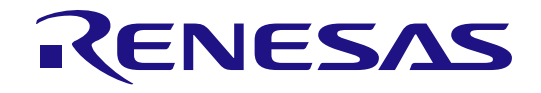

# R-IN32M4-CL3

## User's Manual: CC-Link IE TSN edition

All information contained in these materials, including products and product specifications, represents information on the product at the time of publication and is subject to change by Renesas Electronics Corp. without notice. Please review the latest information published by Renesas Electronics Corp. through various means, including the Renesas Electronics Corp. website (http://www.renesas.com).

Document number: R18UZ0070EJ0106 Issue date: Jul 29, 2022

Renesas Electronics

www.renesas.com

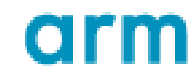

#### **Notice**

- 1. Descriptions of circuits, software and other related information in this document are provided only to illustrate the operation of semiconductor products and application examples. You are fully responsible for the incorporation or any other use of the circuits, software, and information in the design of your product or system. Renesas Electronics disclaims any and all liability for any losses and damages incurred by you or third parties arising from the use of these circuits, software, or information.
- 2. Renesas Electronics hereby expressly disclaims any warranties against and liability for infringement or any other claims involving patents, copyrights, or other intellectual property rights of third parties, by or arising from the use of Renesas Electronics products or technical information described in this document, including but not limited to, the product data, drawings, charts, programs, algorithms, and application examples.
- 3. No license, express, implied or otherwise, is granted hereby under any patents, copyrights or other intellectual property rights of Renesas Electronics or others.
- 4. You shall not alter, modify, copy, or reverse engineer any Renesas Electronics product, whether in whole or in part. Renesas Electronics disclaims any and all liability for any losses or damages incurred by you or third parties arising from such alteration, modification, copying or reverse engineering
- 5. Renesas Electronics products are classified according to the following two quality grades: "Standard" and "High Quality". The intended applications for each Renesas Electronics product depends on the product's quality grade, as indicated below.
	- "Standard": Computers; office equipment; communications equipment; test and measurement equipment; audio and visual equipment; home electronic appliances; machine tools; personal electronic equipment; industrial robots; etc.
	- "High Quality": Transportation equipment (automobiles, trains, ships, etc.); traffic control (traffic lights); large-scale communication equipment; key financial terminal systems; safety control equipment; etc.

Unless expressly designated as a high reliability product or a product for harsh environments in a Renesas Electronics data sheet or other Renesas Electronics document, Renesas Electronics products are not intended or authorized for use in products or systems that may pose a direct threat to human life or bodily injury (artificial life support devices or systems; surgical implantations; etc.), or may cause serious property damage (space system; undersea repeaters; nuclear power control systems; aircraft control systems; key plant systems; military equipment; etc.). Renesas Electronics disclaims any and all liability for any damages or losses incurred by you or any third parties arising from the use of any Renesas Electronics product that is inconsistent with any Renesas Electronics data sheet, user's manual or other Renesas Electronics document.

- 6. When using Renesas Electronics products, refer to the latest product information (data sheets, user's manuals, application notes, "General Notes for Handling and Using Semiconductor Devices" in the reliability handbook, etc.), and ensure that usage conditions are within the ranges specified by Renesas Electronics with respect to maximum ratings, operating power supply voltage range, heat dissipation characteristics, installation, etc. Renesas Electronics disclaims any and all liability for any malfunctions, failure or accident arising out of the use of Renesas Electronics products outside of such specified ranges.
- 7. Although Renesas Electronics endeavors to improve the quality and reliability of Renesas Electronics products, semiconductor products have specific characteristics, such as the occurrence of failure at a certain rate and malfunctions under certain use conditions. Unless designated as a high reliability product or a product for harsh environments in a Renesas Electronics data sheet or other Renesas Electronics document, Renesas Electronics products are not subject to radiation resistance design. You are responsible for implementing safety measures to guard against the possibility of bodily injury, injury or damage caused by fire, and/or danger to the public in the event of a failure or malfunction of Renesas Electronics products, such as safety design for hardware and software, including but not limited to redundancy, fire control and malfunction prevention, appropriate treatment for aging degradation or any other appropriate measures. Because the evaluation of microcomputer software alone is very difficult and impractical, you are responsible for evaluating the safety of the final products or systems manufactured by you.
- 8. Please contact a Renesas Electronics sales office for details as to environmental matters such as the environmental compatibility of each Renesas Electronics product. You are responsible for carefully and sufficiently investigating applicable laws and regulations that regulate the inclusion or use of controlled substances, including without limitation, the EU RoHS Directive, and using Renesas Electronics products in compliance with all these applicable laws and regulations. Renesas Electronics disclaims any and all liability for damages or losses occurring as a result of your noncompliance with applicable laws and regulations.
- 9. Renesas Electronics products and technologies shall not be used for or incorporated into any products or systems whose manufacture, use, or sale is prohibited under any applicable domestic or foreign laws or regulations. You shall comply with any applicable export control laws and regulations promulgated and administered by the governments of any countries asserting jurisdiction over the parties or transactions.
- 10. It is the responsibility of the buyer or distributor of Renesas Electronics products, or any other party who distributes, disposes of, or otherwise sells or transfers the product to a third party, to notify such third party in advance of the contents and conditions set forth in this document.
- 11. This document shall not be reprinted, reproduced or duplicated in any form, in whole or in part, without prior written consent of Renesas Electronics. 12. Please contact a Renesas Electronics sales office if you have any questions regarding the information contained in this document or Renesas Electronics products.
- (Note1) "Renesas Electronics" as used in this document means Renesas Electronics Corporation and also includes its directly or indirectly controlled subsidiaries.
- (Note2) "Renesas Electronics product(s)" means any product developed or manufactured by or for Renesas Electronics.

(Rev.4.0-1 November 2017)

#### Corporate Headquarters Contact information

TOYOSU FORESIA, 3-2-24 Toyosu,

Koto-ku, Tokyo 135-0061, Japan

#### [www.renesas.com](https://www.renesas.com/)

#### **Trademarks**

Renesas and the Renesas logo are trademarks of Renesas Electronics Corporation. All trademarks and registered trademarks are the property of their respective owners.

For further information on a product, technology, the most up-to-date version of a document, or your nearest sales office, please visit: [www.renesas.com/contact/.](https://www.renesas.com/contact/)

#### **General Precautions in the Handling of Microprocessing Unit and Microcontroller Unit Products**

The following usage notes are applicable to all Microprocessing unit and Microcontroller unit products from Renesas. For detailed usage notes on the products covered by this document, refer to the relevant sections of the document as well as any technical updates that have been issued for the products.

#### 1. Precaution against Electrostatic Discharge (ESD)

A strong electrical field, when exposed to a CMOS device, can cause destruction of the gate oxide and ultimately degrade the device operation. Steps must be taken to stop the generation of static electricity as much as possible, and quickly dissipate it when it occurs. Environmental control must be adequate. When it is dry, a humidifier should be used. This is recommended to avoid using insulators that can easily build up static electricity. Semiconductor devices must be stored and transported in an anti-static container, static shielding bag or conductive material. All test and measurement tools including work benches and floors must be grounded. The operator must also be grounded using a wrist strap. Semiconductor devices must not be touched with bare hands. Similar precautions must be taken for printed circuit boards with mounted semiconductor devices.

#### 2. Processing at power-on

The state of the product is undefined at the time when power is supplied. The states of internal circuits in the LSI are indeterminate and the states of register settings and pins are undefined at the time when power is supplied. In a finished product where the reset signal is applied to the external reset pin, the states of pins are not guaranteed from the time when power is supplied until the reset process is completed. In a similar way, the states of pins in a product that is reset by an on-chip power-on reset function are not guaranteed from the time when power is supplied until the power reaches the level at which resetting is specified.

3. Input of signal during power-off state

Do not input signals or an I/O pull-up power supply while the device is powered off. The current injection that results from input of such a signal or I/O pull-up power supply may cause malfunction and the abnormal current that passes in the device at this time may cause degradation of internal elements. Follow the guideline for input signal during power-off state as described in your product documentation.

4. Handling of unused pins

Handle unused pins in accordance with the directions given under handling of unused pins in the manual. The input pins of CMOS products are generally in the high-impedance state. In operation with an unused pin in the open-circuit state, extra electromagnetic noise is induced in the vicinity of the LSI, an associated shoot-through current flows internally, and malfunctions occur due to the false recognition of the pin state as an input signal become possible.

5. Clock signals

After applying a reset, only release the reset line after the operating clock signal becomes stable. When switching the clock signal during program execution, wait until the target clock signal is stabilized. When the clock signal is generated with an external resonator or from an external oscillator during a reset, ensure that the reset line is only released after full stabilization of the clock signal. Additionally, when switching to a clock signal produced with an external resonator or by an external oscillator while program execution is in progress, wait until the target clock signal is stable.

6. Voltage application waveform at input pin

Waveform distortion due to input noise or a reflected wave may cause malfunction. If the input of the CMOS device stays in the area between  $V_{IL}$  (Max.) and V<sub>IH</sub> (Min.) due to noise, for example, the device may malfunction. Take care to prevent chattering noise from entering the device when the input level is fixed, and also in the transition period when the input level passes through the area between  $V_{IL}$  (Max.) and  $V_{IH}$  (Min.).

7. Prohibition of access to reserved addresses

Access to reserved addresses is prohibited. The reserved addresses are provided for possible future expansion of functions. Do not access these addresses as the correct operation of the LSI is not guaranteed.

8. Differences between products

Before changing from one product to another, for example to a product with a different part number, confirm that the change will not lead to problems. The characteristics of a microprocessing unit or microcontroller unit products in the same group but having a different part number might differ in terms of internal memory capacity, layout pattern, and other factors, which can affect the ranges of electrical characteristics, such as characteristic values, operating margins, immunity to noise, and amount of radiated noise. When changing to a product with a different part number, implement a systemevaluation test for the given product.

- Arm® and Cortex® are registered trademarks of Arm Limited (or its subsidiaries) in the EU and/or elsewhere. All rights reserved.

- Ethernet is a registered trademark of Fuji Xerox Co., Ltd.
- IEEE is a registered trademark of the Institute of Electrical and Electronics Engineers Inc.
- CC-Link IE Field, CC-Link IE TSN and SLMP are registered trademarks of Mitsubishi Electric Corporation.

- Additionally all product names and service names in this document are a trademark or a registered trademark which belongs to the respective owners.

## How to Use This Manual

#### 1. Purpose and Target Readers

This manual is intended for users who wish to understand the remote device station communication functions of CC-Link IE TSN of the "R-IN32M4-CL3". Target users are expected to understand the fundamentals of electrical circuits, logic circuits, and microcomputers.

When designing an application system that includes this MCU, take all points to note into account. Points to note are given in their contexts and at the final part of each section, and in the section giving usage notes.

The list of revisions is a summary of major points of revision or addition for earlier versions. It does not cover all revised items. For details on the revised points, see the actual locations in the manual.

Literature Literature may be preliminary versions. Note, however, that the following descriptions do not indicate "Preliminary". Some documents on cores were created when they were planned or still under development. So, they may be directed to specific customers. Last four digits of document number (described as \*\*\*\*) indicate version information of each document. Please download the latest document from our web site and refer to it.

The document related to R-IN32M4-CL3

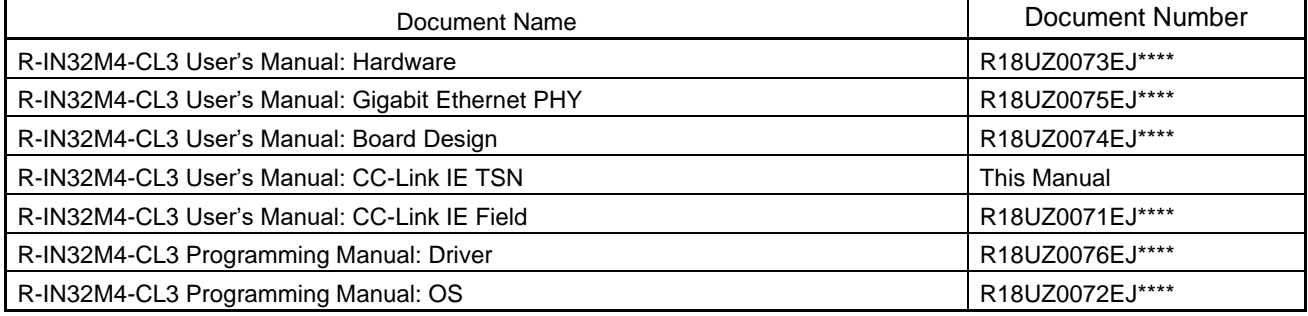

#### 2. Numbers and Symbols

Data significance: Higher digits on the left and lower digits on the right Active low representation: xxxZ (capital letter Z after pin or signal name) or xxx\_N (capital letter \_N after pin or signal name) or xxnx (pin or signal name contains small letter n) Note: Footnote for item marked with Note in the text Caution: Information requiring particular attention Remark: Supplementary information Numeric representation: Binary ... xxxx , xxxxB or n'bxxxx (n bits) Decimal … xxxx Hexadecimal … xxxxH or n'hxxxx (n bits) Prefix indicating power of 2 (address space, memory capacity): K (kilo)  $\ldots$  2<sup>10</sup> = 1024 M (mega)  $...$   $2^{20}$  = 1024<sup>2</sup> G (giga)  $\ldots$  2<sup>30</sup> = 1024<sup>3</sup> Data Type: Word … 32 bits Halfword … 16 bits Byte … 8 bits

[Remark]

Communication speed 10 Mbps =  $10 \times 10^6$  bps 100 Mbps =  $100 \times 10^6$  bps

## **Contents**

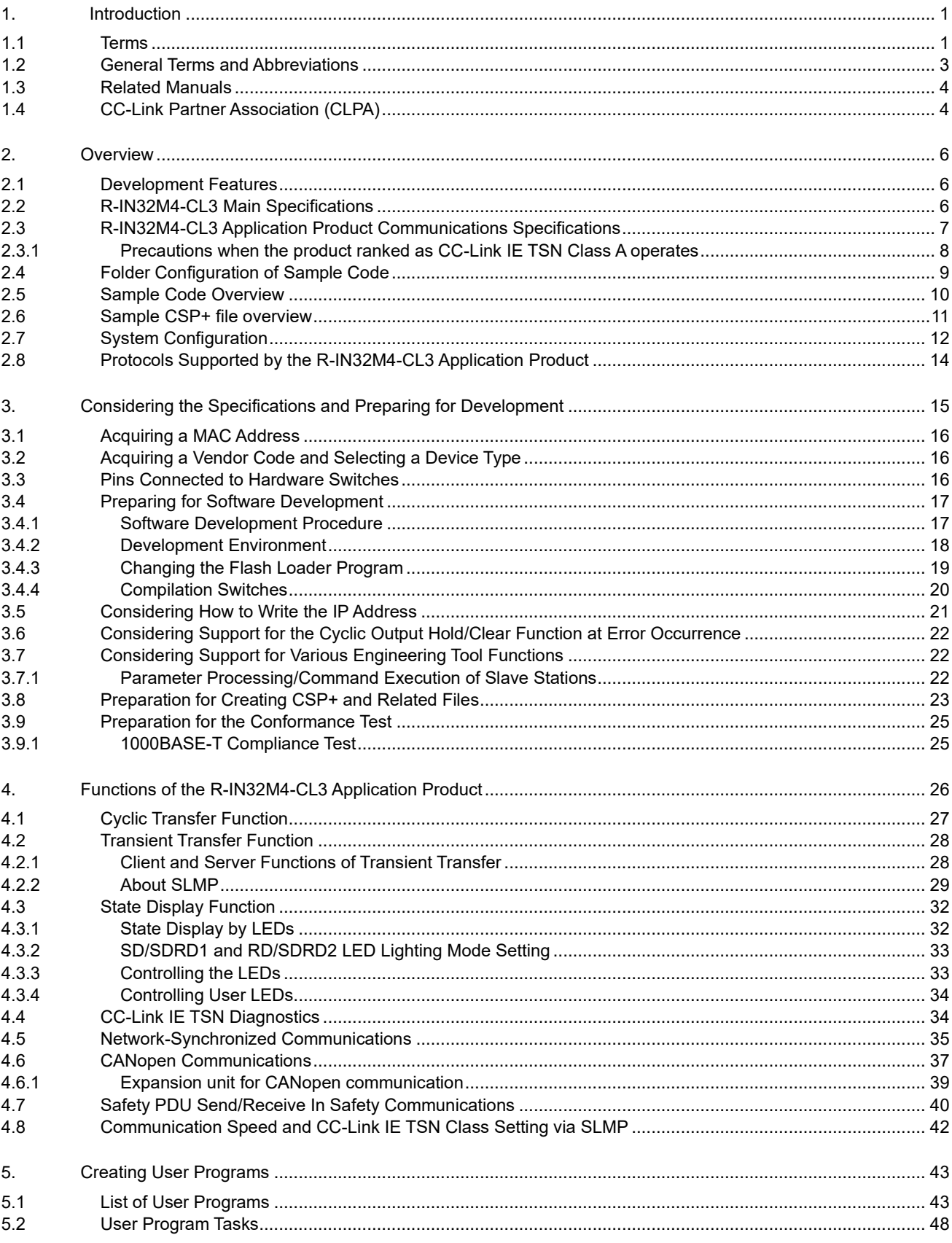

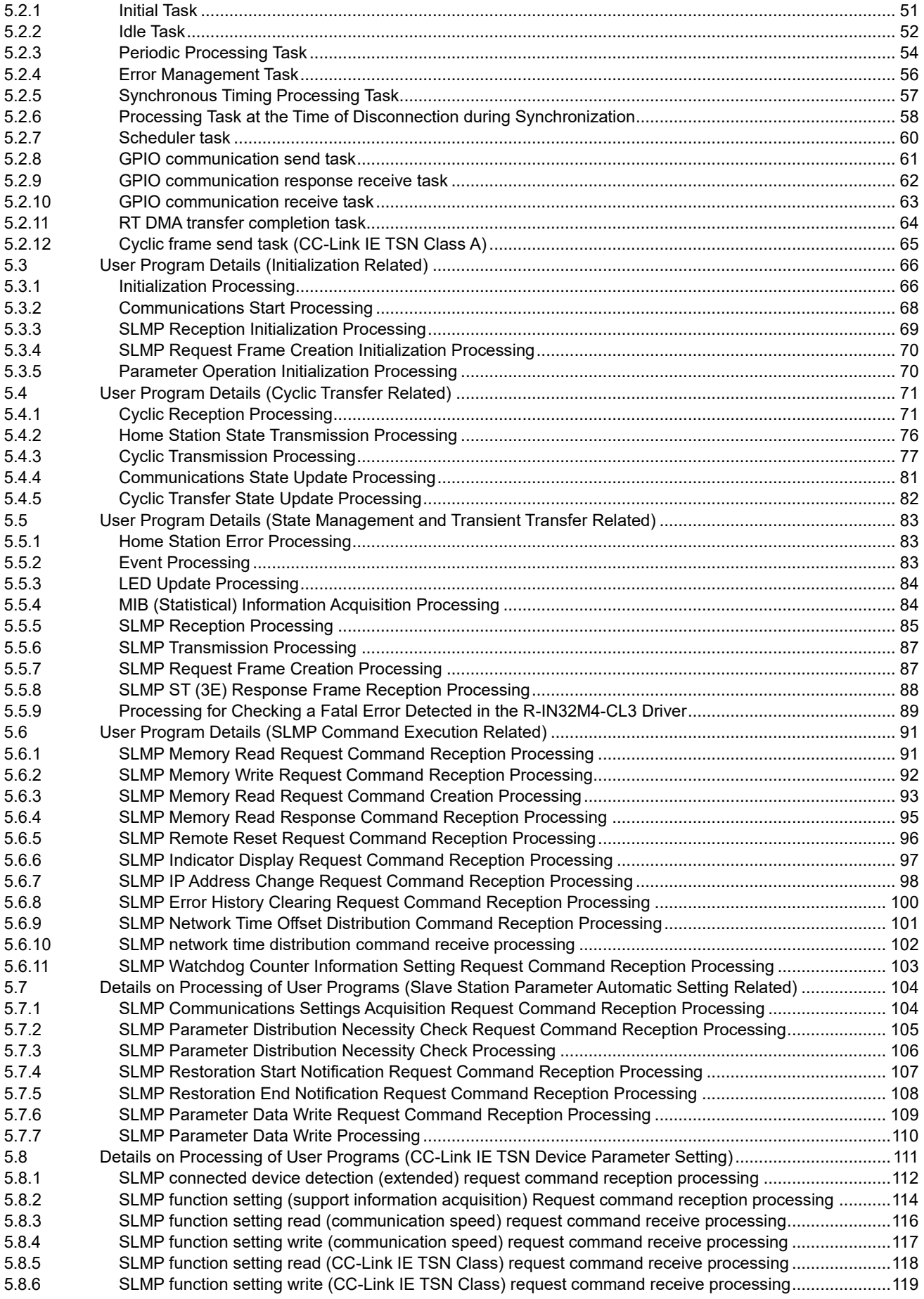

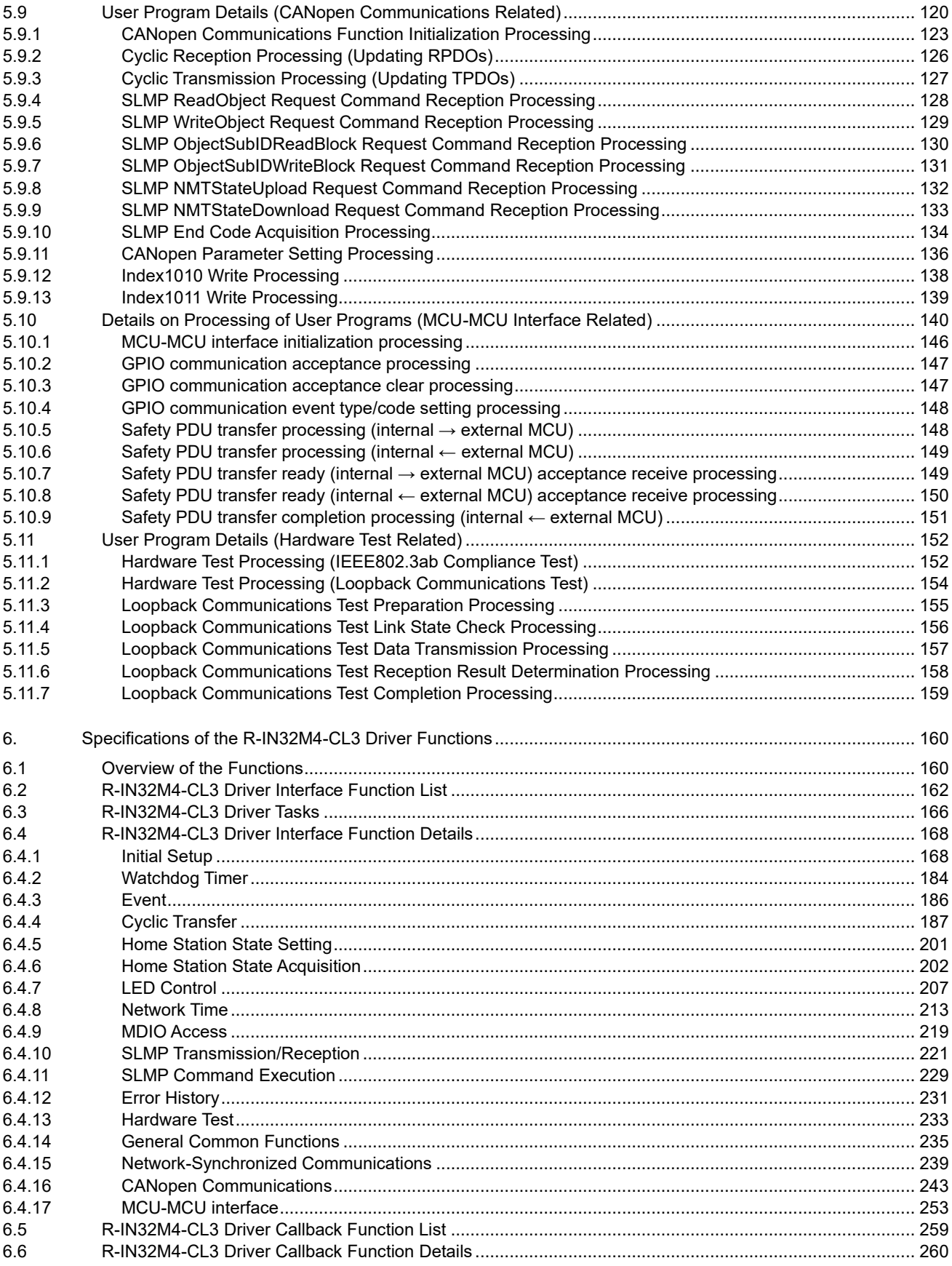

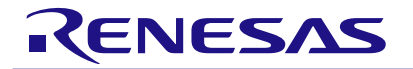

### R-IN32M4-CL3 User's Manual: CC-Link IE TSN edition

### <span id="page-8-0"></span>1. Introduction

#### <span id="page-8-1"></span>1.1 Terms

Unless otherwise specified, this manual uses the following terms.

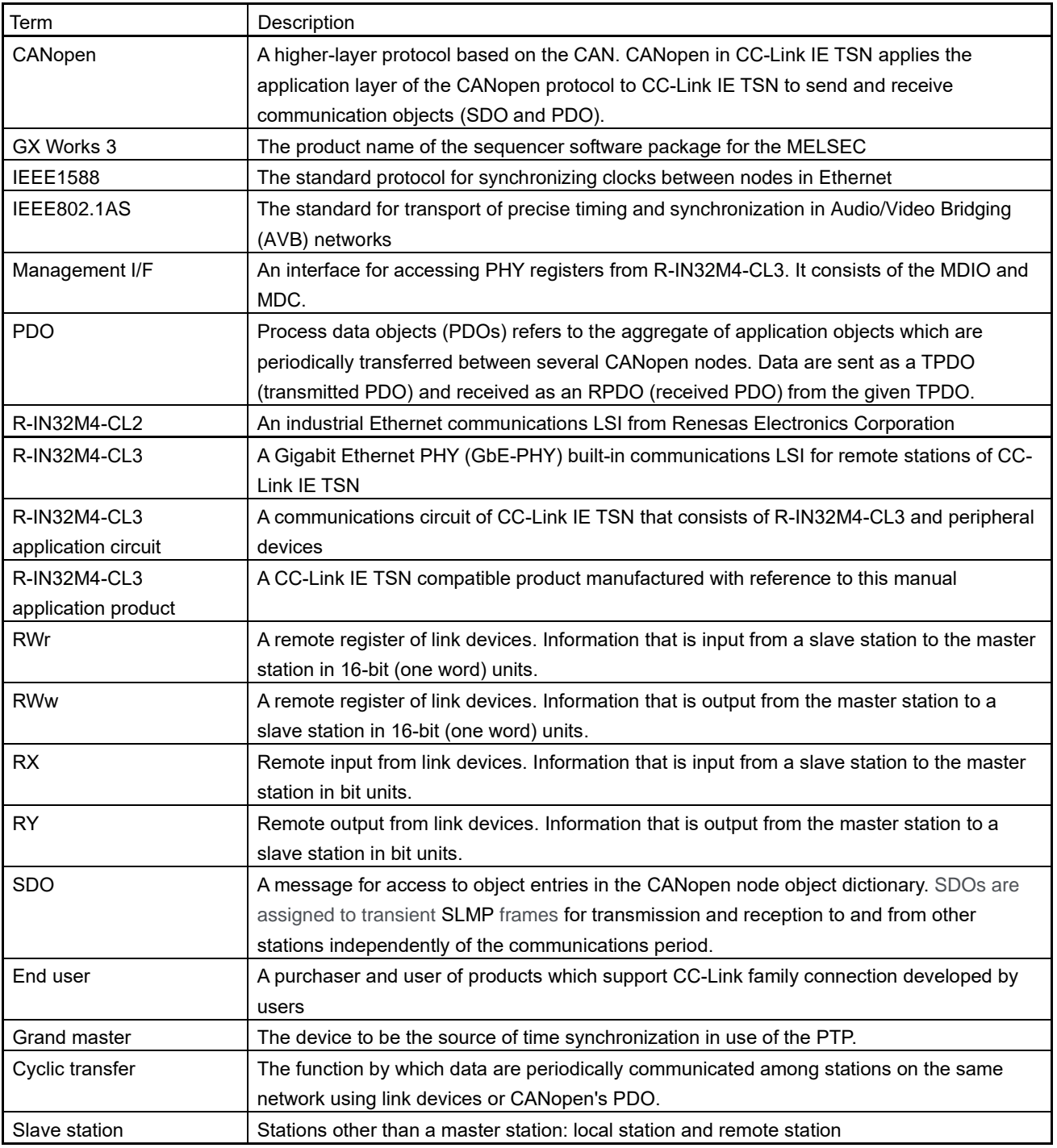

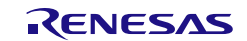

#### R-IN32M4-CL3

User's Manual: CC-Link IE TSN edition 1. Introduction 1. Introduction

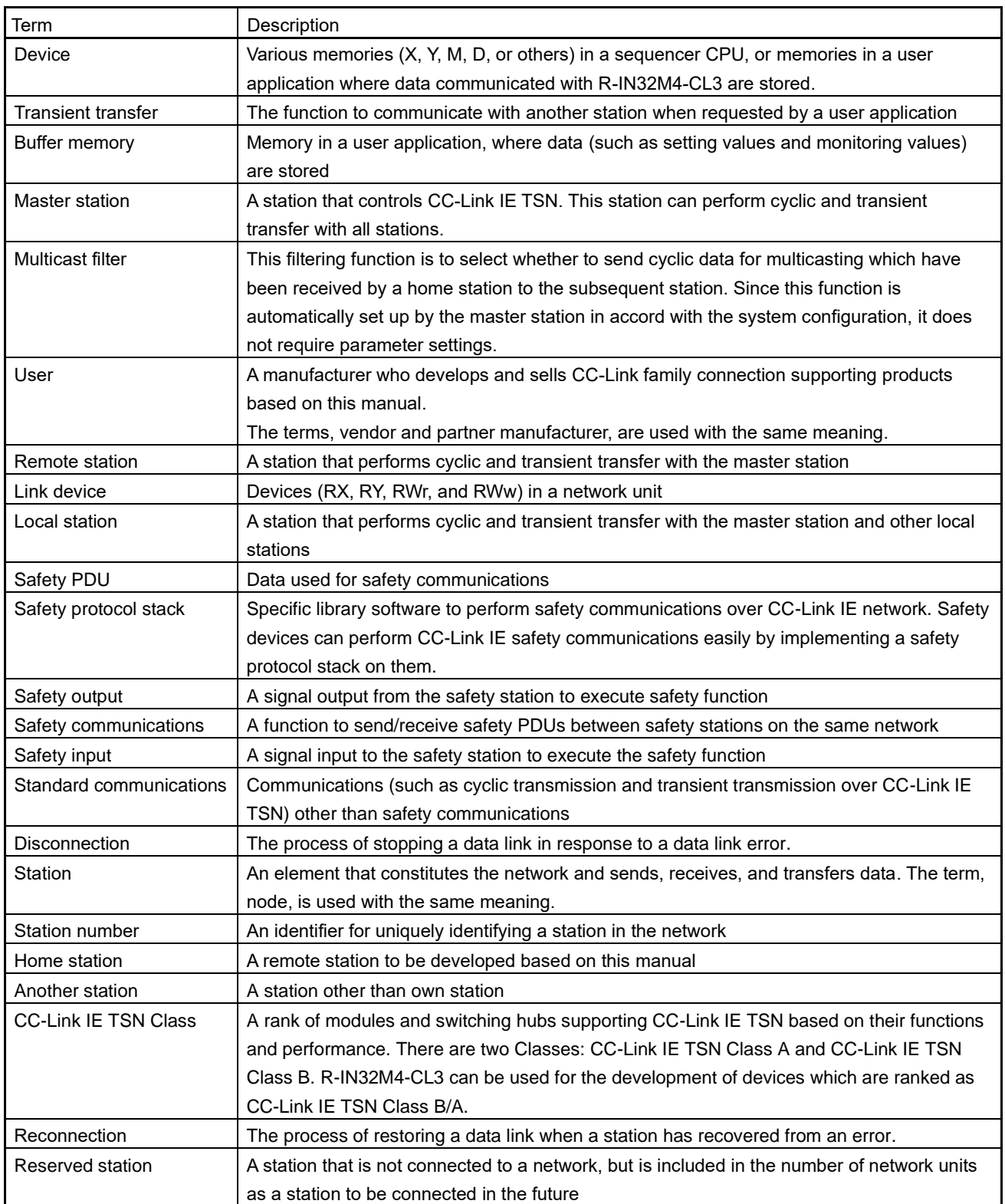

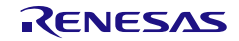

User's Manual: CC-Link IE TSN edition 1. Introduction 1. Introduction

#### <span id="page-10-0"></span>1.2 General Terms and Abbreviations

Unless otherwise specified, this manual uses the following general terms and abbreviations

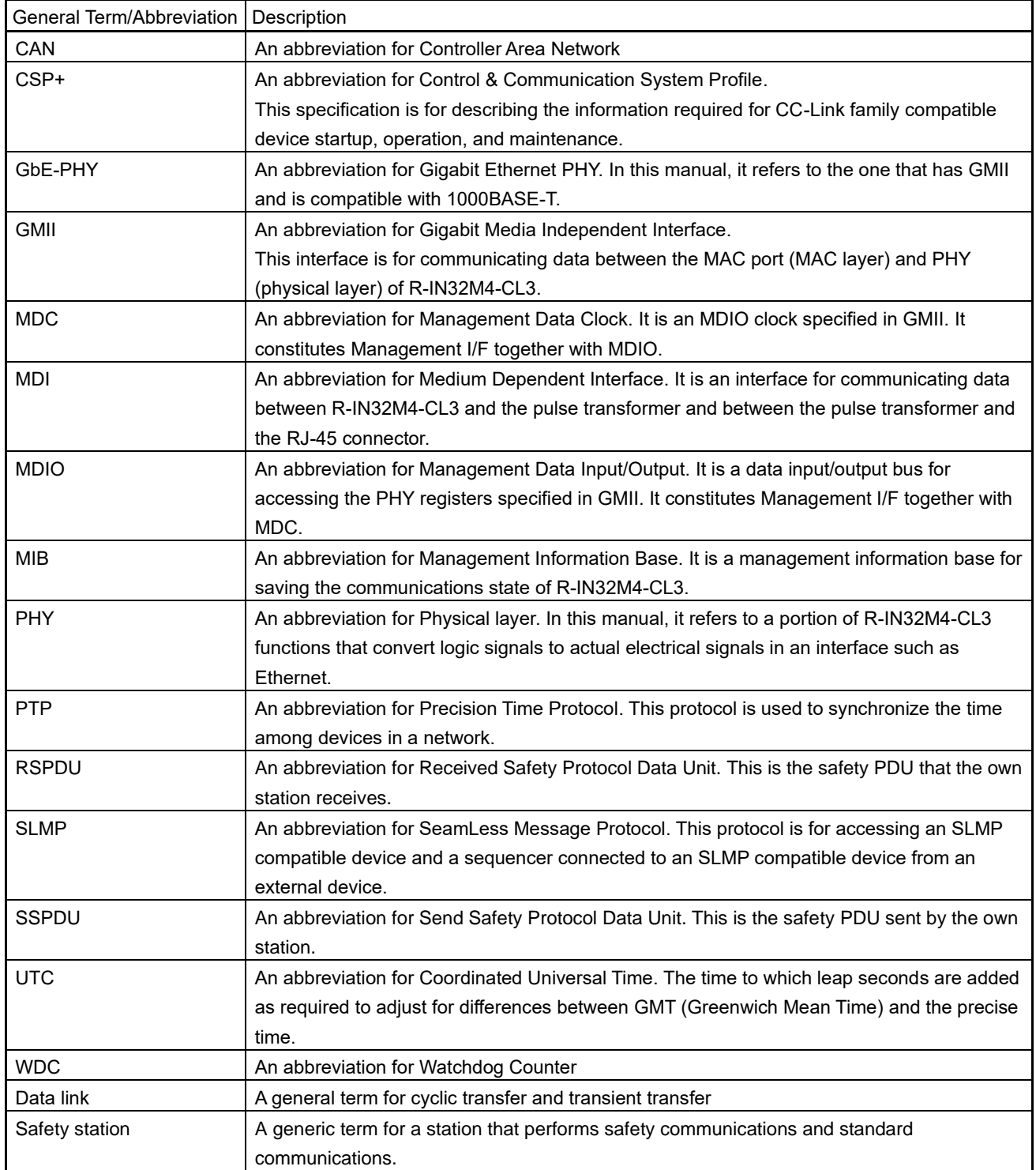

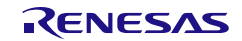

#### <span id="page-11-0"></span>1.3 Related Manuals

This manual does not include CC-Link IE TSN details such as terminology and functions. If necessary, download and refer to the related manuals from the following.

Mitsubishi Electric Factory Automation website (http://www.MitsubishiElectric.co.jp/fa)

| Manual Title (Manual Number)                       | Description                                                   |
|----------------------------------------------------|---------------------------------------------------------------|
| MELSEC iQ-R CC-Link IE TSN User's Manual (Startup) | Describes the CC-Link IE TSN specifications, procedures from  |
| (SH-082127ENG)                                     | preparation to operation, system configuration, wiring, and   |
|                                                    | communication examples.                                       |
| MELSEC iQ-R CC-Link IE TSN User's Manual           | Describes the CC-Link IE TSN functions, parameter settings,   |
| (Application)                                      | programming, troubleshooting, input/output signals, buffer    |
| (SH-082129ENG)                                     | memory, and the like.                                         |
| <b>SLMP Reference Manual</b>                       | Describes the protocol (SLMP) used for data reading and       |
| (SH-080956ENG)                                     | writing with SLMP compatible devices from an external device. |

#### <span id="page-11-1"></span>1.4 CC-Link Partner Association (CLPA)

#### (1) Specifications

The materials related to this manual include the specifications published by the CC-Link Partner Association below. For CC-Link IE TSN and SLMP details, download and refer to the following documents from the CC-Link Association website.

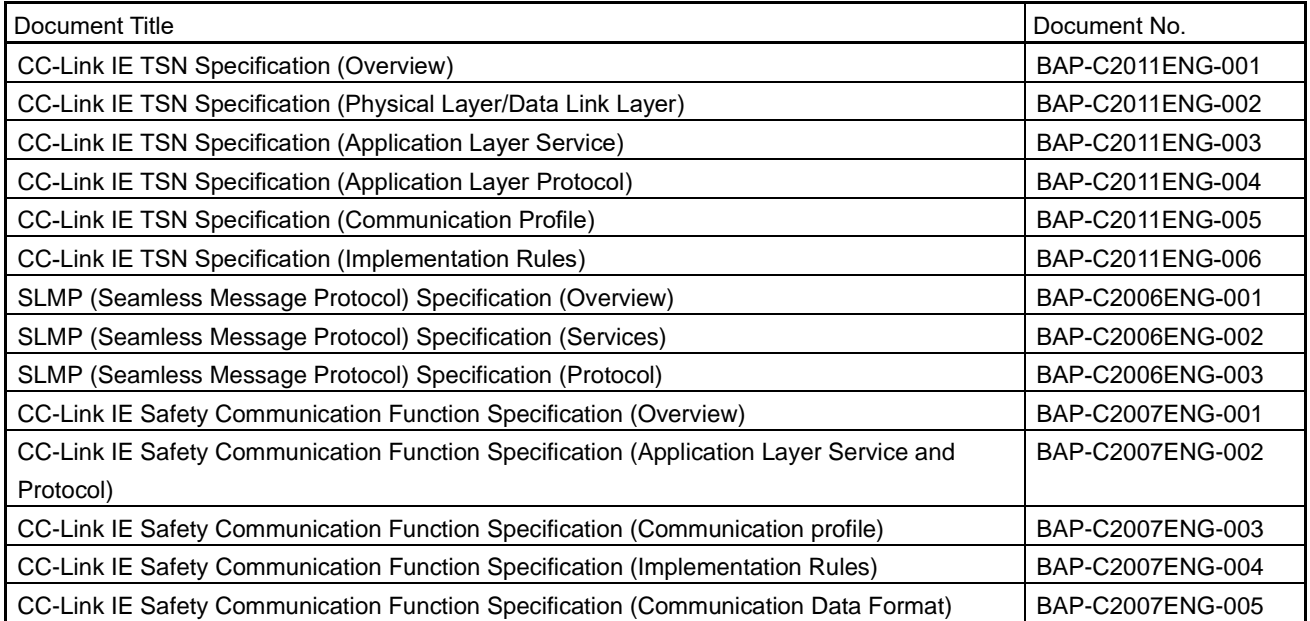

#### (2) Conformance Test

When a product is developed based on the information in this manual, the product must undergo a conformance test implemented by the CC-Link Partner Association. For conformance test details, download and refer to the following documents from the CC-Link Partner Association website.

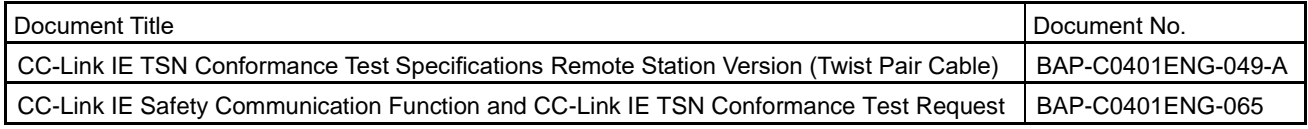

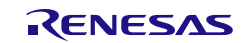

#### (3) Creating a Control & Communication System Profile (CSP+)

The conformance test includes verification of CSP+. CSP+ must be created in advance. For CSP+ details, download and refer to the following specification from the CC-Link Partner Association website. Also, download and utilize the following related material and tools from the same website, which are available as an aid to CSP+ file creation.

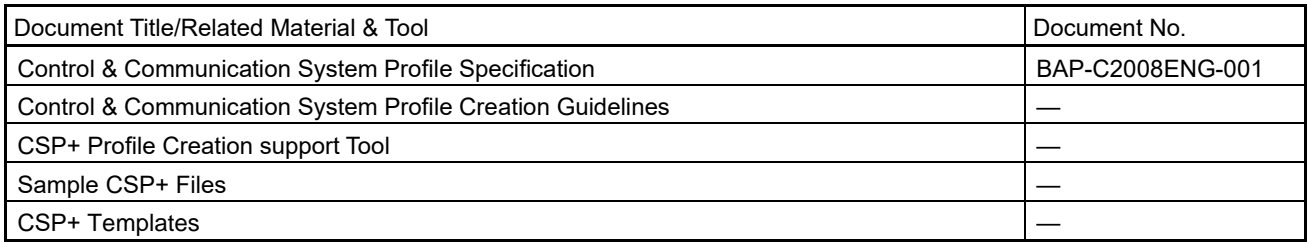

#### (4) Inquiries

To request materials published by the CC-Link Partner Association (CLPA) and for conformance test details, please contact the following:

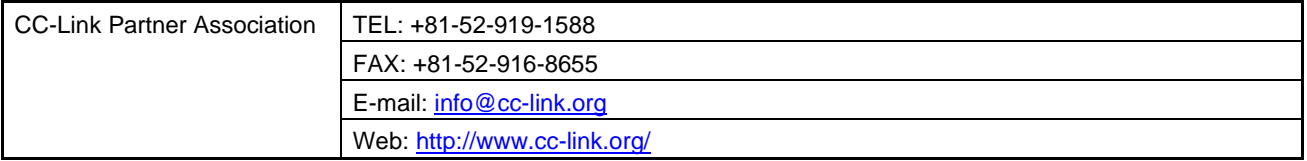

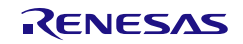

#### <span id="page-13-0"></span>2. Overview

This manual describes how to develop a CC-Link IE TSN remote station using "CC-Link IE TSN remote station communications LSI R-IN32M4-CL3". The main information included in this manual is as follows:

- R-IN32M4-CL3 specifications
- R-IN32M4-CL3 application circuit design
- User program design
- R-IN32M4-CL3 driver specifications

#### <span id="page-13-1"></span>2.1 Development Features

R-IN32M4-CL3 is an LSI that integrates the communications IP core for CC-Link IE TSN, CPU, and GbE-PHY. This integrated LSI allows you to reduce CPU and GbE-PHY related development costs and manhours. The following are the features of development using the R-IN32M4-CL3.

- (1) Remote stations for CC-Link IE TSN can be developed without awareness of the protocol.
- (2) The pattern design of the communication circuit is simplified by the integrated GbE-PHY. Also, with fewer components and circuits around the CPU and GbE-PHY, the board to be developed can be made compact.
- (3) Sample codes are provided that can be easily customized in accordance with user hardware specifications and applications.
- (4) R-IN32M4-CL3 includes HW-RTOS, reducing the CPU load and achieving low power consumption in the developed device.

#### <span id="page-13-2"></span>2.2 R-IN32M4-CL3 Main Specifications

The following table lists the main specifications related to the R-IN32M4-CL3 hardware.

| Item                          |                | Description                                             |  |  |  |
|-------------------------------|----------------|---------------------------------------------------------|--|--|--|
| Outer                         | Number of pins | BGA 484 pins                                            |  |  |  |
| appearance                    | Size           | 23 mm $\times$ 23 mm                                    |  |  |  |
| Power supply voltage          |                | $3.3 \pm 0.165$ V, $2.5 \pm 0.125$ V, $1.15 \pm 0.06$ V |  |  |  |
| Operating ambient temperature |                | $-40$ to 85 <sup>o</sup> C                              |  |  |  |
| <b>CPU</b>                    |                | Built in Arm Cortex-M4 Processor (100 MHz)              |  |  |  |
| <b>Instruction RAM</b>        |                | 768 Kbytes, built in (ECC compatible)                   |  |  |  |
| Data RAM                      |                | 512 Kbytes (ECC compatible)                             |  |  |  |
| <b>Buffer RAM</b>             |                | 64 Kbytes (ECC compatible)                              |  |  |  |
| I/O ports                     |                | CMOS I/Os: Up to 106                                    |  |  |  |
| <b>Ethernet PHY</b>           |                | 100BASE-TX, 1000BASE-T GbE-PHY (built-in) × 2 ports     |  |  |  |

Table 2.1 R-IN32M4-CL3 Main Specifications

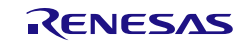

#### <span id="page-14-0"></span>2.3 R-IN32M4-CL3 Application Product Communications Specifications

The following table lists the main specifications for communications by R-IN32M4-CL3 application products.

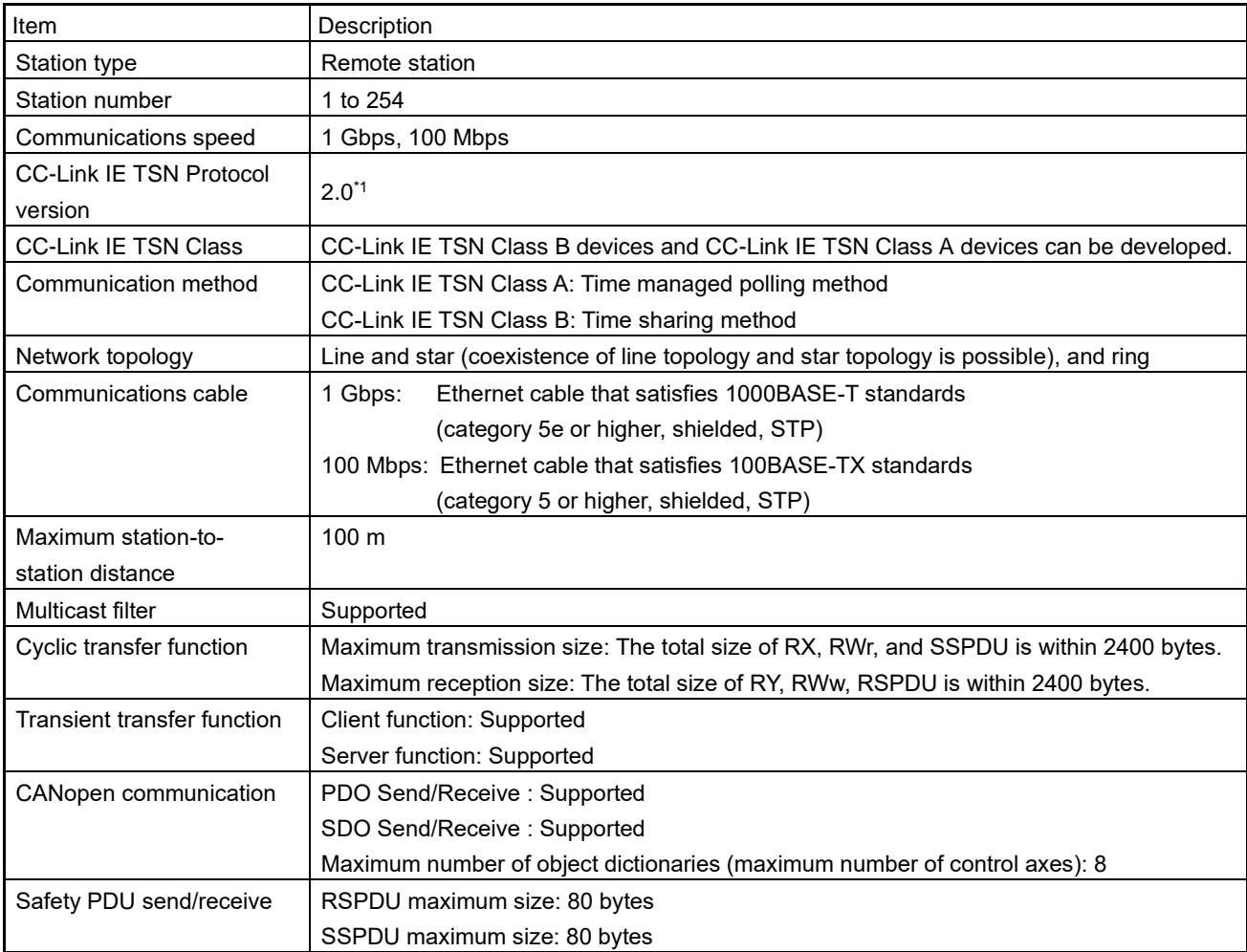

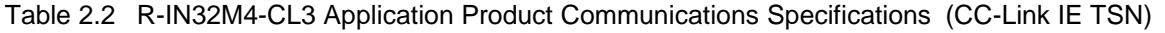

Note 1. Supported from R-IN32M4-CL3 sample code Ver.1.06.

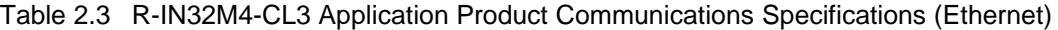

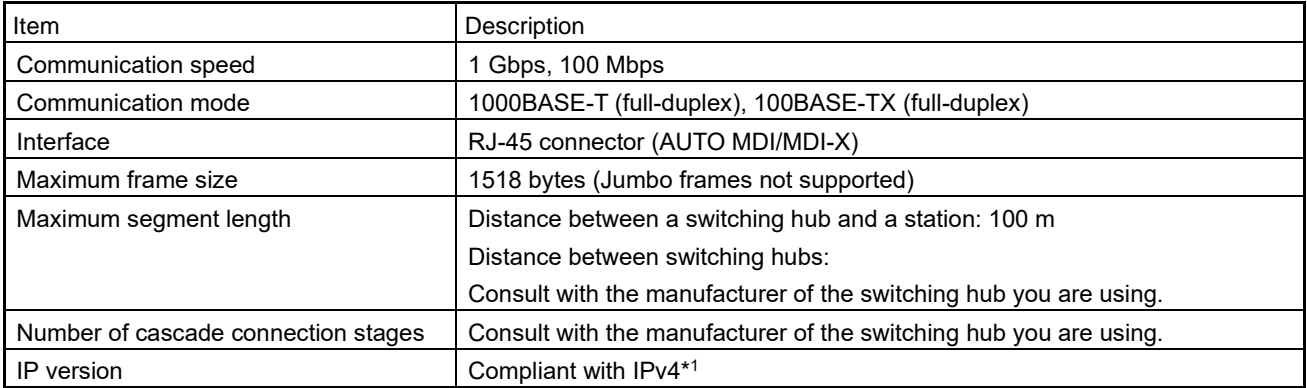

Note 1. The IP address can be set in the range from 0.0.0.1 to 223.255.255.254. For the setting procedure, refer to section [3.5, Considering How to Write the IP Address.](#page-28-0)

#### <span id="page-15-0"></span>2.3.1 Precautions when the product ranked as CC-Link IE TSN Class A operates

This section describes precautions of when the R-IN32M4-CL3 application product operates as CC-Link IE TSN Class A.

#### (1) Master station version

A master station supporting CC-Link IE TSN protocol version 2.0 is required. To use the RJ71GN11-T2 as the master station, use a module with firmware version 15 or later. To use the RD78G(H) as the master station, use a module with firmware version 24 or later.

#### (2) Cyclic transmission

To use the RJ71GN11-T2 or the RD78G(H) as the master station, the total cyclic data size of all slave stations (CC-Link IE TSN Class A) must not exceed 2K bytes. Set the total cyclic data size within 2K bytes. When using a master station other than the above, follow the specifications of the master station used.

#### (3) Transient transmission (SLMP)

In a system where both CC-Link IE TSN Class B and CC-Link IE TSN Class A products exist, when frames are relayed from a station without the time sharing control (CC-Link IE TSN Class A) to a station with the time sharing control (CC-Link IE TSN Class B), frames may be lost in the process of relay due to the number of connected modules, which changes depending on the operating environment or frame size.

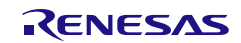

#### <span id="page-16-0"></span>2.4 Folder Configuration of Sample Code

The following shows the folder structure and file overview of the sample code.

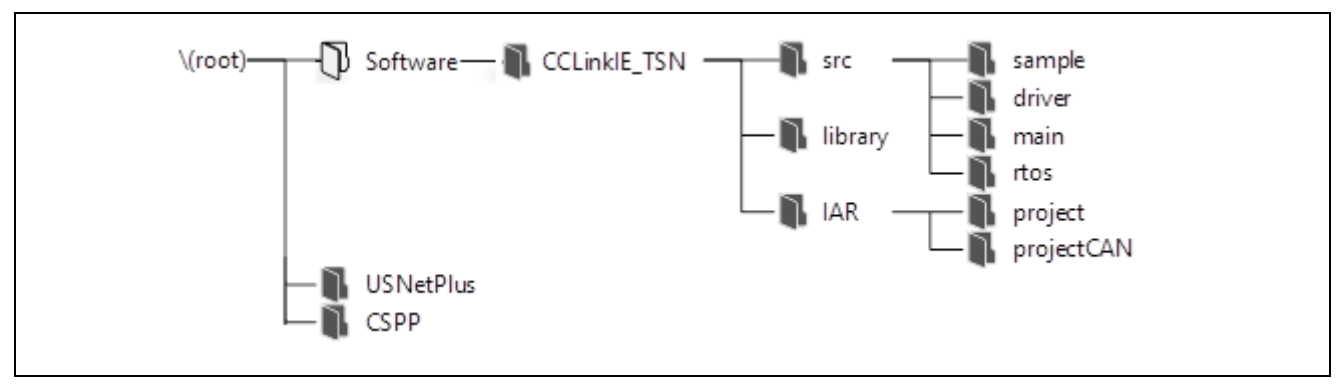

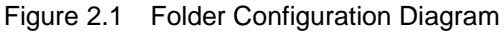

Table 2.4 File Overview

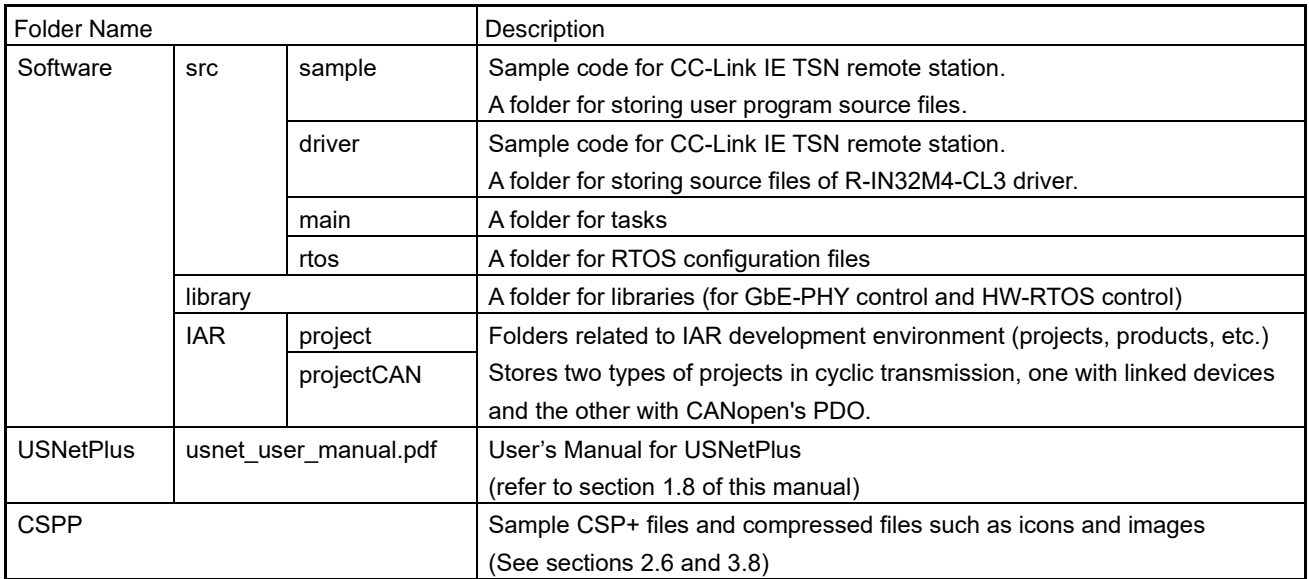

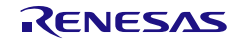

#### R-IN32M4-CL3

User's Manual: CC-Link IE TSN edition 2. Overview

#### <span id="page-17-0"></span>2.5 Sample Code Overview

The sample code is used to develop a CC-Link IE TSN remote station using R-IN32M4-CL3. It consists of the user program, R-IN32M4-CL3 driver interface functions, R-IN32M4-CL3 driver callback functions, and the R-IN32M4-CL3 driver main body. It only describes CC-Link IE TSN (the communications function).

#### (1) User program

The user program is an application program created by the user. The program in the sample code is provided for a reference for checking remote station logic. Customize the program in accordance with user requirement specifications. For details, refer to section [5, Creating User Programs.](#page-50-0)

#### (2) R-IN32M4-CL3 driver interface functions

R-IN32M4-CL3 driver interface functions are called when an R-IN32M4-CL3 driver function is used by the user program. Customization is not required. For details, refer to section [6,](#page-167-0) Specifications [of the R-IN32M4-](#page-167-0) [CL3 Driver](#page-167-0) Functions.

#### (3) R-IN32M4-CL3 driver callback functions

R-IN32M4-CL3 driver callback functions describe examples of processing on the user program side in response to events that occur on the R-IN32M4-CL3 driver side. Customize the functions in accordance with user requirement specifications. For details, refer to section [6,](#page-167-0) Specifications [of the R-IN32M4-CL3 Driver](#page-167-0) [Functions.](#page-167-0)

#### (4) R-IN32M4-CL3 driver main body

R-IN32M4-CL3 driver main body is called by R-IN32M4-CL3 driver interface functions and controls R-IN32M4- CL3.

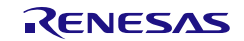

#### <span id="page-18-0"></span>2.6 Sample CSP+ file overview

Refer to the attached sample CSP+ file when developing a CC-Link IE TSN remote station using R-IN32M4- CL3. The following is a list of sample CSP+ files and their uses.

#### Table 2.5 File overview

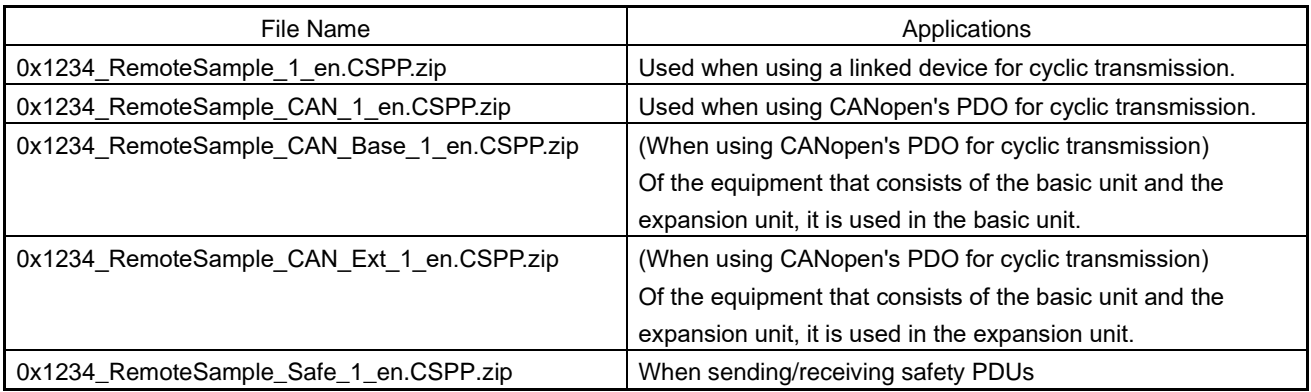

Sample CSP+ file is for reference to display the R-IN32M4-CL3 applicable product in the "CC\_IE\_TSN configuration window" and to check "Slave station parameter processing / command execution"\*1. Customize it according to the user's required specifications.

Refer to ["3.8](#page-30-0) [Preparation for Creating CSP+ and Related Files"](#page-30-0) when creating CSP+.

Note 1. Describes the information required for "parameter batch read", "parameter batch write", and "parameter automatic setting". For details, refer to ["3.7](#page-29-1) [Considering Support for Various Engineering Tool Functions"](#page-29-1).

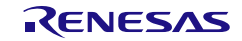

#### <span id="page-19-0"></span>2.7 System Configuration

#### (1) Software Configuration

The following describes an example of the software configuration of an R-IN32M4-CL3 application product. With the usage of the HW-RTOS library and various functions provided by the R-IN32M4-CL3 driver, the user program can utilize various R-IN32M4-CL3 functions, such as cyclic transfer and transient transfer.

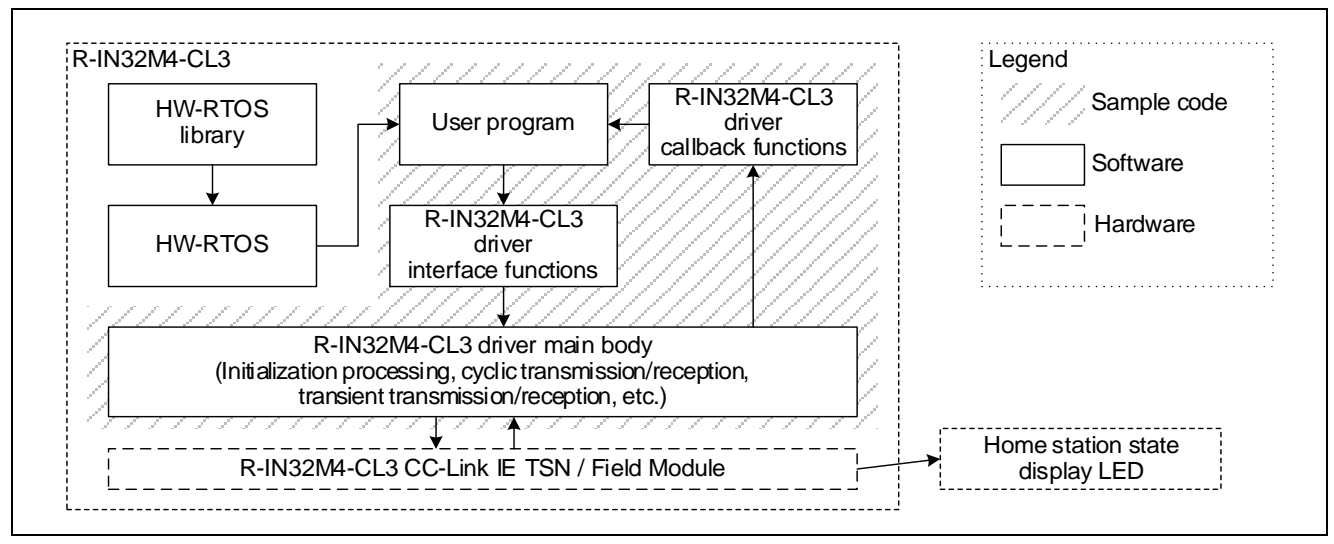

Figure 2.2 Software Configuration Overview

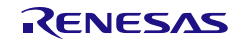

#### (2) Hardware Configuration

The following describes an example of the hardware configuration of an R-IN32M4-CL3 application product. The hardware consists of R-IN32M4-CL3, peripheral components, and two Ethernet ports.

Note that the term "CPU" used in the following sections refers to the areas other than GbE-PHY areas in R-IN32M4-CL3.

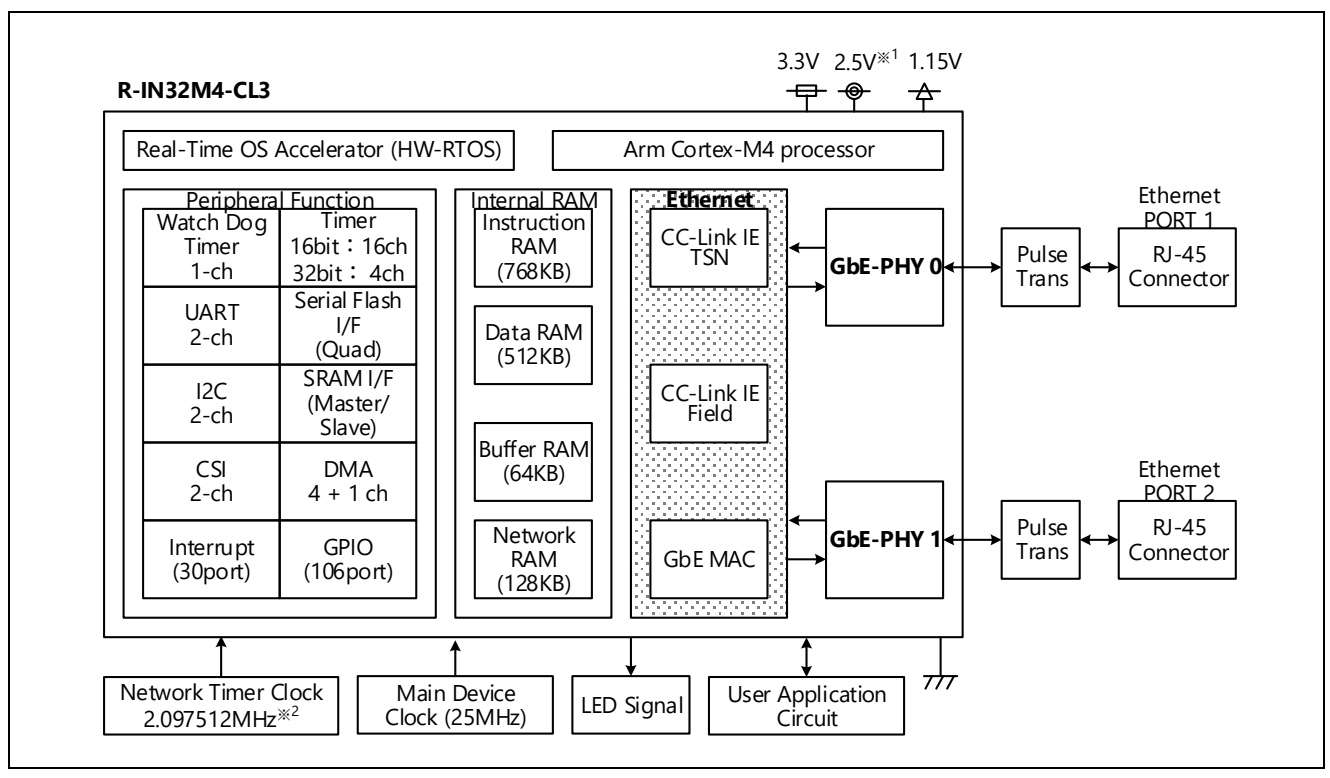

Figure 2.3 Hardware Configuration Overview

- Note 1. +2.5 V power supply input to R-IN32M4-CL3 can be selected from +2.5 V power supply generated inside R-IN32M4-CL3 or +2.5 V power supply generated outside R-IN32M4-CL3 using the external pin (REG\_EN).
- Note 2. The Network Timer Clock for CC-Link IE Field operations can be selected from the internal PLL of R-IN32M4-CL3 or the external oscillator output of R-IN32M4-CL3 using the external pin (CLK2MSEL).

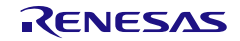

#### <span id="page-21-0"></span>2.8 Protocols Supported by the R-IN32M4-CL3 Application Product

The protocols supported by the R-IN32M4-CL3 application product are as follows. Some protocols use the TCP/IP stack "USNetPlus®" from NISSIN SYSTEMS Co., Ltd.

| Protocol           | <b>USNetPlus Usage</b> | Description                                                               |
|--------------------|------------------------|---------------------------------------------------------------------------|
| <b>UDP</b>         | Used                   | For use in transient transfer                                             |
| IPv4               | Used                   | • For use in SLMP communications for which UDP/IPv4 is used as the lower- |
|                    |                        | layer protocol                                                            |
| <b>ICMP</b>        | Used                   | For use in responses to ping packets                                      |
| <b>ARP</b>         | Used                   | For use in MAC address acquisition                                        |
| <b>RARP</b>        | Used                   | For use in inquiry of the IP address                                      |
| <b>PING</b>        | Used                   | For use in checking interaction in communications                         |
| SNMP <sub>v2</sub> | Used                   | For use in collection of diagnostic information                           |
| <b>GARP</b>        |                        | For use in detecting duplication of the IP address setting                |
| <b>TCP</b>         | Used                   | For user extension (TCP and IP can also be used if this suits the         |
|                    |                        | implementation of the user application)                                   |

Table 2.6 List of Supported Protocols

When an R-IN32M4-CL3 application product only performs cyclic transfer and transient transfer, user programs in the sample code do not control TCP/IP communications directly. Therefore, the user does not need to be aware of USNetPlus.

If you want to, for example, freely implement a TCP/IP communications function, refer to the included USNetPlus user's manual "usnet user manual.pdf" to check the API specifications, etc. of USNetPlus.

Note that processing related to general-purpose TCP/IP communications is not described in the sample code.

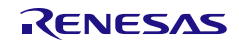

#### <span id="page-22-0"></span>3. Considering the Specifications and Preparing for Development

This section describes the items which require consideration with regard to the specifications and preparations prior to the development of an R-IN32M4-CL3 application product.

The following illustrates the development process by the user.

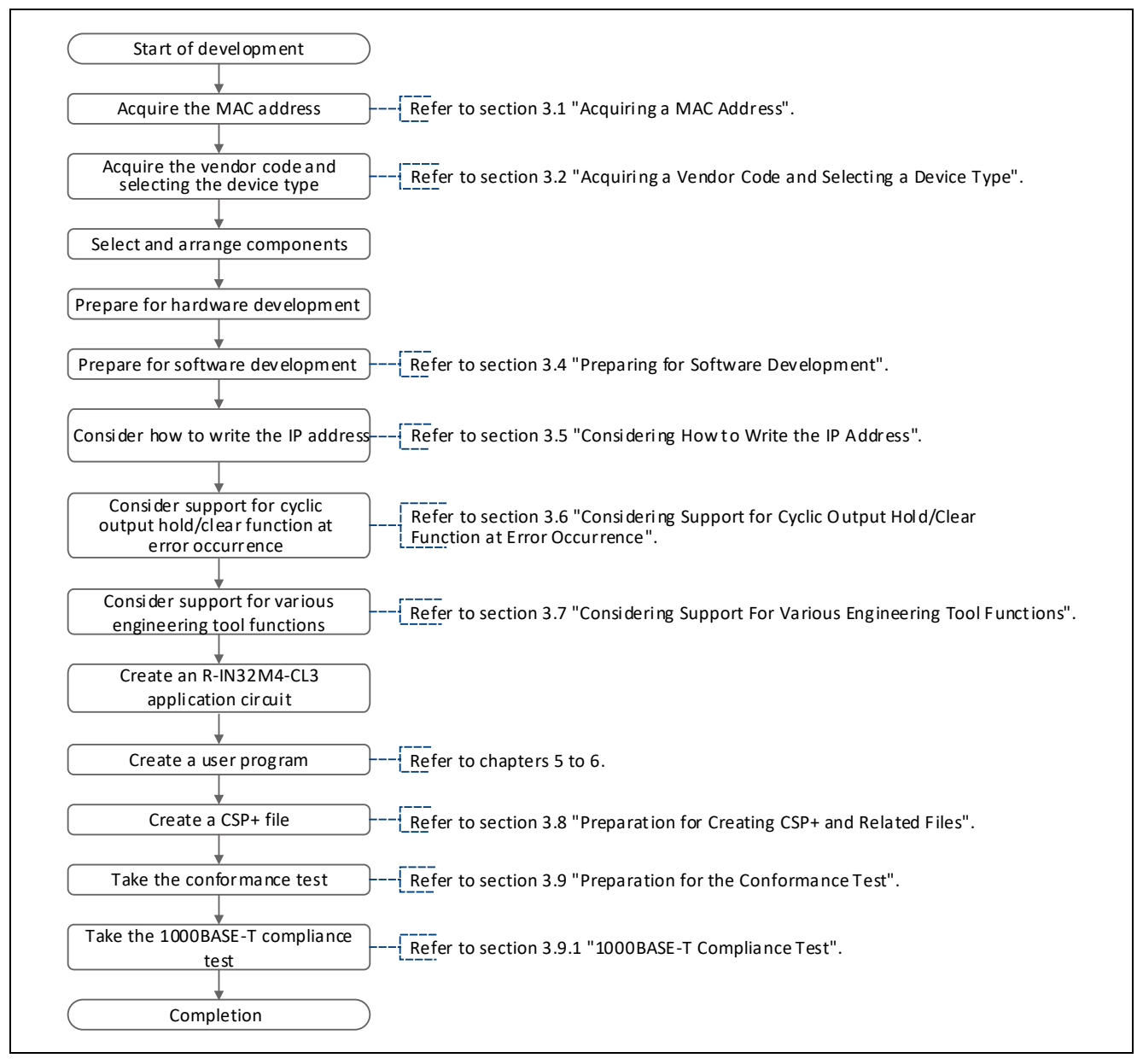

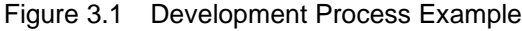

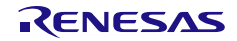

#### <span id="page-23-0"></span>3.1 Acquiring a MAC Address

R-IN32M4-CL3 application products are Ethernet (IEEE 802.3ab) compliant. Be sure to acquire a MAC address MA-L (MAC Address Block Large) unique to the device to be developed. To acquire a MAC address, contact the following authority (department) in the USA.

The IEEE Registration Authority

Web: http://standards.ieee.org/develop/regauth/oui/ (as of March 2019)

#### <span id="page-23-1"></span>3.2 Acquiring a Vendor Code and Selecting a Device Type

R-IN32M4-CL3 application products require registration of a vendor code and device type. The vendor code and device type are assigned and managed by the CC-Link Partner Association. If you have any questions, contact the CC-Link Partner Association.

Table 3.1 Vendor Code and Device Type

| Item         | Description                                                                                       |
|--------------|---------------------------------------------------------------------------------------------------|
| Vendor code  | ID number (fifth to eighth digits) issued when the vendor joined the CC-Link Partner Association. |
| (vendorCode) | For example, if the ID number is 123-456-7890, the vendor code is 5678.                           |
| Device type  | Select an applicable type from the device types listed on the CC-Link Association website.        |
| (deviceType) | If an applicable device type does not exist, consult with the CC-Link Partner Association.        |

#### <span id="page-23-2"></span>3.3 Pins Connected to Hardware Switches

In the R-IN32M4-CL3 application circuit, various settings are switched using hardware switches as indicated in the table below. The pins listed in the table below can be changed by the user. Investigate if you want to connect the pins to hardware switches.

If you are not using hardware switches, add processing for writing the various settings from the peripheral devices or the like of the R-IN32M4-CL3 application product.

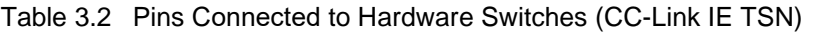

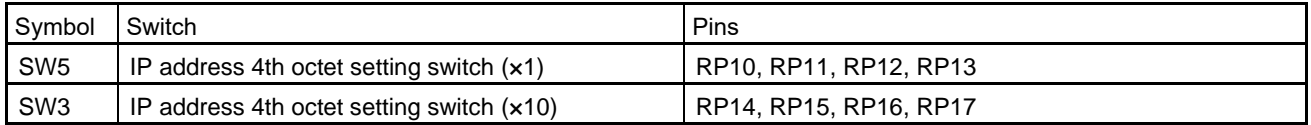

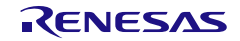

#### <span id="page-24-0"></span>3.4 Preparing for Software Development

#### <span id="page-24-1"></span>3.4.1 Software Development Procedure

The following shows an example of the software development procedure for R-IN32M4-CL3 application products.

#### (1) Creating User Program

Create a user program with reference to section [5, Creating User Programs.](#page-50-0)

#### (2) Compiling User Program and R-IN32M4-CL3 Driver Callback Function

Compile a customized user program and R-IN32M4-CL3 driver callback functions.

#### (3) Linking Object Module Files and Library Files

Create a load module file by linking the compiled files (object module files), OS driver library files, and library files of the R-IN32M4-CL3 driver.

#### (3) Writing an Executable File

Write the load module file to the R-IN32M4-CL3 application product (target) by using a debugger, ICE, or other devices.

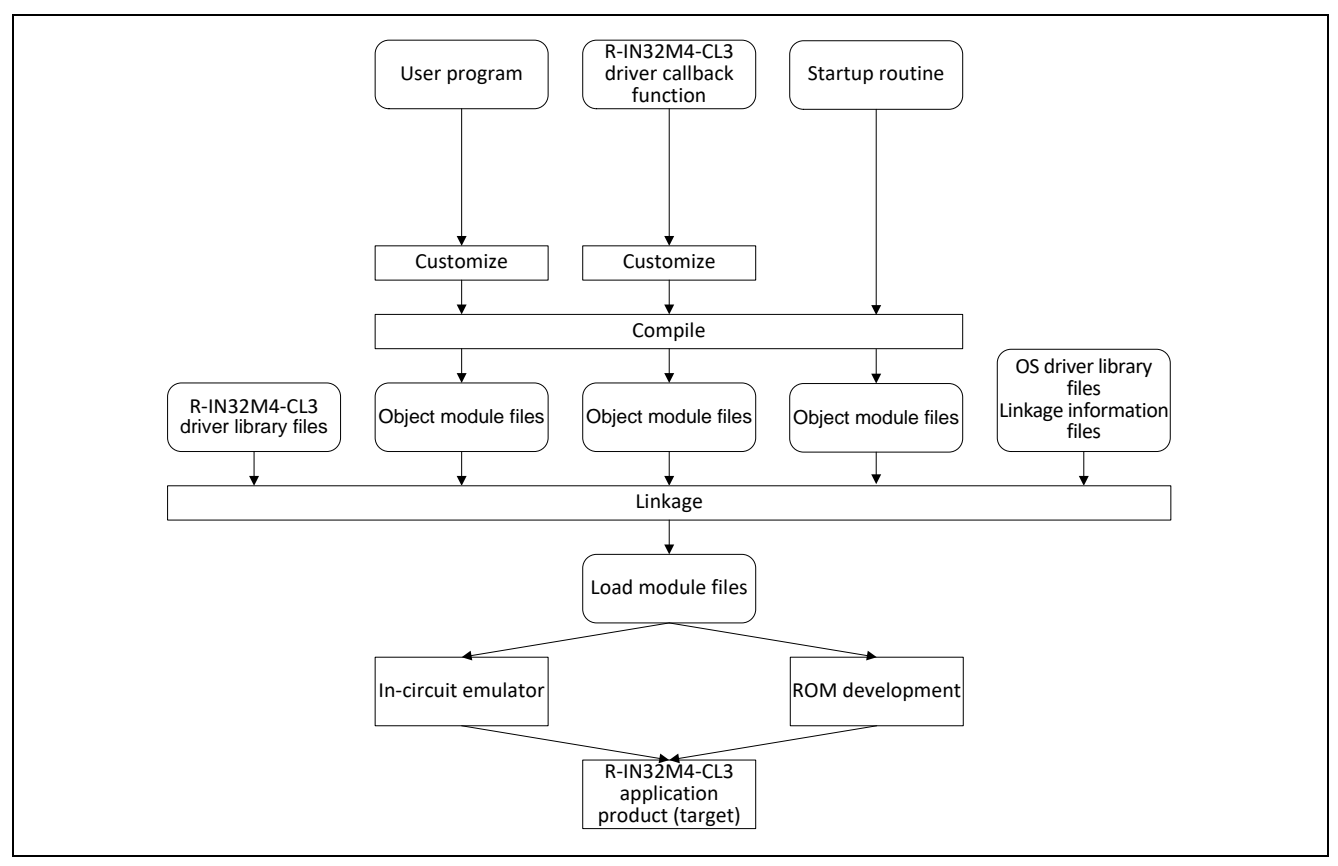

Figure 3.2 Software Development Procedure Example

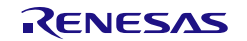

#### <span id="page-25-0"></span>3.4.2 Development Environment

The following environment is used as a software development environment for the Cortex-M4 microcontroller in R-IN32M4-CL3.

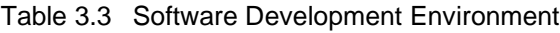

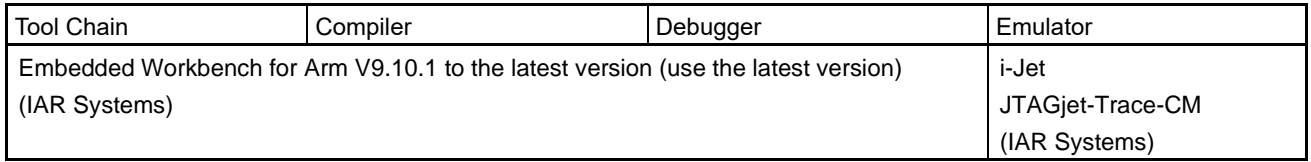

#### 3.4.2.1 Execution Procedure

#### (a) Building procedure

Start the IAR project "ProjectIAR.eww" in the project folder of "CCLinkIE\_TSN" and select "Project" → "Rebuilt All". This will cause rebuilding from the source code registered in your workspace.

#### (b) Firmware programming procedure

Start the IAR project "ProjectIAR.eww" in the project folder of "CCLinkIE\_TSN" and select "Project" → "Download" → "Download File" to select the "main.out" file. The program will be downloaded to the flash memory.

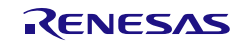

#### <span id="page-26-0"></span>3.4.3 Changing the Flash Loader Program

Using the "IAR Embedded Workbench for Arm (EWARM)" as a debugger may require changing the flash loader program which is used to write executable files to the flash memory.

This manual describes changing the flash loader program when the serial flash ROM (W25Q64JV) from Winbond® Electronics Corporation is used. For details of the flash loader, refer to "Flash Loader Development Guide for IAR Embedded Workbench® (UFLX-4) IAR SYSTEMS".

#### 3.4.3.1 Development Environment for the Flash Loader

When EWARM is installed, the development environment for the flash loader is also installed at the same time. This development environment is used to change the flash loader program. The development environment for the flash loader which supports the serial flash ROM (W25Q64JV) from Winbond® Electronics Corporation is stored in the following location. However, the actual location for storage will differ with the destination for installation of the development environment.

#### C:¥Program Files (x86)¥IAR Systems¥Embedded Workbench 8.4¥arm¥src¥flashloader¥Renesas ¥FlashRIN32M4\_SerialFlash

In the flash loader program (FlashRIN32M4\_SerialFlash.c), information such as the ID of the loadable flash ROM is managed as a flash ROM table (flashType[]). If the information on the flash ROM in use is not defined in the table (flashType[]), it must be added to the table.

#### 3.4.3.2 Flash ROM Table Settings

The table below lists the settings when adding the serial flash ROM (W25Q64JV) from Winbond® Electronics Corporation to the flash ROM table (flashType[]). The settings listed in the table below will be added to the flash ROM table (flashType[]) defined in the flash loader program (FlashRIN32M4 SerialFlash.c).

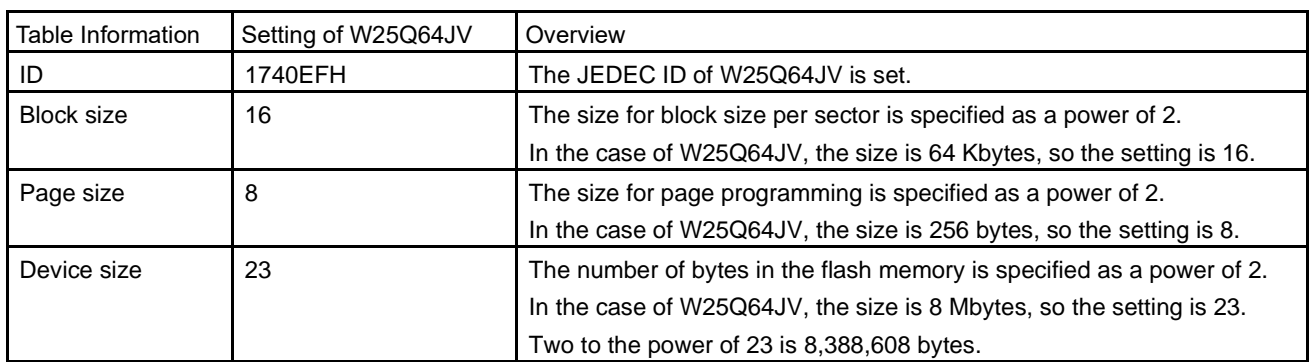

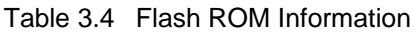

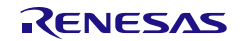

#### 3.4.3.3 Changing the Flash Loader Program

The following shows the flash loader program before and after change.

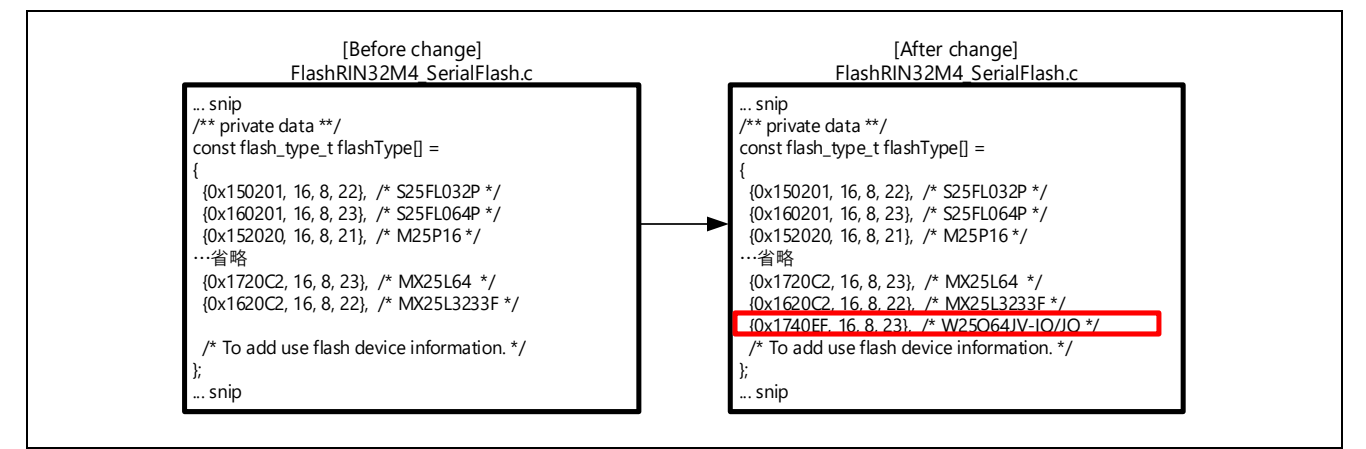

Figure 3.3 Changing the Flash Loader Program

#### <span id="page-27-0"></span>3.4.4 Compilation Switches

The table below lists the macro definition names for use in switching control of compilation. Make or delete definitions to set up switching as required.

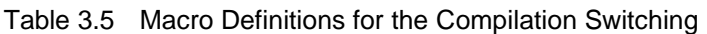

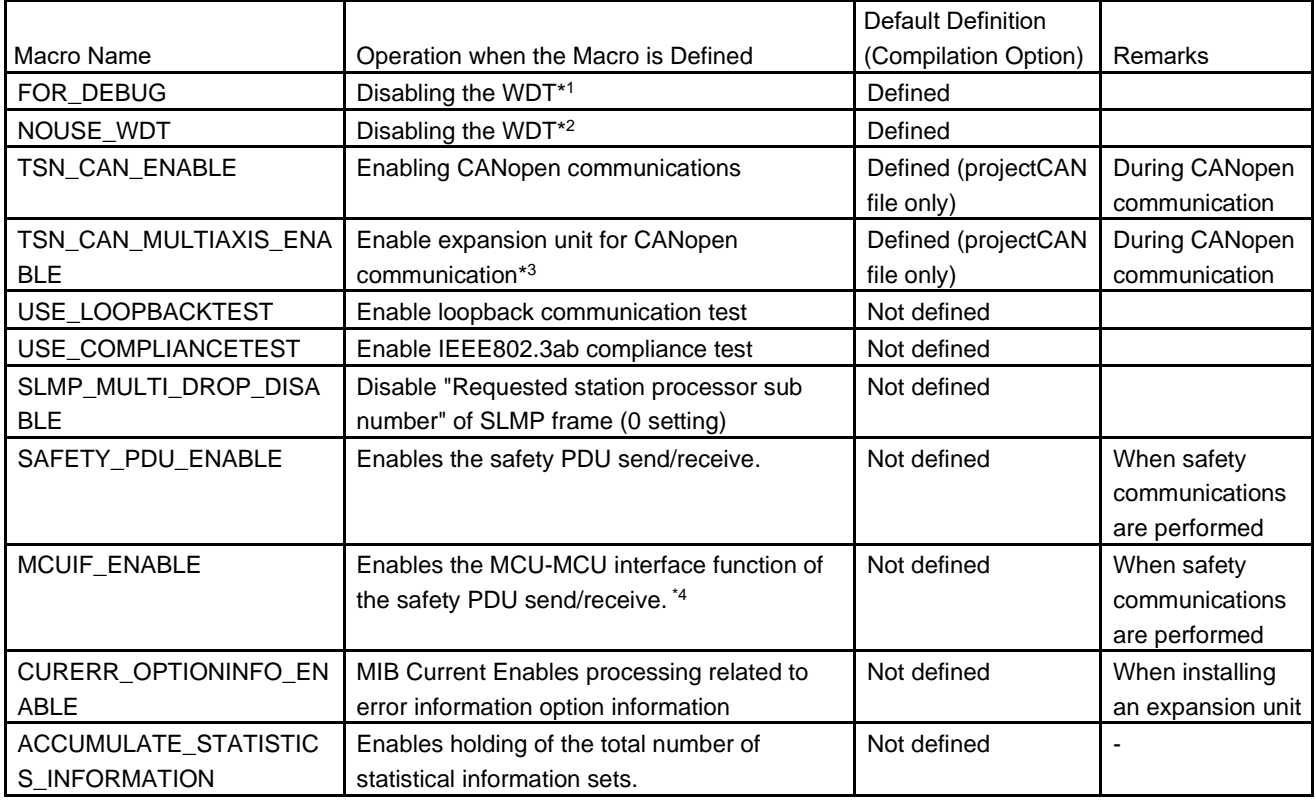

Note 1. This prevents an WDT error from occurring during debugging.

Note 2. This disables the WDT not for use in CC-Link IE TSN (for use in CC-Link IE Field).

Note 3. The definition of "TSN\_CAN\_ENABLE" is required.

Note 4. The definition of "SAFETY\_PDU\_ENABLE" is required.

#### <span id="page-28-0"></span>3.5 Considering How to Write the IP Address

To create a data link to the home station, writing an IP address (4th Octet) to R-IN32M4-CL3 is required. Therefore, you will need to consider in advance how to write the IP address in accordance with the specifications of the R-IN32M4-CL3 application product.

For reference, the following illustrates how to set the IP address by using a hardware switch block and peripheral devices with the R-IN32M4-CL3 application product. Either method uses "gerR\_IN\_SetIPAddress" [\(6.4.1\(3\)\)](#page-187-0) of the R-IN32M4-CL3 driver interface functions in the user program "iUserInitialization" [\(5.3.1,](#page-73-1) [Initialization Processing\)](#page-73-1).

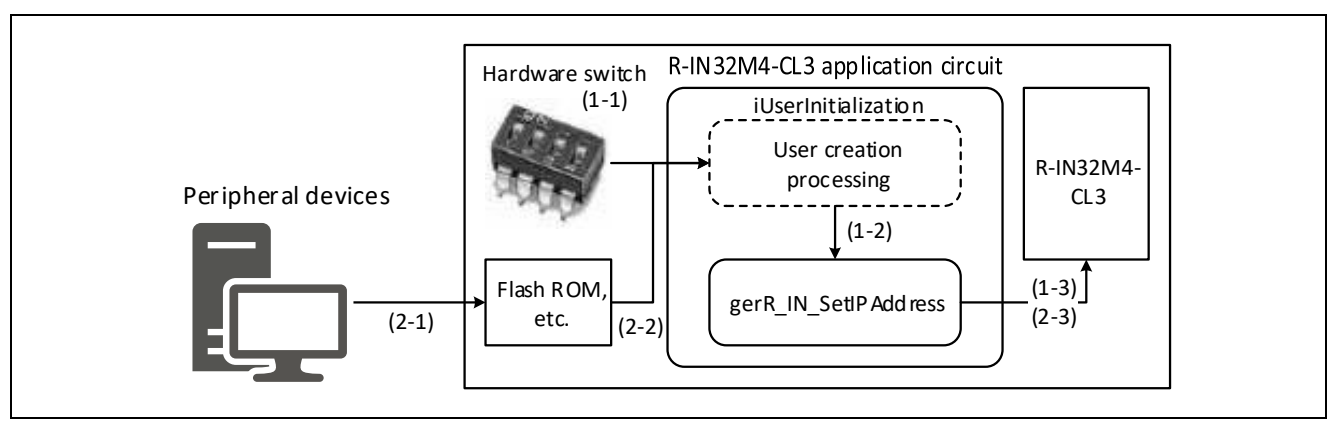

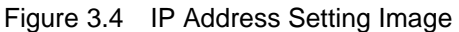

<Example 1: Using a hardware switch>

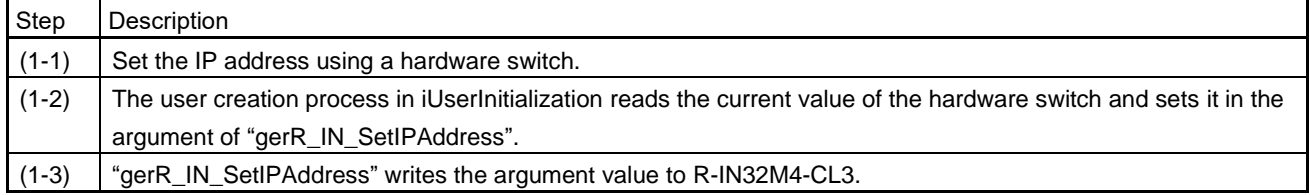

Select a hardware switch that corresponds to the value range of the IP address 4th octet.

• Range: 01H to FEH (1 to 254)

#### <Example 2: Using peripheral devices>

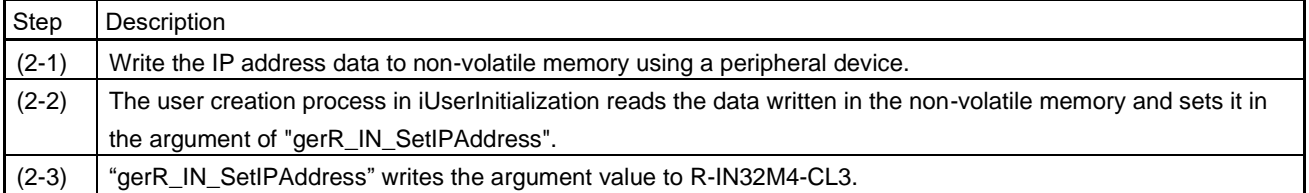

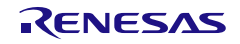

#### <span id="page-29-0"></span>3.6 Considering Support for the Cyclic Output Hold/Clear Function at Error Occurrence

The cyclic output retention / clear function at the time of abnormality is to send the received cyclic data (RY and RWw) to the outside of the own station when the master station application is stopped / abnormal or when the own station is disconnected from the data link. A function to hold or clear the output.

Consider in advance whether this function is to be supported as a fail-safe measure when an error described above occurs. To support the function, hold/clear processing needs to be added to the sample code. For hold/clear processing when the master station application has stopped or is in error, refer to section [5.4.1,](#page-78-1) [Cyclic Reception](#page-78-1) Processing. For hold/clear processing when the home station is disconnected from the data link, refer to section [5.4.4,](#page-88-0) Communications State [Update Processing.](#page-88-0)

#### <span id="page-29-1"></span>3.7 Considering Support for Various Engineering Tool Functions

The following functions can be performed using an engineering tool\*<sup>1</sup> connected to the master station's programmable controller CPU. Consider in advance whether these functions are to be supported as the specifications of the R-IN32M4-CL3 application product.

Note 1. This refers to GX Works 3 in the case of Mitsubishi Electric programmable controllers.

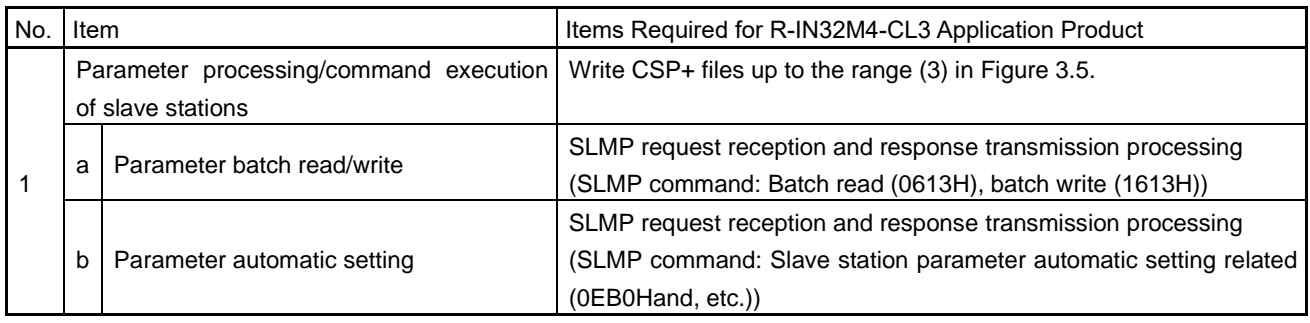

#### Table 3.6 Engineering Tool Functions

#### <span id="page-29-2"></span>3.7.1 Parameter Processing/Command Execution of Slave Stations

By using this function, parameter setup and command execution of R-IN32M4-CL3 application products can be performed without programming. This makes it possible to reduce the programming required for parameter setup and command execution by the end user of the R-IN32M4-CL3 application product. This function requires the creation of a CSP+ file. Then, the R-IN32M4-CL3 application product needs to respond to the SLMP command (SLMP request from the master station) described in the CSP+ file.

For the CSP+ file, refer to section [3.8,](#page-30-0) [Preparation for Creating CSP+ and Related Files.](#page-30-0)

For SLMP request reception and response transmission processing, refer to section [5.6, User Program](#page-98-0)  Details (SLMP Command [Execution Related\)](#page-98-0) and section [5.7, Details on Processing of User Programs \(Slave](#page-111-0)  [Station Parameter Automatic Setting Related\).](#page-111-0) (processing for transmission and reception of the individual commands of SLMP is described in the sample code).

#### (1) Batch reading/writing of parameters

This function reads and writes parameters required to start up the slave station.

#### (2) Automatic setting of parameters

This function compares slave station parameters stored in the master station with actual parameters of the slave station. If they do not match, the master station automatically writes parameters to the slave station.

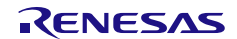

#### <span id="page-30-0"></span>3.8 Preparation for Creating CSP+ and Related Files

#### (1) Overview

CSP+ is specifications to describe required information for starting, operating, and maintaining CC-Link Family connection supporting products. Providing the CSP+ and related files (the image file, icon file, and object dictionary file) to the end users of the R-IN32M4-CL3 application product allows them to manage all stations of CC-Link IE TSN using one engineering tool.

For details of CSP+, refer to "Control & Communication System Profile Specification". To create CSP+ and related files, use "Control & Communication System Profile Creation Guidelines" and "CSP+ Creation Support Tool". In addition, please use the attached sample CSP+. (See Section [2.6\)](#page-18-0)

#### (2) Creation scope

The following shows the scope in which CSP+ and related files are to be created for the remote station. The conformance test includes verification of CSP+, so be sure to create a CSP+ file of scope (1) and an object dictionary file\*<sup>1</sup> of scope (5). Then, consider in advance which functions (creation scopes (2) and (3)) are to be supported as the specifications of the R-IN32M4-CL3 application product.

Note 1. Handling CANopen communications requires creation of this file.

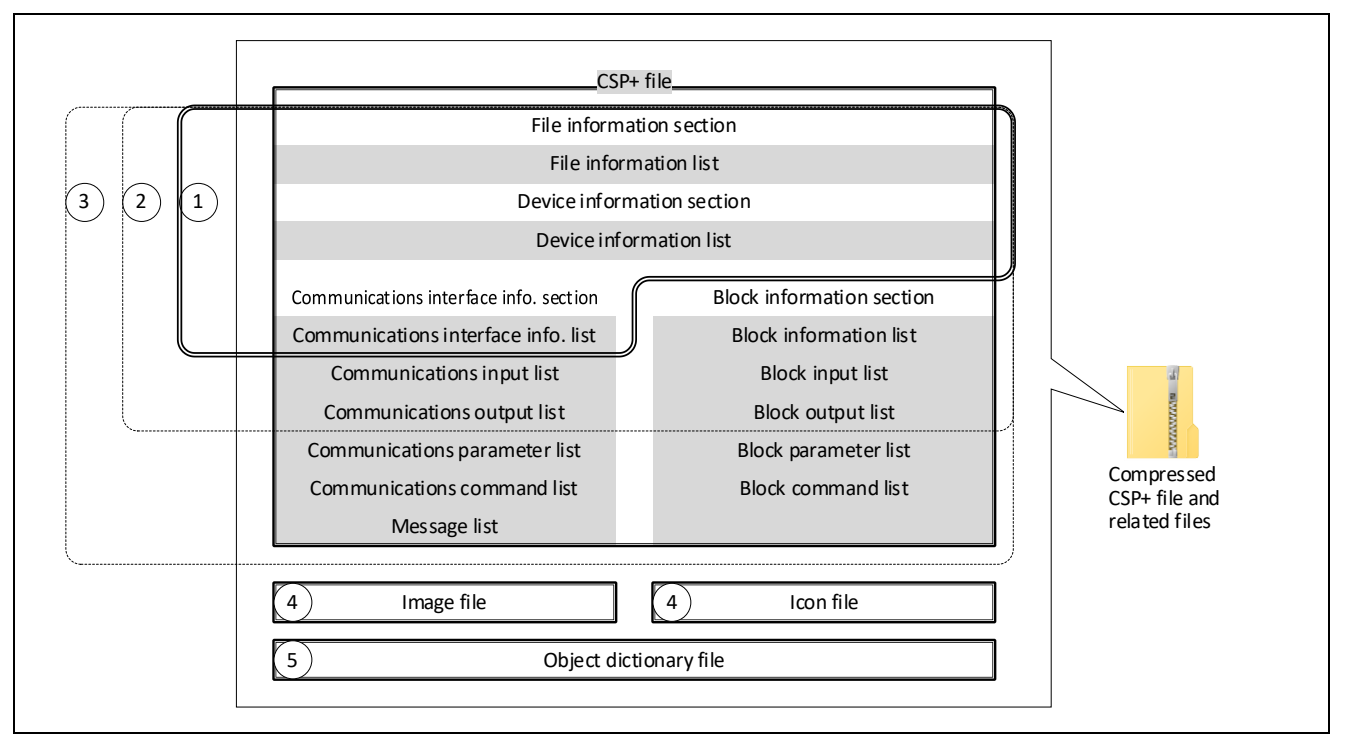

<span id="page-30-1"></span>Figure 3.5 CSP+ File Section Configuration and Related Files

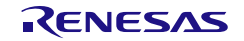

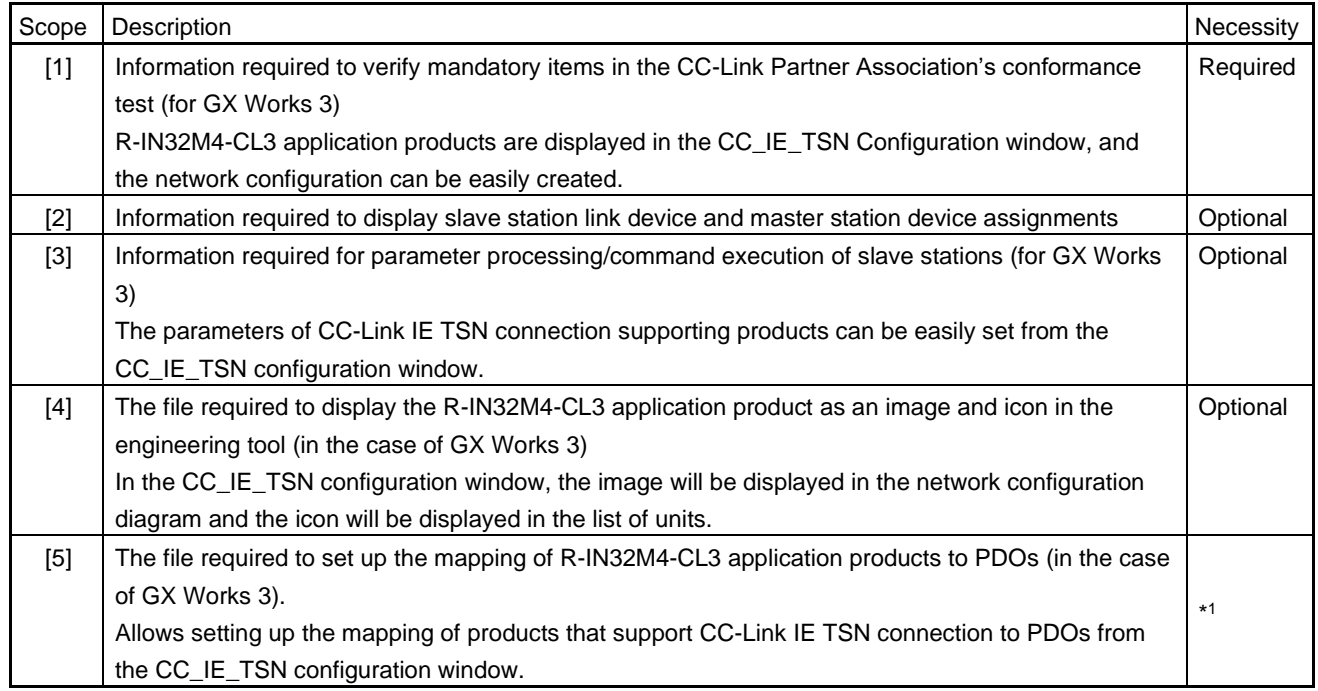

Note 1. Handling CANopen communications requires creation of this file.

#### Supplementary note on the PDO mapping setting

The object dictionary for CANopen communications in CC-Link IE TSN is defined in a CSV file. With the object dictionary file, RWr, RWw, and PDO objects can be linked to the stations which support CANopen communications.

#### (3) Expansion unit for CANopen communication

During CANopen communication, R-IN32M4-CL3 applicable products are "basic unit (axis 1)" that communicates and "expansion unit (axis 2 ~)" that does not communicate, such as multi-axis integrated servo amplifier. For the equipment to be configured, it is necessary to create two types of CSP+ files, the basic unit and the expansion unit. Following information cannot be described in the CSP+ file of the expansion unit, so describe it in the CSP+ file of the basic unit.

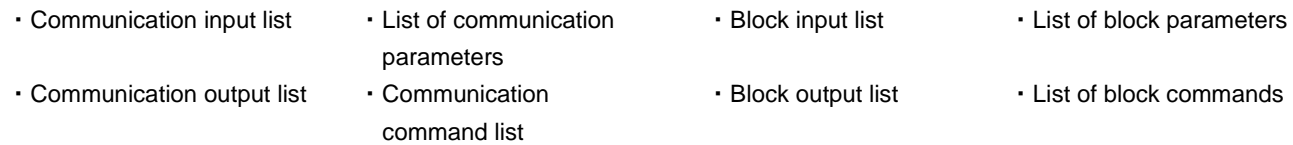

・Message list

R18UZ0070EJ0106 Rev.1.06 <br>
Renesas <br>
Renesas <br>
Renesas <br>
Page 24 of 272 Jul 29, 2022

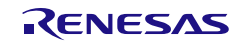

#### <span id="page-32-0"></span>3.9 Preparation for the Conformance Test

The conformance test is a test which needs to be conducted on each device to ensure high reliability in the communications by CC-Link IE TSN connection supporting products. The test verifies that the product developed by the user satisfies the CC-Link IE TSN communications specifications and is connectable to the network.

Obtain the conformance test specifications at the preliminary stage of development to design the R-IN32M4- CL3 application product so that it satisfies the test requirement specifications.

A CC-Link IE TSN connection supporting product that passes the conformance test can be included as a certified product in the "CC-Link Partner Product Catalog" and other media.

#### Point

The functions may not be supported depending on the development timing. When implementing the conformance test, contact the CC-Link Partner Association.

#### <span id="page-32-1"></span>3.9.1 1000BASE-T Compliance Test

Since CC-Link IE TSN is compliant with 1000BASE-T, it is recommended to conduct the 1000BASE-T compliance test on R-IN32M4-CL3 application products based on the IEEE802.3ab specifications.

The 1000BASE-T compliance test measures four test waveforms from the Ethernet ports to verify waveforms of the transfer path. Process of outputting the waveform is described in the sample code "User IEEE Test", please use it.

For details on UserIEEE Test, refer to ["5.11.1](#page-159-1) Hardware Test Processing [\(IEEE802.3ab Compliance Test\)](#page-159-1)".

#### Items required for the compliance test

(1) The UserIEEETest function is called by the idle task when the compiler switching definition "USE\_COMPLIANCETEST" is valid. At this time, the R-IN32M4-CL3 application product does not start a data link but only runs the compliant test.

Therefore, consider a method for calling the UserIEEETest function at a desired time by, for example, creating dedicated firmware which only implements the test without setting up a data link.

(2) UserIEEETest executes "gerR\_IN\_IEEETest" with "test mode (1-4)" that outputs the test waveform as an argument, and writes the test waveform data to the PHY register. However, there is no processing for switching among test modes 1 to 4 as desired.

Therefore, consider a method for switching four waveforms as desired by, for example, specifying test mode 1 to 4 by using the hardware switch.

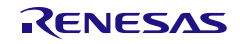

### <span id="page-33-0"></span>4. Functions of the R-IN32M4-CL3 Application Product

This section gives an overview of the available functions of the R-IN32M4-CL3 application product (CC-Link IE TSN).

|                 | No. Function                                                   |                                                                  | Implementation         | Processing Category*1                   | Refer to   |
|-----------------|----------------------------------------------------------------|------------------------------------------------------------------|------------------------|-----------------------------------------|------------|
|                 |                                                                |                                                                  | necessity              |                                         |            |
|                 | Cyclic transfer (CyclicMs, CyclicSs)                           |                                                                  | Required               | User program                            | 4.1        |
|                 | Transient transfer (NRSV-Transient)                            |                                                                  |                        |                                         | 4.2        |
| $\overline{2}$  | Transient transfer for users<br>a.                             |                                                                  | Optional               | User program                            | 4.2.2.2(1) |
|                 | b.                                                             | Transient transfer for management                                | Required               | R-IN32M4-CL3 driver                     | 4.2.2.2(2) |
| 3               | State display by LEDs                                          |                                                                  | Optional               | User program or R-<br>IN32M4-CL3 driver | 4.3        |
| 4               | CC-Link IE TSN diagnostics                                     |                                                                  | Optional               | R-IN32M4-CL3 driver                     | 4.4        |
| 5               | Reserved station setting, temporary clearing of the            |                                                                  | Optional               | R-IN32M4-CL3 driver                     |            |
|                 |                                                                | reserved station setting                                         |                        |                                         |            |
| 6               | Time synchronization specified in IEEE 1588 or IEEE<br>802.1AS |                                                                  | Required* <sup>2</sup> | R-IN32M4-CL3 driver                     |            |
|                 |                                                                |                                                                  |                        |                                         |            |
| 8               | <b>CANopen communications</b>                                  |                                                                  | Optional <sup>*3</sup> | User program                            | 4.6        |
| 9               | Expansion unit for CANopen communication                       |                                                                  | Optional               | User program                            | 4.6.1      |
| 10 <sup>1</sup> |                                                                | Safety PDU send/receive in safety communications                 | Optional <sup>*3</sup> | User program                            | 4.7        |
| 11              |                                                                | Communication speed and CC-Link IE TSN Class<br>setting via SLMP | Optional               | User program                            | 4.8        |

Table 4.1 Functions of the R-IN32M4-CL3 Application Product

Note 1. "user program" must implement the process shown in ["5](#page-50-0) [Creating User Programs"](#page-50-0).

"R-IN32M4-CL3 driver" is already implemented in the R-IN32M4-CL3 driver, so the user does not need to be aware of it.

- Note 2. Not required for CC-Link IE TSN Class A.
- Note 3. Use the functions exclusively.

When the network synchronous communications are performed, the CANopen communications and the safety PDU send/receive cannot be performed. Furthermore, they cannot be used when the product ranked as CC-Link IE TSN Class A operates.

When the CANopen communications are performed, the network synchronous communications and the safety send/receive cannot be performed.

When the safety PDU send/receive is performed, the network synchronous communications and the CANopen communications cannot be performed.

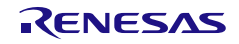

#### <span id="page-34-0"></span>4.1 Cyclic Transfer Function

The cyclic transfer function periodically communicates data with the master station using link devices. The R-IN32M4-CL3 application product receives CyclicMs and sends CyclicSs.

The following illustrates the flow of cyclic data.

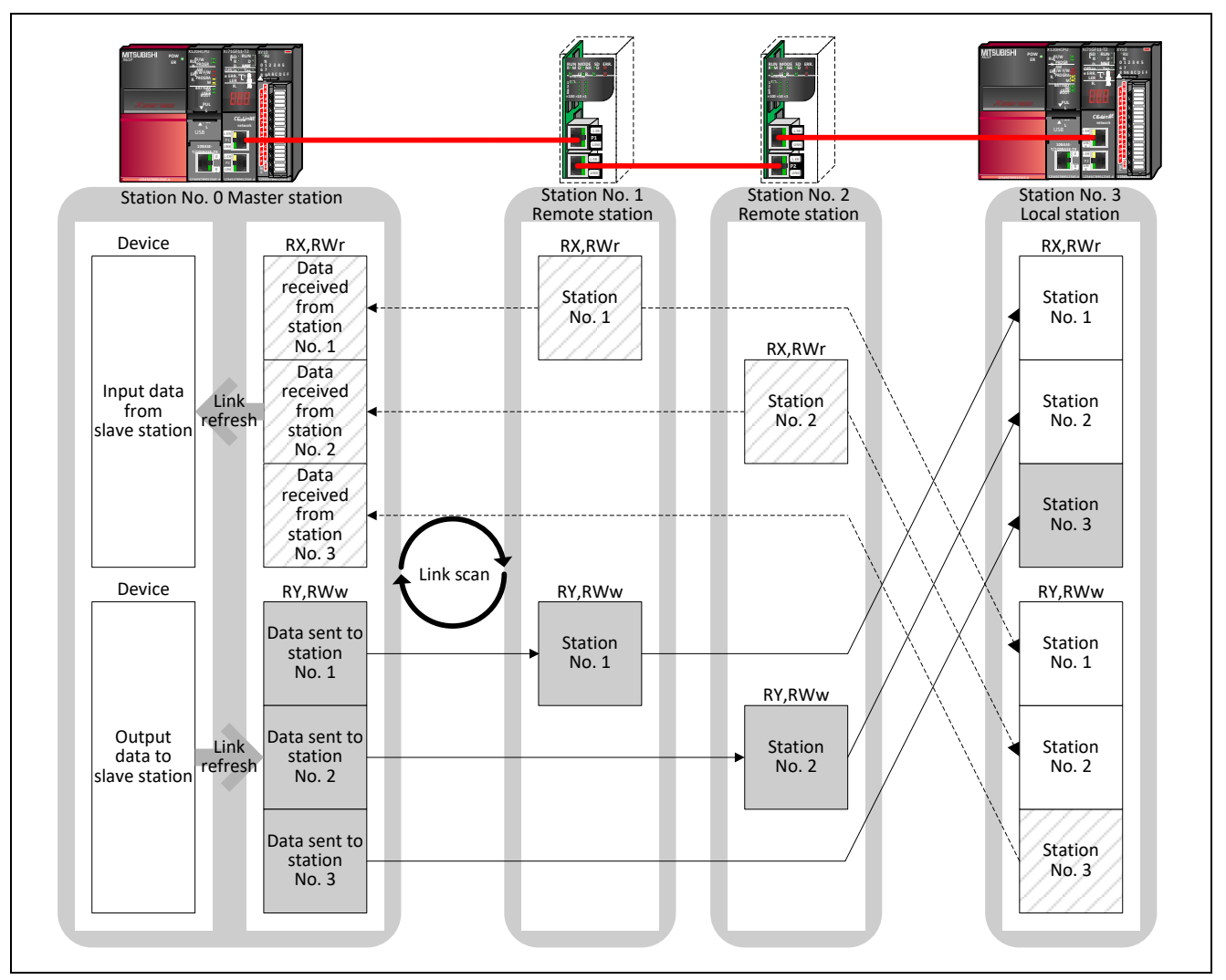

Figure 4.1 Flow of Cyclic Data

The state of each link device (RY and RWw) of the master station is stored in the link device (RY and RWw) of the home station by a link scan.

The state of each link device (RX and RWr) of the home station is stored in the link device (RX and RWr) of the master station by a link scan.

Cyclic transmission requires the processing described in ["5.4.1](#page-78-1) [Cyclic Reception](#page-78-1) Processing" and ["5.4.3](#page-84-0) [Cyclic](#page-84-0)  [Transmission Processing](#page-84-0)" of the user program.

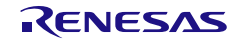

#### <span id="page-35-0"></span>4.2 Transient Transfer Function

Transient transfer communicates data when there is a request for communications from another station or the home station. Data are communicated through direct access to the device/buffer memory of the other station. The R-IN32M4-CL3 application product sends and receives data in NRSV-Transient.

There are the following two ways of transient transfer available for R-IN32M4-CL3 application products, which the user can send and receive desired data. In either way, the R-IN32M4-CL3 application product sends and receives data in NRSV-Transient.

- SLMP communications
- General-purpose TCP/IP communications

The following illustrates the flow of transient data in the case of an SLMP memory read instruction.

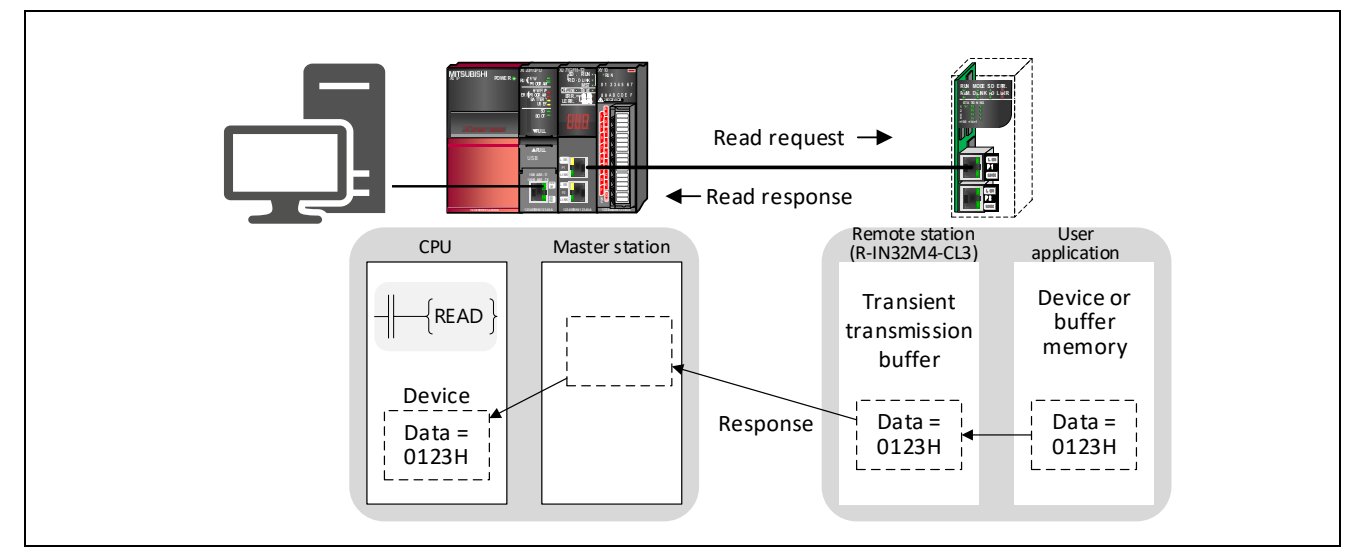

Figure 4.2 Flow of Transient Data

Transient transmission requires the processing described in ["5.5](#page-90-0) [User Program Details \(State Management](#page-90-0) and [Transient Transfer](#page-90-0) Related)" of the user program. Regarding subsequent transient transfer, "communications using SLMP" is described.

#### <span id="page-35-1"></span>4.2.1 Client and Server Functions of Transient Transfer

Transient transfer includes the client and server functions.

The client function sends transient requests to stations with the server function.

The server function sends transient responses to transient requests from stations with the client function.

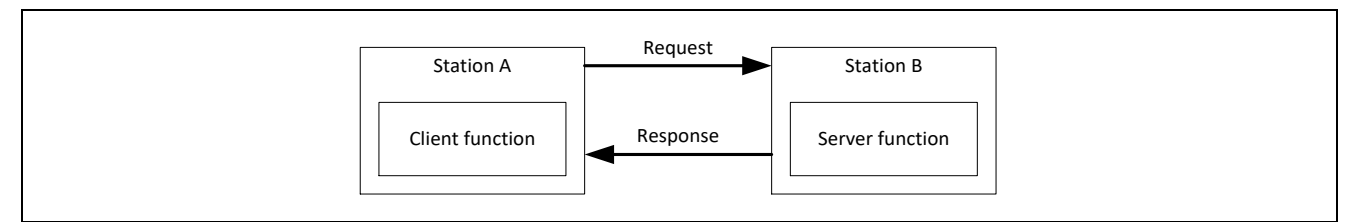

Figure 4.3 Transient Client/Server Function

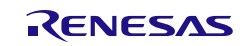
User's Manual: CC-Link IE TSN edition 4. Functions of the R-IN32M4-CL3 Application Product

# 4.2.2 About SLMP

# 4.2.2.1 Frames of SLMP

### (1) IP Frames

The R-IN32M4-CL3 application product uses IP frames (Ethernet "Type" field: 0800H) for transmission and reception according to the SLMP.

Use IP frames when the R-IN32M4-CL3 application product, an engineering tool created by the user, etc. is to handle SLMP communications.

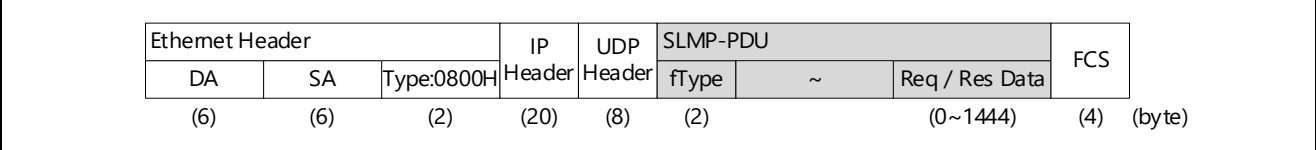

Figure 4.4 SLMP Structure of the IP Frame

# (2) Frame Type

The SLMP has three frame types (fType).

The R-IN32M4-CL3 application product is capable of sending and receiving all SLMP frames. However, it only supports binary mode.

For details of each frame type, refer to "SLMP Specification" published by the CC-Link Partner Association or "SLMP Reference Manual".

Table 4.2 SLMP Frames which can be Transferred

| No. | vpe                                             | Type Value (fType)            | Symbol    |
|-----|-------------------------------------------------|-------------------------------|-----------|
|     | LMT (Large-Node Number-Multi-Transmission type) | Request 0068H, Response 00E8H | $6E^{*1}$ |
|     | MT (Multi-Transmission type)                    | Request 0054H, Response 00D4H | $4E^{*1}$ |
|     | ST (Single-Transmission type)                   | Request 0050H, Response00D0H  | $3E^{*1}$ |

Note 1. The notations of 3E, 4E, and 6E are used as ST, MT, and LMT in above parts of the relevant manual "SLMP reference manual", sample code, etc.

# 4.2.2.2 Commands of SLMP

The SLMP has various commands to suit different forms of usage. Individual commands are sent and received by the user program for the R-IN32M4-CL3 application product and the R-IN32M4-CL3 driver.

- When you are sending and receiving desired data, use SLMP (port number: 45239). Processing for transmission and reception is handled by the user program (refer to section [5.6, User Program Details](#page-98-0)  (SLMP Command [Execution Related\).](#page-98-0)
- When you are sending and receiving the data for network management or parameter management, use SLMP (port number 45238). Since processing for transmission and reception is handled by the R-IN32M4- CL3 driver, the user does not have to be particularly aware of this.

(1) SLMP commands to be sent and received by the user program (port number 45239)

The SLMP commands used in statements in the sample code are listed below. To send and receive commands other than those listed below, add processing for each command with reference to "SLMP Specification" published by the CC-Link Partner Association or "SLMP Reference Manual".

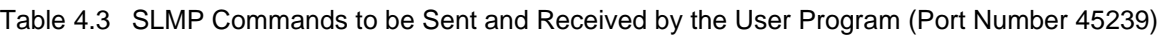

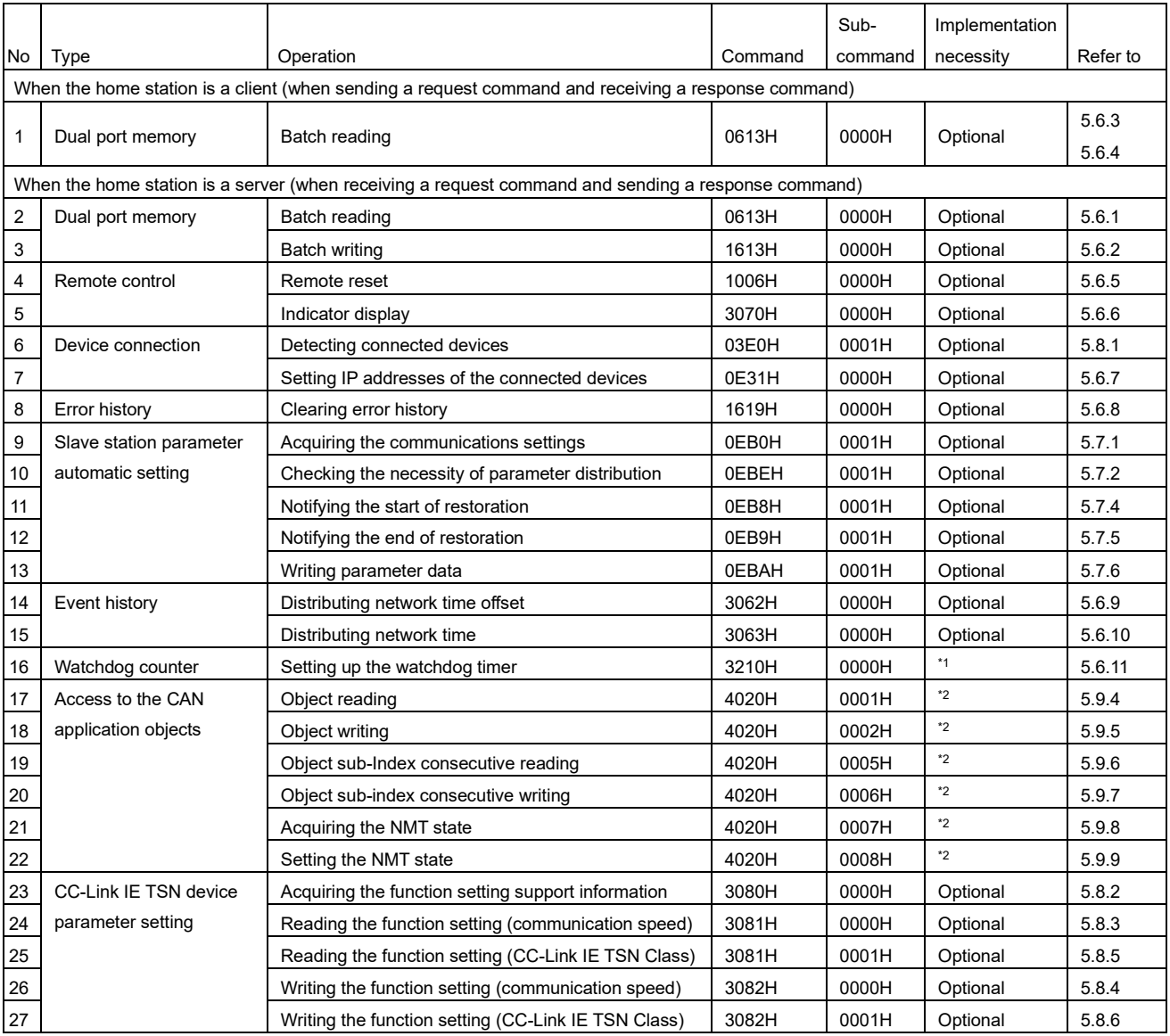

\*1: Required when handling network-synchronized communications

\*2: Required when handling CANopen communications

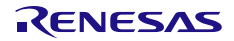

[Usage of each SLMP command]

- Dual port memory: Reads or writes the general-purpose data from or to the memory of the target station (such as buffer memory).
- Remote control: Operates the target station via a network.
- Error history: Manages error information.
- Slave station parameter automatic setting: The master station automatically distributes parameters to a slave station.
- Event history: Distributes the correction data for synchronization with the time in the master station.
- Watchdog counter: The counter manages the monitoring of synchronization with the master station.
- Access to CAN application objects: Transmission and reception of SDOs and NMTs.
- CC-Link IE TSN device parameter setting: Changes the communication speed or CC-Link IE TSN Class via SLMP.

### (2) SLMP commands to be sent and received by the driver (port number 45238)

For reference, the following table lists the SLMP commands to be sent and received by the R-IN32M4-CL3 driver in the sample code.

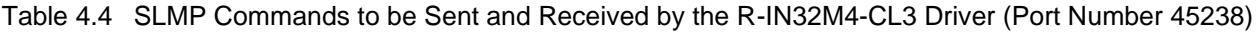

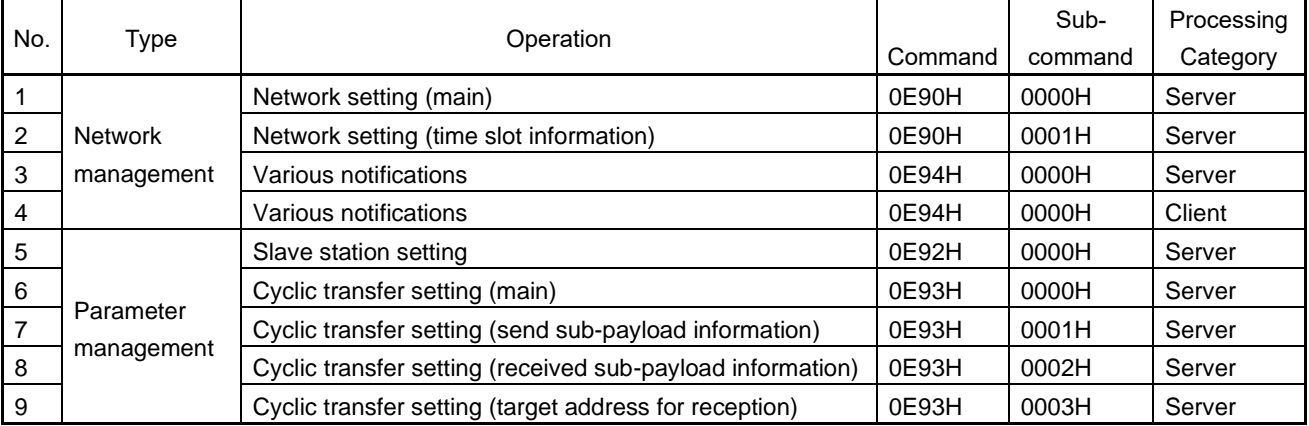

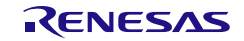

# 4.3 State Display Function

R-IN32M4-CL3 can display the state of the home station and the state of the Ethernet port by using LEDs.

# 4.3.1 State Display by LEDs

From the viewpoint of ease of use by the end user, mounting all LEDs other than the user LEDs listed in the table below is recommended.

Mount the LEDs so that the LED lights are visible from the housing of the R-IN32M4-CL3 application product. Since the LED colors and shapes are not specified, select the LEDs to suit the specifications of the user.

| <b>LED Type</b> | <b>LED Name</b>       |                 | Description                                                                      |                                                      |  |  |
|-----------------|-----------------------|-----------------|----------------------------------------------------------------------------------|------------------------------------------------------|--|--|
| Home station    | <b>RUN</b>            |                 | Indicates the operating state.                                                   |                                                      |  |  |
| state display   |                       | On              | Operating normally                                                               |                                                      |  |  |
|                 |                       | Off             | A hardware failure or a watchdog timer error has occurred.                       |                                                      |  |  |
|                 | SD/SDRD1*1            |                 | SD Mode                                                                          | SDRD1 Mode                                           |  |  |
|                 |                       |                 | Displays the state of data                                                       | Indicates the data transmission/reception state      |  |  |
|                 |                       |                 | transmission.                                                                    | of Ethernet port 1.                                  |  |  |
|                 |                       | On              | Data being sent                                                                  | Port 1 data being sent/received                      |  |  |
|                 |                       | Off             | Data not sent                                                                    | Port 1 data not sent/received                        |  |  |
|                 | RD/SDRD2*1            |                 | <b>RD</b> Mode                                                                   | SDRD2 Mode                                           |  |  |
|                 |                       |                 | Displays the state of data                                                       | Indicates the data transmission/reception state      |  |  |
|                 |                       |                 | reception.                                                                       | of Ethernet port 2.                                  |  |  |
|                 |                       | On              | Data being received                                                              | Port 2 data being sent/received                      |  |  |
|                 |                       | Off             | Data not received                                                                | Port 2 data not sent/received                        |  |  |
|                 | <b>D LINK</b>         |                 | Indicates the state of a data link.                                              |                                                      |  |  |
|                 |                       | On              | Data link in progress (cyclic transfer in progress)                              |                                                      |  |  |
|                 |                       | Off             | Data link not performed (disconnected)                                           |                                                      |  |  |
|                 |                       | <b>Blinking</b> | Data link in progress (cyclic transfer stopped)                                  |                                                      |  |  |
|                 | ERR.                  |                 | Indicates the error state of R-IN32M4-CL3.                                       |                                                      |  |  |
|                 |                       | On              | Error in the home station                                                        |                                                      |  |  |
|                 |                       | Off             | Operating normally                                                               |                                                      |  |  |
|                 | L ERR.                |                 | Indicates the error status of the received data and the line.                    |                                                      |  |  |
|                 |                       |                 | When this LED is on, the port that detected the error can be checked using the L |                                                      |  |  |
|                 |                       |                 | ER LED.                                                                          |                                                      |  |  |
|                 |                       | On              | Abnormal data received or loopback being performed                               |                                                      |  |  |
|                 |                       | Off             | Normal data received or loopback not performed                                   |                                                      |  |  |
|                 | User LED1             |                 | Indicates the state defined by the user.                                         |                                                      |  |  |
|                 | User LED <sub>2</sub> |                 | Indicates the state defined by the user.                                         |                                                      |  |  |
| Ethernet Port 1 | <b>LINK</b>           | On              | Link up                                                                          |                                                      |  |  |
| state display   |                       | Off             | Link down                                                                        |                                                      |  |  |
|                 | L ER                  | On              | Abnormal data is received or loopback is being performed.                        |                                                      |  |  |
|                 |                       | Off             | Normal data is received or loopback is not performed                             |                                                      |  |  |
| Ethernet Port 2 | <b>LINK</b>           | On              | Link up                                                                          |                                                      |  |  |
| state display   |                       | Off             | Link down                                                                        |                                                      |  |  |
| Ethernet Port 2 | L ER                  | On              | Abnormal data is received or loopback is being performed.                        |                                                      |  |  |
| state display   |                       | Off             |                                                                                  | Normal data is received or loopback is not performed |  |  |

Table 4.5 LED State Display List

Note 1. The SD/SDRD1 LED and RD/SDRD2 LED can switch the mode between SD/RD and SDRD1/SDRD2.

For details, refer to ["4.3.2](#page-40-0) SD/SDRD1 and RD/SDRD2 LED [Lighting Mode Setting"](#page-40-0).

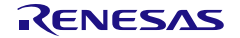

# <span id="page-40-0"></span>4.3.2 SD/SDRD1 and RD/SDRD2 LED Lighting Mode Setting

The SD/SDRD1 LED and RD/SDRD2 LED have two lighting modes. Specify the mode in accordance with the user specifications. The lighting mode can be set by using the R-IN32M4-CL3 driver interface function "gerR\_IN\_SetSDRDLEDMode" [\(6.4.7\(10\)\)](#page-217-0).

### Table 4.6 Lighting Mode

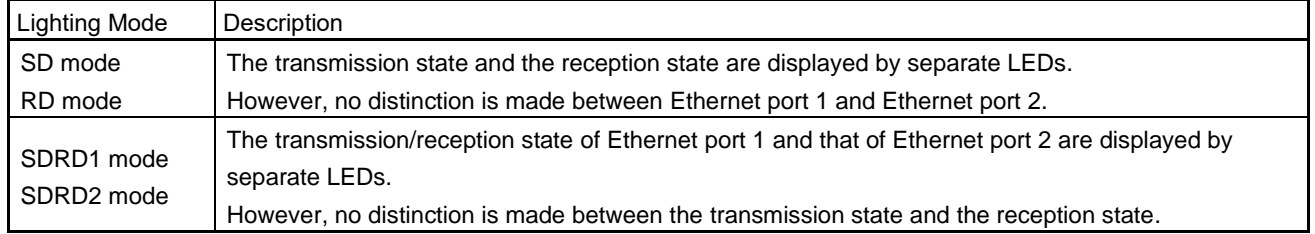

# 4.3.3 Controlling the LEDs

There are LEDs controlled by hardware and those controlled by software.

The LEDs controlled by hardware are turned on/off by the R-IN32M4-CL3 in accord with the state of the home station. These LEDs do not need to be controlled by software.

The LEDs controlled by the software are turned on/off by using R-IN32M4-CL3 driver interface functions in accord with the state of the home station. For details on the R-IN32M4-CL3 driver interface function, refer to ["6.4.7](#page-214-0) LED [Control](#page-214-0)".

The following table lists the LED control at the time of a reset or error.

|                 |                       | R-IN32M4-CL3         |                         | Power-on | System                         | Internal WDT error, |
|-----------------|-----------------------|----------------------|-------------------------|----------|--------------------------------|---------------------|
| Type            | <b>LED Name</b>       | Output Signal Name   | <b>Control Category</b> | Reset    | Reset                          | External WDT error  |
| Home station    | <b>RUN</b>            | <b>CCI RUNLEDZ</b>   | Hardware or Software    | Off      | Off                            | Off                 |
| state display   | SD/SDRD1              | CCI SDLEDZ           | Hardware                | Off      | $\qquad \qquad \longleftarrow$ |                     |
|                 | RD/RDSD2              | CCI RDLEDZ           | Hardware                | Off      |                                |                     |
|                 | D LINK                | <b>CCI DLINKLEDZ</b> | Hardware or Software    | Off      | Off                            | Off                 |
|                 | ERR.                  | <b>CCI ERRLEDZ</b>   | Hardware or Software    | Off      | Off                            | <b>On</b>           |
|                 | L ERR.                | $\blacksquare$       | Hardware or software    | ۰        | $\overline{\phantom{0}}$       | ۰                   |
|                 | User LED1             | <b>RP20</b>          | Software                | Off      | Off                            | Off                 |
|                 | User LED <sub>2</sub> | <b>RP21</b>          | Software                | Off      | Off                            | Off                 |
| Ethernet port   | <b>LINK</b>           | PHY0 LED0            | Hardware                | Off      | Off                            |                     |
| 1 state display | L ER                  | <b>CCI LERR1LEDZ</b> | Hardware or Software    | Off      | Off                            | Off                 |
| Ethernet port   | <b>LINK</b>           | PHY1 LED0            | Hardware                | Off      | Off                            |                     |
| 2 state display | L ER                  | <b>CCI LERR2LEDZ</b> | Hardware or Software    | Off      | Off                            | Off                 |

Table 4.7 LED Control List

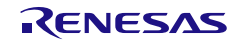

# 4.3.4 Controlling User LEDs

User LEDs can be freely defined in accordance with the specifications of the R-IN32M4-CL3 application product.

For example, the on/off/blinking state of user LEDs can be controlled to indicate the following:

- State of online/offline mode (hardware test mode) of the home station
- Normal/error state of various tests such as the hardware test

Control the user LEDs using the R-IN32M4-CL3 driver interface functions "gerR\_IN\_SetUSER1LED" and "gerR\_IN\_SetUSER2LED". For details of the R-IN32M4-CL3 driver interface functions, refer to section [6.4.7](#page-214-0) LED [Control](#page-214-0).

# 4.4 CC-Link IE TSN Diagnostics

This function diagnoses the entire CC-Link IE TSN and detects setting errors or communications errors.

With the function, the states of the individual stations are collected in the master station by responding to diagnostic requests from the master station.

Response processing is automatically performed by the R-IN32M4-CL3 driver. The user does not need to implement specific processing in the user program.

The diagnostic screen when using GX Work3 is shown below.

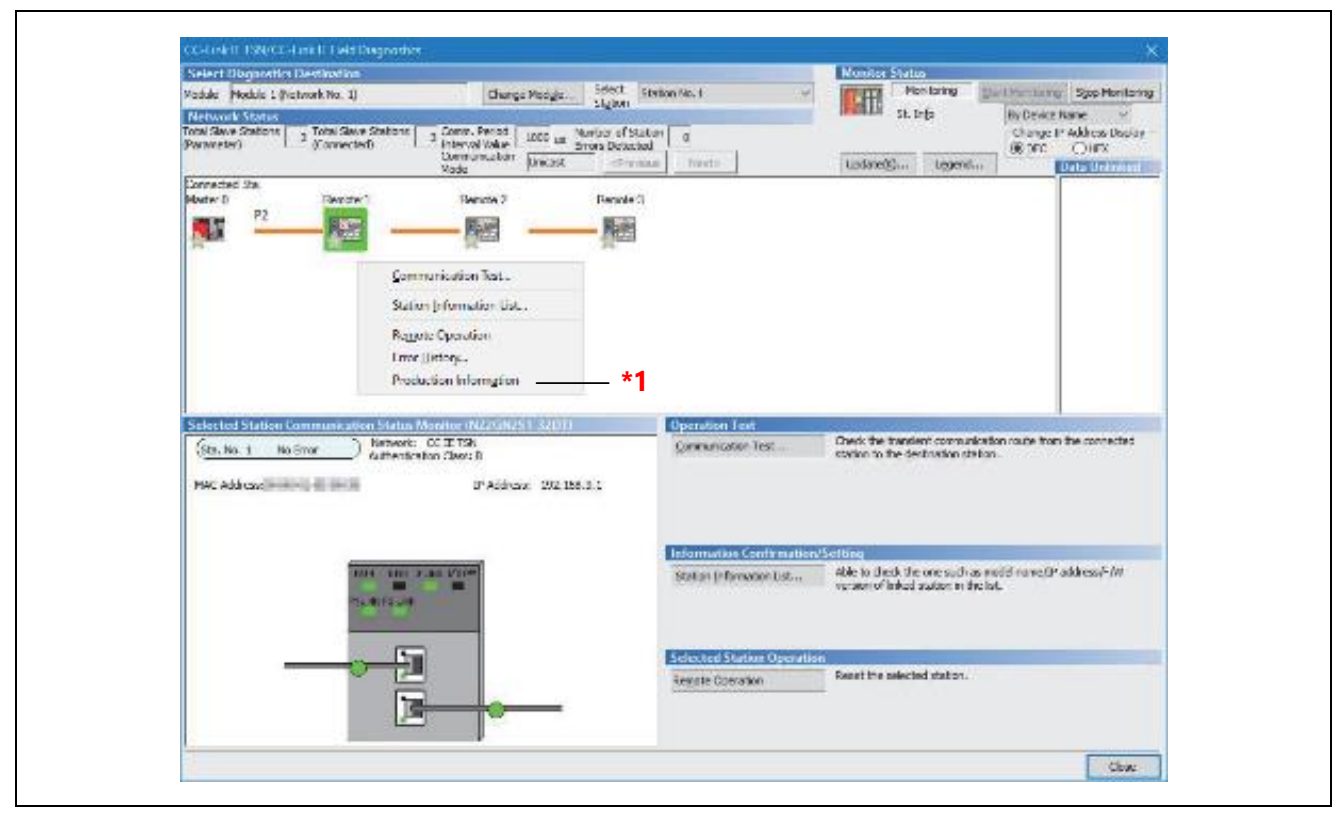

Figure 4.5 Diagnostic Window on GX Works3

\* 1: R-IN32M4-CL3 application product does not support "Production Information". When "Product Information" is selected, an error message will be displayed on GX Works3.

# 4.5 Network-Synchronized Communications

Network synchronization communication is a function that performs internal processing of slave stations in the synchronization cycle of the master station. It allows alignment of the timing of the internal processing by slave stations with other slave stations that are connected to the same network.

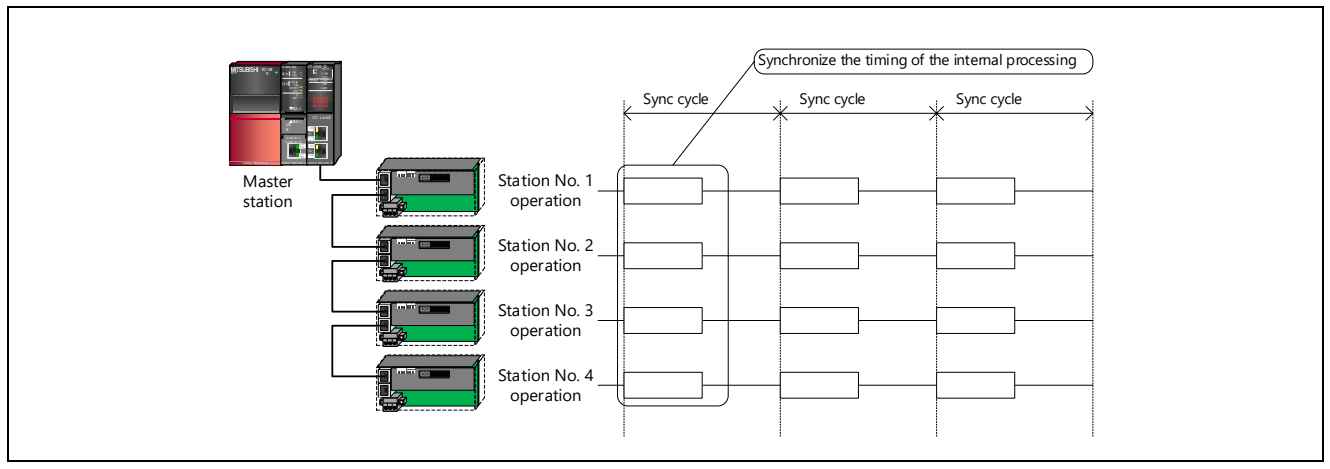

Figure 4.6 Schematic View of Network-Synchronized Communications

Using network-synchronized communications requires the following three tasks and implementation of processing to be called by the tasks.

<span id="page-42-0"></span>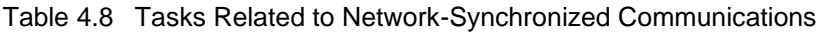

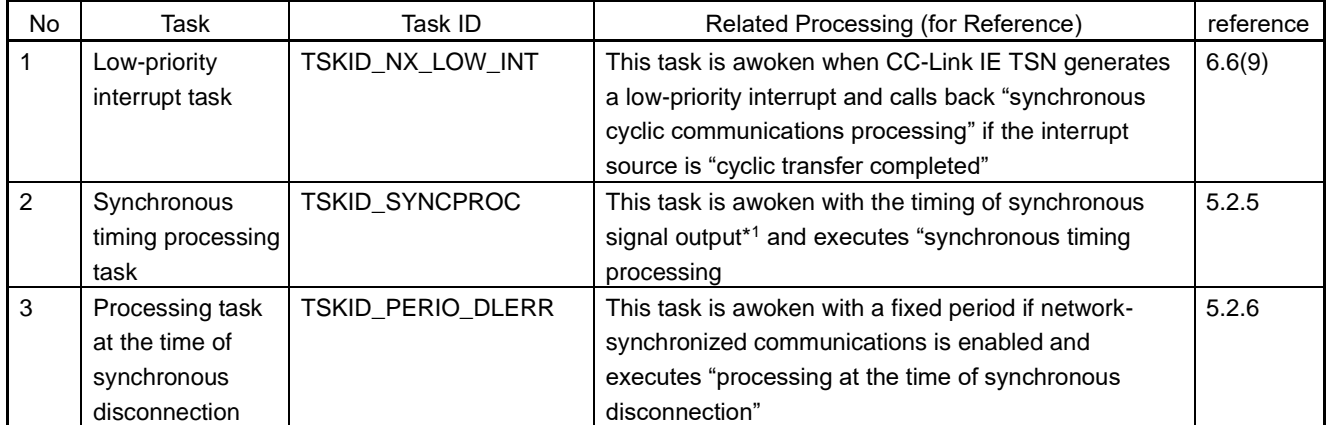

Note 1. When RJ71GN11-T2 is to be the master station, the start of TS1 is the time the synchronous timing processing task is awoken.

Additionally, a master station which supports network-synchronized communications is required. When using the Mitsubishi Electric master station (RJ71GN11-T2), use a unit with firmware version "11" or later. For details on the setting method and functions, refer to the related manuals below.

- MELSEC iQ-R CC-Link IE TSN User's Manual (Application)
- MELSEC iQ-R Inter-Module Synchronization Function Reference Manual

<Points to note>

For CC-Link IE TSN Class A, this function cannot be used.

For CC-Link IE TSN Class B, this function cannot be used in CANopen communications or safety communications.

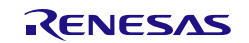

The following is the timing chart of processing to be called by three tasks. (1) to (3) in the figure are related processing listed in [Table 4.8.](#page-42-0)

(1) Network synchronous communication task/processing timing chart (Data Link is in Progress)

"1) Synchronous cyclic communications processing" is called back, and received data are read and data for transmission are written. "2) Synchronous timing processing" indicates execution of processing of the user application you want to synchronize.

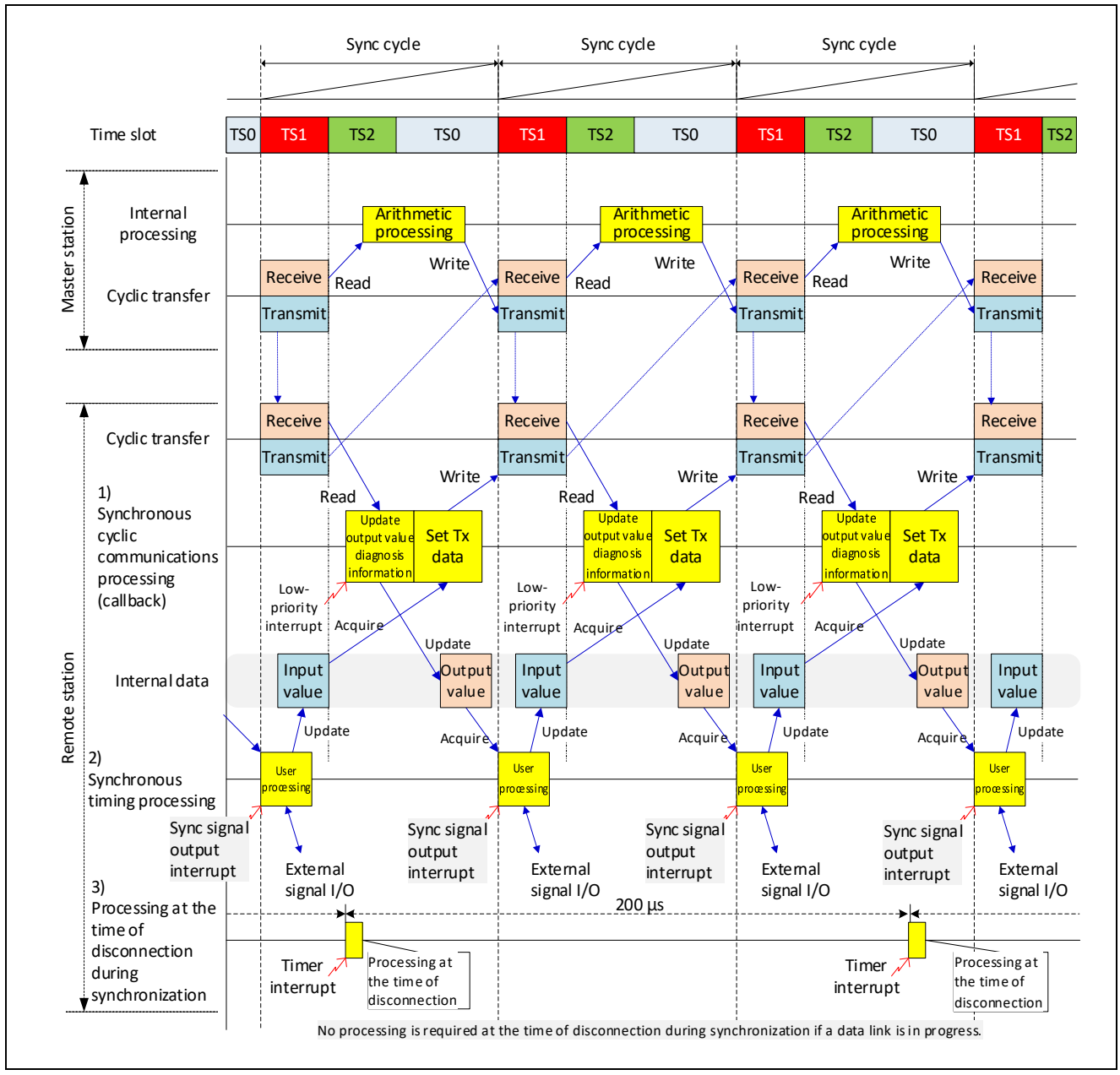

Figure 4.7 Synchronous Communications Task/Processing Timing Chart (Data Link in Progress)

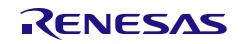

(2) Network synchronous communication task/processing timing chart (Data Link not Performed (Disconnected)) In the disconnected state, "1) Synchronous cyclic communications processing" is not called back and "2) Synchronous timing processing" cannot also be executed. Processing required at the time of disconnection is executed by "3) Processing at the time of synchronous disconnection".

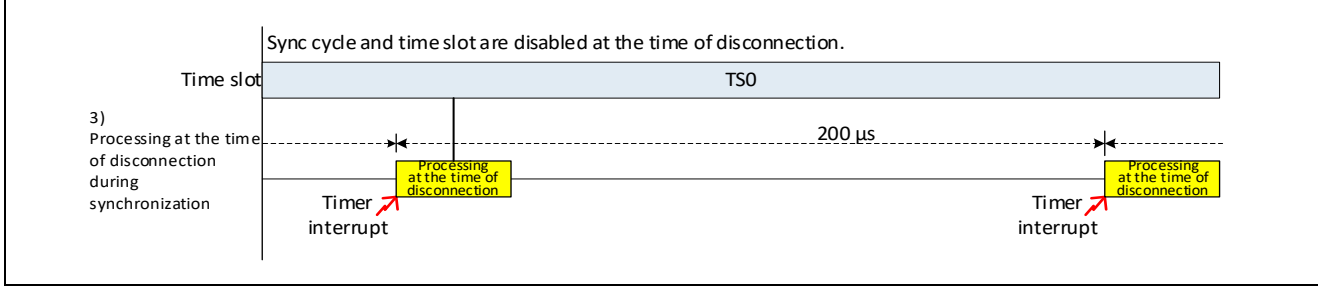

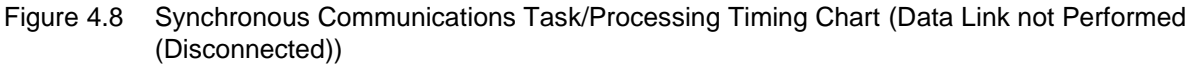

# 4.6 CANopen Communications

CANopen communications is used to control devices which support the CANopen profile. The target devices are controlled by operations equivalent to those for link devices by utilizing PDOs for transmission and reception in cyclic transfer or SDOs for transmission and reception in transient transfer (according to the SLMP).

Note that this manual mainly describes the method for sending and receiving SDO and PDO in CC-Link IE TSN. For details of CANopen, refer to the CANopen specification.

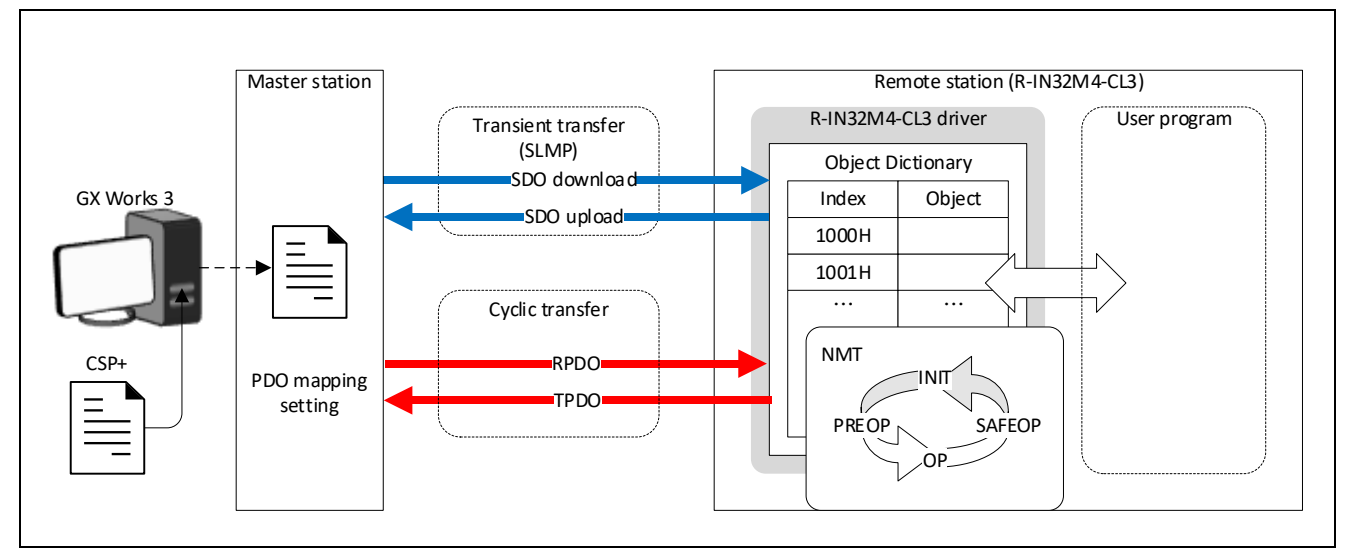

Figure 4.9 Schematic View of CANopen Communications in CC-Link IE TSN

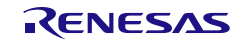

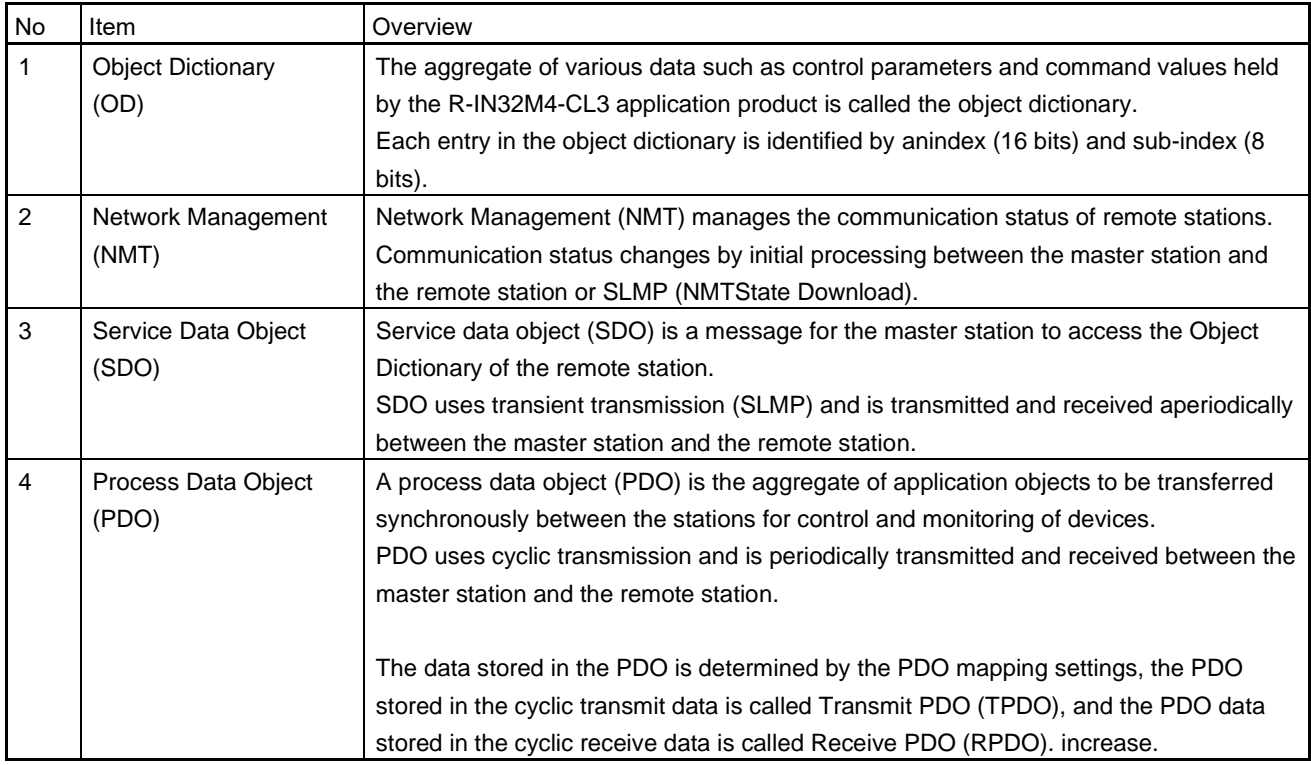

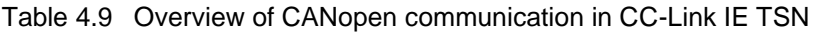

The PDO data contents are defined by the PDO mapping and set by "batch setting of PDO mapping" or "PDO mapping setting" (in the case of GX Works 3).

#### Using CANopen communications requires the following:

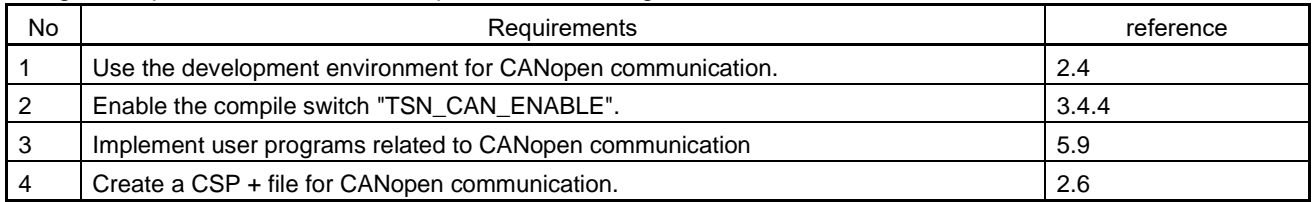

Additionally, a master station which supports CANopen communications is required.

When using the Mitsubishi Electric master station (RJ71GN11-T2), use a unit with firmware version "12" or later. For details on the setting method and functions, refer to the related manuals below.

• MELSEC iQ-R CC-Link IE TSN User's Manual (Application)

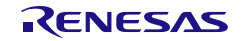

# 4.6.1 Expansion unit for CANopen communication

During CANopen communication, by defining multiple Object Dictionary numbers for R-IN32M4-CL3 applicable products, the number of axes can be expanded, for example, like a servo amplifier.

Number of Object Dictionary can be changed by setting the macro definition "R\_IN\_CAN\_MAX\_ODTABLE\_NUM" (R\_IN32M4\_CL3CanConst.h) of the R-IN32M4-CL3 sample code.

Following shows an image of an expansion unit, using as an example a multi-axis integrated servo amplifier consisting of a "basic unit (axis 1)" that communicates and an "expansion unit (axis 2-3)" that does not communicate.

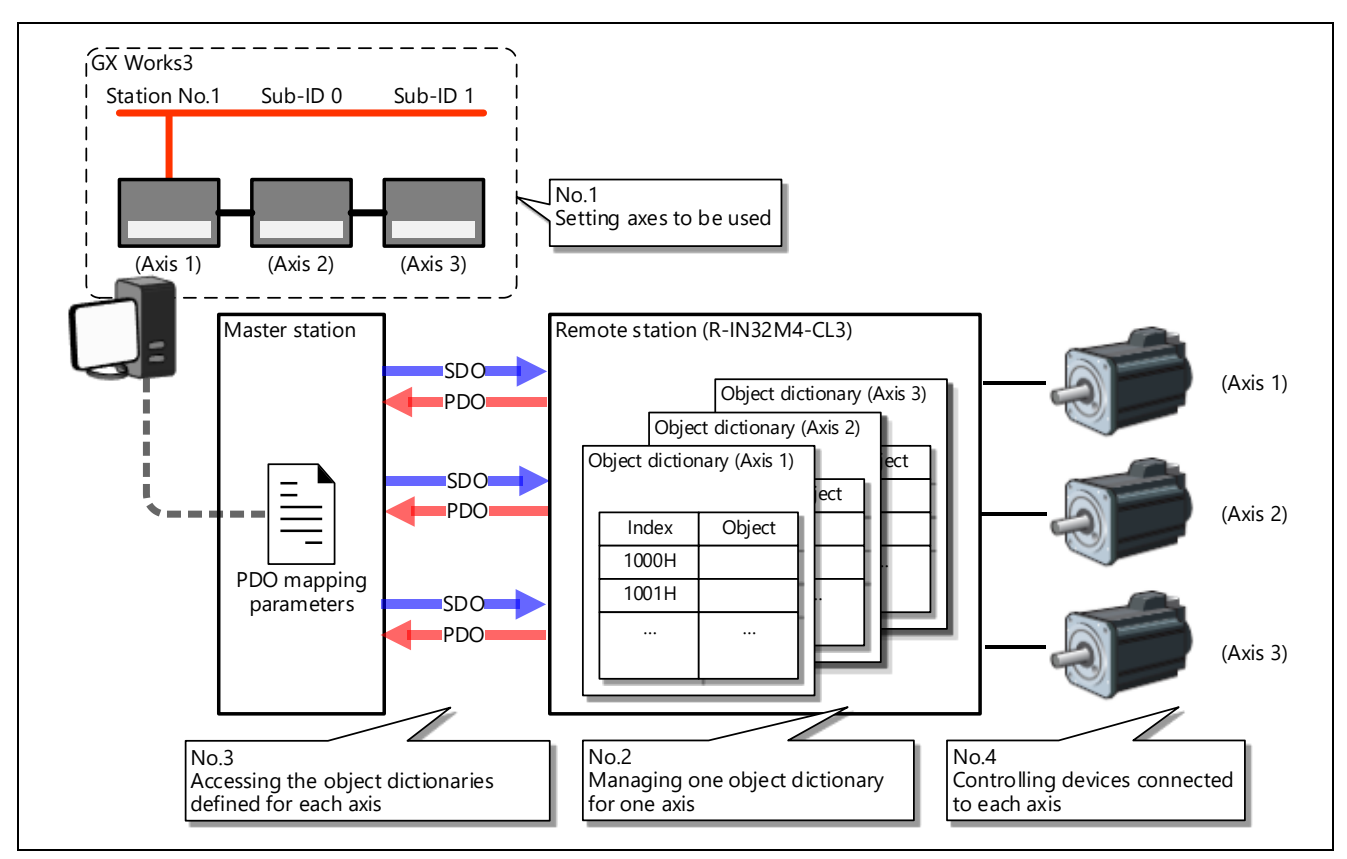

Figure 4.10 Image of Extension Modules used in CANopen Communications

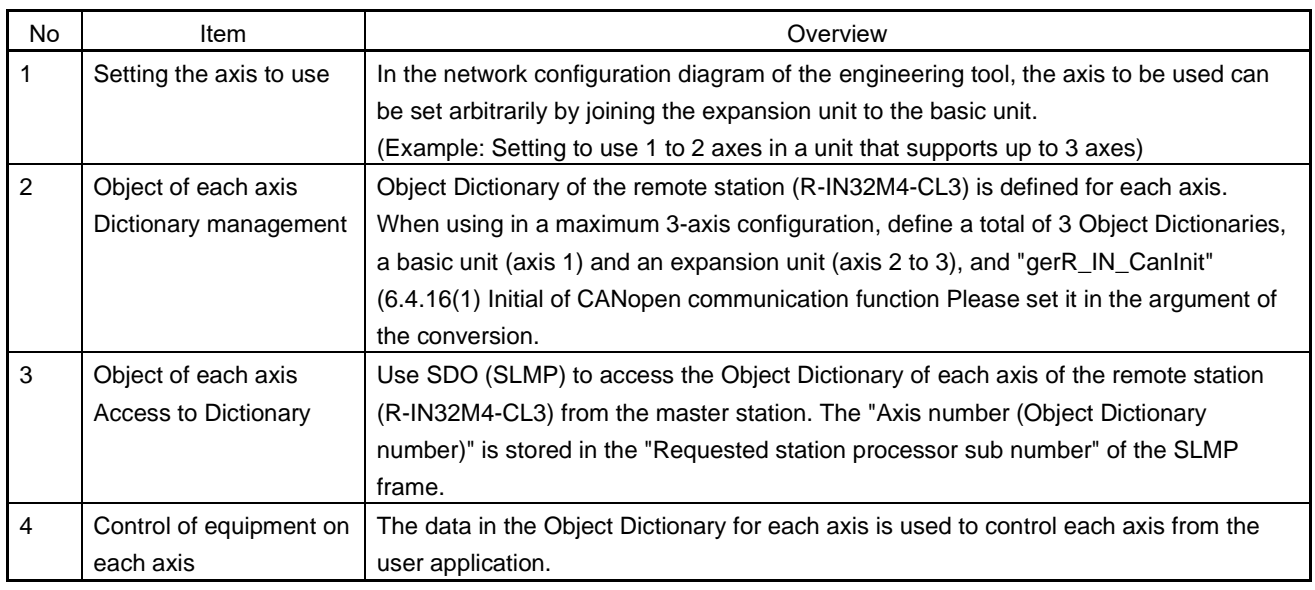

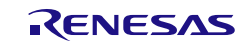

Following items are required to use the CANopen communication expansion unit.

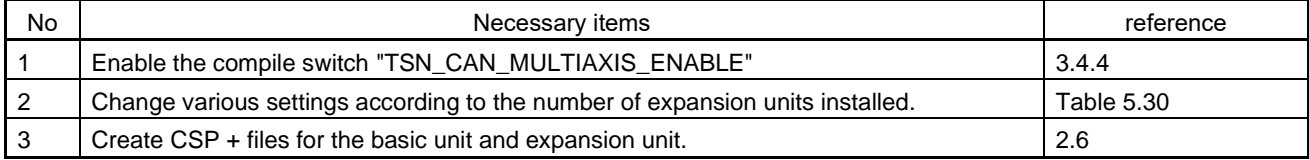

# 4.7 Safety PDU Send/Receive In Safety Communications

In safety communications, this function notifies the user program of a safety PDU received from the master station (safety) in cyclic transmission or sends a safety PDU created by the user program to the master station (safety) in cyclic transmission.

The function acquires or sets the safety PDU without the consideration of sub-payload configuration in cyclic transmission. The safety PDU and RX/RY/RWr/RWw can be used together.

The following shows an image of safety communications.

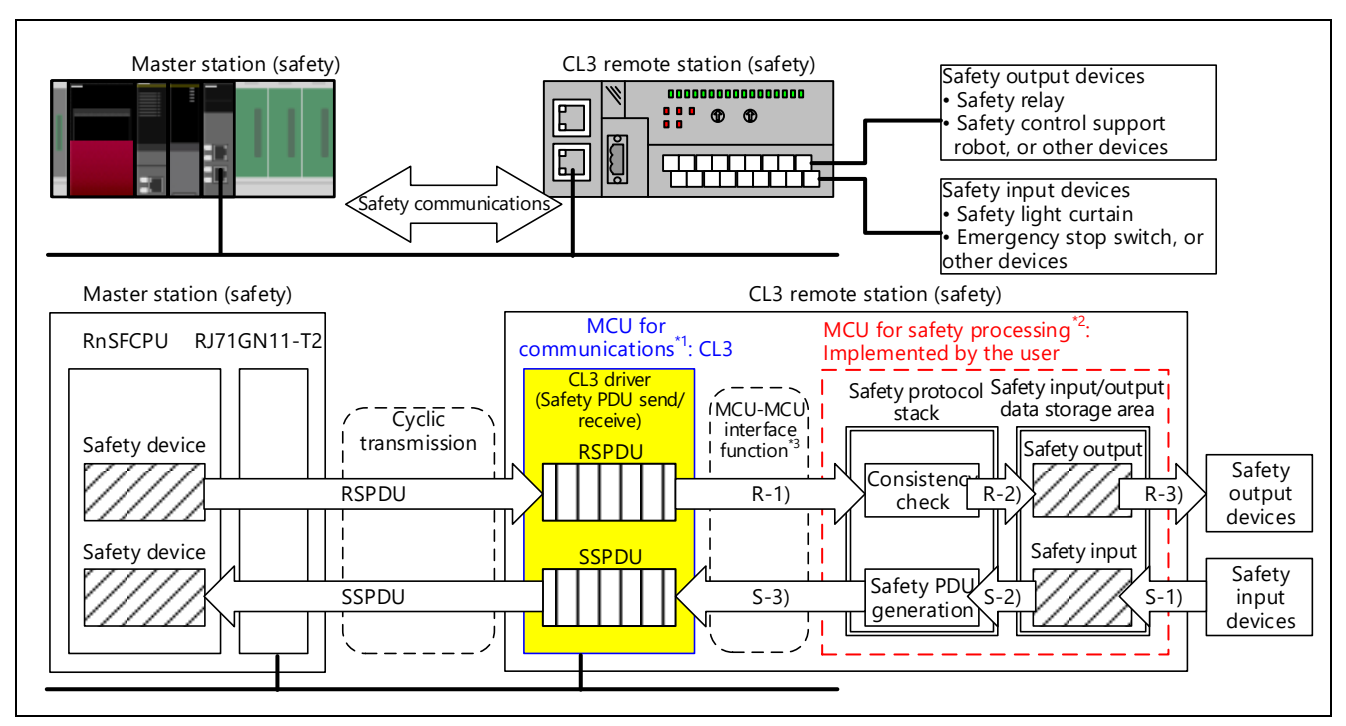

Figure 4.11 Image of Safety Communications

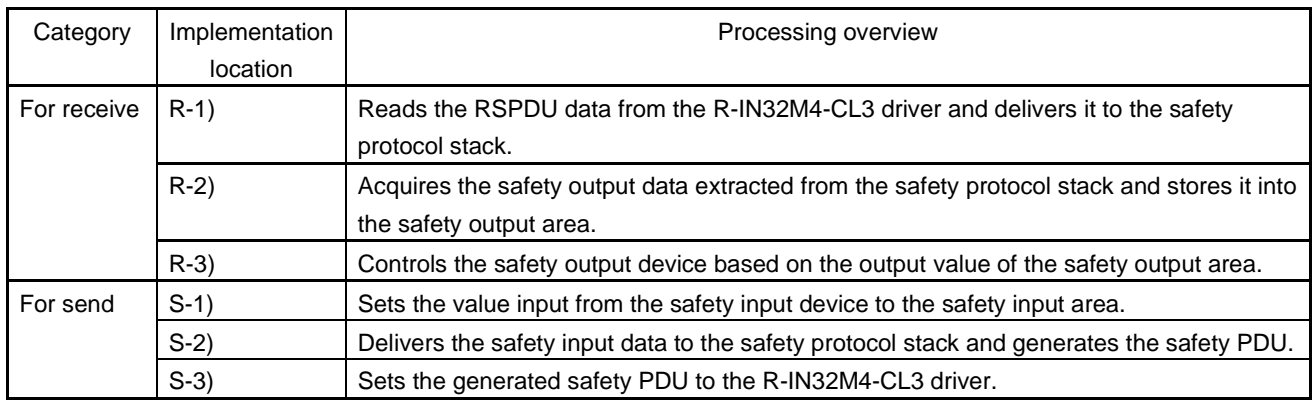

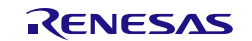

- Note 1. Used for controlling the communications with the master station (safety) (including safety communications with the MCU for safety processing).
- Note 2. Used for safety communications (safety PDU generation and consistency check) and the control related to the safety such as the safety input/output.
- Note 3. The safety PDU is sent/received between the MCU for communications and MCU for safety processing. For details, refer to "Section [5.10](#page-147-0) [Details on Processing of User Programs \(MCU-MCU Interface Related\)"](#page-147-0).

To perform safety communications, satisfy the following.

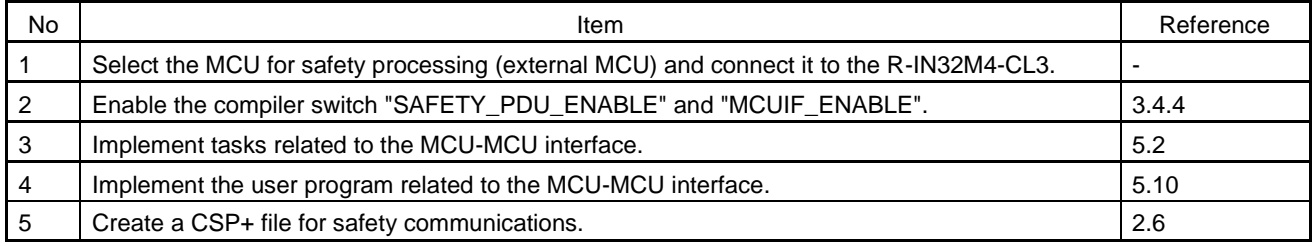

Furthermore, the master station supporting safety communications is required.

For the master station manufactured by Mitsubishi Electric (RJ71GN11-T2), use the following modules.

- Safety CPU (RnSFCPU) with firmware version 20 or later and safety function module (R6SFM)
- RJ71GN11-T2 with firmware version 10 or later

For details on the setting methods and functions, refer to the following manual.

• MELSEC iQ-R CC-Link IE TSN User's Manual (Application)

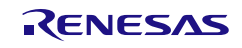

# 4.8 Communication Speed and CC-Link IE TSN Class Setting via SLMP

This function stores the communication speed and CC-Link IE TSN Class of the own station to the non-volatile memory via SLMP and reflects them next time the power is turned on. The function switches communication speeds via SLMP (via a network) and based on the CC-Link IE TSN Class, as well as using a hardware switch.

Use CC-Link IE TSN Configurator (CC-Link IE TSN configuration tool) as an SLMP client. Download the tool from the CC-Link Partner Association website in advance.

To set the communication speed and CC-Link IE TSN Class via SLMP, satisfy the following.

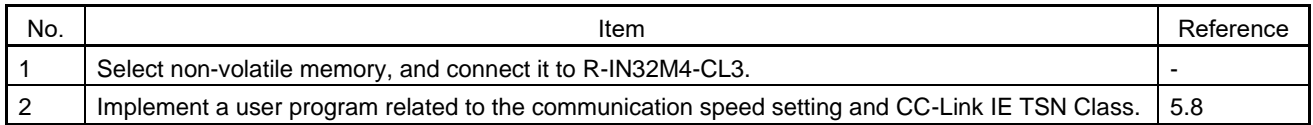

This function is recommended to be executed before the system is started up (before the R-IN32M4-CL3 application product is implemented in the system).

#### <Points to note>

(When the R-IN32M4-CL3 application product operates as CC-Link IE TSN Class A)

When this function is executed, the SLMP command (Detecting connected devices (03E0H)) is sent/received in broadcast mode with a response so that CC-Link IE TSN Configurator detect the setting items (communication speed and CC-Link IE TSN Class). Response frames that are sent by the R-IN32M4-CL3 application product may be lost in the process of relay and CC-Link IE TSN Configurator may not be able to detect the R-IN32M4-CL3 application product due to the number of connected modules, which changes depending on the operating environment or frame size.

To avoid this failure, disconnect the modules in the entire system, and execute this function.

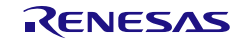

User's Manual: CC-Link IE TSN edition 6 and 5. Creating User Programs

# 5. Creating User Programs

This section describes an overview of processing by user programs in the sample code. A user program is sample processing for checking the communications processing logic of a remote station.

# 5.1 List of User Programs

The following tables list user programs and their implementation necessity.

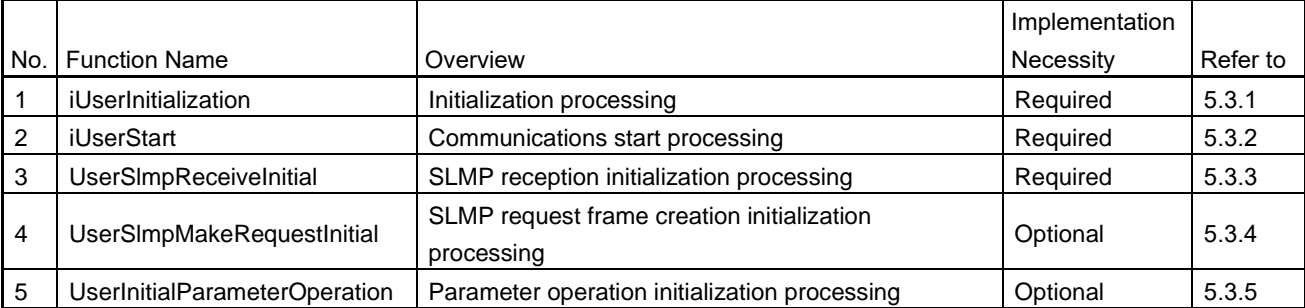

### Table 5.1 List of User Programs Related to Initialization

#### Table 5.2 List of User Programs Related to Cyclic Transfer

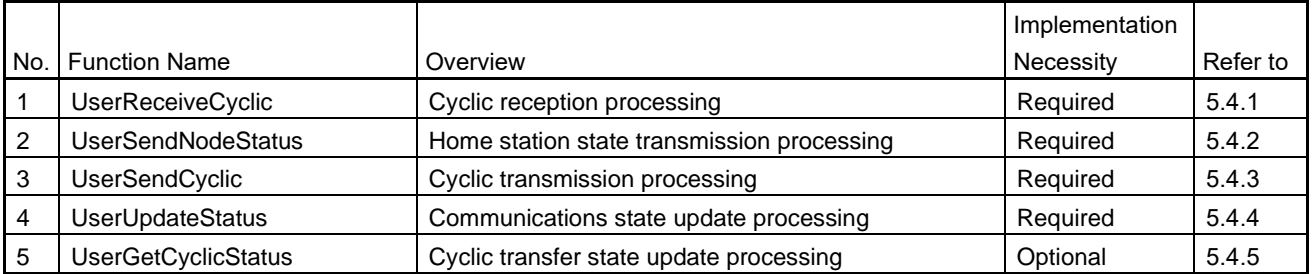

#### Table 5.3 List of User Programs Related to State Management and Transient Transfer

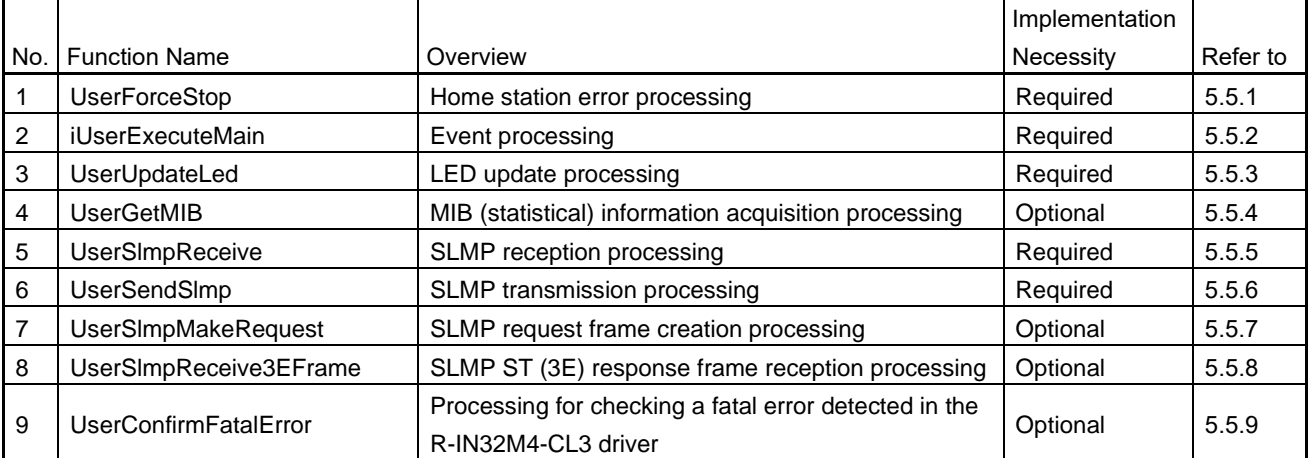

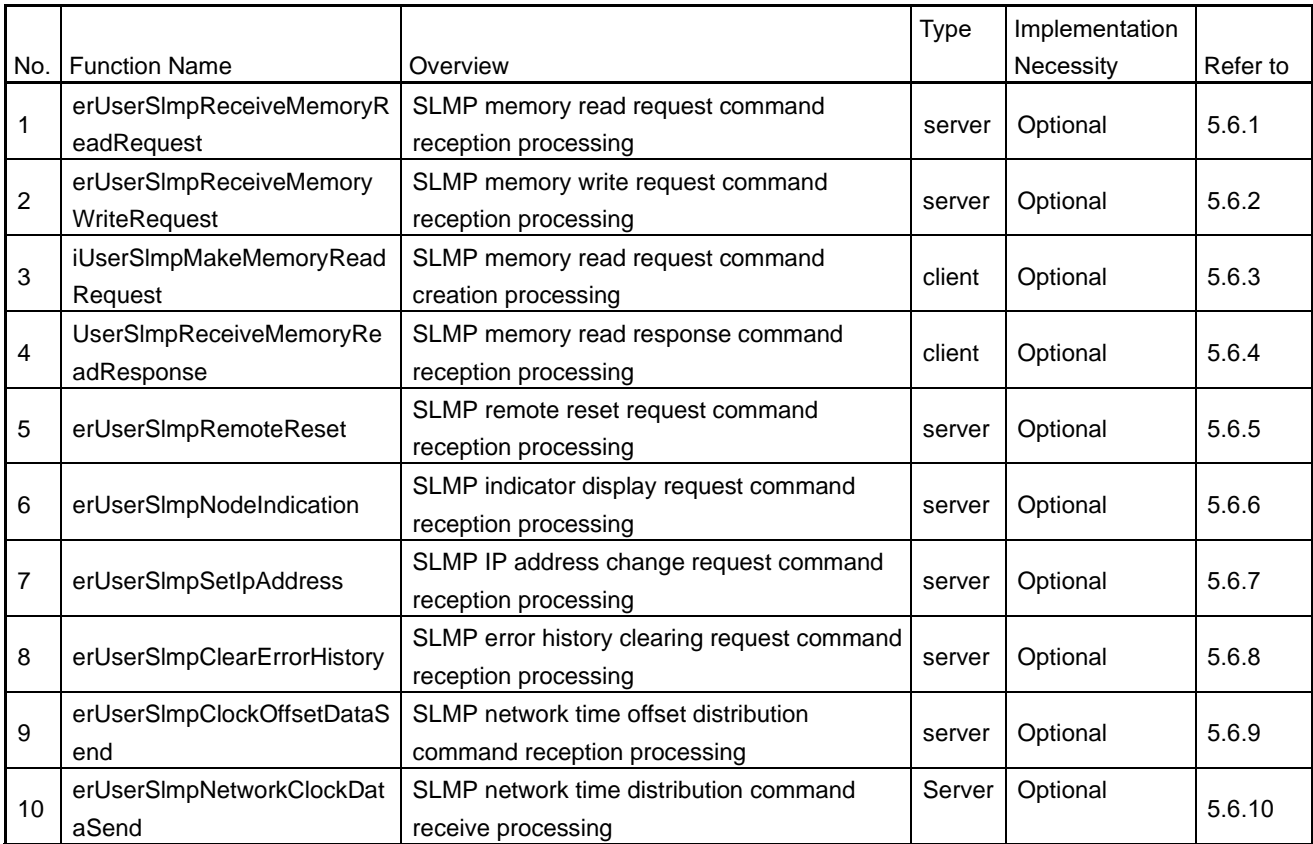

#### Table 5.4 List of User Programs Related to SLMP Command Execution

Table 5.5 List of User Programs Related to Slave Station Parameter Automatic Setting

|                |                                                                                                    |                                             | Type   | Implementation |          |
|----------------|----------------------------------------------------------------------------------------------------|---------------------------------------------|--------|----------------|----------|
| No.            | <b>Function Name</b>                                                                                                    | Overview                                    |        | Necessity      | Refer to |
| $\mathbf 1$    | erUserSImpGetCommunicatio                                                                                                   | SLMP communications settings acquisition    | server | Optional       | 5.7.1    |
|                | nSet                                                                                                    | request command reception processing        |        |                |          |
| $\overline{2}$ | erUserSImpCheckParameter<br>SLMP parameter distribution necessity check<br>request command reception processing<br>Delivery |                                             |        | Optional       | 5.7.2    |
|                |                                                                                                    |                                             | server |                |          |
| 3              | UserSImpCheckParameterDe                                                                                                    | SLMP parameter distribution necessity check | server | Optional       | 5.7.3    |
|                | liveryMain                                                                                                    | processing                                  |        |                |          |
| $\overline{4}$ | erUserSImpStartRestore                                                                                                    | SLMP restoration start notification request | server | Optional       | 5.7.4    |
|                |                                                                                                    | command reception processing                |        |                |          |
| 5              | erUserSImpEndRestore                                                                                                    | SLMP restoration end notification request   | server | Optional       | 5.7.5    |
|                |                                                                                                    | command reception processing                |        |                |          |
| 6              |                                                                                                    | SLMP parameter data write request           |        |                | 5.7.6    |
|                | erUserSImpSetParameter                                                                                                    | command reception processing                | server | Optional       |          |
| $\overline{7}$ | UserSImpSetParameterMain                                                                                                    | SLMP parameter data write processing        | server | Optional       | 5.7.7    |

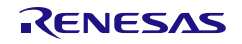

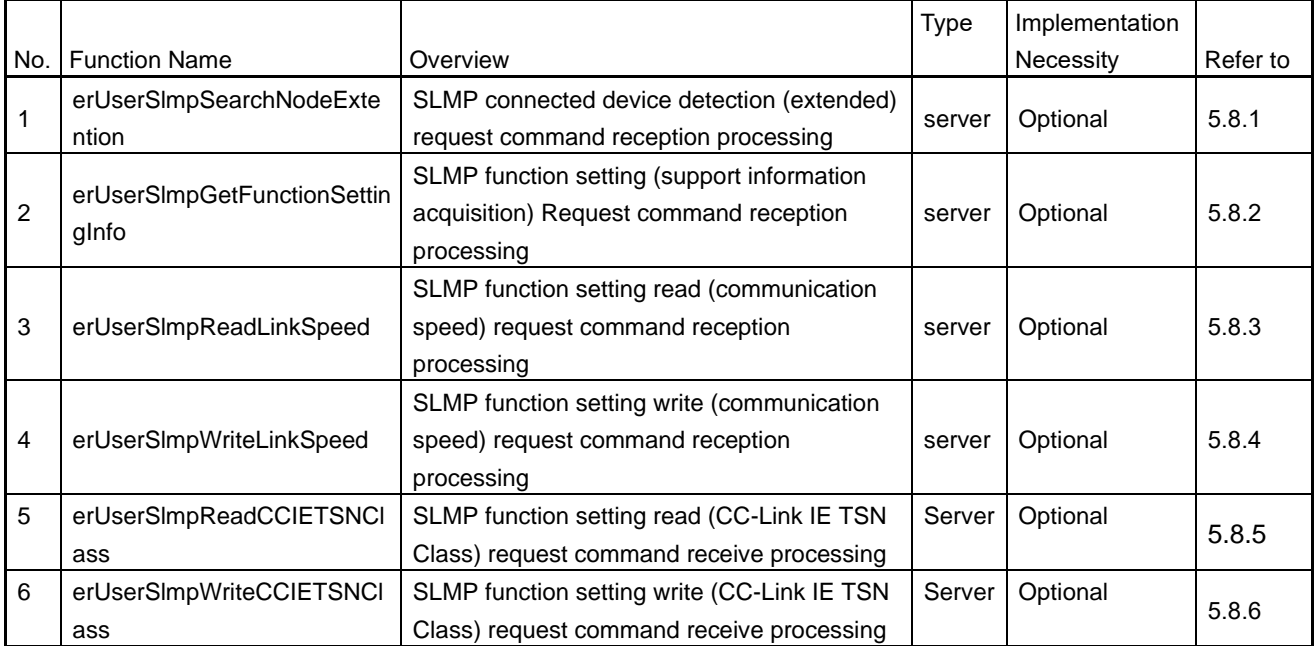

#### Table 5.6 List of User Programs Related to CC-Link IE TSN Device Parameter Setting

### Table 5.7 List of User Programs Related to Network-Synchronized Communications

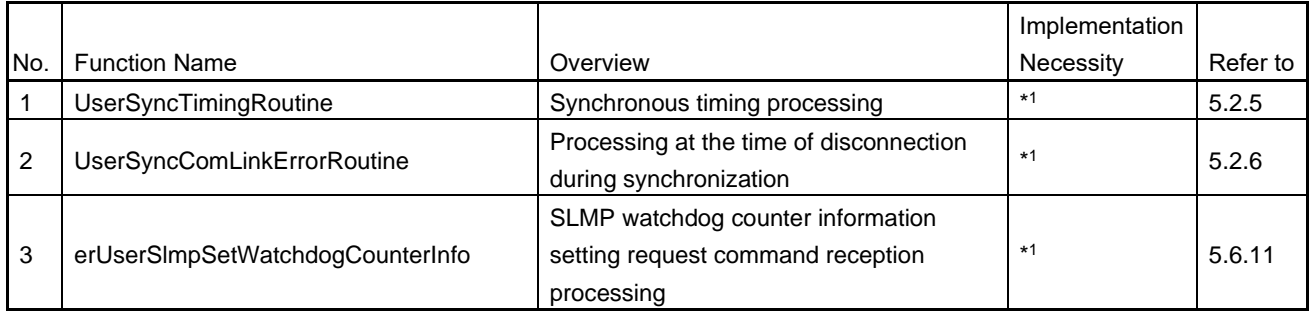

Note 1. Handling network-synchronized communications requires implementation of this function.

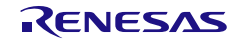

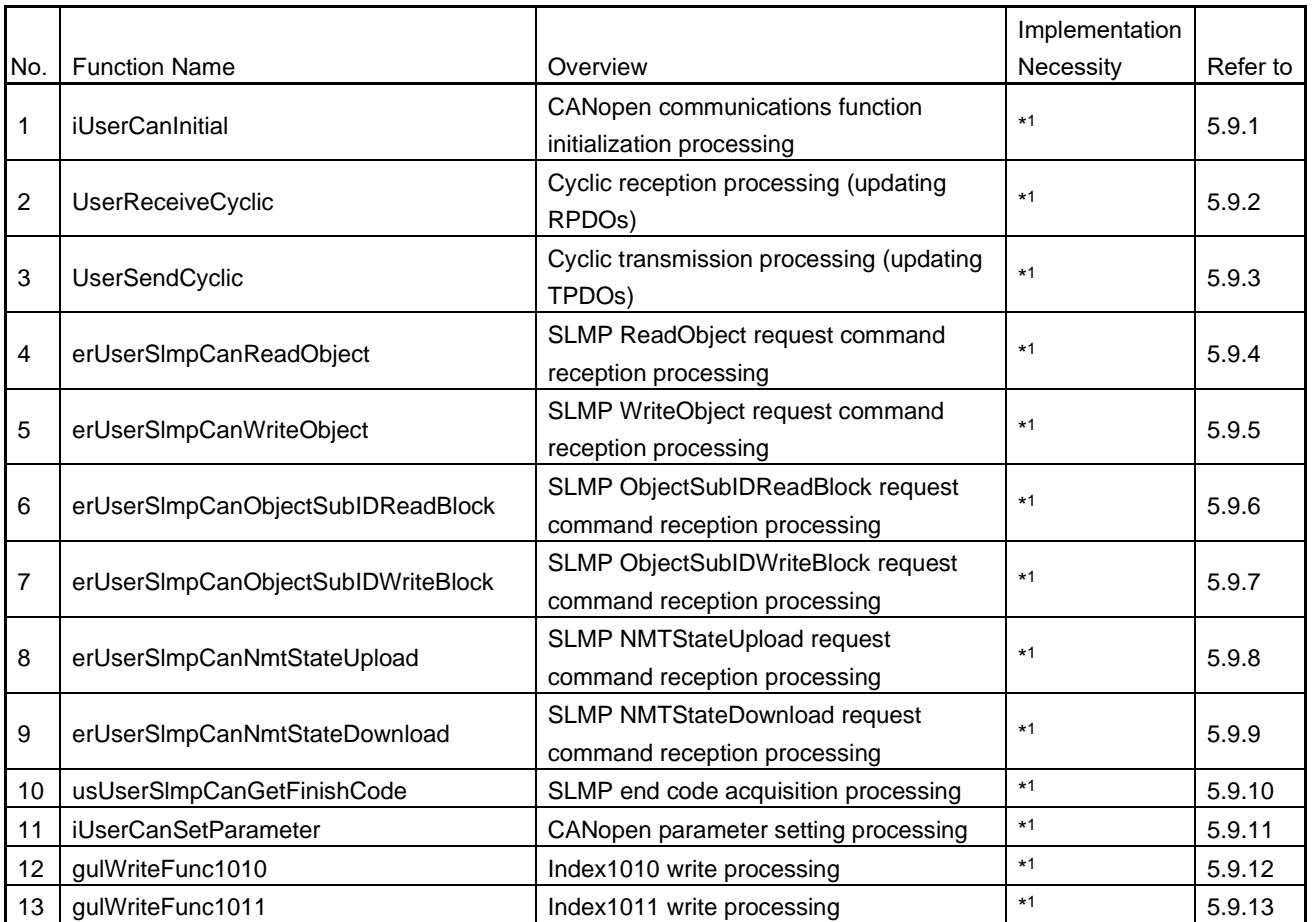

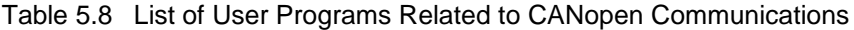

Note 1. Handling CANopen communications requires implementation of this function.

# Table 5.9 List of User Programs Related to the MCU-MCU Interface

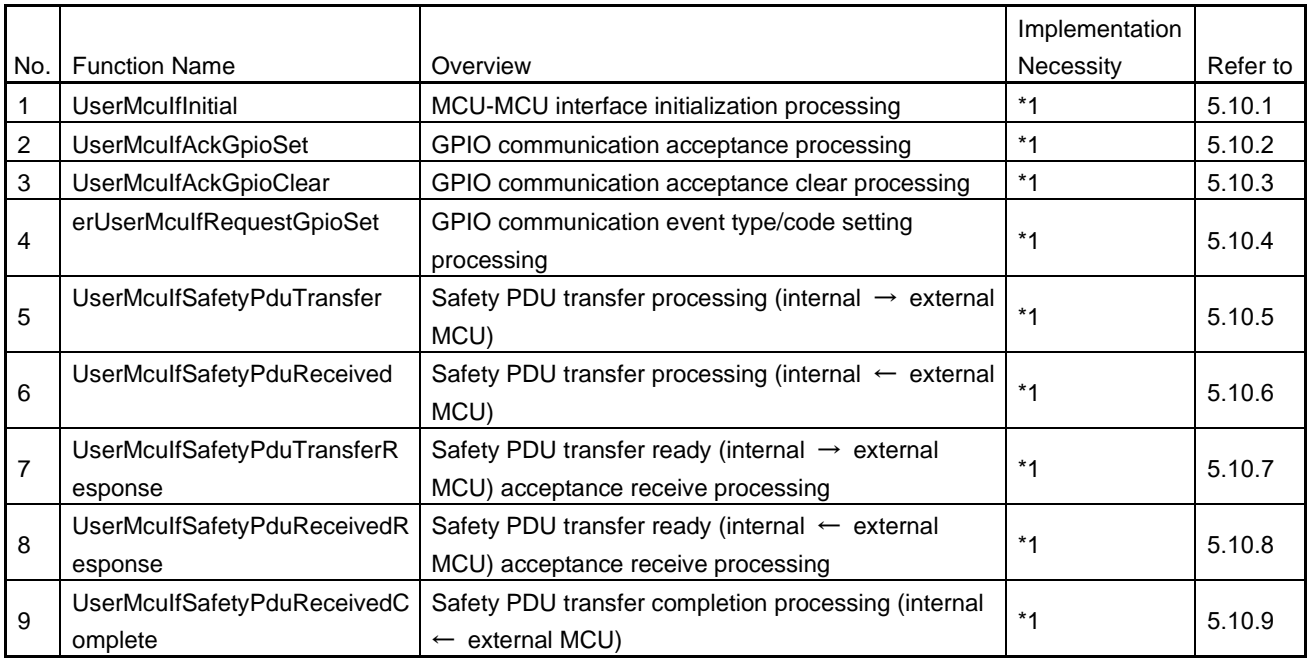

Note 1. Implementation is required for sending/receiving safety PDUs.

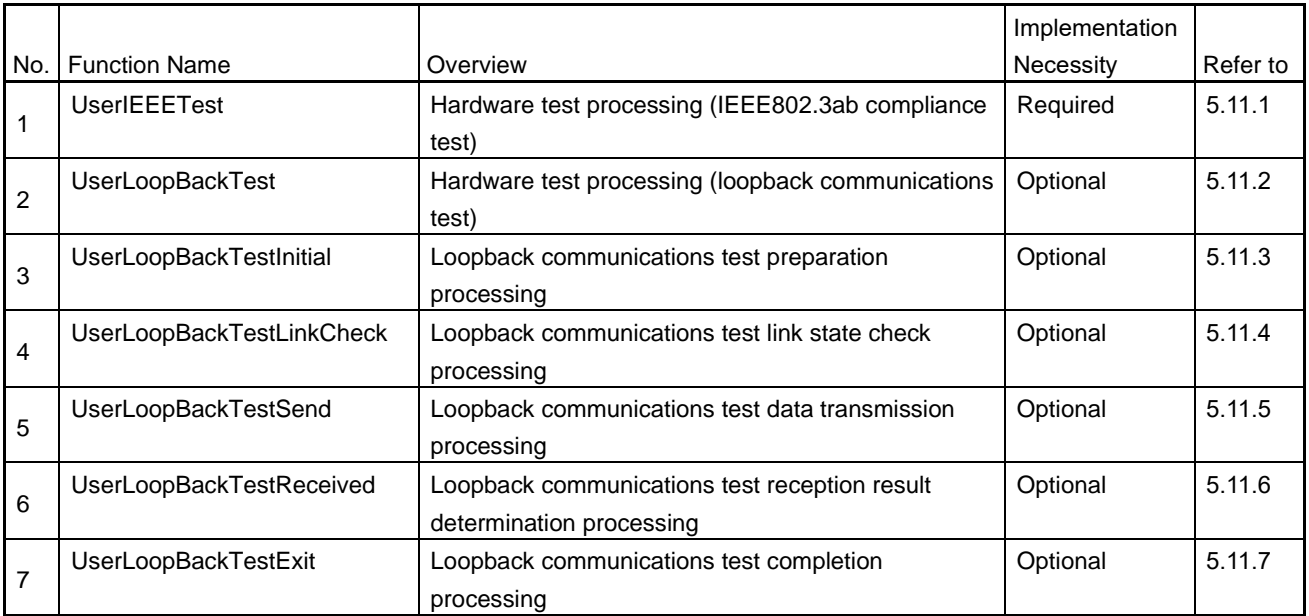

### Table 5.10 List of User Programs Related to Hardware Test

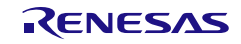

User's Manual: CC-Link IE TSN edition 6 and 5. Creating User Programs

### <span id="page-55-0"></span>5.2 User Program Tasks

Describe the generated information to be described in the RTOS configuration file in the user program. For details of the settings, refer to "R-IN32M4-CL3 Programming Manual: OS edition".

Settings should not be changed unless there is a specific reason.

When creating a new task by the user, also check the generation information described in ["6.3](#page-173-0) [R-IN32M4-CL3](#page-173-0) [Driver Tasks"](#page-173-0) before creating it.

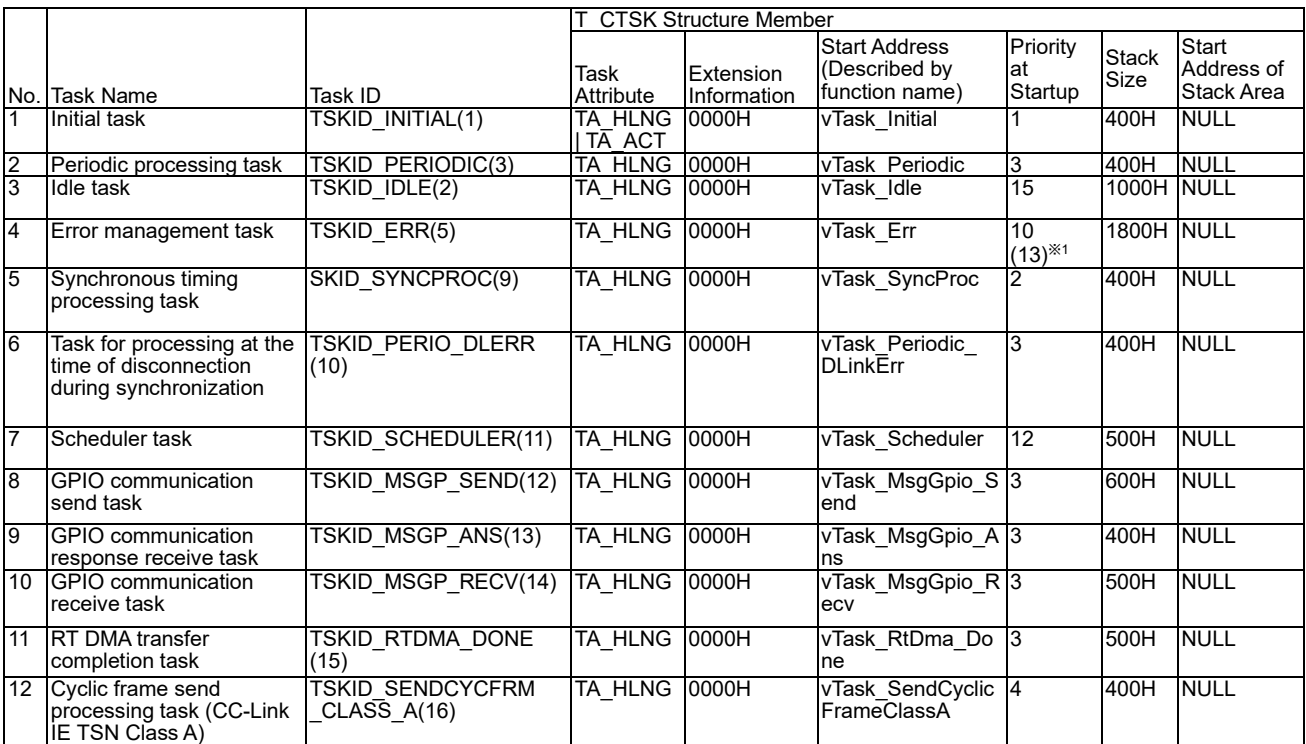

#### Table 5.11 List of User Program Tasks

Note 1. The priority is lowered from 10 to 13 not to interfere with the operation of the scheduler task for time measurement when the MCU-MCU interface function is enabled (the compiler switch "MCUIF\_ENABLE" is enabled).

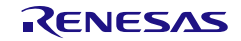

The tasks to start differ depending on the CC-Link IE TSN Class and whether network synchronous communications are set. The following table lists the tasks to start in each case.

Network synchronous communications are performed when the product that is ranked as CC-Link IE TSN Class B operates and the master station has specified "Synchronous" to the "Network Synchronous Communication" parameter. Network synchronous communications cannot be performed when the product that is ranked as CC-Link IE TSN Class A operates.

#### Table 5.12 List of Tasks to Start for Each Communications Setting

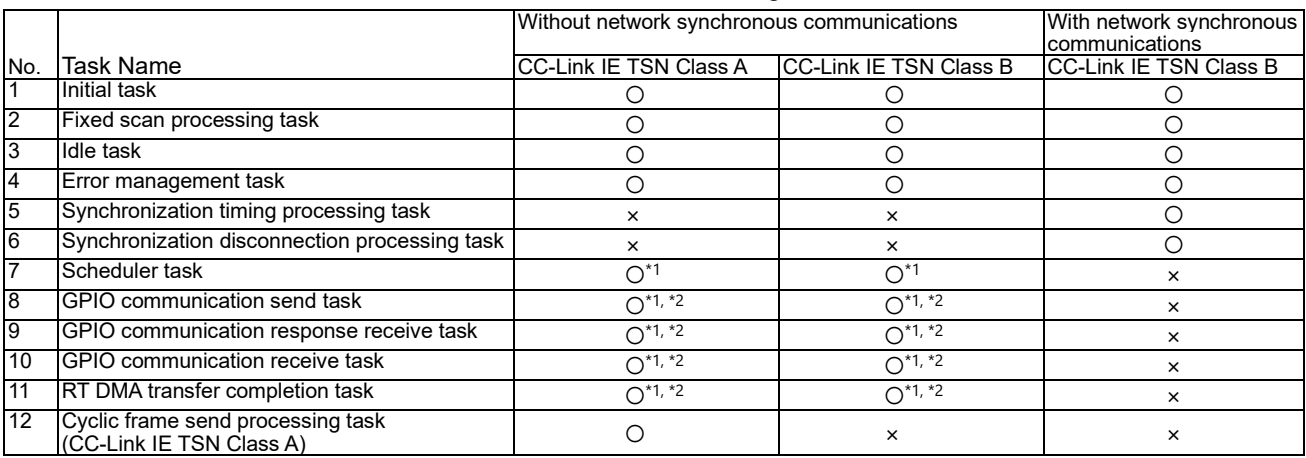

○: Start, ×: Do not start

- Note 1. These tasks start when the MCU-MCU interface function is enabled (the compiler switch "MCUIF\_ENABLE" is enabled).
- Note 2. These tasks start when the GPIO communications with the external MCU start.

#### Table 5.13 Semaphore Generation Information

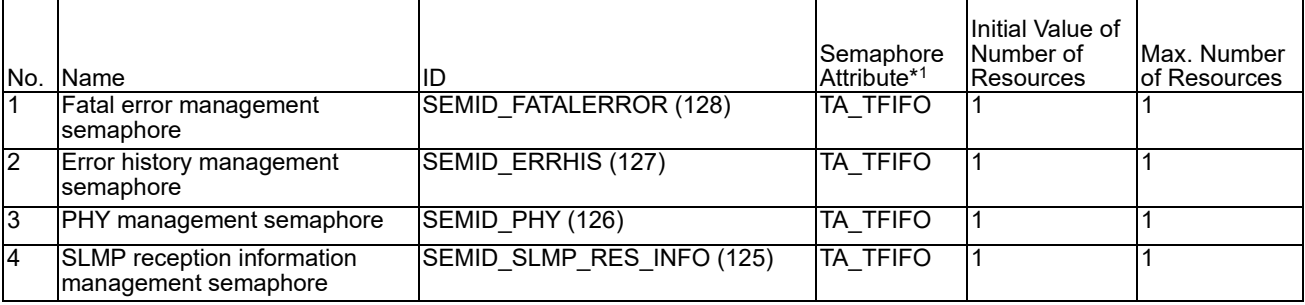

Note 1. μITRON defines semaphore attributes as follows (the μITRON specification, ver 4.03).

TA\_TFIFO(00H): Task queues are managed in FIFO order.

TA\_TPRI (01H): Task queues are managed in the priority order of the tasks.

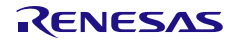

## Table 5.14 Mailbox Creation Information

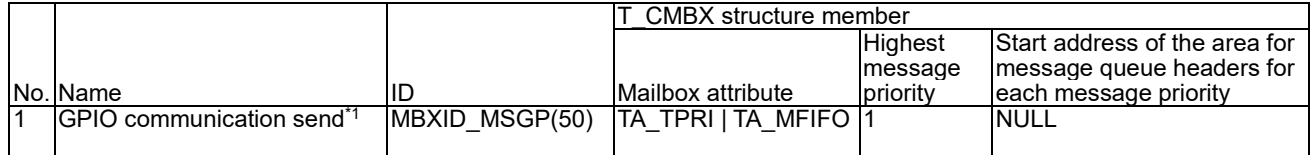

Note 1. When the MCU-MCU interface function is enabled (the compiler switch "MCUIF\_ENABLE" is enabled)

Table 5.15 Hardware ISR Settings

|                 |                                                                        |                                                                        |                                                    |                 | Service Call to be<br>Automatically<br>Executed in |                                 |
|-----------------|------------------------------------------------------------------------|------------------------------------------------------------------------|----------------------------------------------------|-----------------|----------------------------------------------------|---------------------------------|
|                 | Hardware ISR                                                           |                                                                        |                                                    |                 | Exception Response to an                           |                                 |
|                 | No. Name                                                               | Target Interrupt Number                                                |                                                    | No.             | Interrupt                                          | Hardware ISR object ID          |
| 1               | Periodic<br>processing                                                 | 0 (TAUJ2 channel 0 interrupt)                                          |                                                    | 16              | HWISR_WUP_TSK  TSKID_PERIODIC                      |                                 |
| $\overline{2}$  | Error<br>management                                                    | Standard<br>communications                                             | 62 (INTPZ15<br>input/TAUJ2 channel 9<br>interrupt) | $\overline{78}$ | HWISR WUP TSK TSKID ERR                            |                                 |
|                 |                                                                        | Safety<br>communications <sup>*2</sup> interrupt)                      | 2 (TAUJ2 channel 2                                 |                 |                                                    |                                 |
| 3               | Synchronous<br>timing<br>processing*1                                  | application))                                                          | 114 (synchronization signal output (for            | 130             |                                                    | HWISR WUP TSK TSKID SYNCPROC    |
| $\overline{4}$  | Processing at<br>the time of<br>synchronous<br>disconnection*1         | 1 (TAUJ2 channel 1 interrupt)                                          |                                                    | $\overline{17}$ |                                                    | HWISR WUP TSK TSKID PERIO DLERR |
| 5               |                                                                        | Scheduler task <sup>*2</sup> <sup>[1</sup> (TAUJ2 channel 1 interrupt) |                                                    | 17              |                                                    | HWISR WUP TSK TSKID SCHEDULER   |
| $6\overline{6}$ | <b>RT DMA</b><br>transfer<br>completion<br>task <sup>*2</sup>          | 26 (Real-time port DMAC transfer<br>completion interrupt)              |                                                    | $\overline{42}$ |                                                    | HWISR WUP TSK TSKID RTDMA DONE  |
| 7               | <b>GPIO</b><br>communication<br>response<br>receive task <sup>*2</sup> | 61 (INTPZ14 input/TAUD channel 8<br>interrupt)                         |                                                    | 77              |                                                    | HWISR_WUP_TSK  TSKID_MSGP_ANS   |
| $\overline{8}$  | <b>GPIO</b><br>communication<br>receive task <sup>*2</sup>             | 62 (INTPZ15 input/TAUD channel 9<br>interrupt)                         |                                                    | 78              |                                                    | HWISR WUP TSK TSKID MSGP RECV   |

Note 1. When network synchronous communications are performed

Note 2. When the MCU-MCU interface function is enabled (the compiler switch "MCUIF\_ENABLE" is enabled)

Table 5.16 Timer Usage List

|                | No. Category Number | Channel Application                                    |                                                                              | Base<br>Time<br>Number Clock | Operating       | Time                        |
|----------------|---------------------|--------------------------------------------------------|------------------------------------------------------------------------------|------------------------------|-----------------|-----------------------------|
|                |                     | To perform the fixed scan processing in a fixed cycle. |                                                                              |                              |                 |                             |
| $\overline{2}$ |                     | Standard<br><b>communications</b>                      | To perform the synchronization disconnection<br>processing in a fixed cycle. |                              |                 |                             |
|                | 32-bit<br>ltimer    | Safety<br>communications <sup>*1</sup>                 | To perform the scheduler task in a fixed<br>cycle.                           | Base<br>time 1               | CK <sub>0</sub> | $0.01 \,\mu s$<br>(PCLK/20) |
| 3              | (TAUJ2)             | lStandard<br>communications                            | Not used                                                                     |                              |                 |                             |
|                |                     | Safety<br>communications <sup>*1</sup>                 | To perform the error management processing<br>(SNMP) in a fixed cycle.       |                              |                 |                             |
| $\overline{A}$ | 16-bit<br>ltimer    | Standard<br><b>communications</b>                      | To perform the error management processing<br>(SNMP) in a fixed cycle.       | <b>Base</b>                  |                 | CK3_PRE $(0.16 \mu s)$      |
|                | (TAUD)              | Safety<br>communications <sup>*1</sup>                 | Not used                                                                     | ltime 4                      |                 |                             |

Note 1. When the MCU-MCU interface function is enabled (the compiler switch "MCUIF\_ENABLE" is enabled) For details of the timers, refer to the R-IN32M4-CL3 User's Manual: Hardware edition.

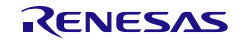

# 5.2.1 Initial Task

#### (1) Task Processing Overview

This task initializes, sets up, and starts up the timers to be used (TAUJ2, TAUD) and starts up the idle task. This task executes processing only once at start-up.

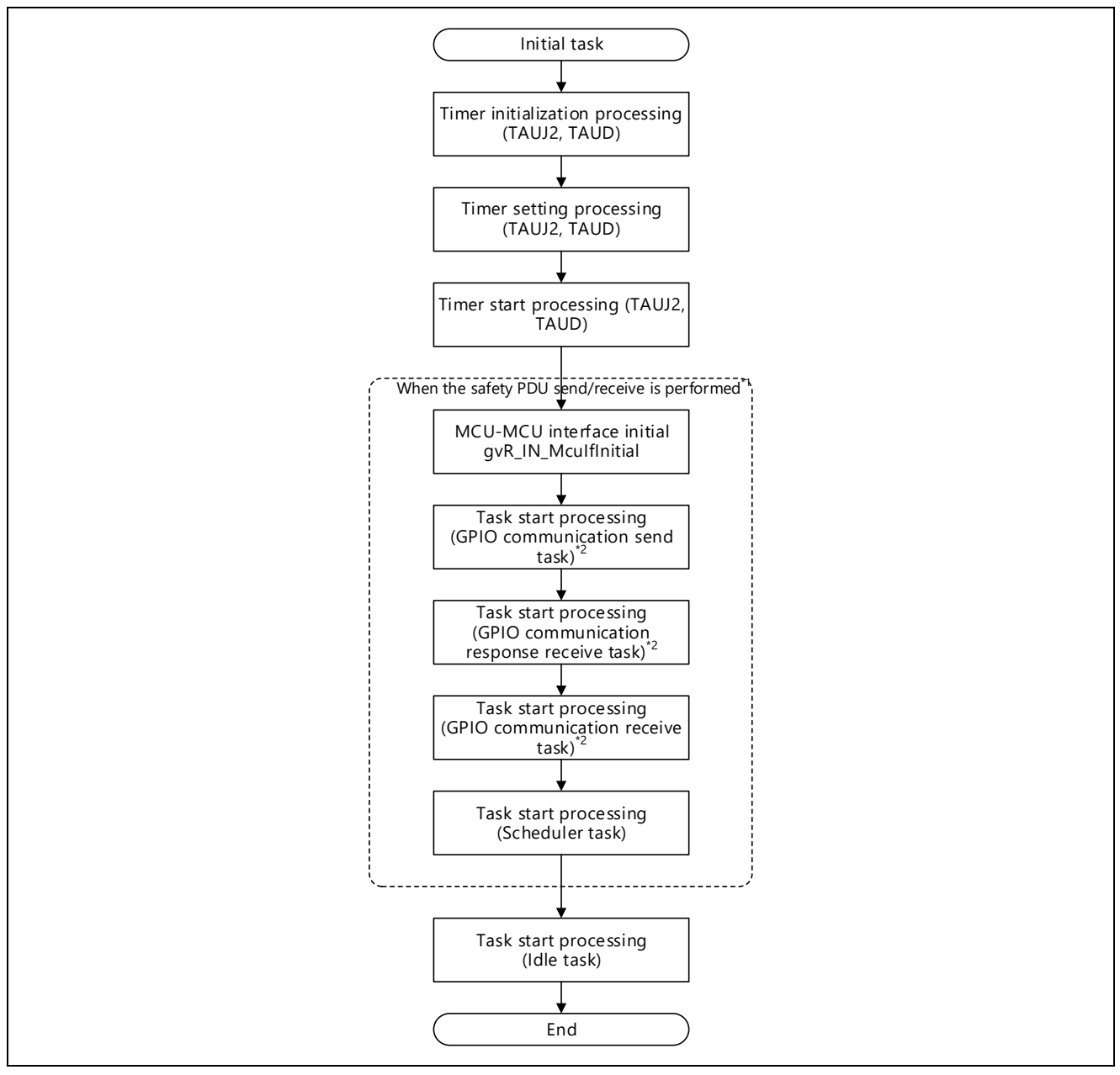

Figure 5.1 Initial Task Processing Overview

- Note 1. These processing are performed when the MCU-MCU interface function is enabled (the compiler switch "MCUIF\_ENABLE" is enabled).
- Note 2. These tasks start when the master station specifies "1b: Supported" in "Safety communications".

The values to be set for each timer are as follows.

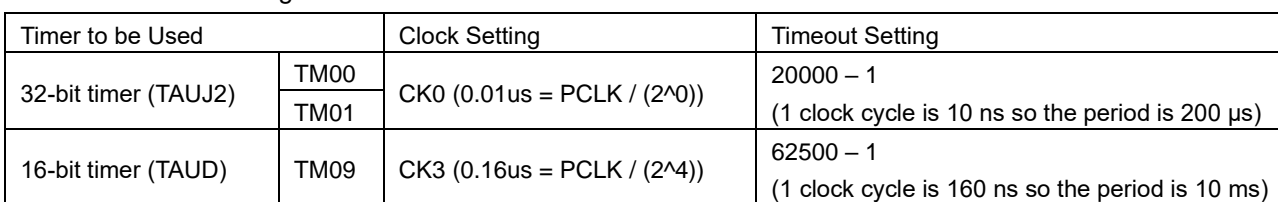

### Table 5.17 Timer Usage List

# 5.2.2 Idle Task

# (1) Task Processing Overview

This task initializes the firmware and hardware only once at start-up. The task repeats state management and transient main processing by an endless loop after the initialization processing.

This task performs processing with less-restricted time by an endless loop. The priory of this task is the lowest.

The task is executed when no other tasks are being executed. The following is the task processing overview.

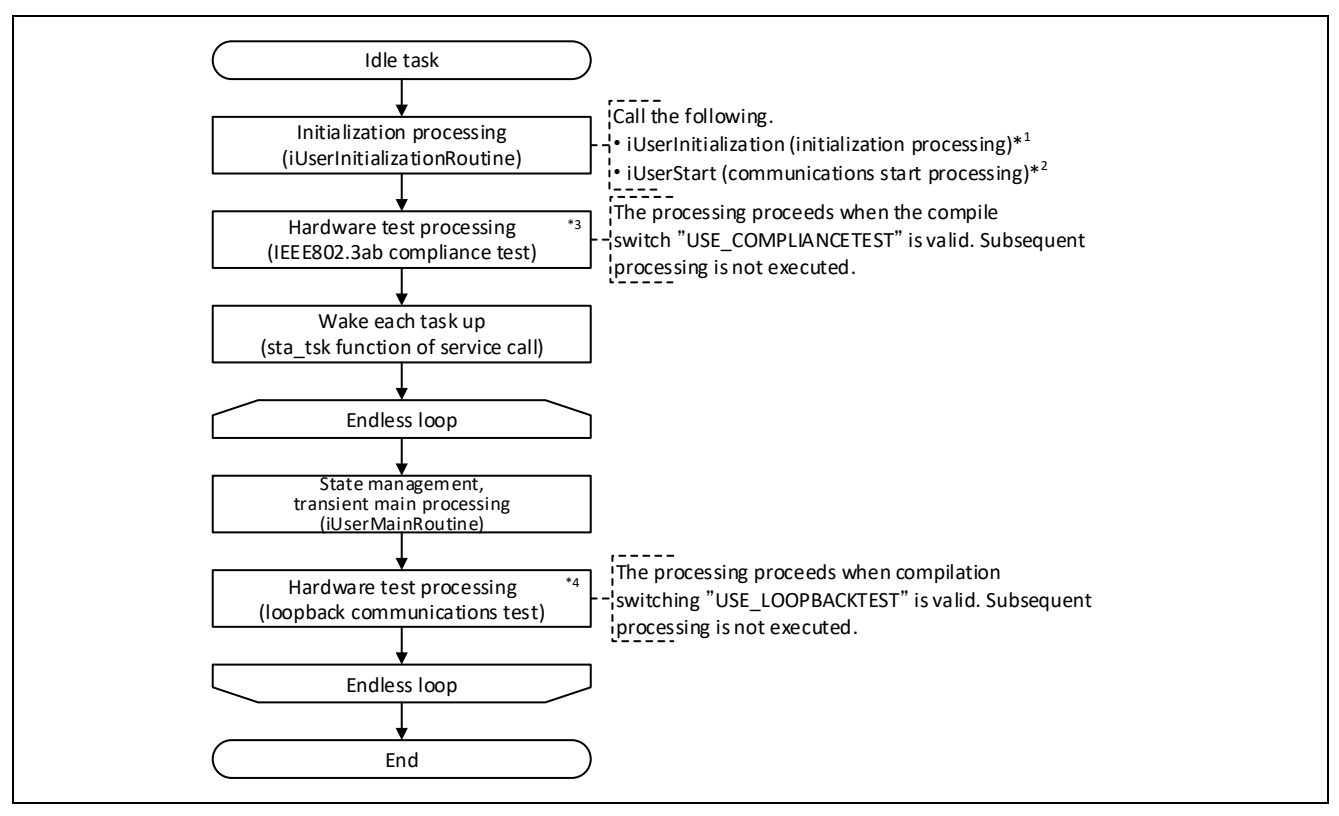

Figure 5.2 Idle Task Processing Overview

Note 1. Refer to "iUserInitialization" [\(5.3.1, Initialization Processing\)](#page-73-0).

Note 2. Refer to "iUserStart" [\(5.3.2, Communications](#page-75-0) Start Processing).

Note 3. Refer to "UserIEEETest "[\(5.11.1,](#page-159-0) Hardware Test Processing [\(IEEE802.3ab Compliance Test\)\)](#page-159-0).

Note 4. Refer to "UserLoopBackTest "[\(5.11.2,](#page-161-0) Hardware Test Processing [\(Loopback Communications](#page-161-0) Test)).

#### (2) Main Processing of the Task

The following is the general flow of state management and transient main processing of the idle task.

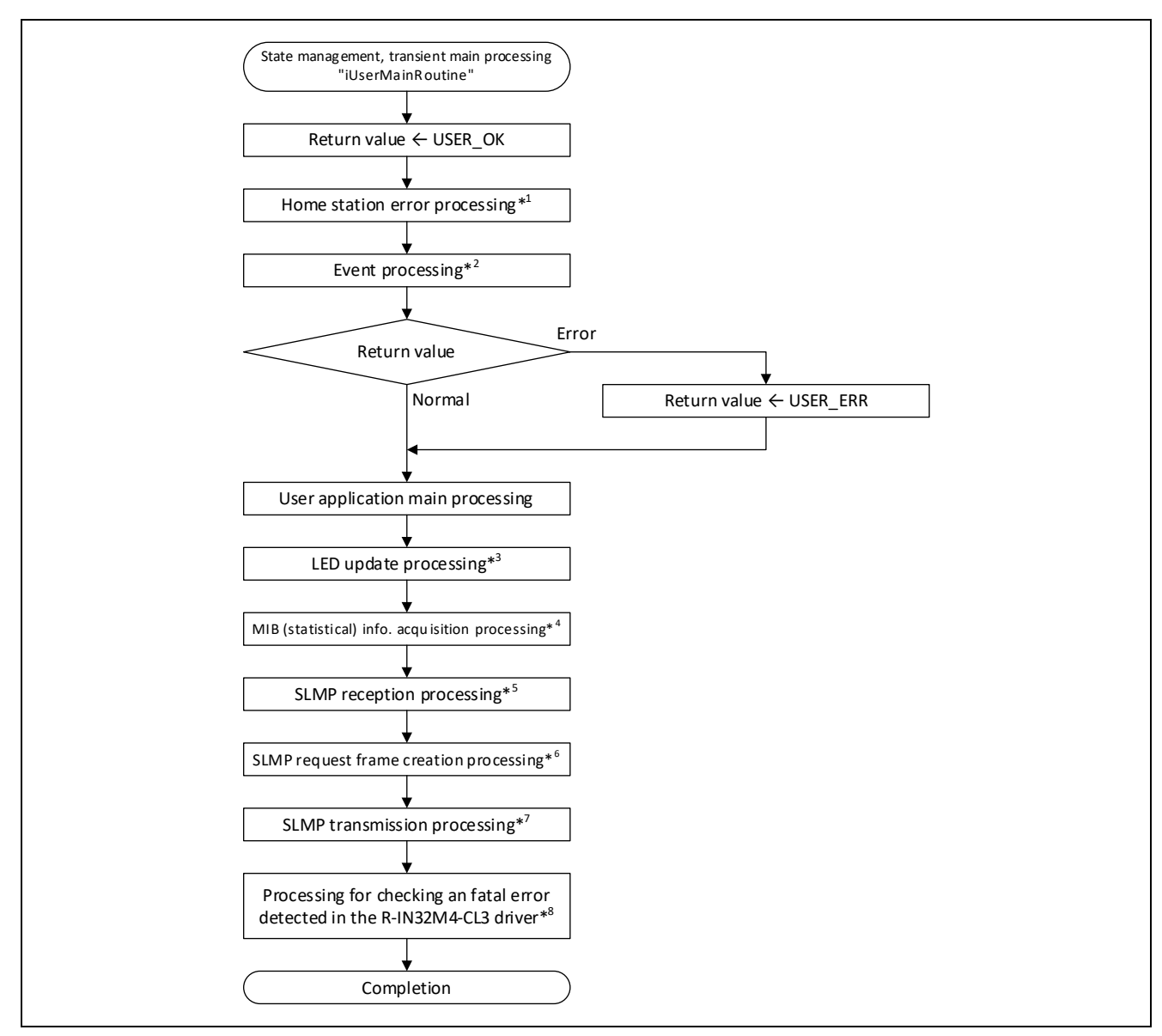

Figure 5.3 Flowchart for State Management and Transient Main Processing

- Note 1. Refer to "UserForceStop" [\(5.5.1, Home Station Error Processing\)](#page-90-0).
- Note 2. Refer to "iUserExecuteMain" [\(5.5.2, Event Processing\)](#page-90-1).
- Note 3. Refer to "UserUpdateLed" [\(5.5.3, LED Update Processing\)](#page-91-0).
- Note 4. Refer to "UserGetMIB" [\(5.5.4, MIB \(Statistical\) Information](#page-91-1) Acquisition Processing).
- Note 5. Refer to "UserSlmpReceive" [\(5.5.5, SLMP Reception Processing\)](#page-92-0).
- Note 6. Refer to "UserSlmpMakeRequest" [\(5.5.7,](#page-94-1) SLMP [Request Frame Creation Processing\)](#page-94-1).
- Note 7. Refer to "UserSendSlmp" [\(5.5.6,](#page-94-0) SLMP [Transmission Processing\)](#page-94-0).
- Note 8. Refer to "UserConfirmFatalError" [\(5.5.9, Processing for Checking a Fatal Error Detected in the R-IN32M4-CL3](#page-96-0) [Driver\)](#page-96-0).

# 5.2.3 Periodic Processing Task

This task updates cyclic data on a regular basis. An infinite loop repeatedly executes "waiting for task to wake up" and "cyclic main processing".

# (1) Task Processing Overview

This task repeats the service calls "Put task to sleep" and "Cyclic main processing" by an endless loop. When the RTOS detects a timer interrupt, the hardware ISR wakes the task up. The following is the task processing overview.

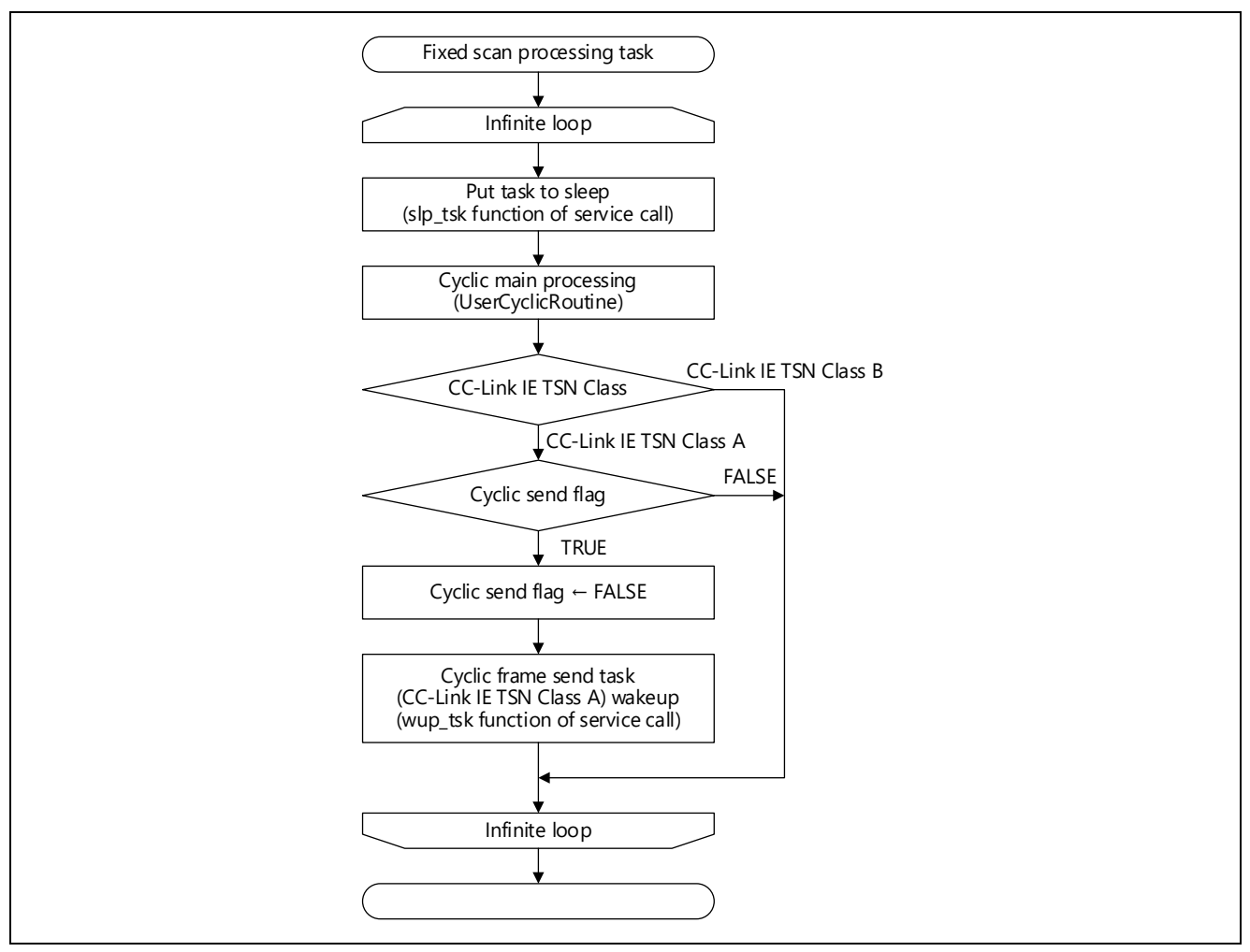

Figure 5.4 Periodic Processing Task Processing Overview

#### <Point to note>

This task is started up when the master station specifies "Not synchronizing" in the network-synchronized communications setting.

Changing the state of a remote station by enabling or disabling network synchronous communications is not possible after enabling or disabling (synchronizing or not synchronizing) of network synchronous communications has been fixed. Changing the network synchronous communications setting requires switching the power of the target device off and then on or applying a system reset to stop any started tasks.

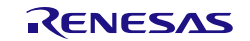

### (2) Main Processing of the Task

The following is the general flow of cyclic main processing.

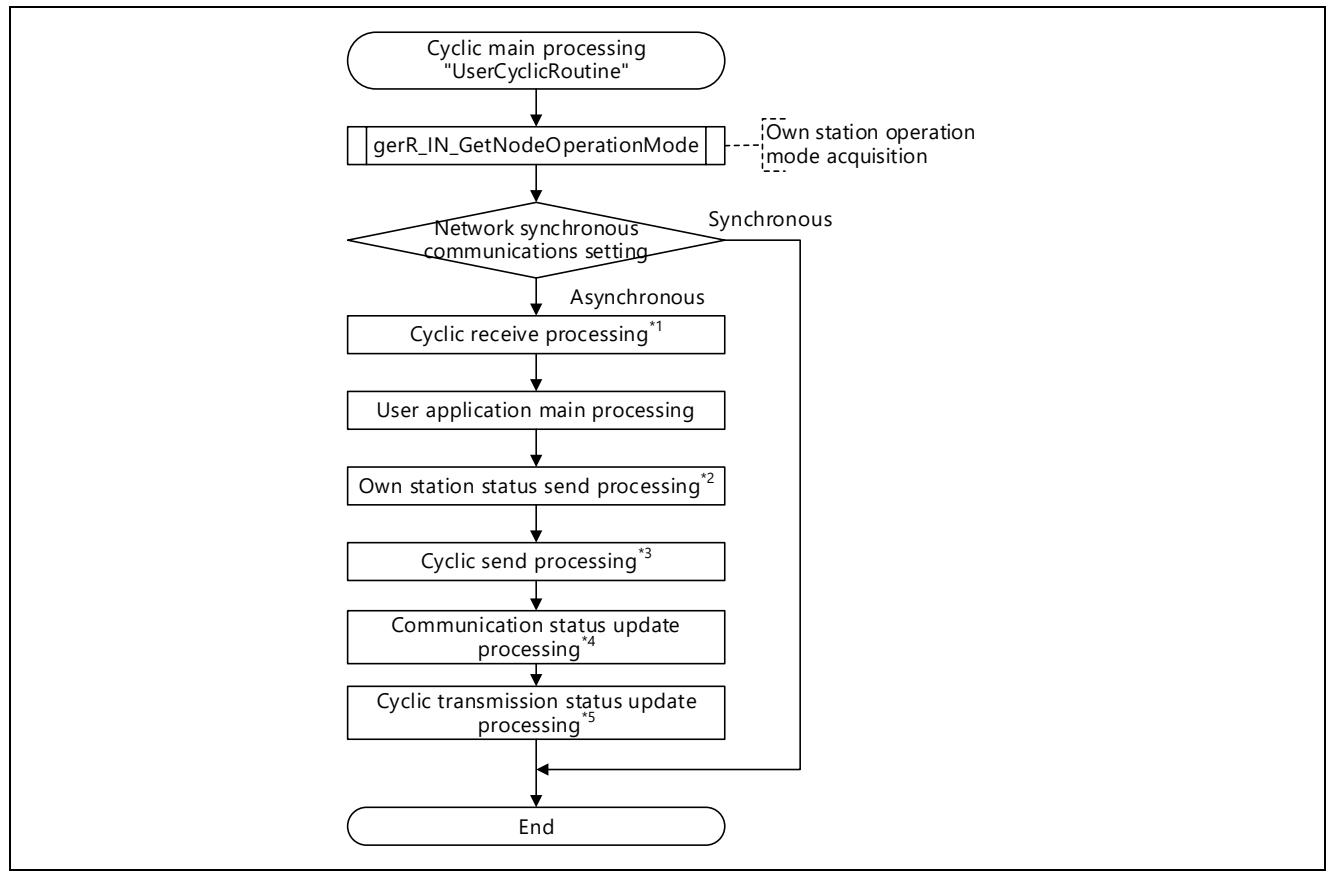

Figure 5.5 Flowchart for Cyclic Main Processing

- Note 1. Refer to "UserReceiveCyclic" [\(5.4.1, Cyclic Reception](#page-78-0) Processing).
- Note 2. Refer to "UserSendNodeStatus" [\(5.4.2,](#page-83-0) Home Station State [Transmission](#page-83-0) Processing).
- Note 3. Refer to "UserSendCyclic" [\(5.4.3, Cyclic Transmission Processing\)](#page-84-0).
- Note 4. Refer to "UserUpdateStatus" [\(5.4.4,](#page-88-0) Communications State [Update Processing\)](#page-88-0).
- Note 5. Refer to "UserGetCyclicStatus" [\(5.4.5,](#page-89-0) Cyclic Transfer State [Update Processing\)](#page-89-0).

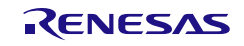

# 5.2.4 Error Management Task

This task uses SNMP to send the diagnostic information of your own station to the master station in CC-Link IE TSN diagnosis. It repeats the service calls "Put task to sleep" and "SNMP periodic processing" by an endless loop.

This task handles processing with a fixed period. When the RTOS detects a timer interrupt, the hardware ISR wakes the task up. The following is the task processing overview.

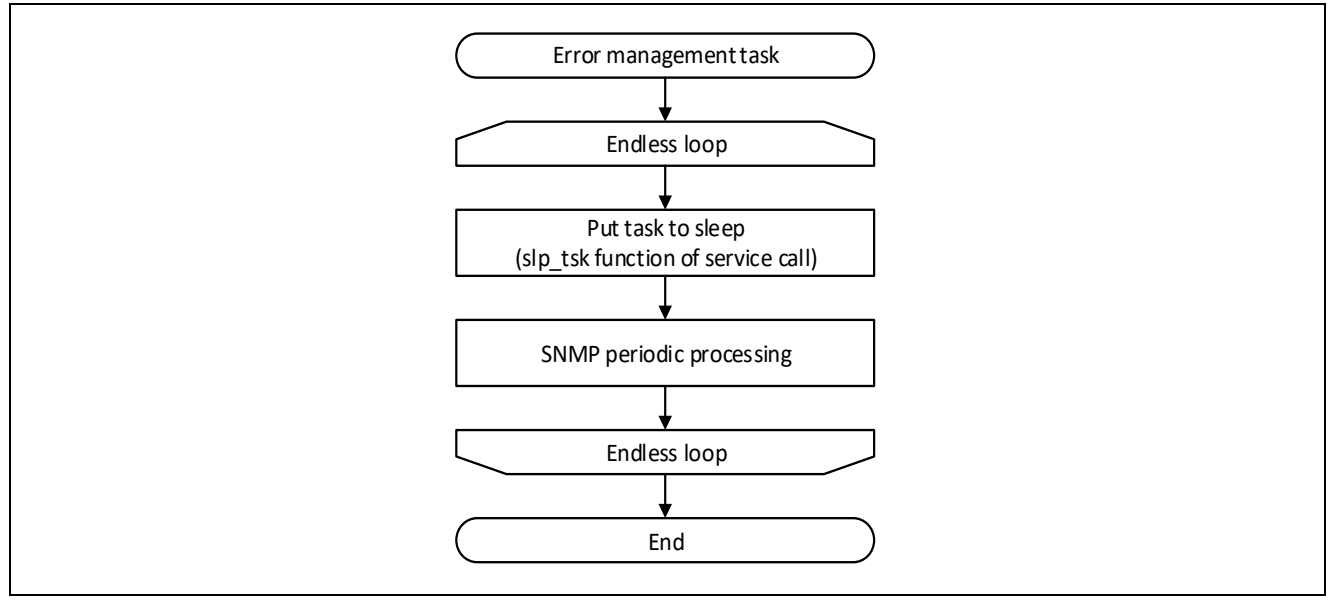

"SNMP periodic processing" is executed by the RIN32M4-CL3 driver.

Figure 5.6 Error Management Task Processing Overview

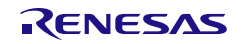

# <span id="page-64-0"></span>5.2.5 Synchronous Timing Processing Task

### (1) Task Processing Overview

This task executes user processing for which the user wants the timing to be aligned with that of another slave station, i.e., communications are to be synchronous.

It repeats the service calls "Put task to sleep" and "Synchronous timing processing" by an endless loop.

This task executes processing when the synchronous output signal is switched from off to on by using the interrupt function of R-IN32M4-CL3.

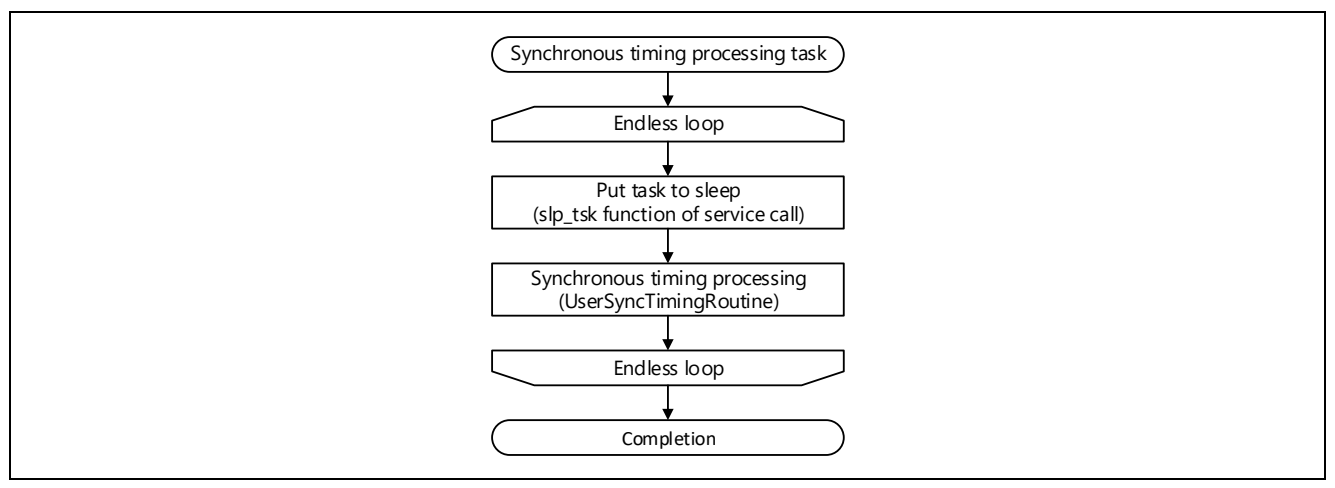

Figure 5.7 Synchronous Timing Processing Task Processing Overview

#### <Point to note>

This task is started up when the master station specifies "Synchronizing" in the network-synchronized communications setting.

Changing the state of a remote station by enabling or disabling network synchronous communications is not possible after enabling or disabling (synchronizing or not synchronizing) of network synchronous communications has been fixed. Changing the network synchronous communications setting requires switching the power of the target device off and then on or applying a system reset to stop any started tasks.

# (2) Main Processing of the Task

The following is a schematic flowchart of synchronous timing processing.

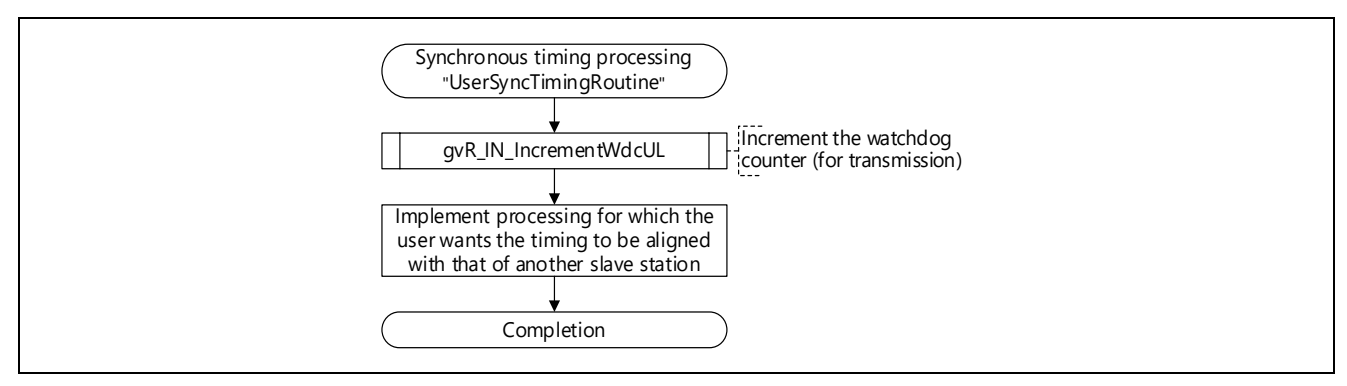

Figure 5.8 Flowchart for Synchronous Timing Processing

# <span id="page-65-0"></span>5.2.6 Processing Task at the Time of Disconnection during Synchronization

# (1) Task Processing Overview

This task executes processing which the user will need to run on the home station when it is disconnected during synchronous communications.

It repeats the service calls "Put task to sleep" and "Processing at the time of disconnection during synchronization" by an endless loop.

This task handles processing with a fixed period. When the RTOS detects a timer interrupt, the hardware ISR wakes the task up. The following is the task processing overview.

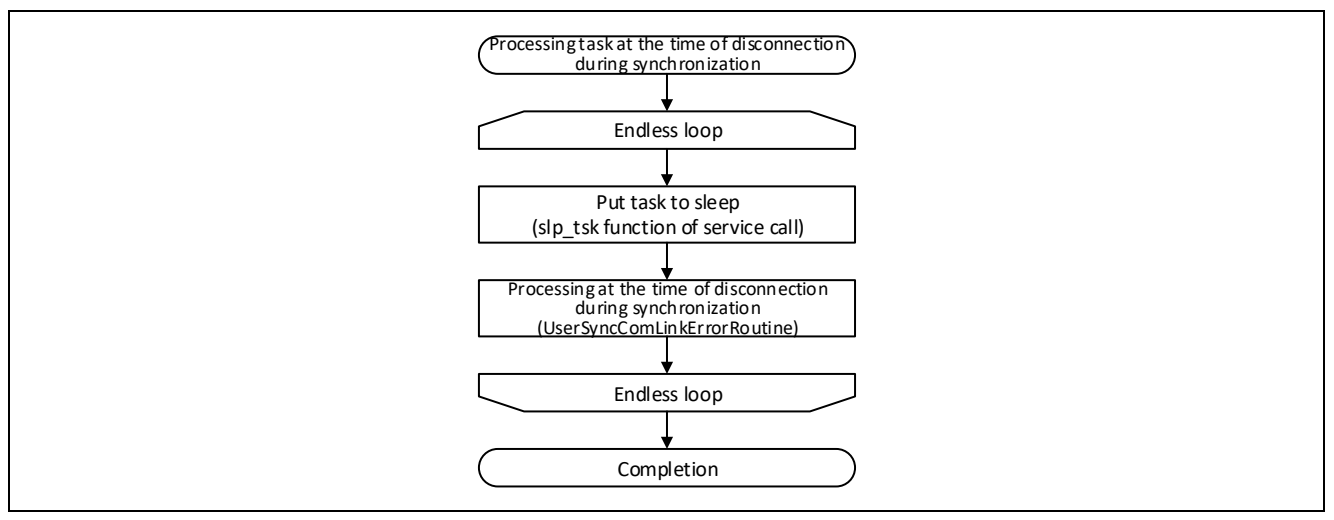

Figure 5.9 Overview of the Processing Task at the Time of Disconnection during Synchronization

<Point to note>

This task is started up when the master station specifies "Not synchronizing" in the network-synchronized communications setting.

Changing the state of a remote station by enabling or disabling network synchronous communications is not possible after enabling or disabling (synchronizing or not synchronizing) of network synchronous communications has been fixed. Changing the network synchronous communications setting requires switching the power of the target device off and then on or applying a system reset to stop any started tasks.

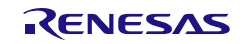

User's Manual: CC-Link IE TSN edition 6 and 5. Creating User Programs

#### (2) Main Processing of the Task

The following is a schematic flowchart of processing at the time of disconnection during synchronization.

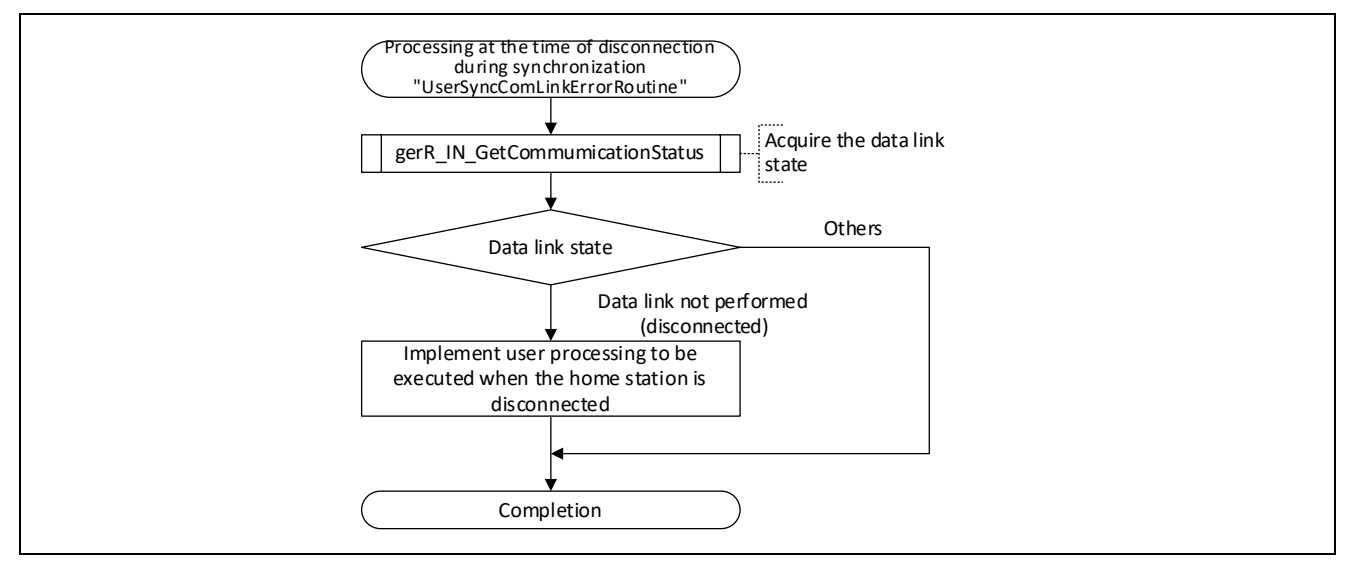

Figure 5.10 Flowchart for Processing at the Time of Disconnection during Synchronization

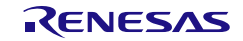

### 5.2.7 Scheduler task

#### (1) Processing overview

This task repeats the service call "Put task to sleep" and the "Scheduler task main processing" by an infinite loop.

The task periodically performs processing. When the RTOS detects a timer interrupt, the hardware ISR wakes up the task. The following is the task processing overview.

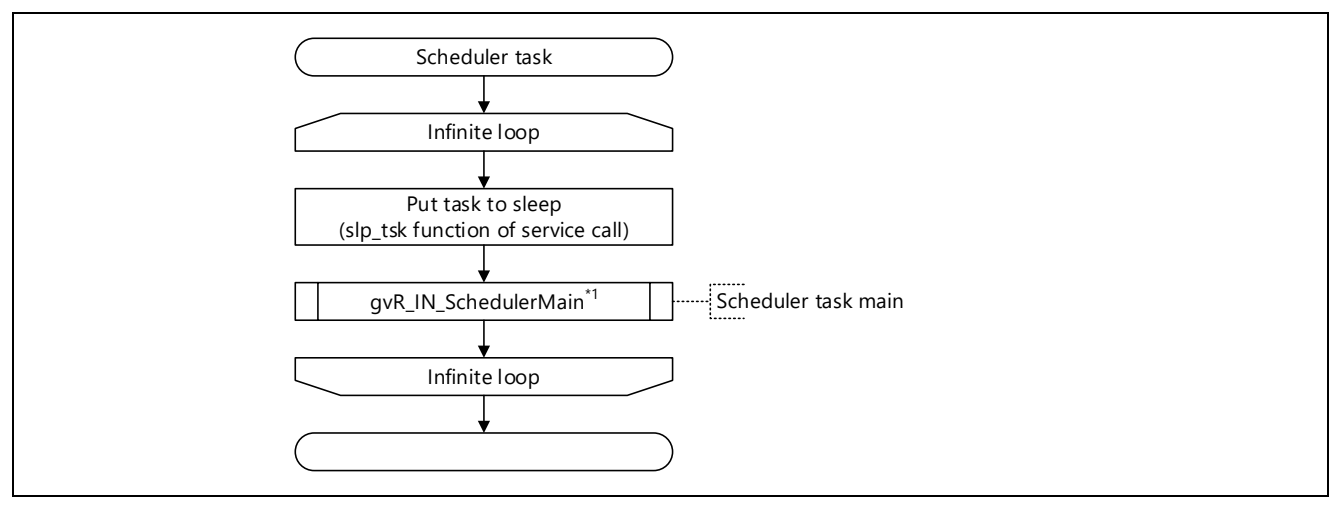

Figure 5.11 Scheduler Task Processing Overview

Note 1. Refer to ["6.4.17\(1\)](#page-260-0) [gvR\\_IN\\_SchedulerMain"](#page-260-0).

#### <Point to note>

This task starts when the MCU-MCU interface function is enabled (the compiler switch "MCUIF\_ENABLE" is enabled).

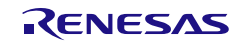

# 5.2.8 GPIO communication send task

### (1) Processing overview

This task repeats the GPIO communication send task main processing by an infinite loop.

The task performs the processing when it receives a message. If there are no messages, the task is moved to the message waiting state. The following is the task processing overview.

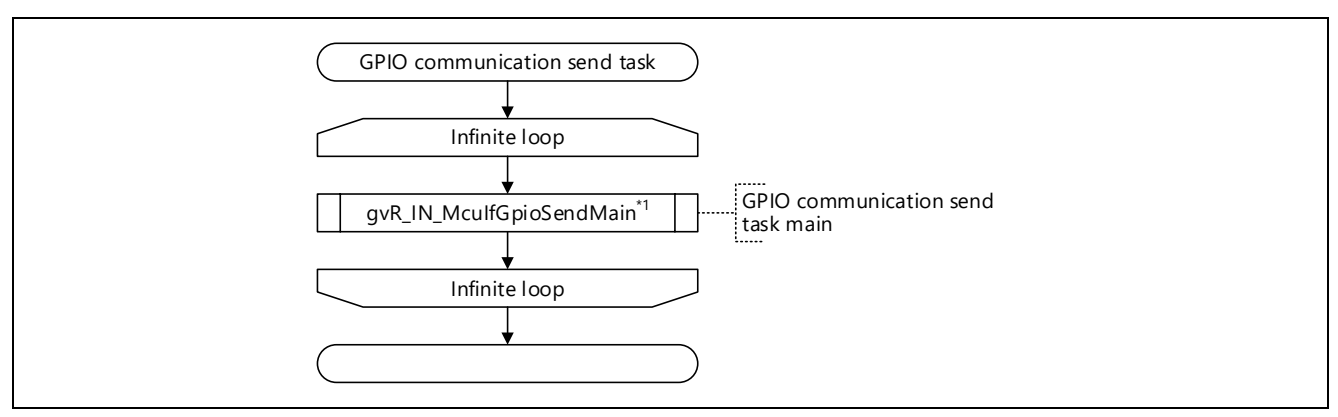

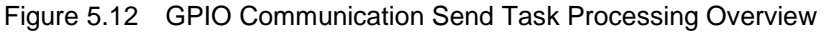

Note 1. Refer to ["6.4.17\(2\)](#page-260-1) [gvR\\_IN\\_McuIfGpioSendMain"](#page-260-1).

The following table lists the messages that the GPIO communication send task receives.

Table 5.18 Messages

| No | Name                                  | ID                                  | Send source        |
|----|---------------------------------------|-------------------------------------|--------------------|
|    | Event notification send request       | MSGP MID SEND EVENTNOTICE MCUA (1)  | GPIO communication |
|    | (internal $\rightarrow$ external MCU) |                                     | receive task       |
| 2  | Event response receive timeout        | MSGP MID TIMOUT RESPNOTICE MCUA (2) | Scheduler task     |
|    | (internal $\rightarrow$ external MCU) |                                     |                    |
| 3  | Next event notification check         | MSGP MID CHECK NEXTEVENT MCUA (3)   | GPIO communication |
|    | (internal $\rightarrow$ external MCU) |                                     | receive task       |

# <Point to note>

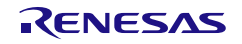

# 5.2.9 GPIO communication response receive task

#### (1) Processing overview

This task repeats the service call "Interrupt waiting state" and the "GPIO communication response receive task main processing" by an infinite loop.

The task performs processing when an interrupt occurs. When the RTOS detects an INTPZ14 interrupt, the hardware ISR wakes up the task. The following is the task processing overview.

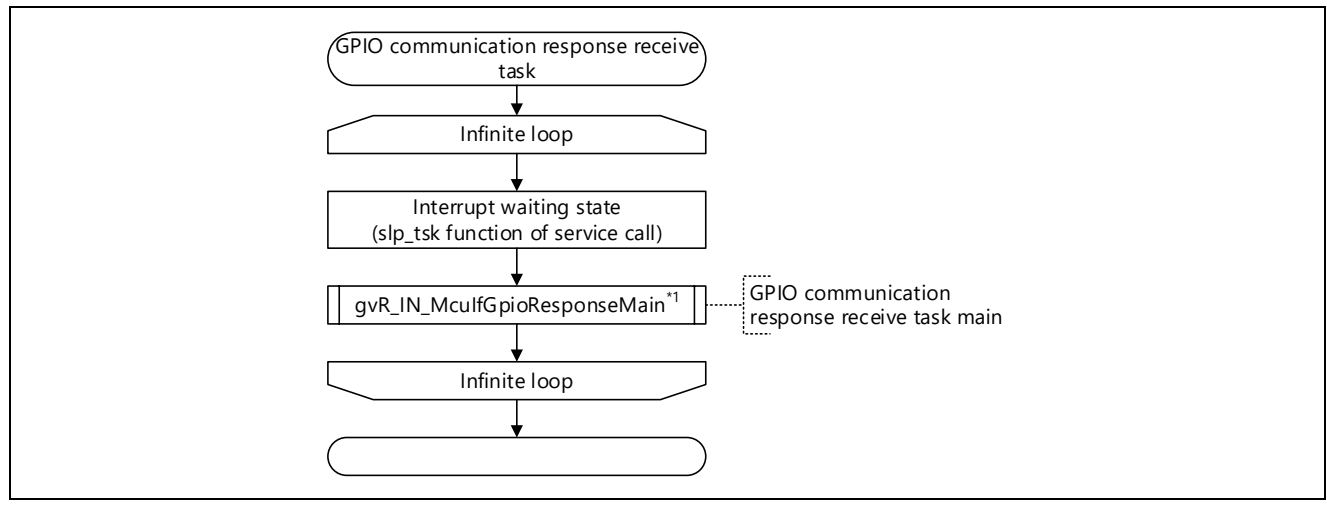

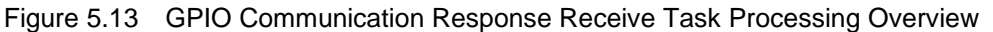

Note 1. Refer to ["6.4.17\(3\)](#page-260-2) [gvR\\_IN\\_McuIfGpioResponseMain"](#page-260-2).

#### <Point to note>

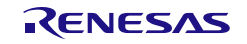

# 5.2.10 GPIO communication receive task

#### (1) Processing overview

This task repeats the service call "Interrupt waiting state" and the "GPIO communication receive task main processing" by an infinite loop.

The task performs processing when an interrupt occurs. When the RTOS detects an INTPZ15 interrupt, the hardware ISR wakes up the task. The following is the task processing overview.

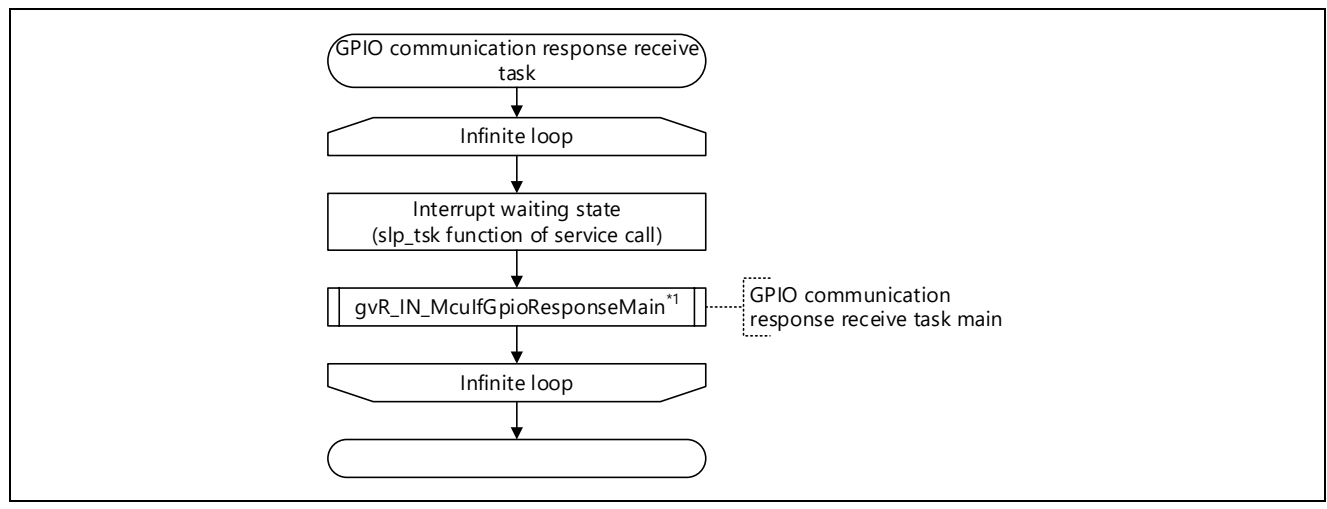

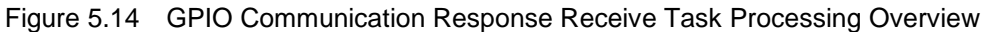

Note 1. Refer to ["6.4.17\(4\)](#page-260-3) [gvR\\_IN\\_McuIfGpioReceivedMain"](#page-260-3).

#### <Point to note>

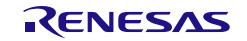

# 5.2.11 RT DMA transfer completion task

### (1) Processing overview

This task repeats the service call "Interrupt waiting state" and the "RT DMA transfer completion task main processing" by an infinite loop.

The task performs processing when an interrupt occurs. When the RTOS detects a real-time port DMAC transfer completion interrupt, the hardware ISR wakes up the task. The following is the task processing overview.

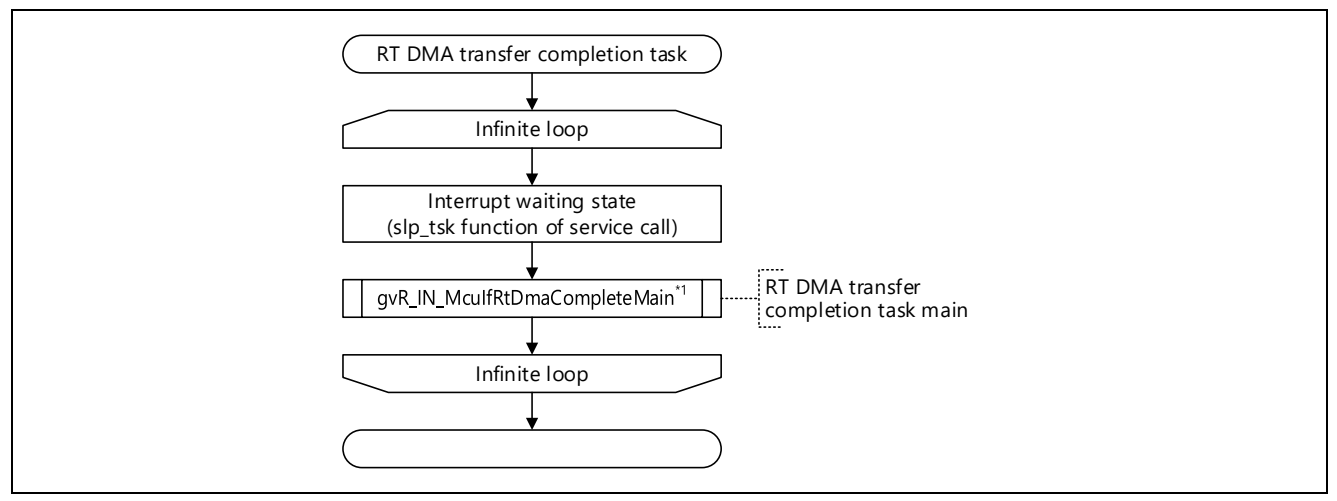

Figure 5.15 RT DMA Transfer Completion Task Processing Overview

Note 1. Refer to ["6.4.17\(5\)](#page-261-0) [gvR\\_IN\\_McuIfRtDmaCompleteMain"](#page-261-0).

#### <Point to note>

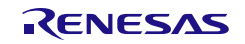
# 5.2.12 Cyclic frame send task (CC-Link IE TSN Class A)

#### (1) Processing overview

This task sends cyclic frames when the own station operates as CC-Link IE TSN Class A station.

The task repeats the service call "Put task to sleep" and the "Cyclic frame send processing (CC-Link IE TSN Class A)" by an infinite loop.

The task is started by the idle task and moved from the standby state to the wake up state by the fixed scan processing task to perform processing.

The following is the task processing overview.

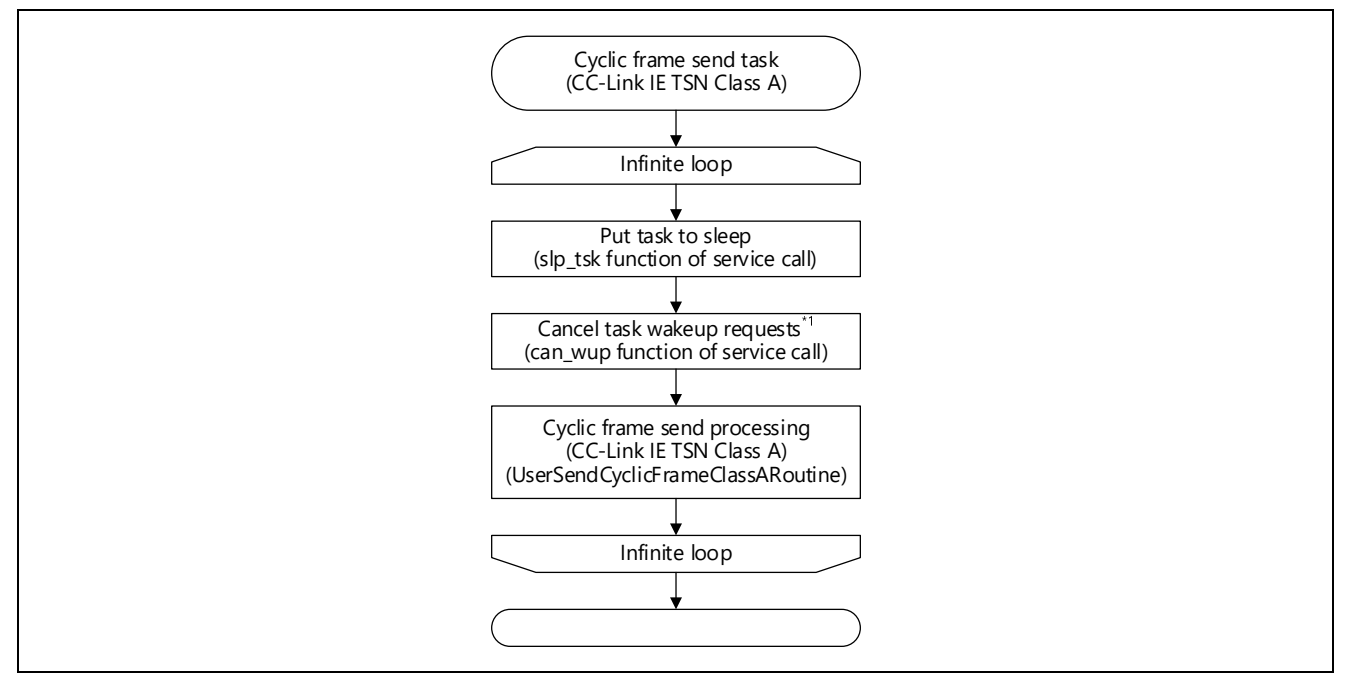

Figure 5.16 Cyclic Frame Send Task (CC-Link IE TSN Class A) Processing Overview

Note 1. The fixed scan processing task and this task operate one-to-one. However, in circumstances such as when the load of the fixed scan processing task is high, cases where this task operates only once while the fixed scan processing task operates several times can be expected.

In such cases, to prevent unnecessary wake-up of this task, unneeded wake-up requests are canceled with the can\_wup function.

### (2) Main processing

The following is the general flow of the cyclic frame send processing (CC-Link IE TSN Class A).

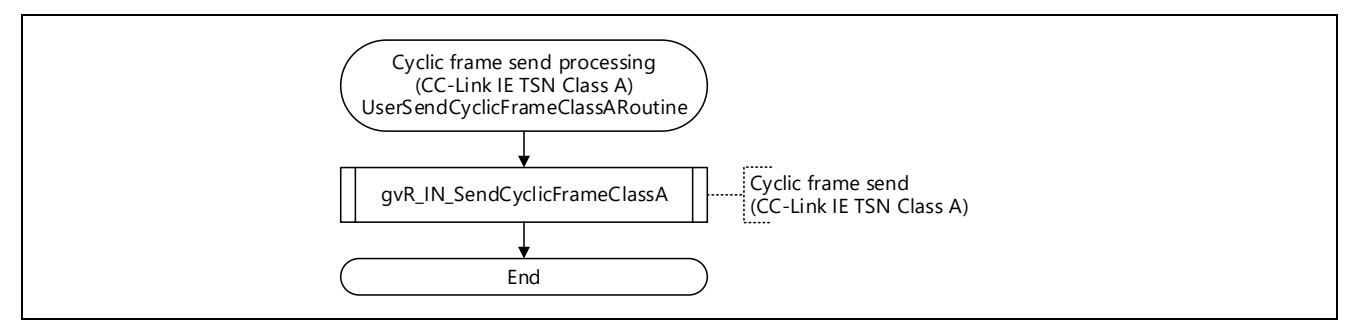

Figure 5.17 Flowchart for Cyclic Frame Send Processing (CC-Link IE TSN Class A)

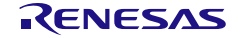

## 5.3 User Program Details (Initialization Related)

### 5.3.1 Initialization Processing

This function initializes R-IN32M4-CL3 and sets an IP address.

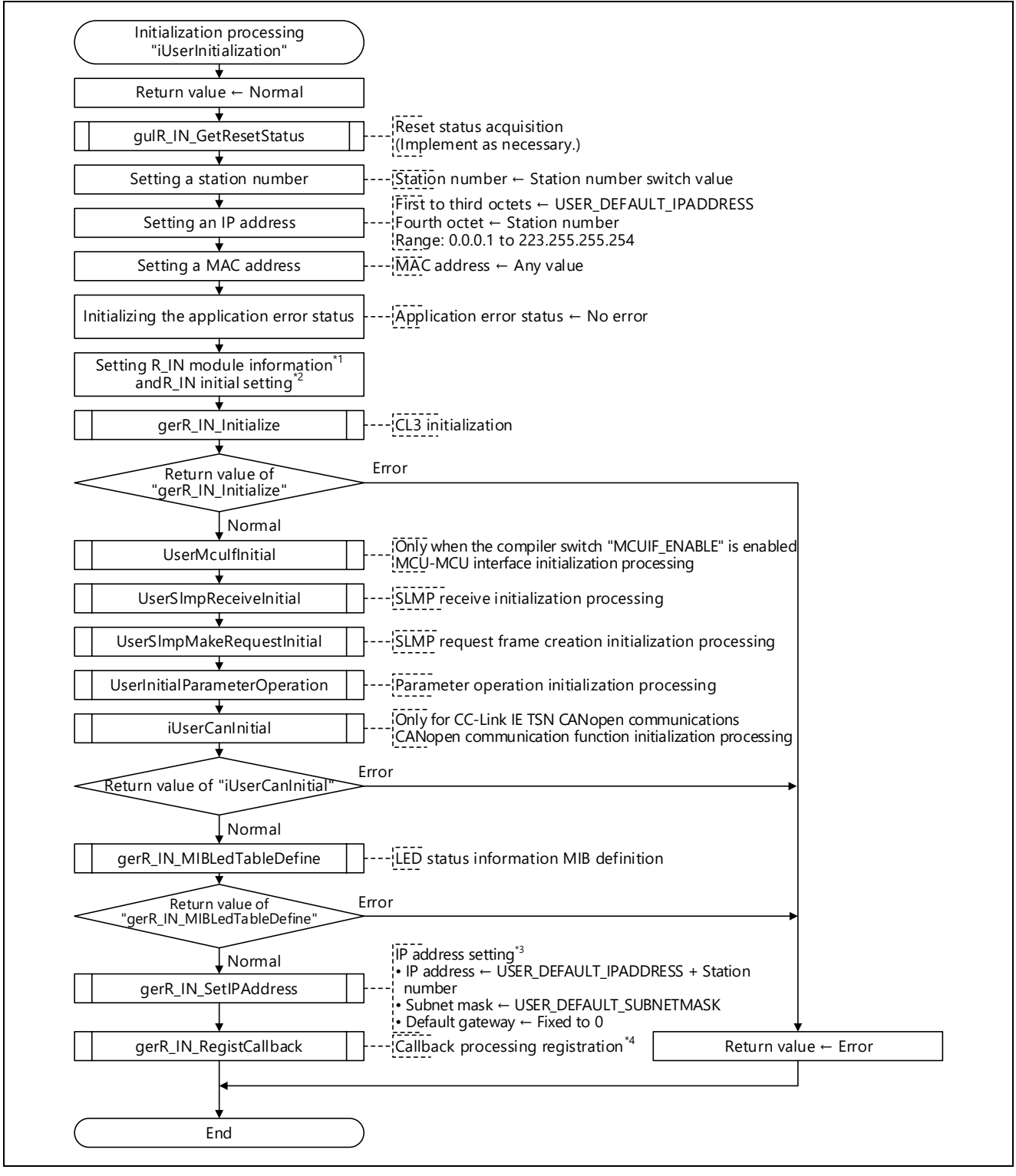

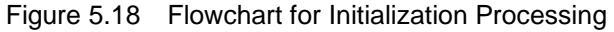

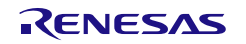

Note 1. Refer to [Table 6.9,](#page-176-0) [R\\_IN\\_UNITINFO\\_T](#page-176-1) List.

- Note 2. Refer to [Table 6.17,](#page-186-0) [R\\_IN\\_UNITINIT\\_T](#page-186-1) List.
- Note 3. This sets the initial value related to the IP address in the R-IN32M4-CL3 driver. The first to third octets of the IP address and the subnet mask are changed to the values specified by the master station by the R-IN32M4-CL3 driver at the start of CC-Link IE TSN communications. For the timing, refer to [Figure 5.19](#page-74-0) [Writing image of IP](#page-74-1)  [address 1st to 3rd octets.](#page-74-1)
- Note 4. For processing to be registered, refer to [Table 6.19,](#page-190-0) [Callback Processing](#page-190-1) Specifications.

<Supplementary information for the first to third octets of the IP address>

When iUserInitialization is executed, the initial value "USER\_DEFAULT\_IPADDRESS" is set to the first to third octets of the IP address by the gerR\_IN\_SetIPAddress function (Section [6.4.1\(3\)\)](#page-187-0).

When CC-Link IE TSN communications are started with iUserStart (Section [5.3.2](#page-75-0) ["Communications](#page-75-0) Start [Processing"](#page-75-0)) after iUserInitialization is completed, the value specified by the master station (the value calculated based on the Detection frame) is set to the first to third octets of the IP address by the R-IN32M4- CL3 driver.

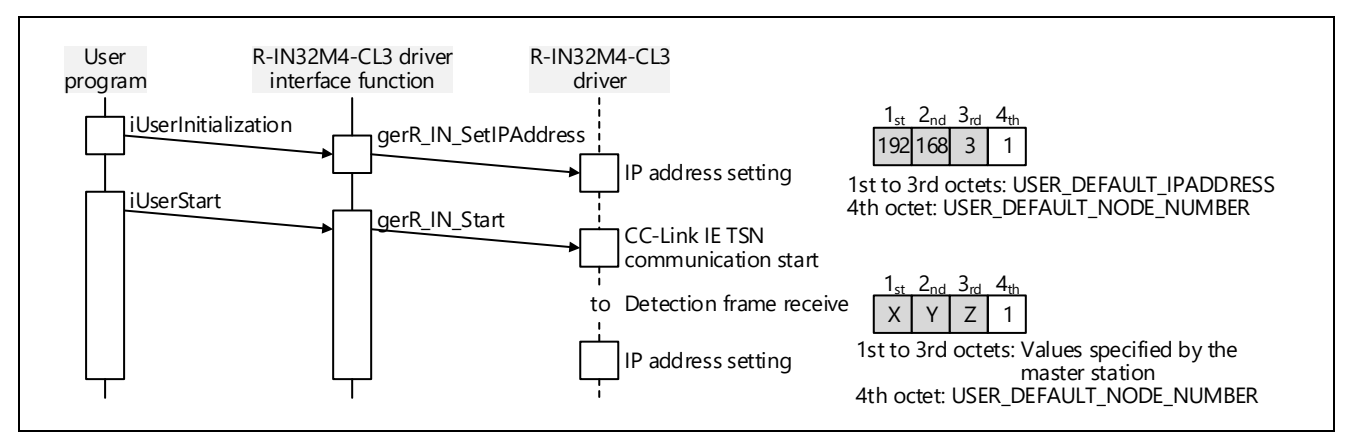

<span id="page-74-1"></span><span id="page-74-0"></span>Figure 5.19 Writing image of IP address 1st to 3rd octets

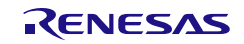

User's Manual: CC-Link IE TSN edition 5. Creating User Programs

## <span id="page-75-0"></span>5.3.2 Communications Start Processing

This function instructs R-IN32M4-CL3 to start communications. Execute this processing only once after the initialization processing.

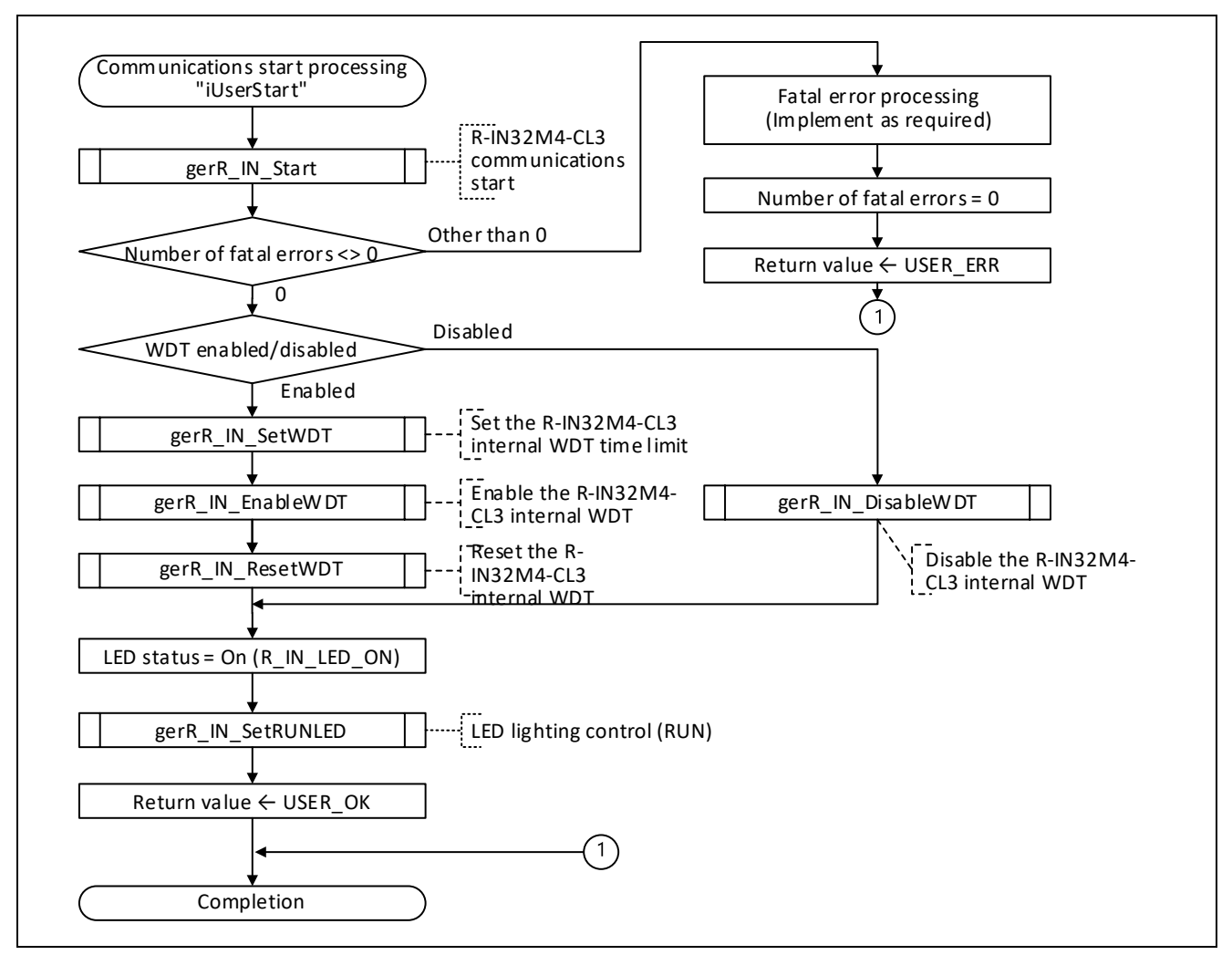

Figure 5.20 Flowchart for Communications Start Processing

<Points to note when creating the socket program by using the API functions of USNetPlus>

■ When performing general-purpose Ethernet communications without connecting the master station Since the initialization of USNetPlus is executed by "[gerR\\_IN\\_Start](#page-187-1)" [\(6.4.1\(4\)\)](#page-187-1), implement it so that the Socket program is executed after executing gerR\_IN\_Start.

■ When performing general-purpose Ethernet communications by connecting the master station

Since the initialization of USNetPlus is executed in gerR\_IN\_Start, after executing gerR\_IN\_Start, make sure that it is in the data link and implement it so that the Socket program is executed.

To check the data link, execute "[gerR\\_IN\\_GetCommumicationStatus](#page-210-0)" [\(6.4.6\(4\)\)](#page-210-0) to get the data link status. Implement to execute the Socket program when the data link status of the argument is other than the data link not executed (during untied).

# 5.3.3 SLMP Reception Initialization Processing

The pointers to the SLMP request command execution function table

["R\\_IN\\_SLMP\\_FUNCTION\\_REQUEST\\_TBL\\_T"](#page-230-0) and the SLMP response command execution function table ["R\\_IN\\_SLMP\\_FUNCTION\\_RESPONSE\\_TBL\\_T"](#page-232-0) are conveyed to the R-IN32M4-CL3 driver.

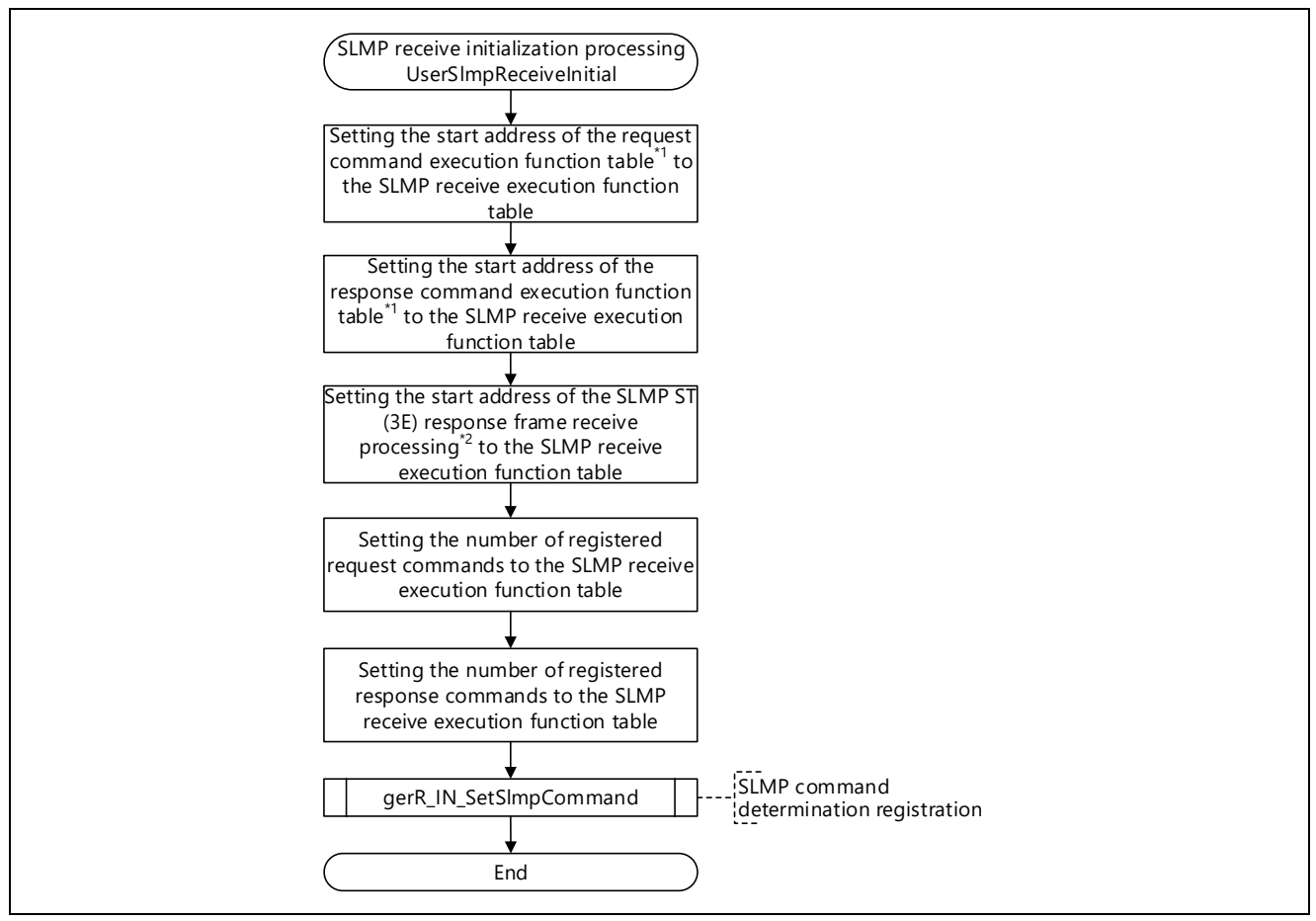

Figure 5.21 Flowchart for SLMP Reception Initialization Processing

Note 1. For details on the execution function table, refer to "[Table 6.30](#page-230-1)" and "[Table 6.33](#page-232-1)".

Note 2. For details, refer to section [5.5.8,](#page-95-0) SLMP [ST \(3E\) Response Frame Reception](#page-95-0) Processing.

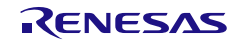

# 5.3.4 SLMP Request Frame Creation Initialization Processing

Initialize the global variables used in "UserSlmpMakeRequest" (Section [5.5.7](#page-94-0) SLMP [Request Frame Creation](#page-94-0)  [Processing\)](#page-94-0).

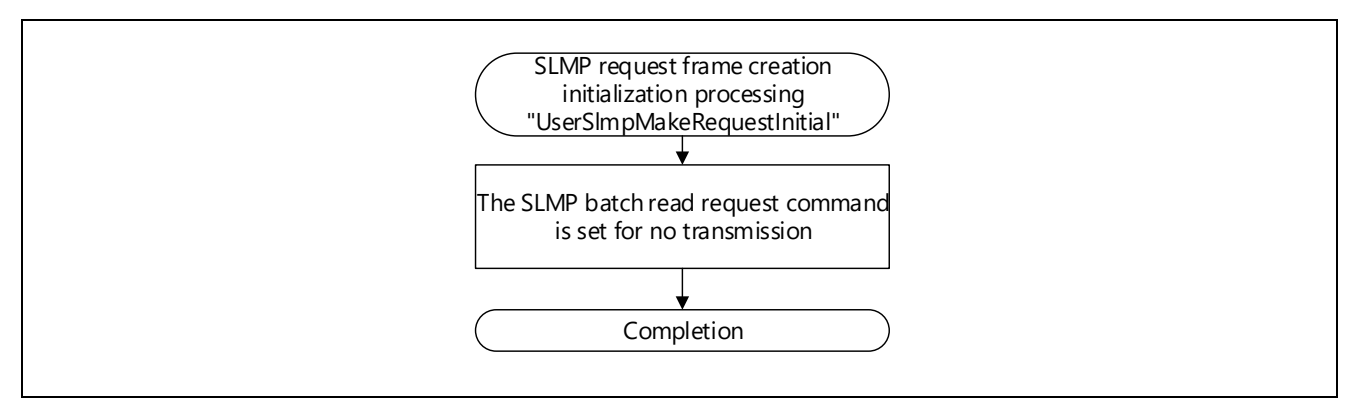

Figure 5.22 Flowchart for SLMP Request Frame Creation Initialization Processing

# 5.3.5 Parameter Operation Initialization Processing

This function is for initializing global variables for use in automatic setting (parameter operations) of slave station parameters.

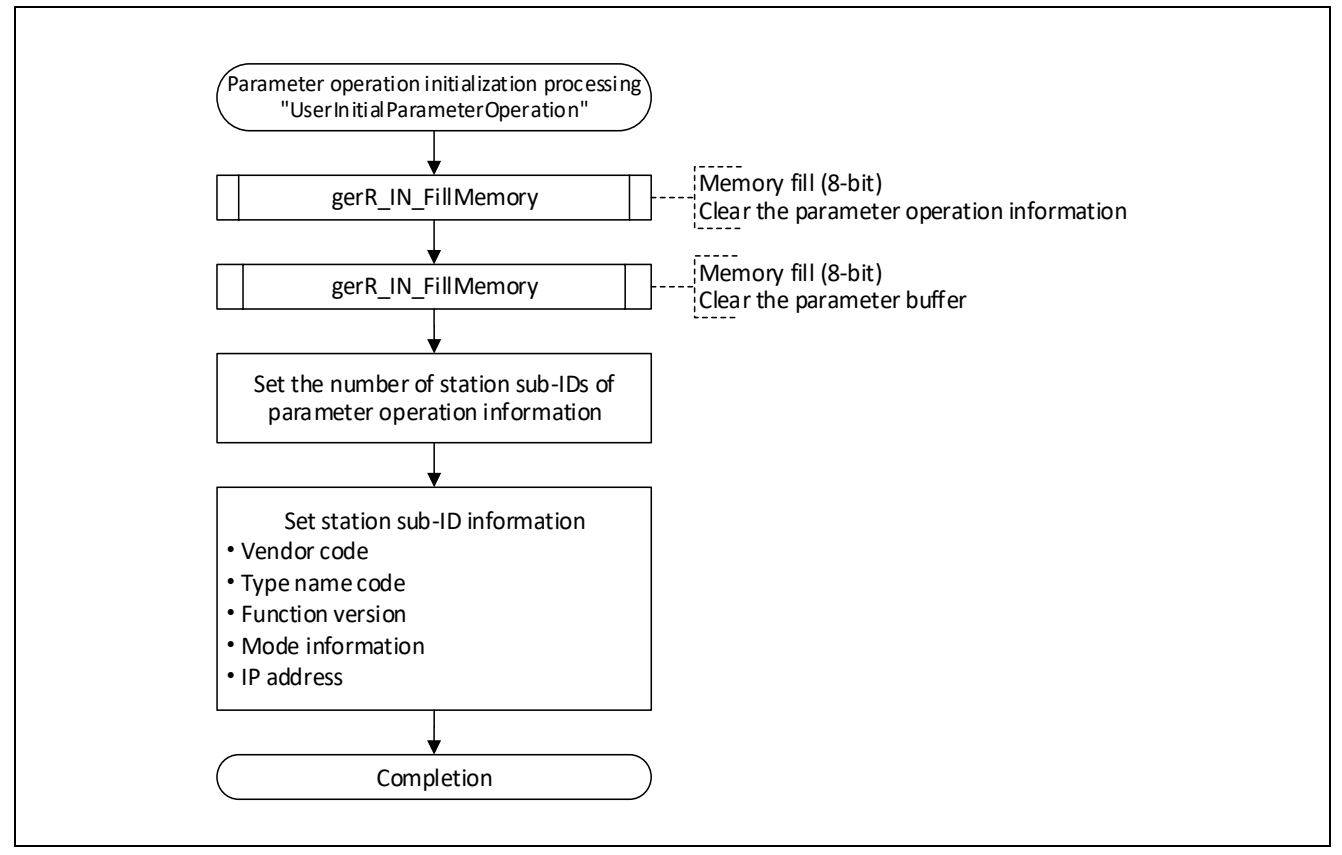

Figure 5.23 Flowchart for Parameter Operation Initialization Processing

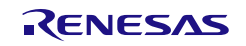

## <span id="page-78-0"></span>5.4 User Program Details (Cyclic Transfer Related)

## 5.4.1 Cyclic Reception Processing

This function acquires cyclic data (RY and RWw) from the received cyclic frame.

The function also acquires RSPDU when the safety PDU send/receive is performed (the compiler switch "SAFETY\_PDU\_ENABLE" is enabled).

Three types of processing are described here. Use one type of the processing at a time, and comment out other two types.

For CANopen communications, use the function described in section [5.9.2, Cyclic Reception Processing](#page-133-0)  [\(Updating RPDOs\).](#page-133-0) The following three processing cannot be used.

- (1) Cyclic Reception Processing (High-Speed)
	- [Outline] Data are read by directly specifying the address ranges of RY, RWw, and RSPDU without calling the R-IN32M4-CL3 driver interface function.
	- [Feature] Data can be processed at high speeds even if the amount of received data is from 1420 to 2400 bytes. Use this processing if you want to give priority to performance.

#### (2) Cyclic Reception Processing (Batch)

- [Outline] The whole RY, RWw, and RSPDU areas are read in every period by calling the R-IN32M4-CL3 driver interface function.
- [Feature] The processing is included for compatibility with the "UserReceiveCyclic" function of the R-IN32M4-CL2 sample code. Use this processing if you have developed products which support CC-Link IE Field connection in the past.
- (3) Cyclic Reception Processing (for Individual Sections of Data)
	- [Outline] Only parts of the RY, RWw, and RSPDU areas are read in every period by calling the R-IN32M4- CL3 driver interface function.
	- [Feature] Use this processing when the RY, RWw, and RSPDU areas are divided into an area from which data are frequently read and one from which data are less frequently read.

#### Point

The maximum size of data that can be sent and received using the cyclic transfer function varies depending on the load variations caused by scale of applications.

The following are the approximate maximum data sizes when the periodic processing task is performed at every 200 μs.

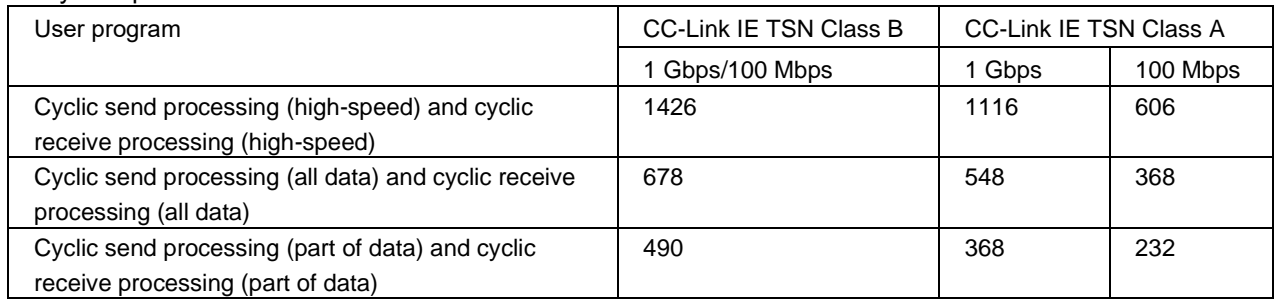

To send and receive up to 2400 bytes of data, use cyclic transmission processing (high-speed) and cyclic reception processing (high-speed). At this time, set the processing interval of the periodic processing task to around a 400-μs period.

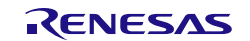

### (1) Cyclic Reception Processing (High-Speed)

This function reads data by directly specifying the destination addresses for storage of RY, RWw, and RSPDU. Use this processing when up to 2400 bytes of data for transmission/reception are to be used. It cannot be used together with any other type of cyclic reception processing.

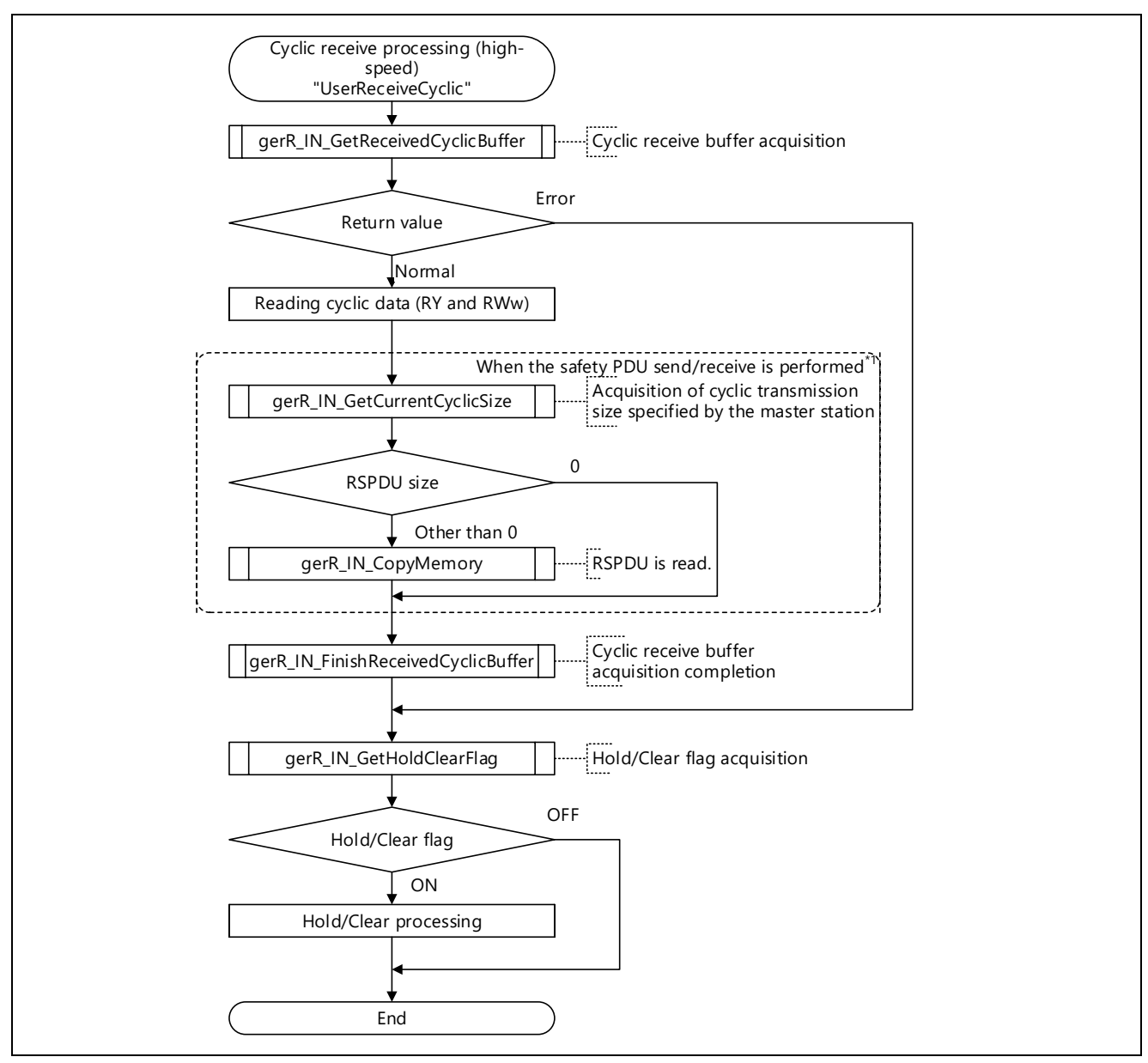

Figure 5.24 Flowchart for Cyclic Reception Processing (High-Speed)

Note 1. The function is executed when the compiler switch "SAFETY\_PDU\_ENABLE" is enabled.

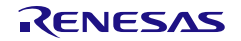

User's Manual: CC-Link IE TSN edition 6 and 5. Creating User Programs

#### (2) Cyclic Reception Processing (all data)

This function batch-reads the data in RY, RWw, and RSPDU (from the start address to the end address).

(Use this function to read all data in RY and RWw at every scan.)

The function cannot be used together with any other type of cyclic receive processing.

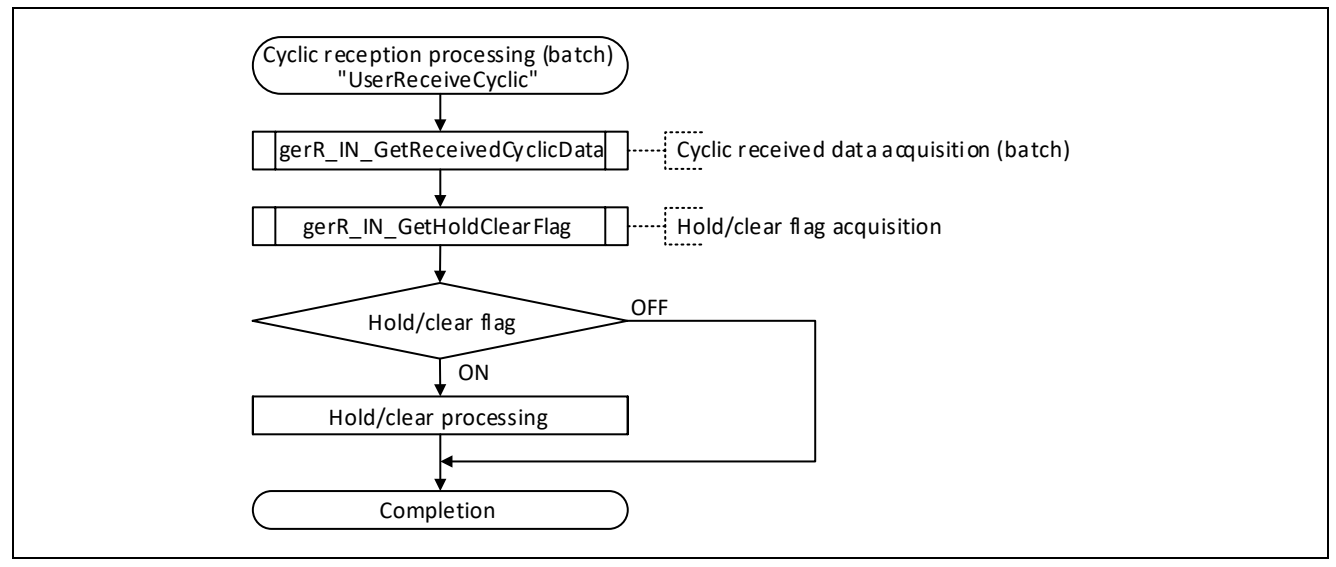

Figure 5.25 Flowchart for Cyclic Reception Processing (All Data)

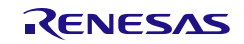

(3) Cyclic Reception Processing (for Individual Sections of Data)

This function reads the specified data in RY, RWw, and RSPDU (from the start address to the specified offset address).

(Use this function to read only part of data in RY, RWw, and RSPDU at every scan.) The function cannot be used together with any other type of cyclic receive processing.

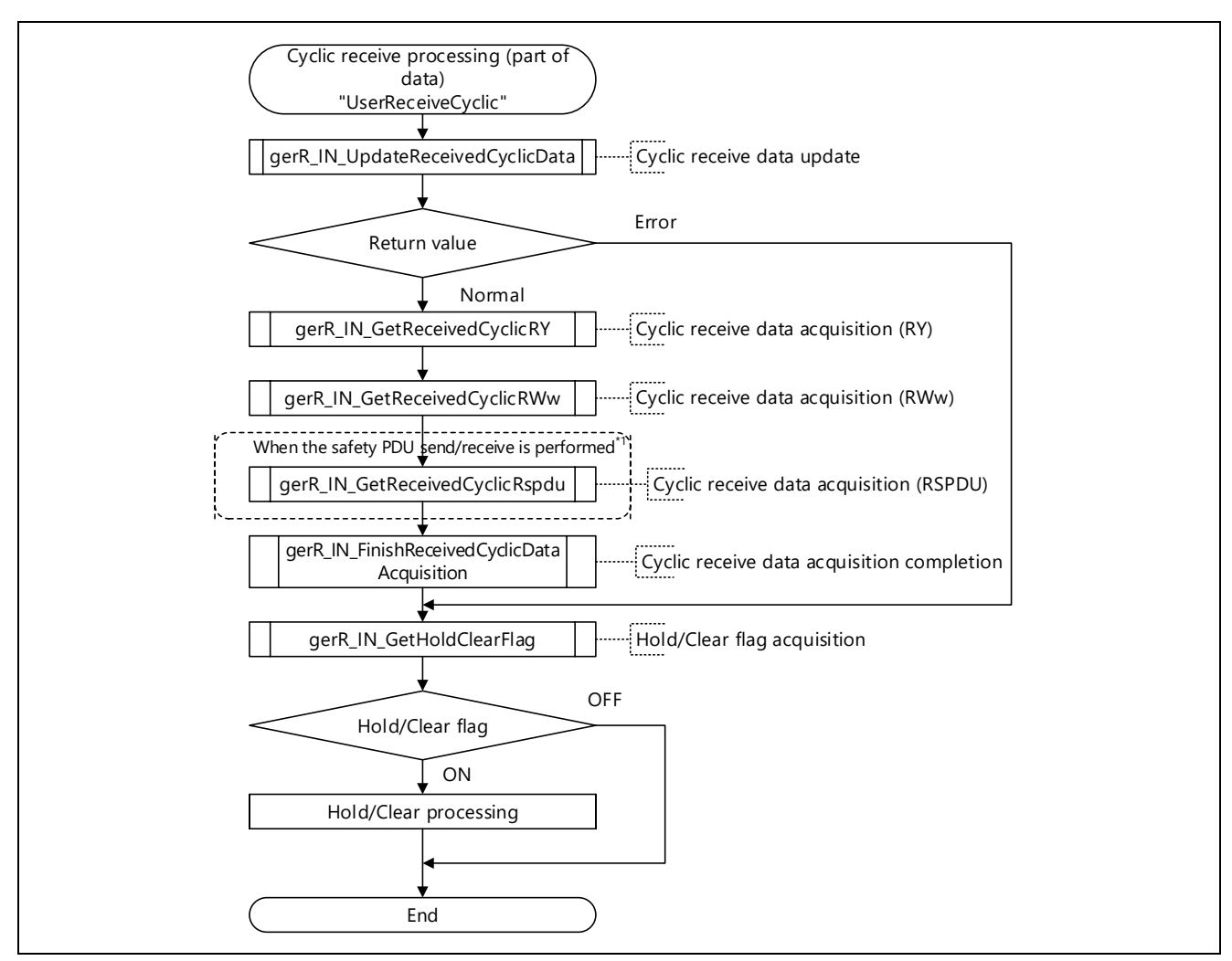

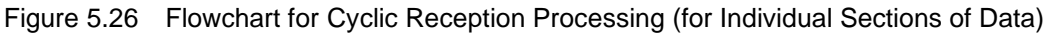

Note 1. The function is executed when the compiler switch "SAFETY\_PDU\_ENABLE" is enabled.

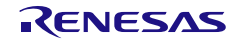

#### (4) Hold/Clear Processing

Hold/clear processing is a process to continue (hold) or stop (clear) the output of the received cyclic data to the other station, when the home station is disconnected from a data link or when the application of the master station is stopped or abnormal.

As a failsafe, implement hold/clear processing (user optional processing) in consideration of the following:

[About the data being cyclically sent by the master station (RY and RWw)]

When the master station application is stopped or in error, the data being cyclically sent by the master station have been held or cleared depending on the setting of the master station. There is no way for the slave station (home station) to detect in advance the state of the data being cyclically sent by the master station (in terms of whether the data have been held or cleared).

When a master station manufactured by Mitsubishi Electric is in use, hold/clear processing is set in the "Output Setting during CPU STOP" and the "Error Time Output Mode" parameter by using the engineering tool.

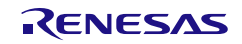

# 5.4.2 Home Station State Transmission Processing

This function sets the application error status\*1, which is stored to StsW. The application error status is stored to StsW, and then notified to the master station during cyclic transmission.

\* 1: Only the application error status is set in this processing. Other items are set by the R-IN32M4-CL3 driver.

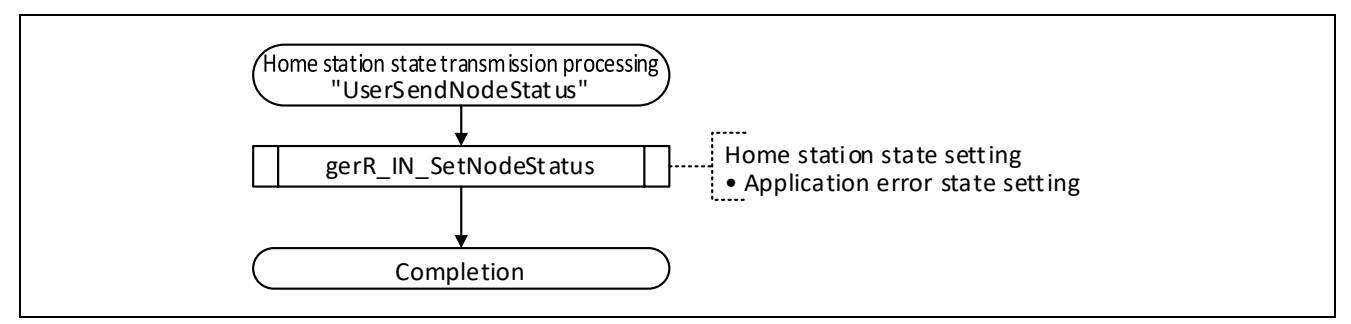

Figure 5.27 Flowchart for Home Station State Transmission Processing

There are the following four types of application error states to be set in the argument. There is no regulation on the degree of error status, so define it arbitrarily. For reference, the error status of the Mitsubishi Electric remote I / O unit is illustrated.

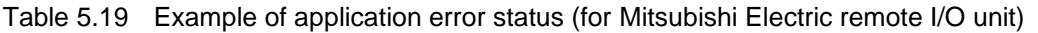

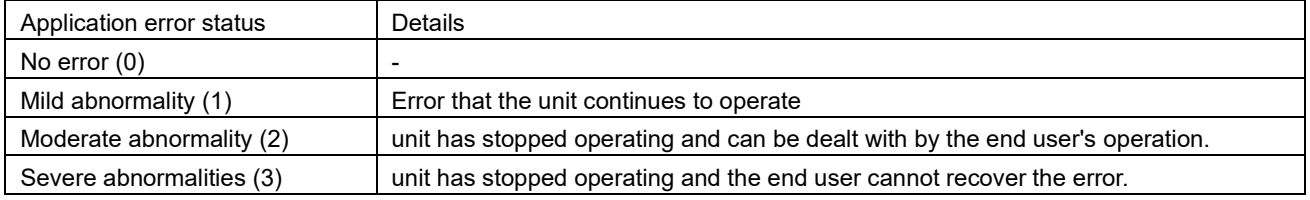

When RJ71GN11-T2 is used as the master station, the application error status of each station can be monitored with the following link special register (SW). If there is something wrong with the application of each station, the previous cyclic data is retained.

- ・ SW0100 --SW0107 (Severe abnormal occurrence of CPU in each station)
- ・ SW0110 --SW0117 (each station CPU minor abnormality occurrence state)

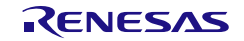

User's Manual: CC-Link IE TSN edition 5. Creating User Programs

## 5.4.3 Cyclic Transmission Processing

This function sets the cyclic data (RX and RWr) in frames for cyclic transmission.

The function also acquires SSPDU when the safety PDU send/receive is performed (the compiler switch "SAFETY\_PDU\_ENABLE" is enabled).

As an example of processing for setting cyclic data, three types of processing are described here. Use one type of the processing at a time, and comment out other two types.

For CANopen communications, use processing described in section [5.9.3,](#page-134-0) [Cyclic Transmission Processing](#page-134-0)  [\(Updating TPDOs\).](#page-134-0) The following three types of processing cannot be used.

### (1) Cyclic Transmission Processing (High-Speed)

- [Outline] Data are written by directly specifying the address ranges of RX, RWr, and SSPDU without calling the R-IN32M4-CL3 driver interface function.
- [Feature] Data can be processed at high speeds even if the amount of data for transmission is from 1420 to 2400 bytes. Use this processing if you want to give priority to performance.

#### (2) Cyclic Transmission Processing (Batch)

- [Outline] The whole RX, RWr, and SSPDU areas are written in each period by calling the R-IN32M4-CL3 driver interface function.
- [Feature] The processing is included for compatibility with the "UserSendCyclic" function of the R-IN32M4- CL2 sample code. Use this processing if you have developed products which support CC-Link IE Field connection in the past.
- (3) Cyclic Transmission Processing (for Individual Sections of Data)
	- [Outline] Only parts of the RX, RWr, and SSPDU areas are written in every period by calling the R-IN32M4-CL3 driver interface function.
	- [Feature] Use this processing when the RX, RWr, and SSPDU areas are divided into an area to which data are frequently written and one to which data are less frequently written.

#### Point

The maximum size of data that can be sent and received using the cyclic transfer function varies depending on the load variations caused by scale of applications.

The following are the approximate maximum data sizes when the periodic processing task is performed at every 200 μs.

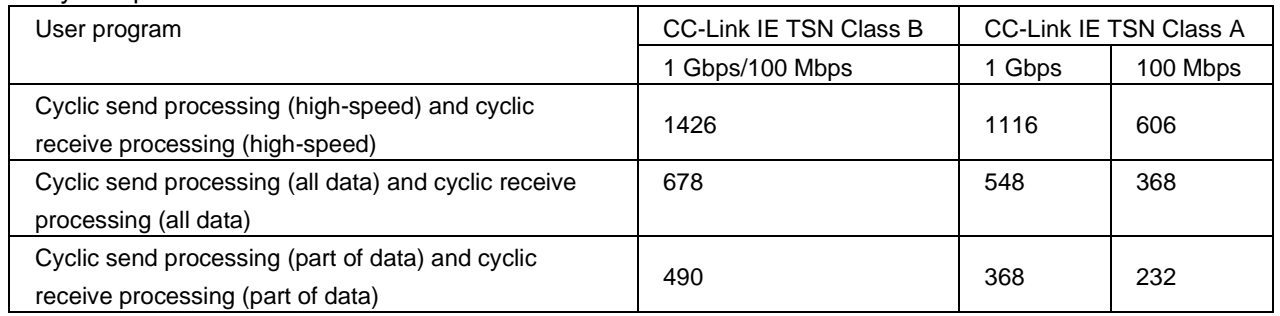

To send and receive up to 2400 bytes of data, use cyclic transmission processing (high-speed) and cyclic reception processing (high-speed). At this time, set the processing interval of the periodic processing task to around a 400-μs period.

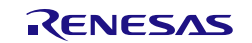

(1) Cyclic Transmission Processing (High-Speed)

This function writes data by directly specifying the destination addresses for storage of RX, RWr, and SSPDU. Use this processing when up to 2400 bytes of data for transmission/reception are to be used. The processing cannot be used together with any other type of cyclic transmit processing.

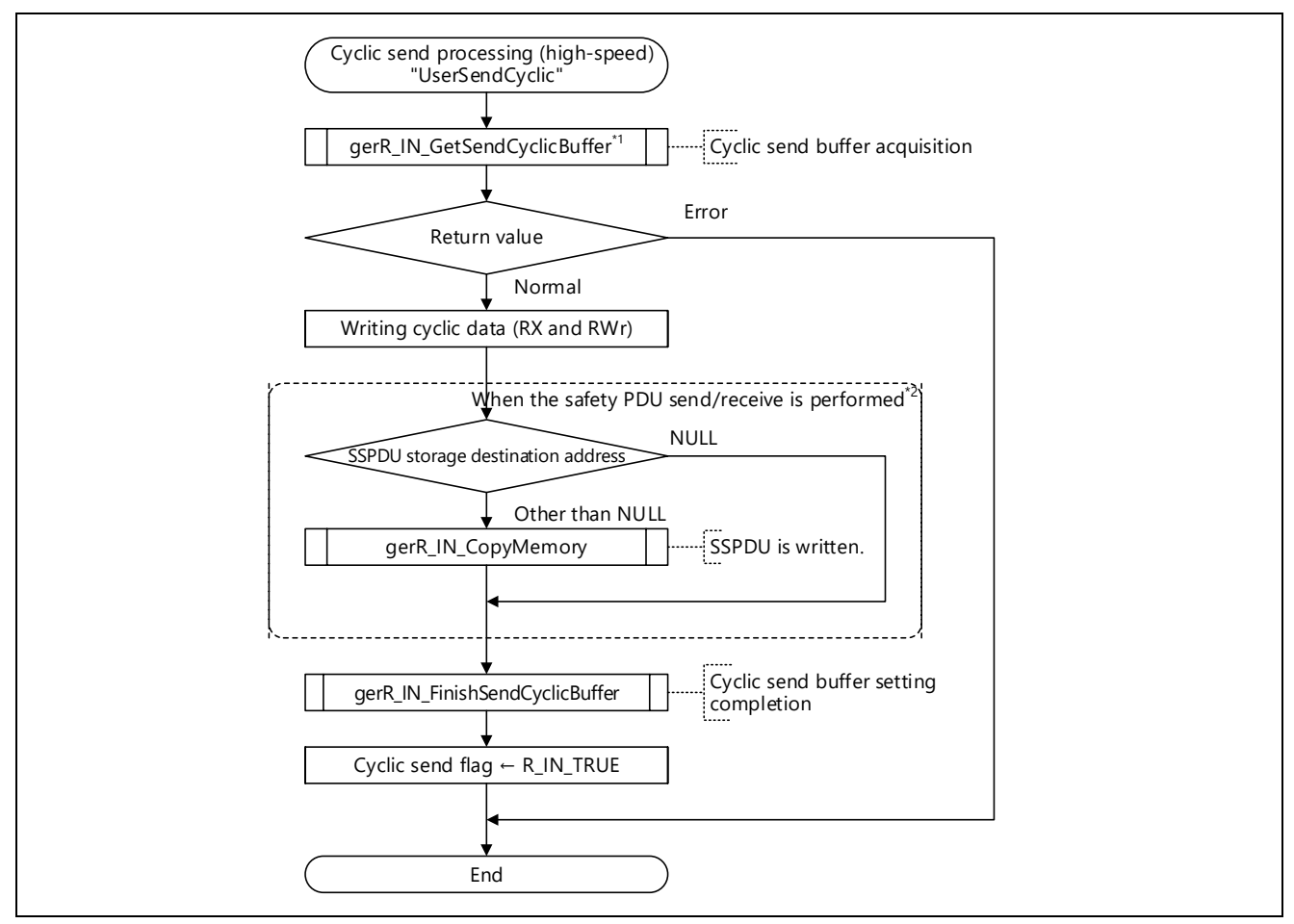

Figure 5.28 Flowchart for Cyclic Transmission Processing (High-Speed)

- Note 1. If a frame for transmission would exceed 1518 bytes and thus has to be divided into two frames, use the cyclic split transmission buffer acquisition function described in section [6.4.4\(17\), gerR\\_IN\\_GetSplitSendCyclicBuffer.](#page-206-0)
- Note 2. The function is executed when the compiler switch "SAFETY\_PDU\_ENABLE" is enabled.

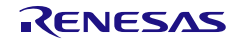

### (2) Cyclic Transmission Processing (All Data)

This function batch-writes data to the whole (from start to end) of both the RX, RWr, and SSPDU areas. Use this processing when data are to be written to the whole RX, RWr, and SSPDU areas in every period. It cannot be used together with any other type of cyclic transmission processing.

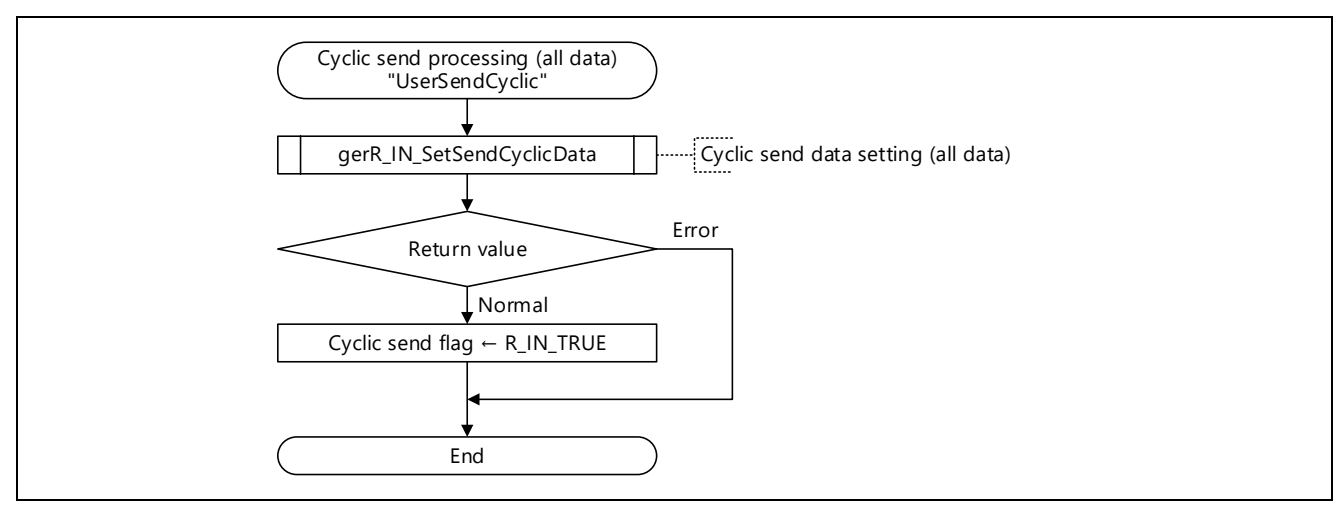

Figure 5.29 Flowchart for Cyclic Transmission Processing (All Data)

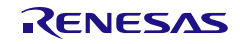

### (3) Cyclic Transmission Processing (for Individual Sections of Data)

This function individually writes to the specified locations (from the start to the location at the given offset) of the RX, RWr, and SSPDU areas. Use this processing when only parts of the RX and RWr areas are to be written in every period.

The function cannot be used together with any other type of cyclic transmission processing.

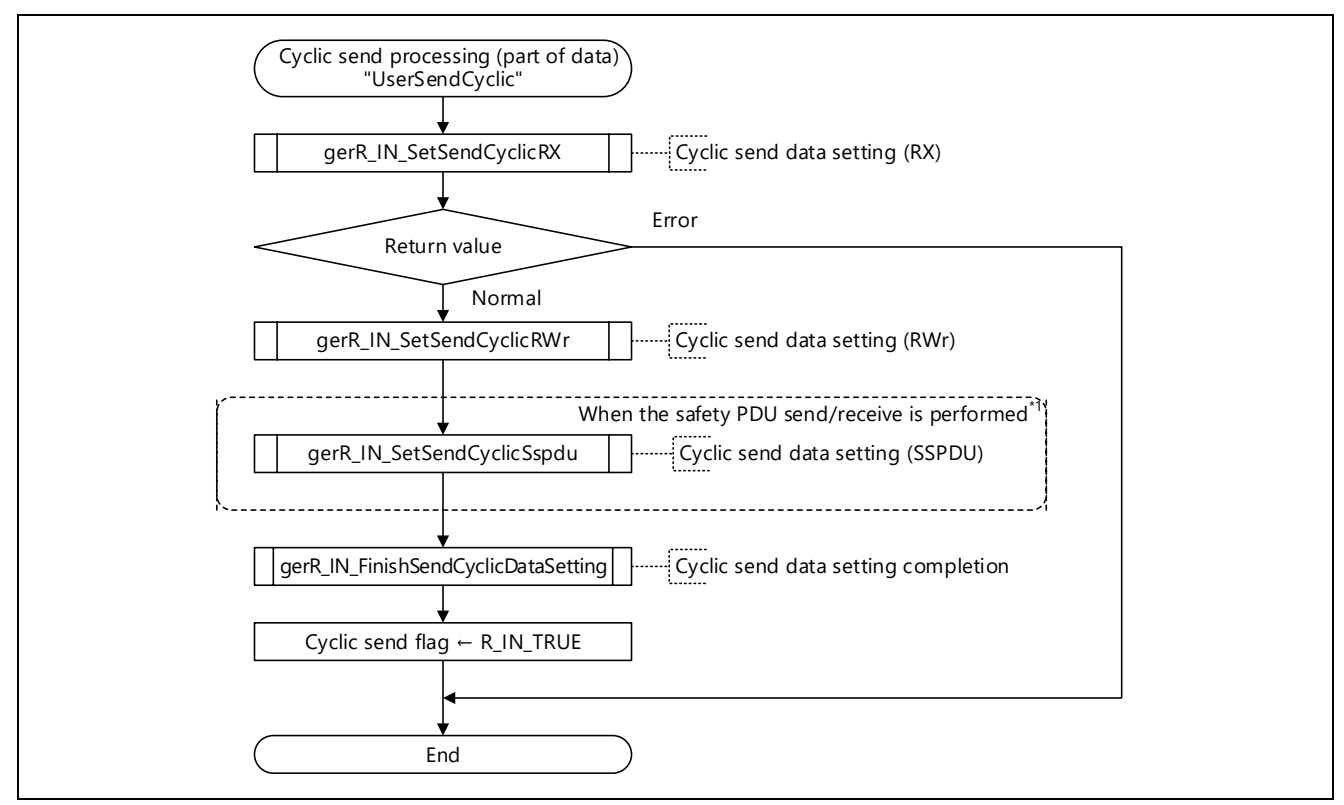

Figure 5.30 Flowchart for Cyclic Transmission Processing (for Individual Sections of Data)

Note 1. The function is executed when the compiler switch "SAFETY\_PDU\_ENABLE" is enabled.

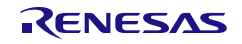

# <span id="page-88-0"></span>5.4.4 Communications State Update Processing

This function acquires the data link state of the home station, and sets the ERR LED control flag (gulErrCtrl) in accord with the data link state.

The ERR. LED control flag (gulErrCtrl) is used to control the lighting / extinguishing / blinking of the ERR. LED in " UserUpdateLed" [\(5.5.3](#page-91-0) [LED Update Processing\)](#page-91-0).

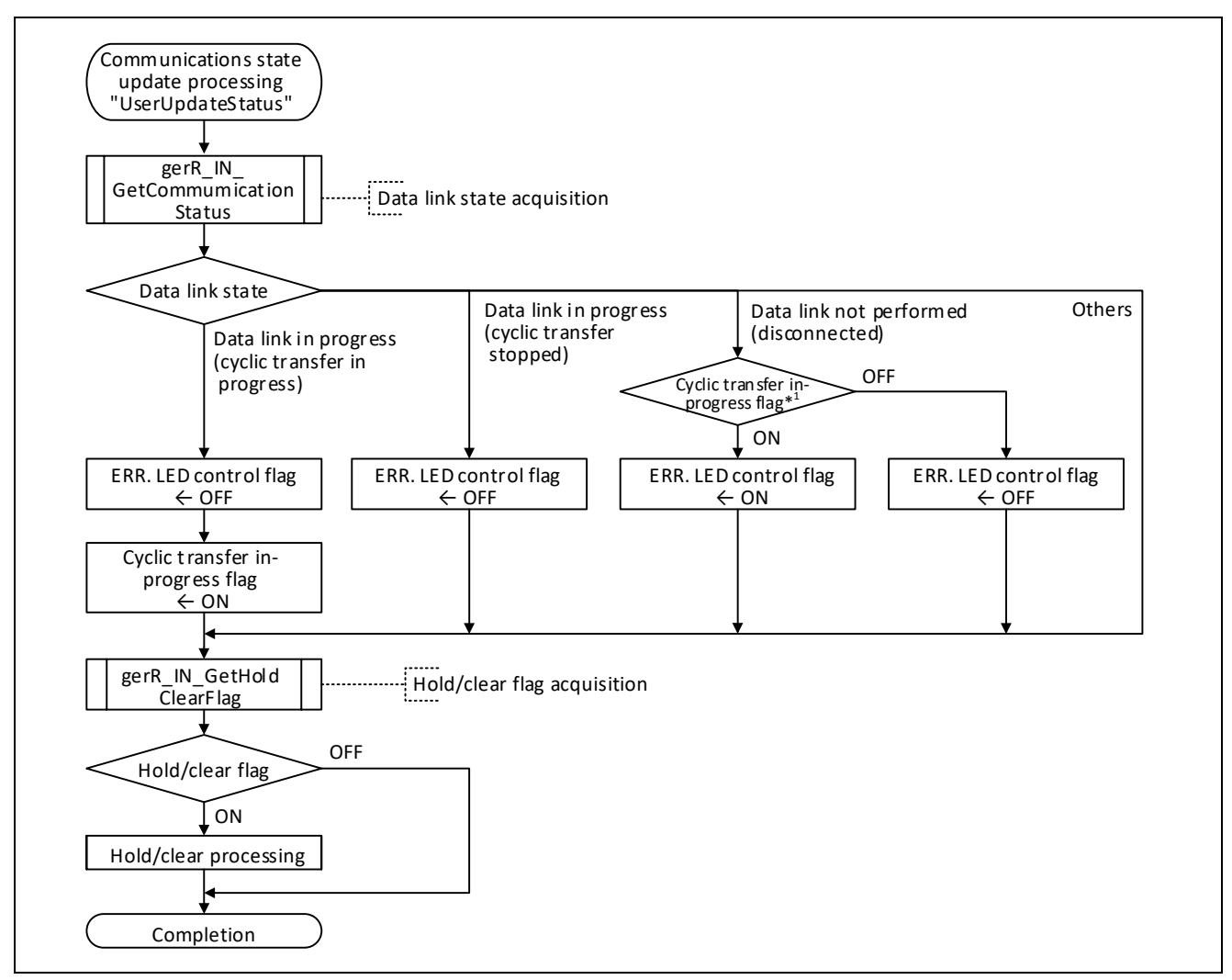

Figure 5.31 Flowchart for Communications State Update Processing

Note 1. This flag determines whether the disconnection occurred during cyclic transfer or before cyclic transfer (after linkup).

# About hold/clear processing

Hold/clear processing is a process to continue (hold) or stop (clear) the output of the received cyclic data to the other station, when the home station is disconnected from a data link or when the application of the master station is stopped or abnormal.

For details, see section [5.4, User Program Details \(Cyclic Transfer](#page-78-0) Related).

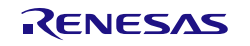

User's Manual: CC-Link IE TSN edition 6 and 5. Creating User Programs

# 5.4.5 Cyclic Transfer State Update Processing

This function acquires the size of cyclic transfer specified by the master station and the state of cyclic transfer.

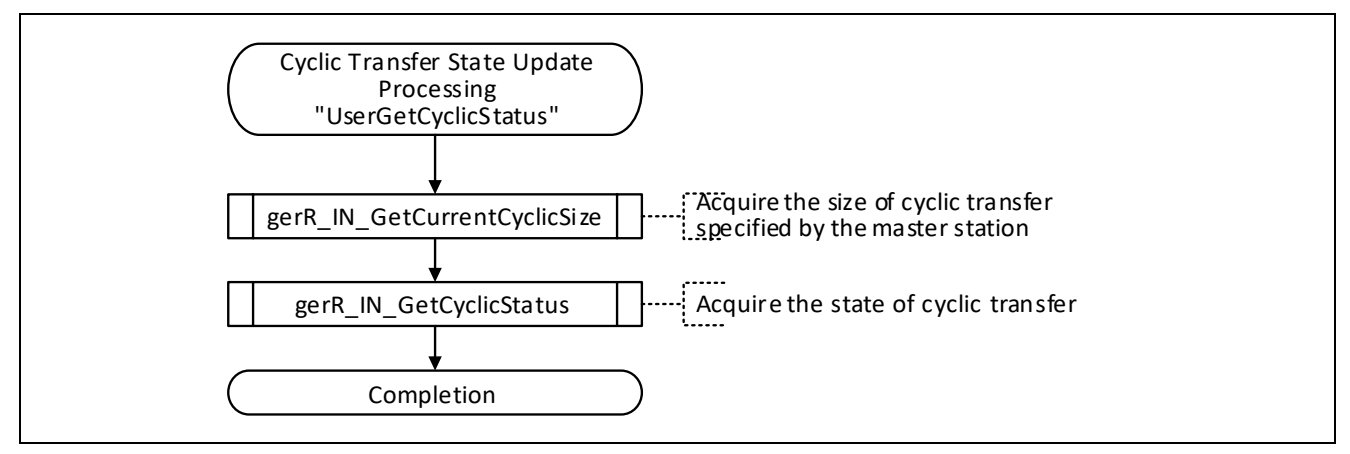

Figure 5.32 Flowchart for Cyclic Transfer State Update Processing

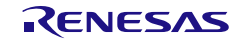

# 5.5 User Program Details (State Management and Transient Transfer Related)

### 5.5.1 Home Station Error Processing

Add error processing to this function when describing error processing of a user application in an idle task of a sample code instead of a task created or added by the user. This processing is optional.

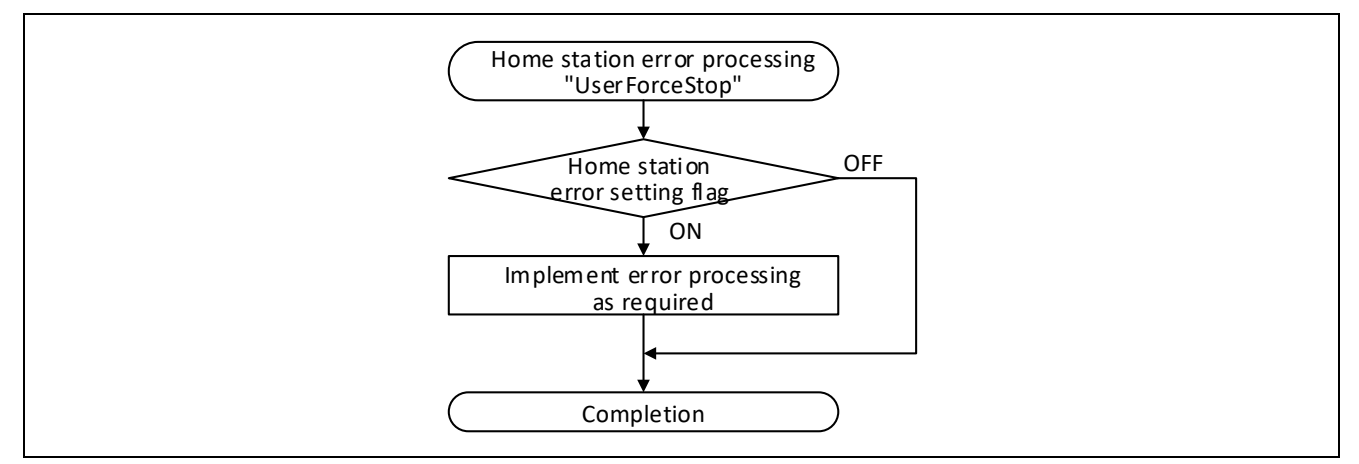

Figure 5.33 Flowchart for Home Station Error Processing

## 5.5.2 Event Processing

This function performs processing in response to an event occurred in R-IN32M4-CL3.

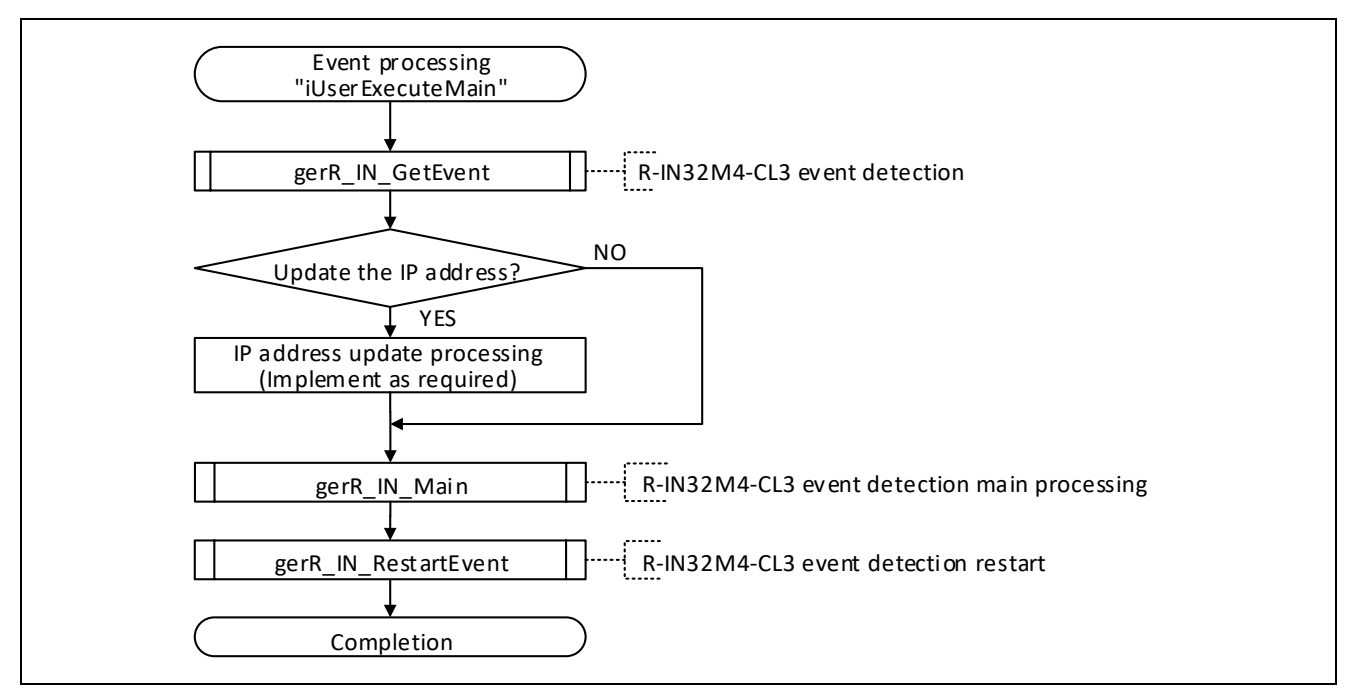

Figure 5.34 Flowchart for Event Processing

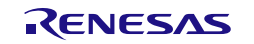

## <span id="page-91-0"></span>5.5.3 LED Update Processing

This function controls on, off, and blinking states of RUN LED, D LINK LED, and ERR LED in accord with the data link state of the home station.

The lighting / extinguishing / blinking of the ERR. LED is controlled according to the value of the ERR. LED control flag (gulErrCtrl) set in "UserUpdateStatus" [\(5.4.4](#page-88-0) Communications State [Update Processing](#page-88-0)). When controlling on, off, or blinking of ERR LED for the convenience of the user application, change the value of the ERR LED control flag (gulErrCtrl) within this function.

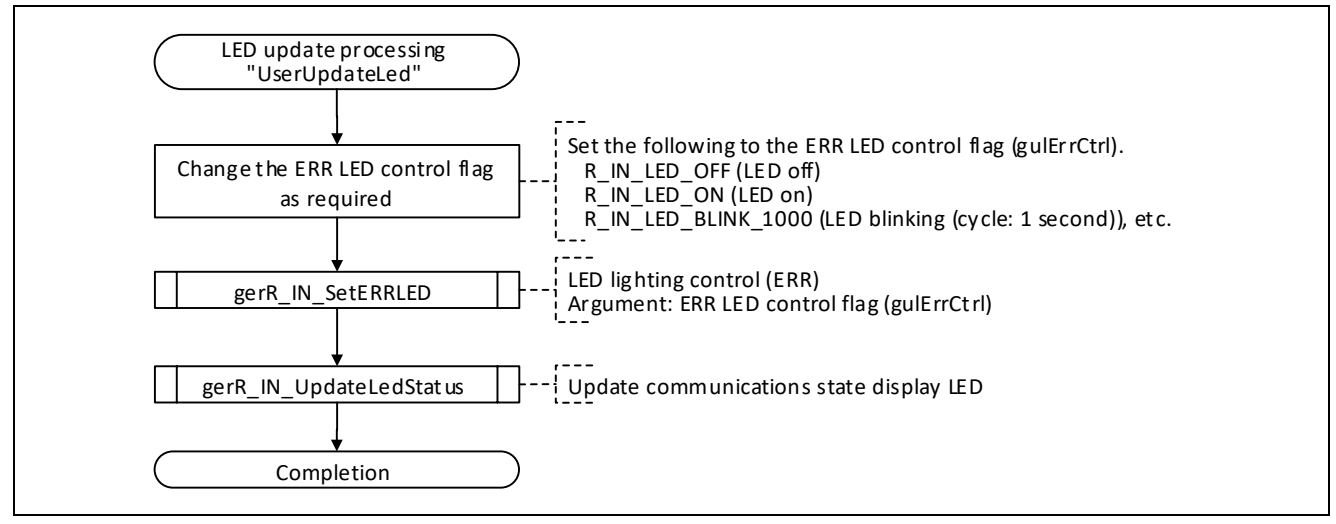

Figure 5.35 Flowchart for LED Update Processing

# 5.5.4 MIB (Statistical) Information Acquisition Processing

This function acquires MIB (statistical) information.

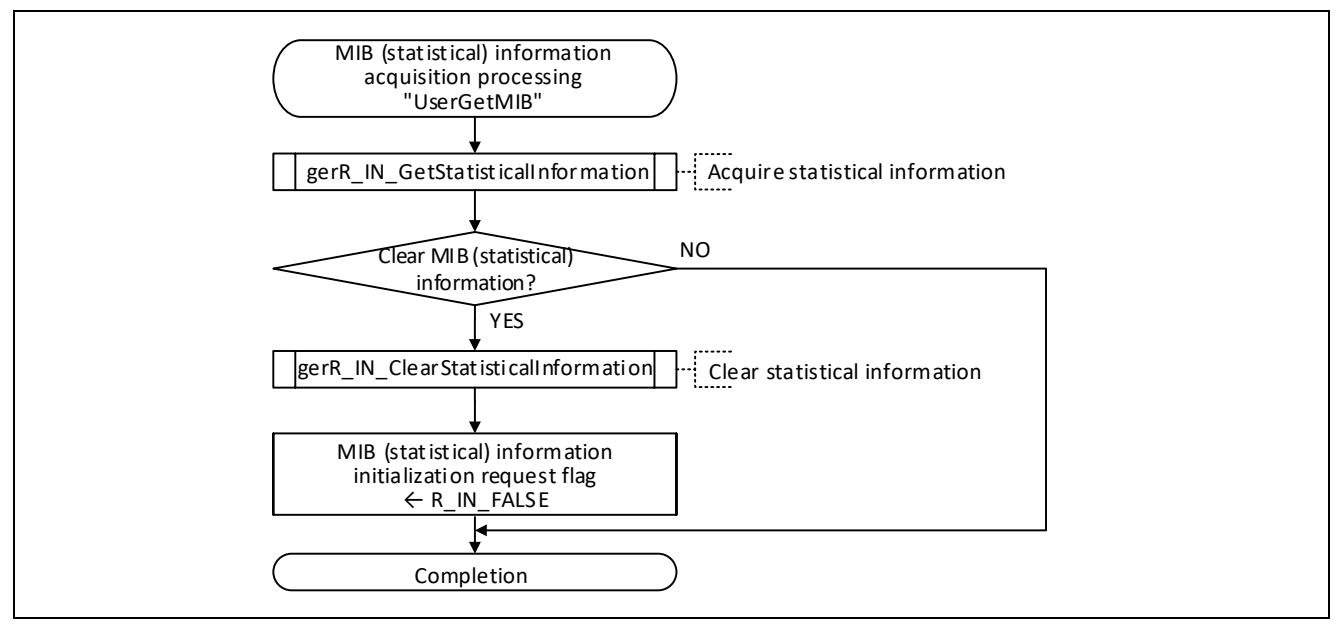

Figure 5.36 Flowchart for MIB (Statistical) Information Acquisition Processing

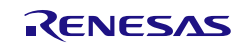

User's Manual: CC-Link IE TSN edition 6. Creating User Programs 5. Creating User Programs

### 5.5.5 SLMP Reception Processing

This function acquires SLMP frames that the home station has received, and processes the data.

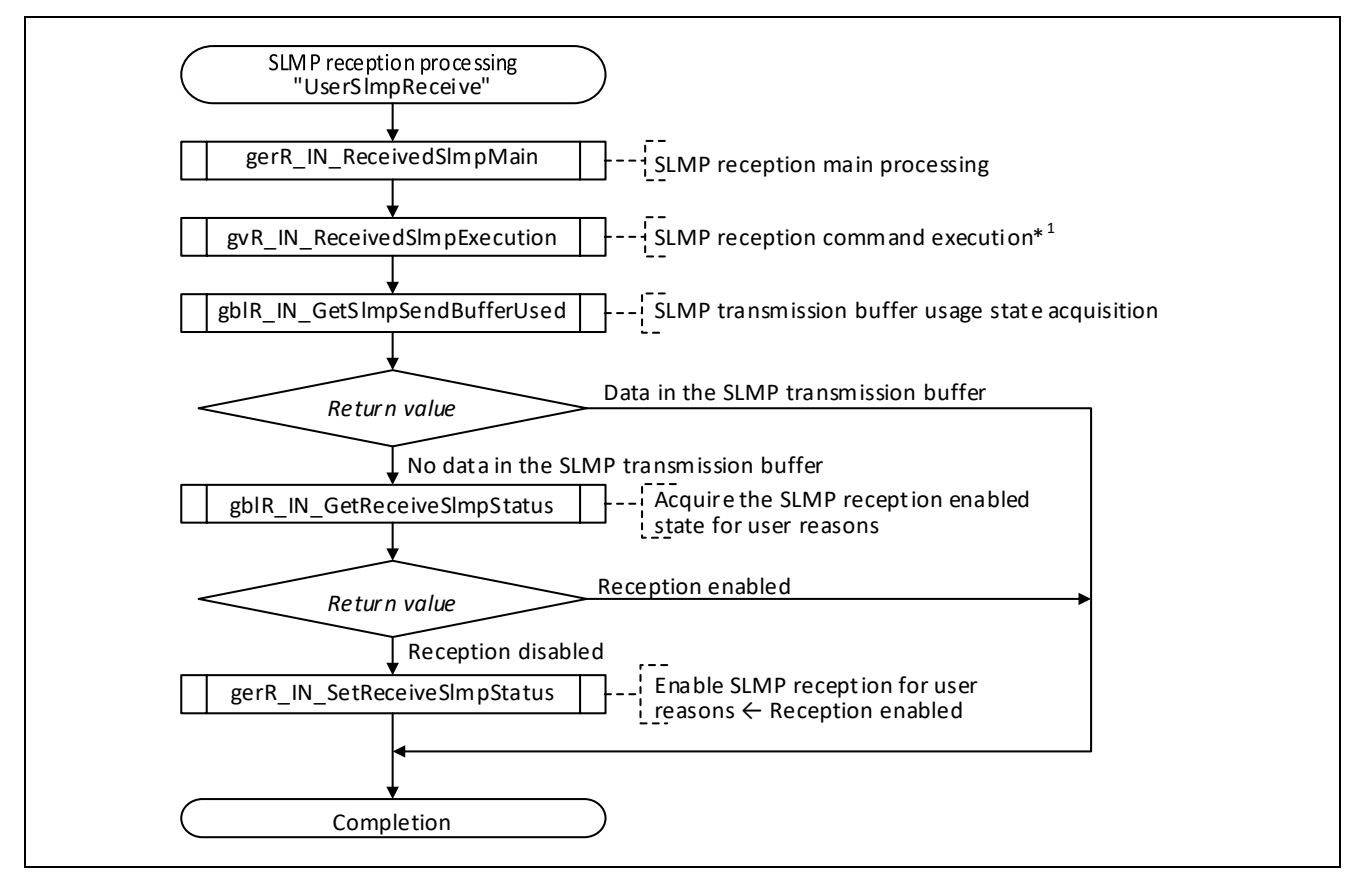

Figure 5.37 Flowchart for SLMP Reception Processing

Note 1. If a command of the received SLMP frame is supported, the corresponding command reception processing function is called. For the commands supported in the initial sample code, refer to [Table 4.3.](#page-37-0)

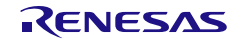

#### (1) When the home station is a server (when receiving a request command)

When a request command (a command requested from another station to the home station) listed in [Table](#page-37-0) 4.3 is received, the corresponding command function performs processing for the request command (request reception processing and response transmission processing).

To receive SLMP request commands not listed in [Table](#page-37-0) 4.3, add desired SLMP commands, SLMP subcommands, and command reception processing functions created by users in the execution function table ["R\\_IN\\_SLMP\\_FUNCTION\\_REQUEST\\_TBL\\_T"](#page-230-0) (stored in the R\_IN32M4\_CL3\_Slmp\_Receive.c file).

### (2) When the home station is a client (when receiving a response command)

When a response command (a response to the command requested from the home station to another station) listed in [Table](#page-37-0) 4.3 is received, the corresponding command function performs processing for the response command (response reception processing).

To receive SLMP response commands not listed in [Table](#page-37-0) 4.3, add desired SLMP commands, SLMP subcommands, and command reception processing functions created by users in the execution function table ["R\\_IN\\_SLMP\\_FUNCTION\\_RESPONSE\\_TBL\\_T"](#page-232-0) (stored in the R\_IN32M4\_CL3\_Slmp\_Receive.c file). Then, add the request frame creation process for the command you want to send to "UserSlmpMakeRequest" [\(5.5.7](#page-94-0) SLMP [Request Frame Creation Processing\)](#page-94-0).

When an ST type response frame is received, there is no information (serial number, command, subcommand) that identifies the command in the response frame, so "UserSImpReceive3EFrame" [\(5.5.8](#page-95-0) SLMP [ST \(3E\) Response Frame Reception](#page-95-0) Processing) that performs reception processing regardless of the command is called.

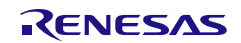

User's Manual: CC-Link IE TSN edition 6 and 5. Creating User Programs

## 5.5.6 SLMP Transmission Processing

This function sends SLMP frames.

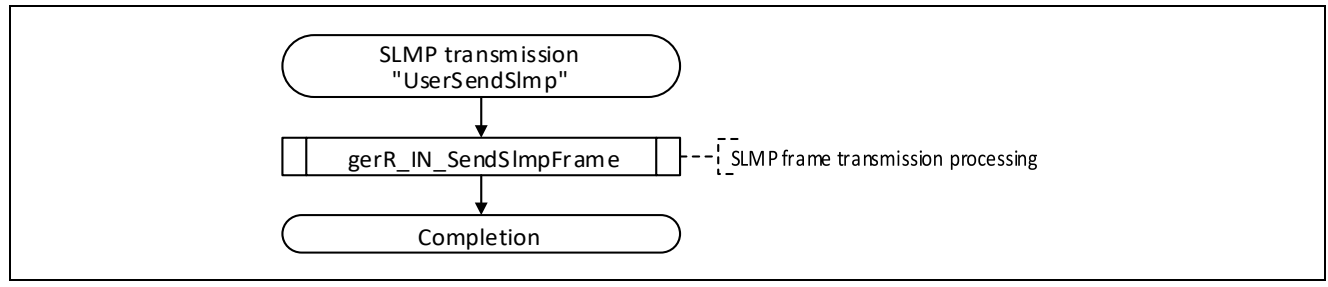

Figure 5.38 Flowchart for SLMP Transmission Processing

# <span id="page-94-0"></span>5.5.7 SLMP Request Frame Creation Processing

This processing is performed when the home station is a client.

If there is an SLMP command to be sent, this function calls the SLMP request frame creation processing function for this SLMP command. This sample code calls frame creation processing for the SLMP memory read request as an example. Add the frame creation processing for the request command to be sent.

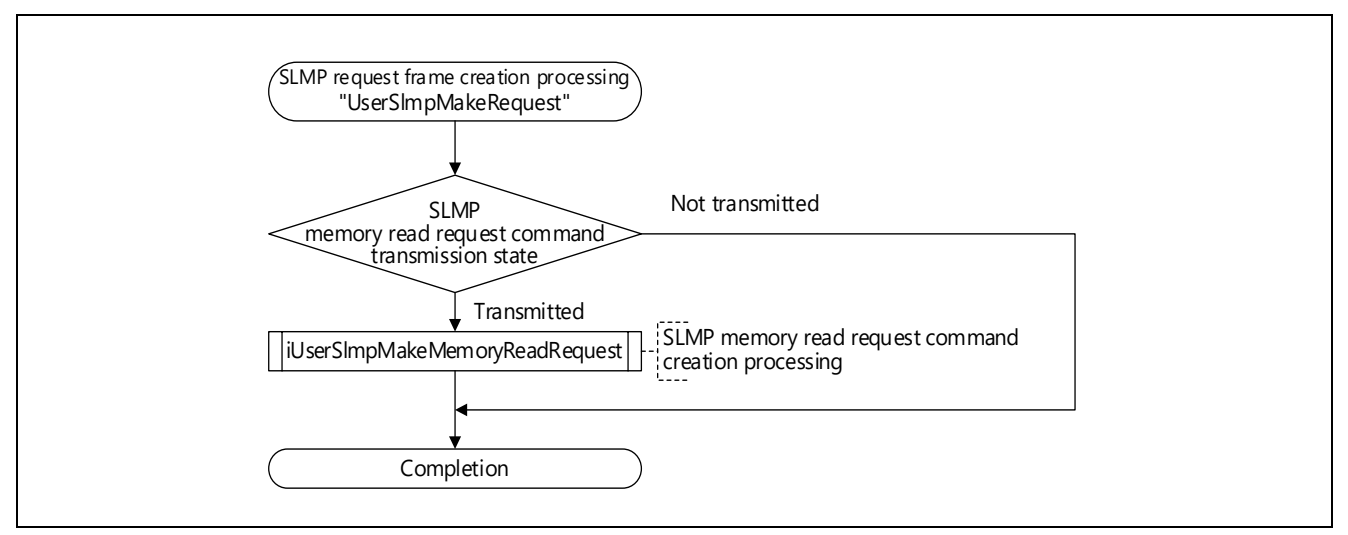

Figure 5.39 Flowchart for SLMP Request Frame Creation Processing

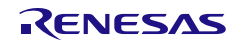

User's Manual: CC-Link IE TSN edition 6. Creating User Programs 5. Creating User Programs

### <span id="page-95-0"></span>5.5.8 SLMP ST (3E) Response Frame Reception Processing

This processing is performed when the home station is a client.

Requests to other stations in SLMP ST (3E) frames and executes common reception processing when the response frame is received.

Since there is no information (serial number, command, subcommand) that identifies the command in the ST (3E) response frame, this process is called regardless of which command is used.

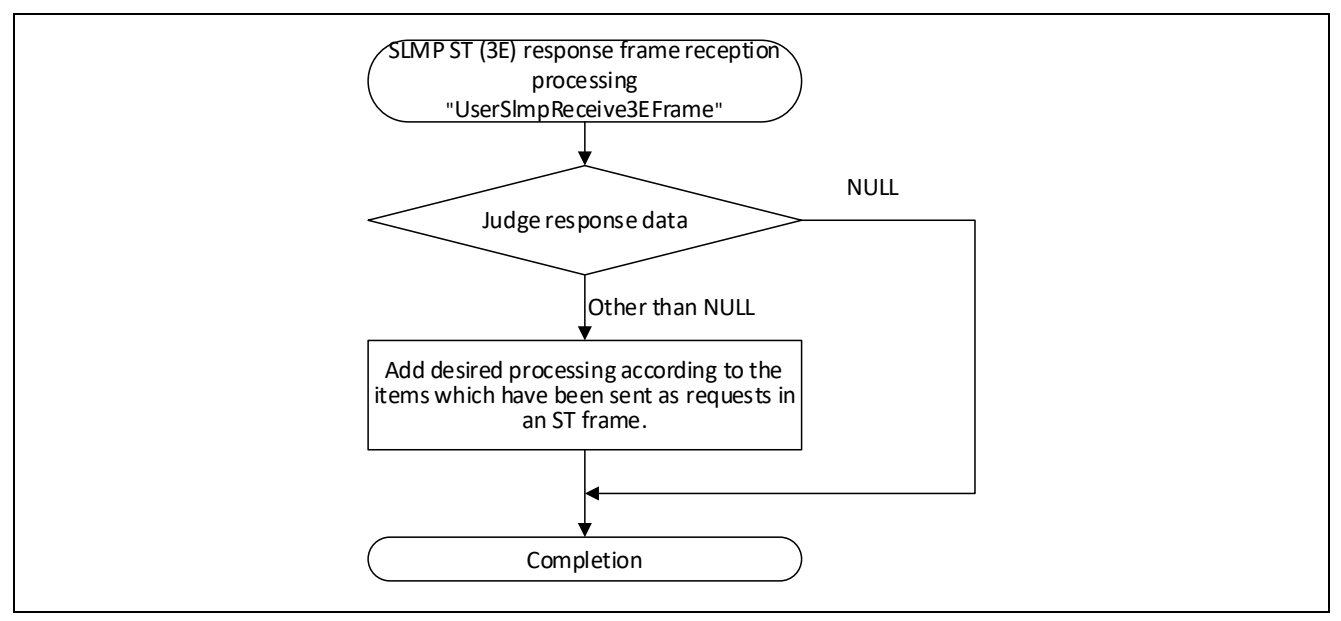

Figure 5.40 Flowchart for SLMP ST (3E) Response Frame Reception Processing

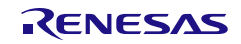

# 5.5.9 Processing for Checking a Fatal Error Detected in the R-IN32M4-CL3 Driver

This function checks for the detection of a fatal error by the R-IN32M4-CL3 driver regardless of any requests from the user program. If a fatal error has occurred, processing for the fatal error proceeds.

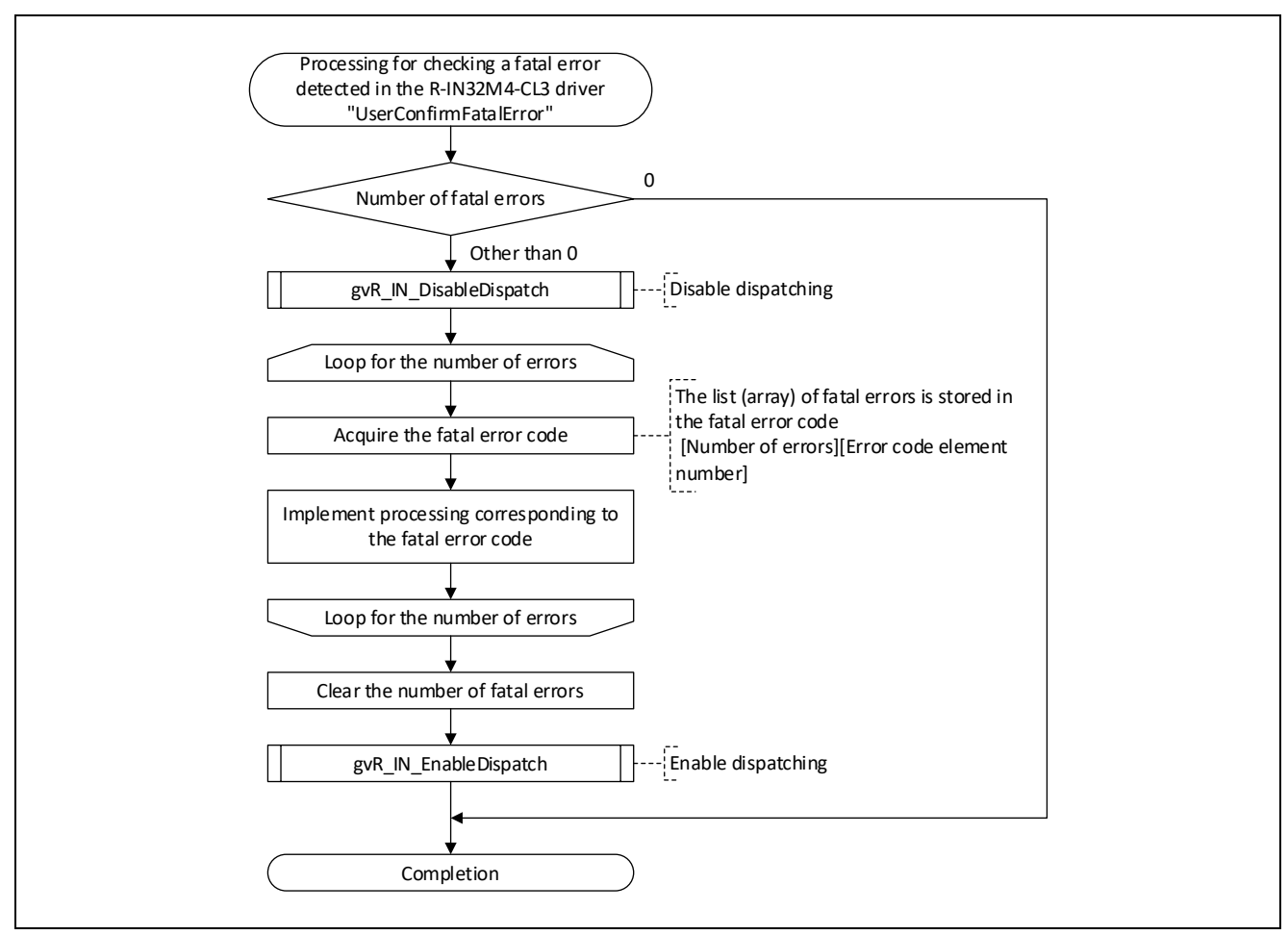

Figure 5.41 Flowchart for Processing for Checking a Fatal Error Detected in the R-IN32M4-CL3 Driver

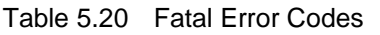

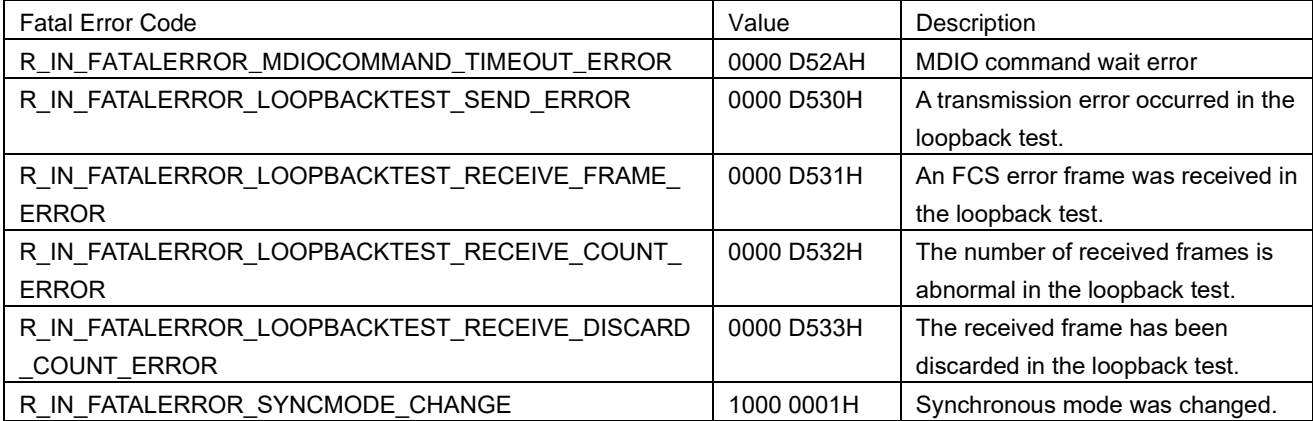

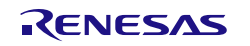

There are two general cases of the generation of a fatal error: One case consists of those fatal errors which occur in response to requests for processing from the user program; the other consists of those fatal errors which occur within the R-IN32M4-CL3 driver independently of requests from the user program.

(1) Case where fatal errors occur in response to requests from the user program

Communications start processing, hardware testing, etc. in initialization processing within the idle task. In these cases, a check for fatal errors proceeds after each function is called.

(2) Case where fatal errors occur within the R-IN32M4-CL3 driver independently of requests from the user program

An example of such cases is where state management and transient main processing within the idle task leads to an invalid SLMP request message from the master station.

In these cases, a check for fatal errors from the R-IN32M4-CL3 driver proceeds when this processing (UserConfirmFatalError) is run at the end of main processing.

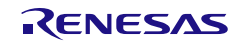

# 5.6 User Program Details (SLMP Command Execution Related)

# 5.6.1 SLMP Memory Read Request Command Reception Processing

This function reads data in the specified buffer memory areas of the home station and sets the data to a response frame when the SLMP dual port memory batch read request frame (SLMP command: 0613H) is received.

A frame of the LMT, MT, or ST type is received through processing in response to reception of this command. If the received frame is of a different type from the specified one, an error response is sent and received data are discarded.If an error in the data length after the subcommand section of the received LMT frame is detected, the R-IN32M4-CL3 driver sets C05CH to the end code and sends a response. Therefore, this command receive processing is not performed.

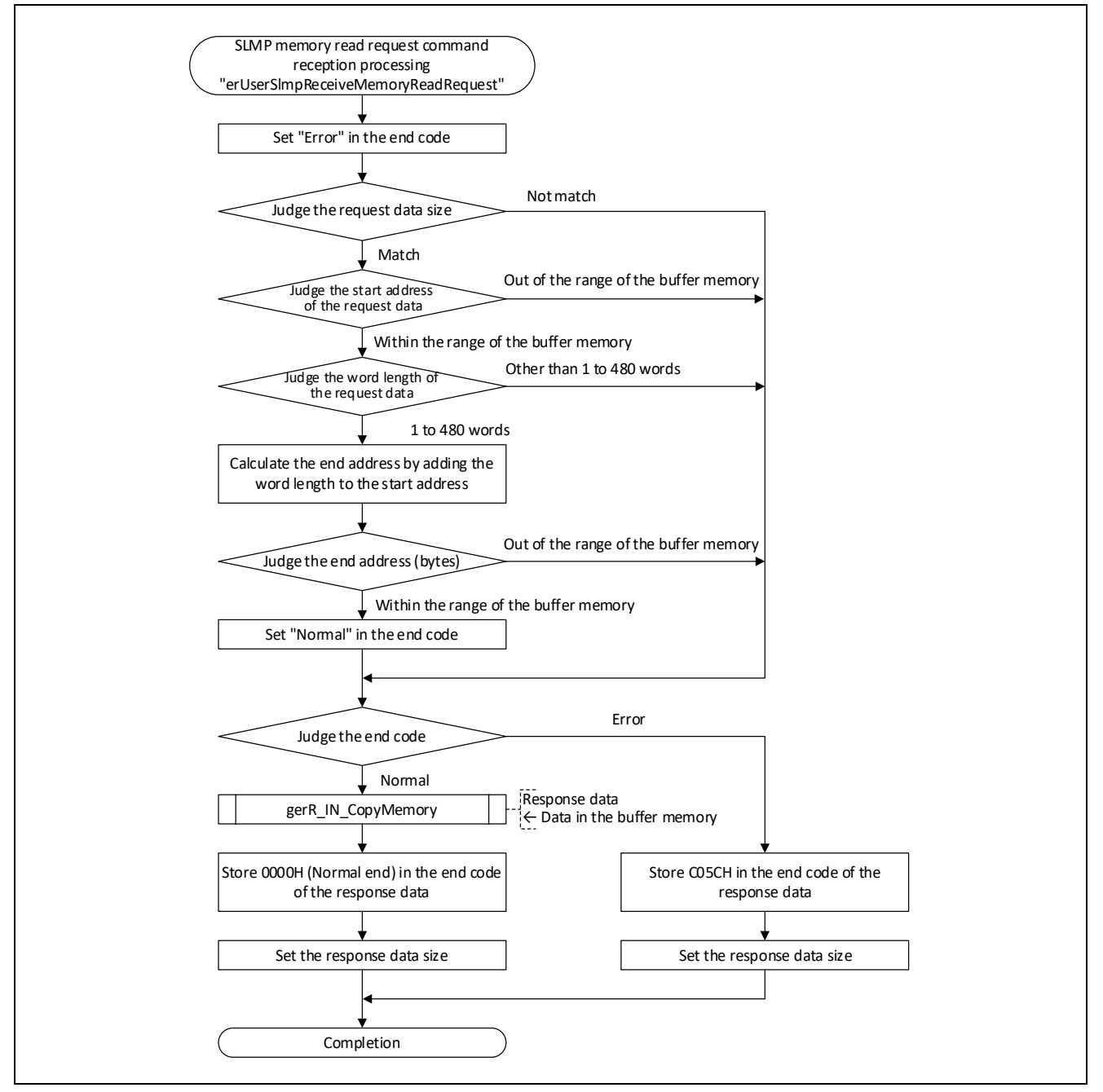

Figure 5.42 Flowchart for SLMP Memory Read Request Command Reception Processing

# 5.6.2 SLMP Memory Write Request Command Reception Processing

This function writes data to the specified buffer memory areas of the home station and sends a response frame when the SLMP dual port memory batch write request frame (SLMP command: 1613H) is received. A frame of the LMT, MT, or ST type is received through processing in response to reception of this command. If the received frame is of a different type from the specified one, an error response is sent and received data are discarded. If an error in the data length after the subcommand section of the received LMT frame is detected, the R-IN32M4-CL3 driver sets C05CH to the end code and sends a response. Therefore, this command receive processing is not performed.

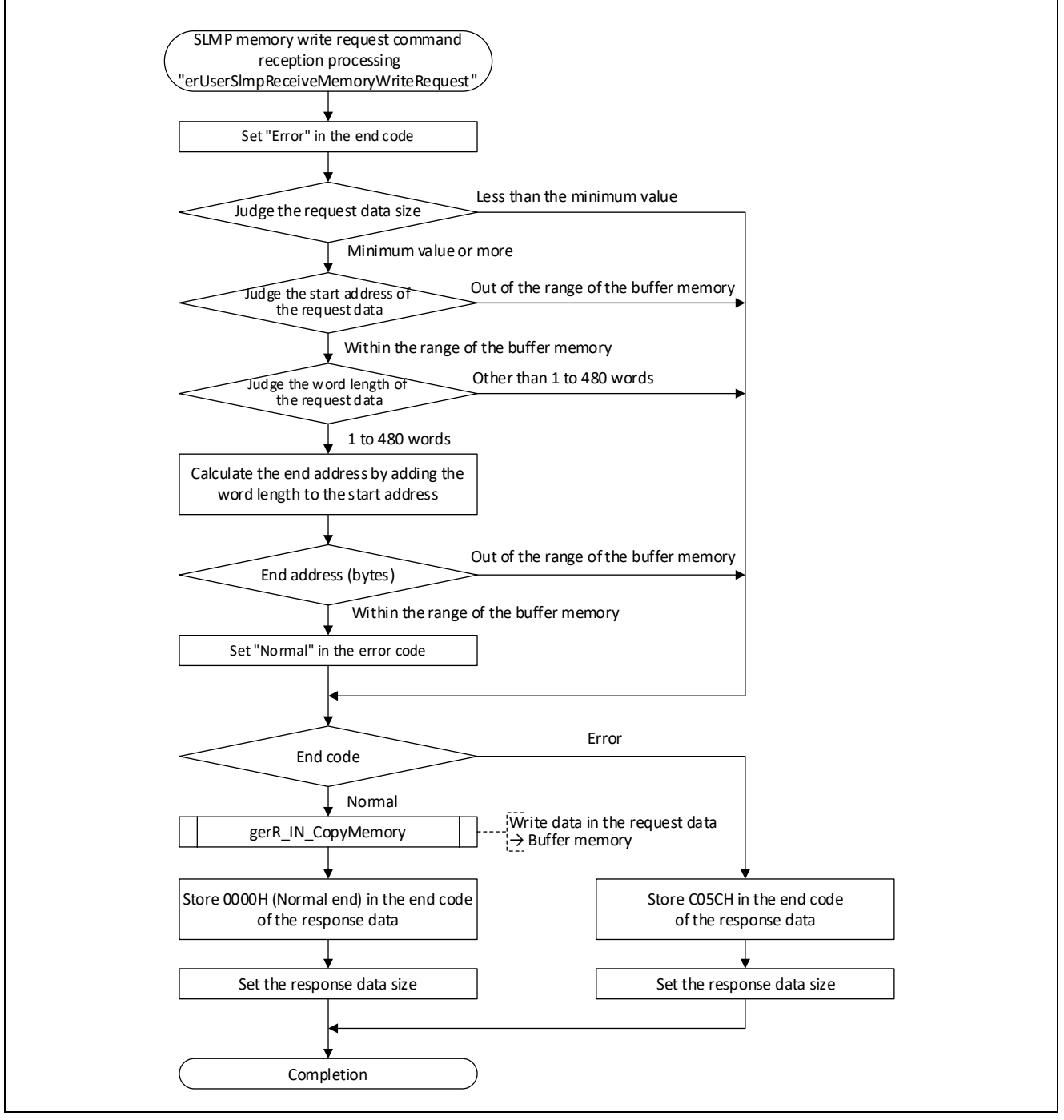

Figure 5.43 Flowchart for SLMP Memory Write Request Command Reception Processing

# 5.6.3 SLMP Memory Read Request Command Creation Processing

This function creates a request frame for the SLMP dual port memory batch read command (SLMP command: 0613H).

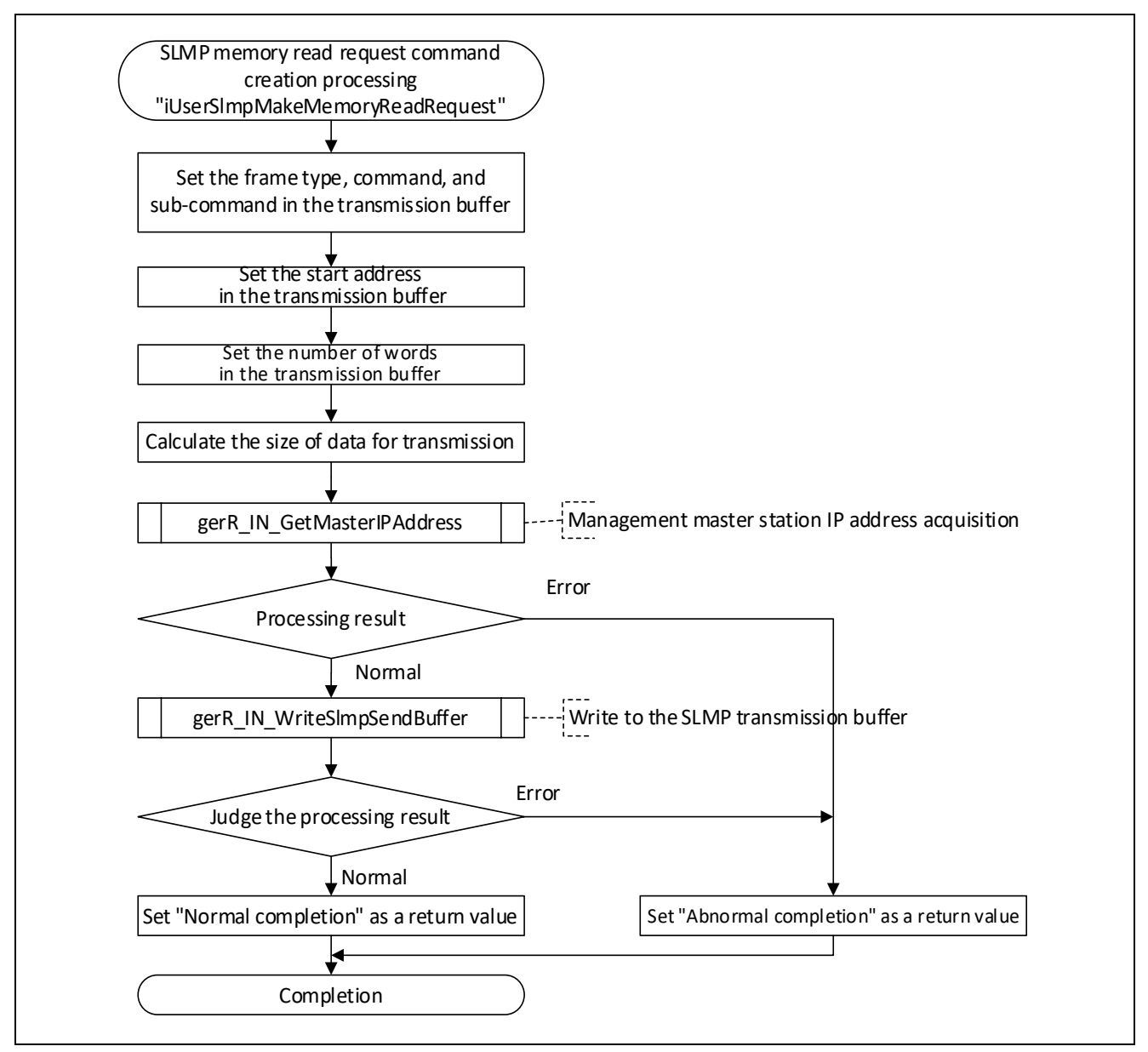

Figure 5.44 Flowchart for SLMP Memory Read Request Command Creation Processing

The following tables shows the configuration of the request frame. For details on each member, refer to "SLMP Specification" published by the CC-Link Partner Association or the SLMP Reference Manual.

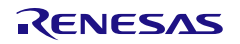

## Table 5.21 R\_IN\_SLMP\_6E\_FRAME\_REQUEST\_T

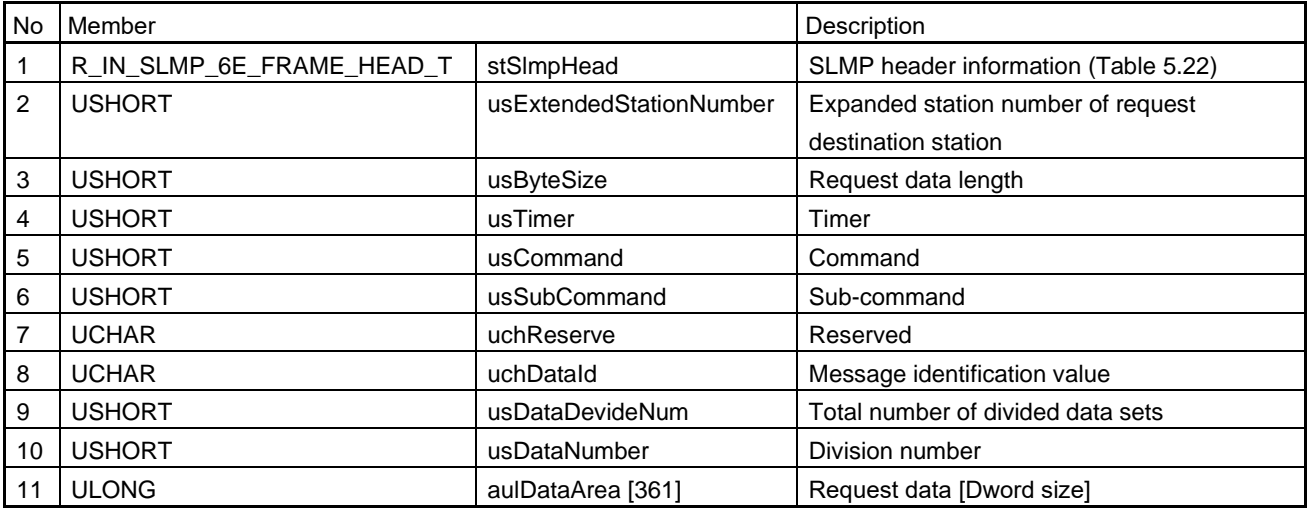

#### <span id="page-101-0"></span>Table 5.22 R\_IN\_SLMP\_6E\_FRAME\_ HEAD\_T

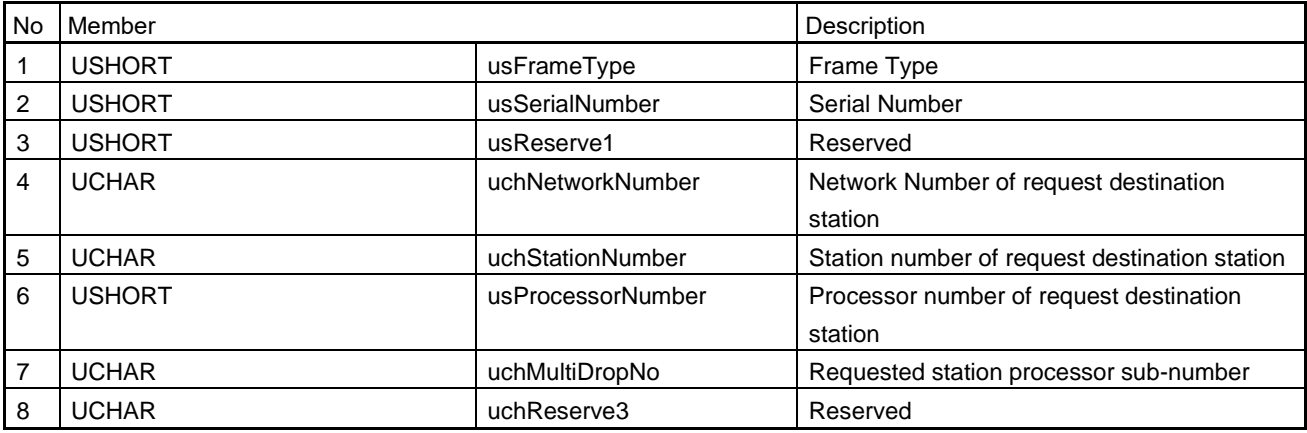

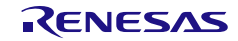

# 5.6.4 SLMP Memory Read Response Command Reception Processing

This function handles processing for reception of the SLMP dual port memory batch read response frame (SLMP command: 0613H).

A response to the request which has been sent to another station by the home station is received. A frame of the LMT type is received through processing in response to reception of this command. If the received frame is of a different type from the specified one, an error response is sent and received data are discarded. If an error in the data length after the subcommand section of the received LMT frame is detected, the received data is discarded. Therefore, this command receive processing is not performed.

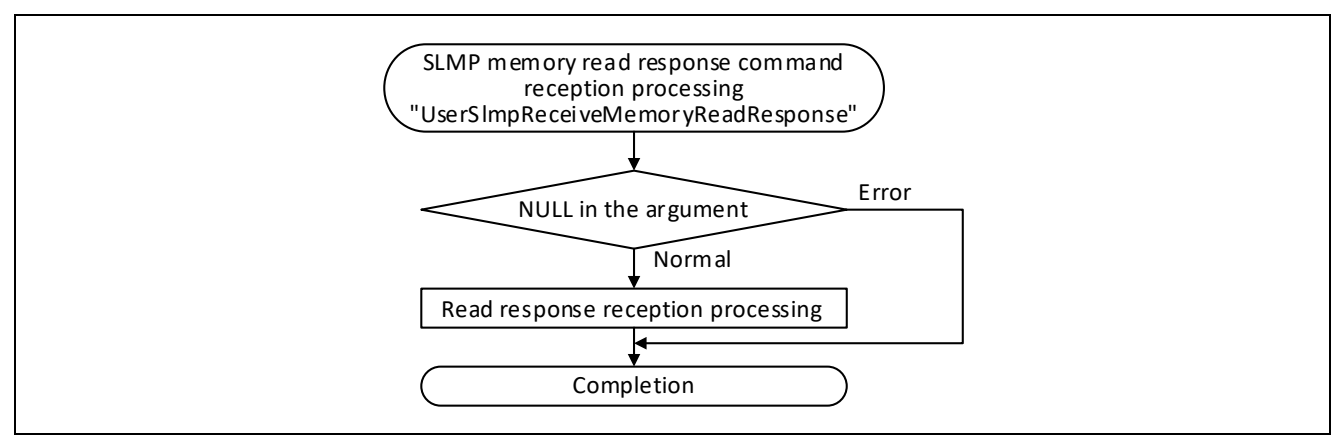

Figure 5.45 Flowchart for SLMP Memory Read Response Command Reception Processing

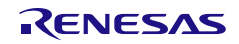

# 5.6.5 SLMP Remote Reset Request Command Reception Processing

This function resets the home station (R-IN32M4-CL3) when the SLMP remote reset request frame (SLMP command: 1006H) is received.

A frame of the LMT, MT, or ST type is received through processing in response to reception of this command. If the received frame is of a different type from the specified one, an error response is sent and received data are discarded. If an error in the data length after the subcommand section of the received LMT frame is detected, the R-IN32M4-CL3 driver sets C05CH to the end code and sends a response. Therefore, this command receive processing is not performed.

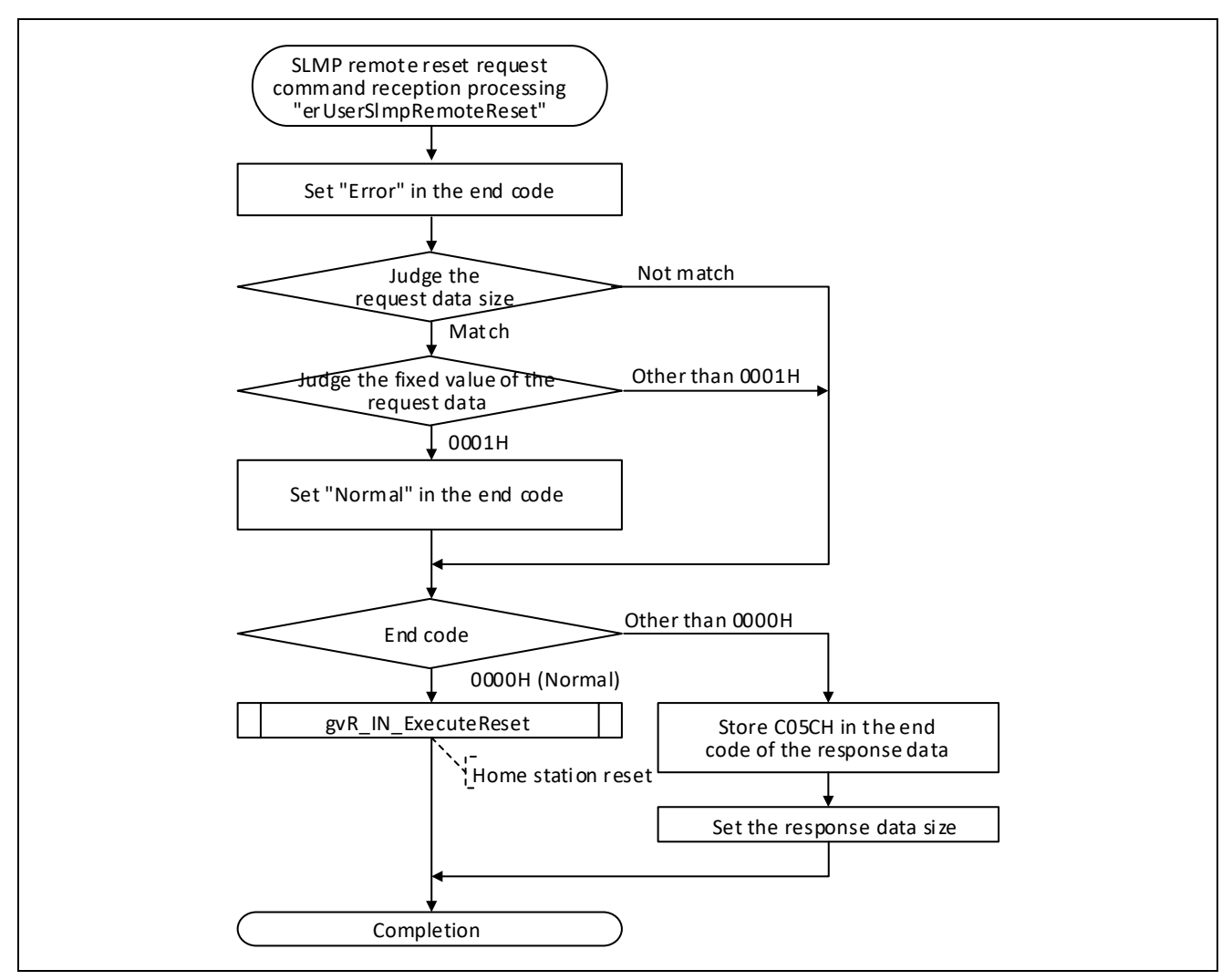

Figure 5.46 Flowchart for SLMP Remote Reset Request Command Reception Processing

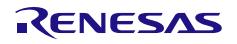

# 5.6.6 SLMP Indicator Display Request Command Reception Processing

This function turns the user LED on or off in accord with the display instruction specified by SLMP. A frame of the LMT, MT, or ST type is received through processing in response to reception of this command. If the received frame is of a different type from the specified one, an error response is sent and received data are discarded. If an error in the data length after the subcommand section of the received LMT frame is detected, the R-IN32M4-CL3 driver sets an error to the SLMP receive result in the request data (receive) included information.

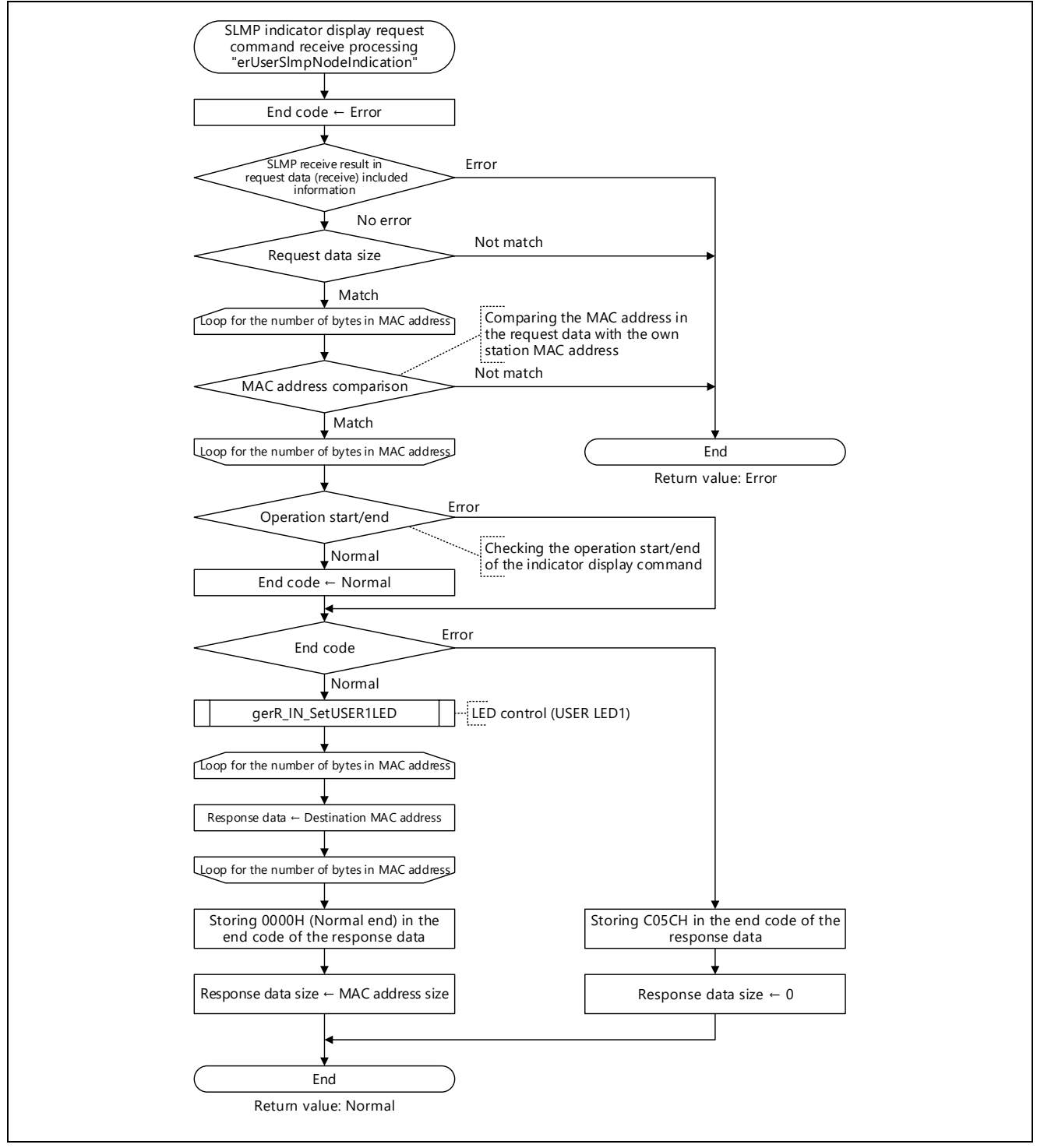

Figure 5.47 Flowchart for SLMP Indicator Display Request Command Reception Processing

# 5.6.7 SLMP IP Address Change Request Command Reception Processing

This function acquires the IP address of the server specified by SLMP.

A frame of the LMT, MT, or ST type is received through processing in response to reception of this command. If the received frame is of a different type from the specified one, an error response is sent and received data are discarded. If an error in the data length after the subcommand section of the received LMT frame is detected, the R-IN32M4-CL3 driver sets an error to the SLMP receive result in the request data (receive) included information.

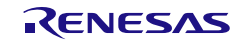

#### R-IN32M4-CL3

#### User's Manual: CC-Link IE TSN edition 6. Creating User Programs 5. Creating User Programs

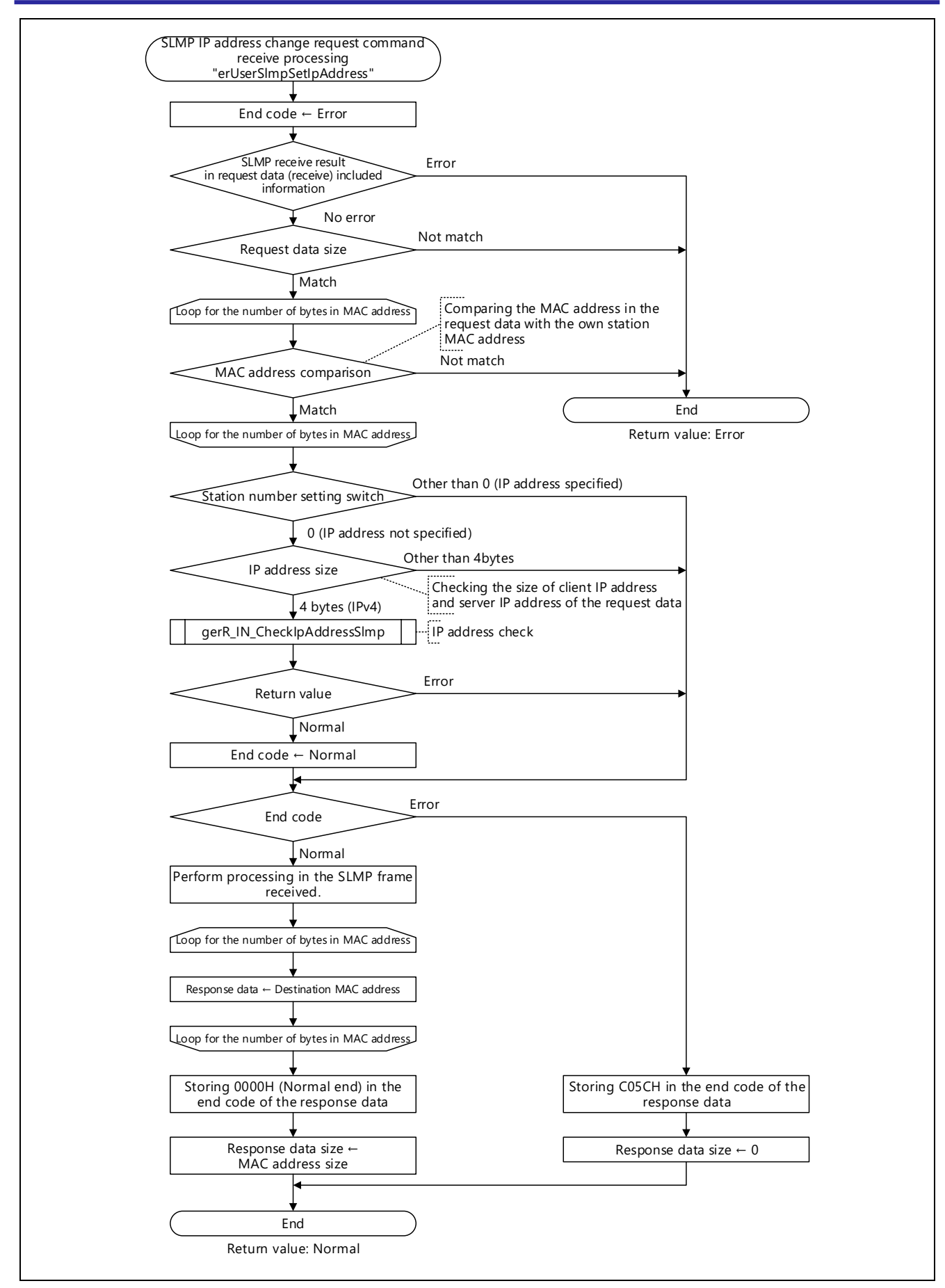

Figure 5.48 Flowchart for SLMP IP Address Change Request Command Reception Processing

# 5.6.8 SLMP Error History Clearing Request Command Reception Processing

This function clears all of the error histories.

When extension modules/slice remote I/O modules are used and the option information of the MIB current error information is used (the compiler switch "CURERR\_OPTIONINFO\_ENABLE" is enabled), the function checks the request destination station processor subnumber of the request data (receive) included information structure. And then, the function clears the error history logs of the controller information or the option information.

A frame of the LMT, MT, or ST type is received through processing in response to reception of this command. If the received frame is of a different type from the specified one, an error response is sent and received data are discarded. If an error in the data length after the subcommand section of the received LMT frame is detected, the R-IN32M4-CL3 driver sets C05CH to the end code and sends a response. Therefore, this command receive processing is not performed.

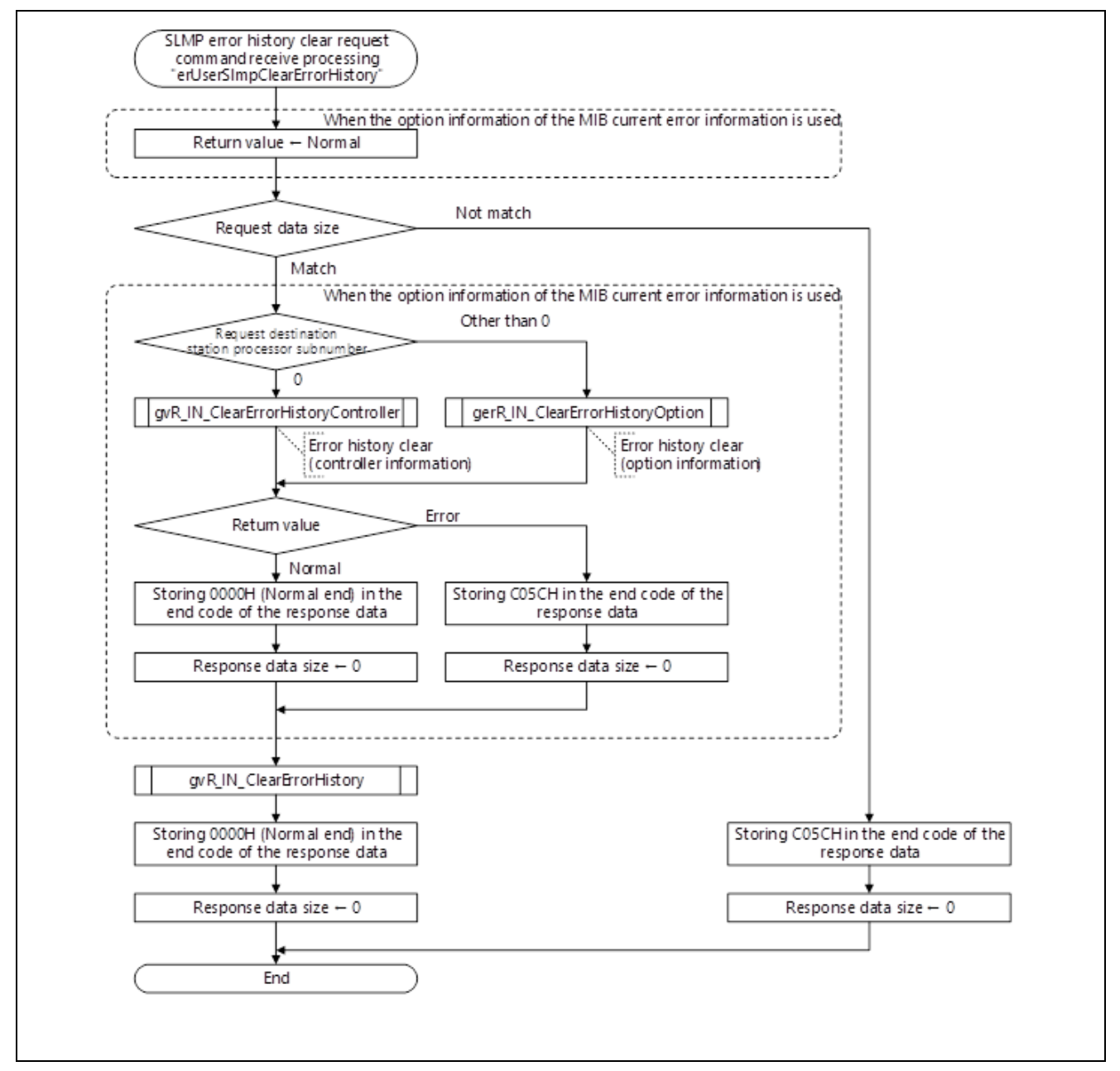

Figure 5.49 Flowchart for SLMP Error History Clearing Request Command Reception Processing

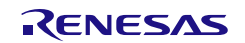
# 5.6.9 SLMP Network Time Offset Distribution Command Reception Processing

This function sets the network time offset value to the clock function.

A frame of the LMT, MT, or ST type is received through processing in response to reception of this command. If the received frame is of a different type from the specified one, an error response is sent and received data are discarded. If an error in the data length after the subcommand section of the received LMT frame is detected, the R-IN32M4-CL3 driver sets an error to the SLMP receive result in the request data (receive) included information.

For this command, sending a response is not required. To prevent response processing, even for normal end, "Error (no data)" is set as the return value.

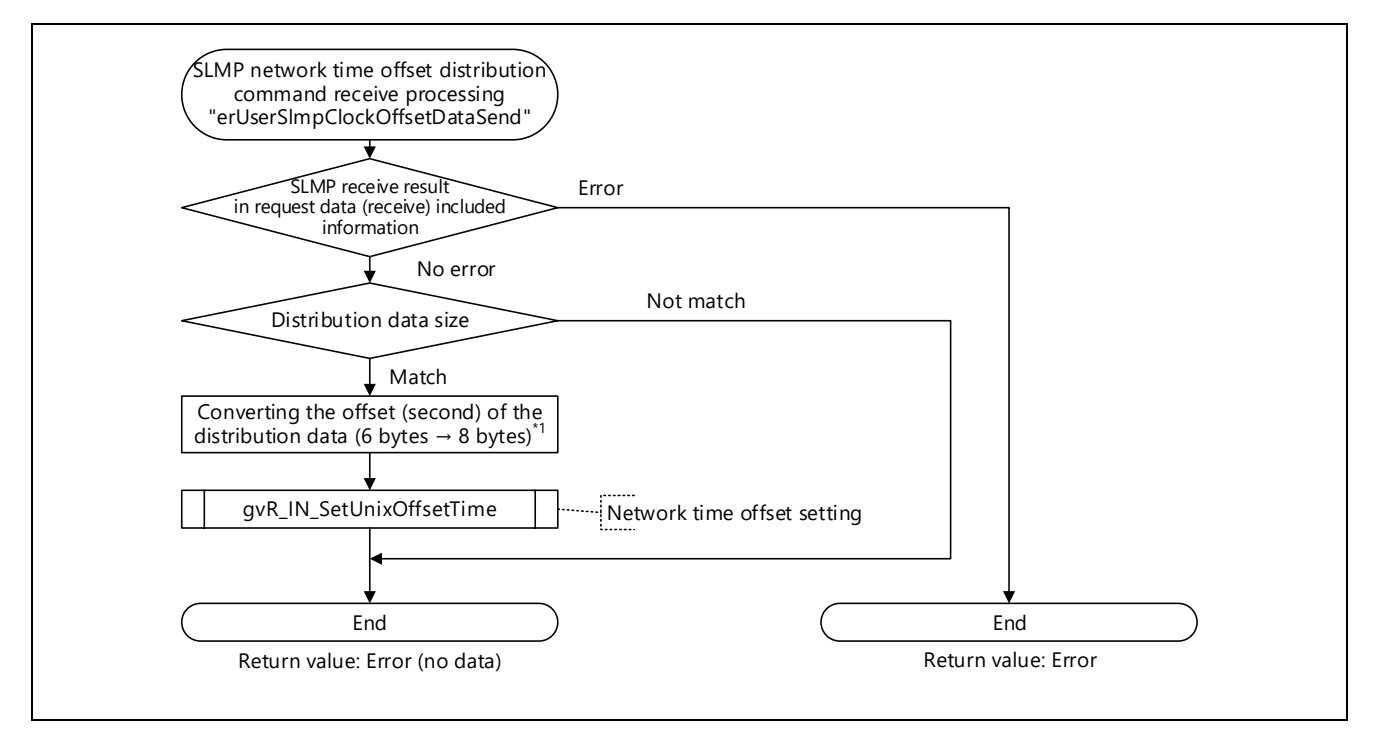

Figure 5.50 Flowchart for SLMP Network Time Offset Distribution Command Reception Processing

Note 1. An offset value (second) of the distributed data is 6-byte signed data. When the offset value is converted from 6 byte data to 8-byte data, the most significant bit of 6 bytes is checked. If the bit is negative, the higher-order 2 bytes of the converted 8 bytes are set to all Fs.

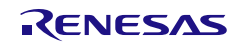

### 5.6.10 SLMP network time distribution command receive processing

This processing can be performed only for CC-Link IE TSN Class A. The function sets the network time to the clock function.

The function receives LMT frames. When a frame other than above is received, the receive data is discarded. If an error in the data length after the subcommand section of the received LMT frame is detected, the R-IN32M4-CL3 driver sets an error to the SLMP receive result in the request data (receive) included information.

For this command, sending a response is not required. To prevent response processing, even for normal end, "Error (no data)" is set as the return value..

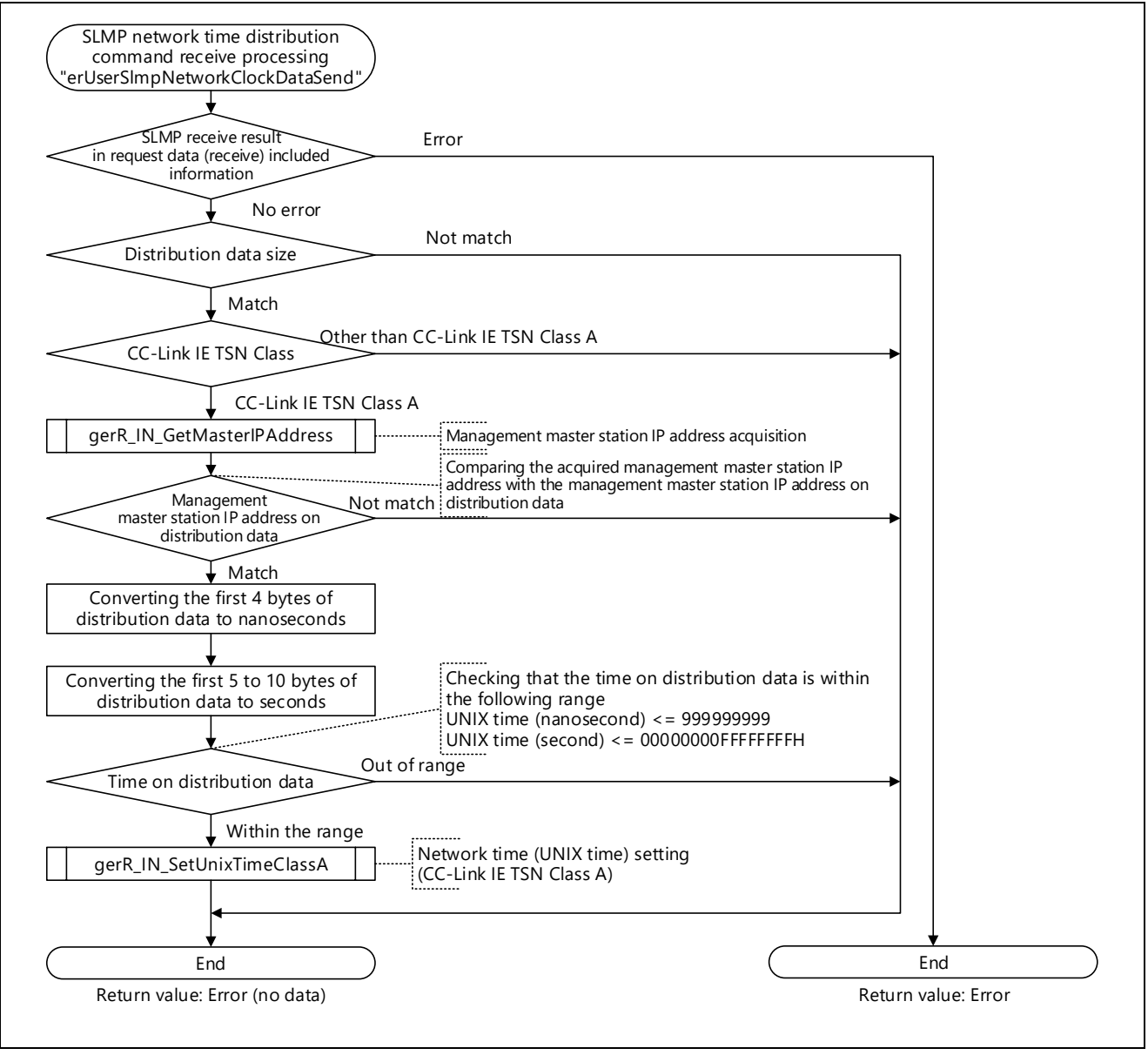

Figure 5.51 Flowchart for SLMP Network Time Distribution Command Receive Processing

## 5.6.11 SLMP Watchdog Counter Information Setting Request Command Reception Processing

This function sets the counter threshold for consecutive watchdog counter checking errors specified by the request message of the SLMP watchdog counter setting command (3210H) and returns offset information on the watchdog counter, etc. in the response message.

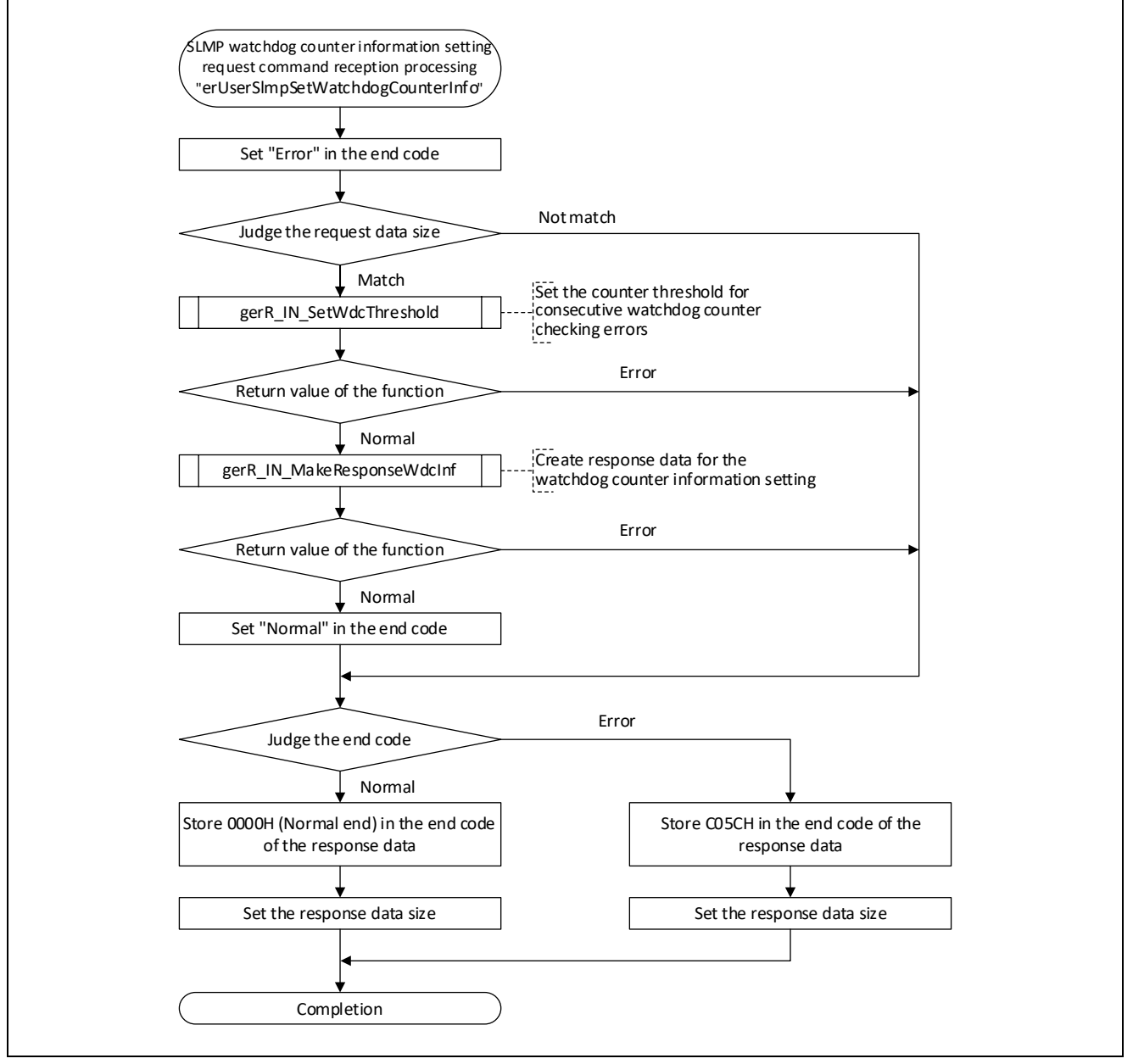

Figure 5.52 Flowchart for SLMP Watchdog Counter Information Setting Request Command Reception Processing

# 5.7 Details on Processing of User Programs (Slave Station Parameter Automatic Setting Related)

### <span id="page-111-0"></span>5.7.1 SLMP Communications Settings Acquisition Request Command Reception Processing

This function sets the communications port and the timeout time in the transmission buffer.

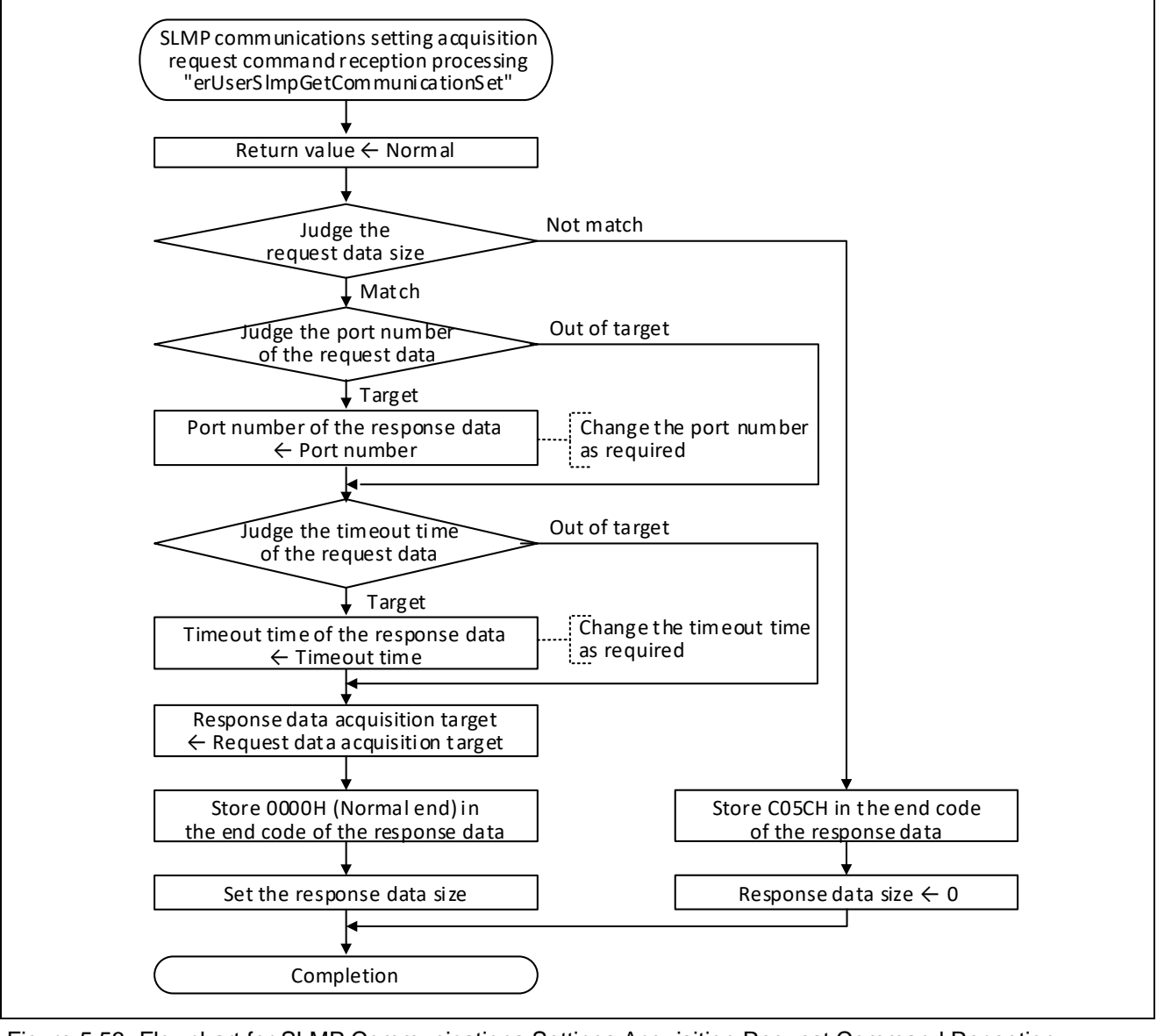

Figure 5.53 Flowchart for SLMP Communications Settings Acquisition Request Command Reception Processing

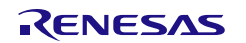

# 5.7.2 SLMP Parameter Distribution Necessity Check Request Command Reception Processing

This function checks whether parameter distribution is required or not.

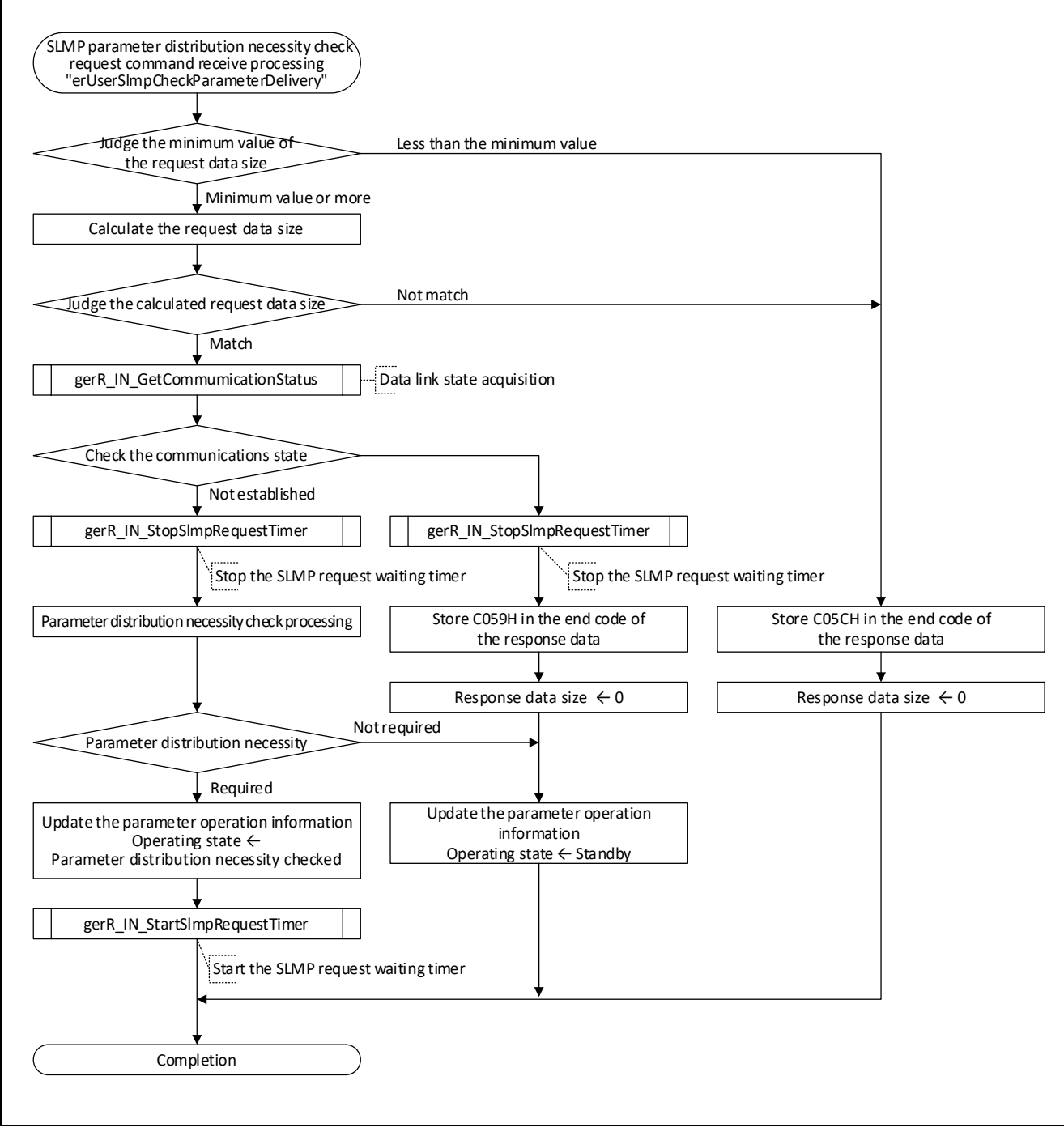

Figure 5.54 Flowchart for SLMP Parameter Distribution Necessity Check Request Command Reception Processing

# 5.7.3 SLMP Parameter Distribution Necessity Check Processing

This function checks whether parameter distribution is necessary every station sub-ID and creates response data.

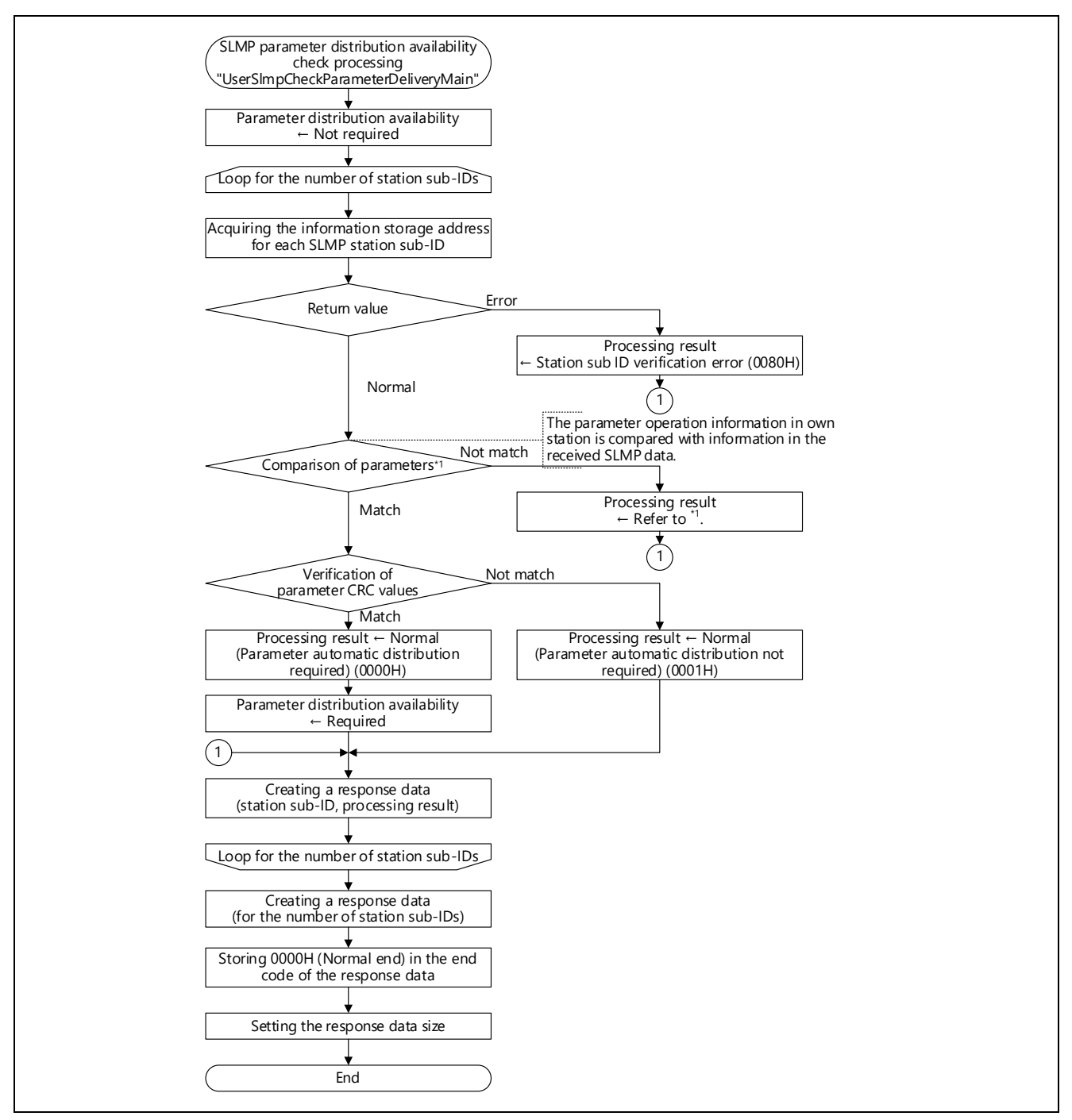

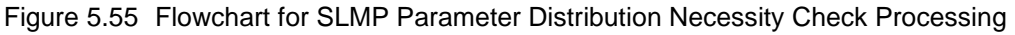

Note 1. The data to be compared and the result of judgment are as follows:

- Header version: Header version matching error (0010H)
- Vendor code: Vendor code matching error (0020H)
- Type name code: Type name code matching error (0030H)
- Device version: Device version matching error (0040H)
- IP address: IP address checking error (0060H)

# 5.7.4 SLMP Restoration Start Notification Request Command Reception Processing

This function performs pre-processing for restoration.

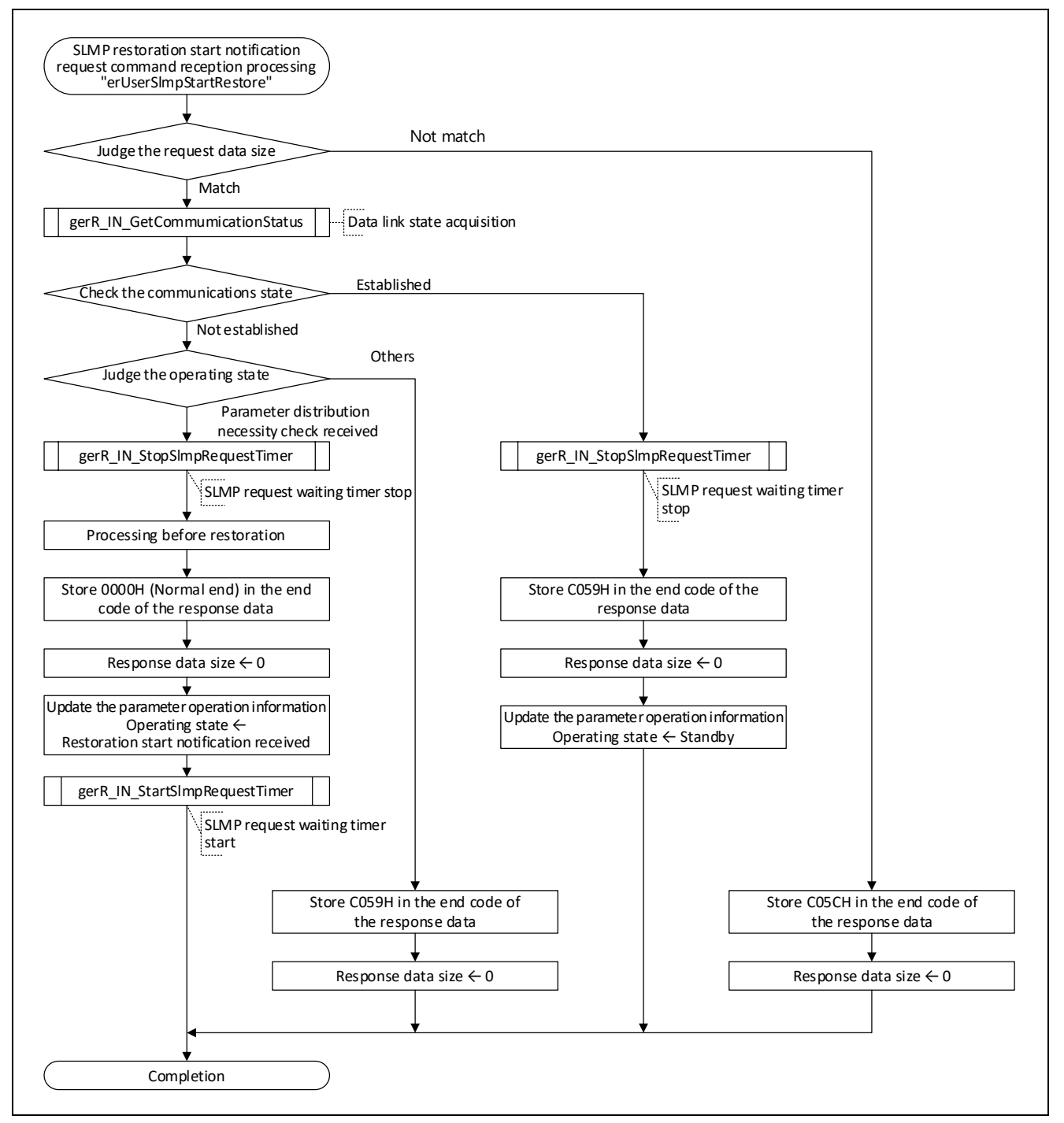

Figure 5.56 Flowchart for SLMP Restoration Start Notification Request Command Reception Processing

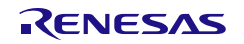

# 5.7.5 SLMP Restoration End Notification Request Command Reception Processing

This function performs post-processing for restoration.

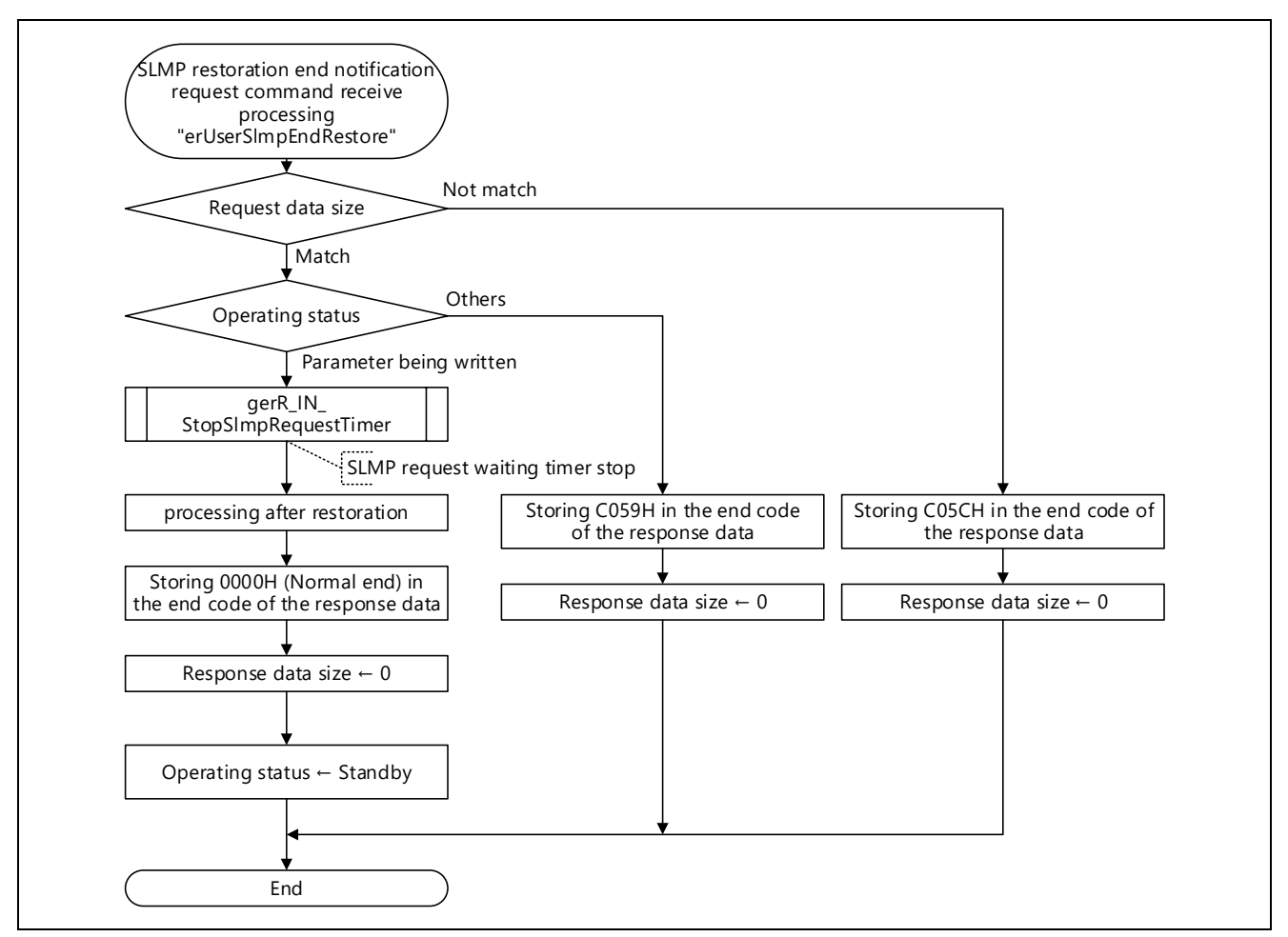

Figure 5.57 Flowchart for SLMP Restoration End Notification Request Command Receive Processing

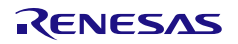

# 5.7.6 SLMP Parameter Data Write Request Command Reception Processing

This function handles processing for writing parameters.

A frame of the LMT type is received through processing in response to reception of this command. If the received frame is of a different type from the specified one, an error response is sent and received data are discarded. If an error in the data length after the subcommand section of the received LMT frame is detected, the R-IN32M4-CL3 driver sets C05CH to the end code and sends a response. Therefore, this command receive processing is not performed.

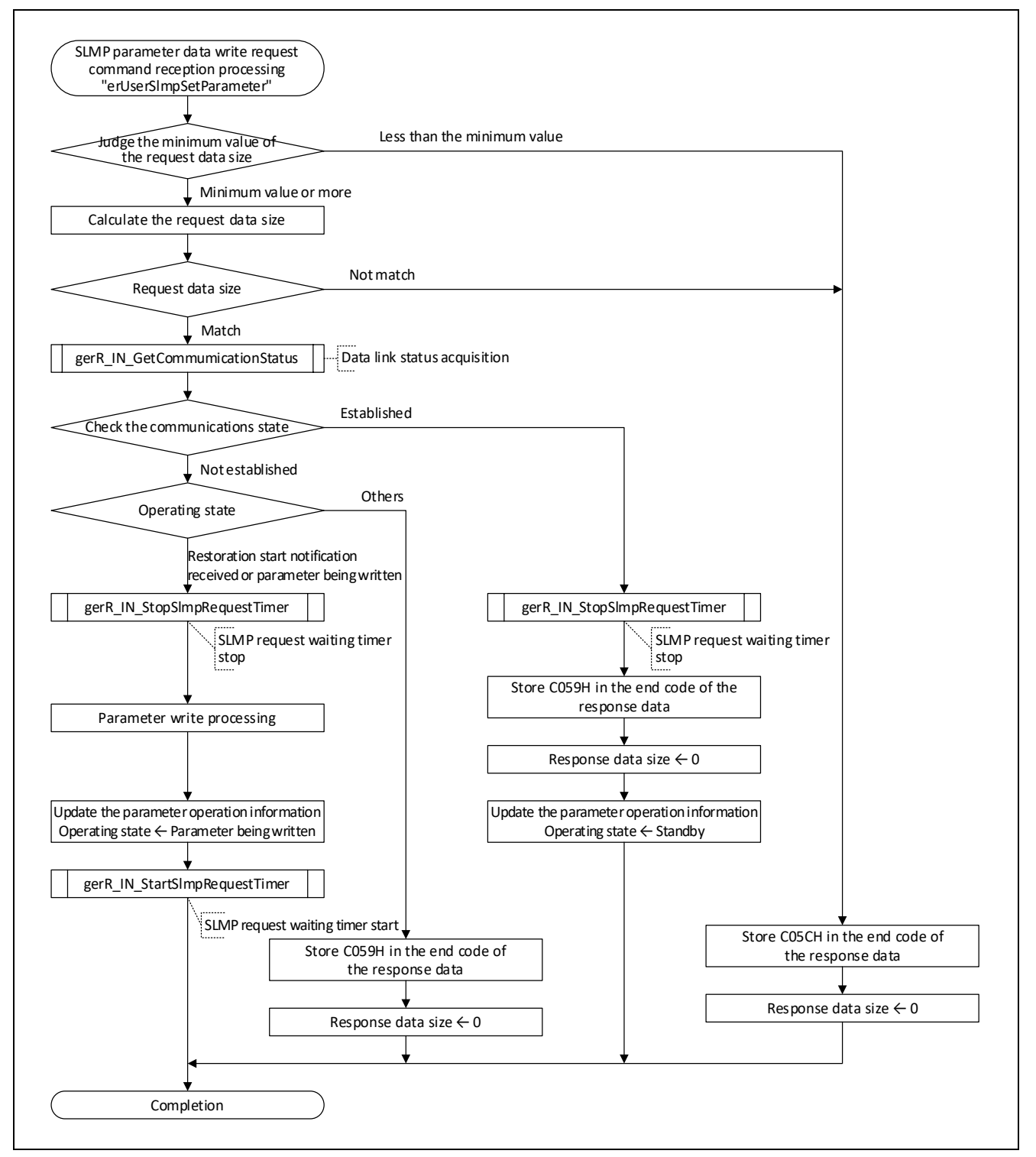

Figure 5.58 Flowchart for SLMP Parameter Data Write Request Command Reception Processing

# <span id="page-117-0"></span>5.7.7 SLMP Parameter Data Write Processing

This function stores received parameters in the parameter buffer of the station with the corresponding sub-ID. This processing is available when the amount of parameter data is no greater than 1438 bytes.

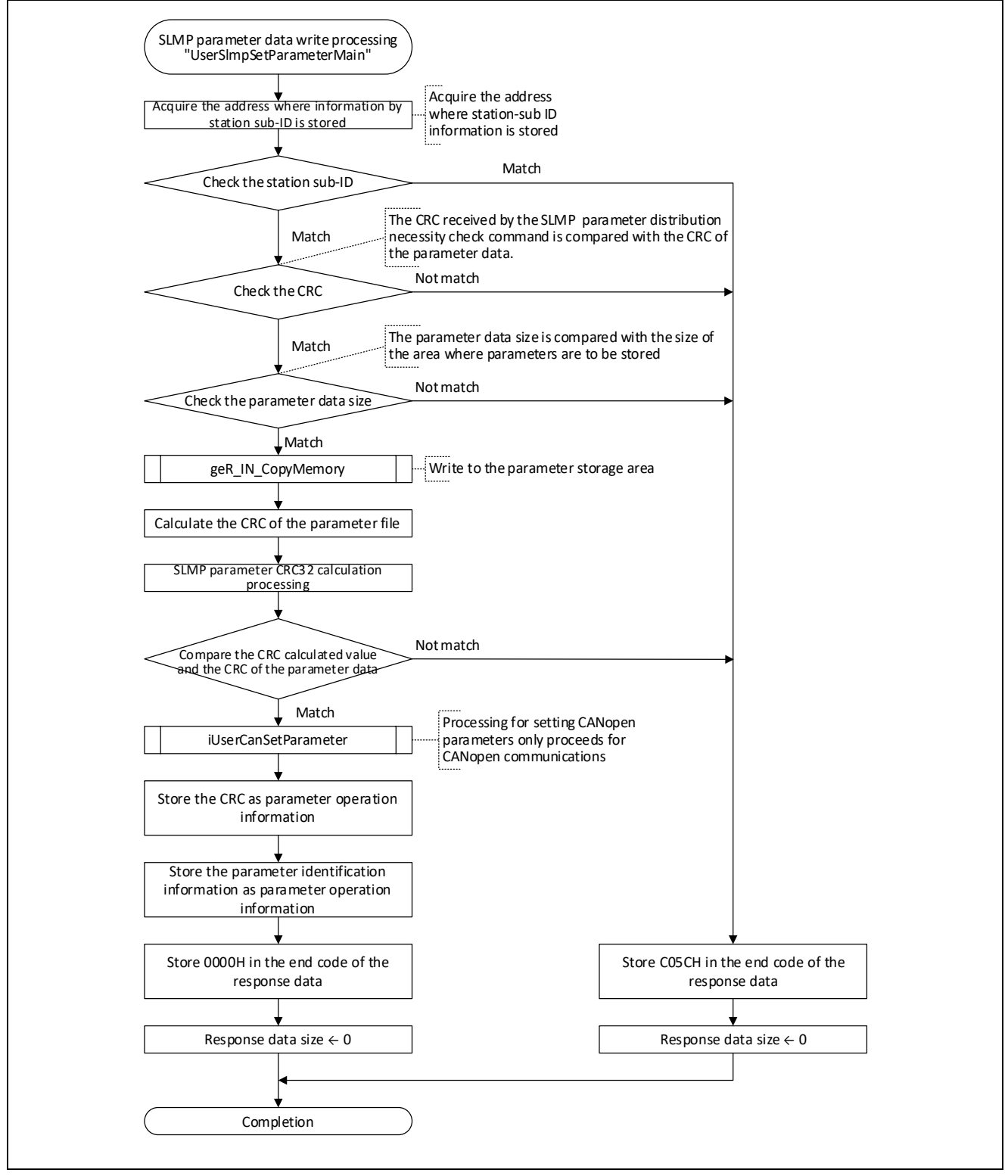

Figure 5.59 Flowchart for SLMP Parameter Data Write Processing

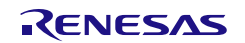

# 5.8 Details on Processing of User Programs (CC-Link IE TSN Device Parameter Setting)

This function stores the communication speed and CC-Link IE TSN Class of the own station to the non-volatile memory via SLMP and reflects them next time the power is turned on.

Use CC-Link IE TSN Configurator (CC-Link IE TSN configuration tool) as an SLMP client.

The following shows a setting image for setting the communication speed.

For details on how to operate CC-Link IE TSN Configurator, refer to the "CC-Link IE TSN Configuration Tool User's Manual" (BAP-C3009ENG-001).

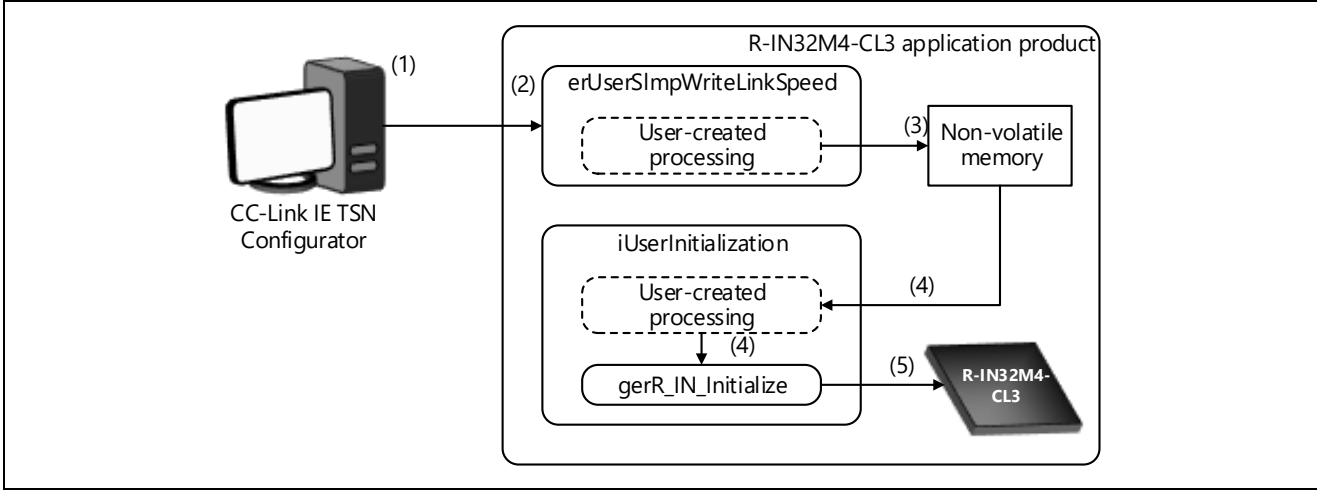

Figure 5.60 Communication speed setting image via SLMP

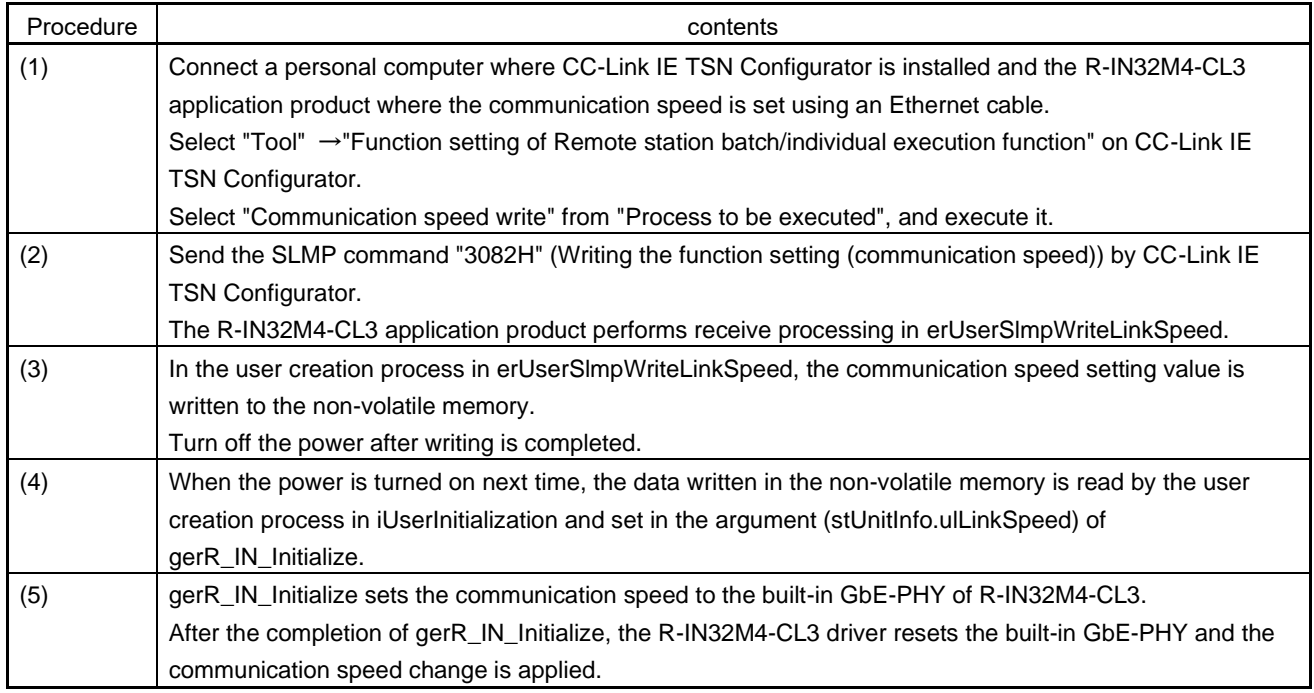

-For erUserSlmpWriteLinkSpeed, see ["5.8.4](#page-124-0) [SLMP function setting write \(communication speed\) request command](#page-124-0)  [receive processing"](#page-124-0).

-For iUserInitialization, see ["5.3.1](#page-73-0) [Initialization Processing"](#page-73-0).

-For gerR IN Initialize, see ["6.4.1\(2\)](#page-175-0)".

# 5.8.1 SLMP connected device detection (extended) request command reception processing

This function responds to the connection device detection request.

This request command is sent when "Function setting of Remote station batch/individual execution function" or "Detection of connected/disconnected devices" is selected on CC-Link IE TSN Configurator.

The function receives LMT frames. When a frame other than above is received, the receive data is discarded. If an error in the data length after the subcommand section of the received LMT frame is detected, the R-IN32M4-CL3 driver sets an error to the SLMP receive result in the request data (receive) included information.

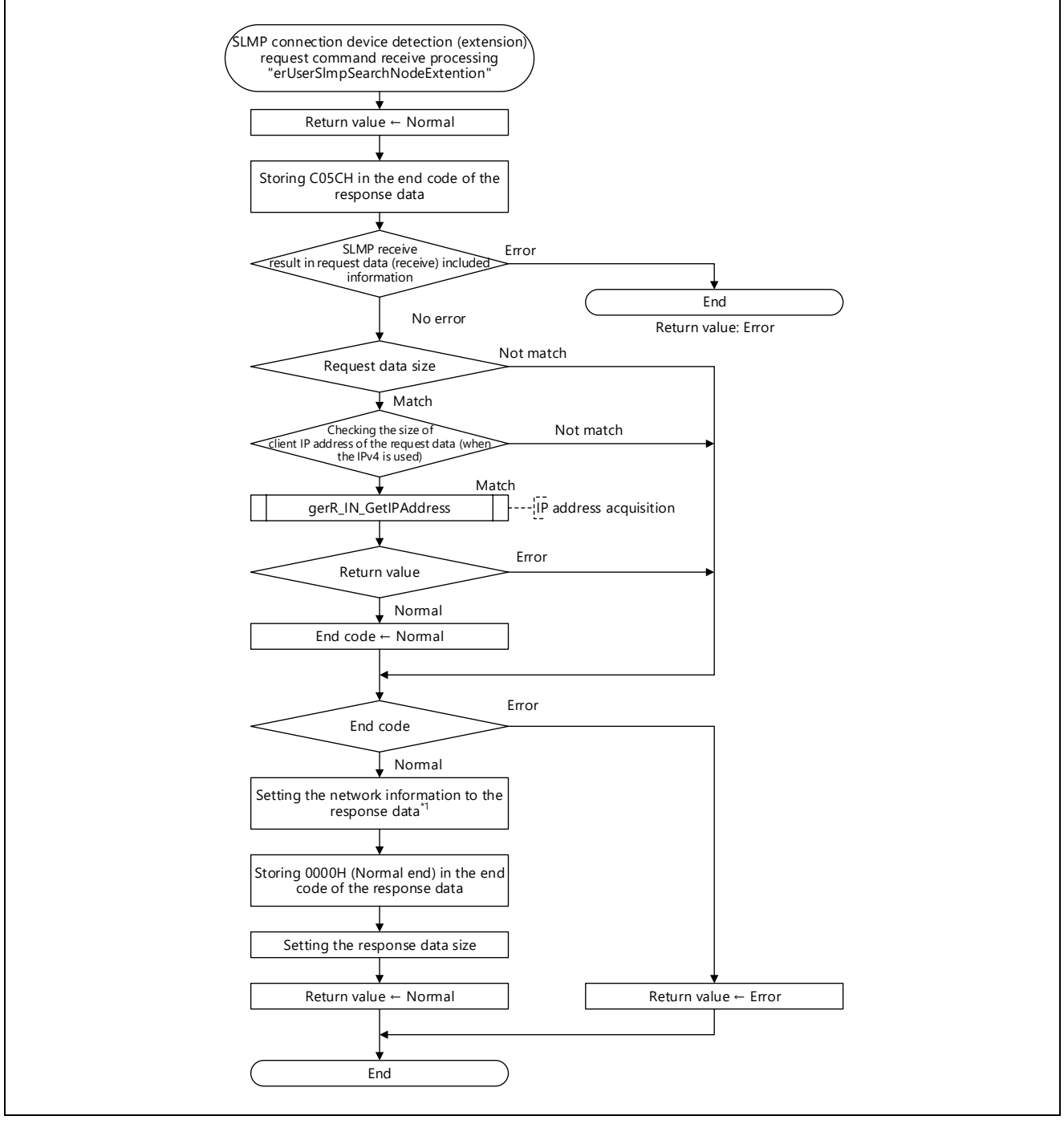

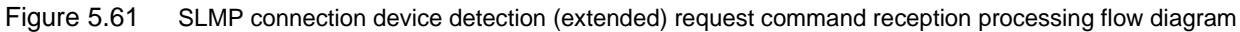

Note 1. For details on the response data, see [Table 5.23.](#page-120-0)

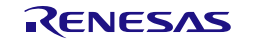

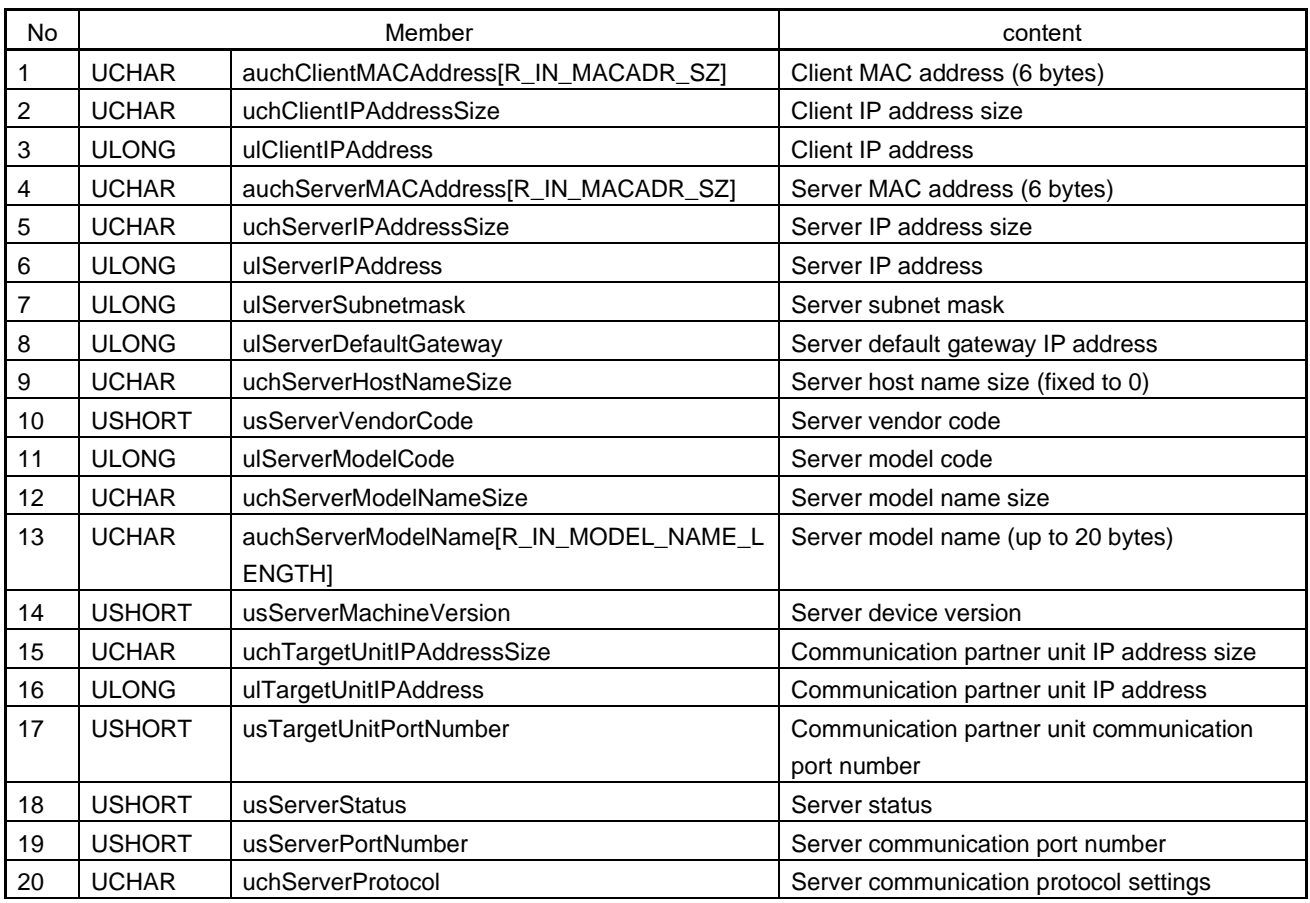

### <span id="page-120-0"></span>Table 5.23 USER\_SLMP\_COMMAND\_SEARCH\_NODE\_EXTENTION\_RESPONSE\_T

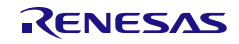

# 5.8.2 SLMP function setting (support information acquisition) Request command reception processing

This function responds the function setting status information of the own station.

This request command is sent when "Function setting of Remote station batch/individual execution function" or "Detection of connected/disconnected devices" is selected on CC-Link IE TSN Configurator.

The function receives LMT frames. When a frame other than above is received, an error response is sent and the receive data is discarded. If an error in the data length after the subcommand section of the received LMT frame is detected, the R-IN32M4-CL3 driver sets C05CH to the end code and sends a response. Therefore, this command receive processing is not performed.

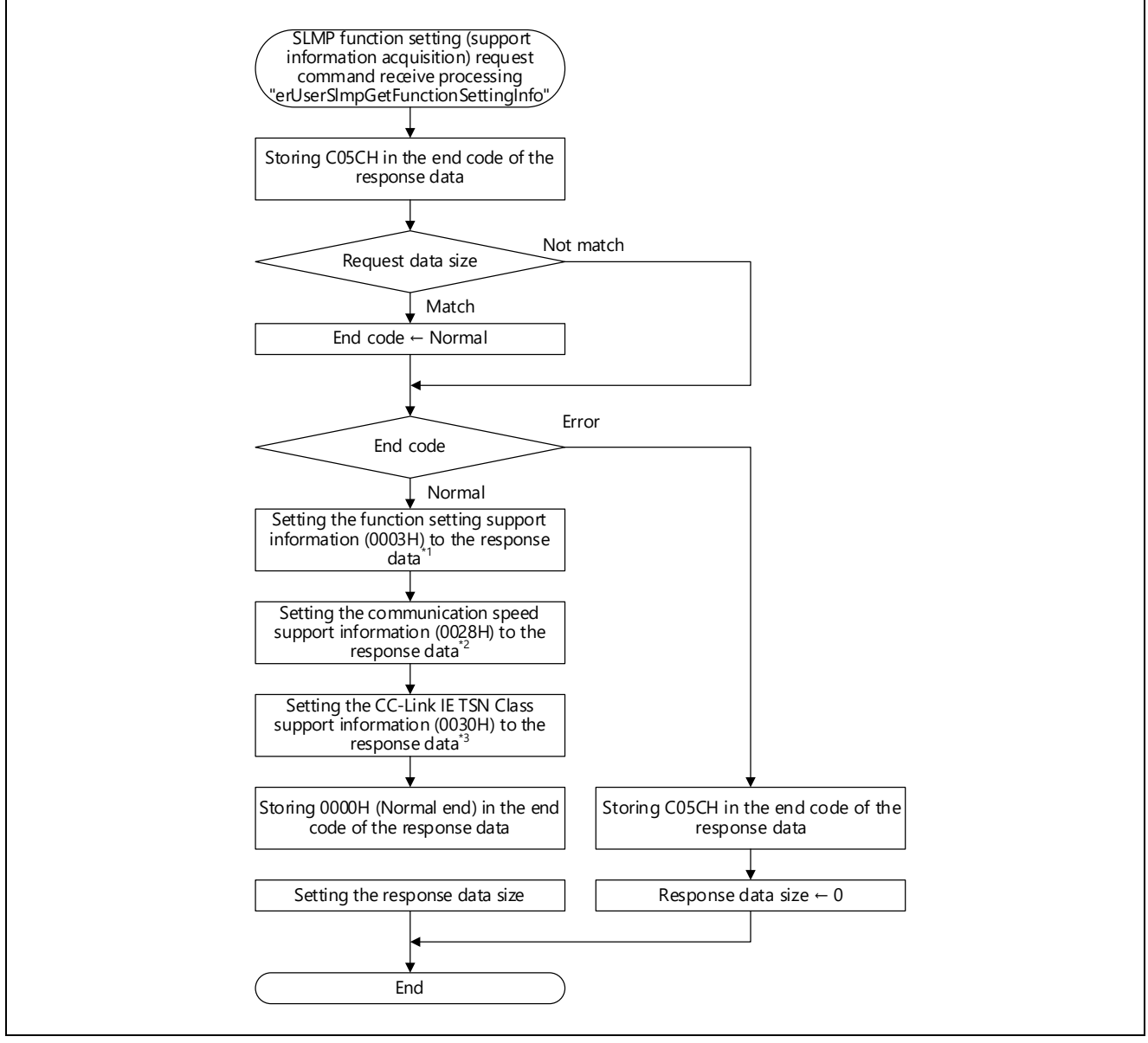

Figure 5.62 SLMP function setting (support information acquisition) request command reception processing flow diagram

Note 1. Refer to ["Table](#page-122-0) 5.24" for details.

Note 2. Refer to ["Table](#page-122-1) 5.25" for details.

Note 3. Refer to ["Table](#page-122-2) 5.26" for details.

#### User's Manual: CC-Link IE TSN edition 6 and 5. Creating User Programs

#### <span id="page-122-0"></span>Table 5.24 USER\_SLMP\_FUNCTION\_SETTING\_INFO

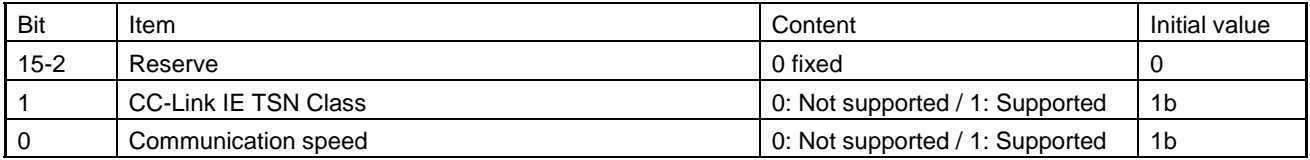

### <span id="page-122-1"></span>Table 5.25 USER\_SLMP\_FUNCTION\_SETTING\_INFO\_LINKSPEED\_100M\_1G\_FULL

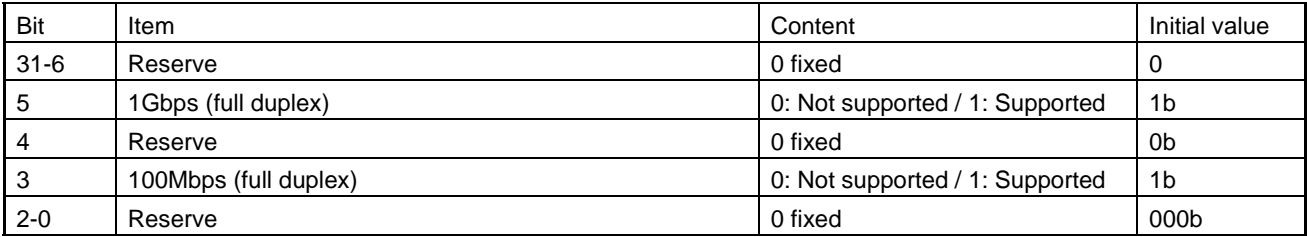

#### <span id="page-122-2"></span>Table 5.26 USER\_SLMP\_FUNCTION\_SETTING\_INFO\_CCIETSN\_CLASS

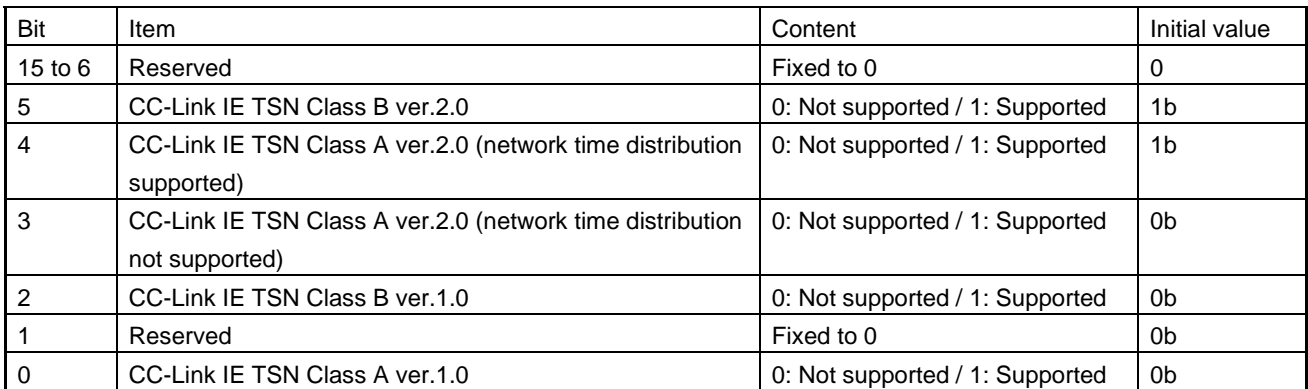

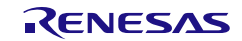

# 5.8.3 SLMP function setting read (communication speed) request command receive processing

This function responds the communication speed of the own station.

This request command is sent when "Communication speed read" of "Function setting of Remote station batch/individual execution function" is selected on CC-Link IE TSN Configurator.

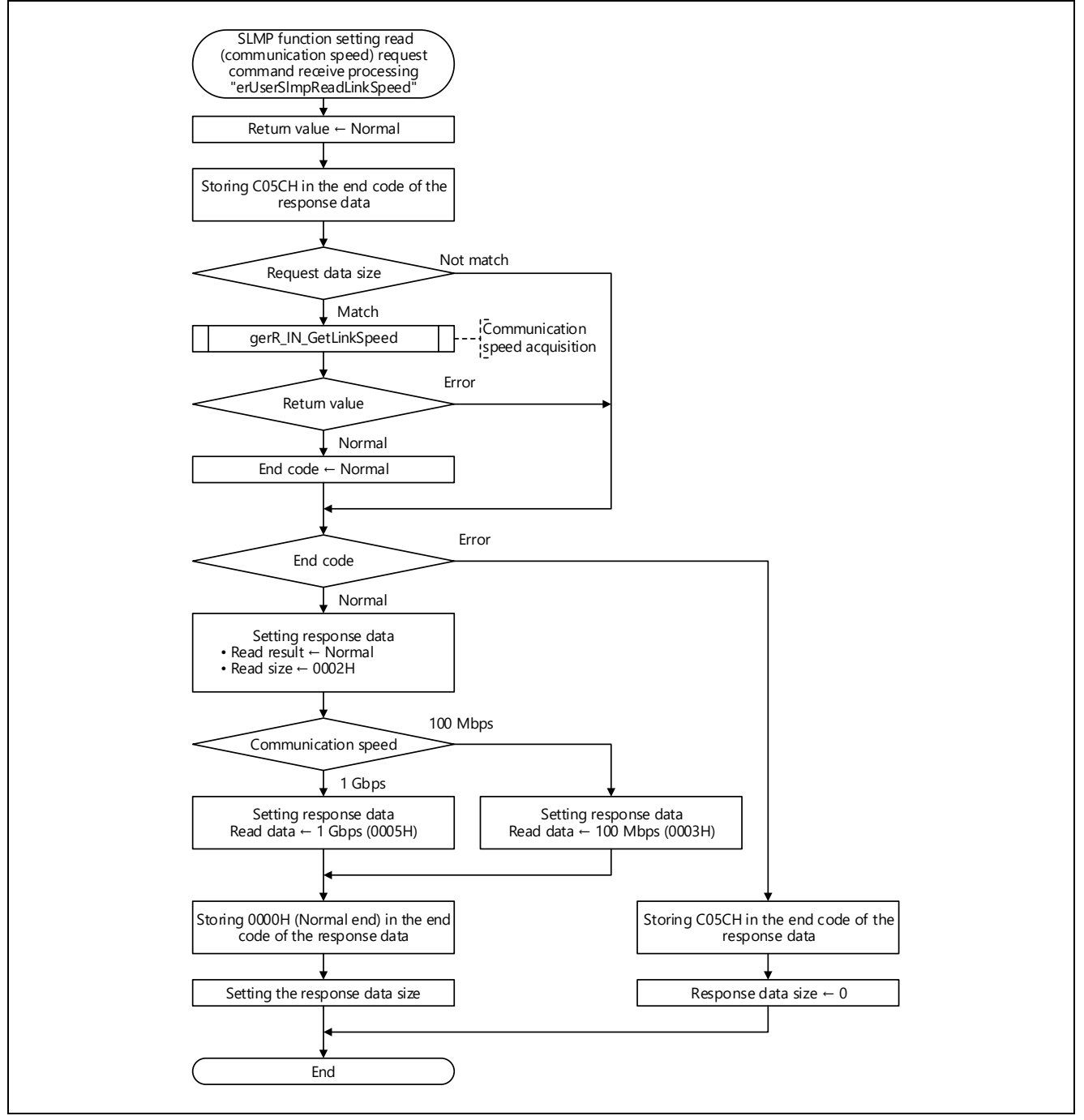

Figure 5.63 Flowchart for SLMP Function Setting Read (Communication Speed) Request Command Receive Processing

# <span id="page-124-0"></span>5.8.4 SLMP function setting write (communication speed) request command receive processing

This function acquires the specified communication speed setting from the SLMP frame and stores it to the non-volatile memory.

This request command is sent when "Communication speed write" of "Function setting of Remote station batch/individual execution function" is selected on CC-Link IE TSN Configurator.

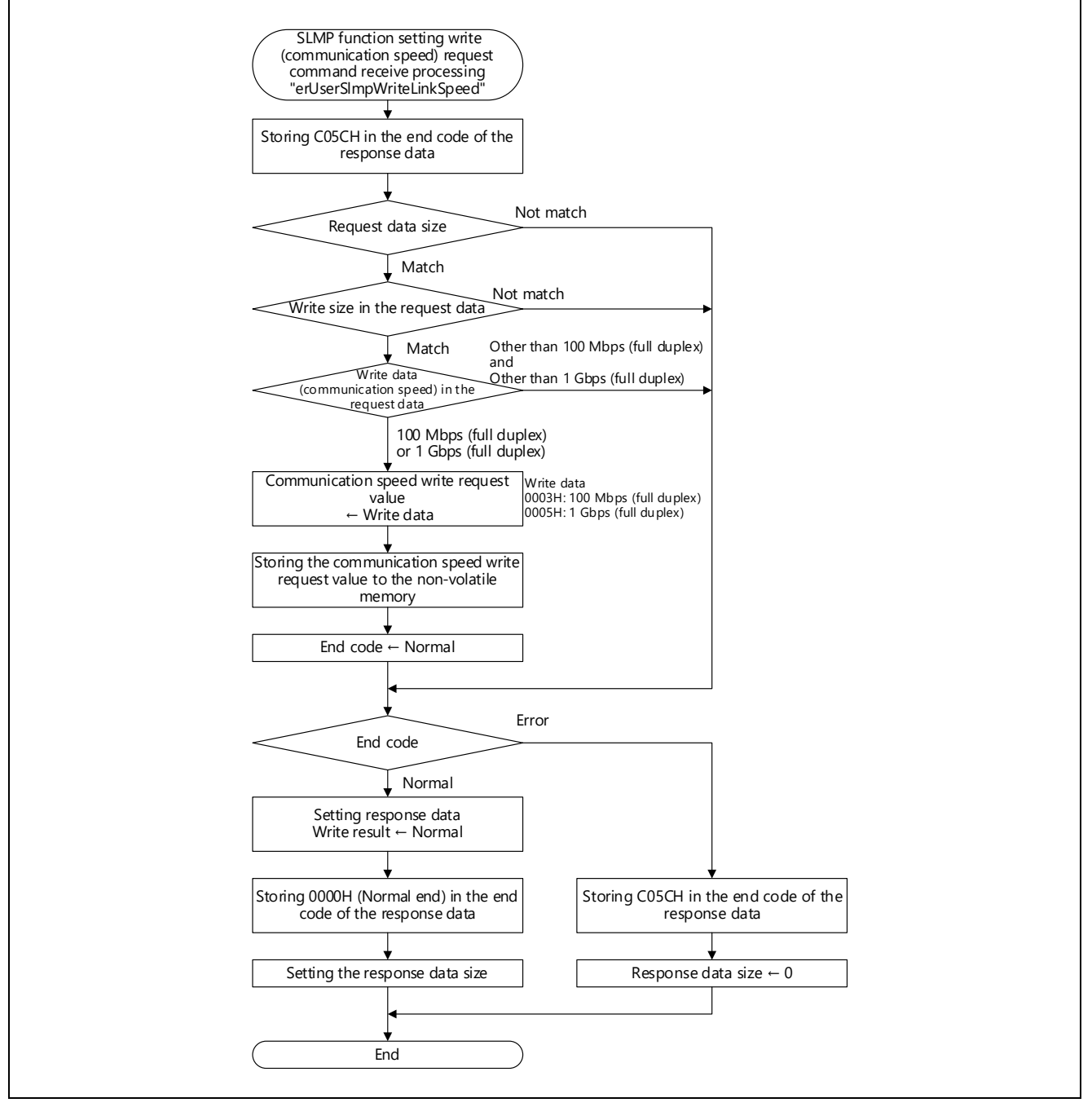

Figure 5.64 Flowchart for SLMP Function Setting Write (Communication Speed) Request Command Receive Processing

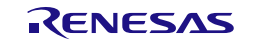

# 5.8.5 SLMP function setting read (CC-Link IE TSN Class) request command receive processing

This function responds the CC-Link IE TSN Class of the own station.

This request command is sent when "Authentication Class read" of "Function setting of Remote station batch/individual execution function" is selected on CC-Link IE TSN Configurator.

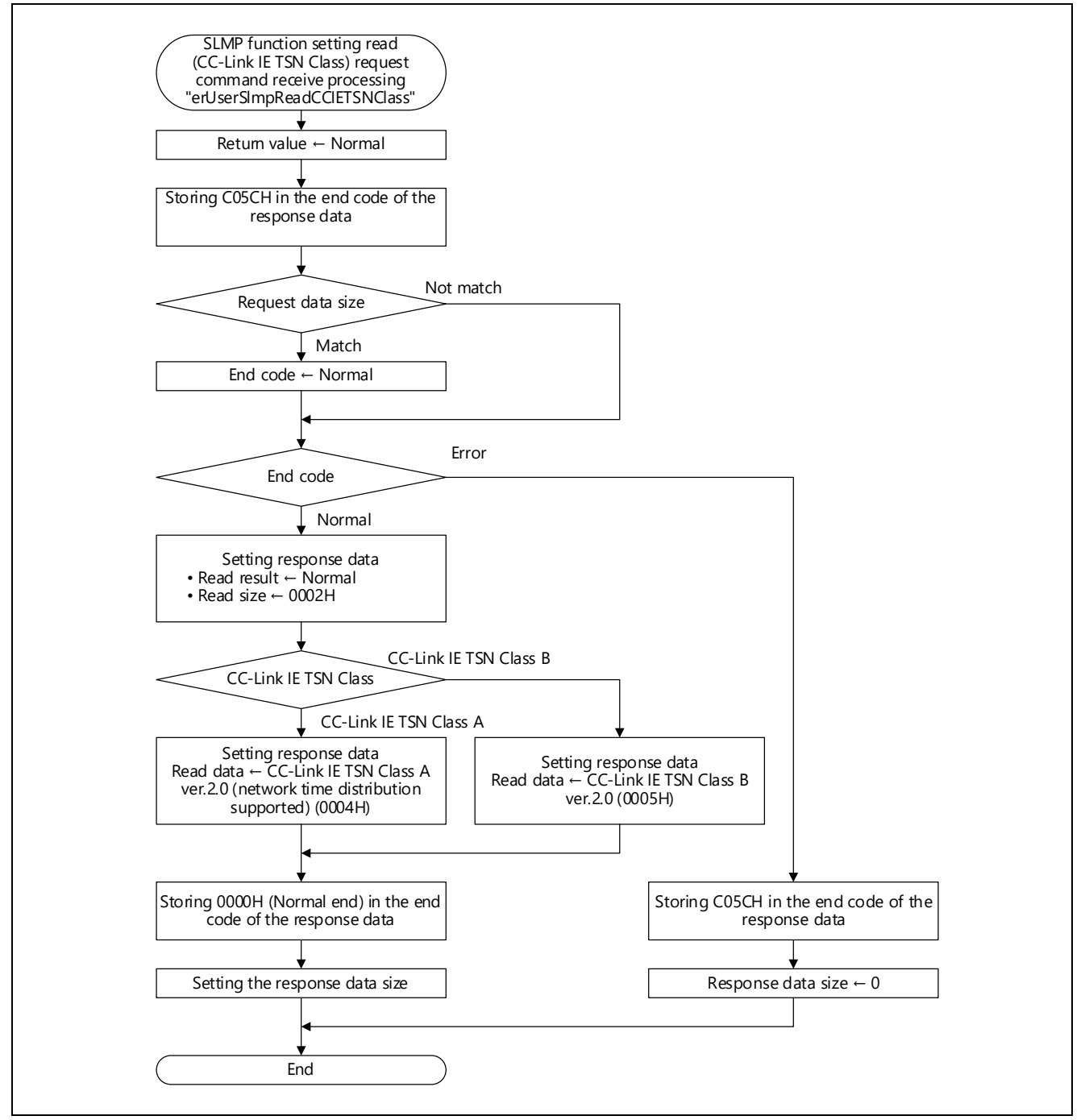

Figure 5.65 Flowchart for SLMP Function Setting Read (CC-Link IE TSN Class) Request Command Receive Processing

# 5.8.6 SLMP function setting write (CC-Link IE TSN Class) request command receive processing

This function acquires the specified CC-Link IE TSN Class from the SLMP frame and stores it to the nonvolatile memory.

This request command is sent when "Authentication Class write" of "Function setting of Remote station batch/individual execution function" is selected on CC-Link IE TSN Configurator.

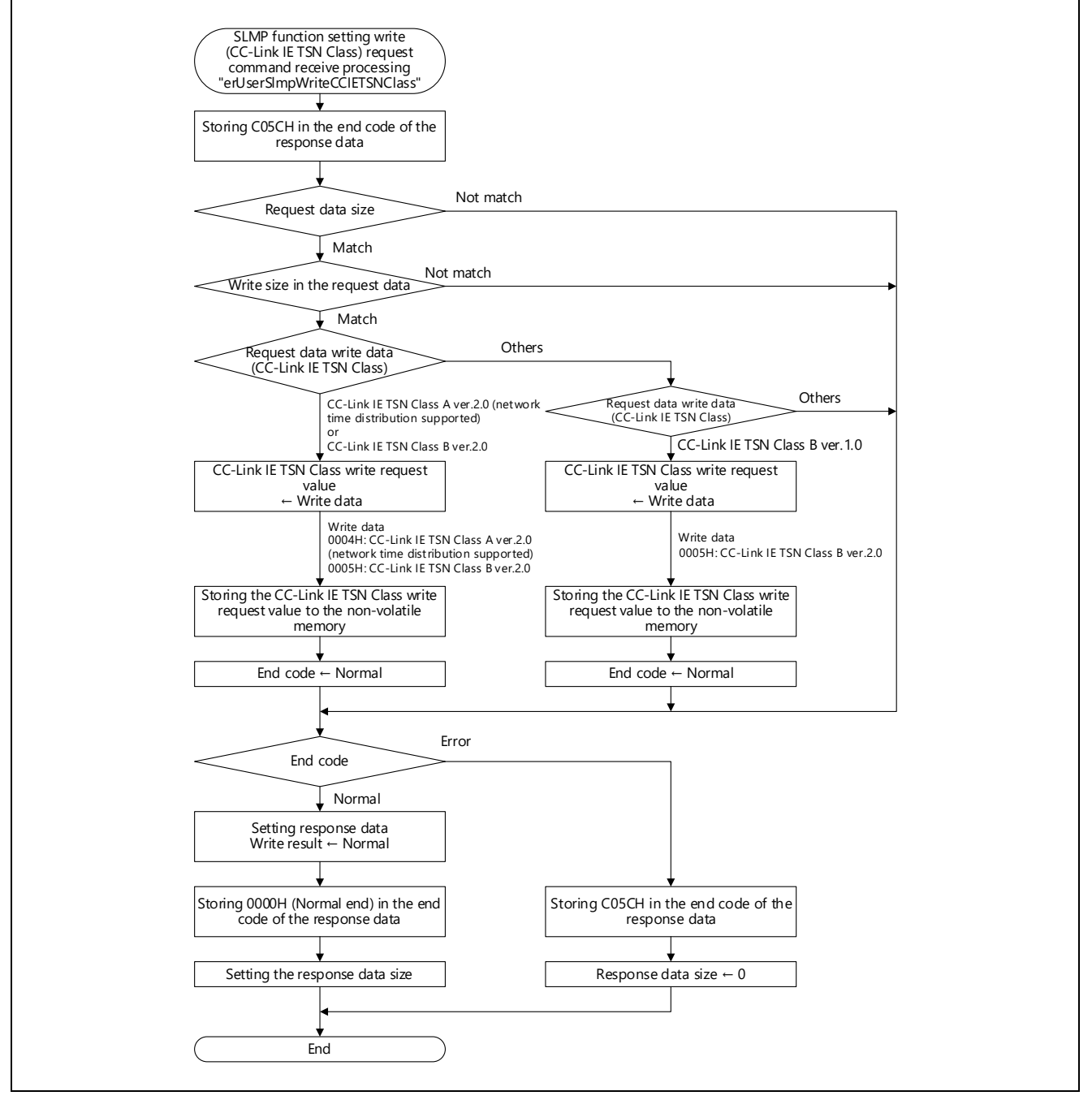

Figure 5.66 Flowchart for SLMP Function Setting Write (CC-Link IE TSN Class) Request Command Receive Processing

## 5.9 User Program Details (CANopen Communications Related)

### (1) Object Dictionary

Since the object dictionary has data that are dependent on the device, such as parameters and command values, it is defined by the user and set in R-IN32M4-CL3. The object dictionary specifies the target for access by index or sub-index. For details of its structure, refer to the CC-Link IE TSN Specification (Overview) published by the CC-Link Partner Association.

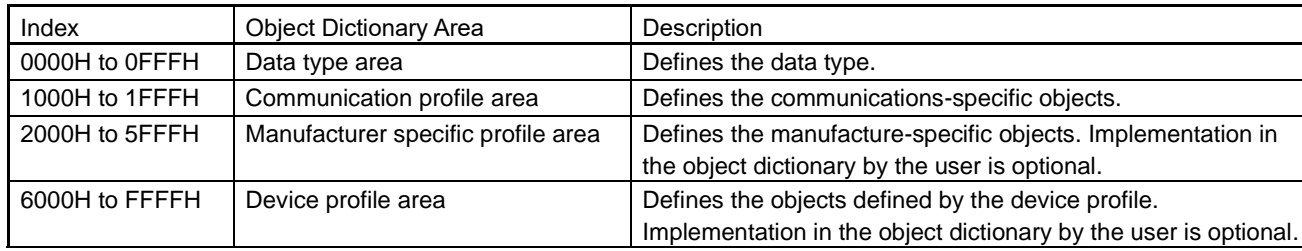

#### Table 5.27 Structure of the Object Dictionary

#### (2) Data Structure of the Object Dictionary

The object dictionary is an array of R\_IN\_CAN\_OD\_T type structures, with the number of such elements corresponding to the required number of indices. Sort the arrays in ascending order of indices. The settings in the object dictionary should be the same as those defined by the profile.

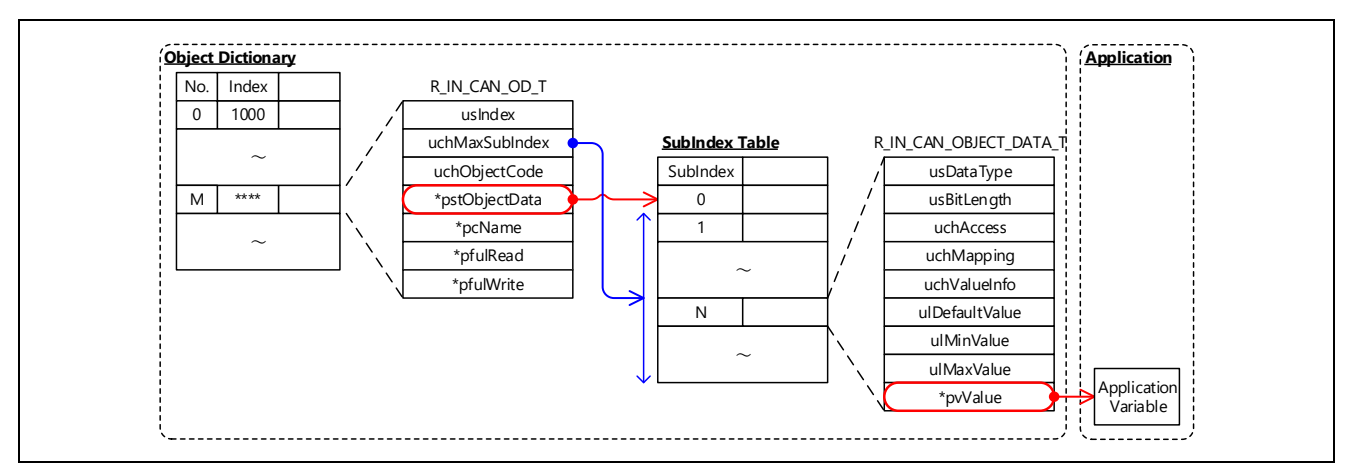

Figure 5.67 Schematic View of the Data Structure of the Object Dictionary

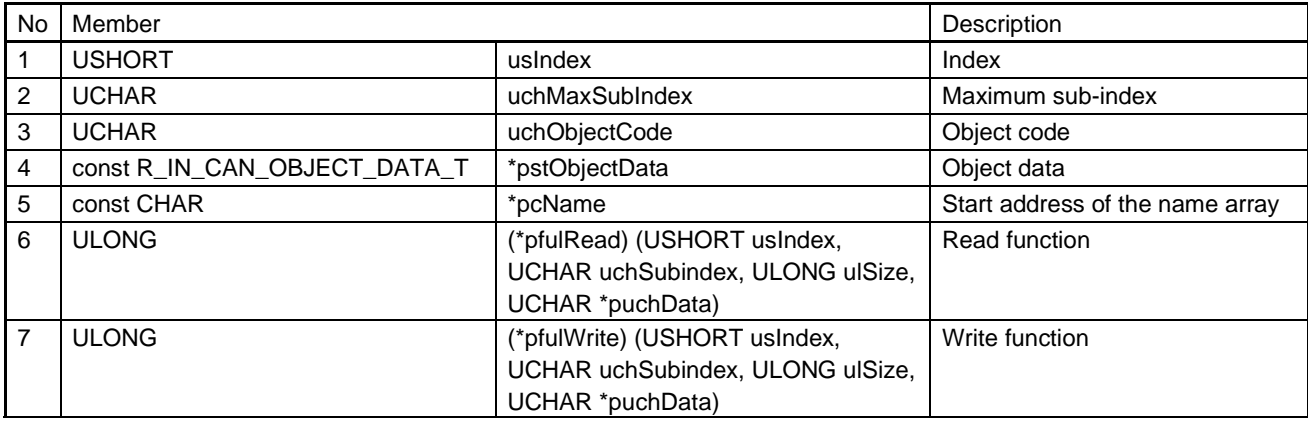

#### Table 5.28 Overview of the R\_IN\_CAN\_OD\_T Structure

For details of the R\_IN\_CAN\_OD\_T structure, refer to [Table 6.40,](#page-251-0) [R\\_IN\\_CAN\\_OD\\_T](#page-251-1) List.

(3) Definitions of the Object Dictionary on PDOs

When defining the objects related to process data objects (PDOs) in the object dictionary, the following specifications must be satisfied.

| No             | <b>Target Index</b>              | Item                                        | Overview                                                                                                    |                                 |
|----------------|----------------------------------|---------------------------------------------|----------------------------------------------------------------------------------------------------|---------------------------------|
| 1              | All                              | String type PDO<br>mapping                  | Objects of string type (R_IN_CAN_VISIBLESTRING) cannot be mapped<br>to RPDOs and TPDOs.                                                                                                    |                                 |
| $\overline{2}$ | 1C00H to 1CFFH                   | Available indices                           | Use the indices in order from 1C00H.<br>Set a value that is at least equal to the number of indices to be used as<br>definition No.1 below.<br>(Index: 1C00H to 1C01H)<br>No<br>Definition<br>1<br>R_IN_CAN_PDO_CONFIG_OBJECT_NUM                                                                                                    | Setting<br>2                    |
| 3              | 1600H to 17FFH                   | Available indices                           | Use the indices in order from 1600H.<br>Set a value that is at least equal to the number of indices to be used as<br>definition No.1 below.<br>Set the maximum sub-index value to be used as definition No.2 below.<br>(Index: 1600H to 1601H; Sub-index: 0 to 16)<br>No<br>Definition<br>1<br>R_IN_CAN_RPDO_MAPPING_OBJECT_NUM<br>2<br>R_IN_CAN_RPDO_APPLICATION_OBJECT_NUM                         | Setting<br>2<br>16              |
| 4              | 1A00H to 1BFFH                   | Available indices                           | Use the indices in order from 1A00H.<br>Set a value that is at least equal to the number of indices to be used as<br>definition No.1 below.<br>Set the maximum sub-index value to be used as definition No.2 below.<br>(Index: 1A00H to 1A01H; Sub-index: 0 to 16)<br>No<br>Definition<br>$\mathbf{1}$<br>R_IN_CAN_TPDO_MAPPING_OBJECT_NUM<br>$\overline{2}$<br>R_IN_CAN_TPDO_APPLICATION_OBJECT_NUM | Setting<br>$\overline{2}$<br>16 |
| 5              | 1600H to 17FFH<br>1A00H to 1BFFH | Bit length setting                          | For "Bit Length" of a PDO mapping object setting, set the bit length<br>corresponding to the data type.<br>Data Type<br><b>Bit Length</b><br>R_IN_CAN_INTEGER8<br>8<br>R_IN_CAN_INTEGER16<br>16<br>R_IN_CAN_INTEGER32<br>32<br>8<br>R_IN_CAN_UNSIGNED8<br>R_IN_CAN_UNSIGNED16<br>16<br>R_IN_CAN_UNSIGNED32<br>32<br>R_IN_CAN_VISIBLESTRING<br>PDOs cannot be mapped.                                 |                                 |
| 6              | 1600H to 17FFH<br>1A00H to 1BFFH | Maximum number<br>of PDO mapping<br>objects | With GX Works3, the maximum number of PDO mapping objects are 64<br>for RPDOs and TPDOs in total.                                                                                                    |                                 |
| $\overline{7}$ | 1600H to 17FFH<br>1A00H to 1BFFH | Padding object                              | With GX Works3, when a PDO object <sup>*1</sup> having one byte of data is<br>mapped, one byte of a padding object will be inserted.<br>Considering the above, define the maximum number of PDO mapping<br>objects in R_IN_CAN_RPDO_APPLICATION_OBJECT_NUM and<br>R_IN_CAN_TPDO_APPLICATION_OBJECT_NUM.                                                                                              |                                 |

Table 5.29 Definitions of the Object Dictionary on PDOs

Note 1. A PDO object with data type ("usDataType") of R\_IN\_CAN\_INTEGER8 (8 bits) or R\_IN\_CAN\_UNSIGNED8 (8 bits). The data size of a link device is two bytes. When a PDO object having one byte of data is mapped to a link device, another one byte needs to be padded.

#### (4) Extension module(s) used in CANopen communications

If a R-IN32M4-CL3 application product is, for example, a multi-axis servo amplifier, which consists of a main module (axis 1) that performs data communications and extension modules (axis 2 and later) that do not perform data communications, set the following for the extension modules.

| <b>No</b>                            | Item           | Item                                                                                            |  |
|--------------------------------------|----------------|-------------------------------------------------------------------------------------------------|--|
| 1                                    | Number of axes | Set the number of axes to be used (1 to 8) in the macro definition                              |  |
|                                      |                | "R_IN_CAN_MAX_ODTABLE_NUM" (R_IN32M4_CL3CanConst.h).                                            |  |
|                                      |                | Set the number equal to or bigger than the total number of main module and extension            |  |
|                                      |                | modules.                                                                                        |  |
| $\overline{2}$                       | Address where  | Define the address where PDO is stored in the R_IN32M4_CL3MemoryAddress.h file for each         |  |
|                                      | PDO is stored  | $axis.*1$                                                                                       |  |
|                                      |                | R_IN_MEMORY_ADDRESS_RWW_EXT1 to R_IN_MEMORY_ADDRESS_RWW_EXT7                                    |  |
|                                      |                | R_IN_MEMORY_ADDRESS_RWR_EXT1 to R_IN_MEMORY_ADDRESS_RWR_EXT7                                    |  |
|                                      |                | Define the addresses sequentially from axis 1.                                                  |  |
| 3                                    | User program   | Define the object dictionaries for the number of axes to be used, and set them to the arguments |  |
|                                      |                | of the gerR_IN_CanInit function (CANopen communication function initialization).                |  |
|                                      |                | Add processing for each axis as necessary in the SLMP command receive processing (Section       |  |
|                                      |                | 5.7.1 to Section 5.7.7) related to the slave station parameter automatic setting.               |  |
| $\overline{4}$<br>Axis specification |                | Specify an axis in NMT states and SDOs using the request destination station processor          |  |
|                                      |                | subnumber in an SLMP frame.                                                                     |  |
|                                      |                | Axes 1 to 8 are allocated to the request destination station processor subnumbers 0 to 7.       |  |
|                                      |                | Axis 1: Request destination station processor subnumber 0                                       |  |
|                                      |                | Axis 2: Request destination station processor subnumber 1                                       |  |
|                                      |                | Axis 3: Request destination station processor subnumber 2                                       |  |
| 5                                    | Option         | Change the following definitions in accordance with the number of extension modules used.       |  |
|                                      | information    | For details, refer to "Table 6.9 R_IN_UNITINFO_T List".                                         |  |
|                                      |                | · USER_OPTN_INFOFLG                                                                             |  |
|                                      |                | · USER_NUMBER_OF_OPTION                                                                         |  |
|                                      |                | · R_IN_OPTIONTABLE_ENTRY_SIZE                                                                   |  |

Table 5.30 Setting Items for the Extension Modules

Note 1. The same address must be set in the object dictionary, sample code, and CSP+ file.

### Table 5.31 Address Settings

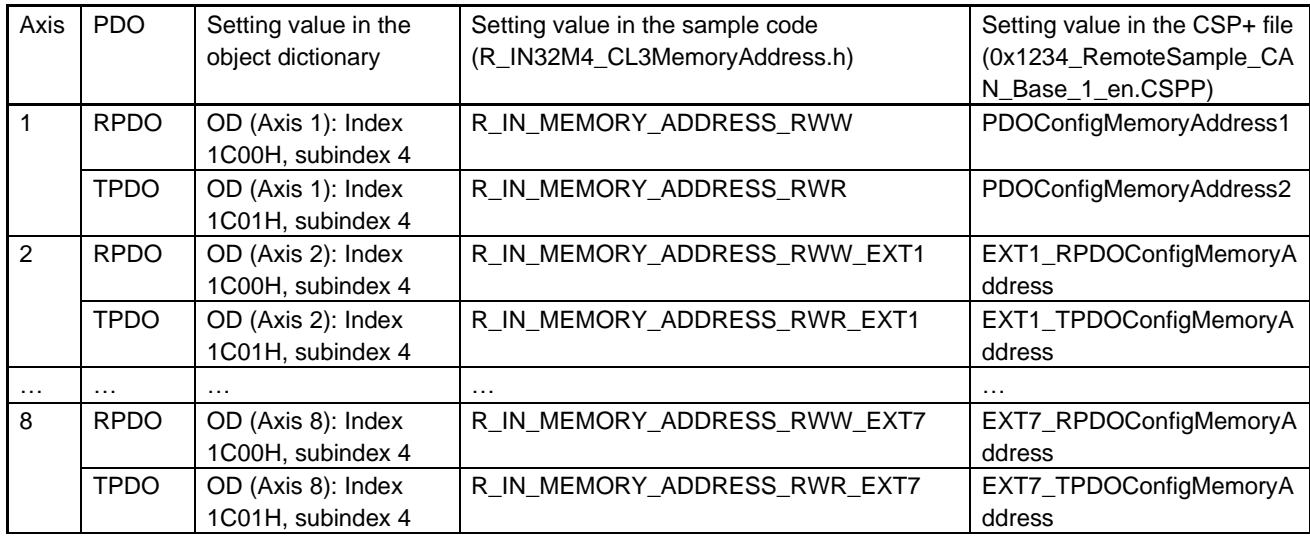

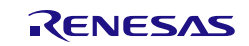

User's Manual: CC-Link IE TSN edition 6. Creating User Programs 5. Creating User Programs

# 5.9.1 CANopen Communications Function Initialization Processing

This function initializes the CANopen communications function.

The start address of the object dictionary and the number of elements is conveyed to the R-IN32M4-CL3 driver.

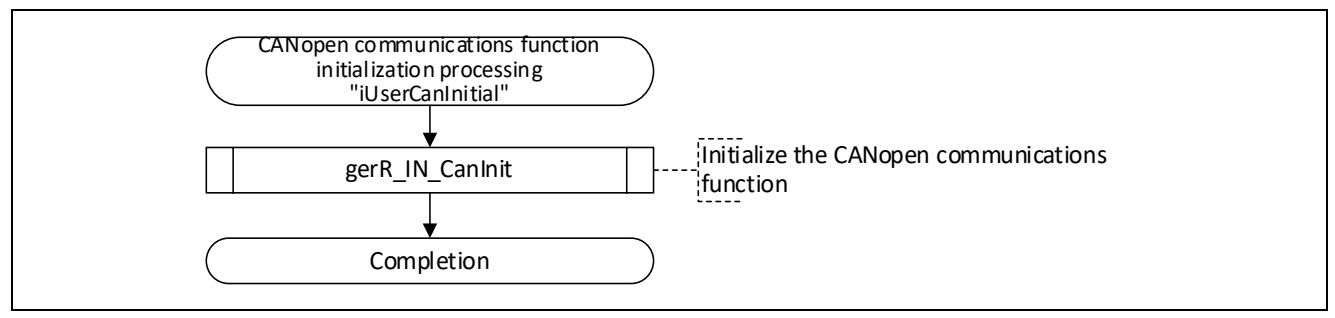

Figure 5.68 Flowchart for CANopen Communications Function Initialization Processing

#### (1) Initialization Sequence

The following shows the flow from initialization processing to the start of cyclic transfer.

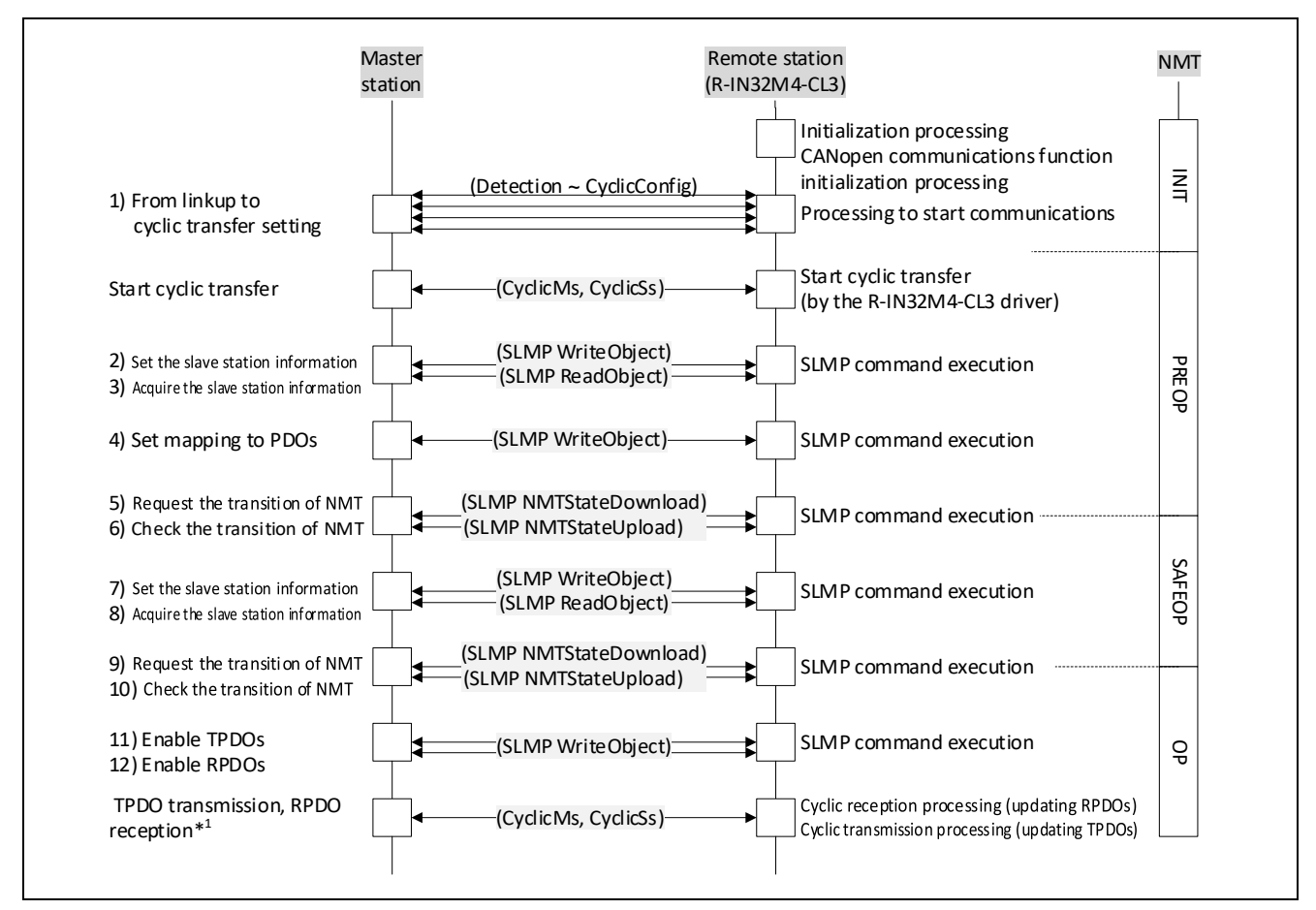

Figure 5.69 Initialization Sequence for CANopen Communications (Overview)

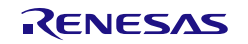

# R-IN32M4-CL3 User's Manual: CC-Link IE TSN edition 60 and 5. Creating User Programs

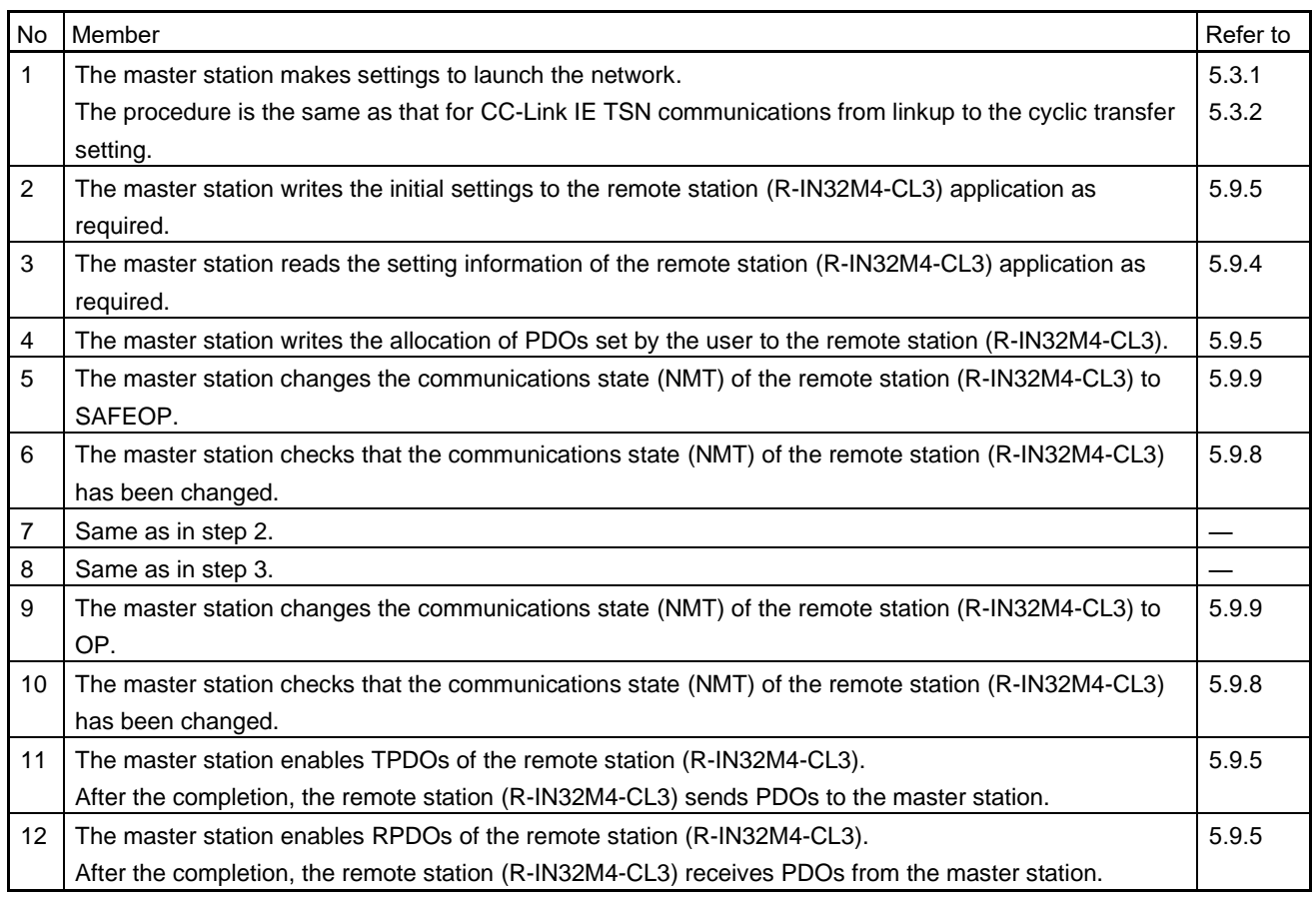

Note 1. The data in TPDOs and RPDOs will be enabled in the SAFEOP and OP states.

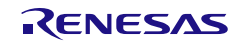

(2) NMT transition when extension modules are used

If a R-IN32M4-CL3 application product is, for example, a multi-axis servo amplifier, which consists of a main module (axis 1) that performs data communications and extension modules (axis 2 and later) that do not perform data communications, the NMT state transition needs to be processed for the number of axes. The NMT state transition of each axis is sequentially performed by the R-IN32M4-CL3 driver in the remote station. The following figure shows the NMT state transition image when the R-IN32M4-CL3 application product consists of one main module (axis 1) and two extension modules (axis 2 and axis 3).

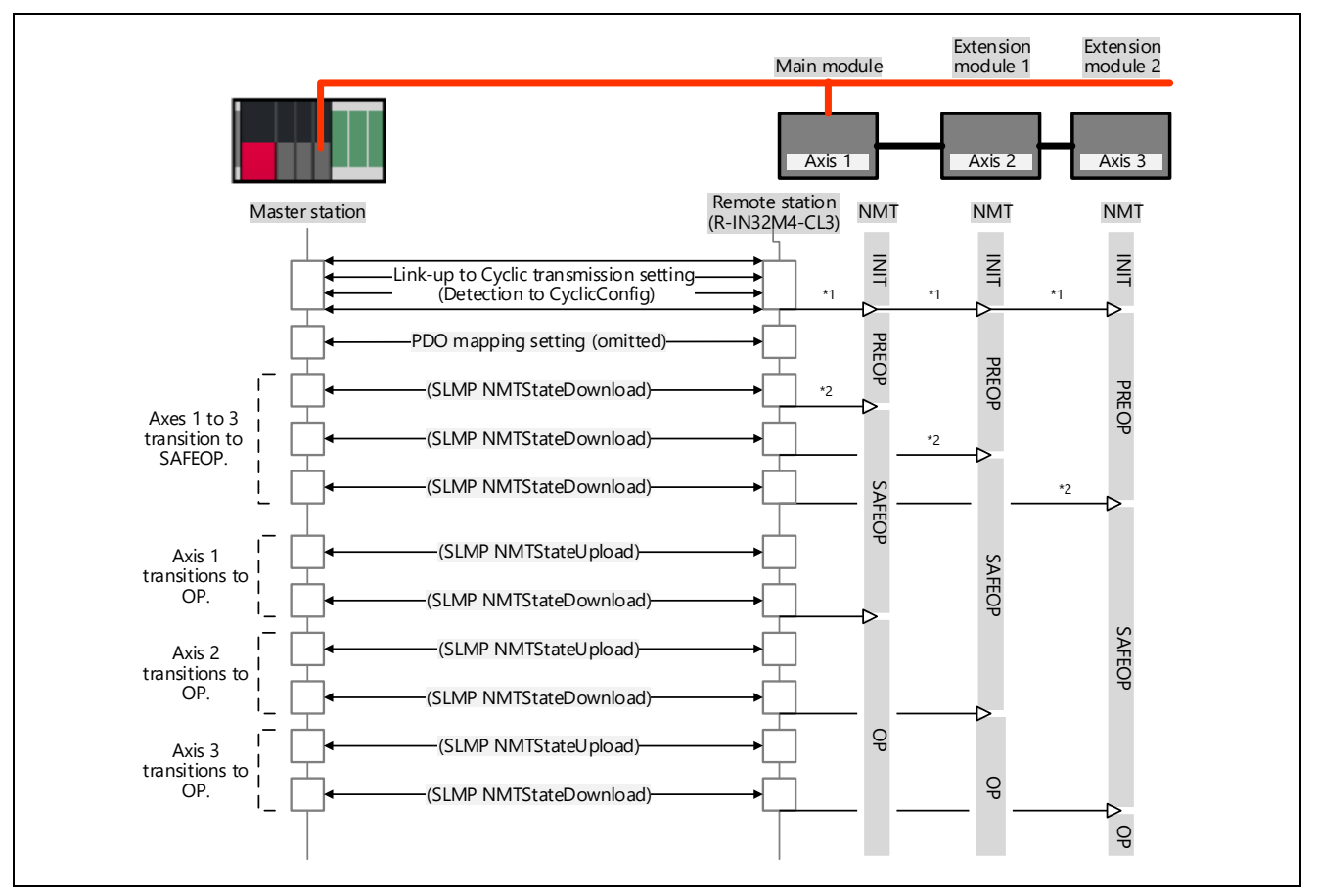

Figure 5.70 NMT State Transition Image (When Extension Modules are Used)

Specify an axis in NMT states and SDOs using the request destination station processor subnumber in an SLMP frame. In the figure above, the request destination station processor subnumbers are set as follows:

- Axis 1: Request destination station processor subnumber 0
- Axis 2: Request destination station processor subnumber 1
- Axis 3: Request destination station processor subnumber 2
- \*1: When data link is established, the NMT state of all axes transitions from INIT to PREOP.
- \*2: When the NMT state of all axes is in the SAFEOP or OP state, the remote station receives RPDOs and sends TPDOs.

The PDO received in the PREOP state is mapped when the NMT state of the axes last transitions from PREOP to SAFEOP or from PREOP to OP state. If an error is detected during the PDO mapping, the PDO mapping is interrupted and the NMT state of the axis where an error was detected first transitions to PREOP state.

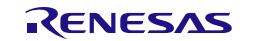

User's Manual: CC-Link IE TSN edition 6. Creating User Programs 5. Creating User Programs

# 5.9.2 Cyclic Reception Processing (Updating RPDOs)

This function reflects received RWw data in the object dictionary in accord with the PDO mapping setting.

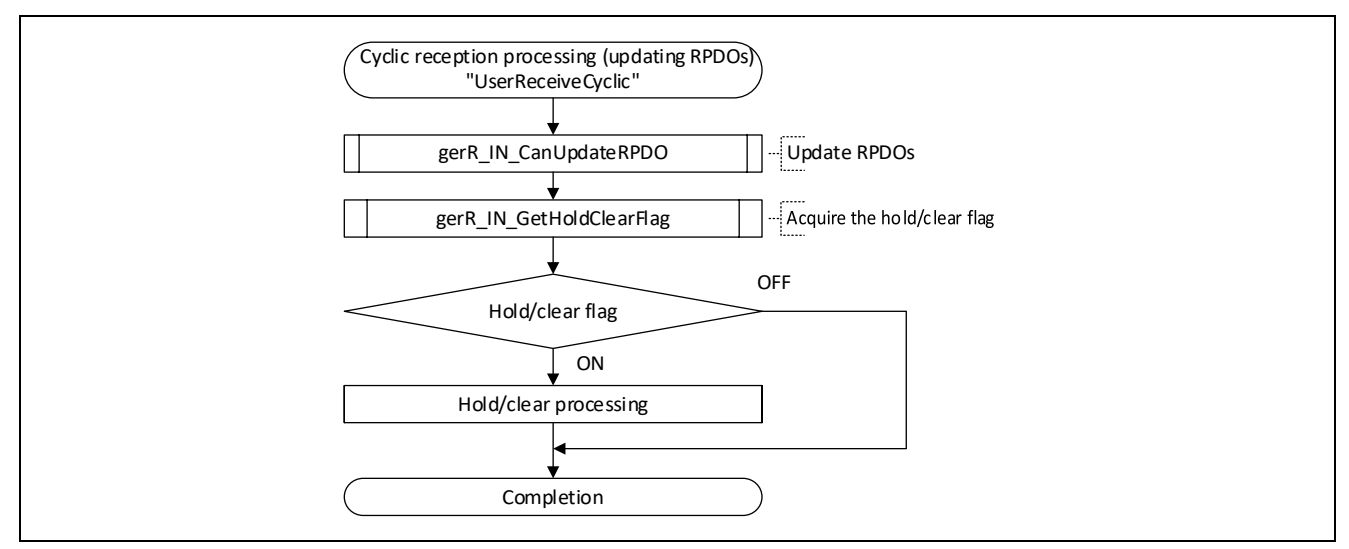

Figure 5.71 Flowchart for Cyclic Reception Processing (Updating RPDOs)

When RWw data is received multiple times under the condition that the processing interval of the fixed scan processing task (TSKID\_PERIODIC) is longer than the cyclic transmission cycle, the R-IN32M4-CL3 driver acquires only the RWw data received immediately before the fixed scan processing task is performed and updates the data to the object dictionary.

#### Point

In CANopen communications, the maximum size of TPDOs/RPDOs that can be sent and received using the cyclic transmission function varies depending on application loads. The time required to update TPDOs/RPDOs differs depending on the data size of the TPDOs/RPDOs.

#### 1) Size of data that can be sent/received

The following are the approximate maximum data sizes (bytes) when the fixed scan processing task is performed in 200 μs intervals.(For all data, 2-byte objects are assigned.)

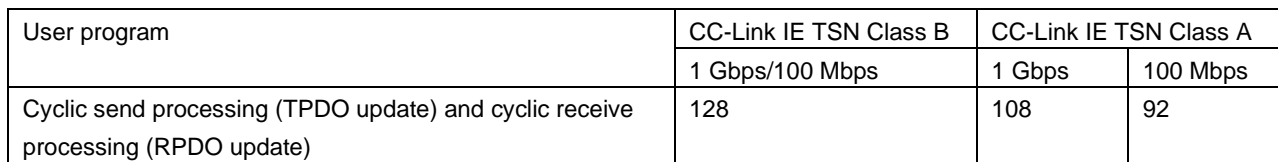

#### 2) TPDO/RPDO update time

The following table lists the time required to update TPDOs/RPDOs when no external MCU is used. (For all data, 2-byte objects are assigned.)

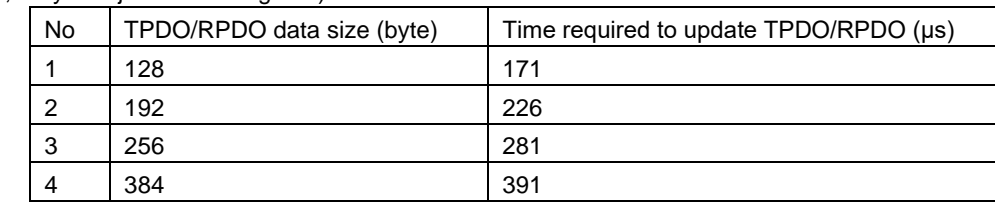

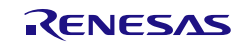

# 5.9.3 Cyclic Transmission Processing (Updating TPDOs)

This function reflects the object dictionary data in RWr for transmission in accord with the PDO mapping setting.

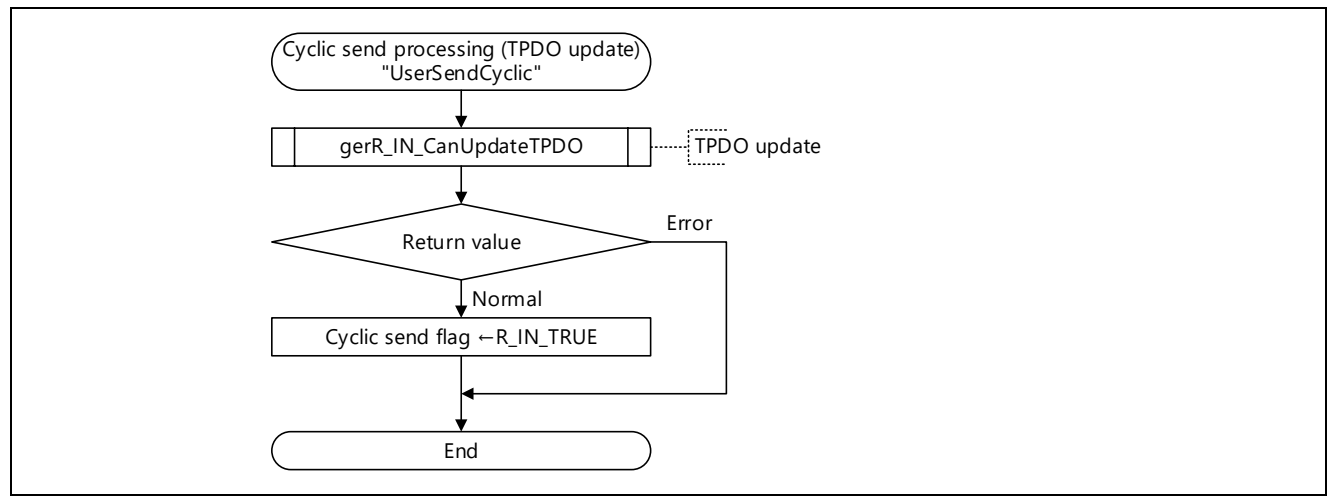

Figure 5.72 Flowchart for Cyclic Transmission Processing (Updating TPDOs)

When data in TPDO is set to RWr under the condition that the processing interval of the fixed scan processing task (TSKID PERIODIC) is longer than the cyclic transmission cycle, the same data may be sent to the master station multiple times depending on the timing.

#### Point

In CANopen communications, the maximum size of TPDOs/RPDOs that can be sent and received using the cyclic transmission function varies depending on application loads. The time required to update TPDOs/RPDOs differs depending on the data size of the TPDOs/RPDOs.

1) Size of data that can be sent/received

The following are the approximate maximum data sizes (bytes) when the fixed scan processing task is performed in 200 μs intervals.

(For all data, 2-byte objects are assigned.)

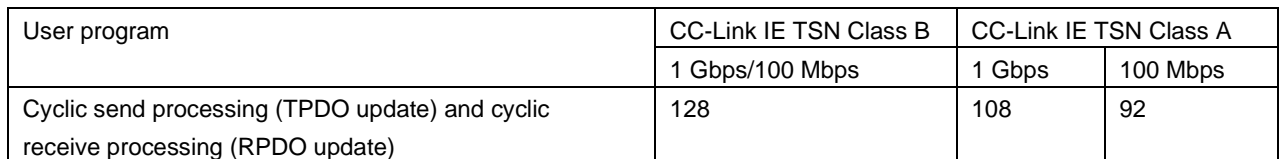

#### 2) TPDO/RPDO update time

The following table lists the time required to update TPDOs/RPDOs when no external MCU is used.

(For all data, 2-byte objects are assigned.)

| No     | TPDO/RPDO data size (byte) | Time required to update TPDO/RPDO (µs) |
|--------|----------------------------|----------------------------------------|
|        | 128                        | 171                                    |
|        | 192                        | 226                                    |
| ◠<br>J | 256                        | 281                                    |
|        | 384                        | 391                                    |

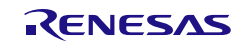

### <span id="page-135-0"></span>5.9.4 SLMP ReadObject Request Command Reception Processing

This function receives SDO read requests from the master station and sends responses.

The data stored in the corresponding object of the object dictionary are read based on the specified index and sub-index.

The function receives LMT frames. When a frame other than above is received, an error response is sent and the receive data is discarded. If an error in the data length after the subcommand section of the received LMT frame is detected, the R-IN32M4-CL3 driver sets C05CH to the end code and sends a response. Therefore, this command receive processing is not performed.

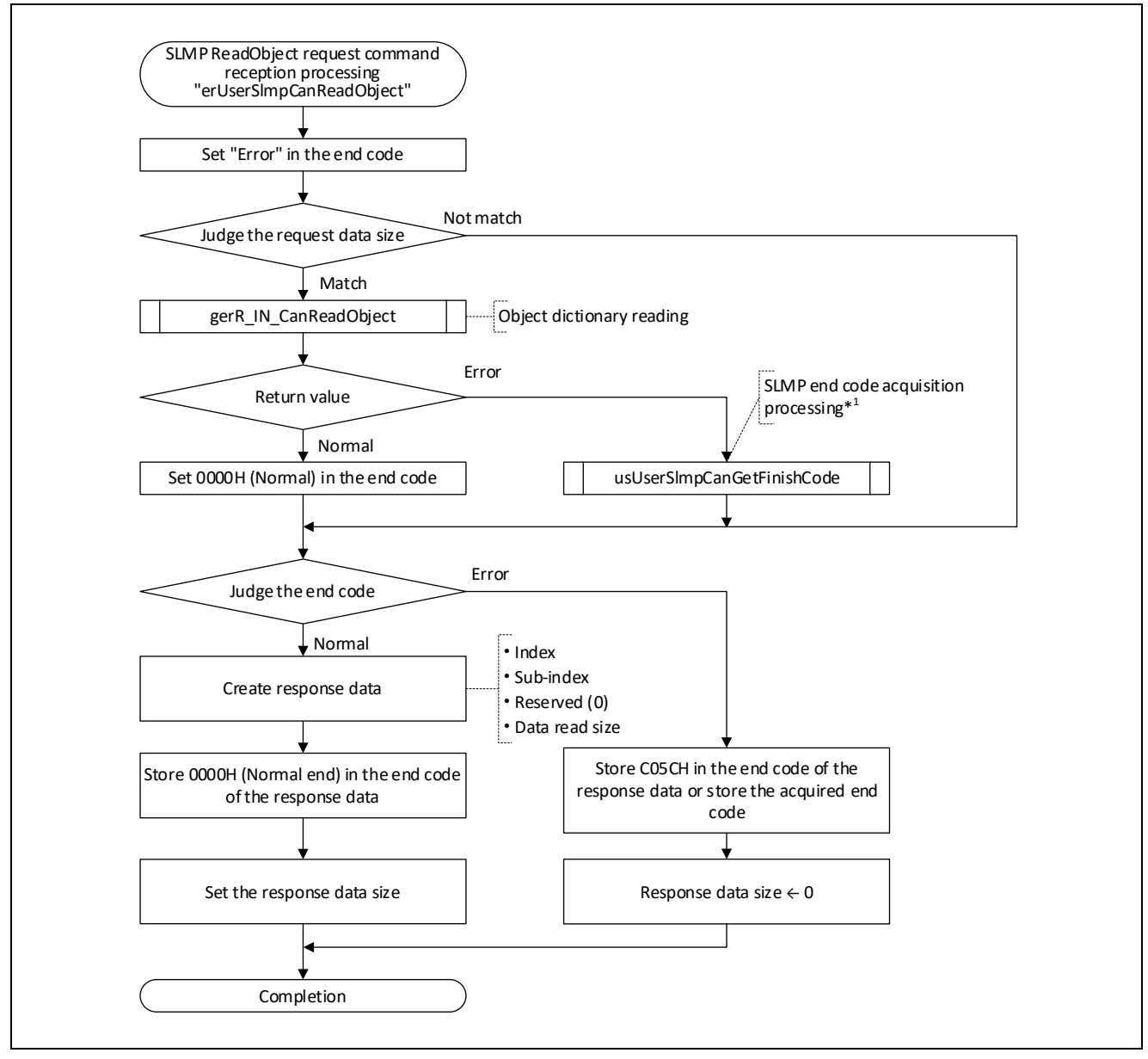

Figure 5.73 Flowchart for SLMP ReadObject Request Command Reception Processing

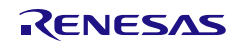

### <span id="page-136-0"></span>5.9.5 SLMP WriteObject Request Command Reception Processing

This function receives SDO write requests from the master station and sends responses.

The specified data are written to the corresponding object in the object dictionary based on the specified index and sub-index.

The function receives LMT frames. When a frame other than above is received, an error response is sent and the receive data is discarded. If an error in the data length after the subcommand section of the received LMT frame is detected, the R-IN32M4-CL3 driver sets C05CH to the end code and sends a response. Therefore, this command receive processing is not performed.

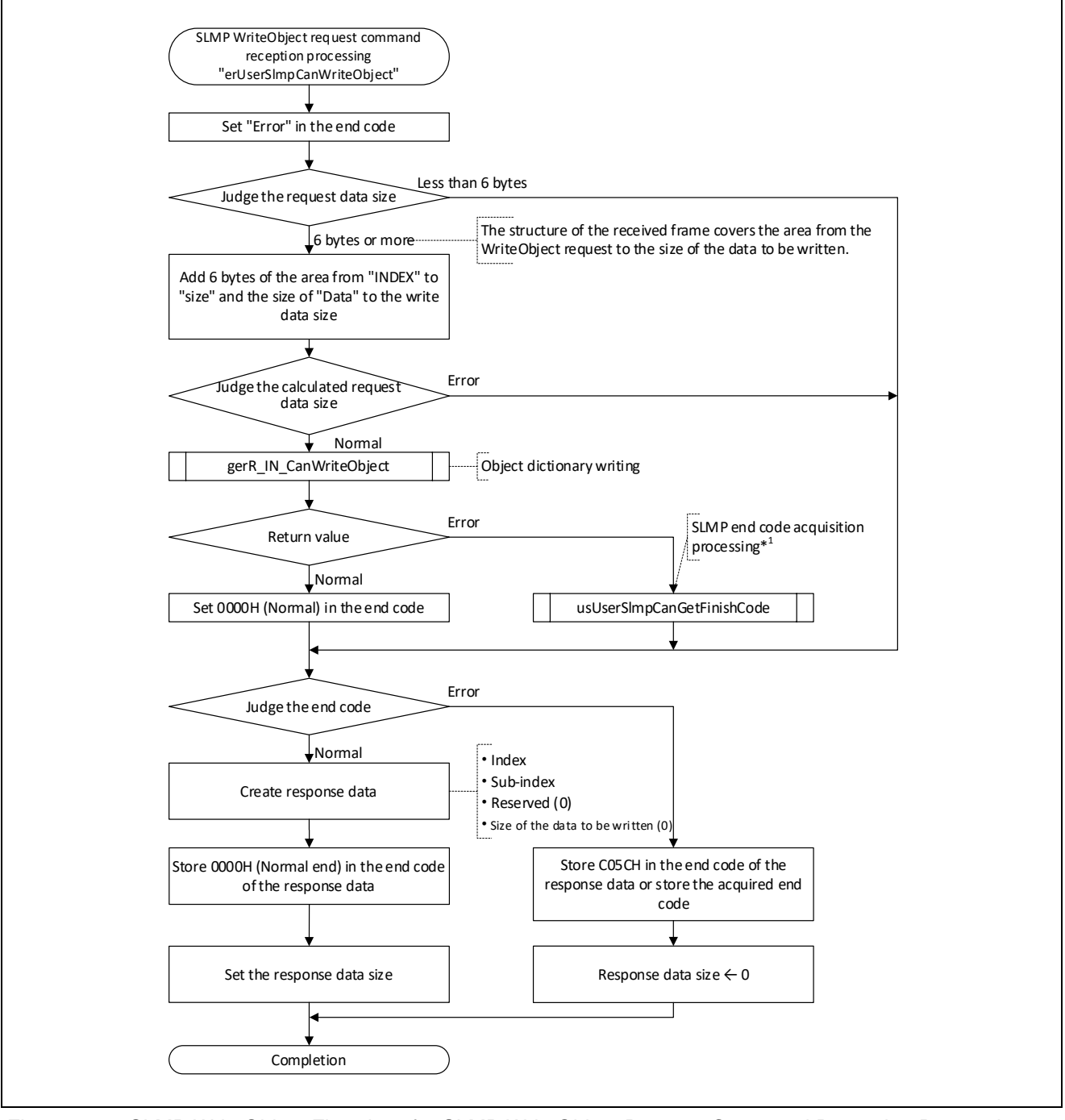

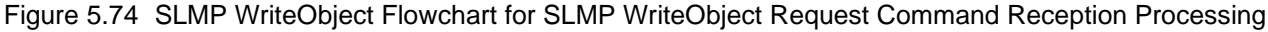

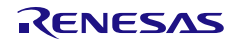

## 5.9.6 SLMP ObjectSubIDReadBlock Request Command Reception Processing

This function receives SDO read requests from the master station and sends responses. The specified amount of data is read from the corresponding object in the object dictionary based on the specified index and sub-index.

The function receives LMT frames. When a frame other than above is received, an error response is sent and the receive data is discarded. If an error in the data length after the subcommand section of the received LMT frame is detected, the R-IN32M4-CL3 driver sets C05CH to the end code and sends a response. Therefore, this command receive processing is not performed.

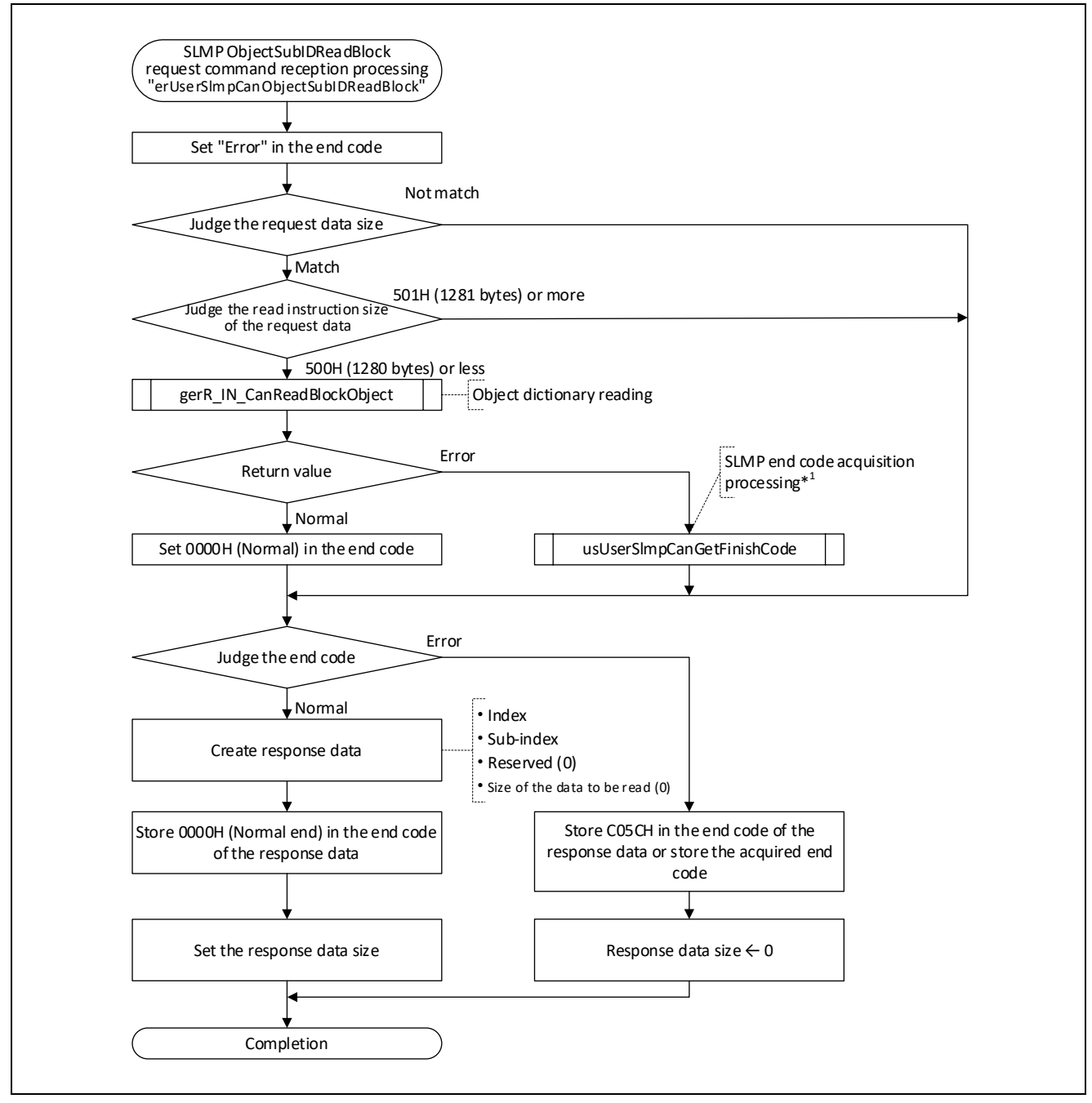

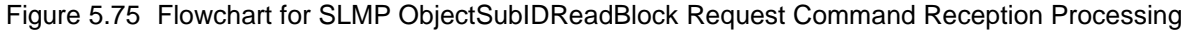

## 5.9.7 SLMP ObjectSubIDWriteBlock Request Command Reception Processing

This function receives SDO write requests from the master station and sends responses.

The specified amount of data is written from the corresponding object in the object dictionary based on the specified index and sub-index.

The function receives LMT frames. When a frame other than above is received, an error response is sent and the receive data is discarded. If an error in the data length after the subcommand section of the received LMT frame is detected, the R-IN32M4-CL3 driver sets C05CH to the end code and sends a response. Therefore, this command receive processing is not performed.

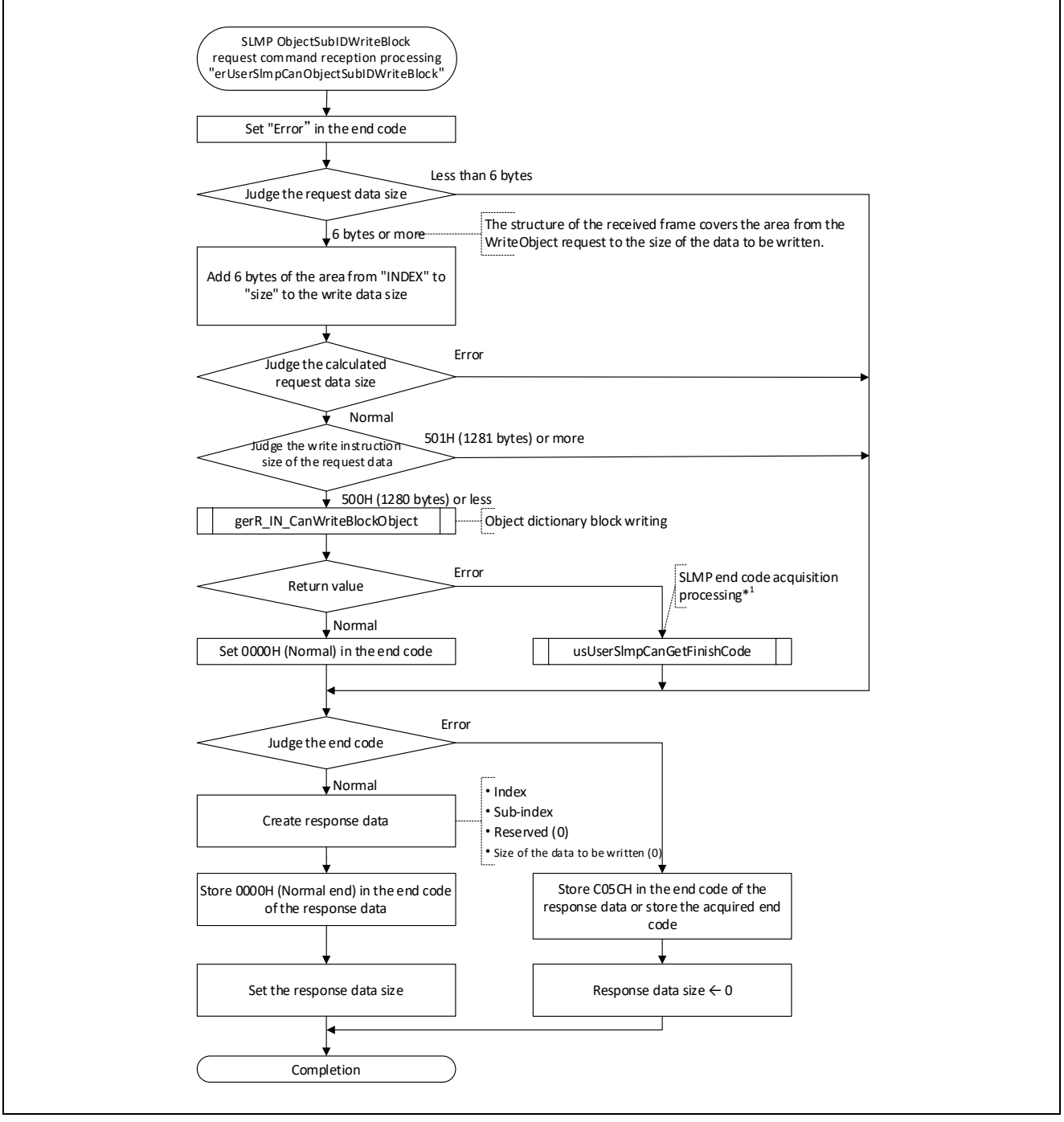

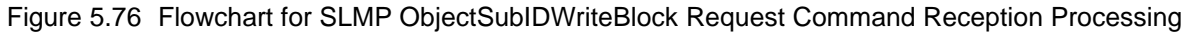

## <span id="page-139-0"></span>5.9.8 SLMP NMTStateUpload Request Command Reception Processing

This function acquires the NMT state of the home station and the latest NMT state to have been specified by the master station.

If the master has not specified an NMT state, INIT is acquired.

The function receives LMT frames. When a frame other than above is received, an error response is sent and the receive data is discarded. If an error in the data length after the subcommand section of the received LMT frame is detected, the R-IN32M4-CL3 driver sets C05CH to the end code and sends a response. Therefore, this command receive processing is not performed.

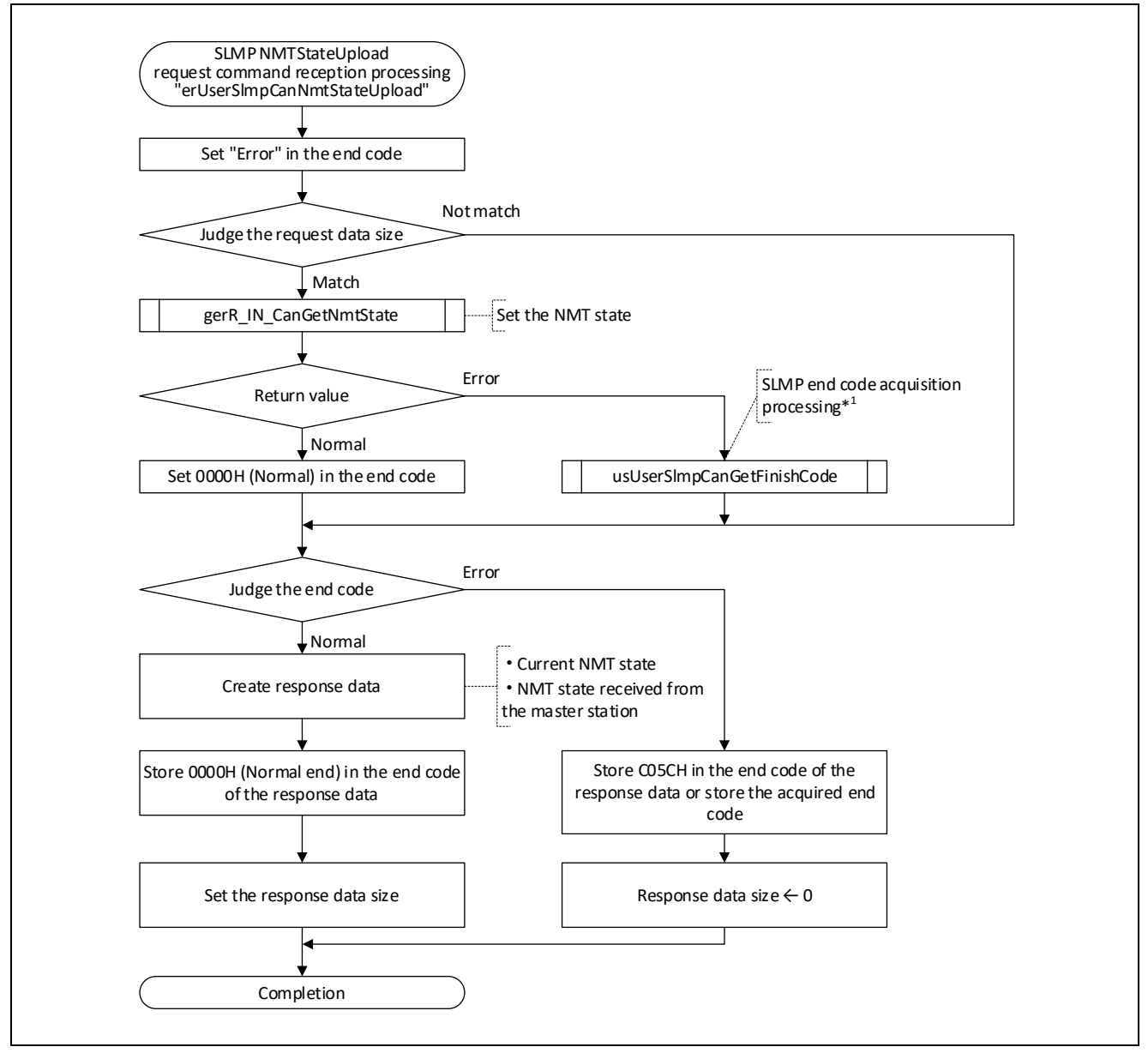

Figure 5.77 Flowchart for SLMP NMTStateUpload Request Command Reception Processing

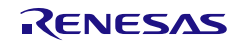

## <span id="page-140-0"></span>5.9.9 SLMP NMTStateDownload Request Command Reception Processing

This function sets the specified NMT state in the R-IN32M4-CL3 driver.

The function receives LMT frames. When a frame other than above is received, an error response is sent and the receive data is discarded. If an error in the data length after the subcommand section of the received LMT frame is detected, the R-IN32M4-CL3 driver sets C05CH to the end code and sends a response. Therefore, this command receive processing is not performed.

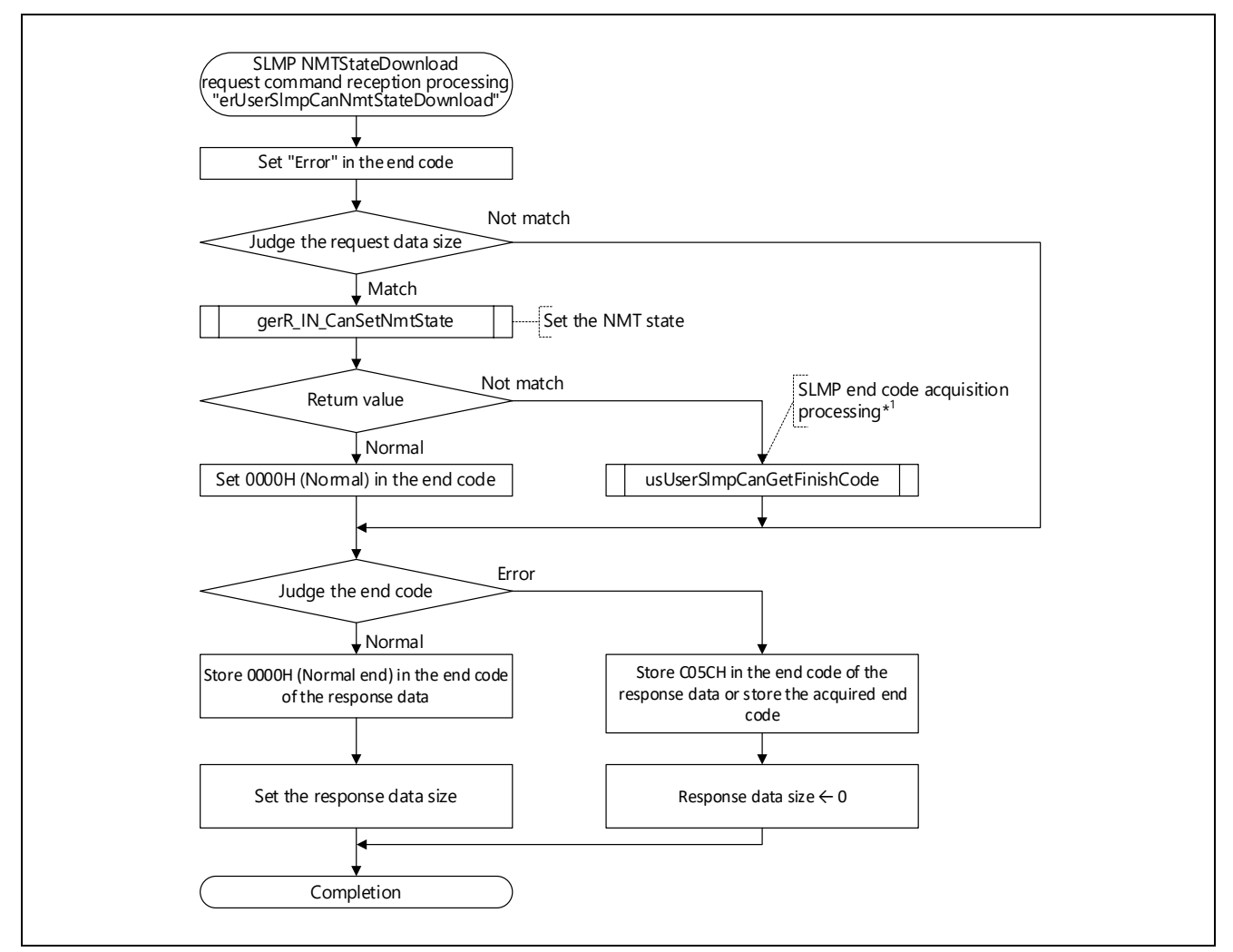

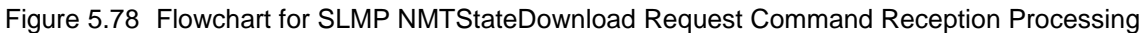

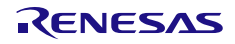

User's Manual: CC-Link IE TSN edition 6 and 5. Creating User Programs

## <span id="page-141-0"></span>5.9.10 SLMP End Code Acquisition Processing

This function converts the specified SDO abort code into the end code of the SLMP.

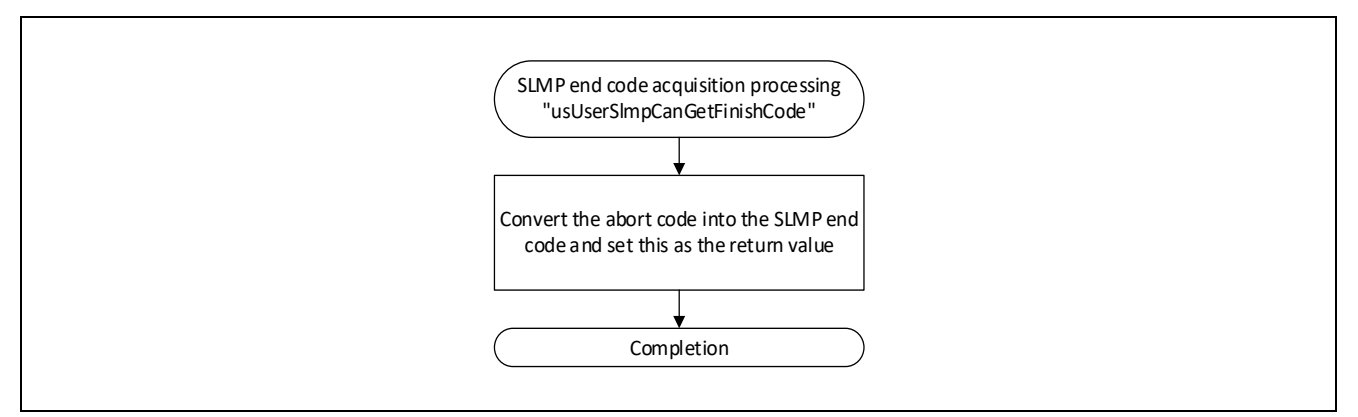

Figure 5.79 Flowchart for SLMP End Code Acquisition Processing

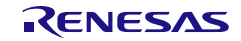

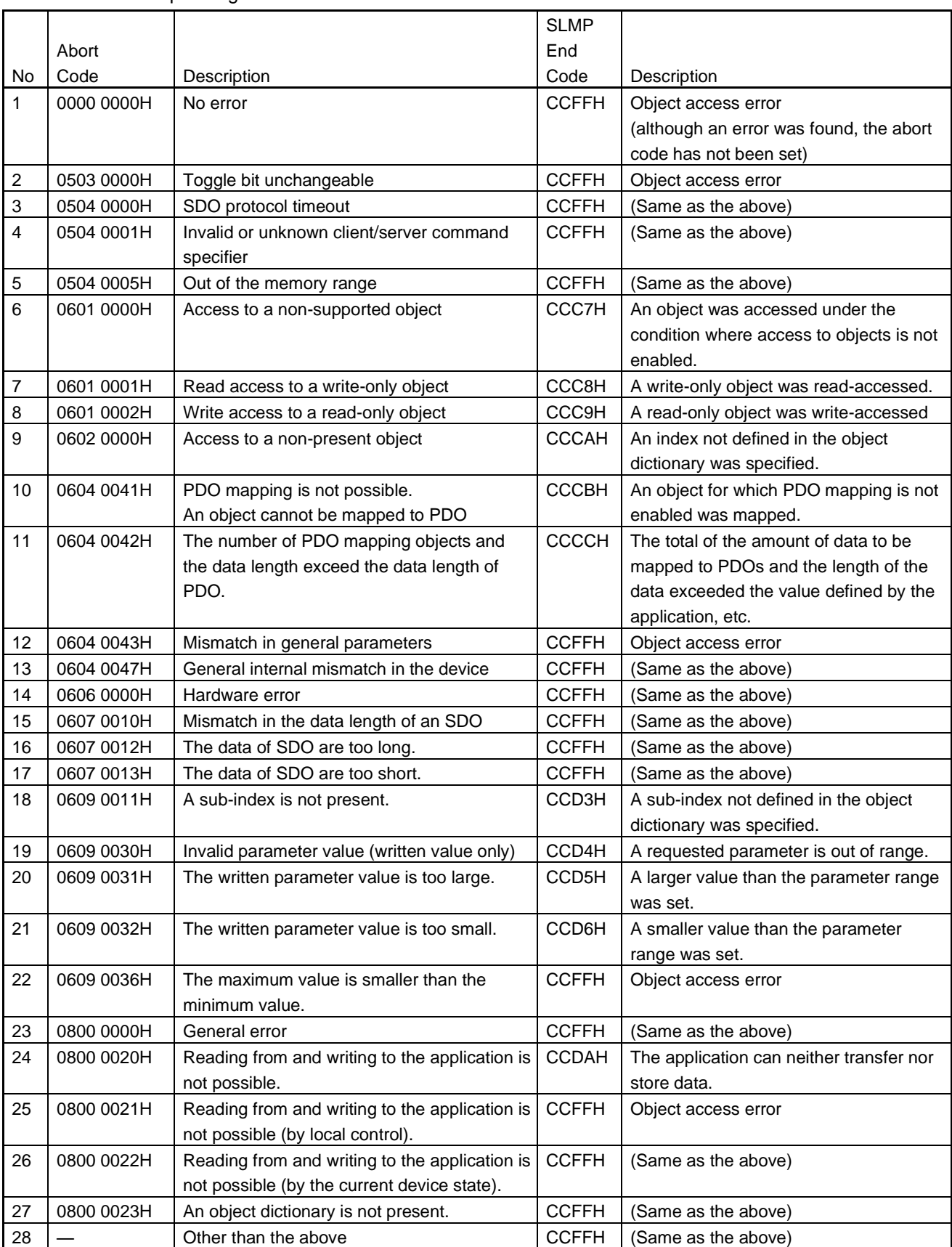

#### Table 5.32 Corresponding Table between SDO Abort Code and SLMP End Code

# 5.9.11 CANopen Parameter Setting Processing

This function sets parameters received through the parameter automatic setting function in the CANopen parameter variables.

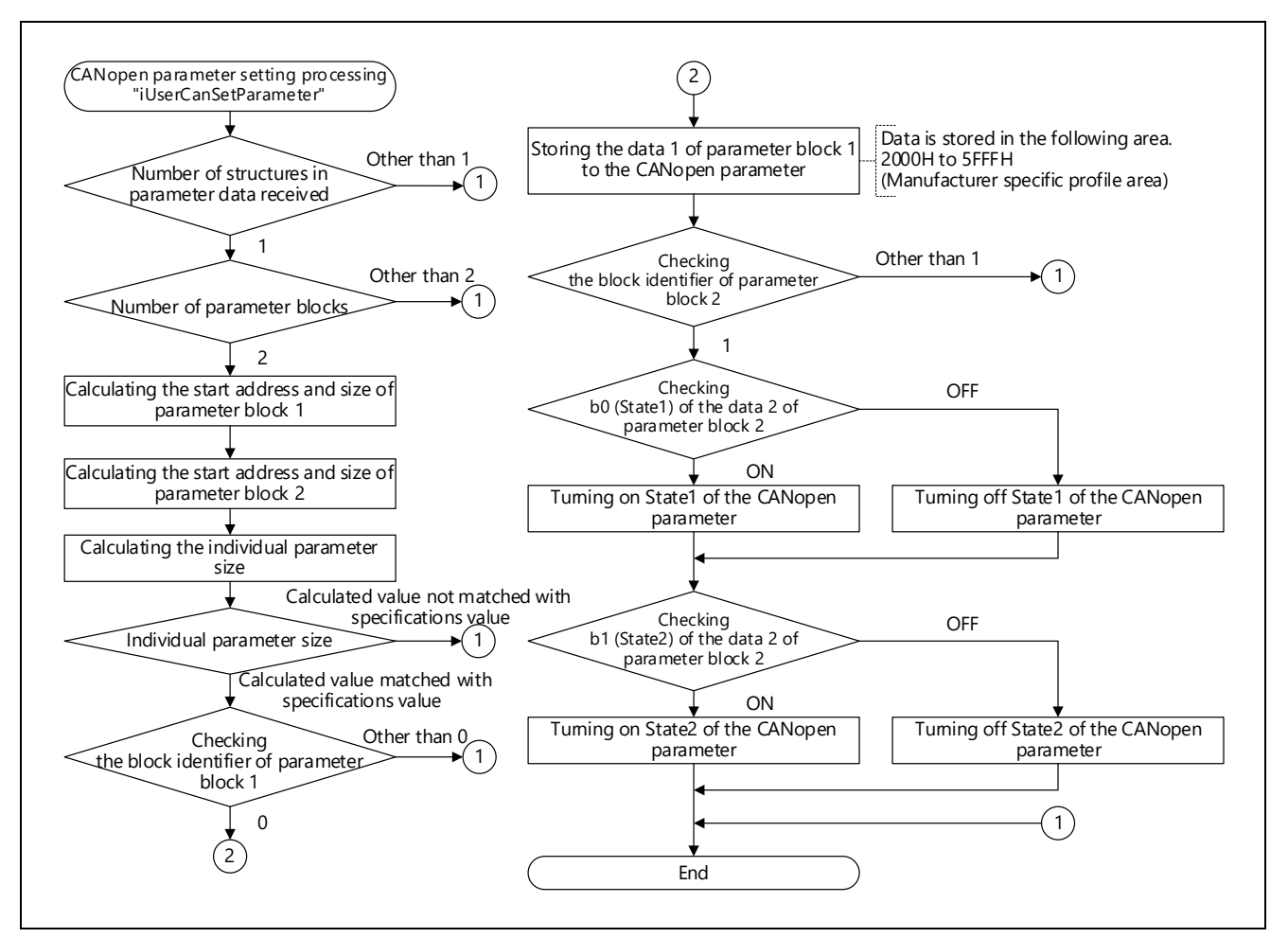

Figure 5.80 Flowchart for CANopen Parameter Setting Processing

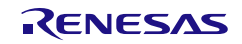
## R-IN32M4-CL3 User's Manual: CC-Link IE TSN edition 60 and 5. Creating User Programs

The table below shows the structure of the areas passed as arguments of this processing when the sample CSP+ file included in the "CSPP" folder is used.

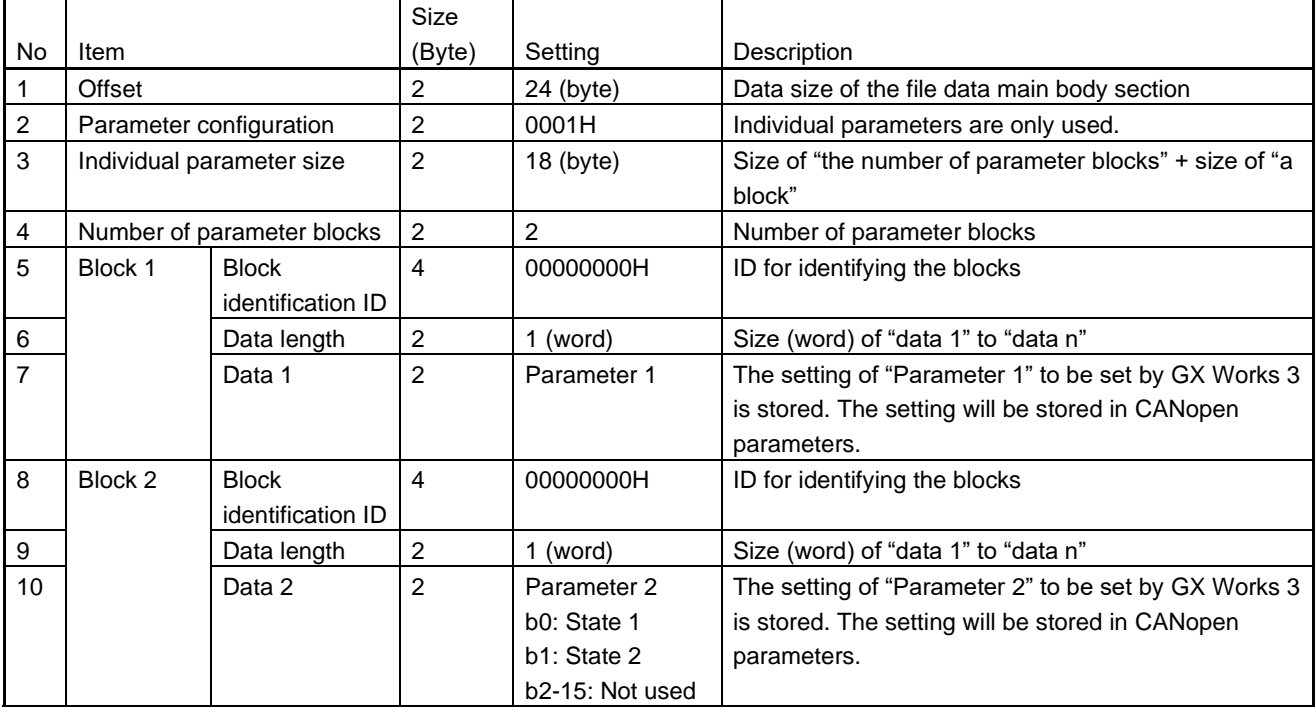

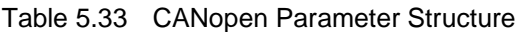

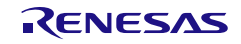

## 5.9.12 Index1010 Write Processing

Processing by this function proceeds when it is registered in the object dictionary and data are written to Index1010.

In the specification for CANopen communications, when "save (65766173H)" is written to Index1010/SubIndex1, all parameters in the device are stored in a non-volatile memory (the storage of parameters itself is to be implemented by the user).

If a R-IN32M4-CL3 application product is, for example, a multi-axis servo amplifier, which consists of a main module (axis 1) that performs data communications and extension modules (axis 2 and later) that do not perform data communications, add this function for the number of axes used (up to eight functions).

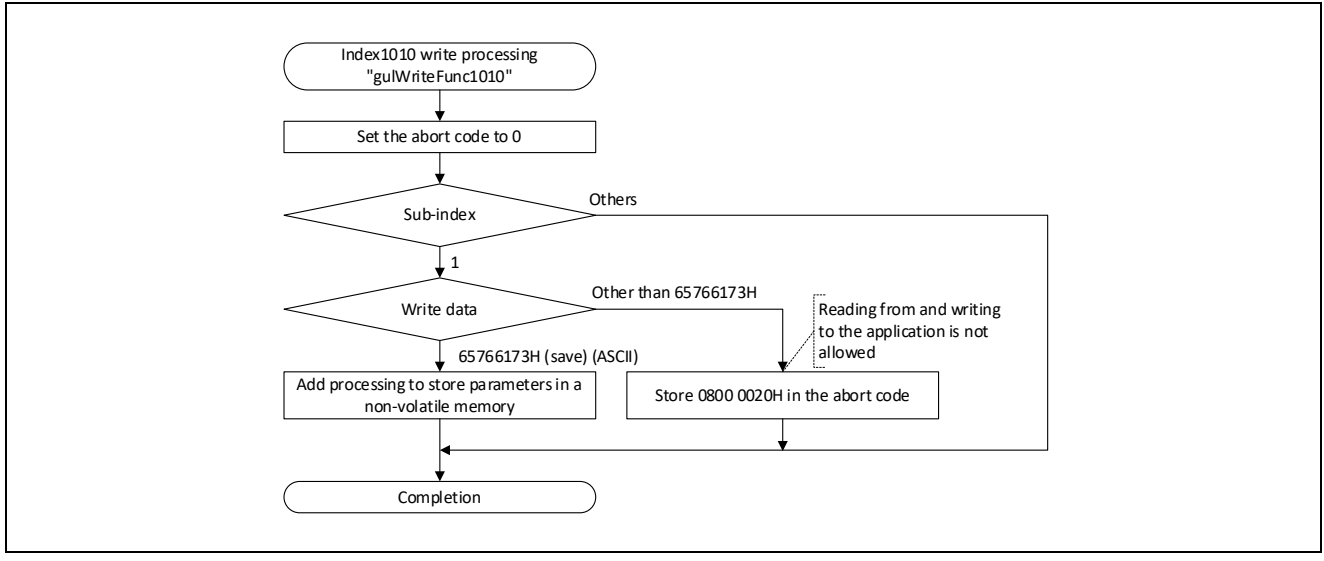

Figure 5.81 Flowchart for Index1010 Write Processing

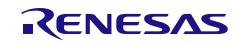

## 5.9.13 Index1011 Write Processing

Processing by this function proceeds when it is registered in the object dictionary and data are written to Index1011.

In the specification for CANopen communications, when "load (64616F6CH)" is written to Index1011/SubIndex1, all parameters in the device are restored to their default values (the storage of parameters itself is to be implemented by the user).

If a R-IN32M4-CL3 application product is, for example, a multi-axis servo amplifier, which consists of a main module (axis 1) that performs data communications and extension modules (axis 2 and later) that do not perform data communications, add this function for the number of axes used (up to eight functions).

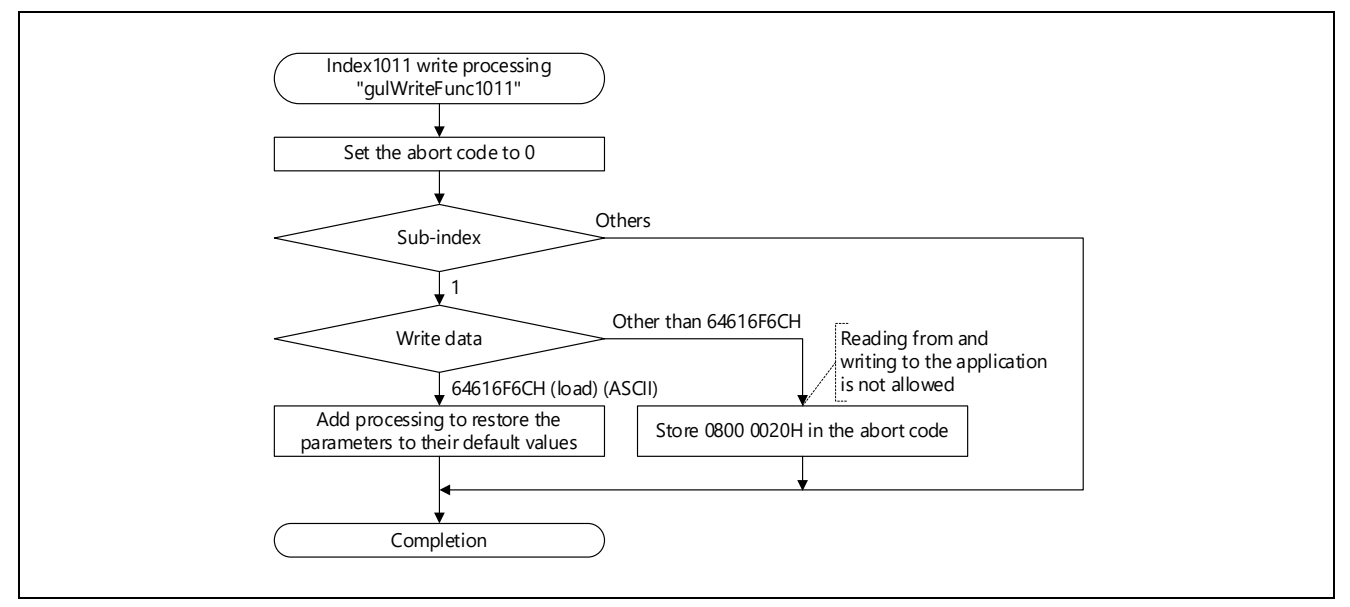

Figure 5.82 Flowchart for Index1011 Write Processing

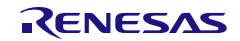

## 5.10 Details on Processing of User Programs (MCU-MCU Interface Related)

(1) Overview of the MCU-MCU interface function

This function sends/receives safety PDUs between the MCU for communications (internal R-IN32M4-CL3) and the MCU for safety processing (external).

Each MCU consists of GPIO communications (for receive), GPIO communications (for send), and serial communication (RT DMA transfer).

The following figure shows a communication image and the table lists the purpose of use.

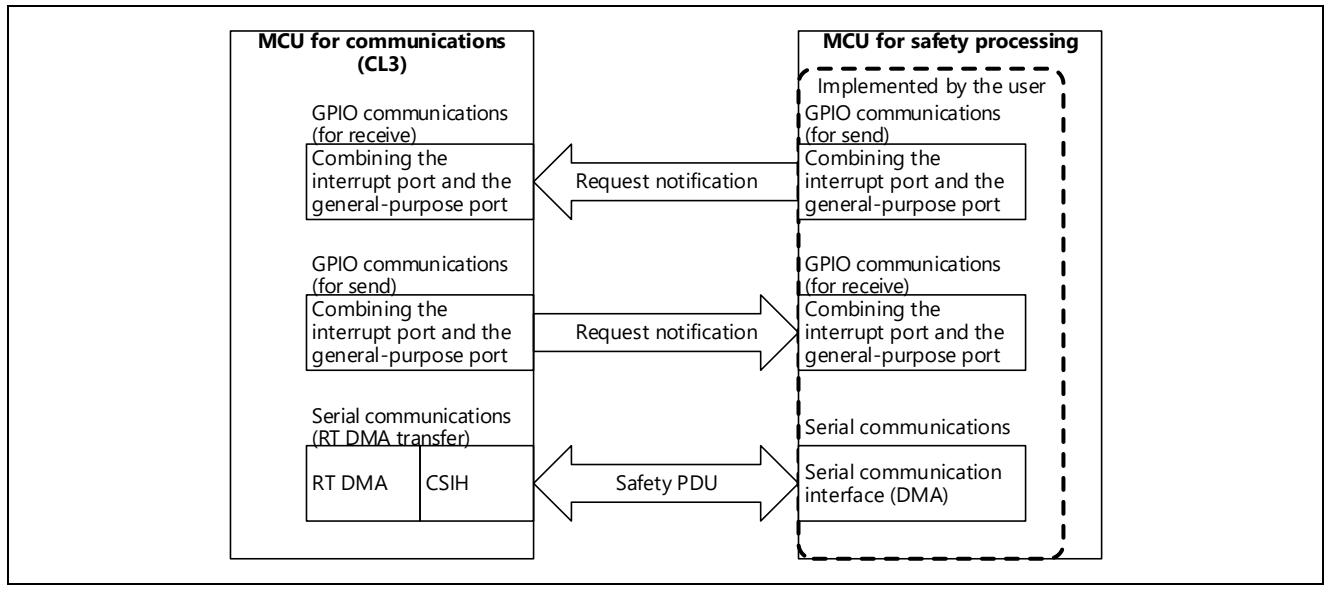

Figure 5.83 Communication Image

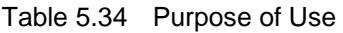

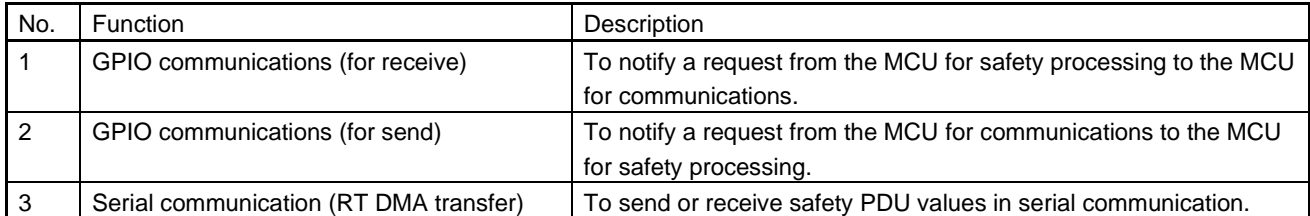

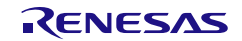

#### (2) GPIO communications

GPIO communications are performed with one interrupt port and 11 general-purpose ports.

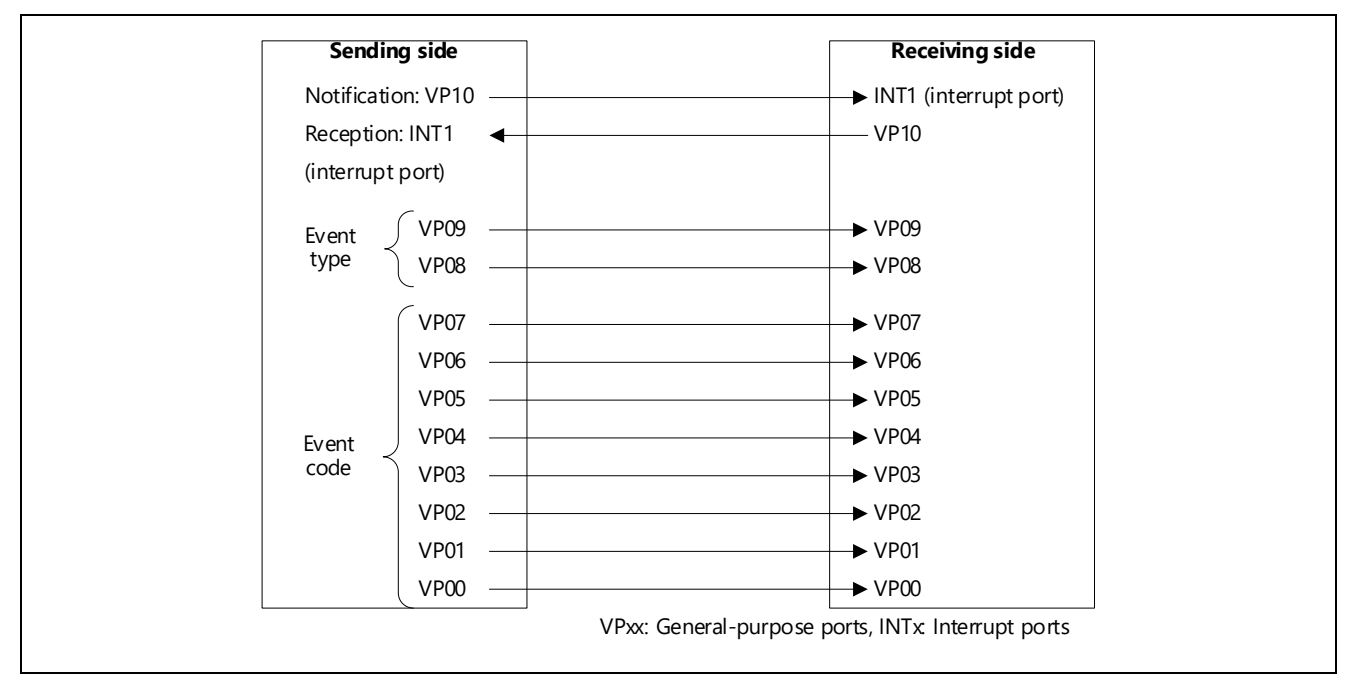

Figure 5.84 Configuration Image of GPIO Communications

The following lists the port assignment for GPIO communications.

|                     |                  | Signal assignment |                          |                |                |                          |                       |
|---------------------|------------------|-------------------|--------------------------|----------------|----------------|--------------------------|-----------------------|
|                     |                  | MCU for           |                          |                |                |                          | MCU for               |
|                     |                  | communications    |                          | MCU for safety | MCU for safety |                          | communications        |
| Signal type         |                  | (R-IN32M4-CL3)    | <b>Direction</b>         | processing     | processing     | <b>Direction</b>         | (R-IN32M4-CL3)        |
| <b>Notification</b> | <b>VP10</b>      | Any general-      |                          | Any interrupt  | Any general-   |                          | Interrupt port        |
|                     |                  | purpose port      | $\rightarrow$            | port           | purpose port   | $\rightarrow$            | INTPZ15 <sup>*1</sup> |
| Reception           | INT <sub>1</sub> | Interrupt port    |                          | Any general-   | Any interrupt  |                          | Any general-          |
|                     |                  | $INTPZ14*1$       | $\overline{\phantom{m}}$ | purpose port   | port           | $\overline{\phantom{m}}$ | purpose port          |
| Event type          | <b>VP09</b>      | Any general-      | $\rightarrow$            | Any general-   | Any general-   | $\rightarrow$            | Any general-          |
|                     | VP <sub>08</sub> | purpose port      |                          | purpose port   | purpose port   |                          | purpose port          |
| Event code          | <b>VP07</b>      |                   |                          |                |                |                          |                       |
|                     | <b>VP06</b>      |                   |                          |                |                |                          |                       |
|                     | <b>VP05</b>      |                   |                          |                |                |                          |                       |
|                     | <b>VP04</b>      | Any general-      |                          | Any general-   | Any general-   |                          | Any general-          |
|                     | <b>VP03</b>      | purpose port      | $\rightarrow$            | purpose port   | purpose port   | $\rightarrow$            | purpose port          |
|                     | <b>VP02</b>      |                   |                          |                |                |                          |                       |
|                     | <b>VP01</b>      |                   |                          |                |                |                          |                       |
|                     | VP <sub>00</sub> |                   |                          |                |                |                          |                       |

Table 5.35 Port Assignment for GPIO Communications

Note 1. When an interrupt occurs, the GPIO communication response receive task starts.

Note 2. When an interrupt occurs, the GPIO communication receive task starts.

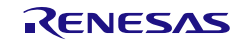

The following tables list the event types and event codes used in this sequence.

| Event type           | Event code | Command                                                                        |
|----------------------|------------|--------------------------------------------------------------------------------|
| 01 <sub>b</sub>      | 0000 0001b | Safety PDU transfer request notification (internal $\rightarrow$ external MCU) |
| 01b                  | 0000 0010b | Safety PDU transfer request notification (internal $\leftarrow$ external MCU)  |
| Other than the above |            | Not used                                                                       |

Table 5.36 Event Types and Event Codes Received by the Internal MCU (MCU for Communications)

#### Table 5.37 Event Types and Event Codes Sent from the Internal MCU (MCU for Communications)

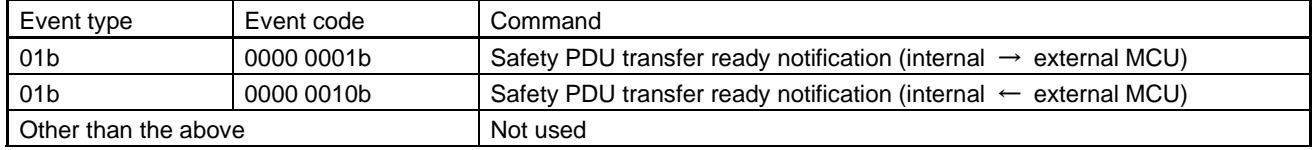

### The following is the timing chart of GPIO communications.

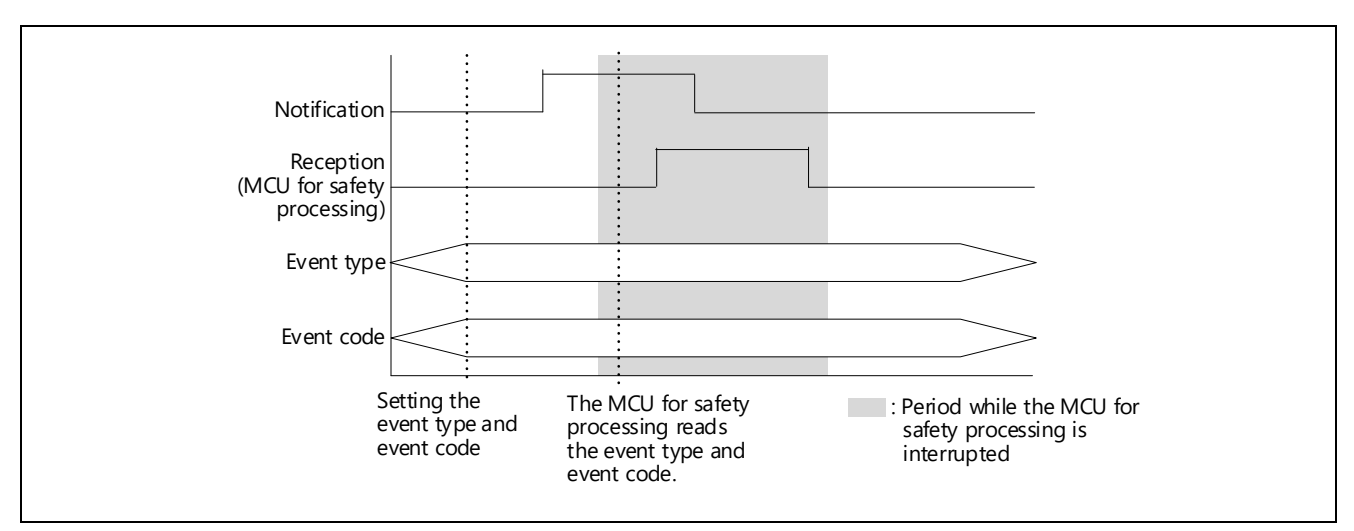

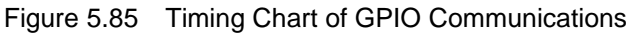

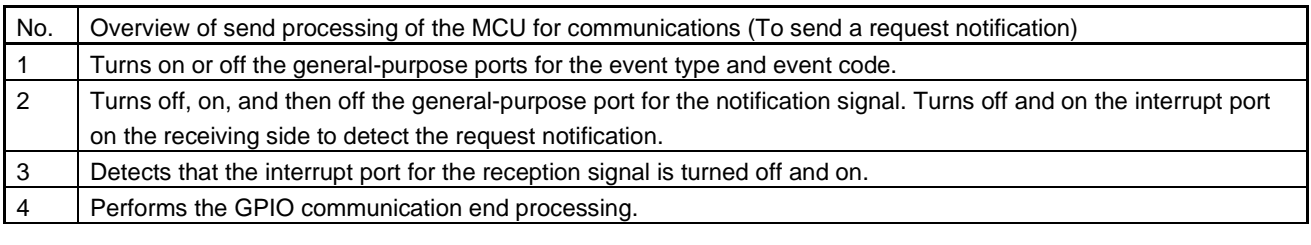

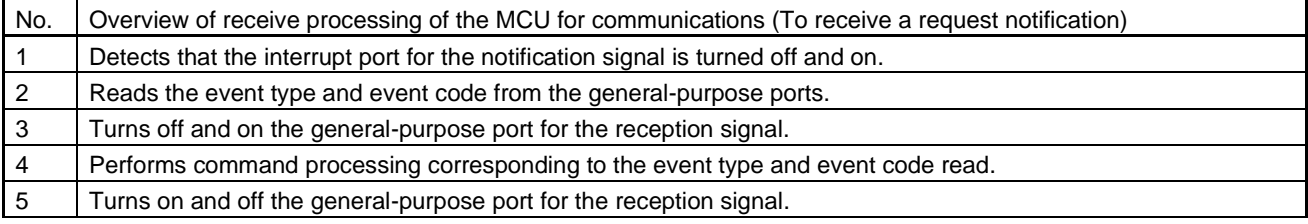

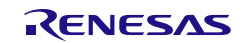

(3) Serial communication (RT DMA transfer)

Serial communication is performed using the clocked serial interface H of R-IN32M4-CL3.

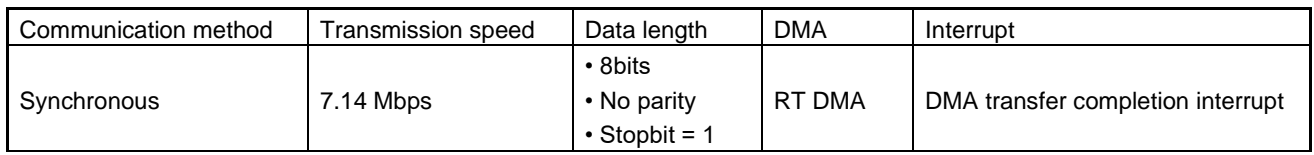

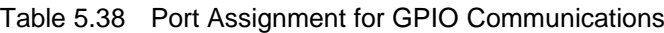

The following shows the structure of data sent/received in serial communication.

For details on the safety PDU structure, refer to the "CC-Link IE Safety Communication Function Specification" published by CC-Link Partner Association

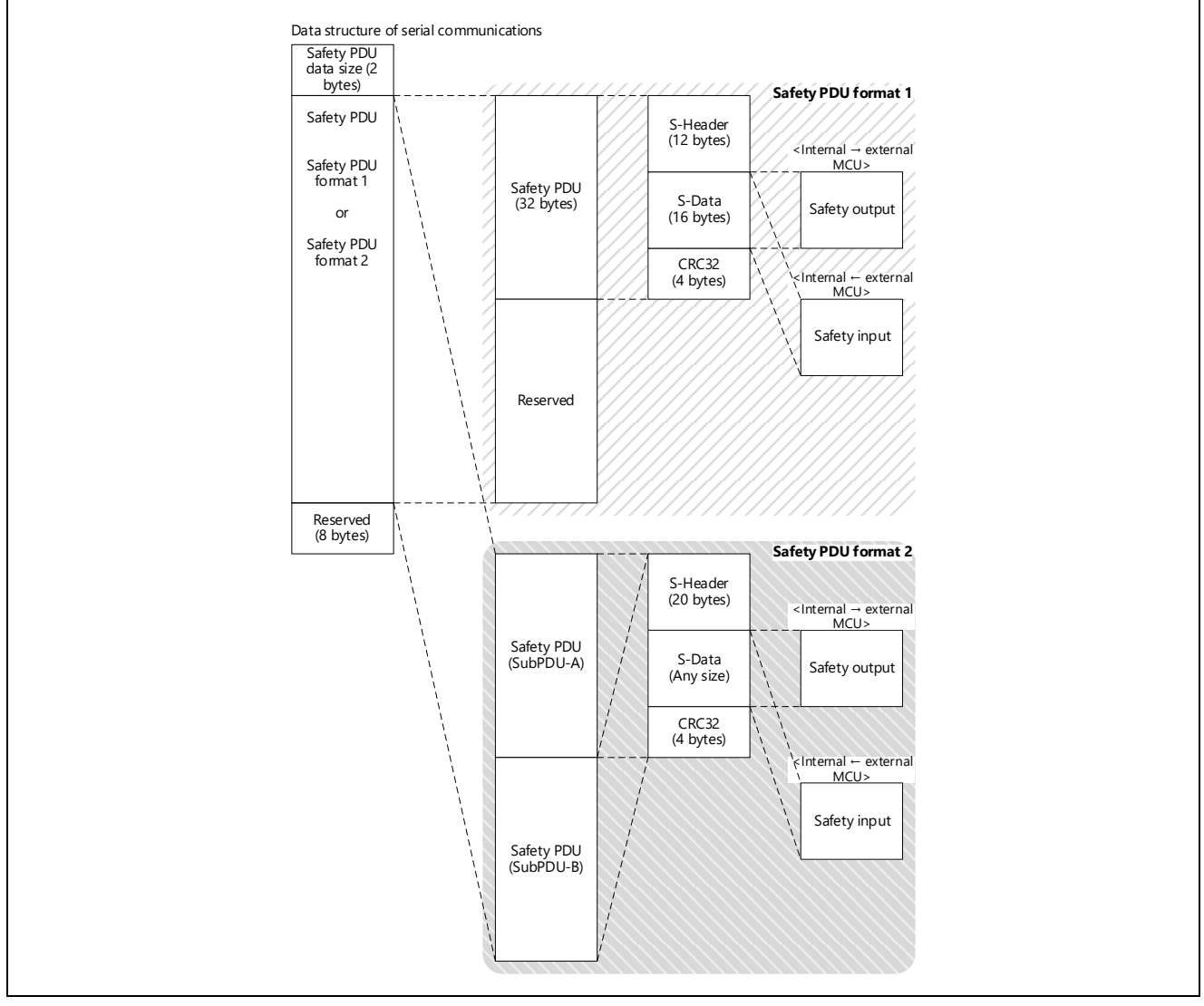

Figure 5.86 Safety PDU Structure of Serial Communication (RT DMA Transfer) (Overview)

To use the safety PDU in the R-IN32M4-CL3 driver, set the all safety PDU elements\*1. To acquire the safety PDU using the R-IN32M4-CL3 driver, read the all safety PDU elements<sup>\*1</sup>.

Note 1. For the safety PDU format 1, S-Header to CRC32 are required.

For the safety PDU format 2, the start of SubPDU-A to the end of SubPDU-B are required.

#### (4) Sequence between MCUs

The following shows a sequence when the safety PDU is sent/received between MCUs.

#### (a) Transferring the safety PDU from the internal MCU to the external MCU

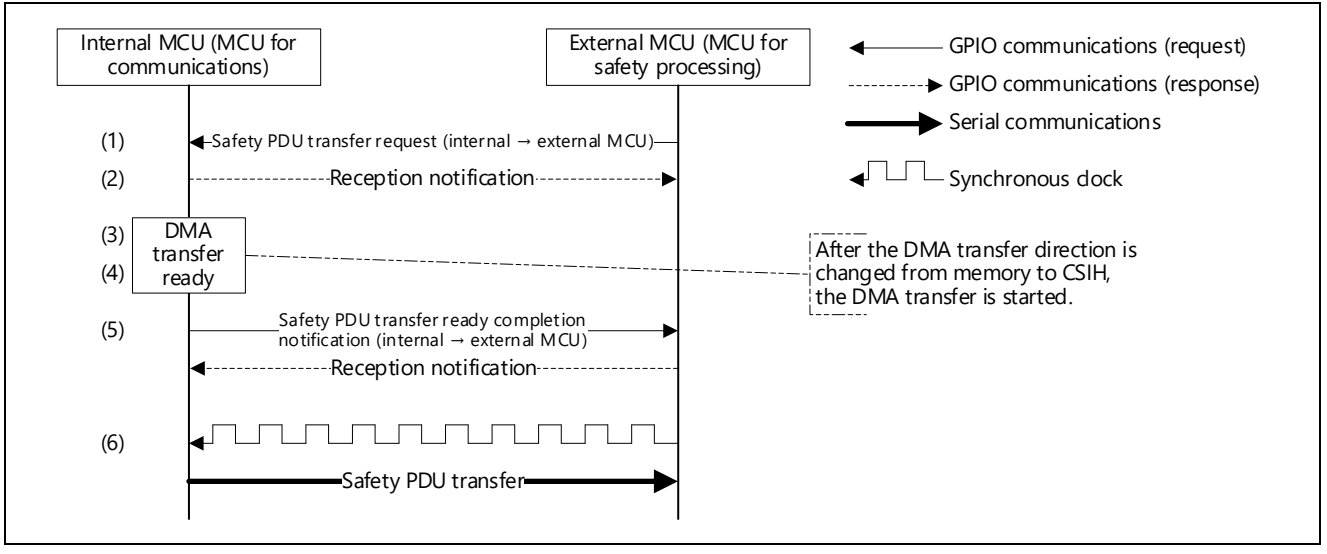

#### Figure 5.87 Transferring the Safety PDU from the Internal MCU to the External MCU

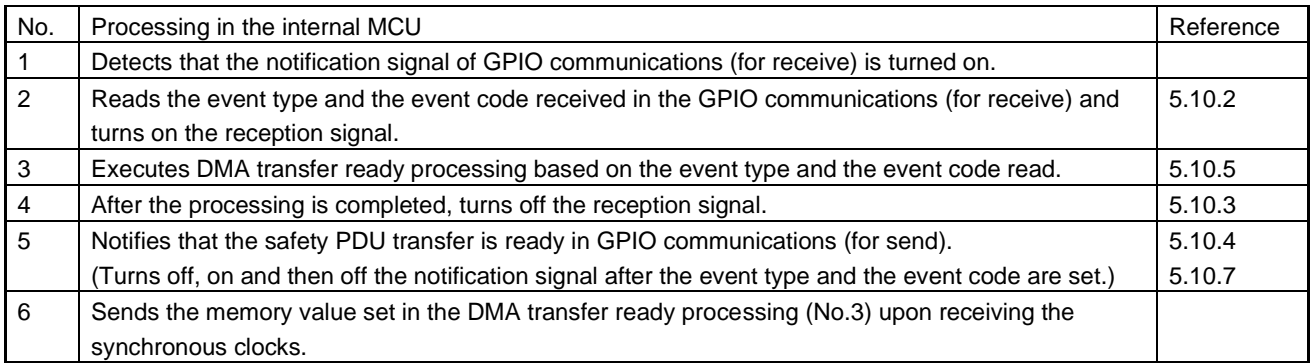

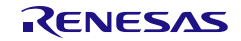

#### (b) Transferring the safety PDU from the external MCU to the internal MCU

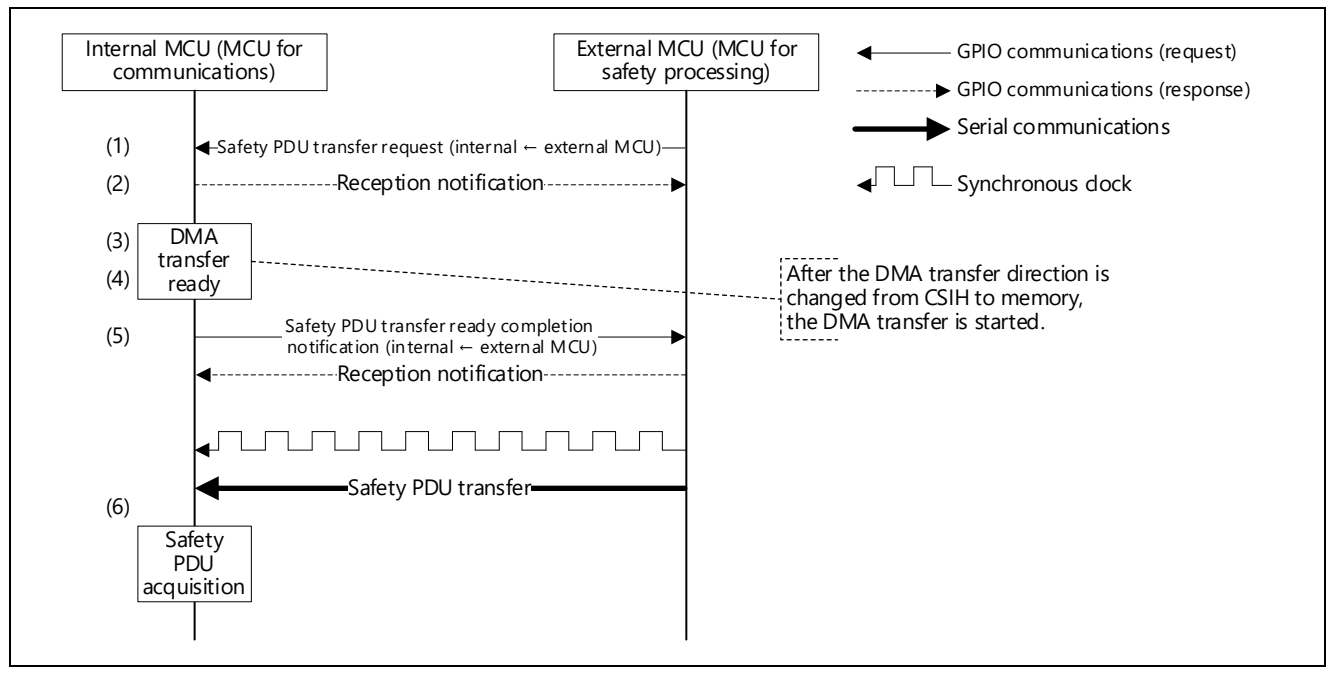

#### Figure 5.88 Transferring the Safety PDU from the External MCU to the Internal MCU

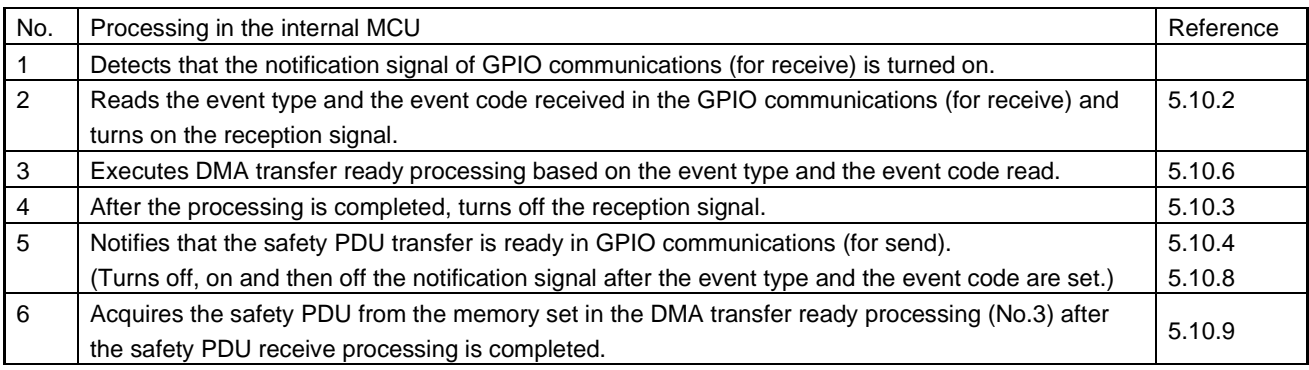

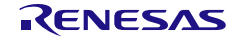

## 5.10.1 MCU-MCU interface initialization processing

This function notifies the R-IN32M4-CL3 driver of the function pointers of the GPIO communication functions and the functions executed when the serial communication is completed.

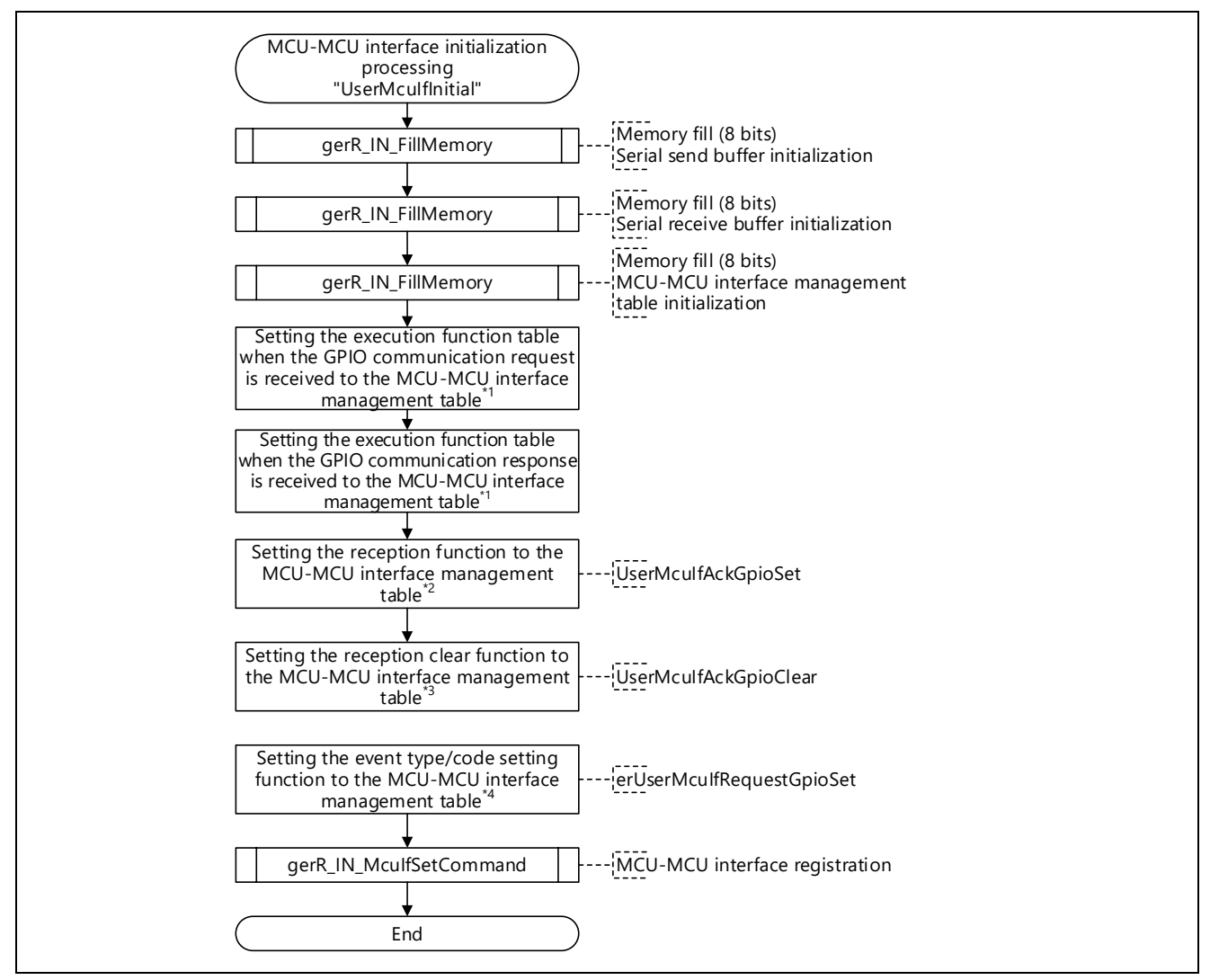

Figure 5.89 Flowchart for MCU-MCU Interface Initialization Processing

- Note 1. For details, refer to ["Table 6.42](#page-262-0) [R\\_IN\\_MCU\\_IF\\_GPIO\\_MANAGEMENT\\_TBL\\_T](#page-262-1) List".
- Note 2. For UserMcuIfAckGpioSet, refer to Section [5.10.2](#page-154-0) ["GPIO communication acceptance processing"](#page-154-0).
- Note 3. For UserMcuIfAckGpioClear, refer to Section [5.10.3](#page-154-1) ["GPIO communication acceptance clear processing"](#page-154-1).
- Note 4. For erUserMcuIfRequestGpioSet, refer to Section [5.10.4](#page-155-1) ["GPIO communication event type/code setting](#page-155-1)  [processing"](#page-155-1).

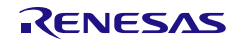

## <span id="page-154-0"></span>5.10.2 GPIO communication acceptance processing

This function reads the event type and the event code from any GPIO assigned by a user and turns on the reception signal.

Implement the function in accordance with the hardware configuration by the user.

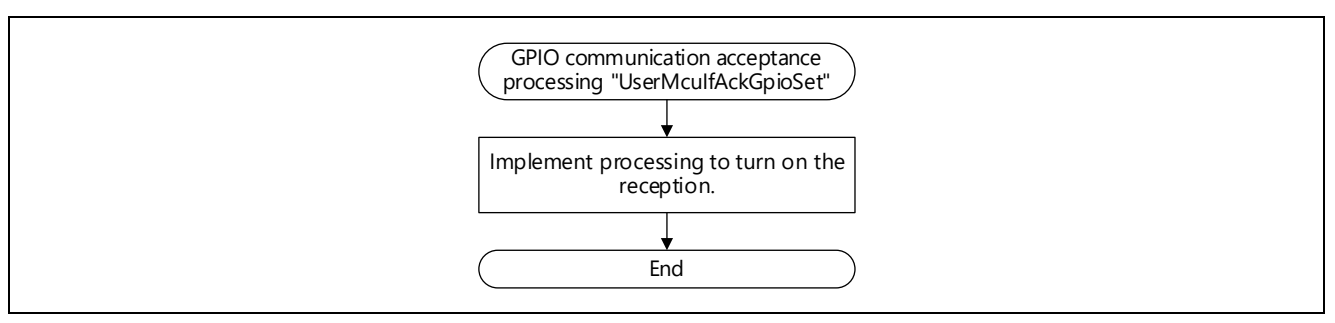

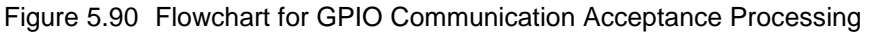

## <span id="page-154-1"></span>5.10.3 GPIO communication acceptance clear processing

This function turns off the reception signal using any GPIO assigned by the user. Implement the function in accordance with the hardware configuration by the user.

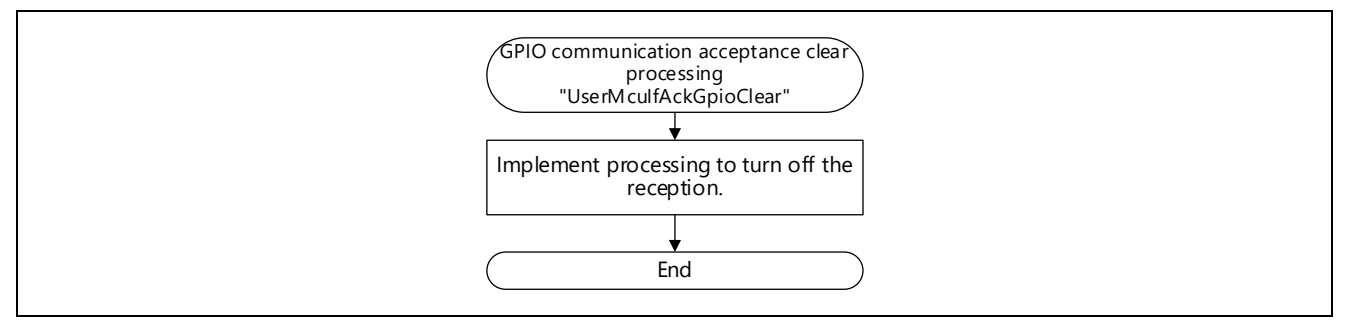

Figure 5.91 Flowchart for GPIO Communication Acceptance Clear Processing

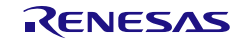

## <span id="page-155-1"></span>5.10.4 GPIO communication event type/code setting processing

This function sets the event type and event code using any GPIO assigned by a user and turns off, on and then off the notification signal.

Implement the function in accordance with the hardware configuration by the user.

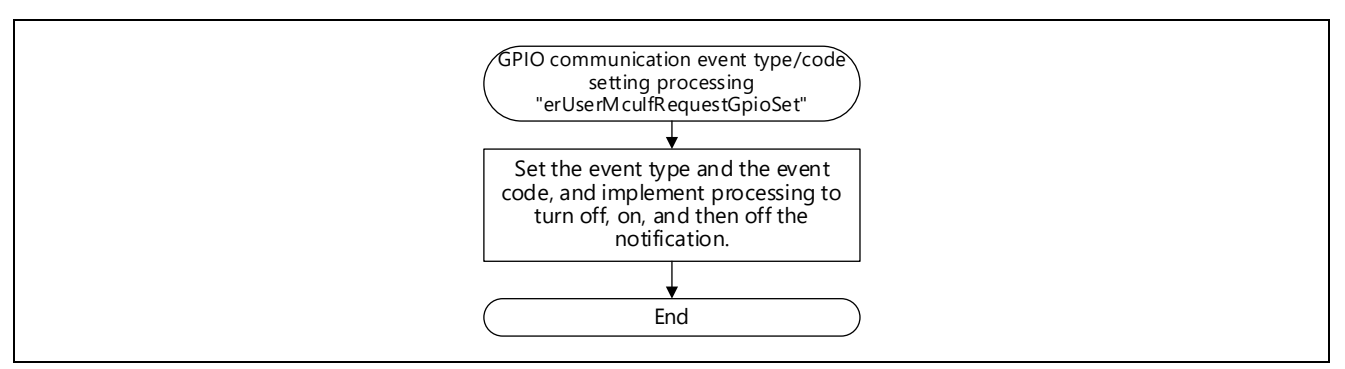

Figure 5.92 Flowchart for GPIO Communication Event Type/Code Setting Processing

Change the on/off timing of the notification signal in accordance with the processing speed of the MCU for safety processing implemented by the user.

## <span id="page-155-0"></span>5.10.5 Safety PDU transfer processing (internal  $→$  external MCU)

This function writes the safety PDU to a send buffer for serial communication.

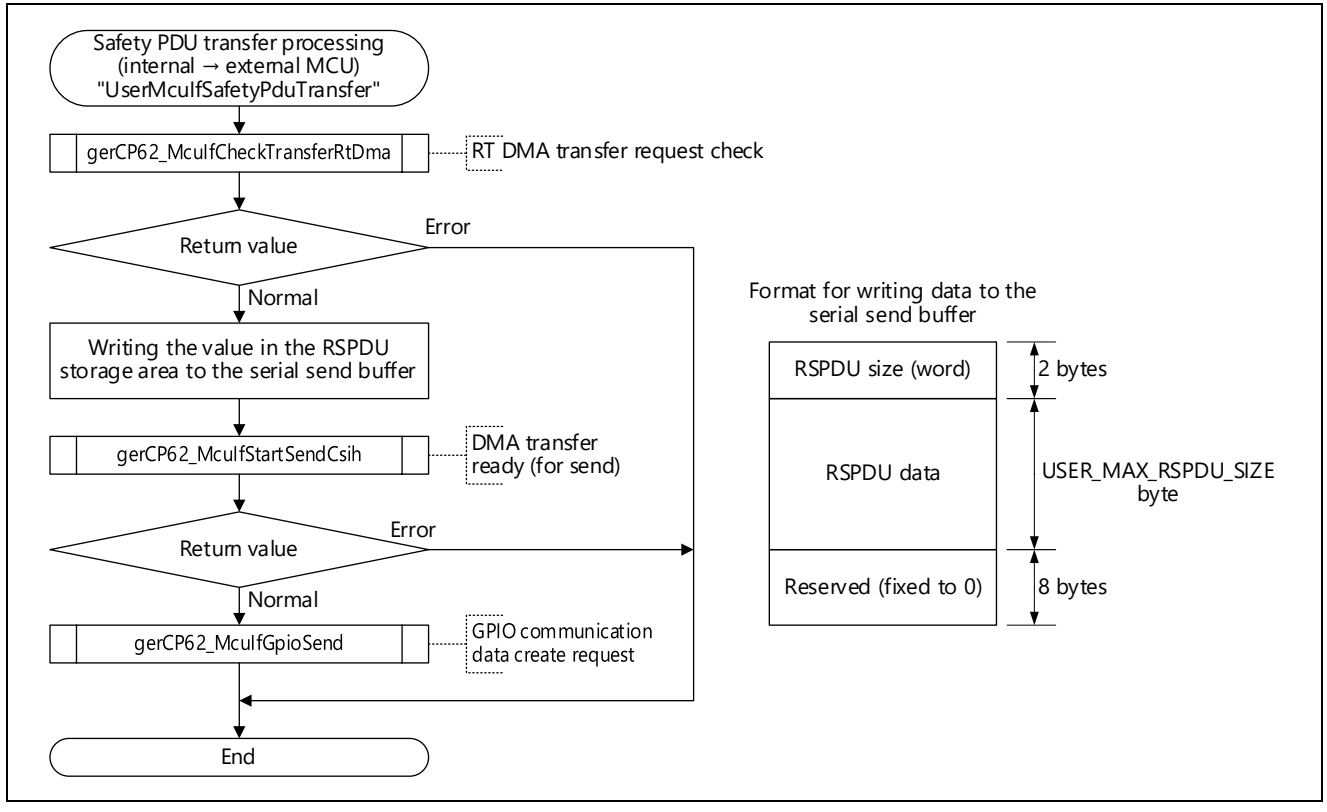

Figure 5.93 Flowchart for Safety PDU Transfer Processing (Internal  $\rightarrow$  External MCU)

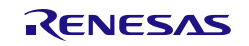

## <span id="page-156-1"></span>5.10.6 Safety PDU transfer processing (internal  $\leftarrow$  external MCU)

This function performs the DMA transfer ready processing (for receive) and GPIO communication data create request processing.

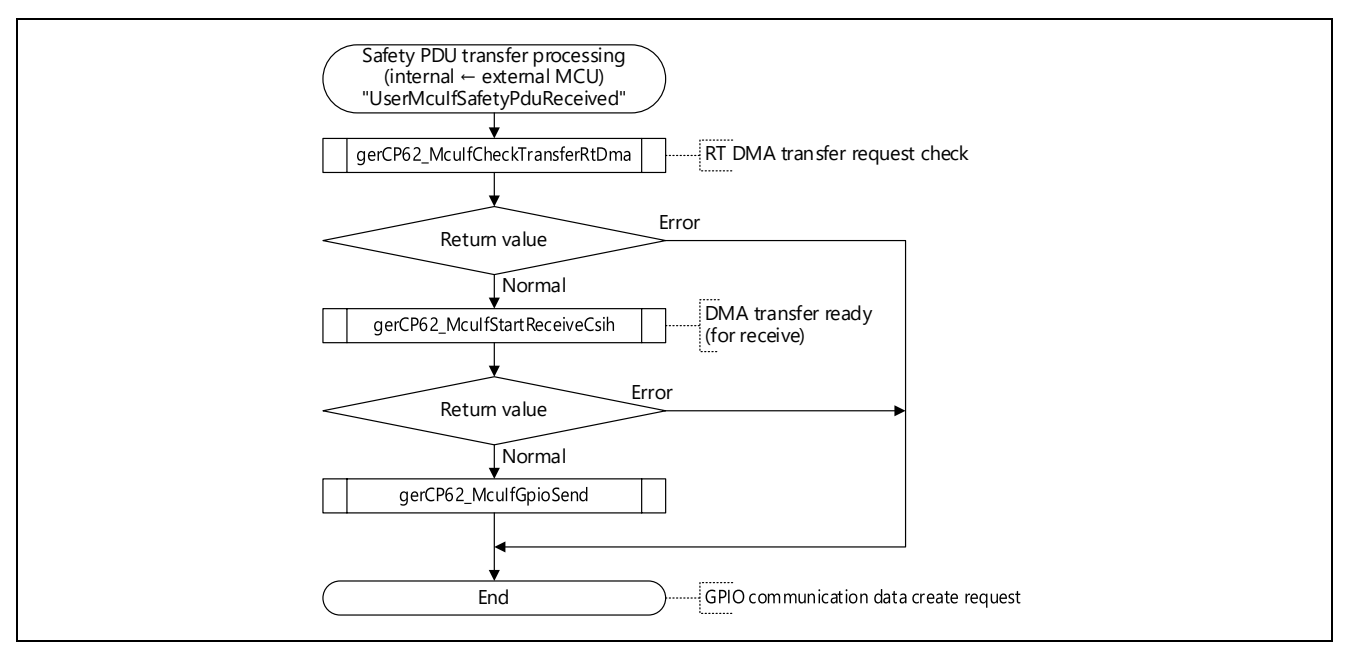

Figure 5.94 Flowchart for Safety PDU Transfer Processing (Internal ← External MCU)

## <span id="page-156-0"></span>5.10.7 Safety PDU transfer ready (internal  $\rightarrow$  external MCU) acceptance receive processing

This function accepts the execution result in an argument after the safety PDU transfer ready (internal  $\rightarrow$ external MCU) is notified to the external MCU. Execute any processing.

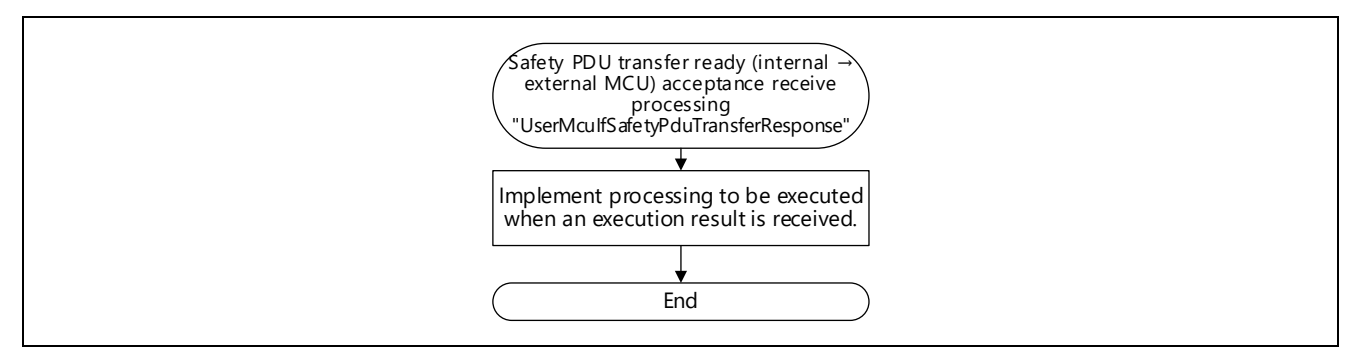

Figure 5.95 Flowchart for Safety PDU Transfer Ready (Internal → External MCU) Acceptance Receive Processing

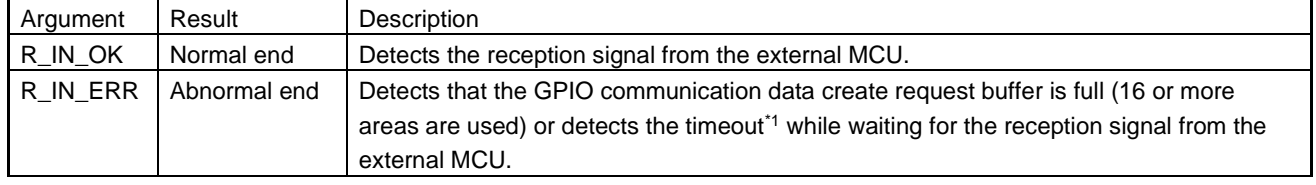

Set the execution result of GPIO communication send processing as shown below.

Note 1. Defined by R\_IN\_MCU\_IF\_RESPONSE\_TIME.

## <span id="page-157-0"></span>5.10.8 Safety PDU transfer ready (internal ← external MCU) acceptance receive processing

This function accepts the execution result in an argument after the safety PDU transfer ready (internal ← external MCU) is notified to the external MCU. Execute any processing.

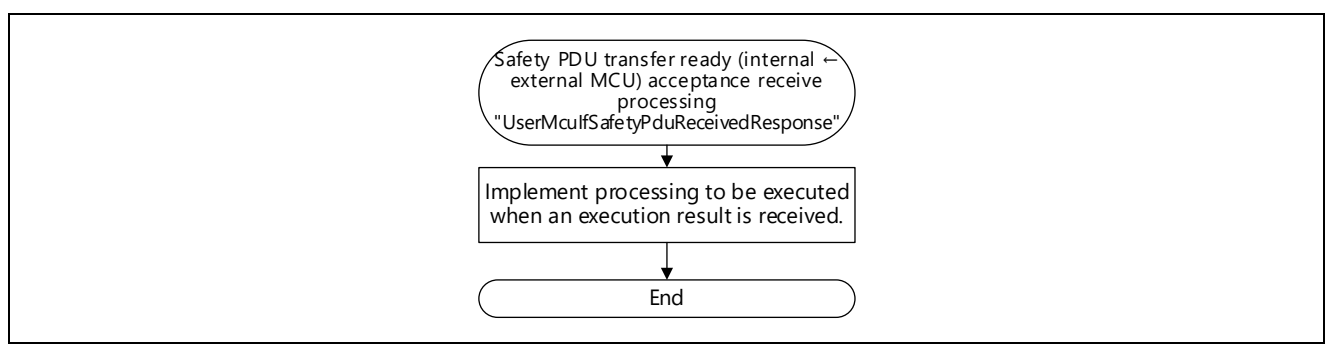

#### Figure 5.96 Flowchart for Safety PDU Transfer Ready (Internal ← External MCU) Acceptance Receive Processing

#### Set the execution result of GPIO communication send processing as shown below.

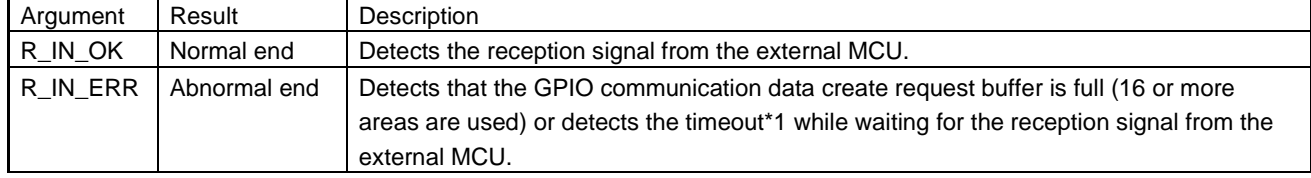

Note 1. Defined by R\_IN\_MCU\_IF\_RESPONSE\_TIME.

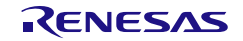

User's Manual: CC-Link IE TSN edition 6. Creating User Programs 5. Creating User Programs

## <span id="page-158-0"></span>5.10.9 Safety PDU transfer completion processing (internal  $←$  external MCU)

This function stops serial communication and reads the safety PDU from the receive buffer for serial communication.

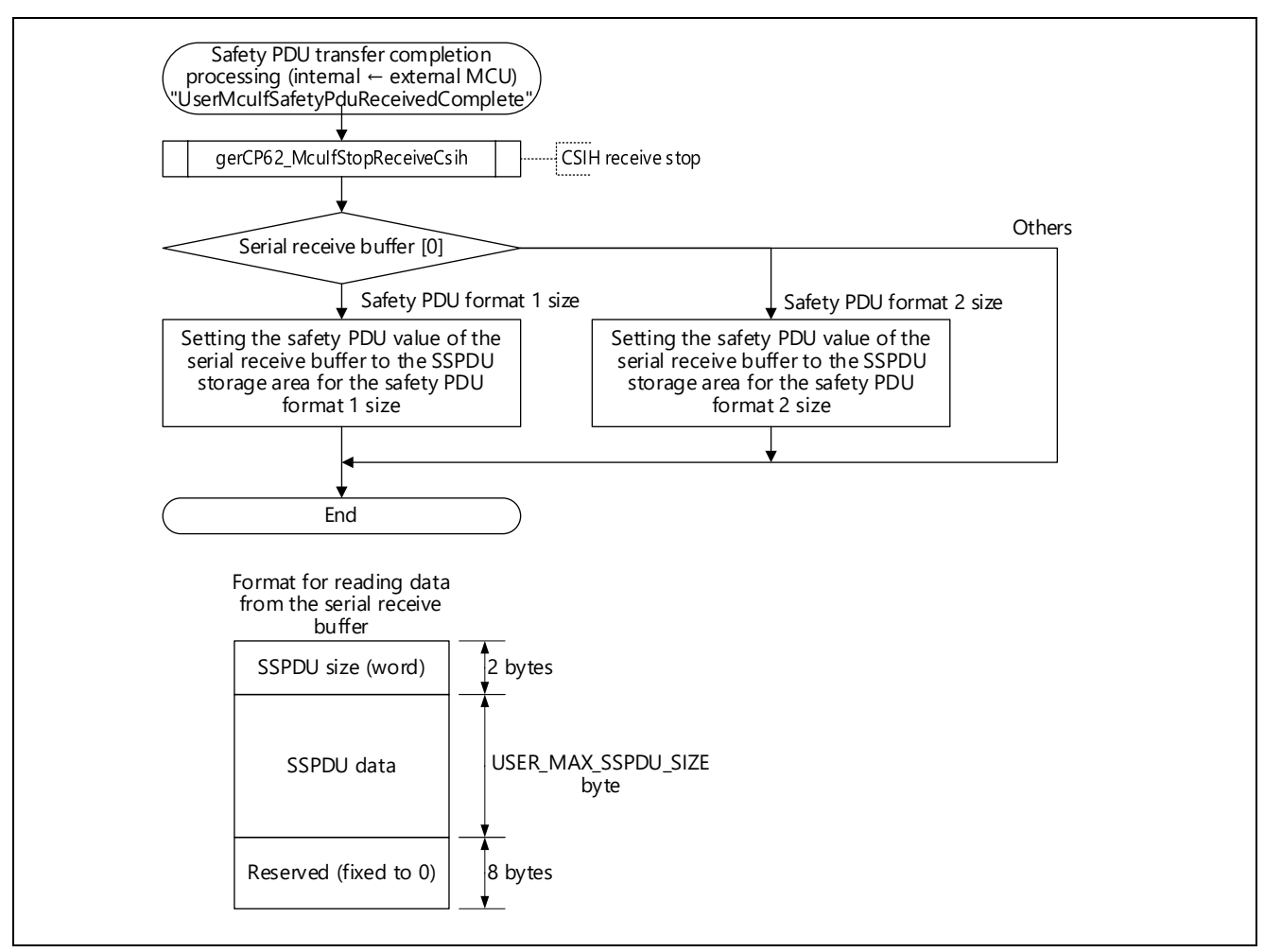

Figure 5.97 Flowchart for Safety PDU Transfer Completion Processing (Internal ← External MCU)

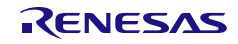

## 5.11 User Program Details (Hardware Test Related)

Implement the hardware test as processing that is performed offline, not as processing that is performed online (during data link).

## 5.11.1 Hardware Test Processing (IEEE802.3ab Compliance Test)

This function outputs waveforms for the IEEE802.3ab compliance test.

The [gerR\\_IN\\_IEEETest](#page-240-0) function [\(6.4.13\(1\)\)](#page-240-0) is executed in test modes (test modes 1 to 4, test end) as arguments.

After having saved the data in the PHY registers, gerR IN IEEETest writes test mode data to the PHY registers according to the test mode, so check the waveform output by using the measurement unit after writing has proceeded.

Table 5.39 Test Mode List

| Test Mode   | Constant Name (Value) | Description                                                  |
|-------------|-----------------------|--------------------------------------------------------------|
| Test mode 1 | R IN IEEE MODE1 (0)   | Template, peak voltage, droop                                |
| Test mode 2 | R_IN_IEEE_MODE2(1)    | Jitter (PHY is set as the master at the time of negotiation) |
| Test mode 3 | R_IN_IEEE_MODE3(2)    | Jitter (PHY is set as a slave at the time of negotiation)    |
| Test mode 4 | R_IN_IEEE_MODE4 (3)   | Distortion, return loss, common-mode voltage                 |
| Test end    | R IN IEEE END $(4)$   |                                                              |

<Points to note>

- Do not start tasks other than ["Initial Task"](#page-58-0) [\(5.2.1\)](#page-58-0) and ["Idle Task"](#page-59-0) [\(5.2.2\)](#page-59-0).
- Execute this function after the completion of idle task initialization processing (iUserInitializationRoutine).
- Implement this processing as independent processing, not as processing that is performed within state management and transient main processing (iUserMainRoutin) in the idle task.

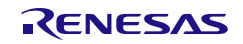

When moving to the end of a test or to a next test, the user must set the next test implementation flag to true. This allows moving to the end of a test end or to a next text after the saved PHY register data have been restored.

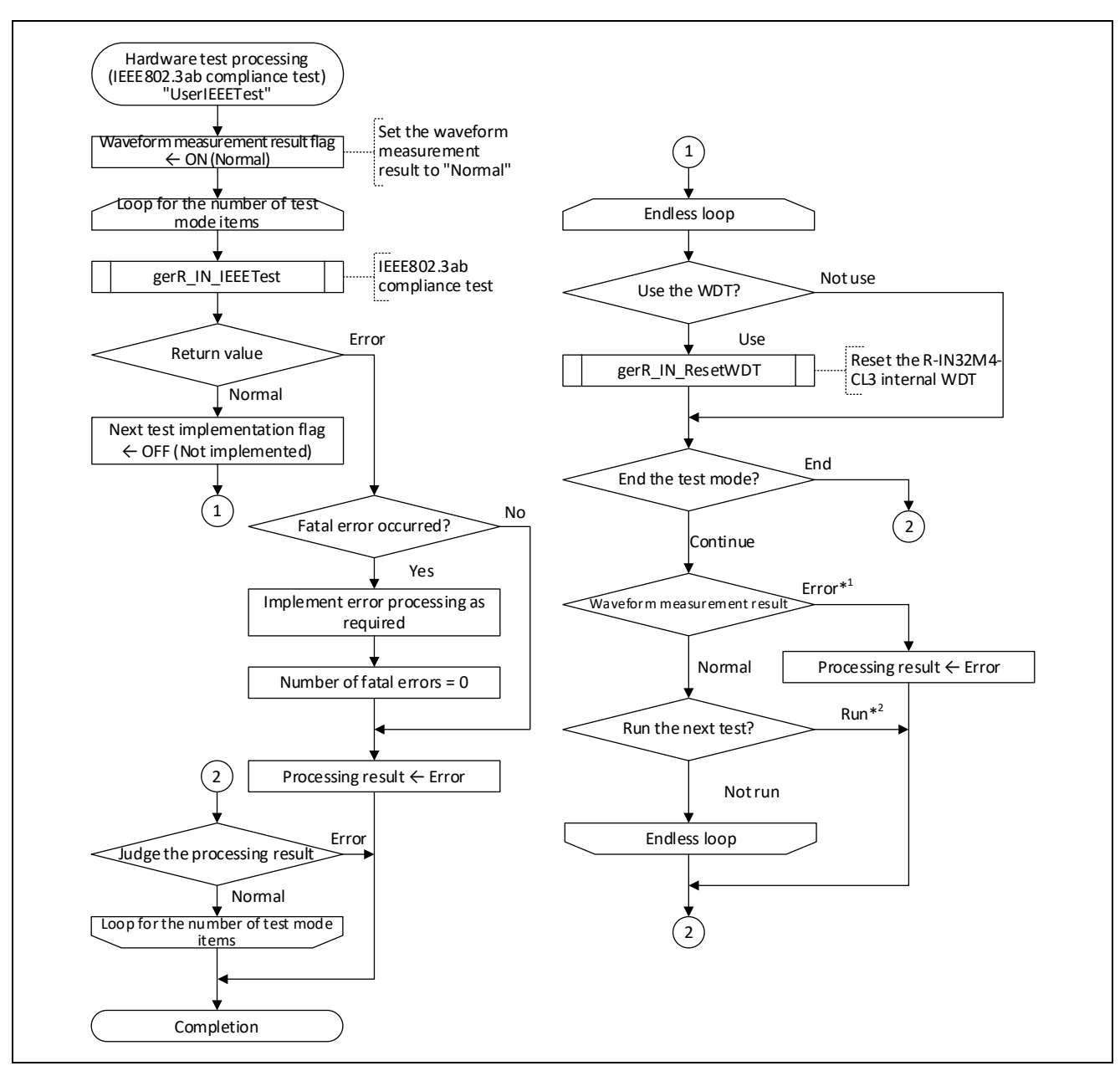

Figure 5.98 Flowchart for Hardware Test Processing (IEEE802.3ab Compliance Test)

- Note 1. If the result of measurement is abnormal, processing to set the waveform measurement result flag to indicate the abnormality is required.
- Note 2. Running a next test also requires processing to set the implementation flag for the next test.

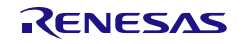

## 5.11.2 Hardware Test Processing (Loopback Communications Test)

This function performs a loopback communications test.

When running this test, connect an Ethernet cable between port 1 and port 2.

This processing should be performed after initialization processing and communications start processing.

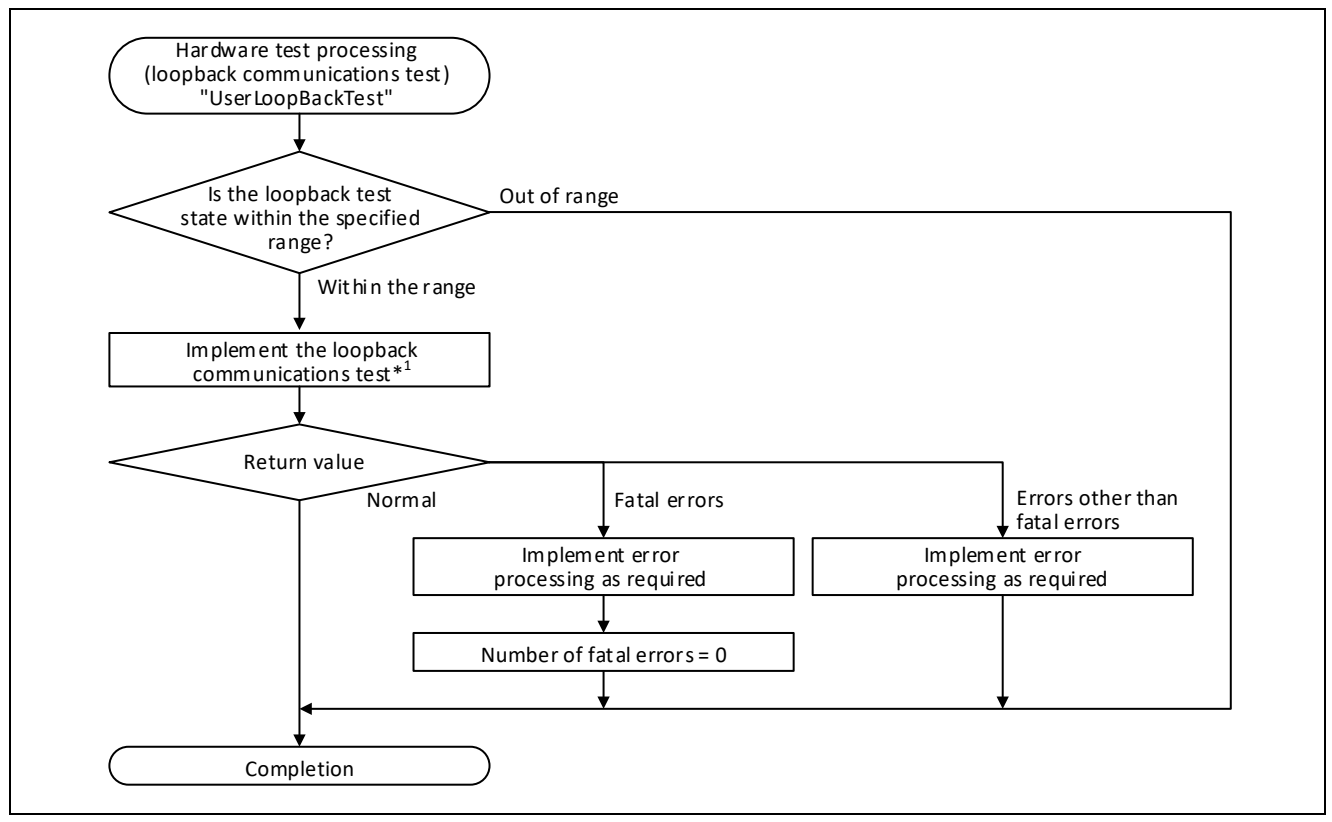

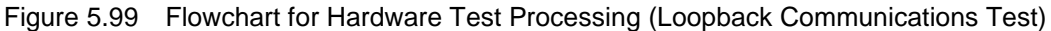

Note 1. For the list of the loopback communications test states and the corresponding processing, refer to the following table.

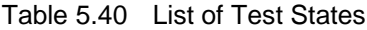

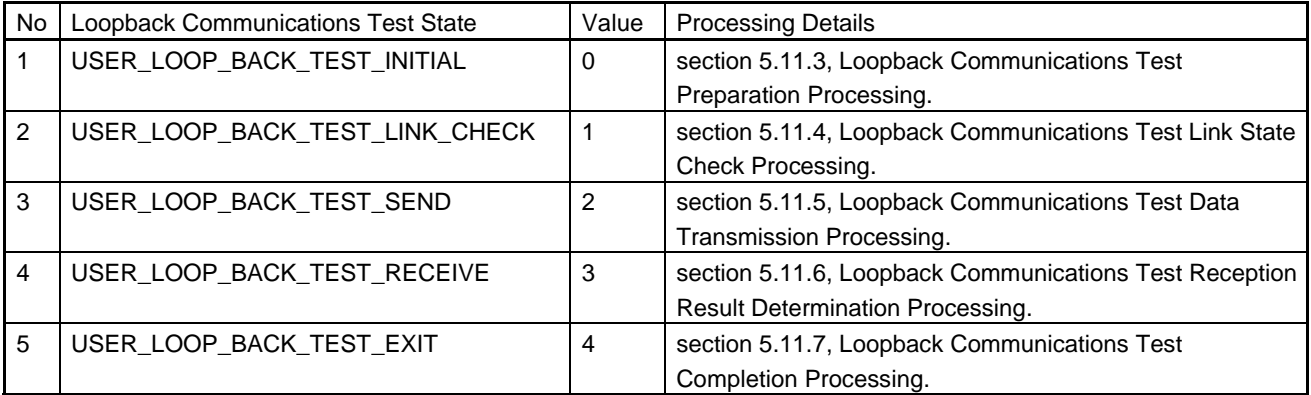

In the loopback communications test state, the test proceeds from the No. 1 through to the No. 4 state of port 1 and then applies the same sequence to port 2. When all processing is completed or an error is found in any of these states for either port, the test proceeds to the No. 5 state.

User's Manual: CC-Link IE TSN edition 6. Creating User Programs 5. Creating User Programs

## <span id="page-162-0"></span>5.11.3 Loopback Communications Test Preparation Processing

This function initializes the registers for detecting an error and the PHY registers during the loopback communications test.

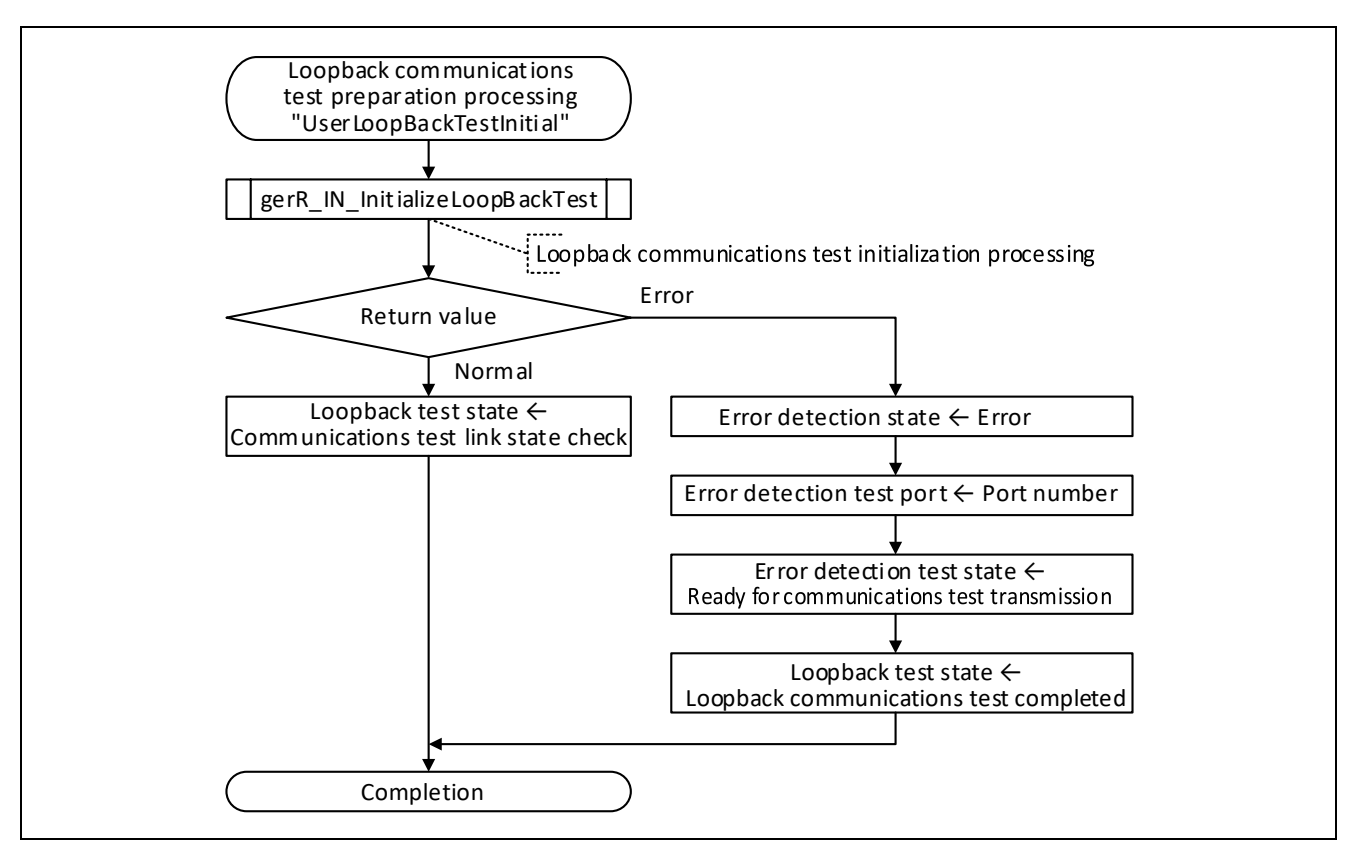

Figure 5.100 Flowchart for Loopback Communications Test Preparation Processing

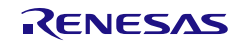

# <span id="page-163-0"></span>5.11.4 Loopback Communications Test Link State Check Processing

This function sets the communications port state for the loopback communications test.

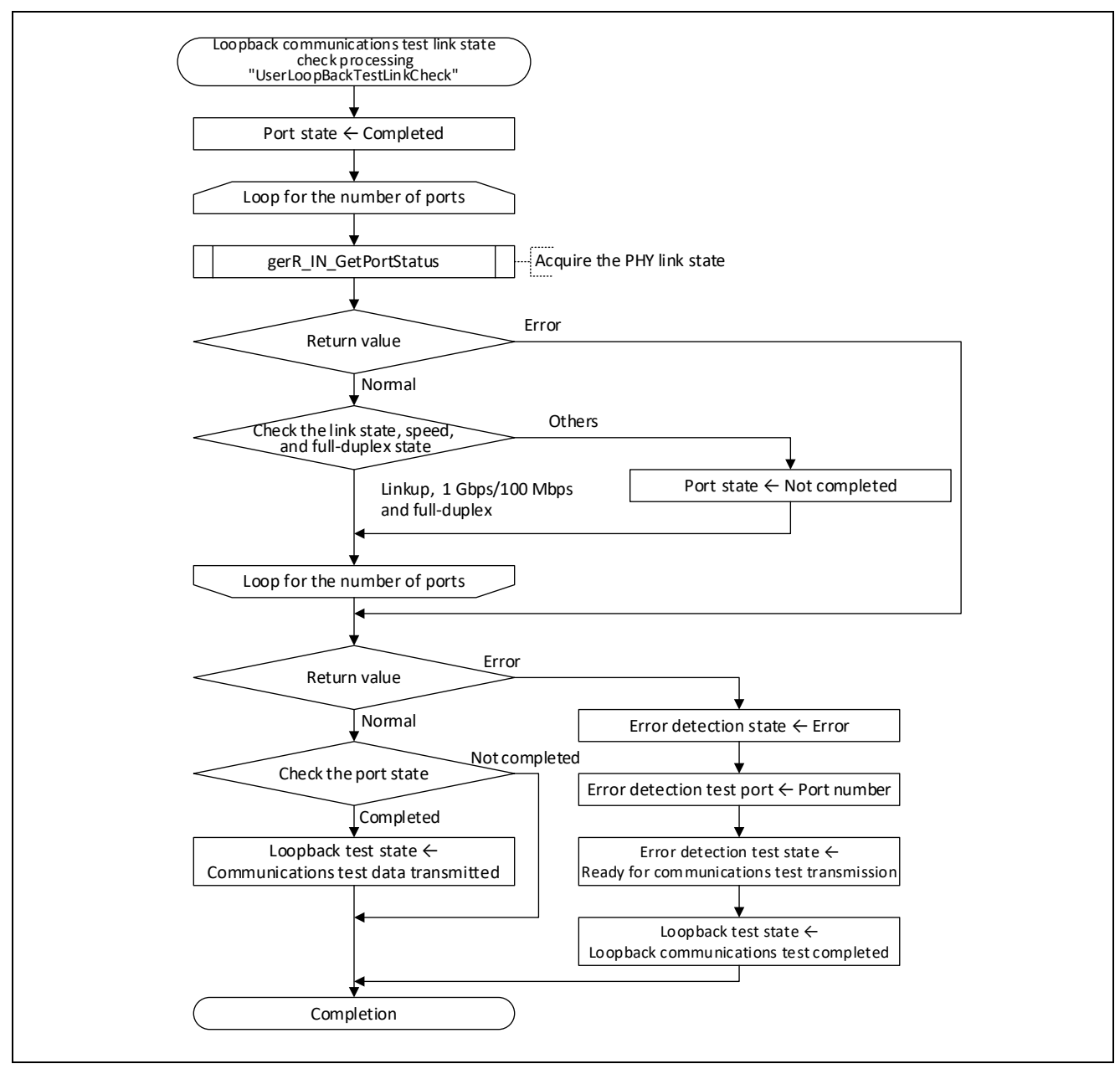

Figure 5.101 Flowchart for Loopback Communications Test Link State Check Processing

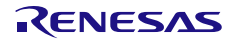

## <span id="page-164-0"></span>5.11.5 Loopback Communications Test Data Transmission Processing

This function creates and sends test data for use in the loopback communications test.

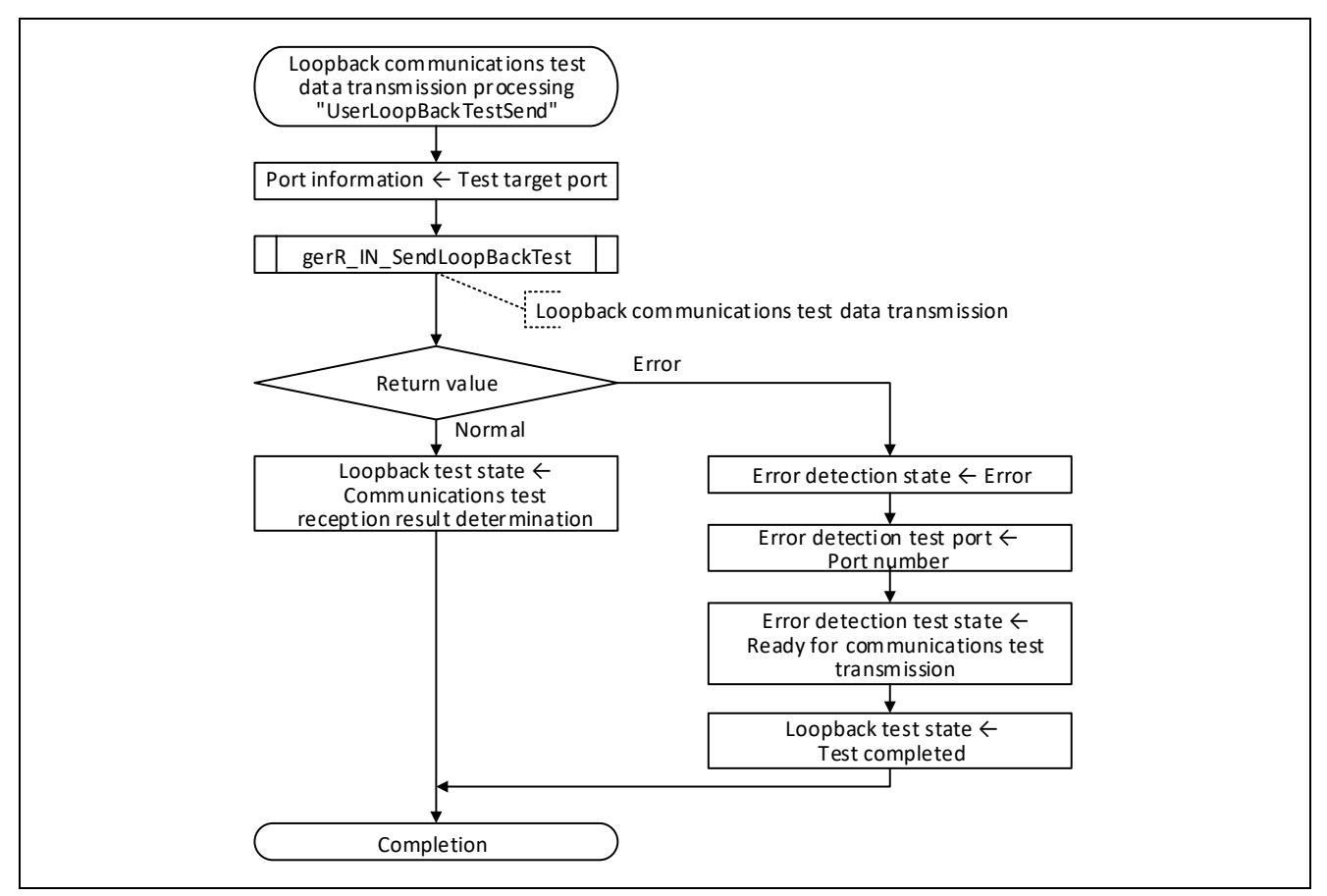

Figure 5.102 Flowchart for Loopback Communications Test Data Transmission Processing

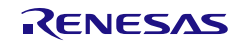

## <span id="page-165-0"></span>5.11.6 Loopback Communications Test Reception Result Determination Processing

This function determines the validity of the test result from the received test data and register values.

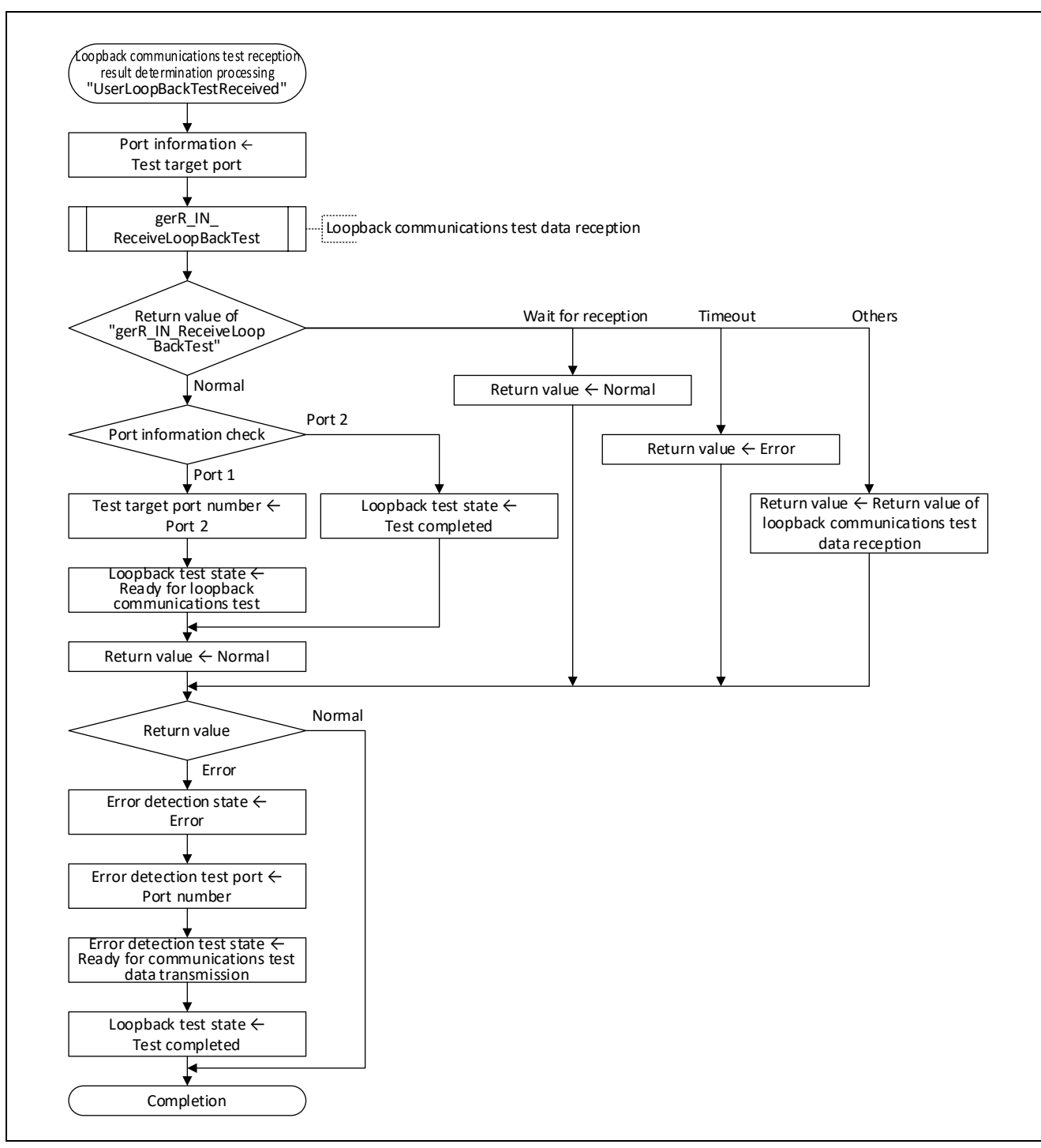

Figure 5.103 Flowchart for Loopback Communications Test Reception Result Determination Processing

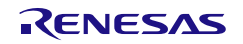

User's Manual: CC-Link IE TSN edition 6 and 5. Creating User Programs

## <span id="page-166-0"></span>5.11.7 Loopback Communications Test Completion Processing

This function notifies the user of the completion of the hardware test processing (loopback communications test).

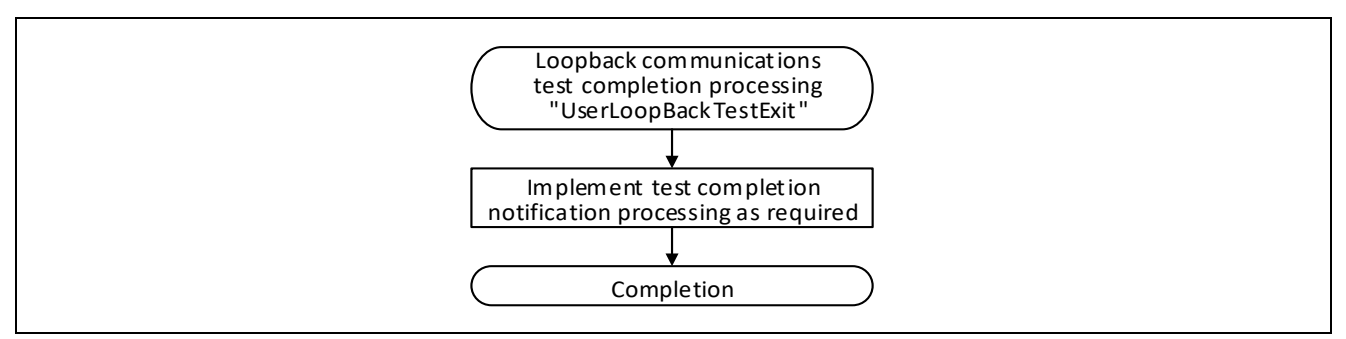

Figure 5.104 Flowchart for Loopback Communications Test Completion Processing

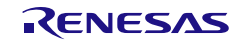

## 6. Specifications of the R-IN32M4-CL3 Driver Functions

This section describes the specifications of the R-IN32M4-CL3 driver interface functions and R-IN32M4-CL3 driver callback functions which constitute the R-IN32M4-CL3 driver.

## 6.1 Overview of the Functions

## (1) Overview

The table below gives an overview of the functions and indicates whether or not changes are required.

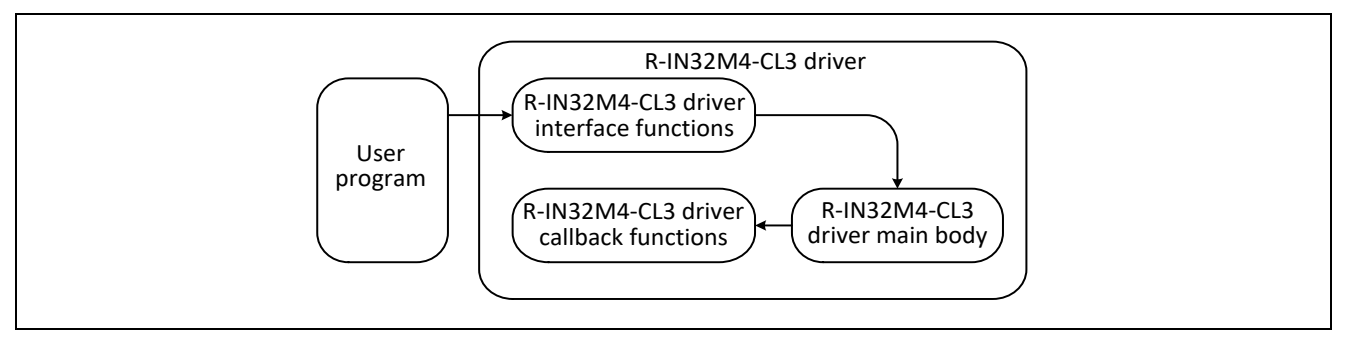

Figure 6.1 Relation of the Functions

### Table 6.1 Overview of the Functions

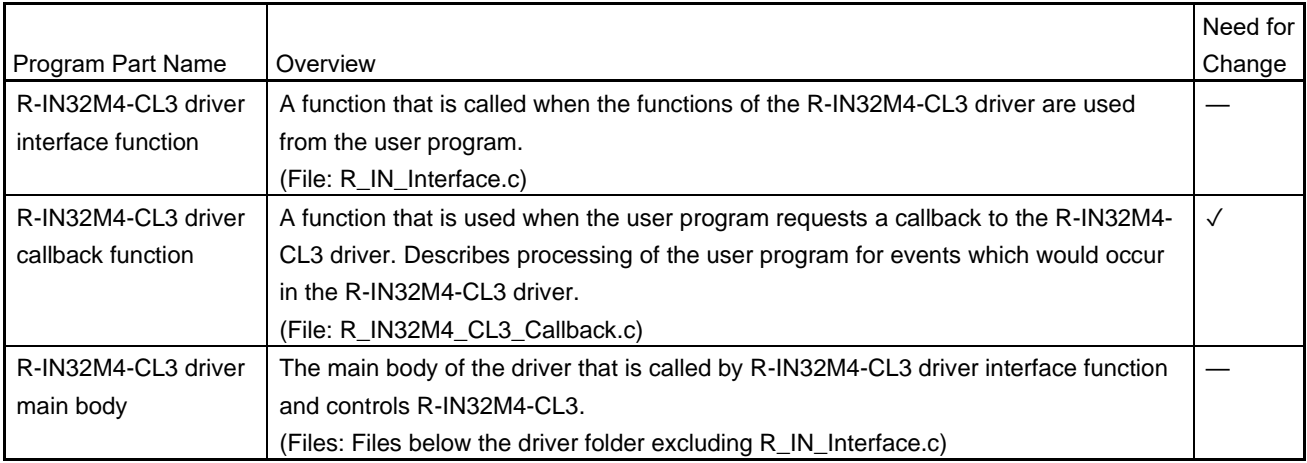

## (2) Description Specifications

The table below lists the description specifications of the functions.

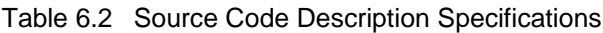

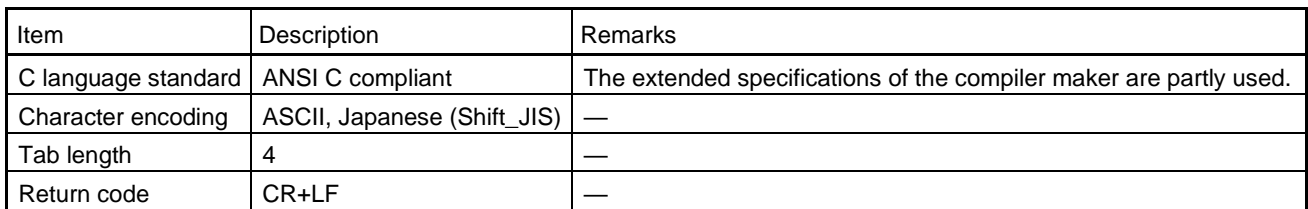

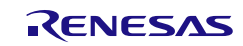

#### (3) Type Definition and Error Code

The table below lists the types and error codes defined by the R-IN32M4-CL3 driver.

## Table 6.3 R-IN32M4-CL3 Driver Type List

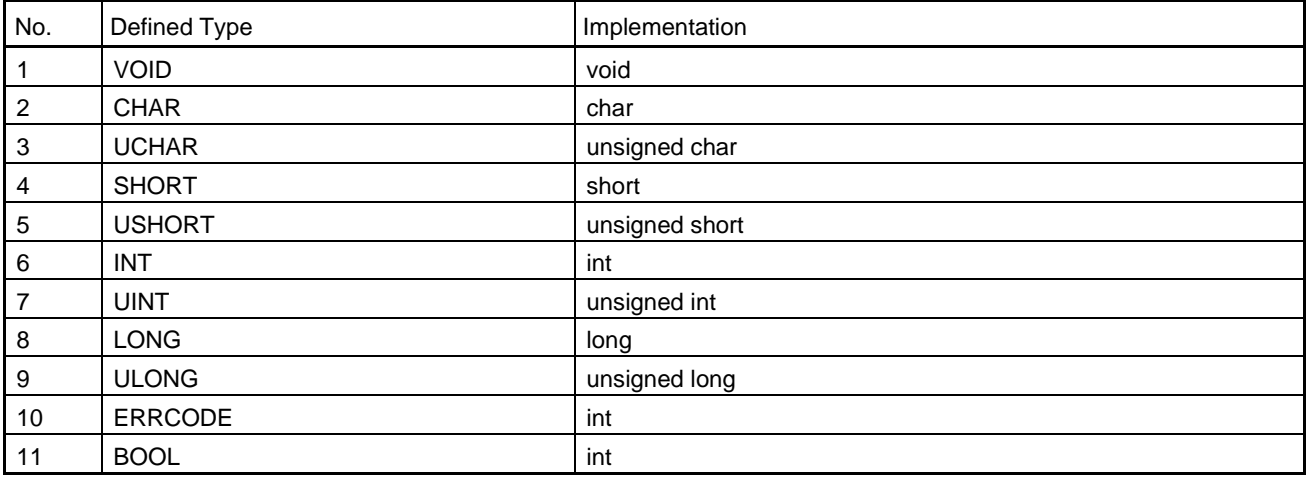

Table 6.4 R-IN32M4-CL3 Driver Error Code List

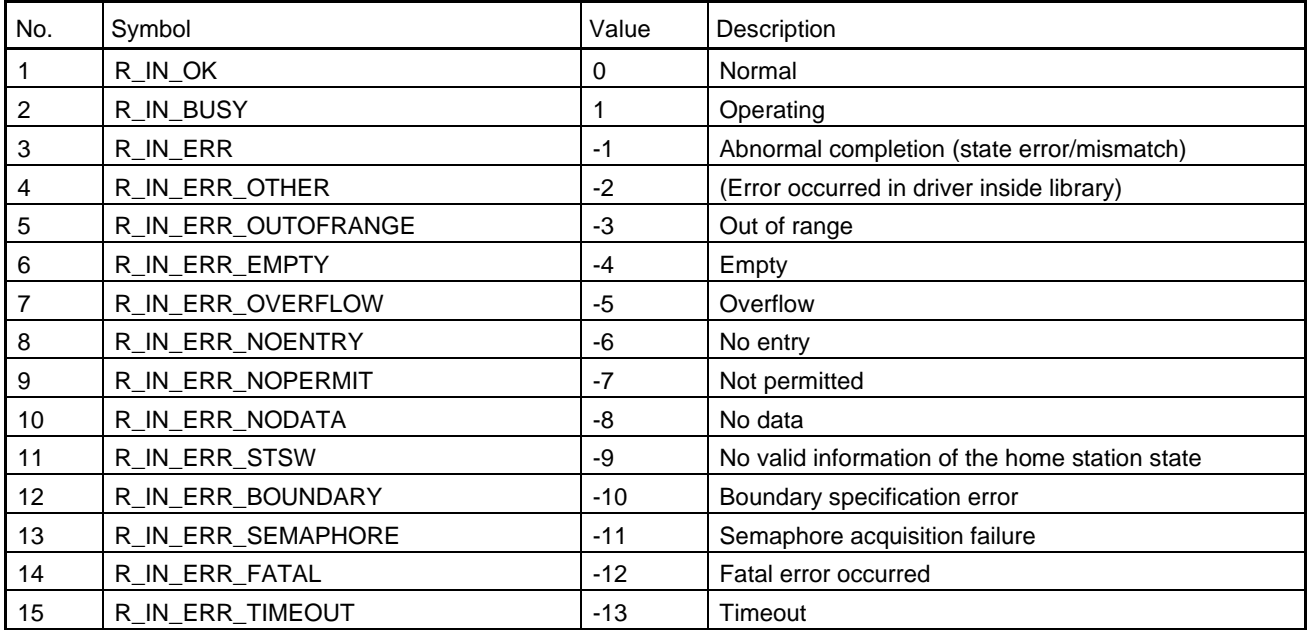

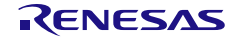

## 6.2 R-IN32M4-CL3 Driver Interface Function List

The table below lists the R-IN32M4-CL3 driver interface functions.

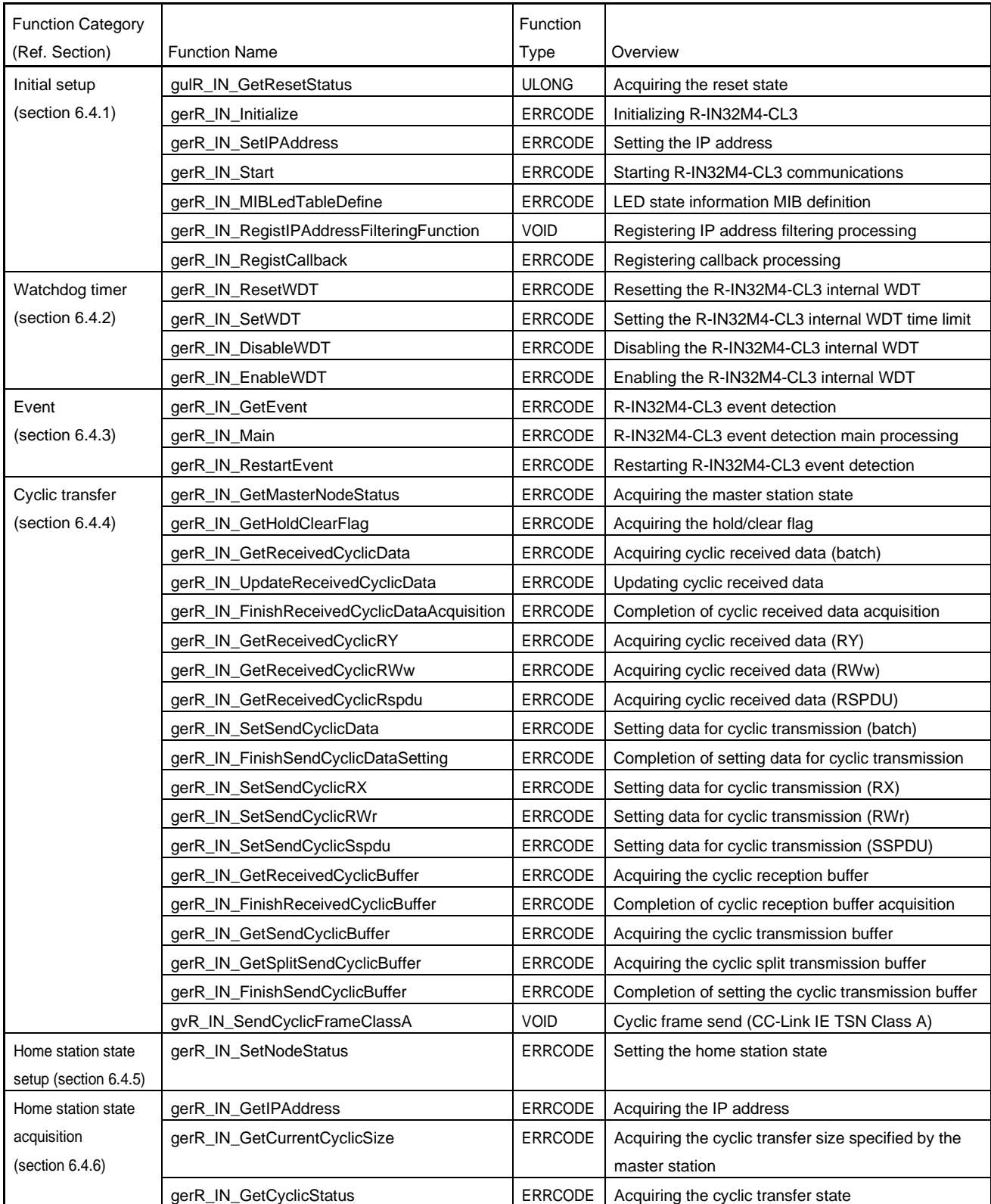

#### Table 6.5 R-IN32M4-CL3 Driver Interface Function List

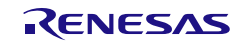

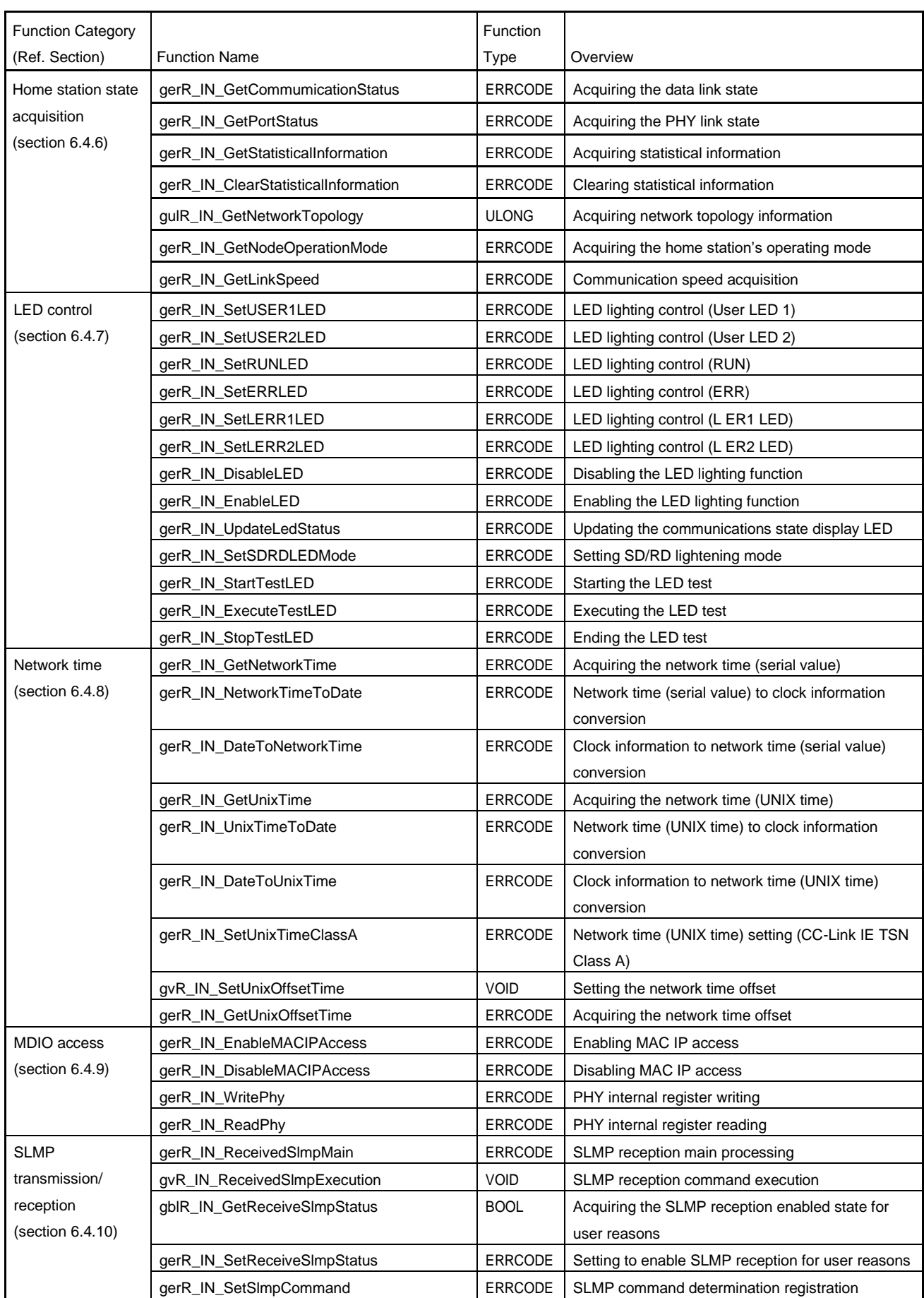

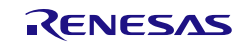

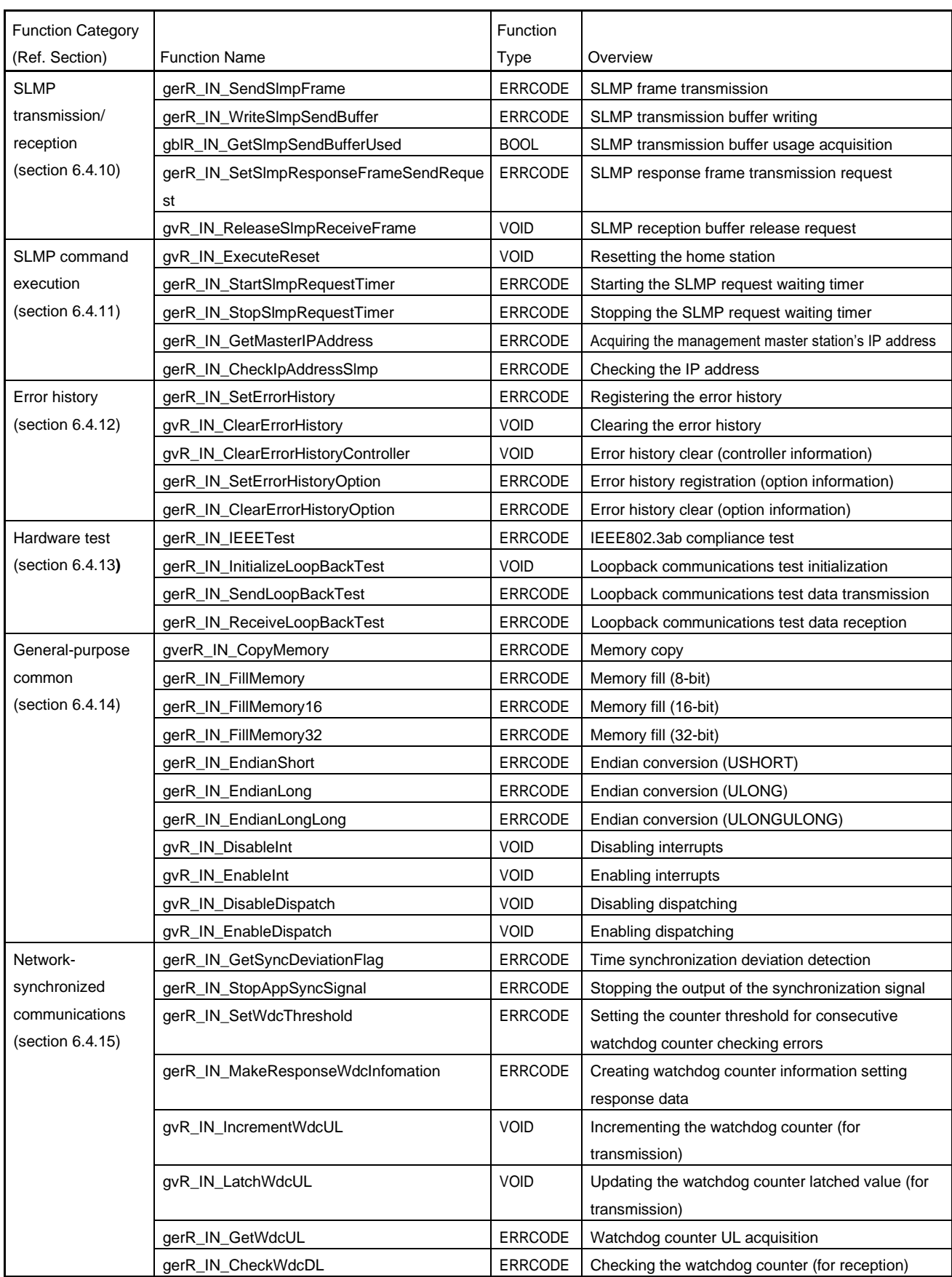

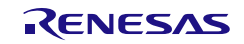

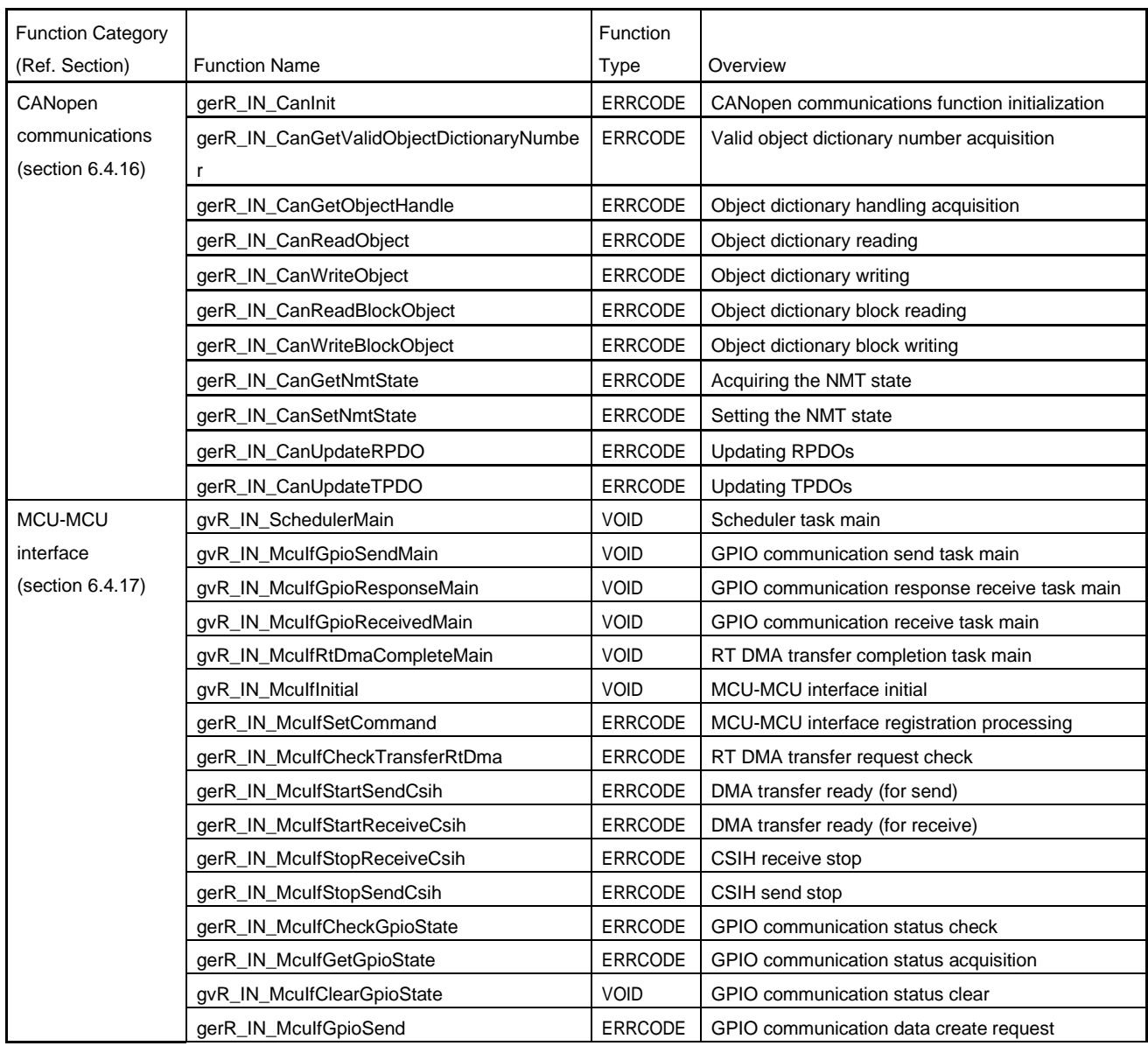

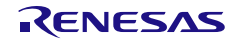

## 6.3 R-IN32M4-CL3 Driver Tasks

The following table lists generation information to be stated in the RTOS configuration file. For details of the settings, refer to "R-IN32M4-CL3 Programming Manual: OS edition". The settings should not be changed unless there is a specific reason.

Before creating a new task, check the generation information described in Section [5.2](#page-55-0) ["User Program Tasks"](#page-55-0).

## (1) Task List

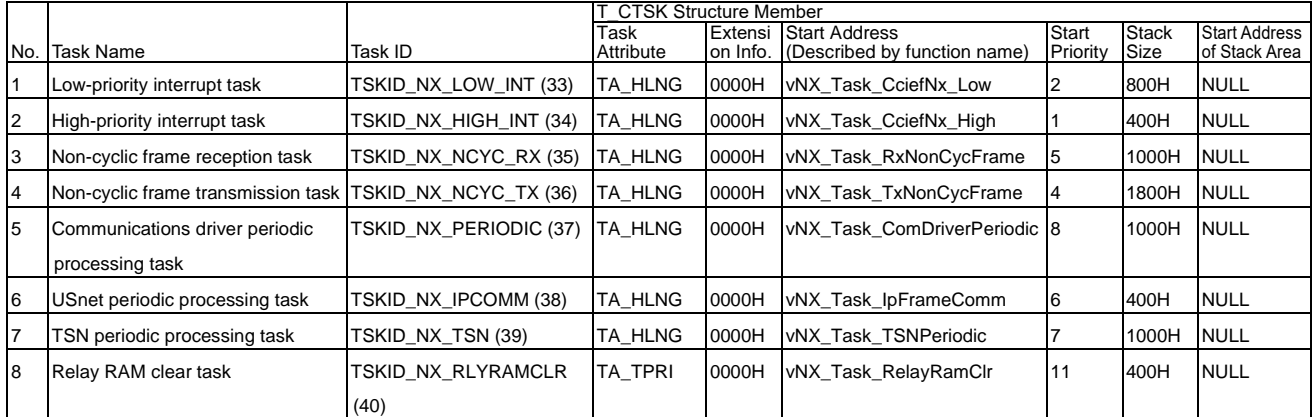

### Table 6.6 R-IN32M4-CL3 Driver Task List

## (2) Semaphore

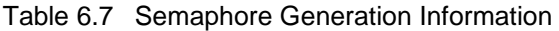

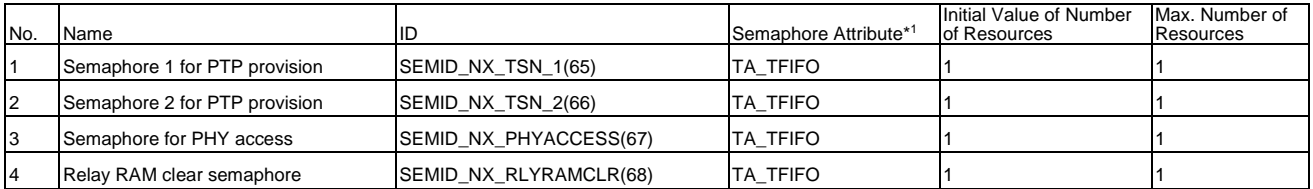

Note 1. μITRON defines semaphore attributes as follows (the μITRON specification, ver 4.03.03, P.75).

TA\_TFIFO (00H): Task queues are managed in FIFO order.

TA\_TPRI (01H): Task queues are managed in the priority order of the tasks.

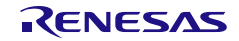

User's Manual: CC-Link IE TSN edition 6. Specifications of the R-IN32M4-CL3 Driver Functions

### (3) Hardware ISR Settings

### Table 6.8 Hardware ISR Settings

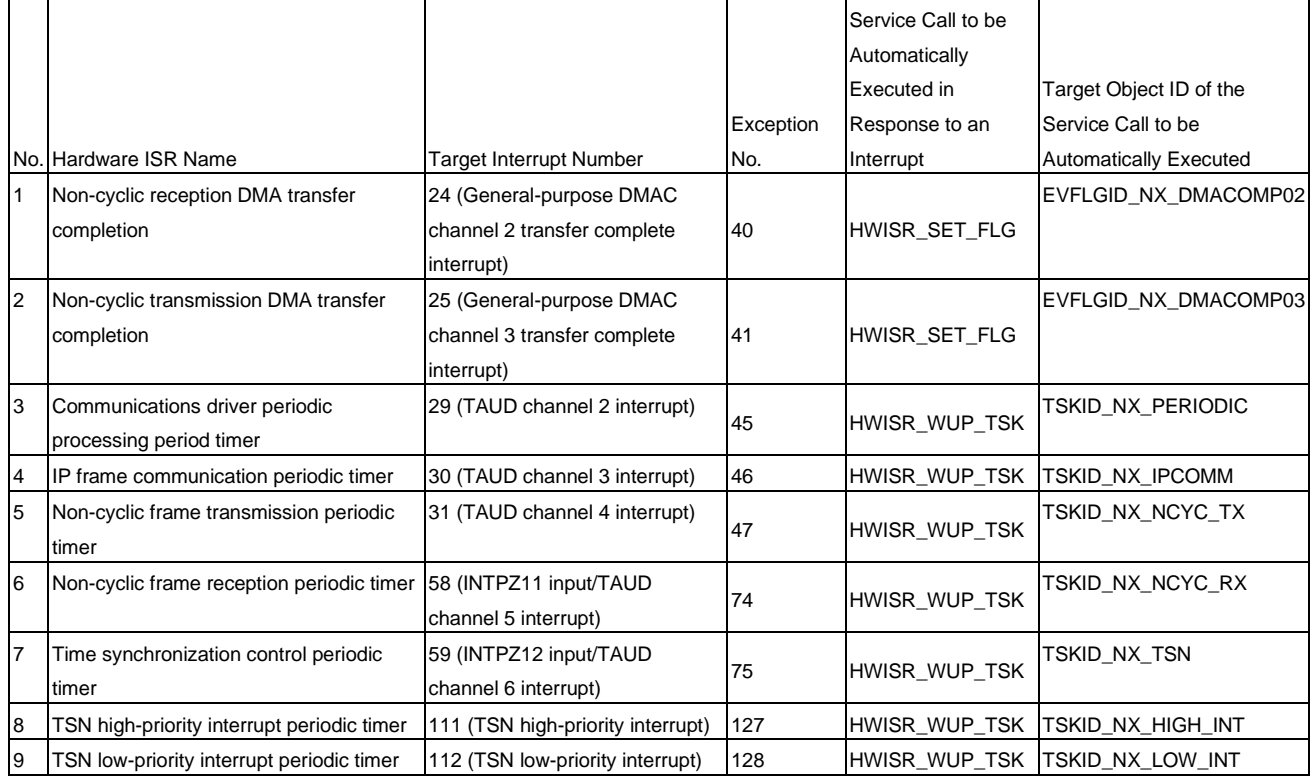

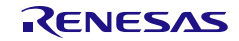

## 6.4 R-IN32M4-CL3 Driver Interface Function Details

This section describes how to use the R-IN32M4-CL3 driver interface functions and the details of related functions

## <span id="page-175-0"></span>6.4.1 Initial Setup

### (1) gulR\_IN\_GetResetStatus

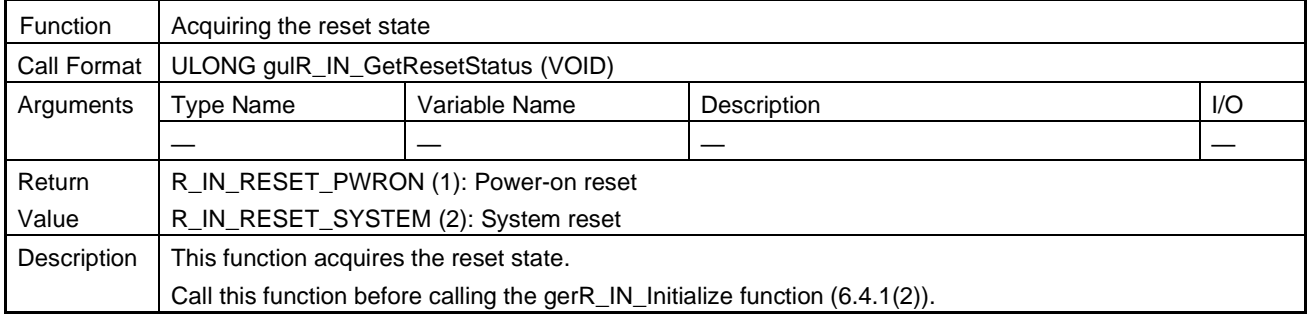

### <span id="page-175-1"></span>(2) gerR\_IN\_Initialize

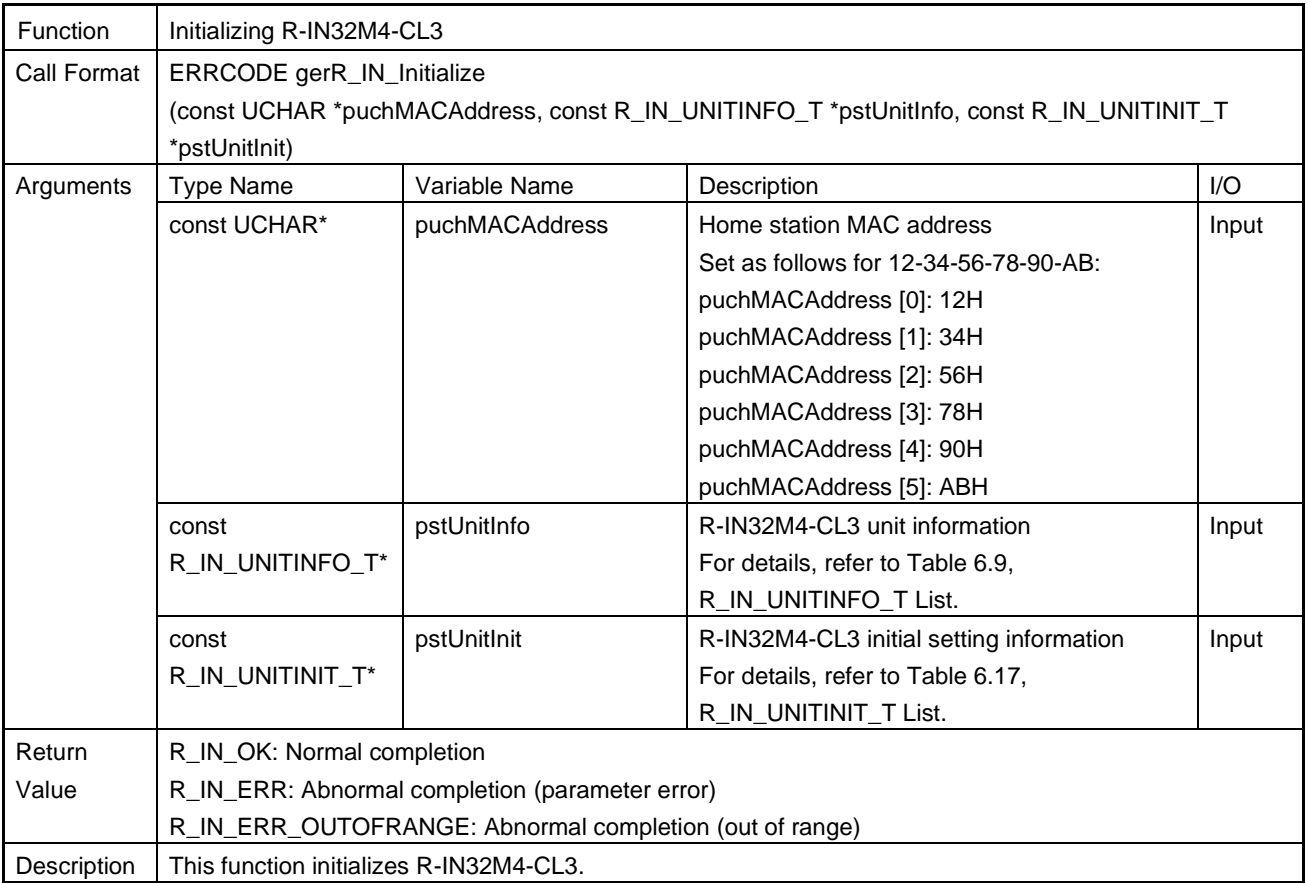

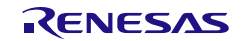

The following shows the configuration of the argument "R\_IN\_UNITINFO\_T" of gerR\_IN\_Initialize.

<span id="page-176-1"></span><span id="page-176-0"></span>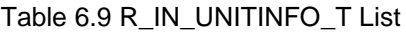

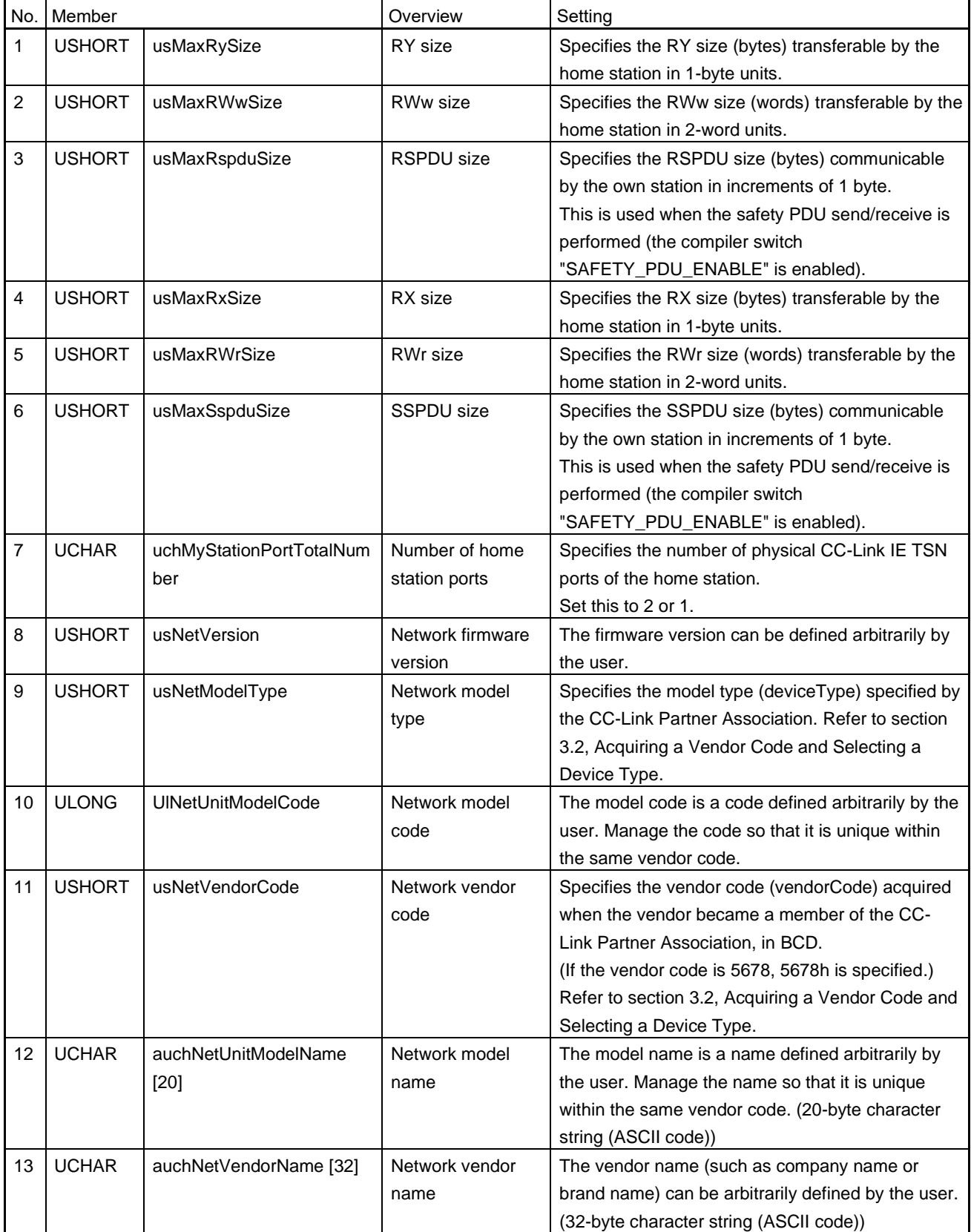

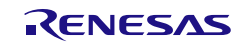

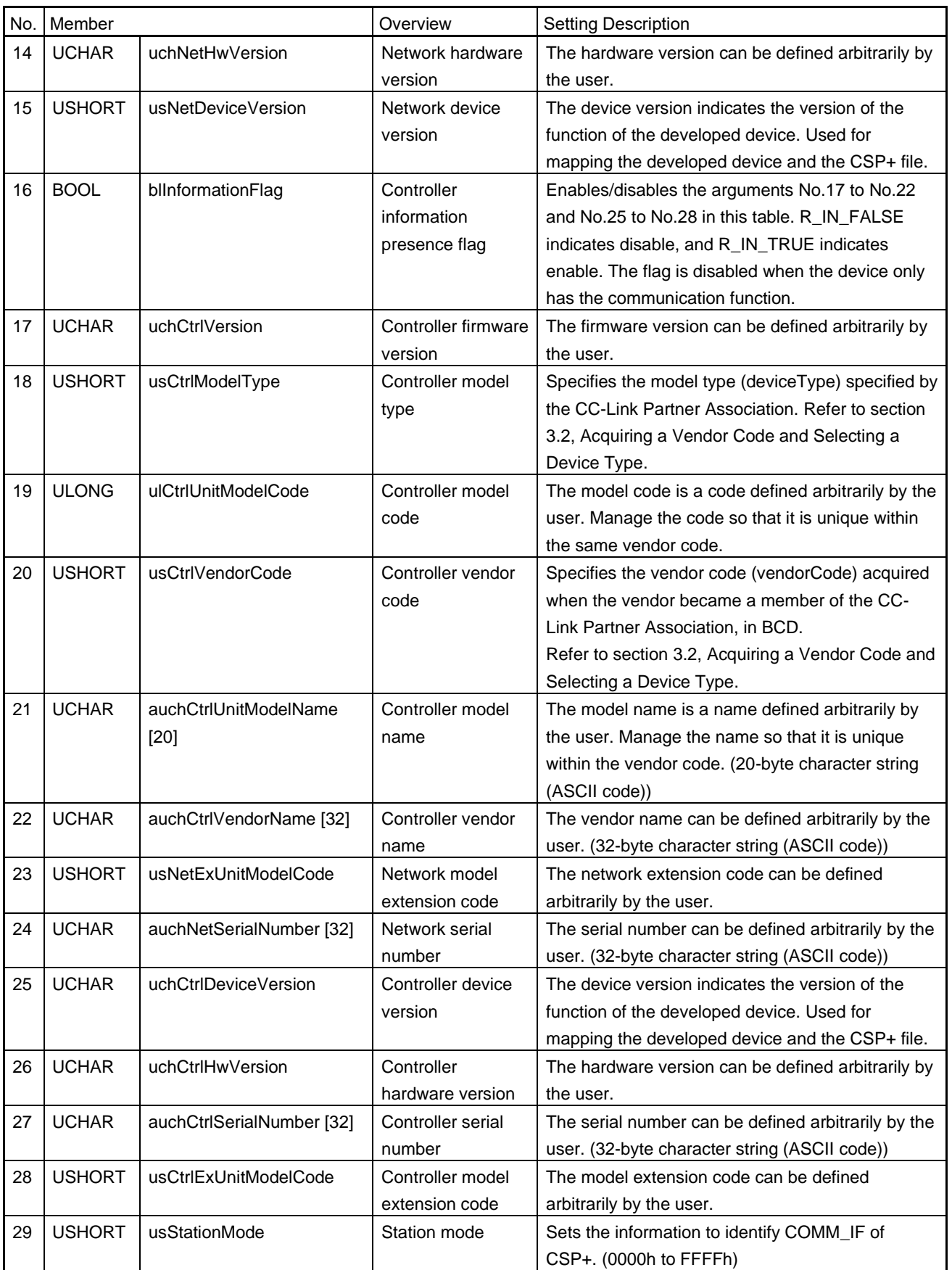

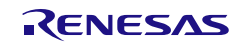

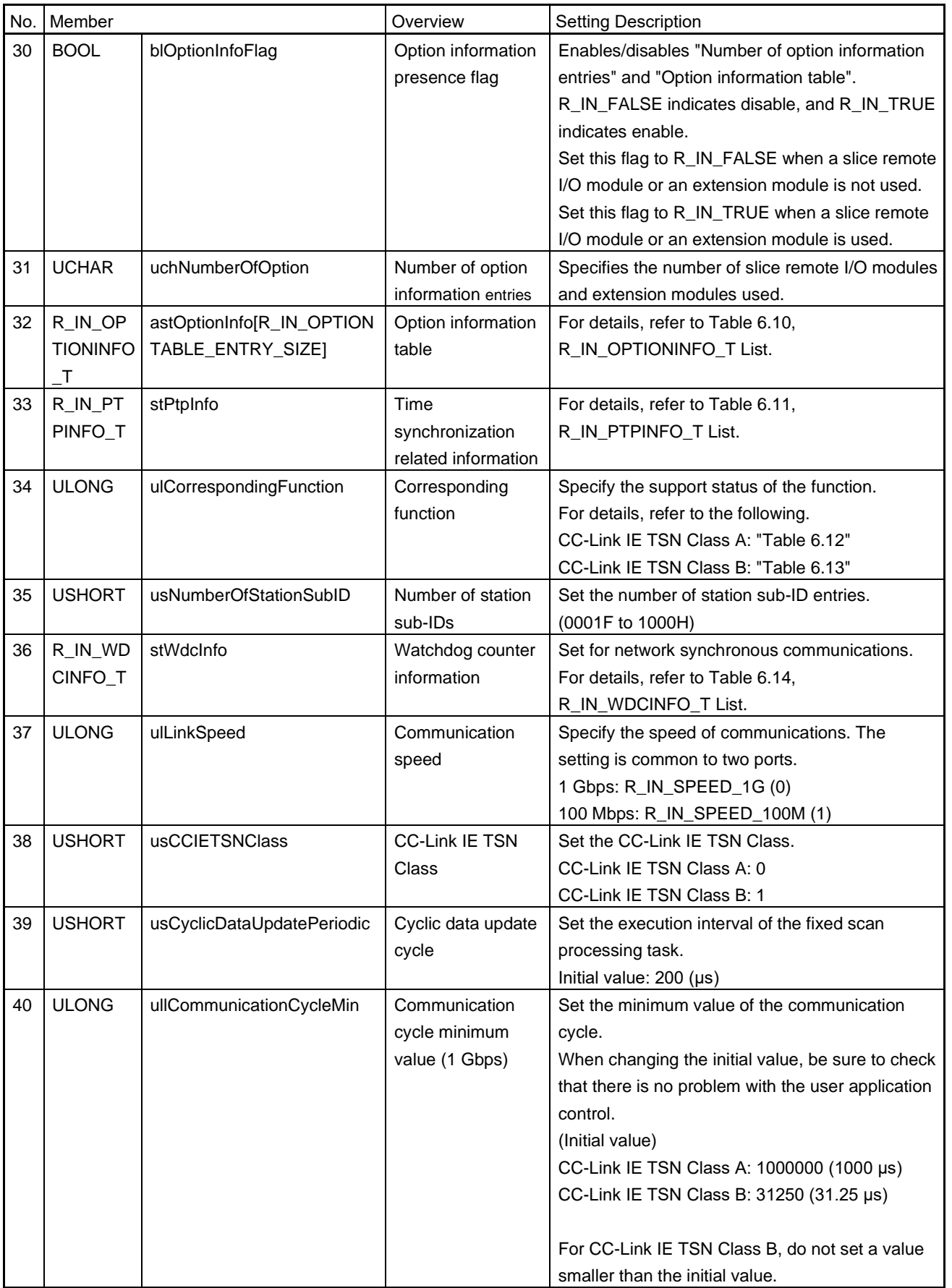

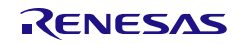

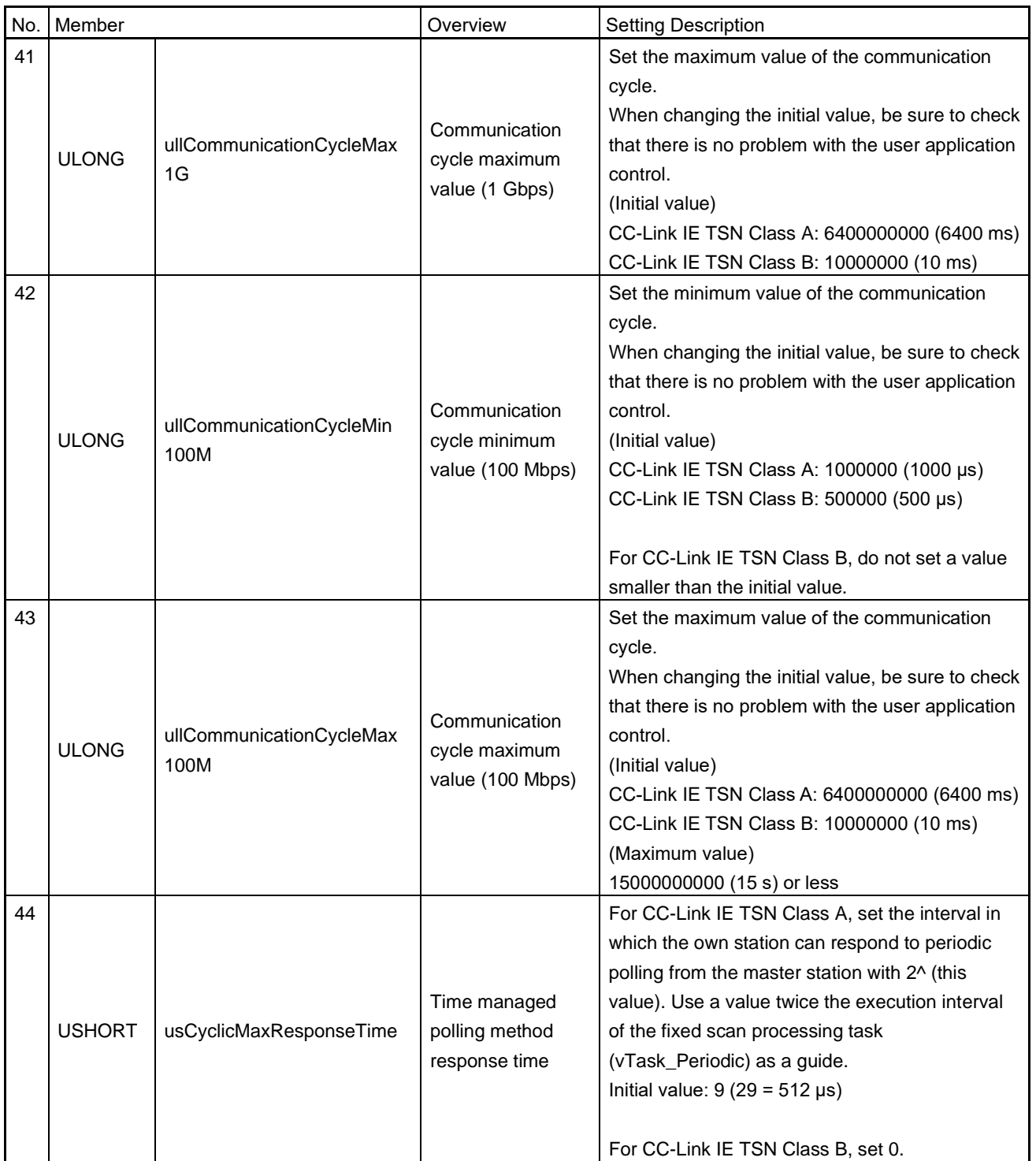

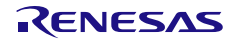
### User's Manual: CC-Link IE TSN edition 6. Specification

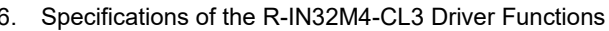

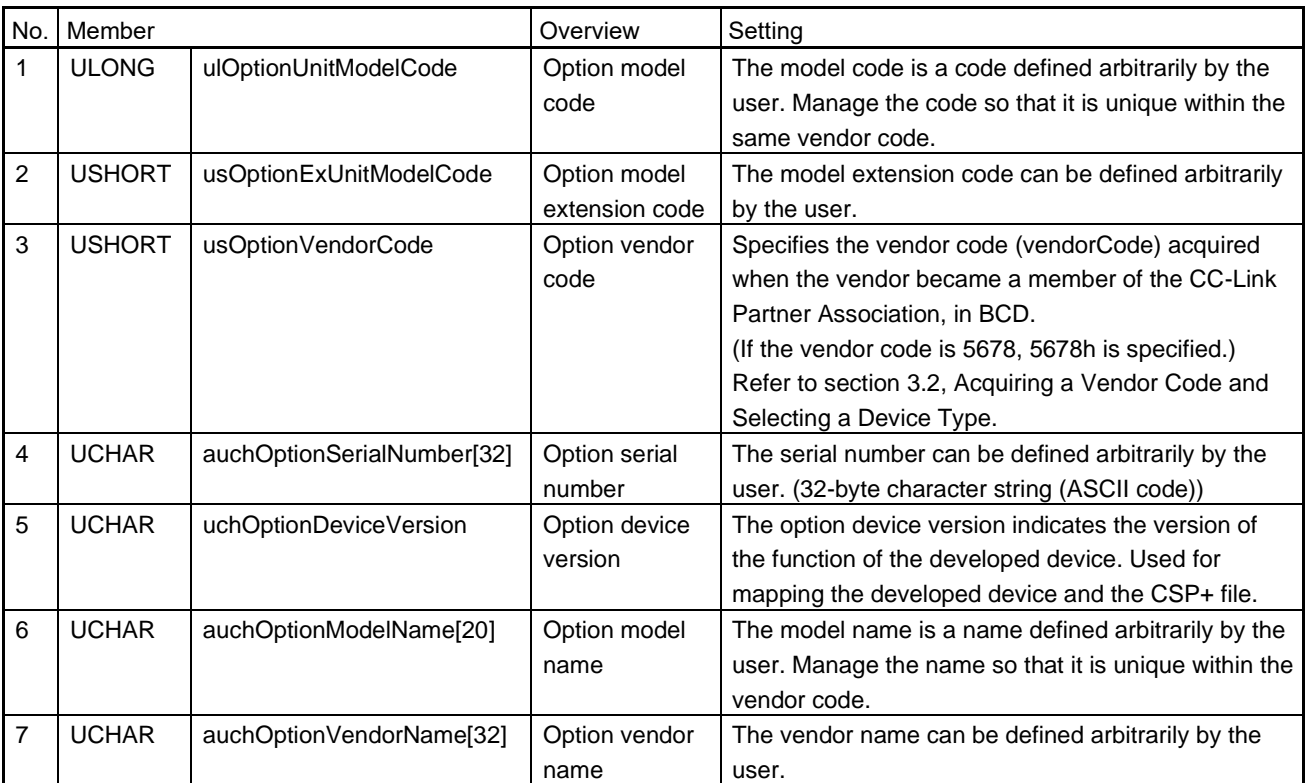

#### Table 6.10 R\_IN\_OPTIONINFO\_T List

Table 6.11 R\_IN\_PTPINFO\_T List

| No.          | Member       |                | Overview      | Setting                                                                |
|--------------|--------------|----------------|---------------|------------------------------------------------------------------------|
| $\mathbf{1}$ | <b>UCHAR</b> | uchPriority1   | Grandmaster   | Priority information for determining the grandmaster station.          |
|              |              |                | priority 1    | The value is between 0 and 255, and a smaller value indicates a        |
|              |              |                |               | higher priority. If the value is 255, the device cannot be the         |
|              |              |                |               | grandmaster station.                                                   |
|              |              |                |               | The value 0 is reserved for management and cannot be specified.        |
|              |              |                |               | CC-Link IE TSN Class A: 255                                            |
|              |              |                |               | CC-Link IE TSN Class B: 127                                            |
| 2            | <b>ULONG</b> | ulClockQuality | Clock quality | Sets the clock quality.                                                |
|              |              |                |               | For details on the possible values of each information, refer to "IEEE |
|              |              |                |               | Std 1588-2008".                                                        |
|              |              |                |               | First octet: clockClass (indicates the performance value of the clock  |
|              |              |                |               | source)                                                                |
|              |              |                |               | Second octet: clockAccuracy (indicates the accuracy of the clock)      |
|              |              |                |               | Third and fourth octets: offsetScaledLogVariance (indicates the        |
|              |              |                |               | distributed value of the clock)                                        |
|              |              |                |               | <b>CC-Link IE TSN Class A: FFFFFFFFH</b>                               |
|              |              |                |               | CC-Link IE TSN Class B: F8FE436AH                                      |
| 3            | <b>UCHAR</b> | uchPriority2   | Grandmaster   | Second priority information for determining the grandmaster station.   |
|              |              |                | priority 2    | The value is between 0 and 255, and a smaller value indicates a        |
|              |              |                |               | higher priority, same as priority 1.                                   |
|              |              |                |               | The value 0 is reserved for management and cannot be specified.        |
|              |              |                |               | CC-Link IE TSN Class A: 255                                            |
|              |              |                |               | CC-Link IE TSN Class B: 128                                            |

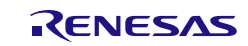

# Table 6.12 USER\_CORRESPONDING\_FUNCTION\_CLASS\_A (CC-Link IE TSN Class A)

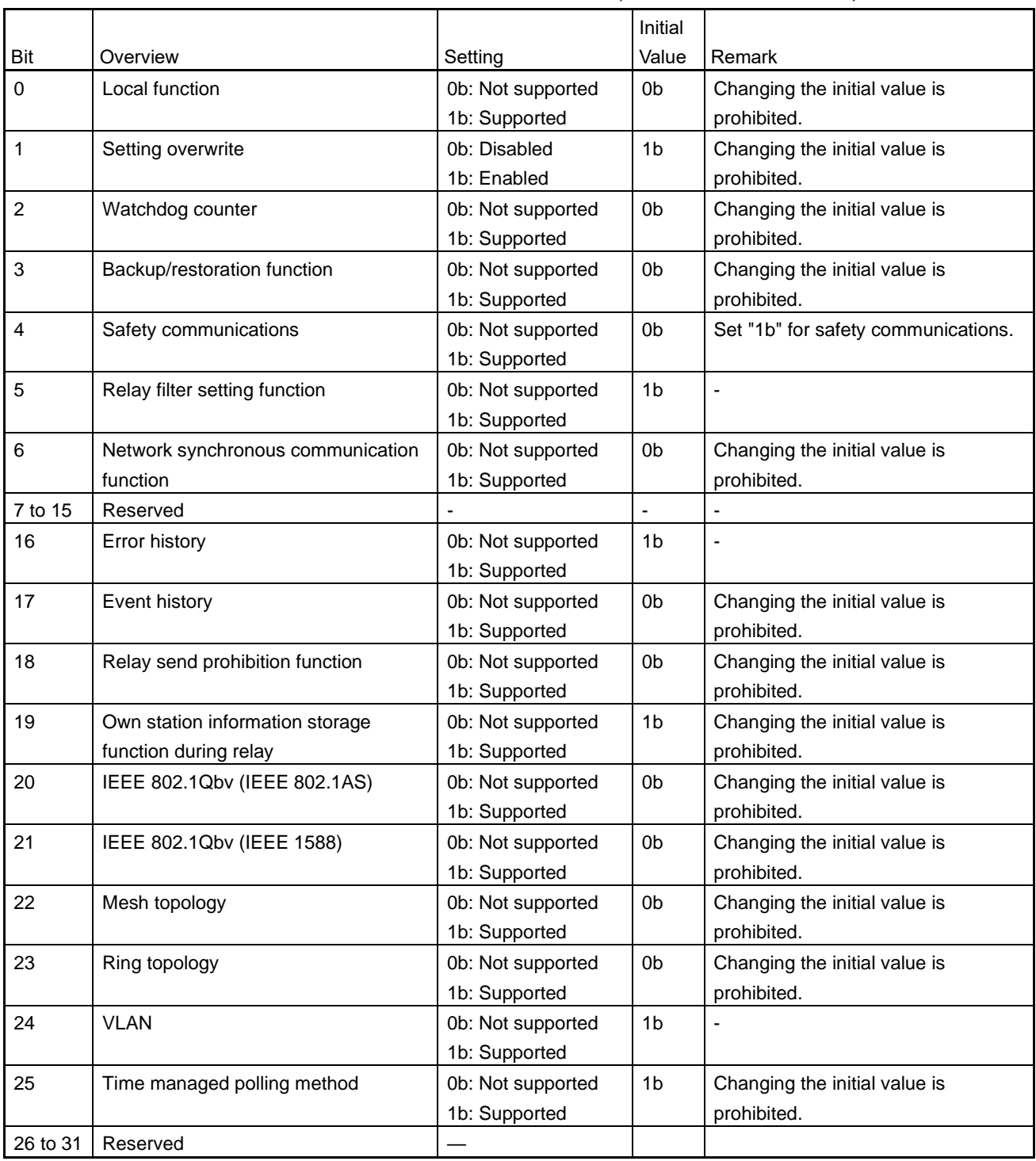

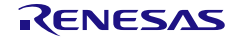

# Table 6.13 USER\_CORRESPONDING\_FUNCTION (CC-Link IE TSN Class B)

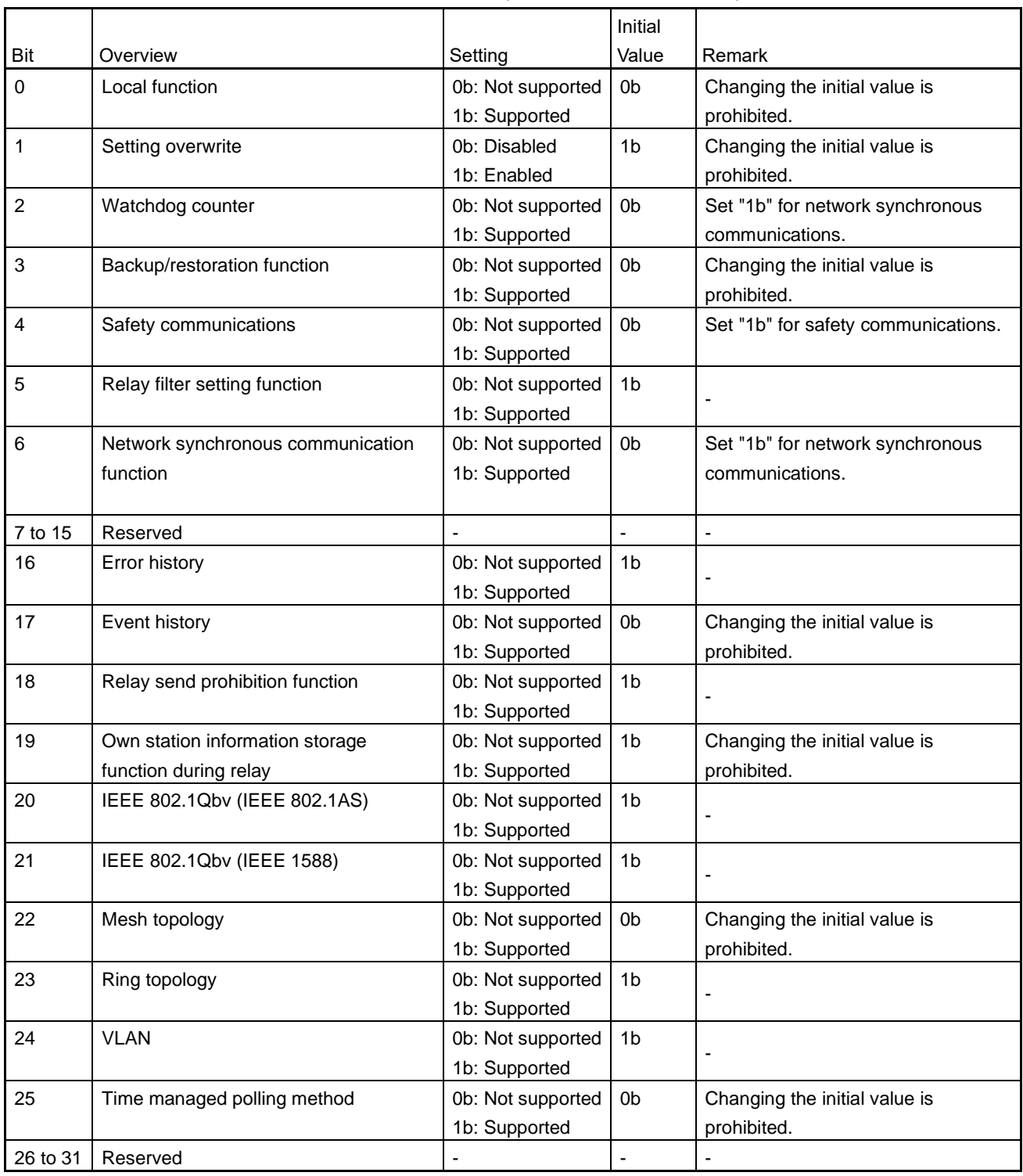

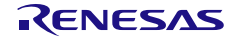

#### Table 6.14 R\_IN\_WDCINFO\_T List

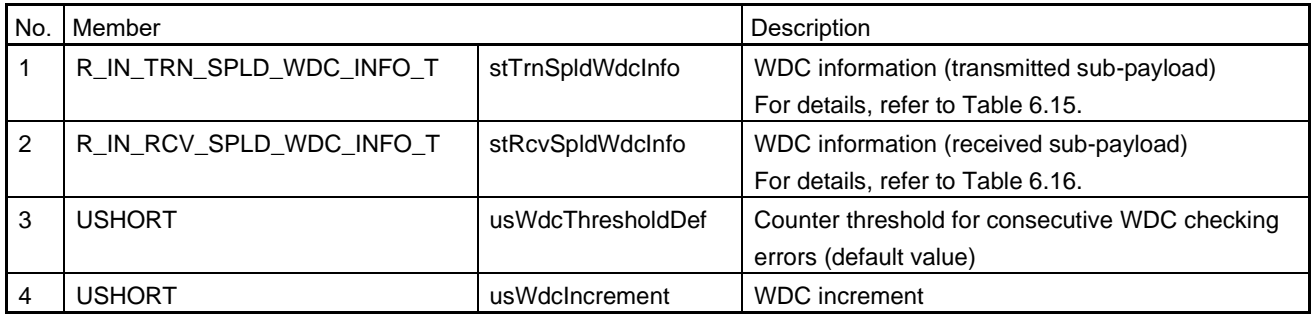

#### <span id="page-183-0"></span>Table 6.15 R\_IN\_TRN\_SPLD\_WDC\_INFO\_T List

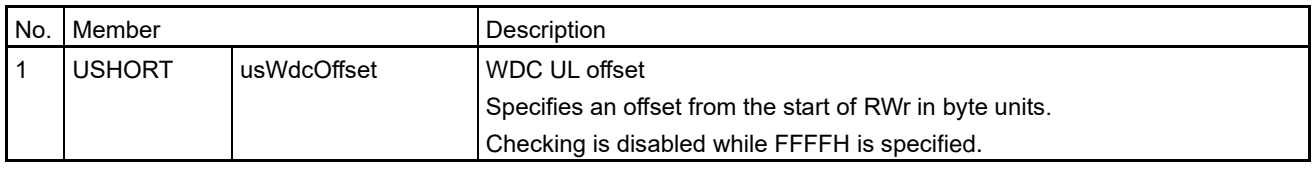

#### <span id="page-183-1"></span>Table 6.16 R\_IN\_RCV\_SPLD\_WDC\_INFO\_T List

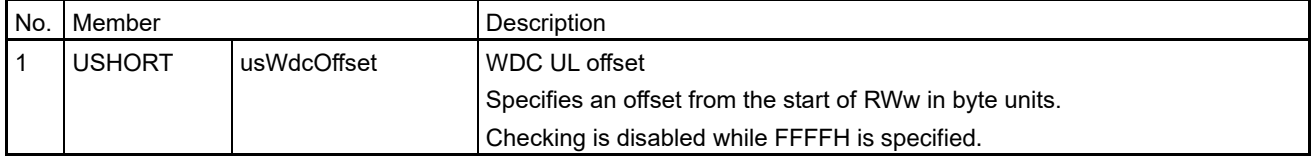

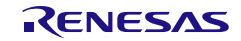

R-IN32M4-CL3

User's Manual: CC-Link IE TSN edition 6. Specifications of the R-IN32M4-CL3 Driver Functions

#### Supplementary notes on RY, RWw, RX, RWr, RSPDU, and SSPDU sizes

Modify the offset address from the start of the cyclic receive/transmit data area in accord with the setting value of RY, RWw, RX, RWr, RSPDU, and SSPDU sizes (usMaxRySize, usMaxRWwSize, usMaxRxSize, usMaxRWrSize, usMaxRspduSize, and usMaxSspduSize). The offset address is defined in the R\_IN32M4\_CL3MemoryAddress.h file.

R\_IN\_MEMORY\_ADDRESS\_RY (initial value: 0000 0000H) R\_IN\_MEMORY\_ADDRESS\_RX (initial value: 0000 0010H) R\_IN\_MEMORY\_ADDRESS\_RWW (initial value: 0000 0200H) R\_IN\_MEMORY\_ADDRESS\_RWR (initial value: 0000 0210H)

R\_IN\_MEMORY\_ADDRESS\_RSPDU (initial value: 0000 0700H) R\_IN\_MEMORY\_ADDRESS\_SSPDU (initial value: 0000 0710H) R\_IN\_MEMORY\_ADDRESS\_STSW (initial value: 0000 0810H)

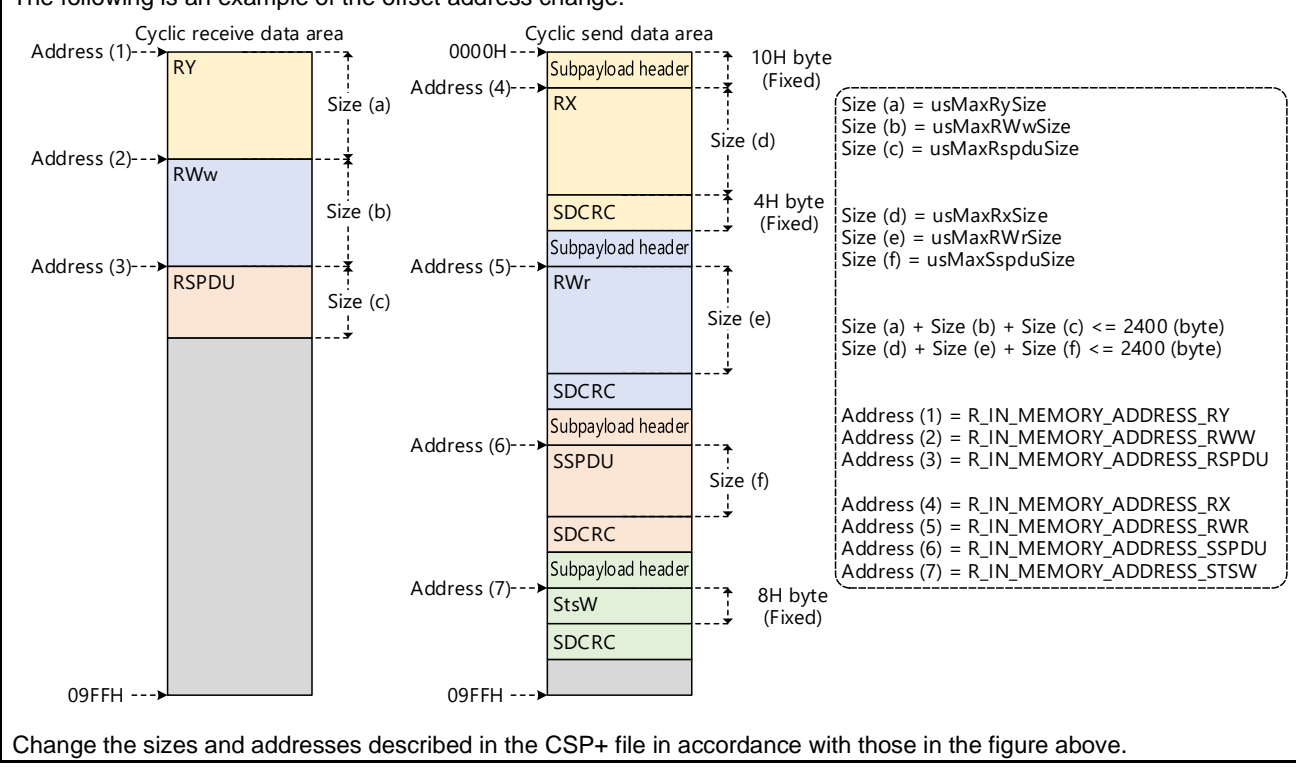

#### The following is an example of the offset address change.

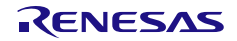

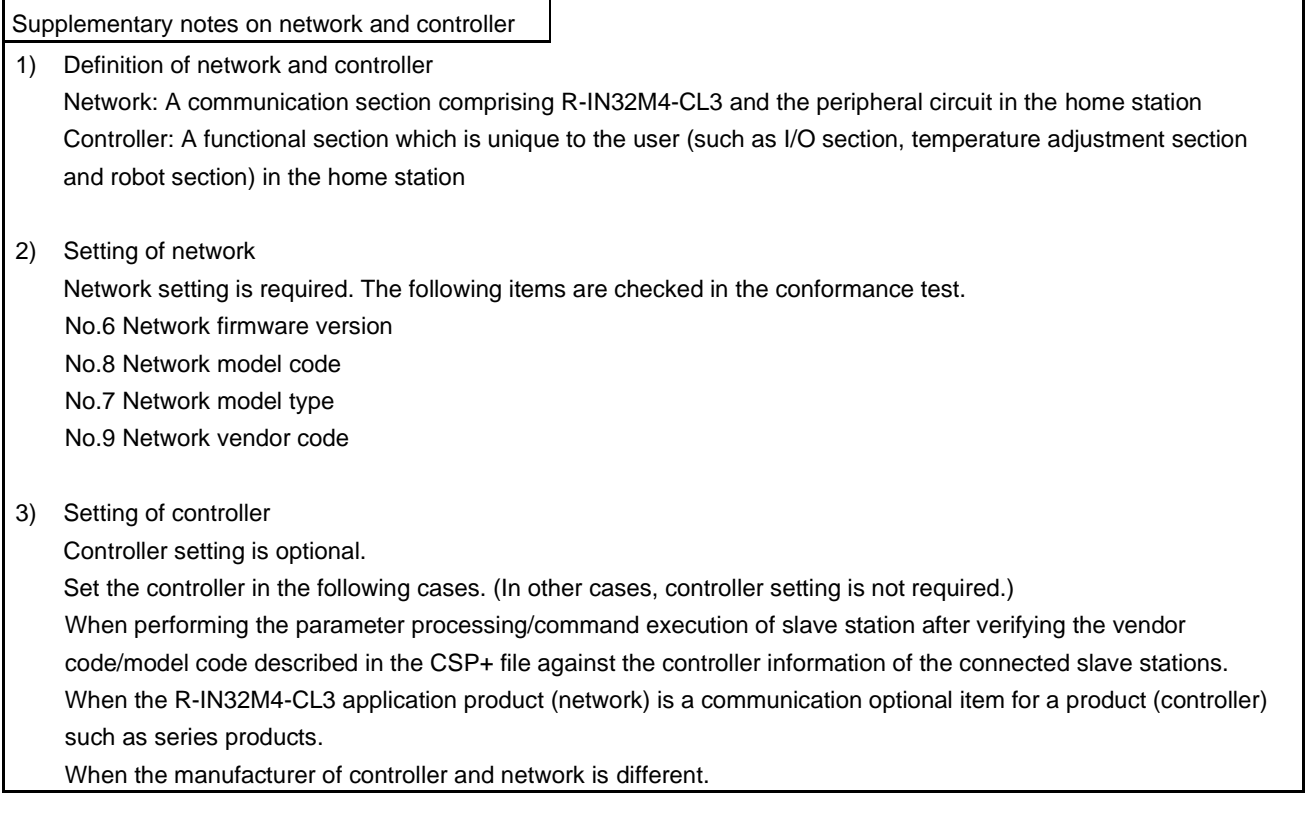

Supplementary notes on the device version

[Background]

When updating the software version of an R-IN32M4-CL3 application product, changes to the specifications, such as the addition of slave station parameter processing or command execution, may be made. When the specifications of an R-IN32M4-CL3 application product are changed, the CSP+ file also needs to be updated in accord with the specification changes.

[Purpose of the device version]

The information that identifies the specifications before and after change is the device version. The device version is used to indicate to which R-IN32M4-CL3 application product specifications each CSP+ file corresponds.

#### (a) Purpose of use by the engineering tool

The engineering tool manages all CSP+ files having different device versions, making it possible to provide optimum functions and UI in accordance with the version of the R-IN32M4-CL3 application product to be used.

#### (b) Purpose of use by the end user

The end user can select the CSP+ file for the device to be actually used by comparing the device version described in the CSP+ file and the version of the R-IN32M4-CL3 application product to be used.

For details, refer to "DEVICE\_INFO Part" in "Control & Communication System Profile (CSP+) Specification".

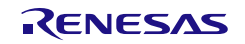

Option information: Supplemental information

When any slice remote I/O module or extension module is connected to the R-IN32M4-CL3 application product, the option information related definitions need to be changed depending on the number of modules connected. (When no slice remote I/O module or extension module is connected, the option information related definitions do not need to be changed.)

#### The following is a definition change example when the number of connected modules is 64.

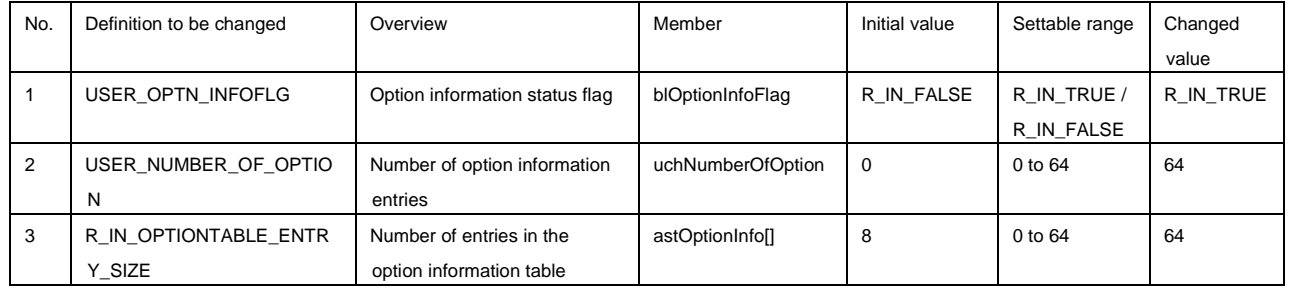

The option information defined here is reflected to the other module information (option information) of MIB. In addition, when the [Connected/Disconnected Module Detection] button is clicked on the "CC-Link IE TSN Configuration" window of GX Works3, the slice remote I/O modules and extension modules defined in the option information are detected automatically.

The following shows the configuration of the argument "R\_IN\_UNITINIT\_T" of [gerR\\_IN\\_Initialize.](#page-175-0)

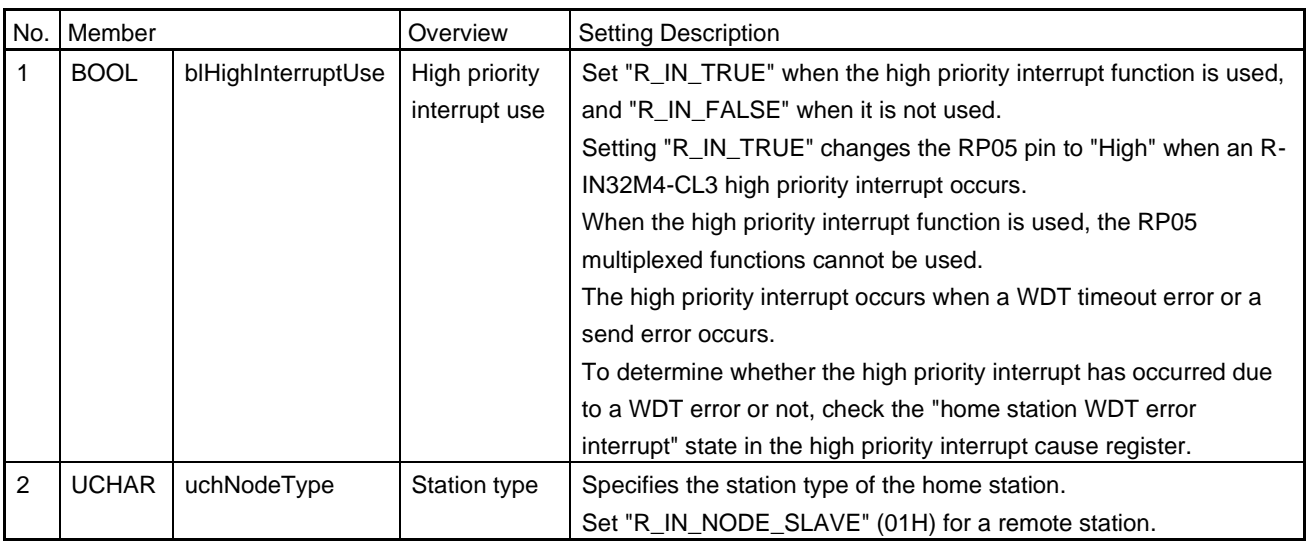

#### Table 6.17 R\_IN\_UNITINIT\_T List

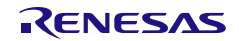

#### (3) gerR\_IN\_SetIPAddress

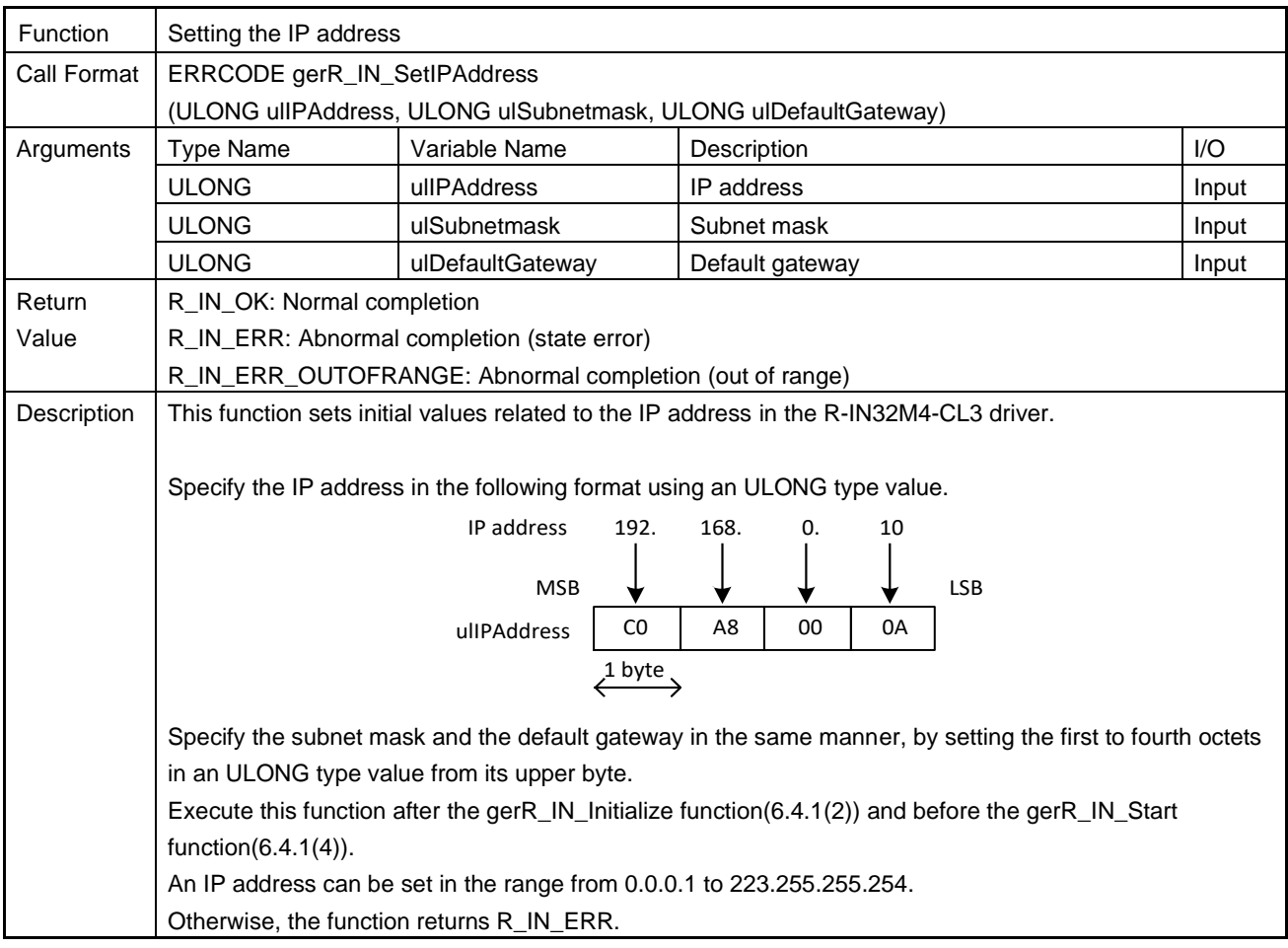

# <span id="page-187-0"></span>(4) gerR\_IN\_Start

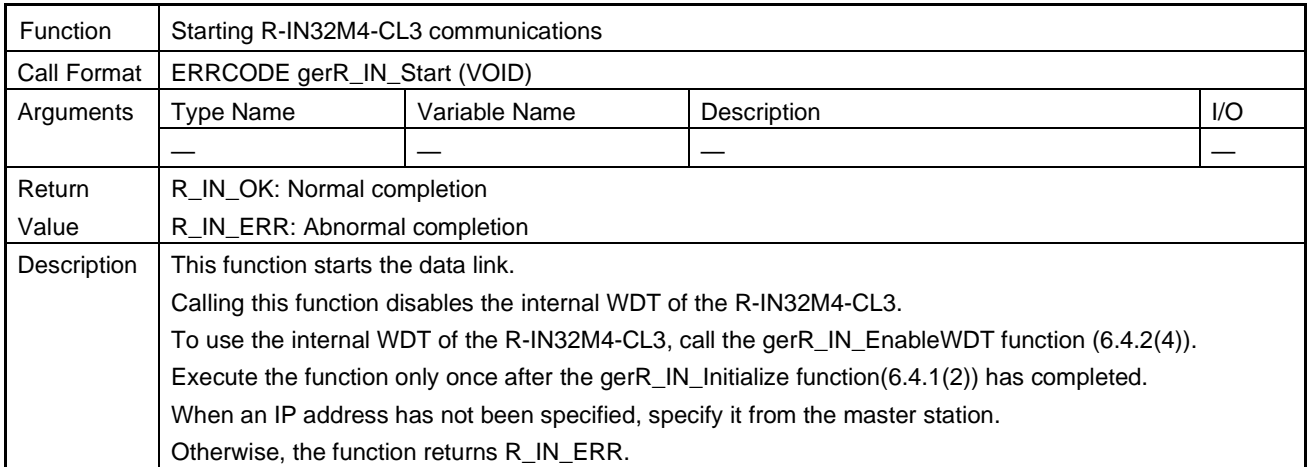

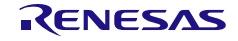

### (5) gvR\_IN\_RegistIPAddressFilteringFunction

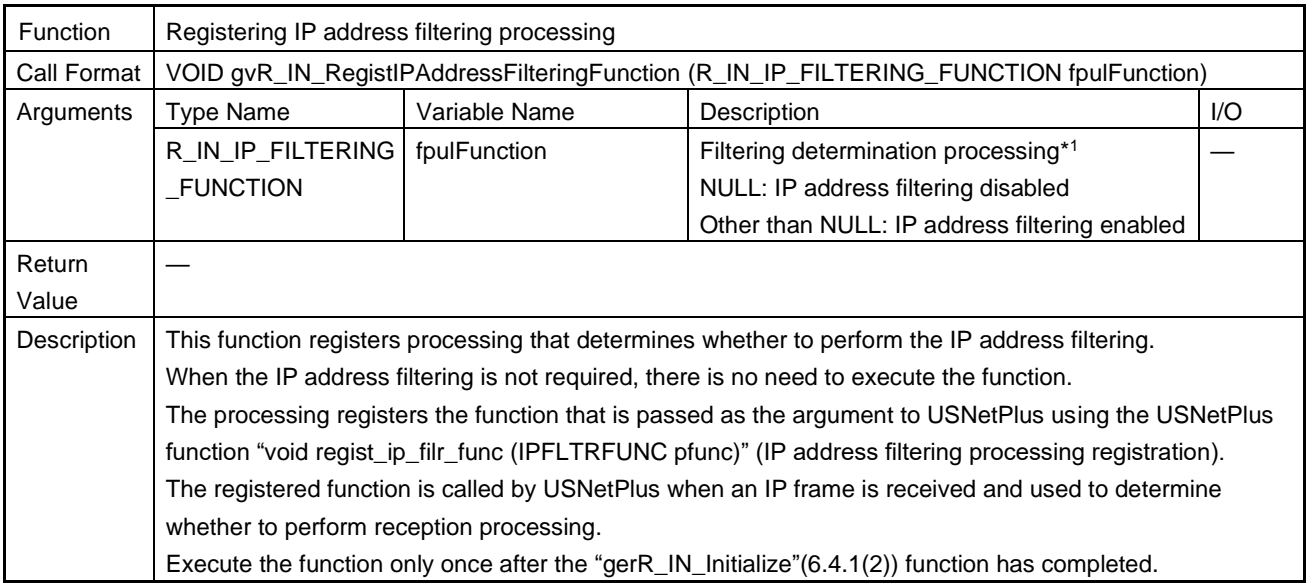

Note 1. This processing determines whether to perform reception processing or discard the frame based on the IP address of the received frame. The details are described below.

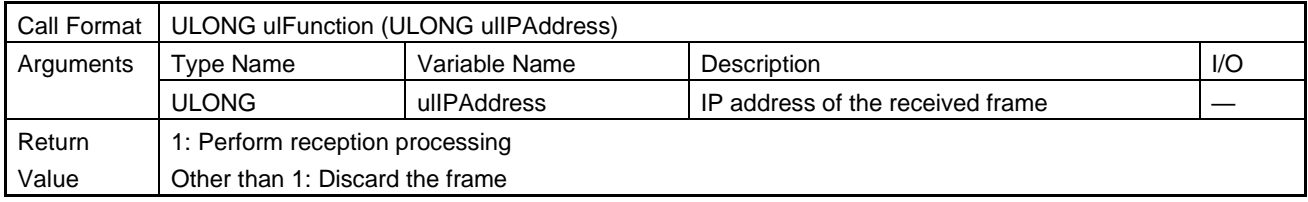

### (6) gerR\_IN\_MIBLedTableDefine

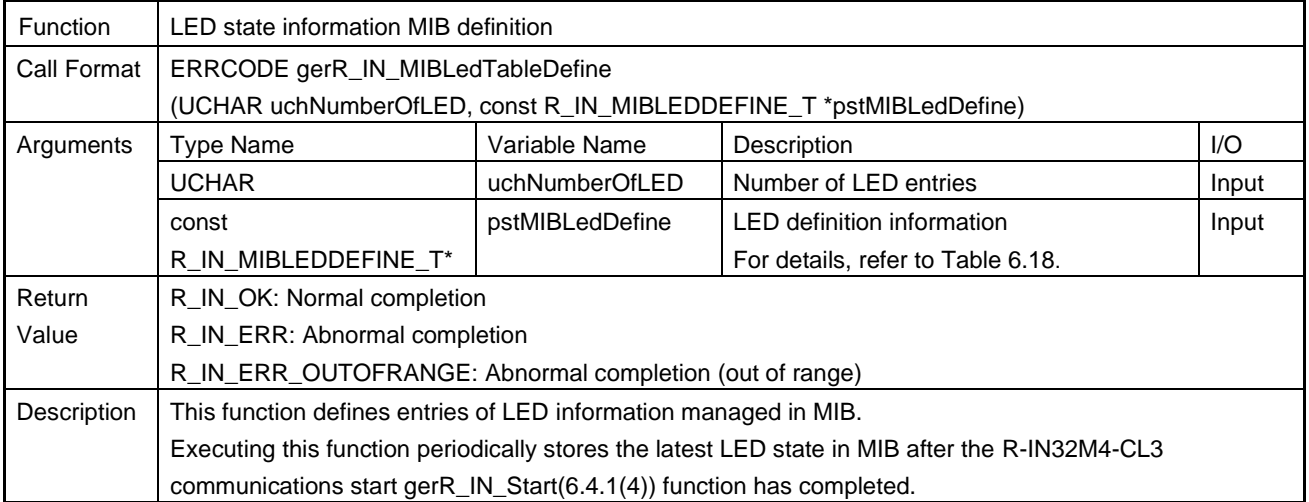

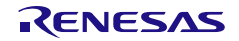

#### <span id="page-189-0"></span>Table 6.18 R\_IN\_MIBLEDDEFINE\_T List

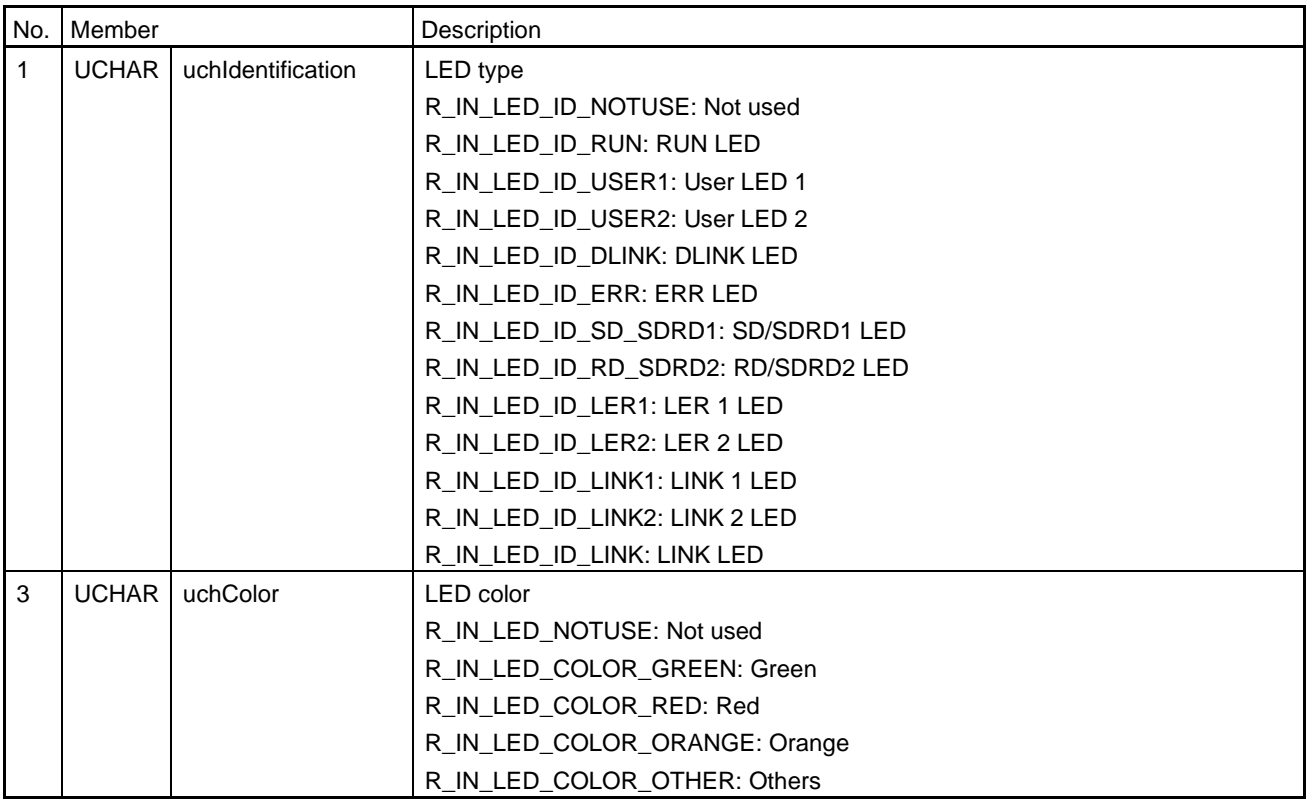

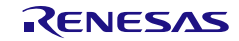

#### Function | Registering callback processing Call Format | ERRCODE gerR\_IN\_RegistCallback (ULONG ulFunctionType, R\_IN\_CALLBACK\_FUNCTION fpulFunction) Arguments Type Name Variable Name Description III CO ULONG **ulfunctionType** Callback processing type For details, refer to [Table 6.19.](#page-190-0) Input R\_IN\_CALLBA C\_FUNCTON fpulFunction | Callback processing\*1 NULL: Disable processing specified by ulFunctionType. Other than NULL: Enable processing specified by ulFunctionType. typedef ULONG(\*R\_IN\_CALLBACK\_FUNCTION) (ULONG, ULONG) Input Return Value R\_IN\_OK: Normal completion R\_IN\_ERR\_OUTOFRANGE: Abnormal completion (out of range) Description  $\vert$  This function registers the processing for the callback from the R-IN32M4-CL3 driver.

#### (7) gerR\_IN\_RegistCallback

#### Note 1. The details are given below.

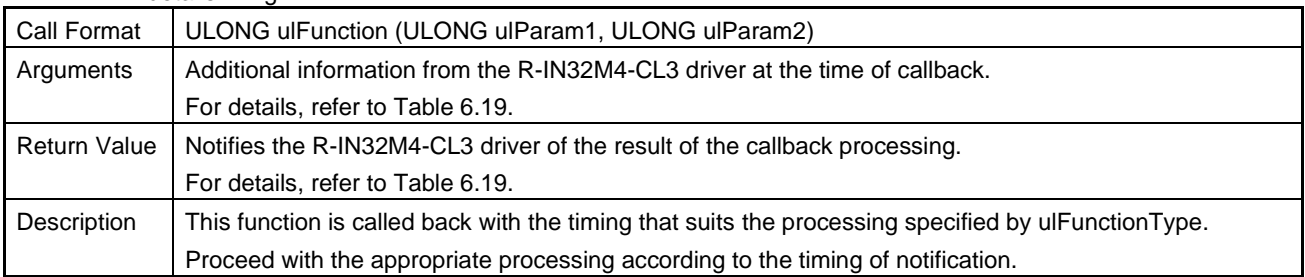

#### <span id="page-190-0"></span>Table 6.19 Callback Processing Specifications

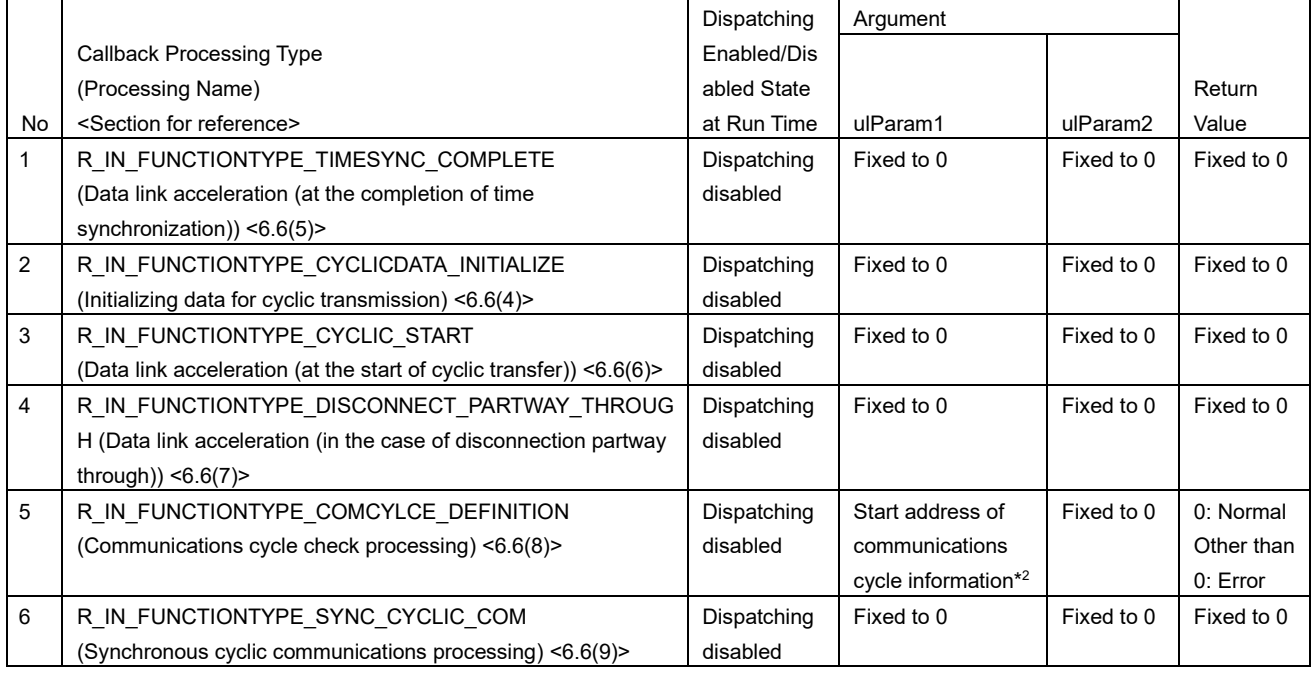

Note 2. For information on the communications cycle, refer to [Table 6.47.](#page-274-1)

# 6.4.2 Watchdog Timer

# <span id="page-191-0"></span>(1) gerR\_IN\_ResetWDT

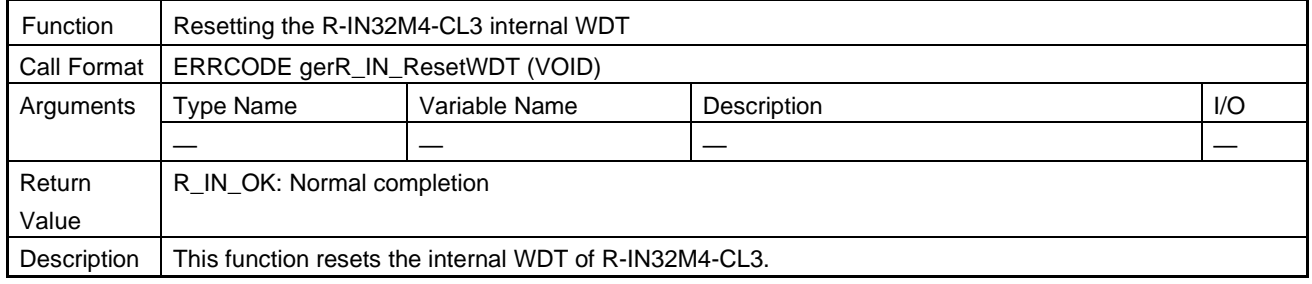

# (2) gerR\_IN\_SetWDT

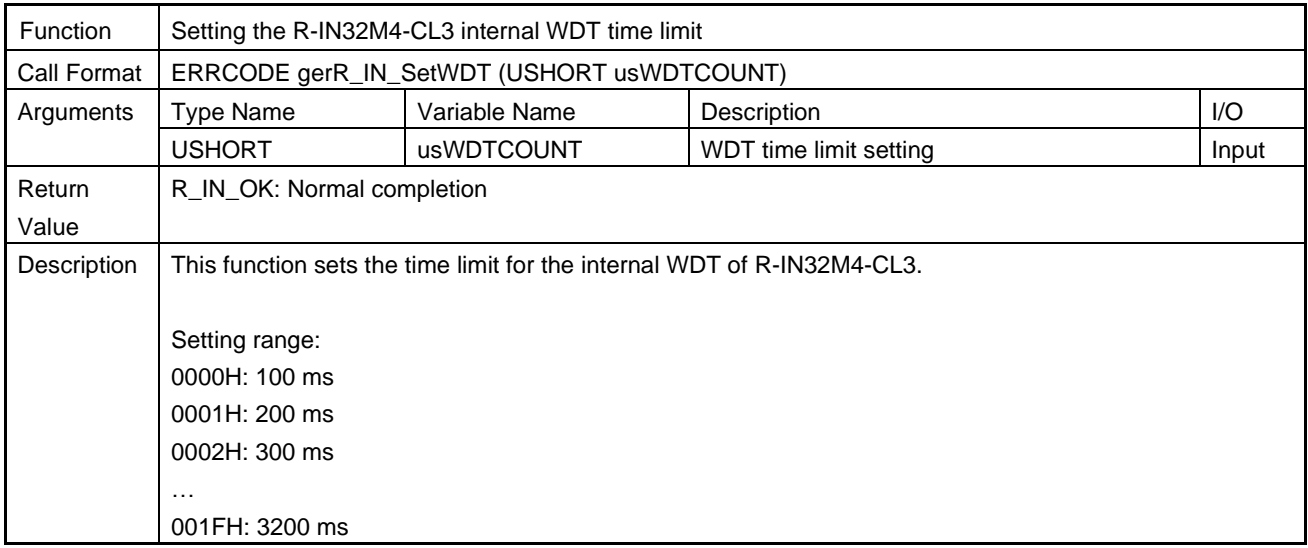

## (3) gerR\_IN\_DisableWDT

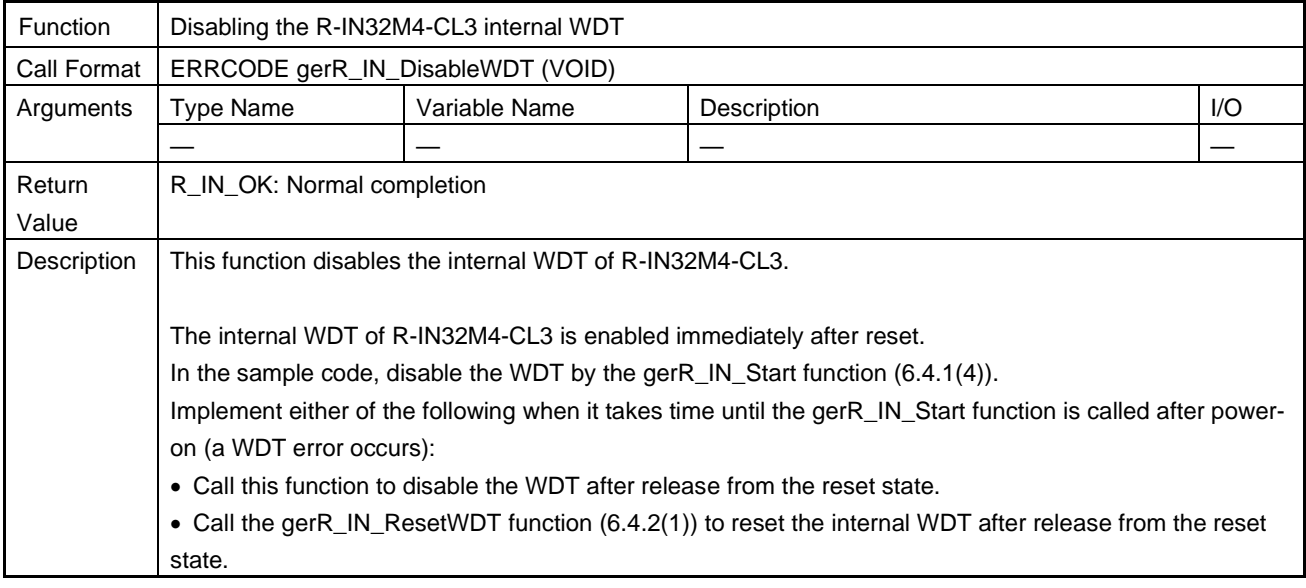

# <span id="page-192-0"></span>(4) gerR\_IN\_EnableWDT

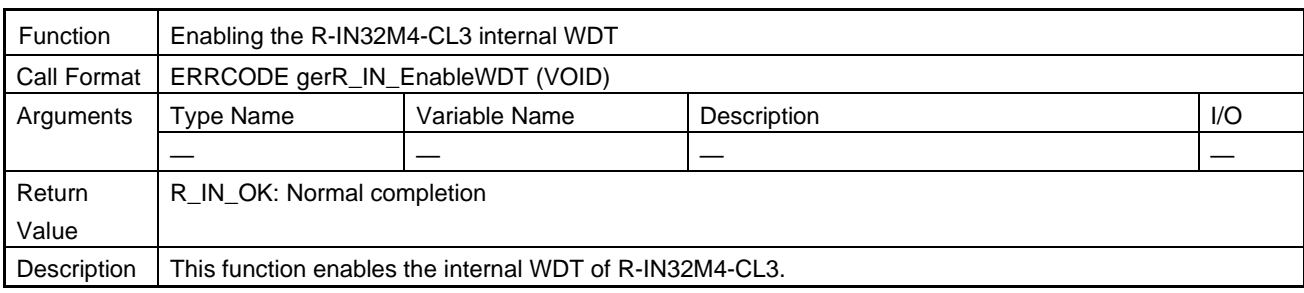

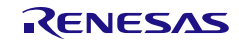

### 6.4.3 Event

### (1) gerR\_IN\_GetEvent

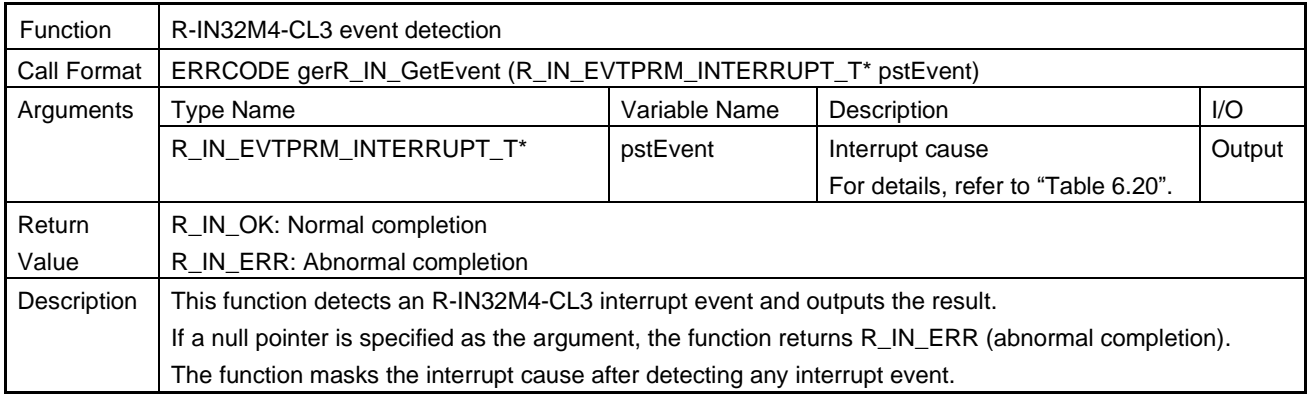

## (2) gerR\_IN\_Main

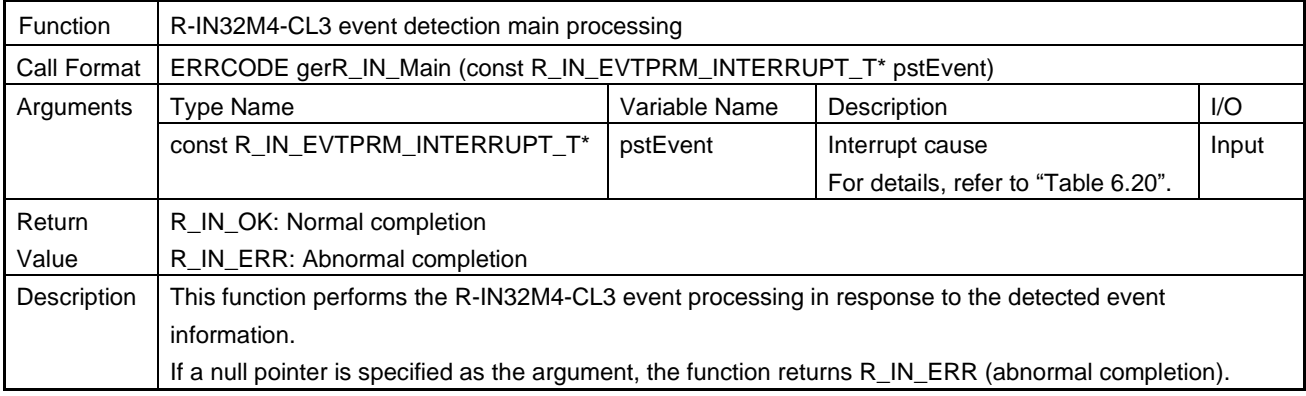

#### <span id="page-193-0"></span>Table 6.20 R\_IN\_EVTPRM\_INTERRUPT\_T List

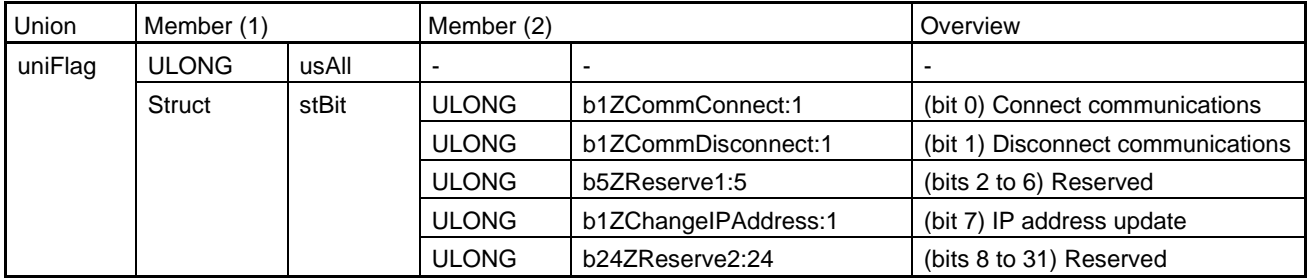

## (3) gerR\_IN\_RestartEvent

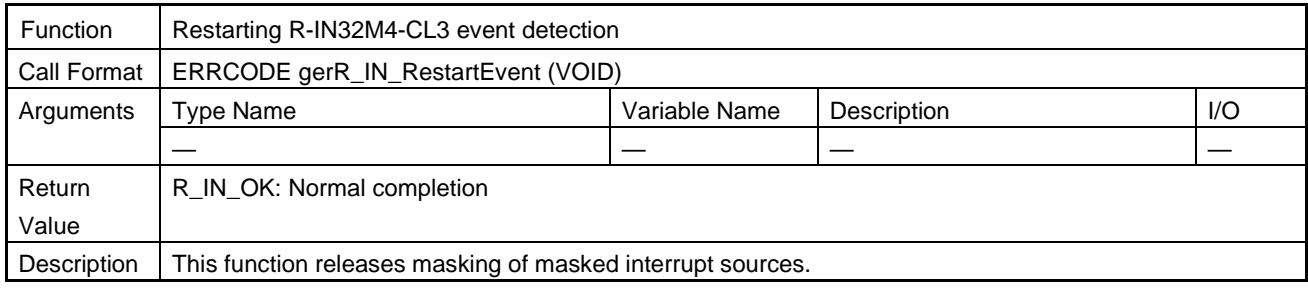

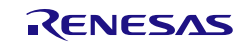

# 6.4.4 Cyclic Transfer

# (1) gerR\_IN\_GetMasterNodeStatus

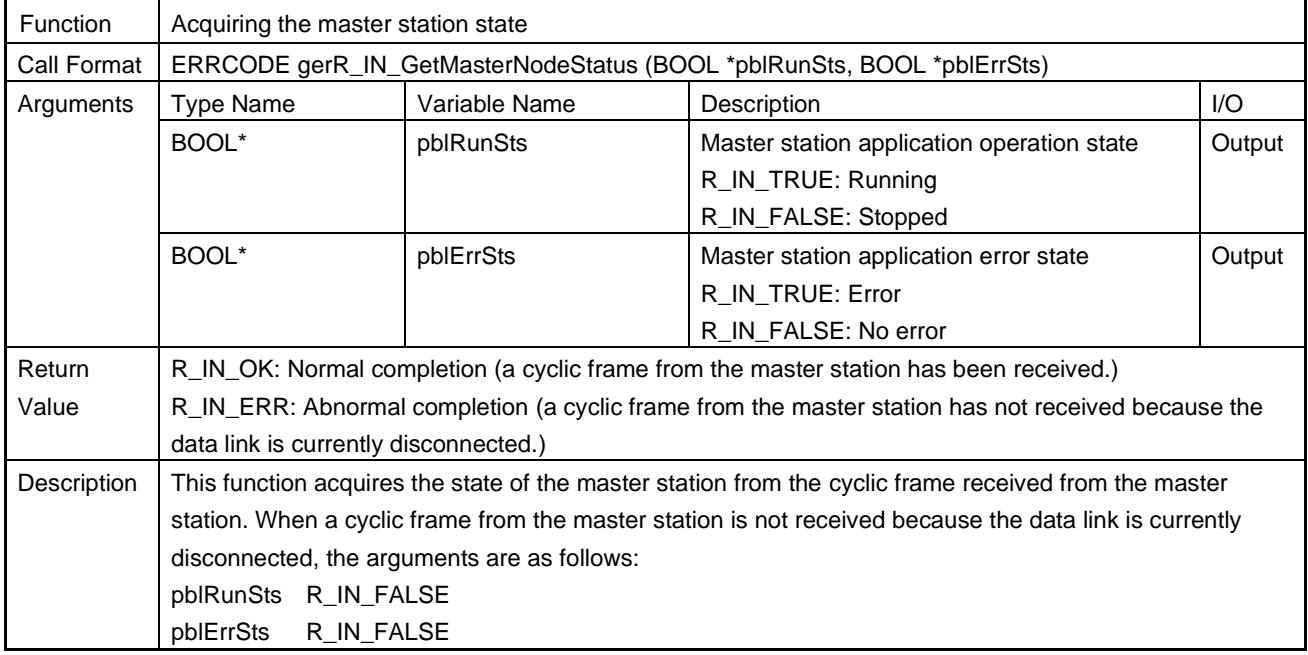

# (2) gerR\_IN\_GetHoldClearFlag

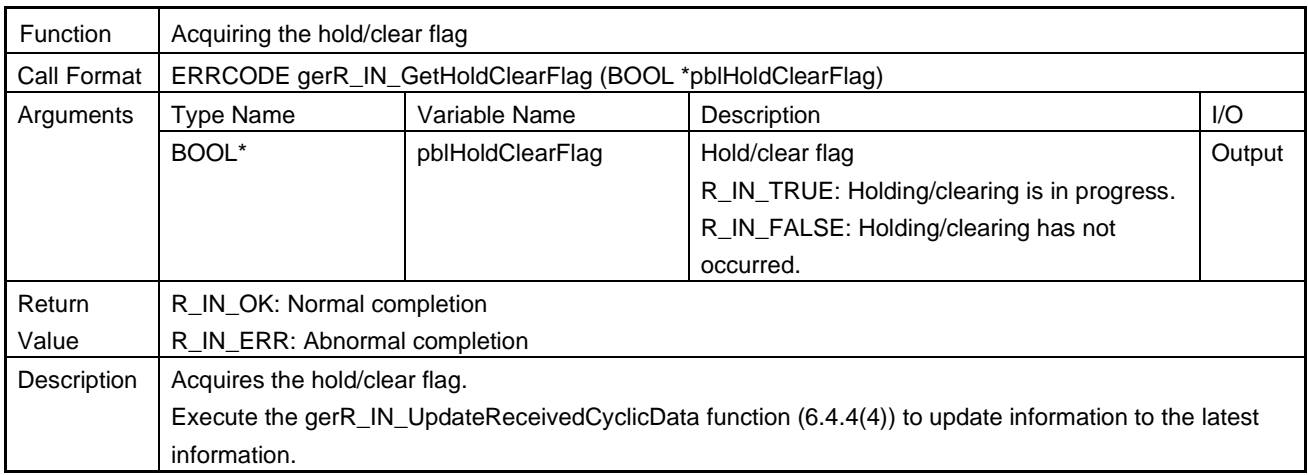

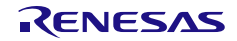

# <span id="page-195-0"></span>(3) gerR\_IN\_GetReceivedCyclicData

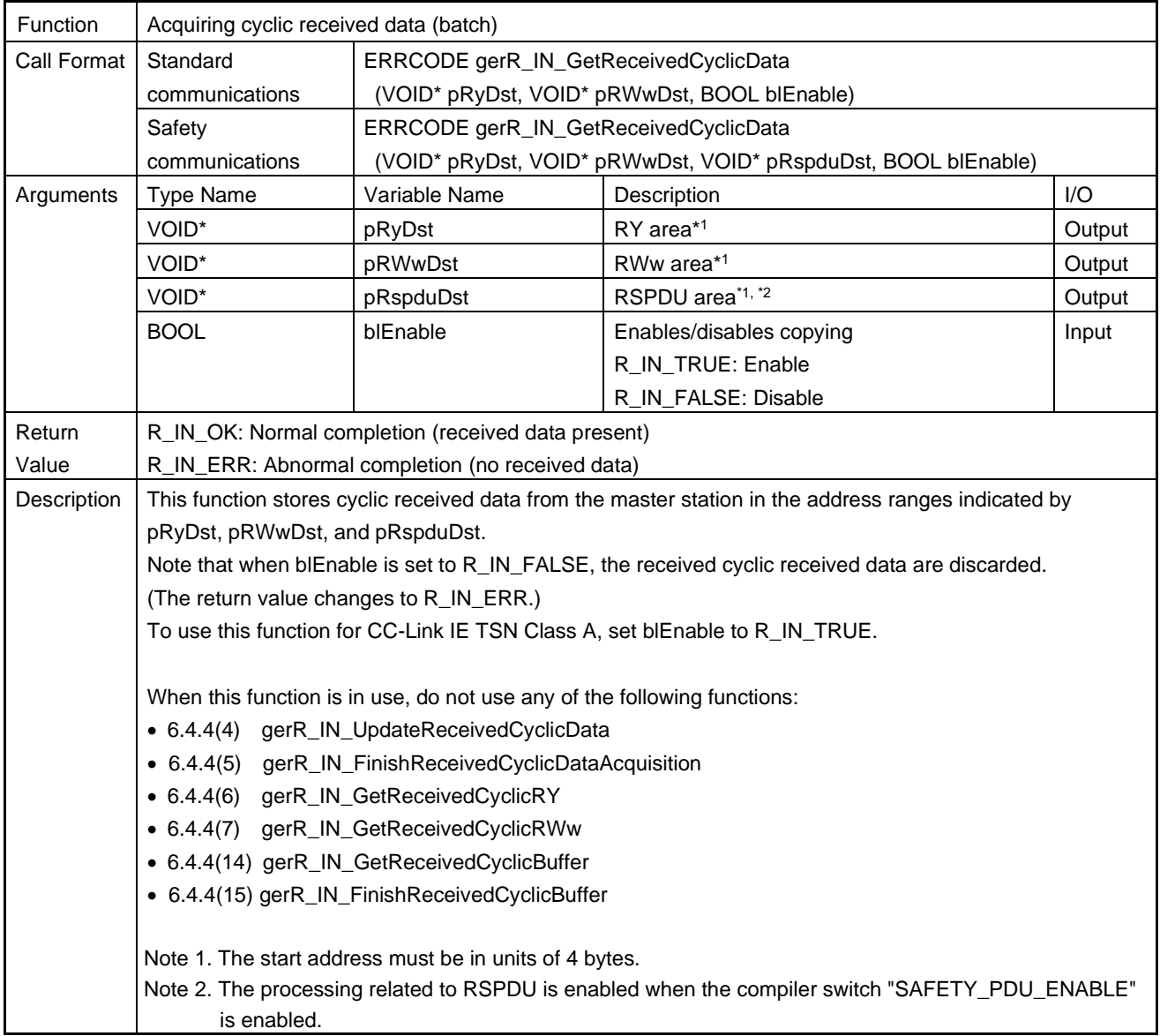

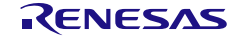

# <span id="page-196-0"></span>(4) gerR\_IN\_UpdateReceivedCyclicData

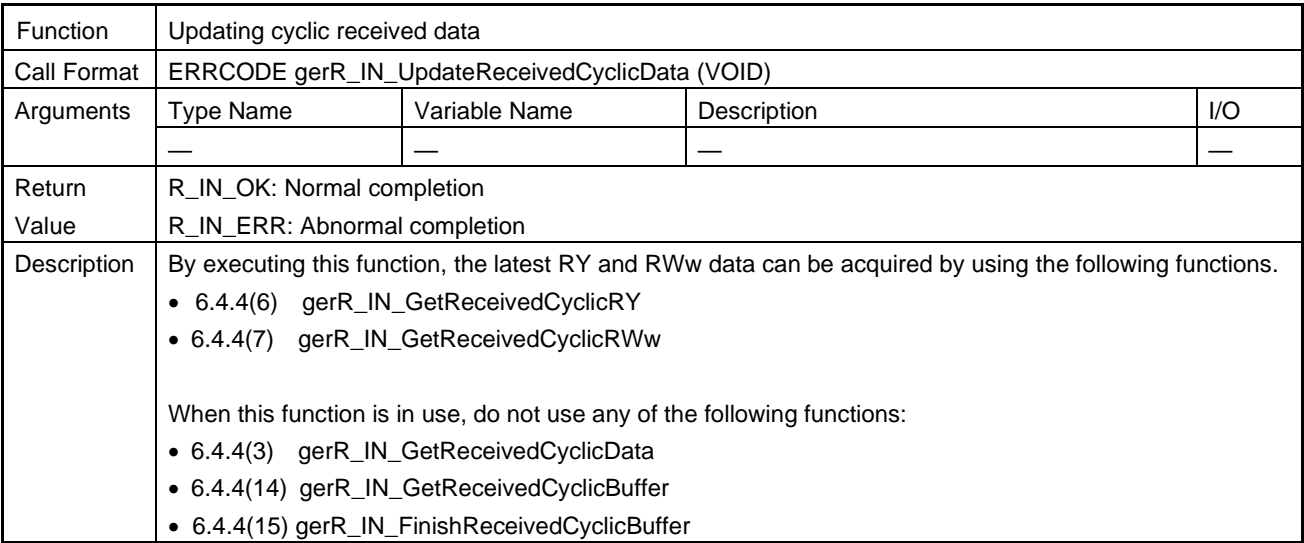

# <span id="page-196-1"></span>(5) gerR\_IN\_FinishReceivedCyclicDataAcquisition

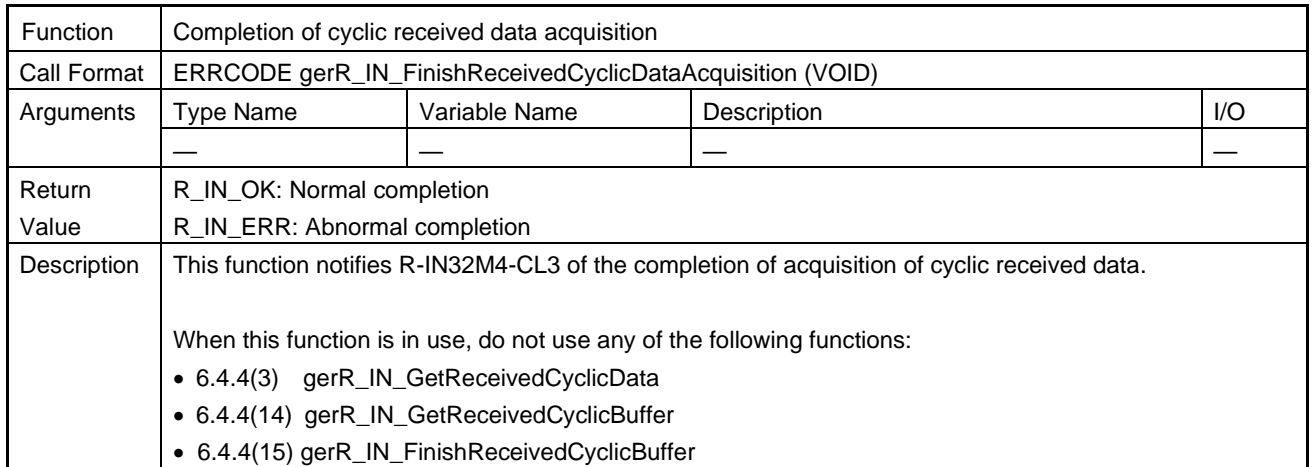

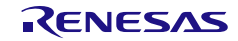

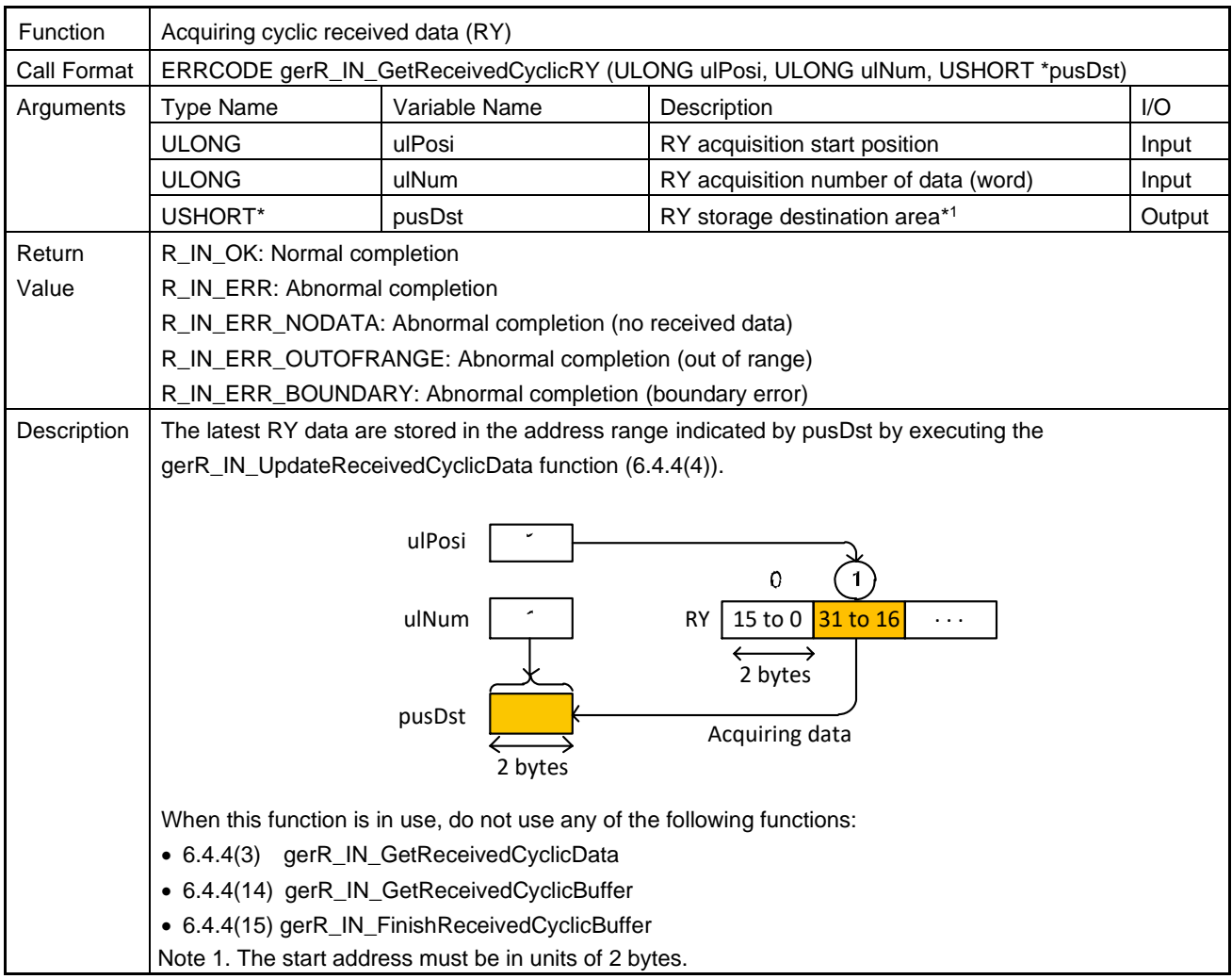

# <span id="page-197-0"></span>(6) gerR\_IN\_GetReceivedCyclicRY

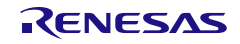

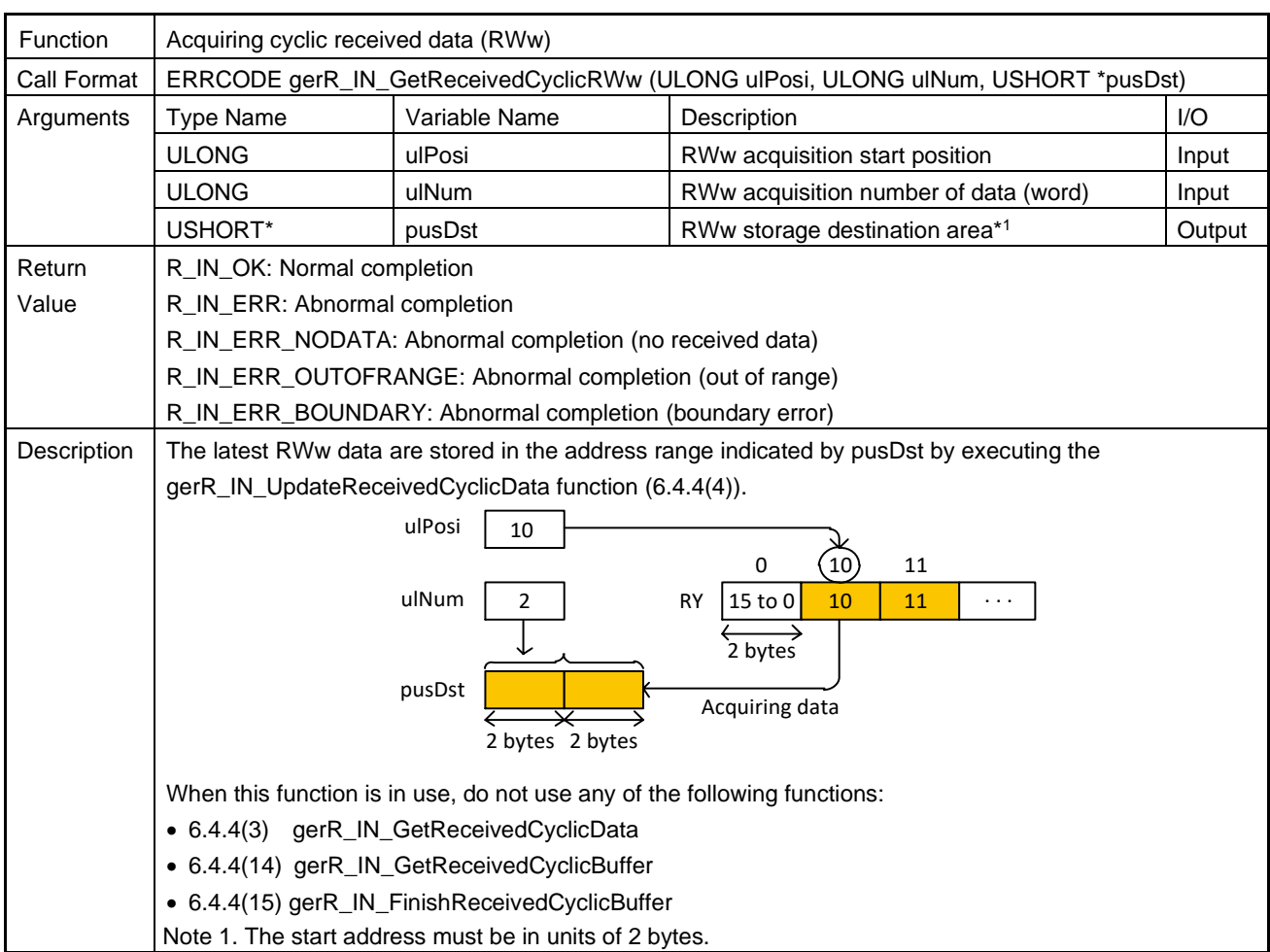

# <span id="page-198-0"></span>(7) gerR\_IN\_GetReceivedCyclicRWw

# <span id="page-198-1"></span>(8) gerR\_IN\_GetReceivedCyclicRspdu

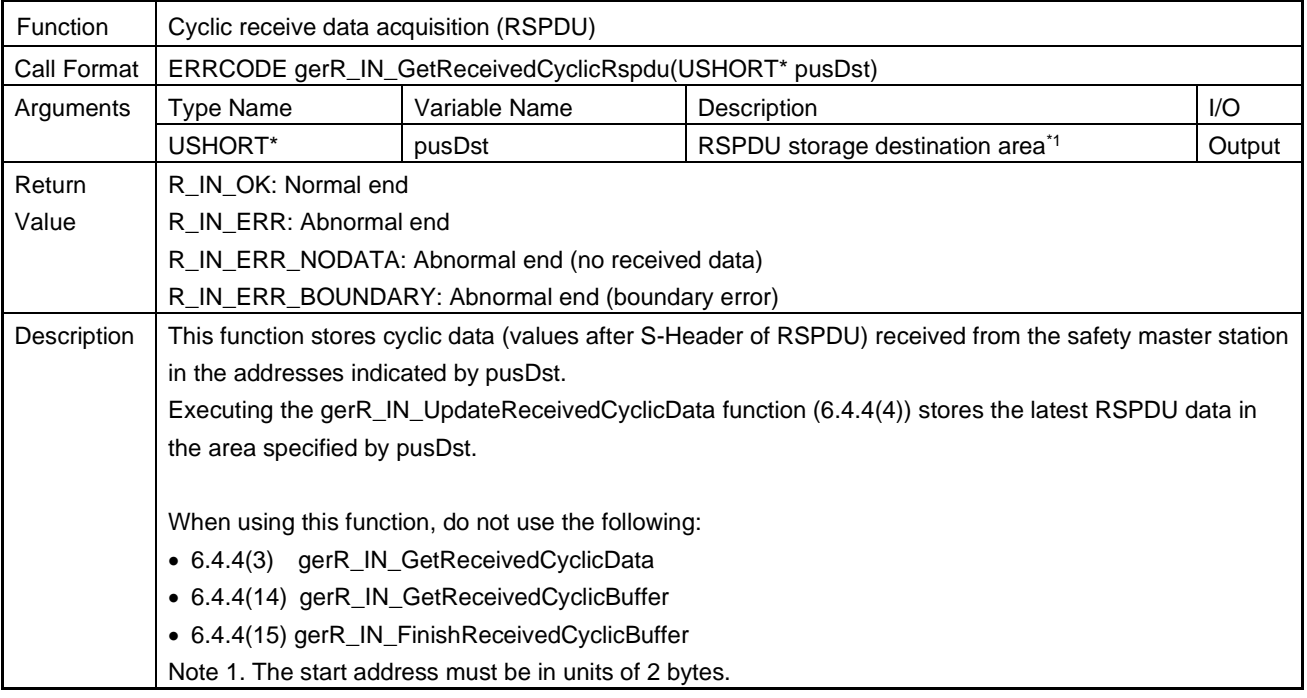

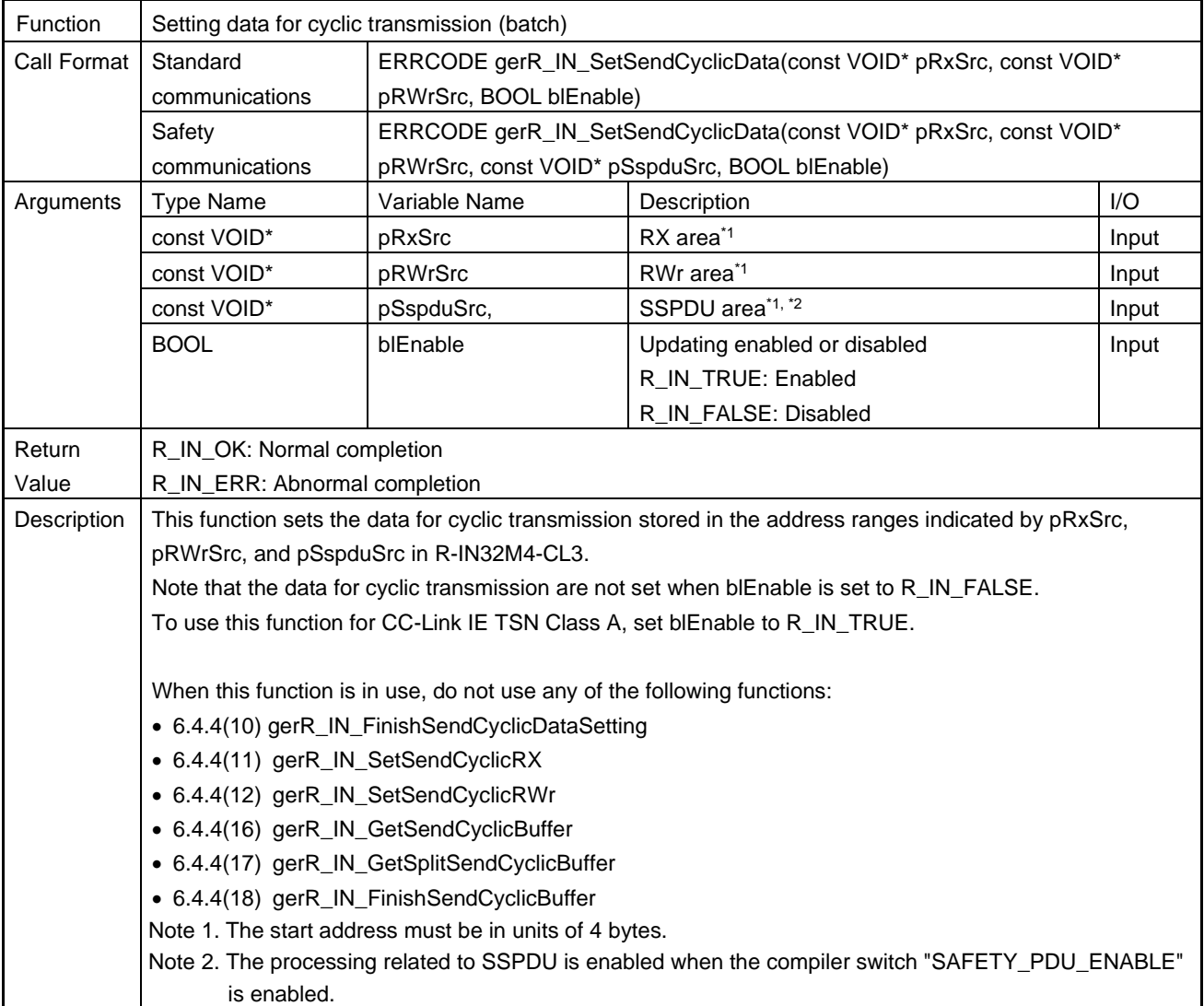

# <span id="page-199-0"></span>(9) gerR\_IN\_SetSendCyclicData

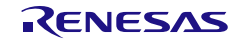

# <span id="page-200-0"></span>(10) gerR\_IN\_FinishSendCyclicDataSetting

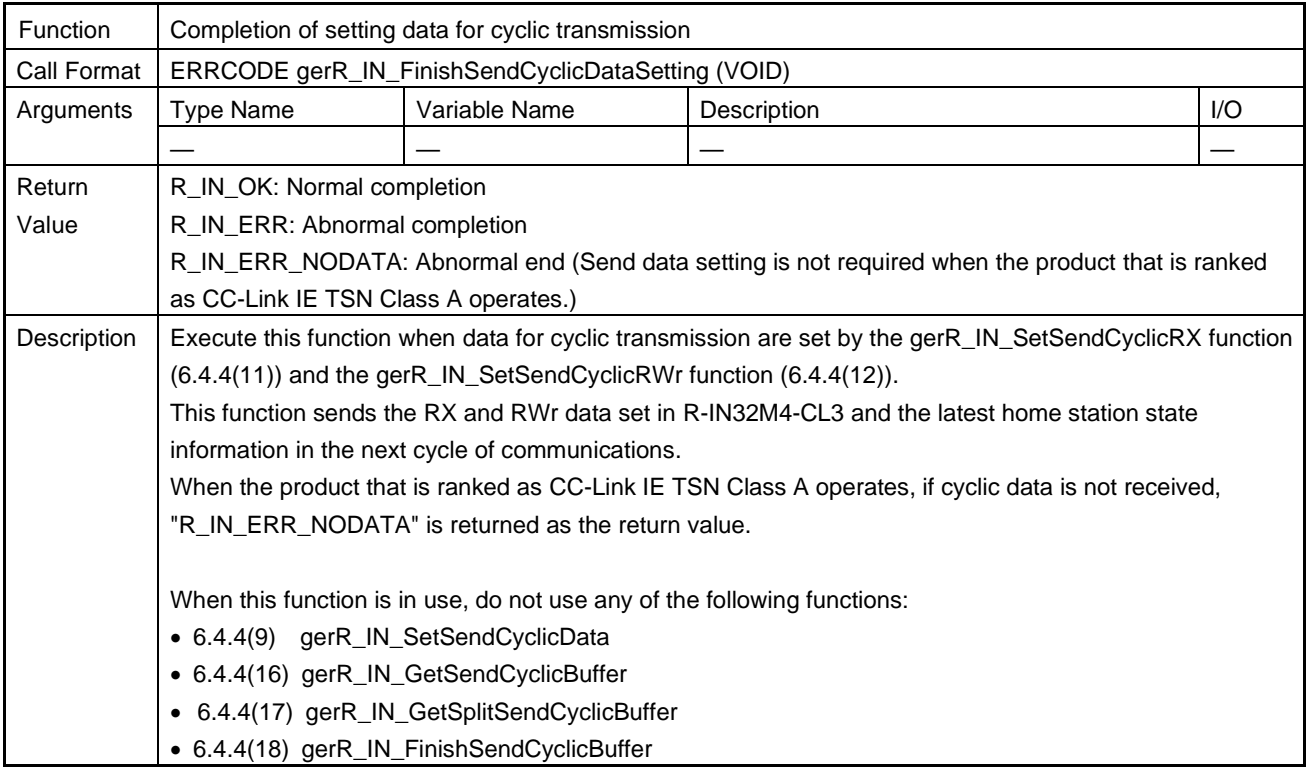

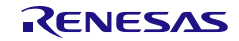

# <span id="page-201-0"></span>(11) gerR\_IN\_SetSendCyclicRX

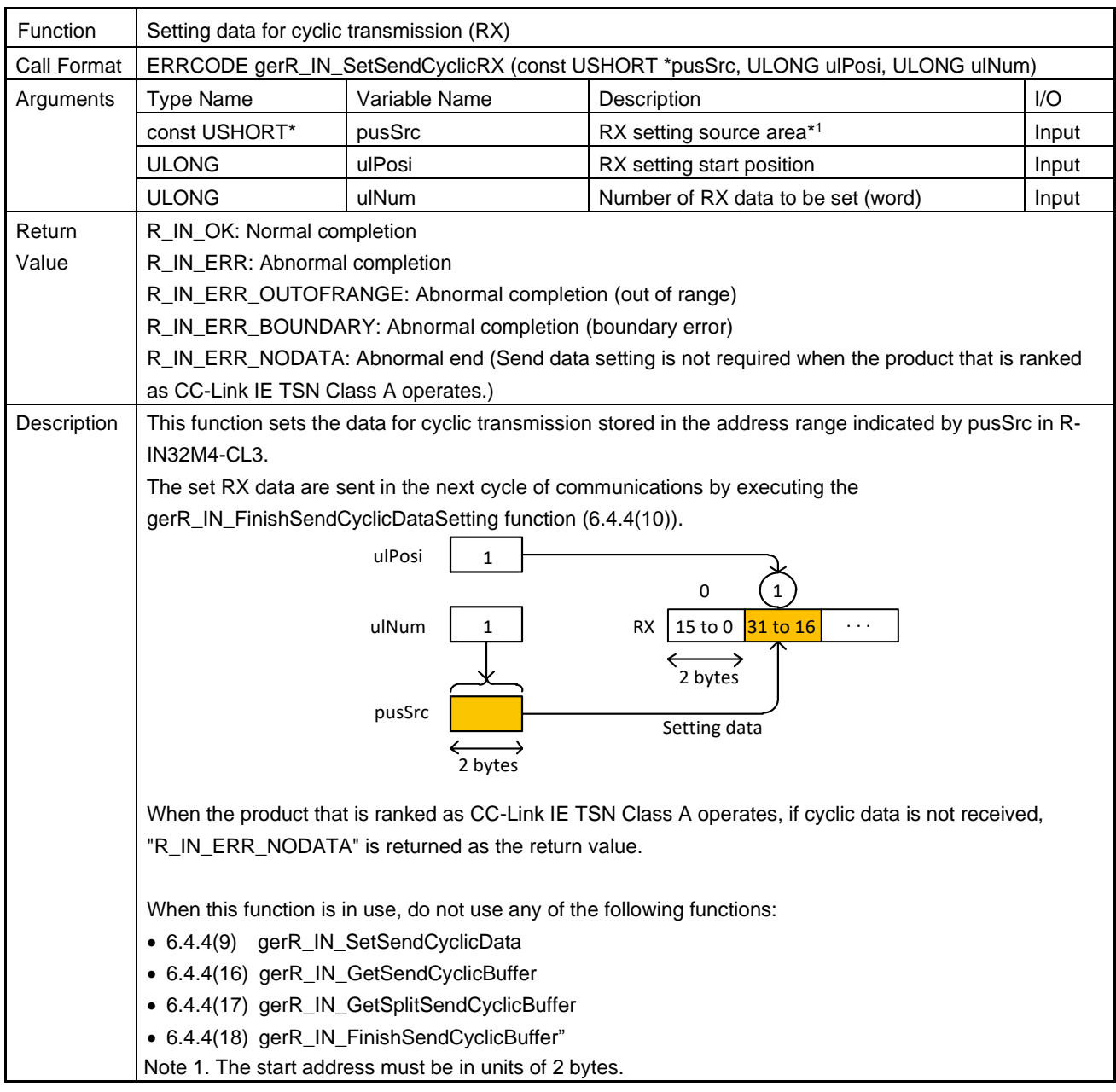

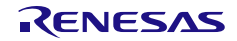

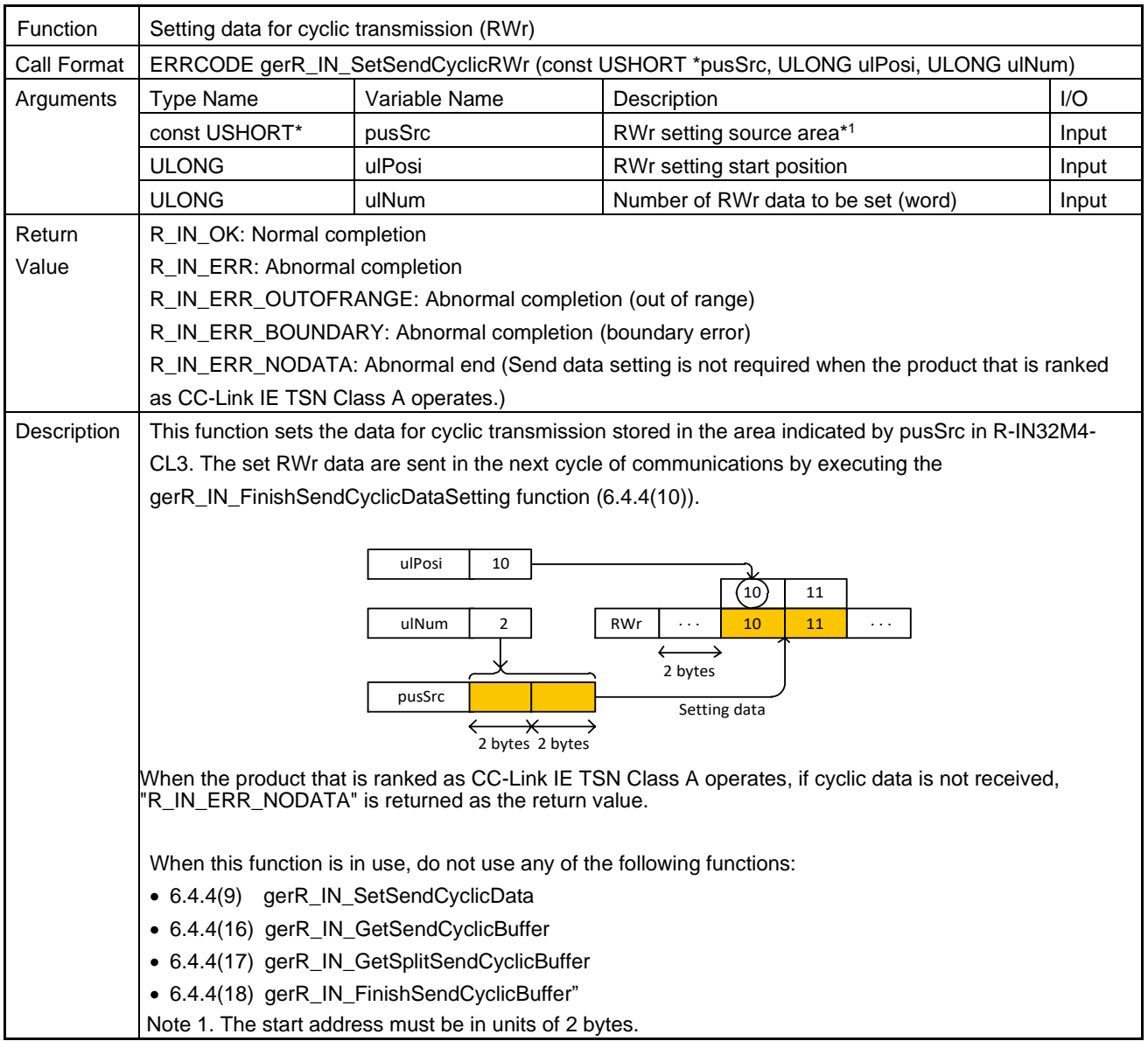

# <span id="page-202-0"></span>(12) gerR\_IN\_SetSendCyclicRWr

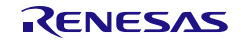

# <span id="page-203-0"></span>(13) gerR\_IN\_SetSendCyclicSspdu

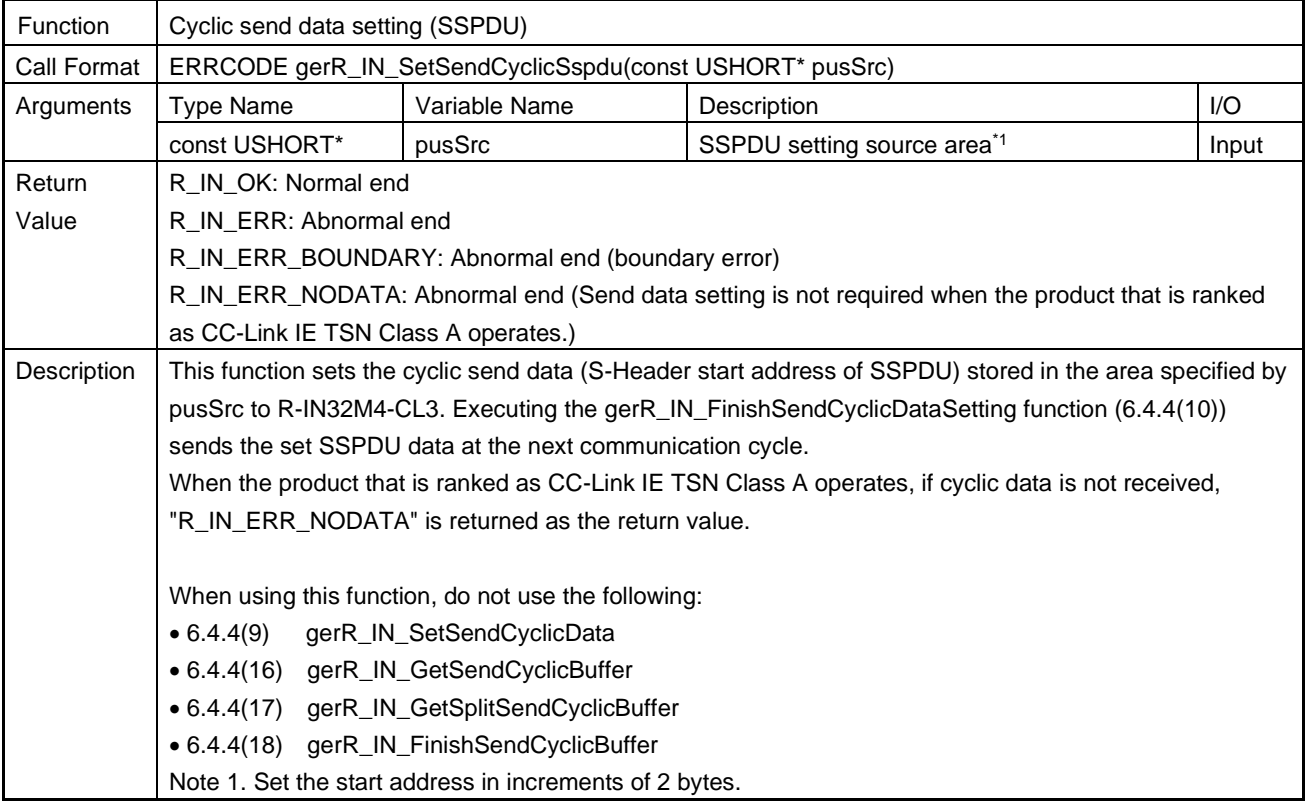

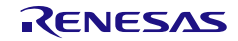

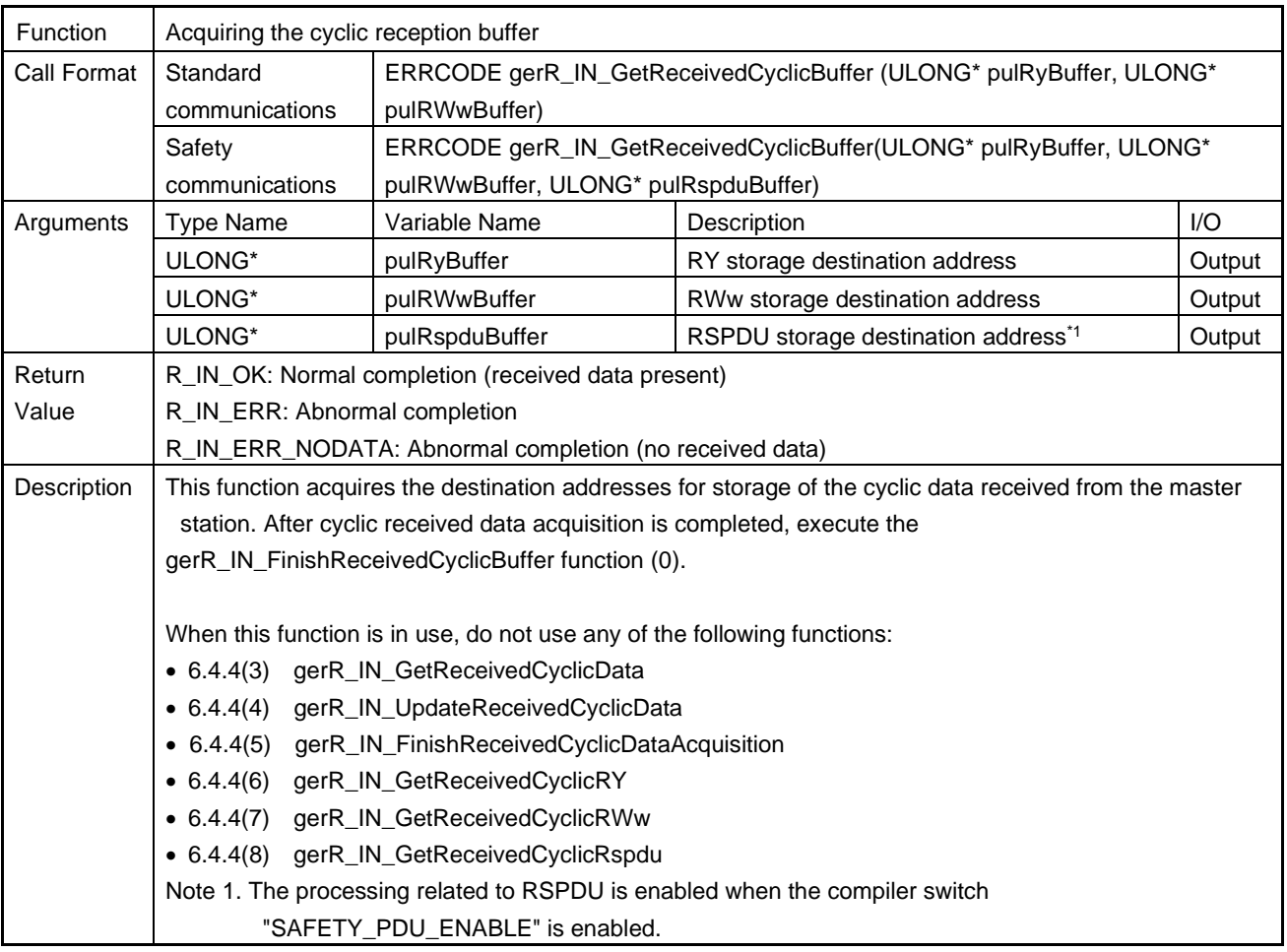

# <span id="page-204-0"></span>(14) gerR\_IN\_GetReceivedCyclicBuffer

# <span id="page-204-2"></span><span id="page-204-1"></span>(15) gerR\_IN\_FinishReceivedCyclicBuffer

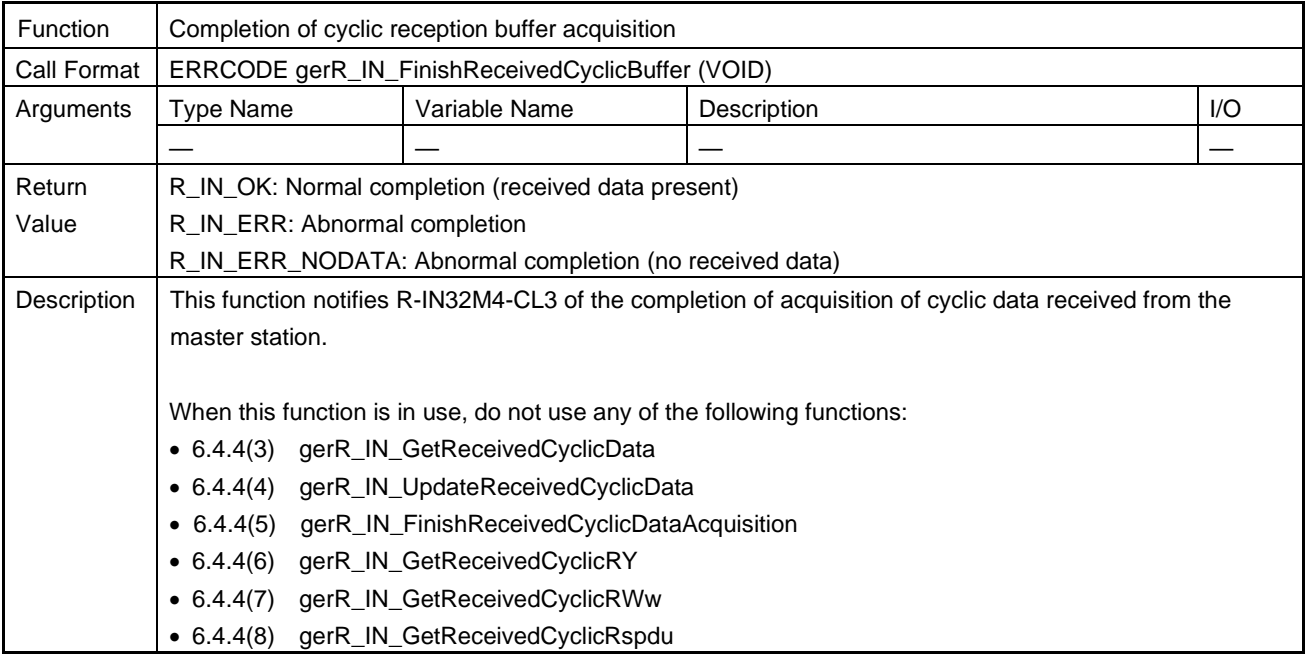

<span id="page-205-0"></span>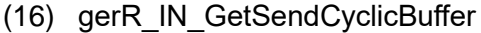

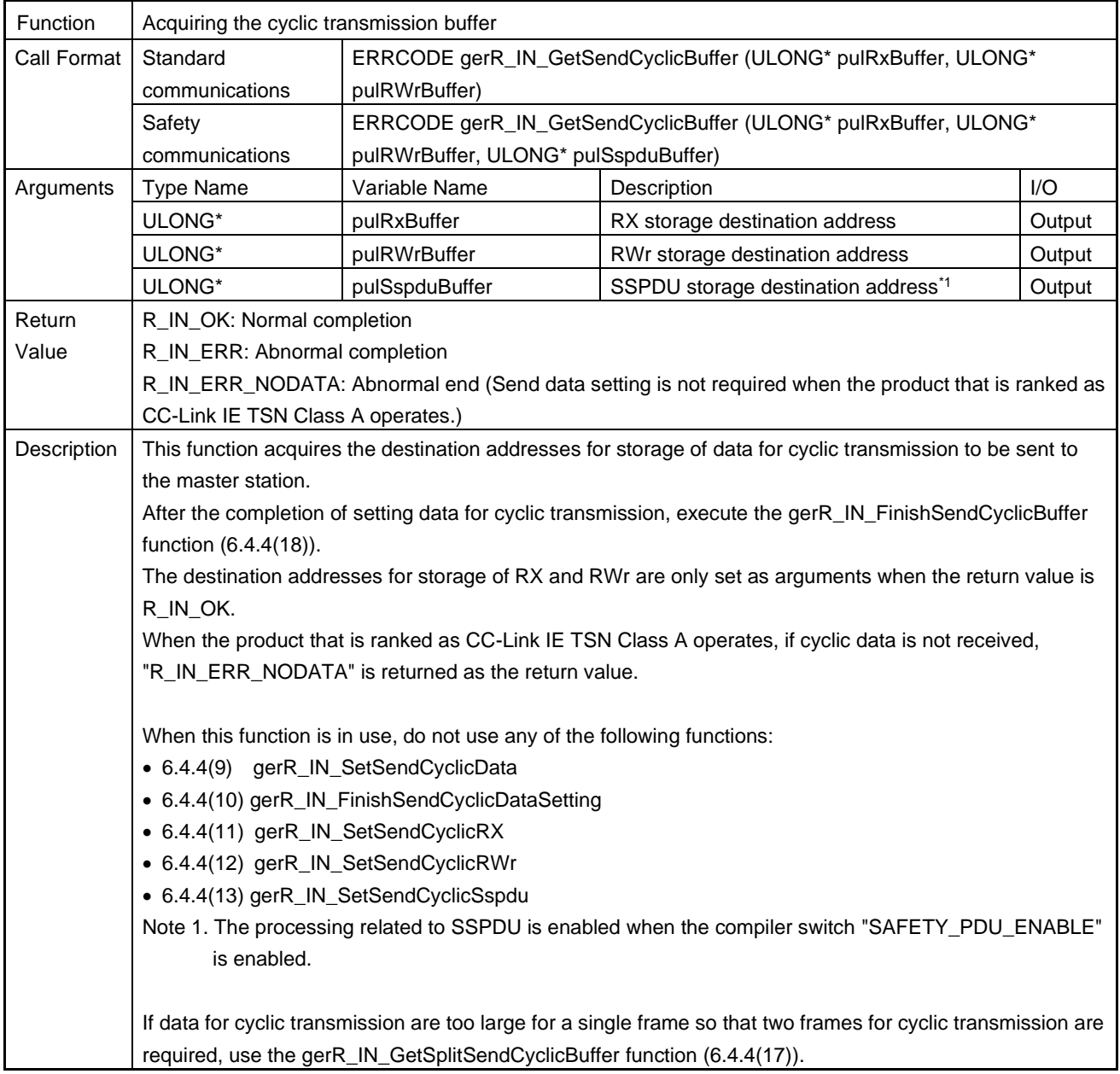

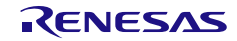

# <span id="page-206-0"></span>(17) gerR\_IN\_GetSplitSendCyclicBuffer

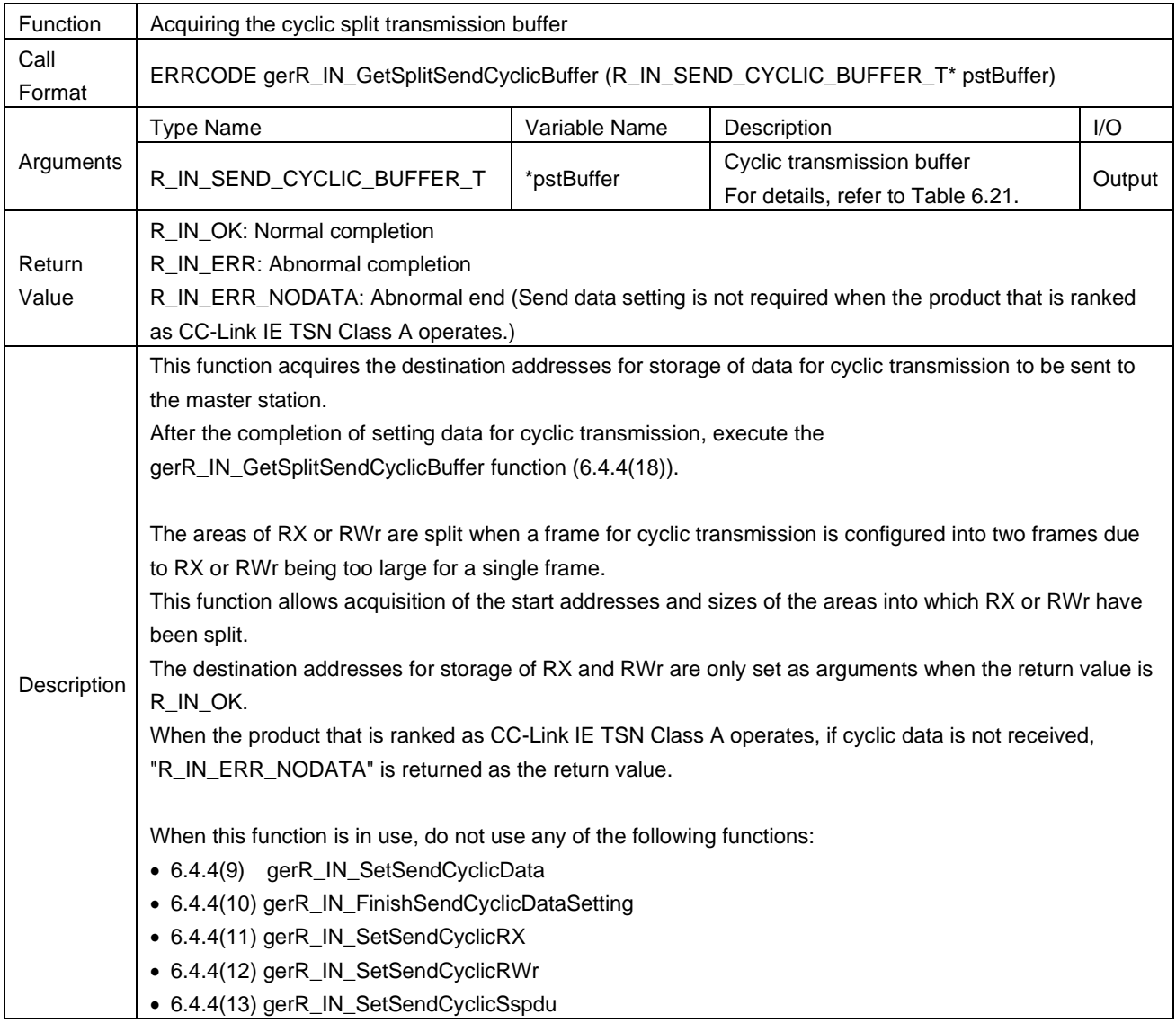

### <span id="page-206-1"></span>Table 6.21 R\_IN\_SEND\_CYCLIC\_BUFFER\_T List

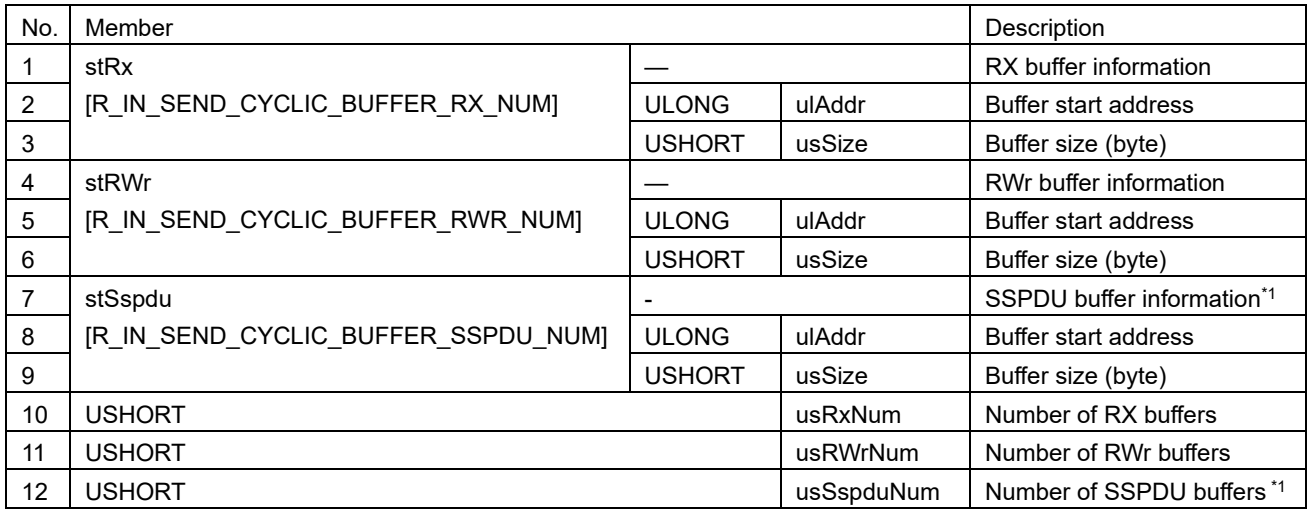

Note 1. This is used when the safety PDU send/receive is performed (the compiler switch "SAFETY\_PDU\_ENABLE" is enabled).

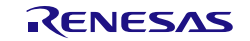

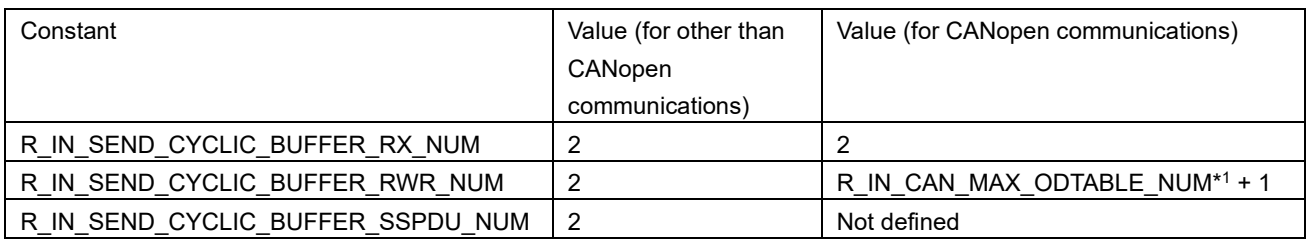

#### Table 6.22 Macro Definitions for Number of Cyclic Send Buffer Areas

Note 1. Maximum number of object dictionaries

#### <span id="page-207-0"></span>(18) gerR\_IN\_FinishSendCyclicBuffer

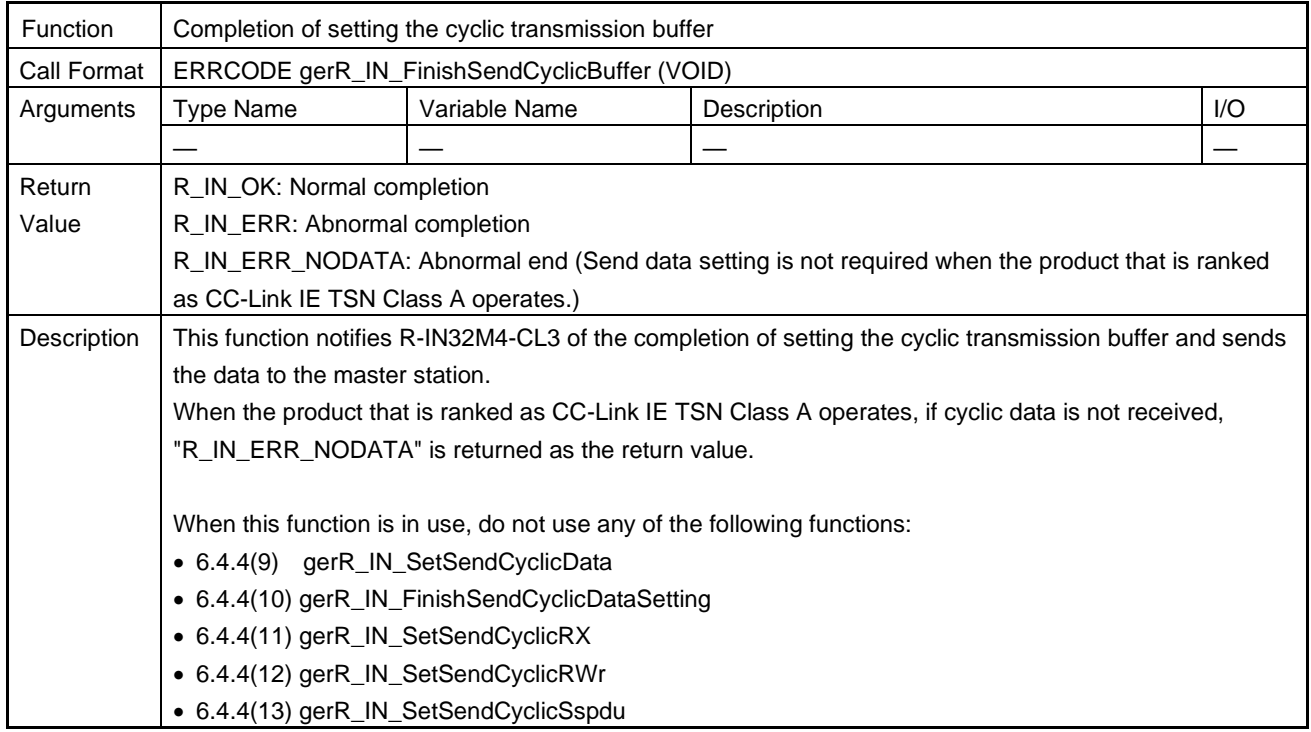

# (19) gvR\_IN\_SendCyclicFrameClassA

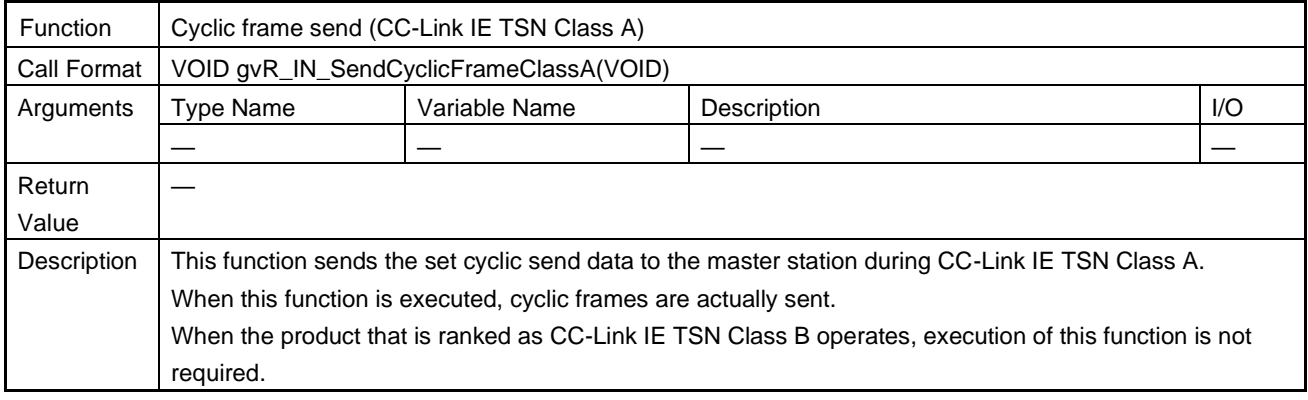

# 6.4.5 Home Station State Setting

# (1) gerR\_IN\_SetNodeStatus

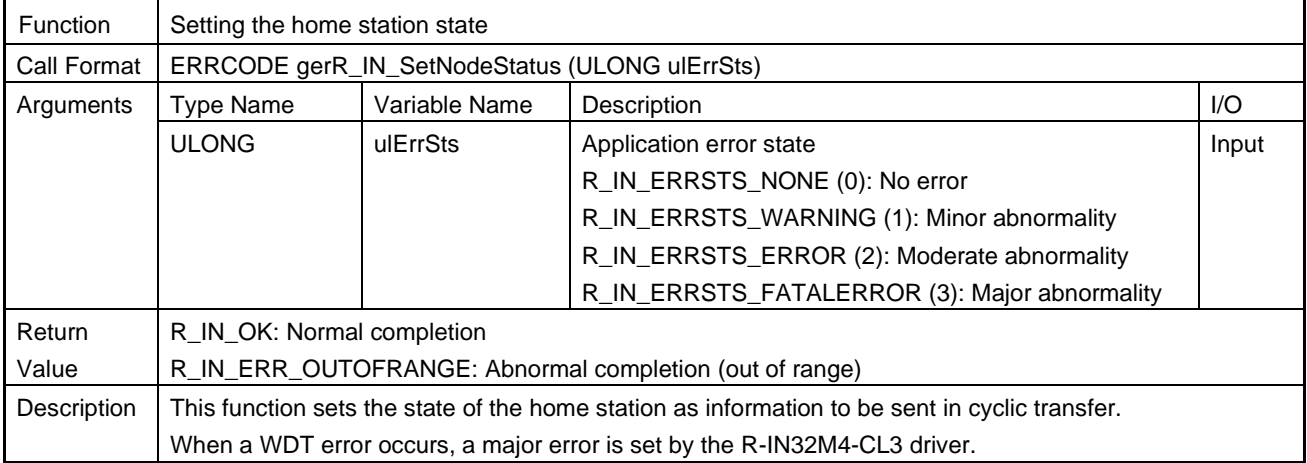

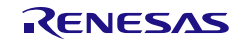

## 6.4.6 Home Station State Acquisition

#### (1) gerR\_IN\_GetIPAddress

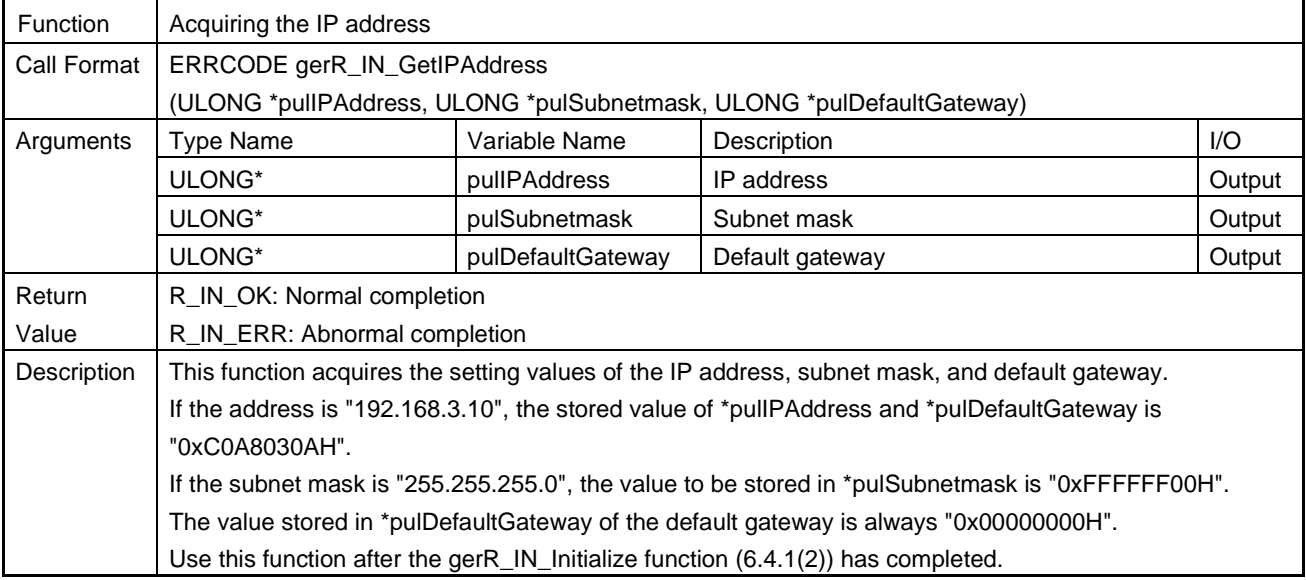

# (2) gerR\_IN\_GetCurrentCyclicSize

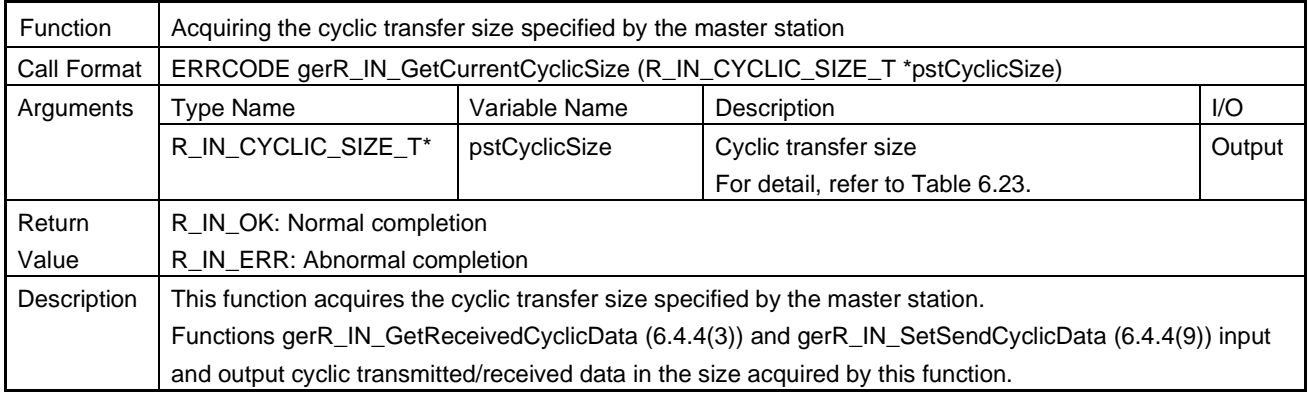

#### <span id="page-209-0"></span>Table 6.23 R\_IN\_ CYCLIC\_SIZE\_T List

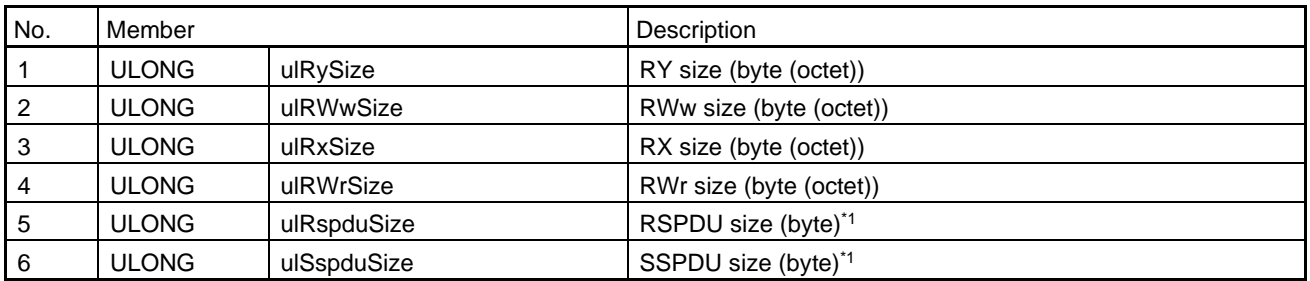

Note 1. This is used when the safety PDU send/receive is performed (the compiler switch "SAFETY\_PDU\_ENABLE" is enabled).

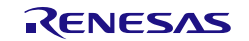

#### (3) gerR\_IN\_GetCyclicStatus

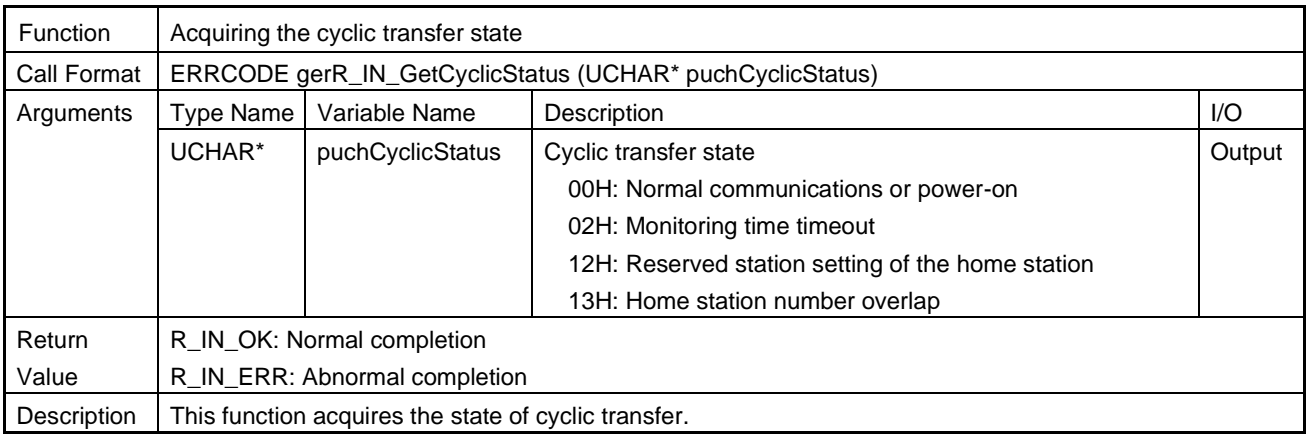

# (4) gerR\_IN\_GetCommumicationStatus

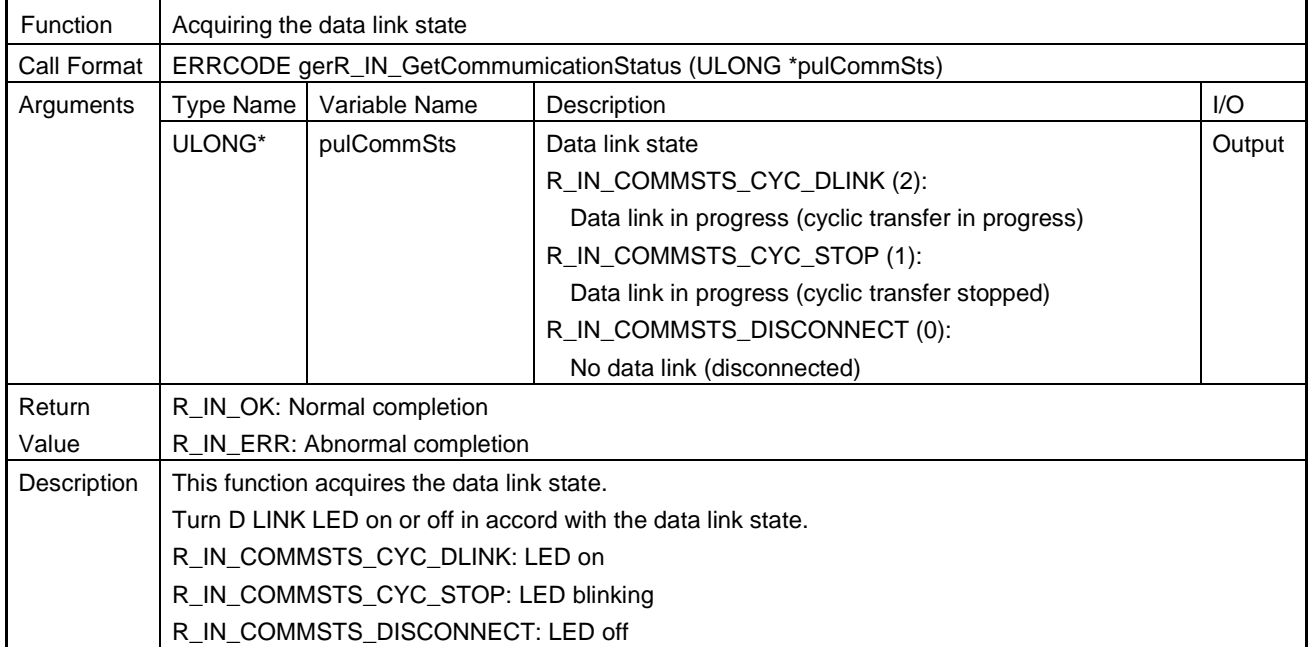

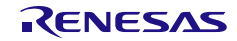

### (5) gerR\_IN\_GetPortStatus

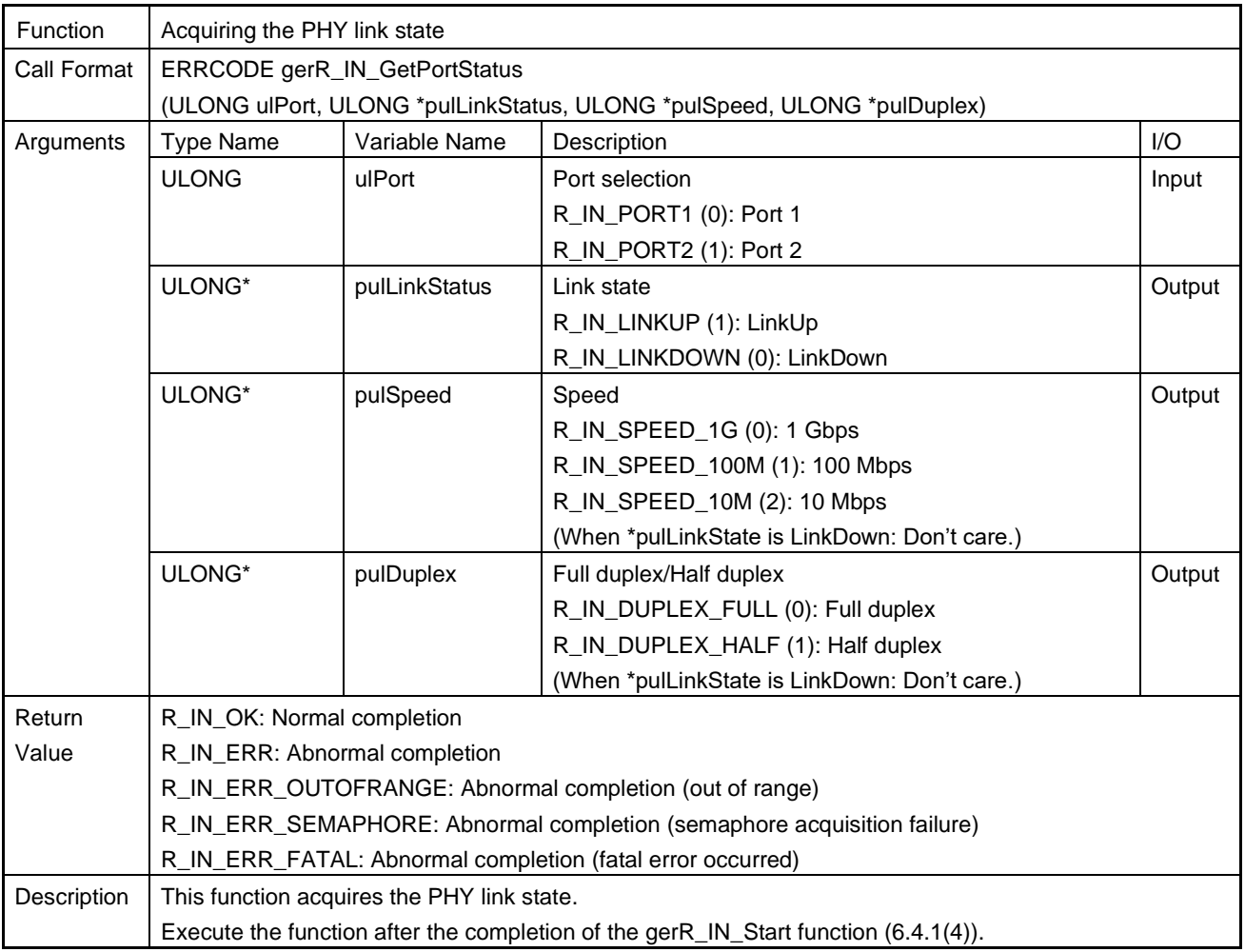

# (6) gerR\_IN\_GetStatisticalInformation

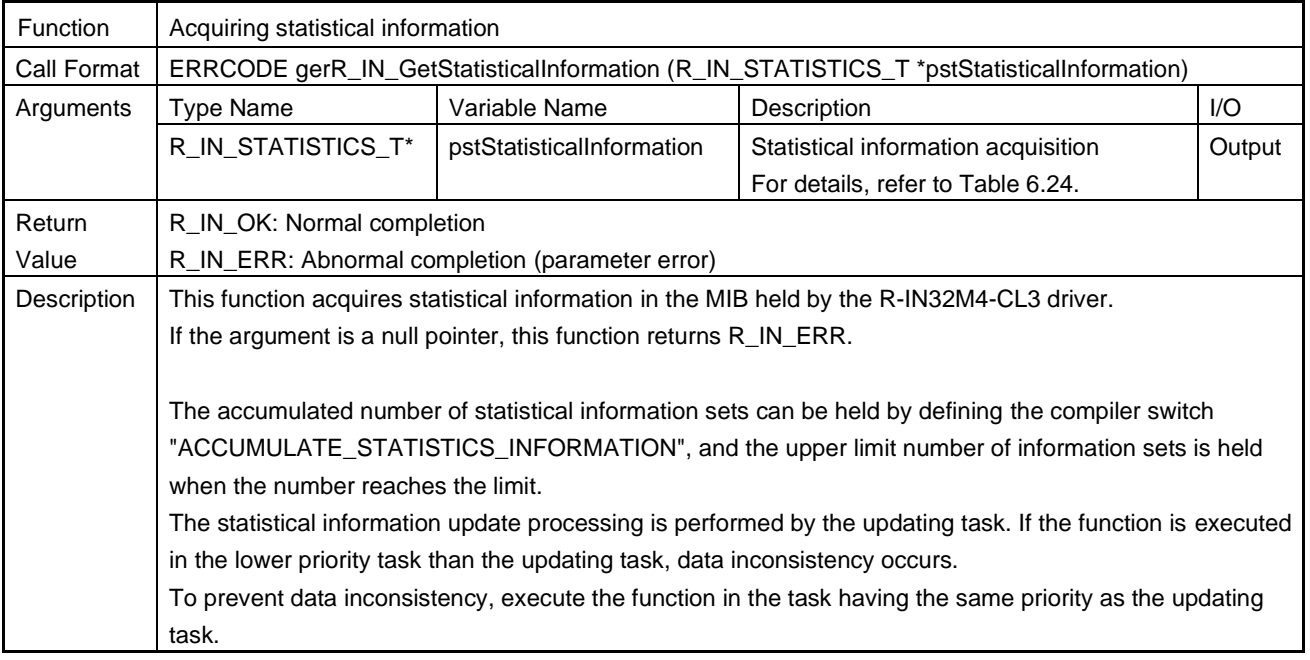

#### <span id="page-212-0"></span>Table 6.24 R\_IN\_STATISTICS\_T List

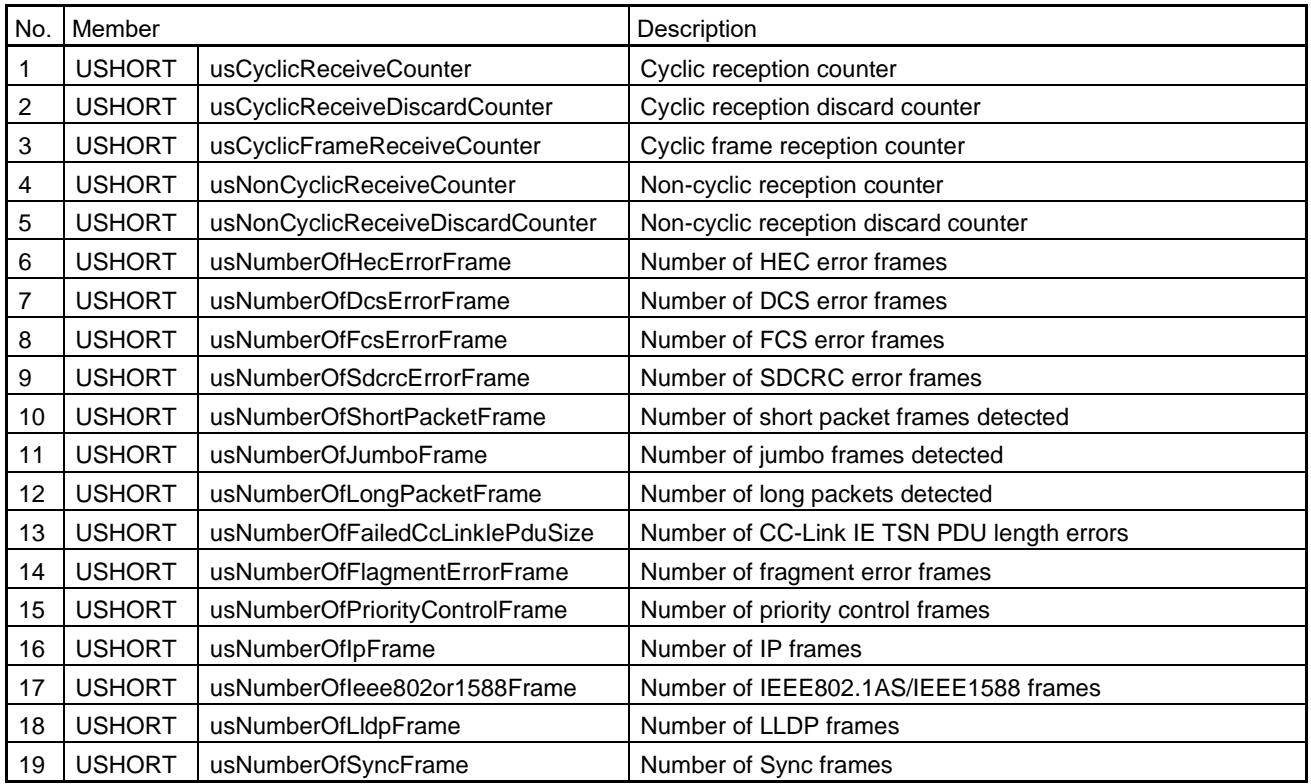

### (7) gerR\_IN\_ClearStatisticalInformation

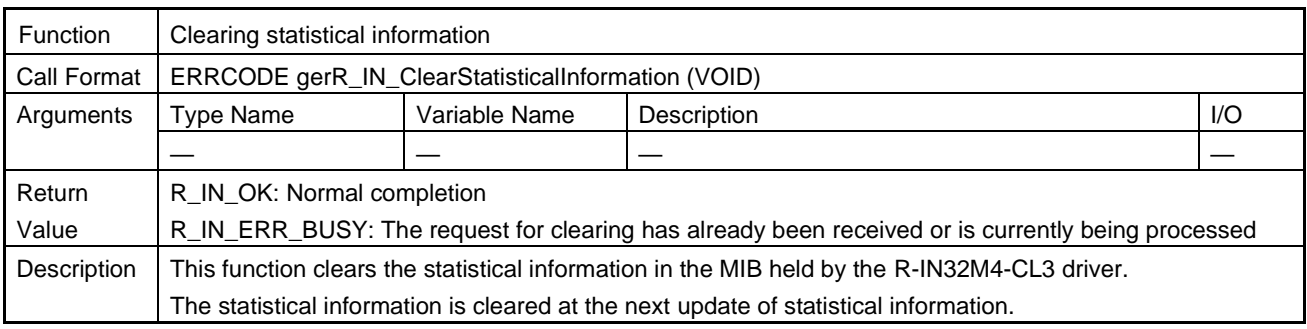

# (8) gulR\_IN\_GetNetworkTopology

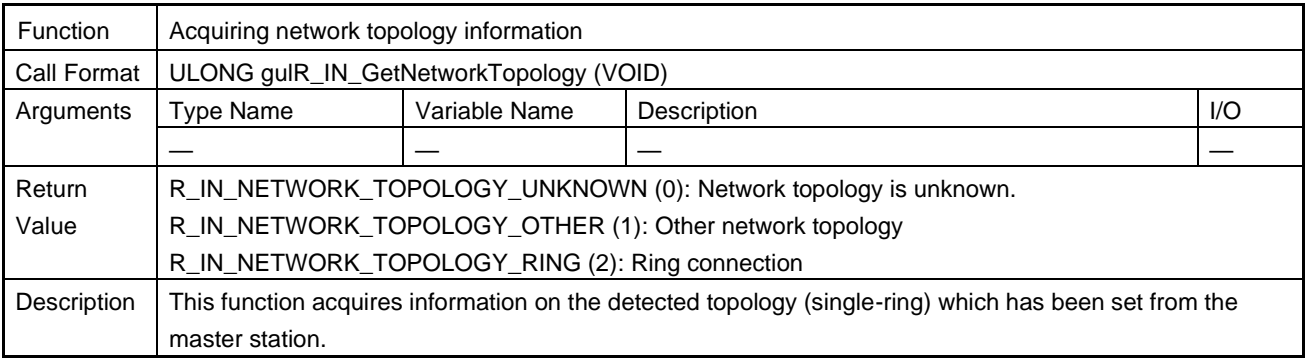

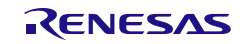

# (9) gerR\_IN\_GetNodeOperationMode

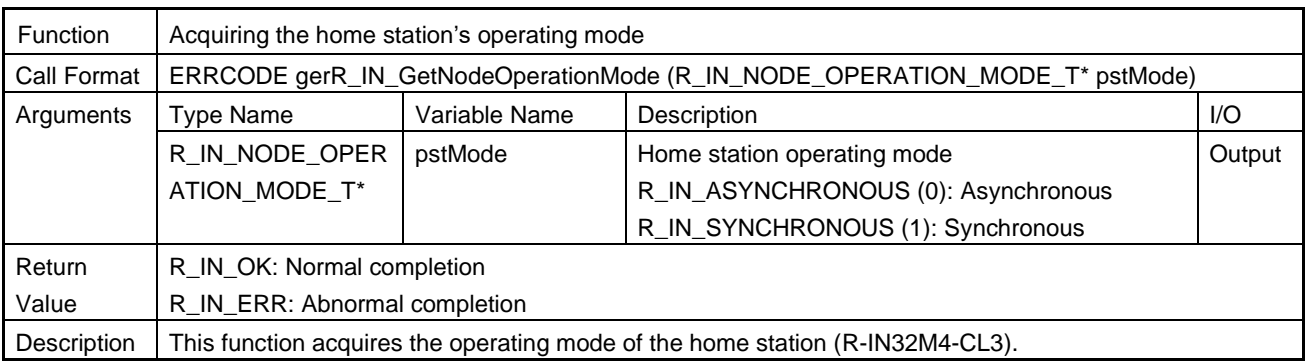

# (10) gerR\_IN\_GetLinkSpeed

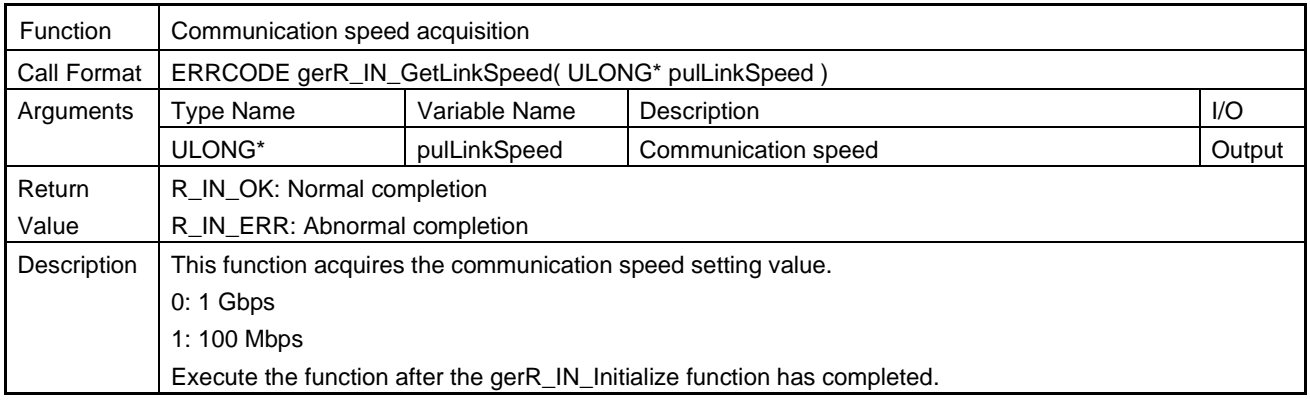

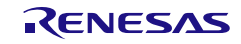

## 6.4.7 LED Control

# (1) gerR\_IN\_SetUSER1LED

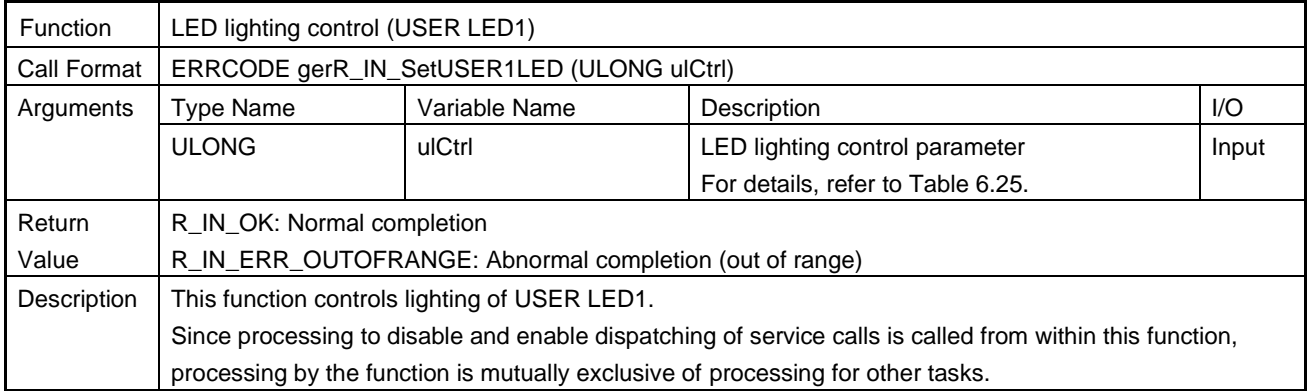

## (2) gerR\_IN\_SetUSER2LED

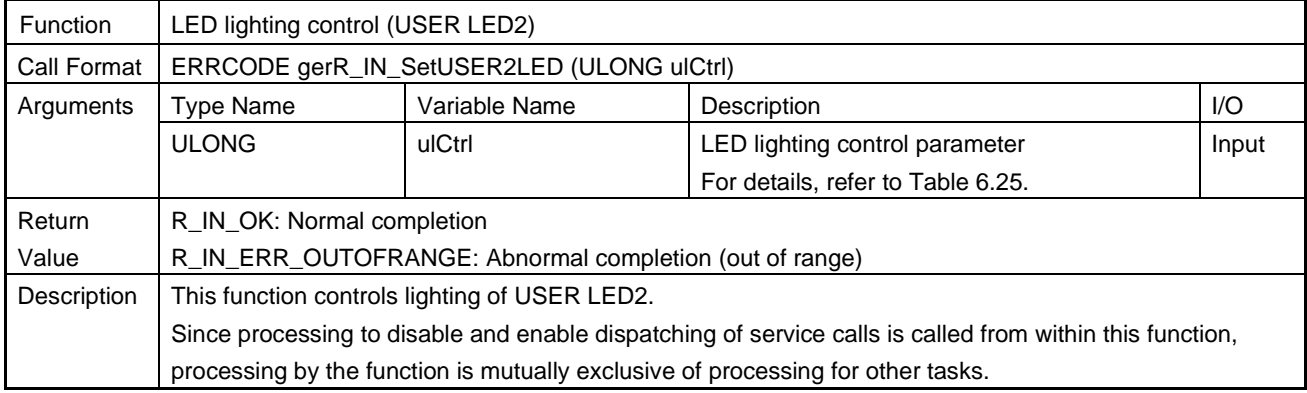

# (3) gerR\_IN\_SetRUNLED

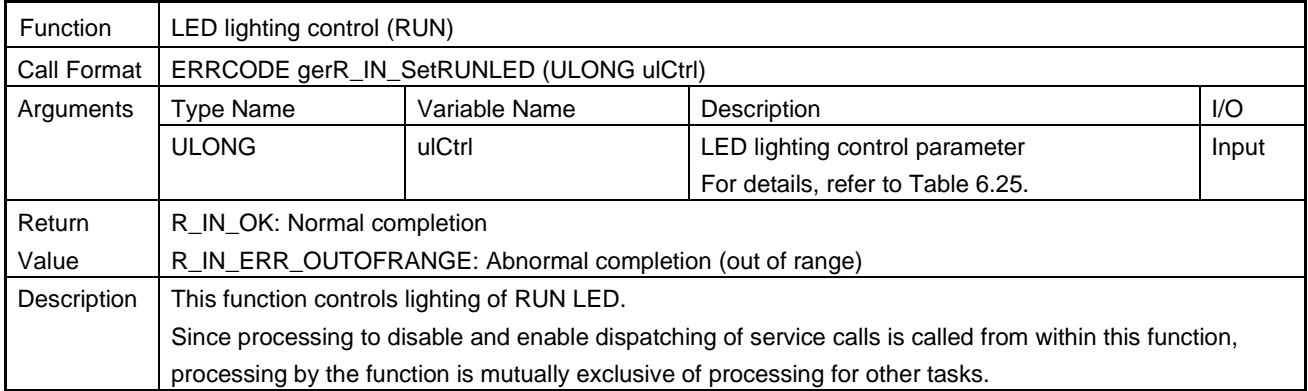

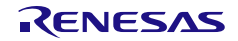

#### (4) gerR\_IN\_SetERRLED

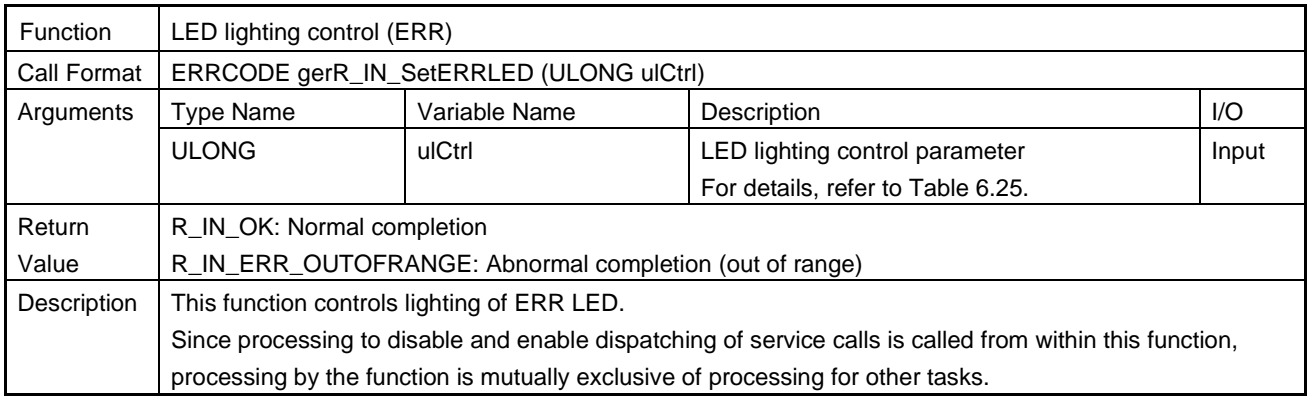

## <span id="page-215-0"></span>Table 6.25 LED Lighting Control Parameter List

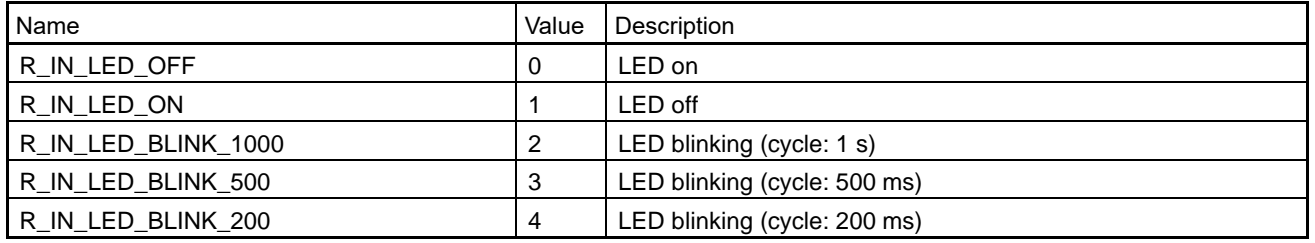

### (5) gerR\_IN\_SetLERR1LED

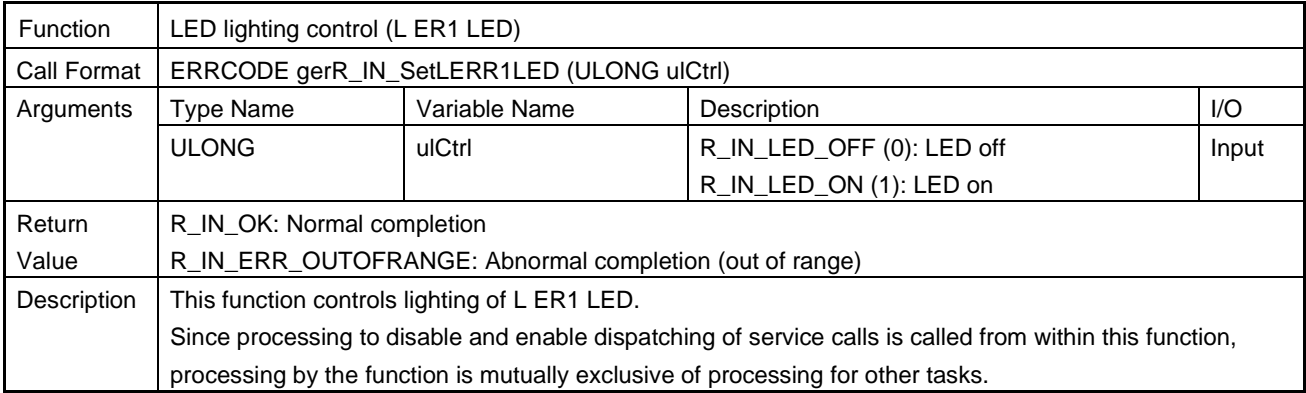

### (6) gerR\_IN\_SetLERR2LE

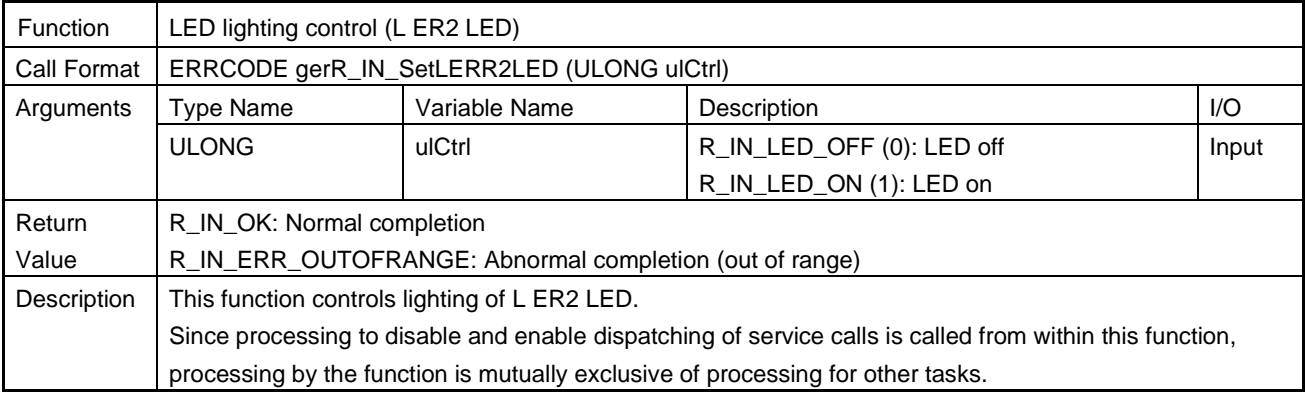

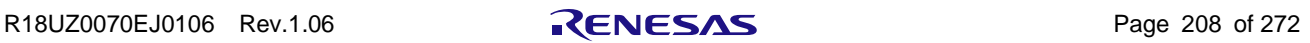
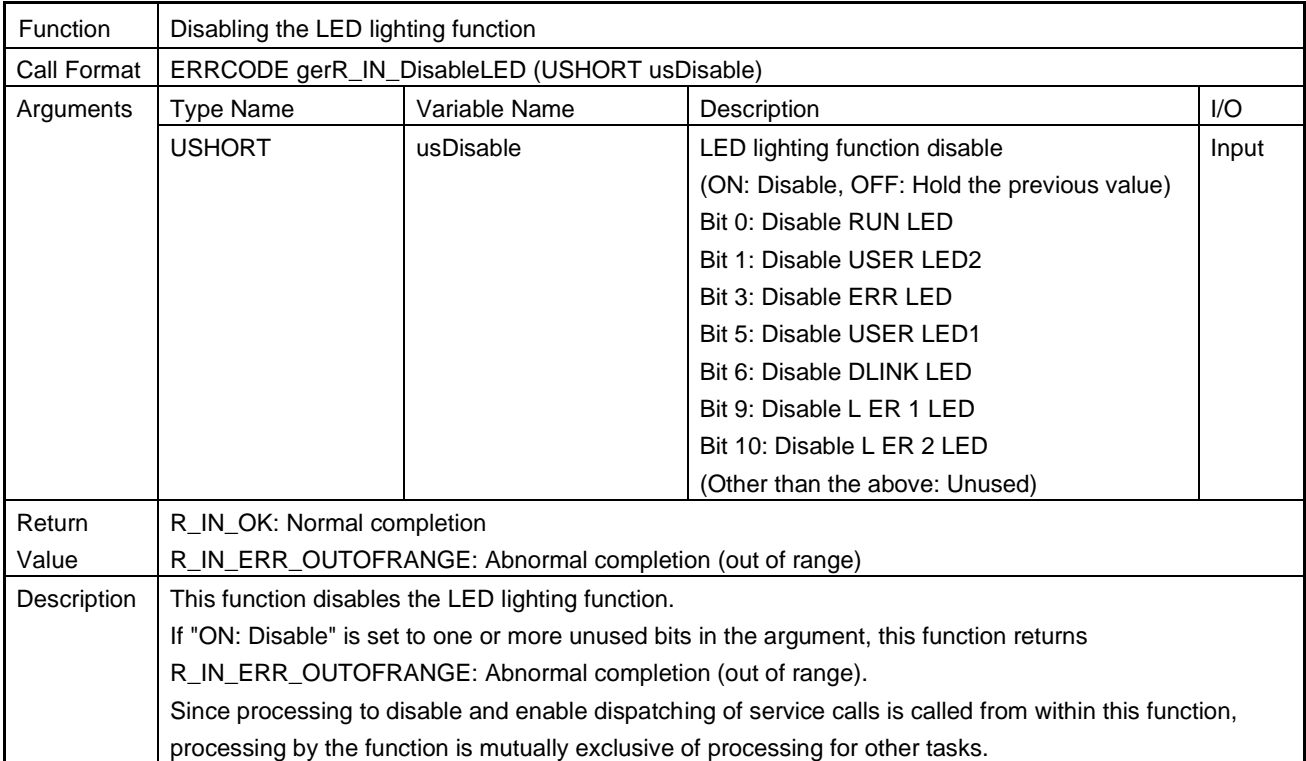

## (7) gerR\_IN\_DisableLED

## (8) gerR\_IN\_EnableLED

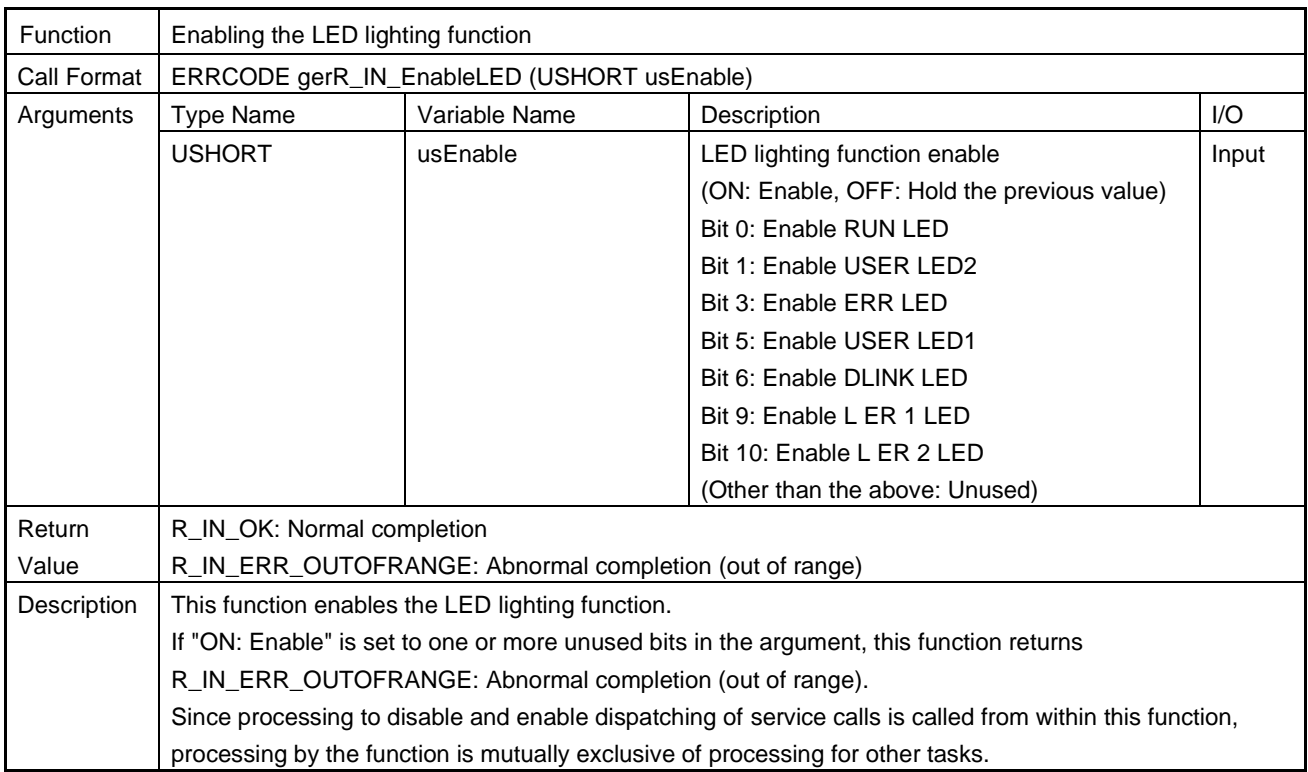

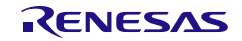

### (9) gerR\_IN\_UpdateLedStatus

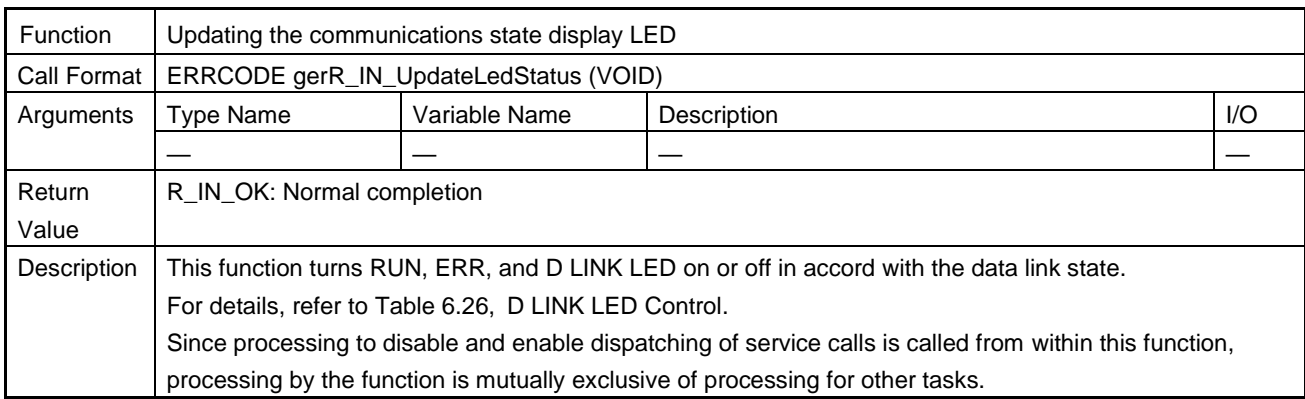

### <span id="page-217-1"></span><span id="page-217-0"></span>Table 6.26 D LINK LED Control

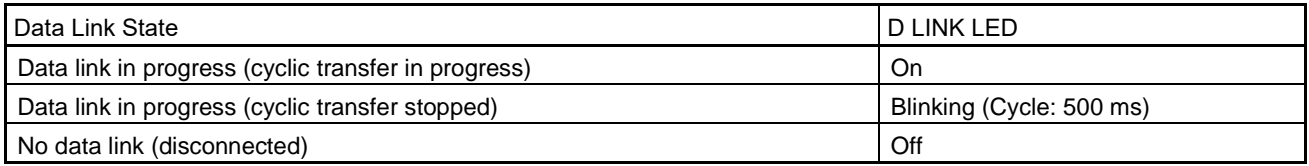

## (10) gerR\_IN\_SetSDRDLEDMode

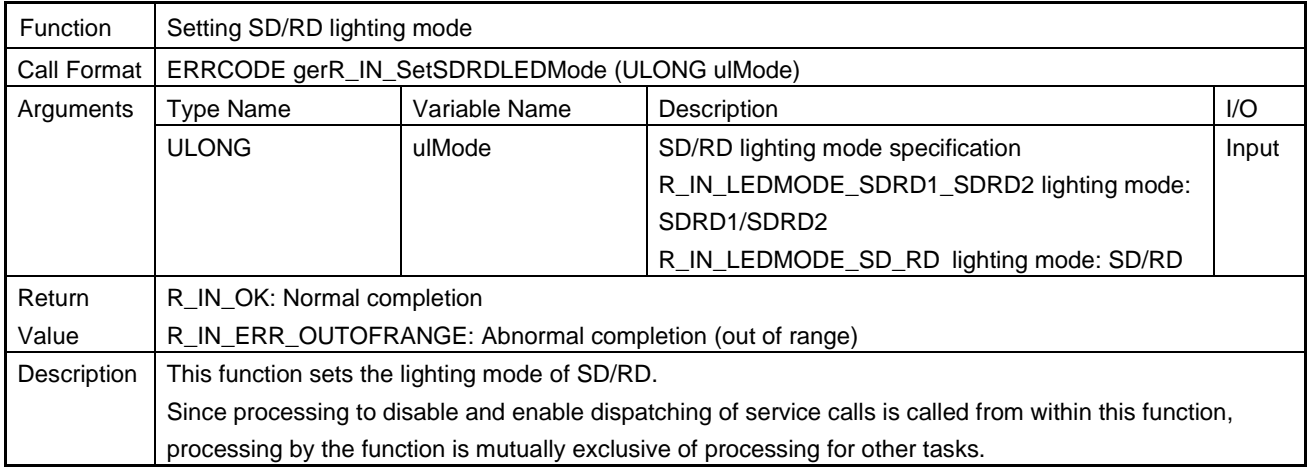

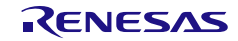

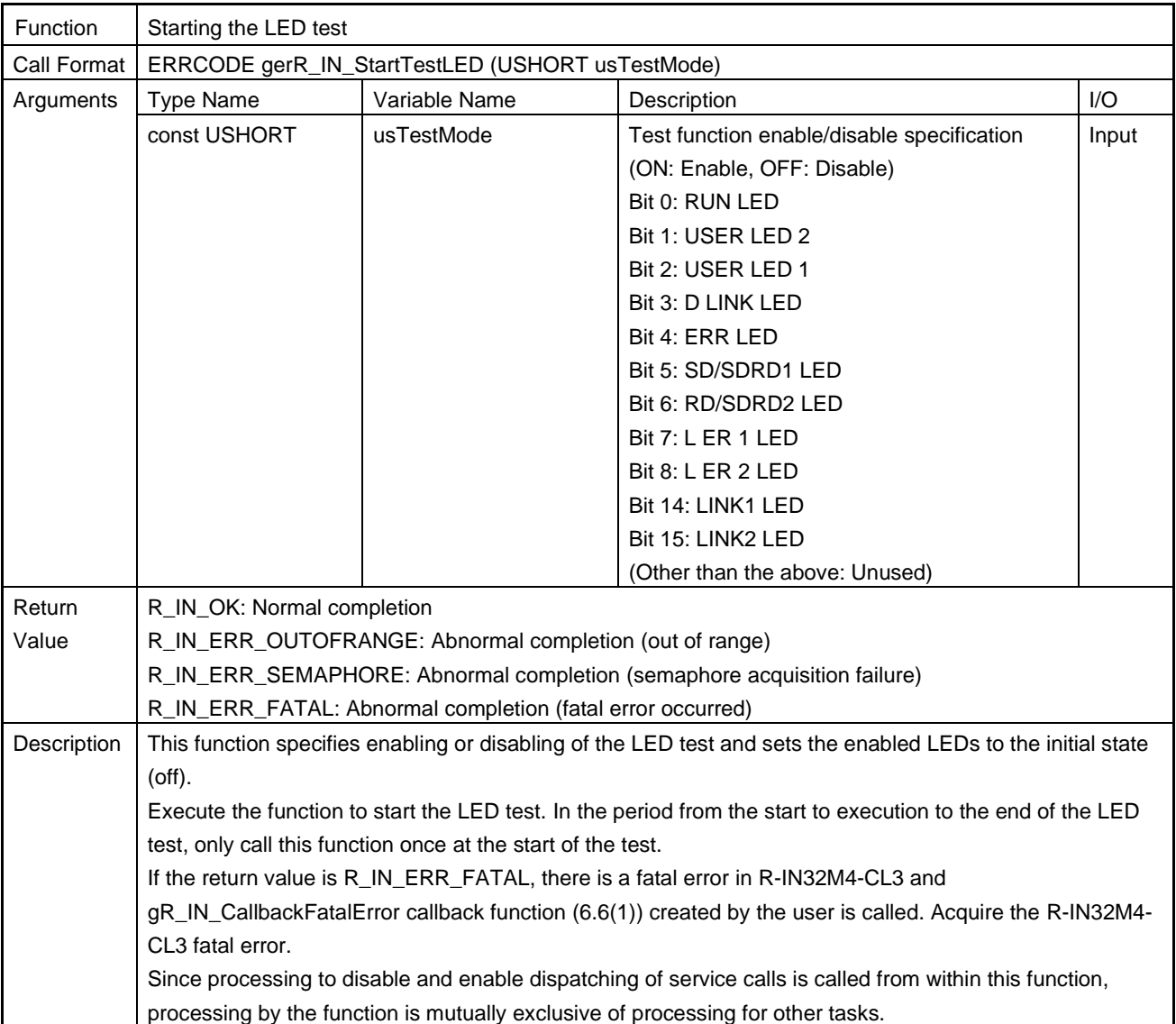

## (11) gerR\_IN\_StartTestLED

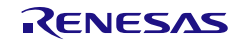

## (12) gerR\_IN\_ExecuteTestLED

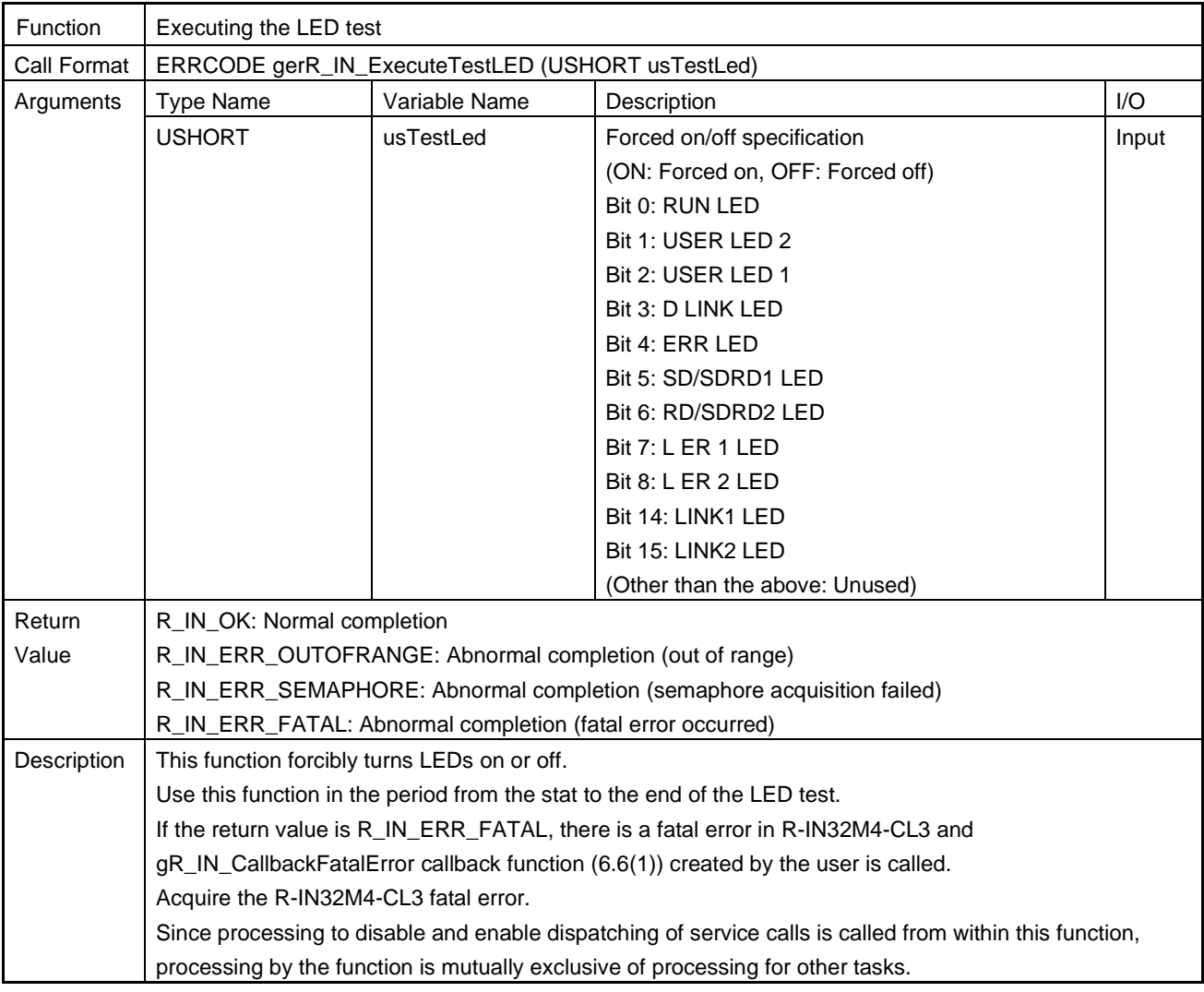

# (13) gerR\_IN\_StopTestLED

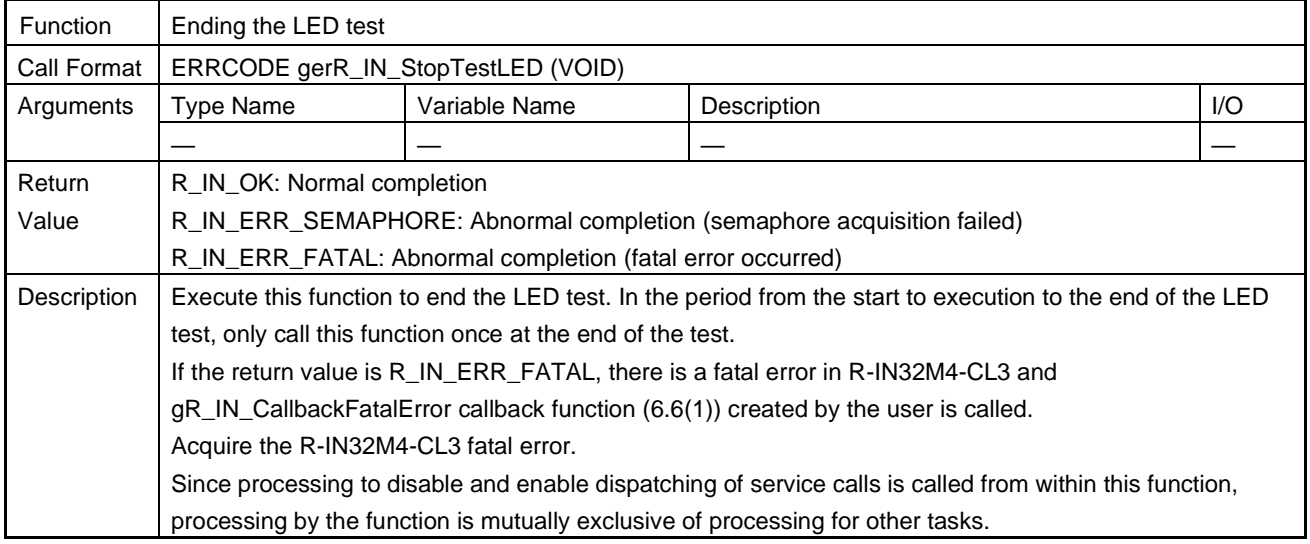

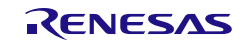

### 6.4.8 Network Time

# (1) gerR\_IN\_GetNetworkTime

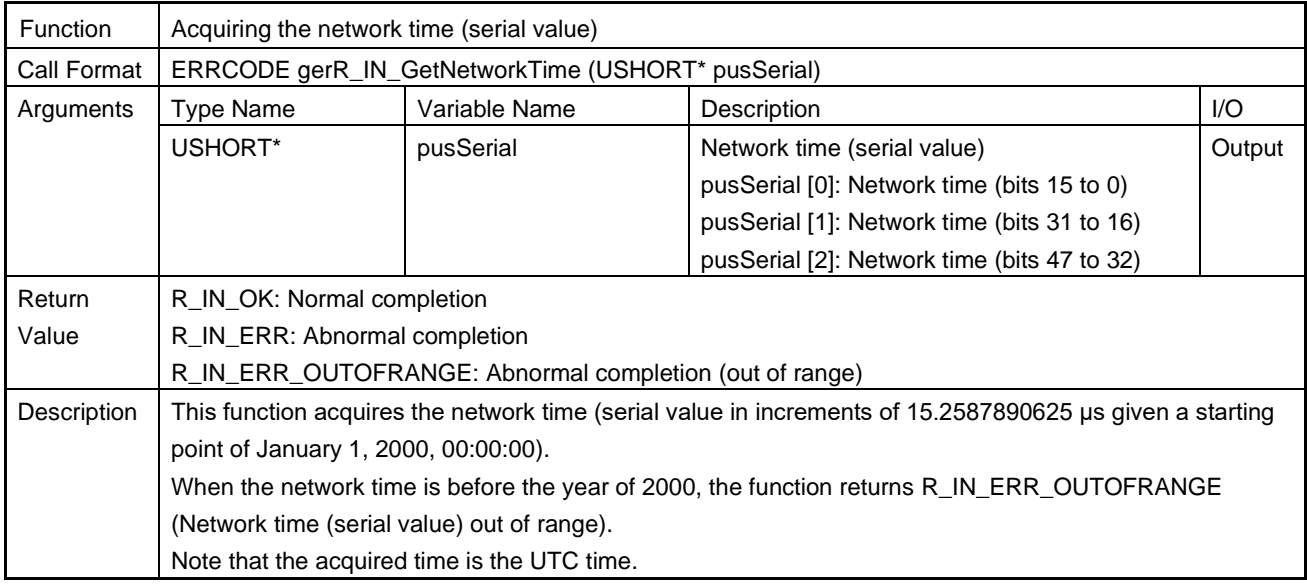

# (2) gerR\_IN\_NetworkTimeToDate

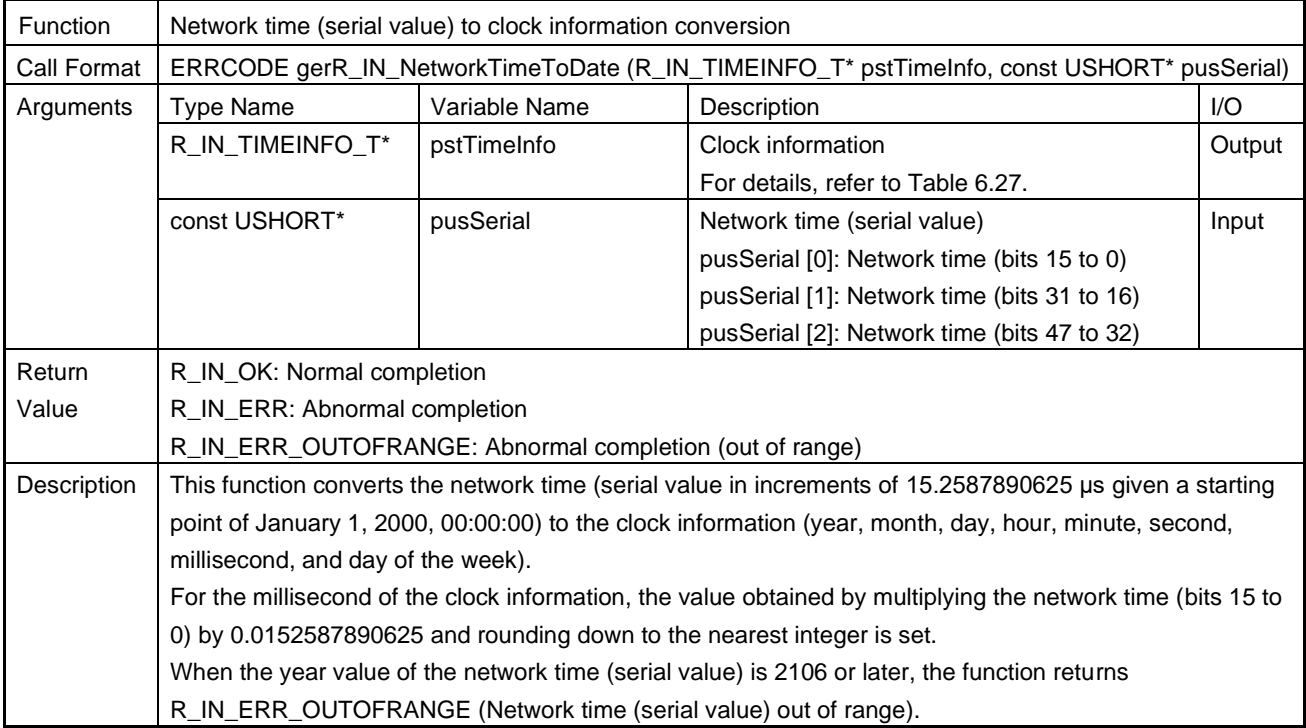

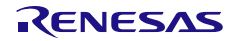

### <span id="page-221-0"></span>Table 6.27 R\_IN\_TIMEINFO\_T List

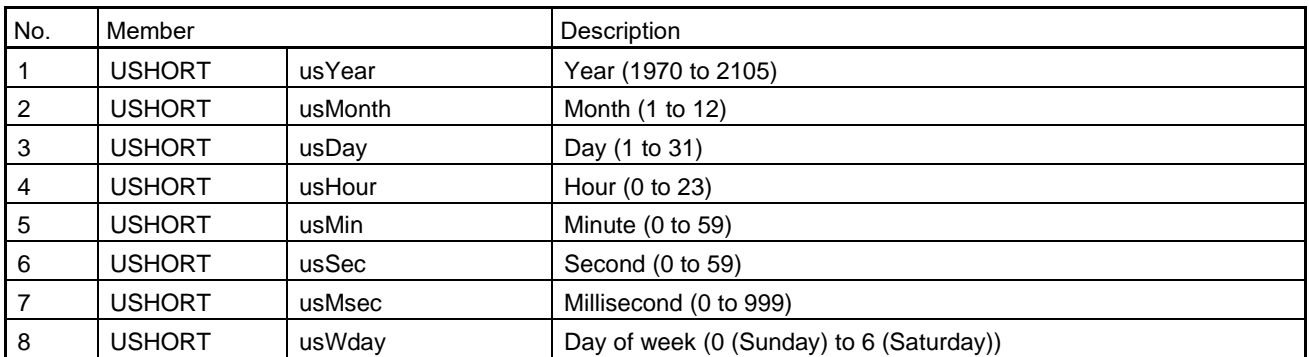

## (3) gerR\_IN\_DateToNetworkTime

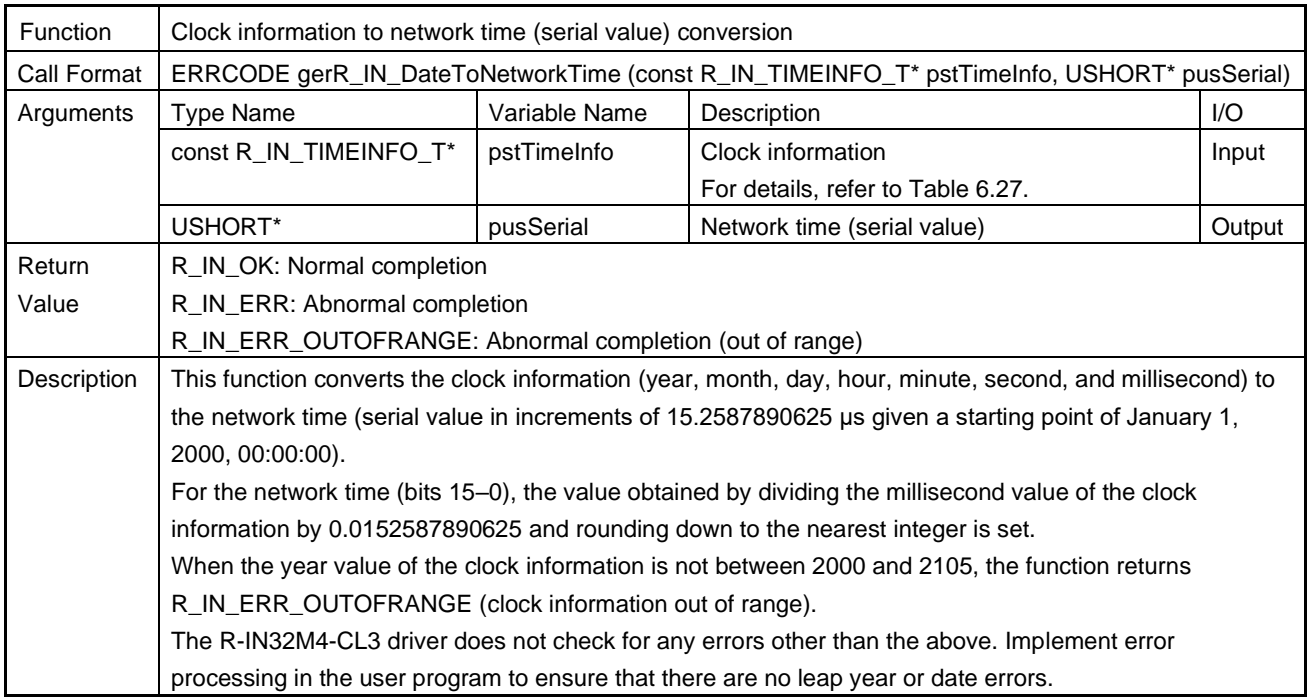

## (4) gerR\_IN\_GetUnixTime

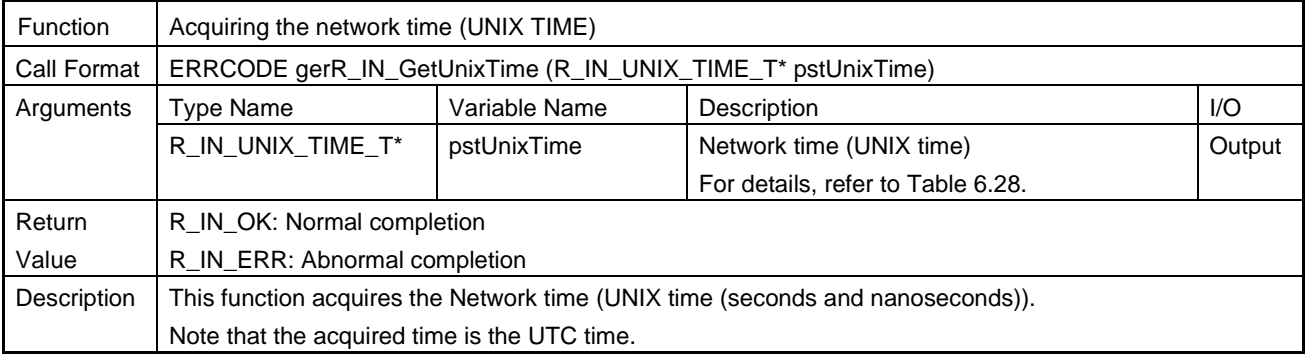

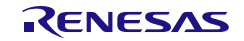

### <span id="page-222-0"></span>Table 6.28 R\_IN\_UNIX\_TIME\_T List

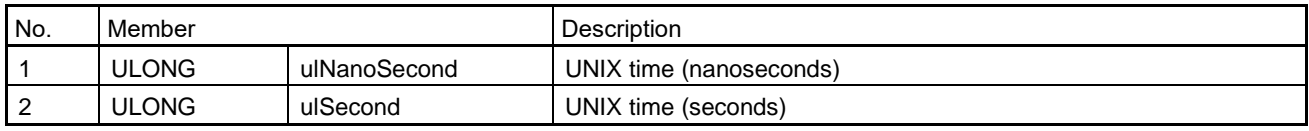

### (5) gerR\_IN\_UnixTimeToDate

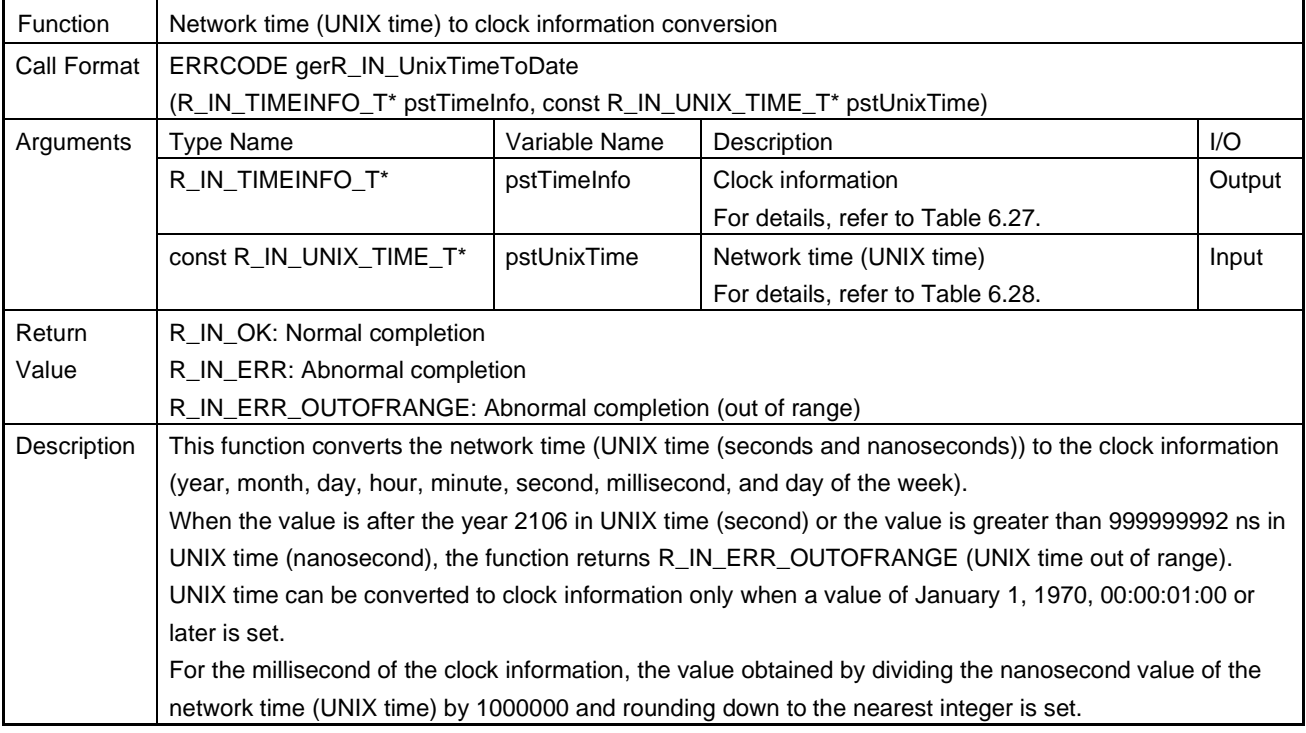

### (6) gerR\_IN\_DateToUnixTime

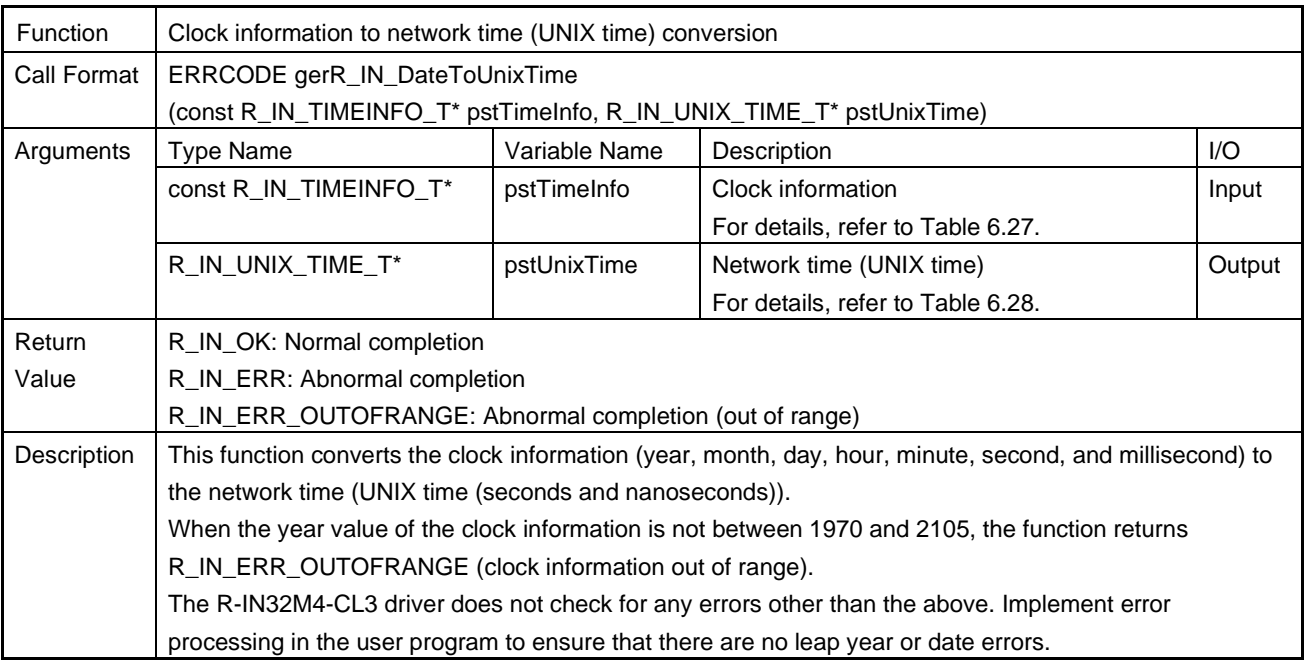

## (7) gerR\_IN\_SetUnixTimeClassA

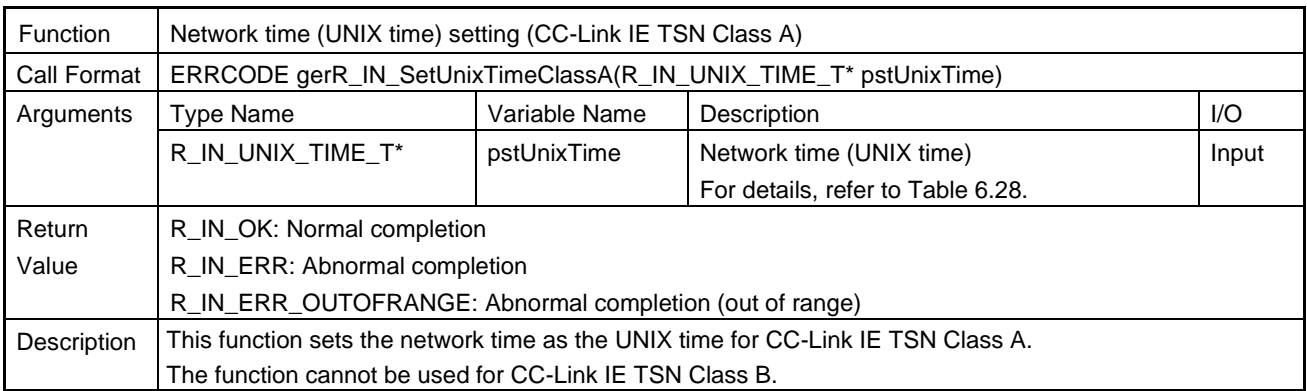

# (8) gvR\_IN\_SetUnixOffsetTime

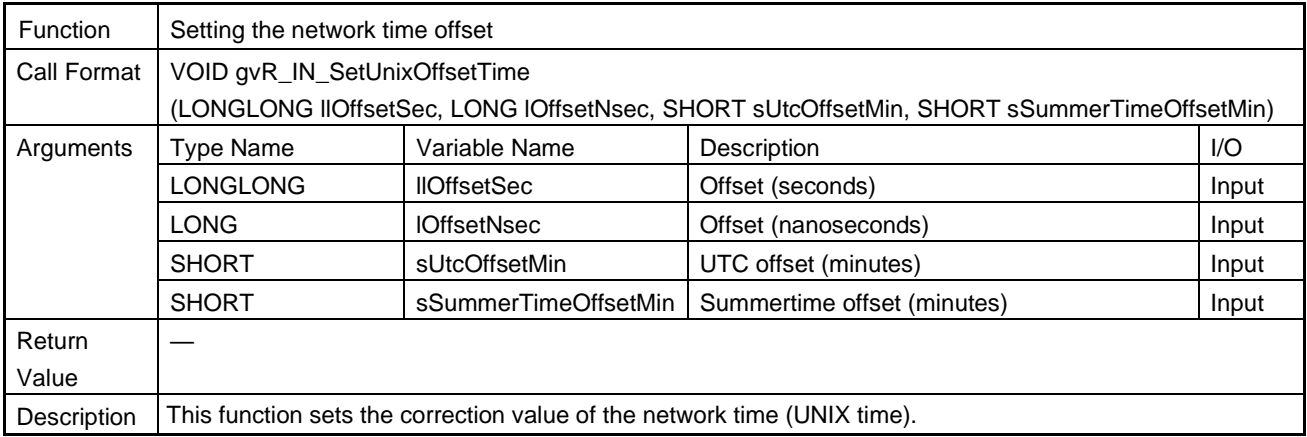

## (9) gerR\_IN\_GetUnixOffsetTime

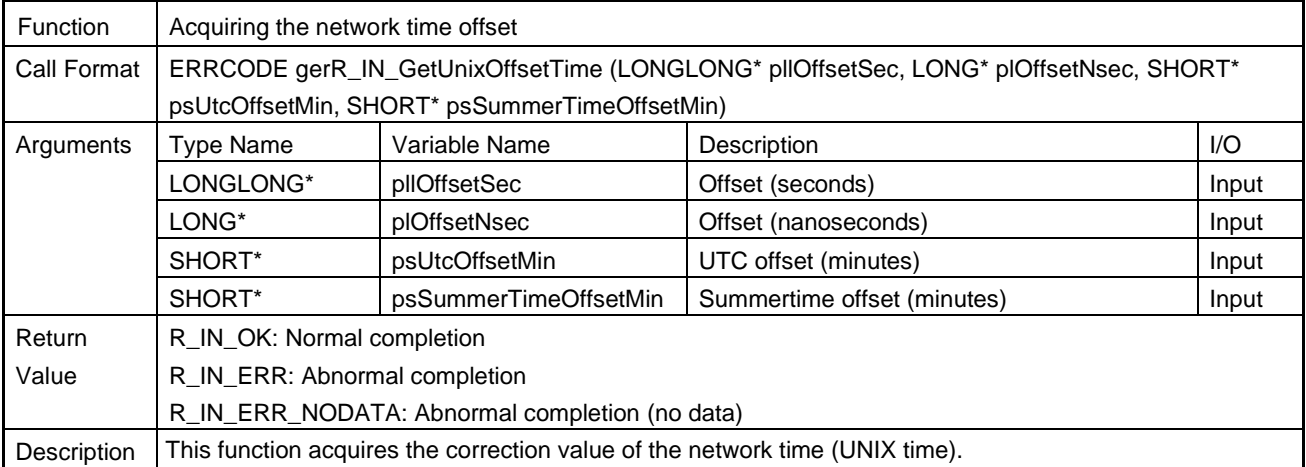

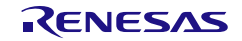

The following shows an example of using the offsets to correct the network time (UNIX time).

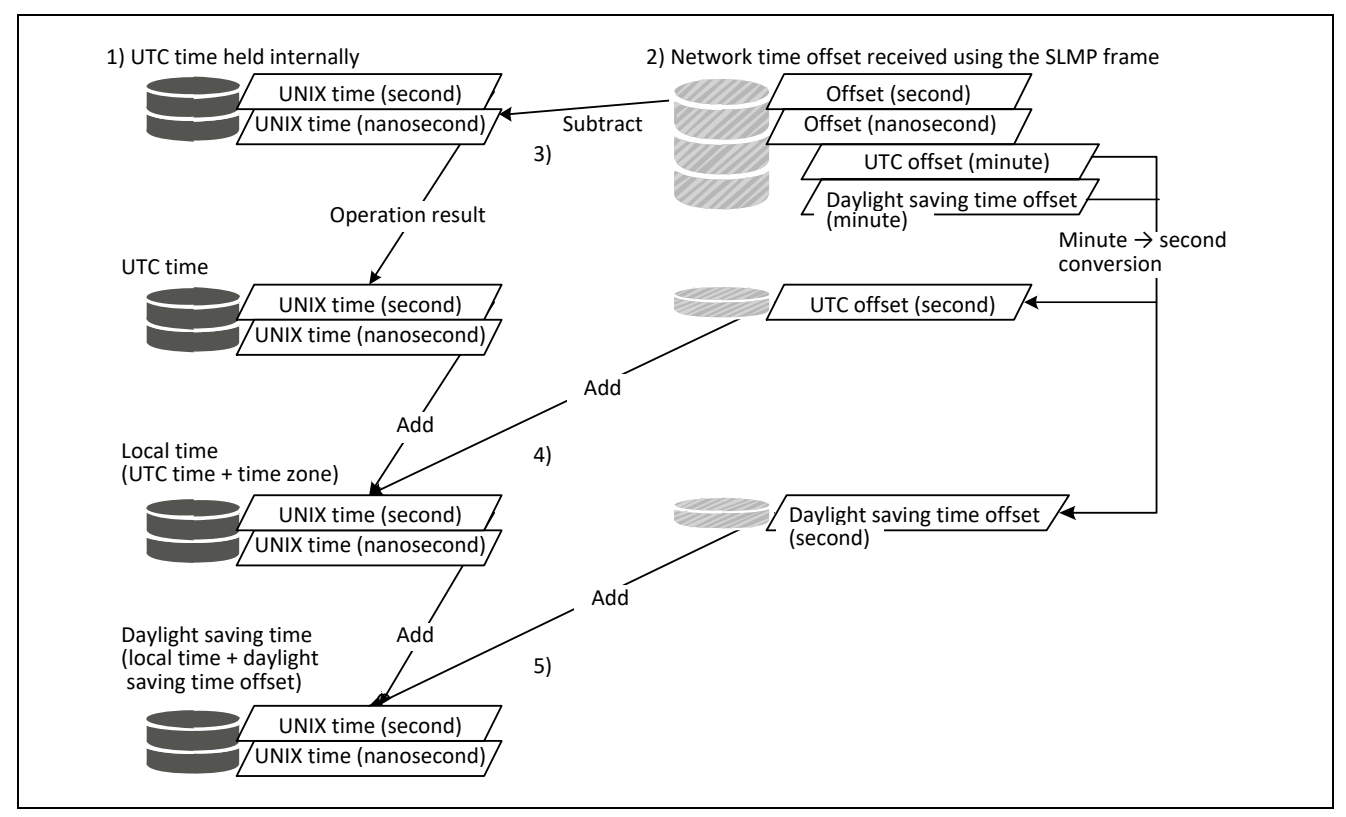

Figure 6.2 Example of Time Correction with Offset Values

- 1) Execute the gerR\_IN\_GetUnixTime function (Network time (UNIX TIME) acquisition), and acquire the network time (UNIX time).
- 2) Execute the gerR\_IN\_GetUnixOffsetTime function (Network time offset acquisition), and acquire the offset values.
- 3) Subtract the offset value in nanoseconds from the UTC time (UNIX time) in nanoseconds held internally in 1). (Operation result A)
	- Then, perform the following (a), (b), or (c) depending on the operation result.

(a) When the operation result A is a negative value

- 1. Subtract 1 from the network time (UNIX time) in seconds. If the time in seconds before subtraction is 0 (before January 1, 1970, 00:00:01), the processing is stopped because the time cannot be corrected. 2. Add 1000000000, which is the maximum value in nanoseconds, to the operation result A, and substitute it for the network time (UNIX time) in nanoseconds. (b) When the operation result A is the maximum value (1000000000) in nanoseconds or greater 1. Add 1 to the network time (UNIX time) in seconds. 2. Subtract 1000000000, which is the maximum value in nanoseconds, from the operation result A, and substitute it for the network time (UNIX time) in nanoseconds. (c) When the operation result A is other than the above No processing
- 2). Subtract the offset value in seconds from the UTC time (UNIX time) in seconds held internally in 2). (Operation result B)

Note that if the operation result B is a negative value, the processing is stopped because the time cannot be corrected.

4) Add the UTC offset value in seconds to the UTC time (UNIX time) synchronized with the master station in seconds. At that time, check whether the UTC offset is other than 8000H or not. When the result is 8000H, the offset value does not need to be added. (8000H: No offset specification) When the result is other than 8000H,

(1) multiply the UTC offset by 60 seconds.

(2) add the operation result of (1) above to the network time (UNIX time) in seconds.

- 5) Add the daylight saving time offset value in seconds and the local time (UNIX time) in seconds. At that time, check whether the daylight saving time offset is other than 8000H or not. When the result is 8000H, the offset value does not need to be added. (8000H: No offset specification) When the result is other than 8000H,
	- (1) multiply the UTC offset by 60 seconds.

(2) add the operation result of (1) above to the network time (UNIX time) in seconds.

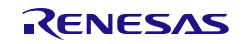

### 6.4.9 MDIO Access

# <span id="page-226-0"></span>(1) gerR\_IN\_EnableMACIPAccess

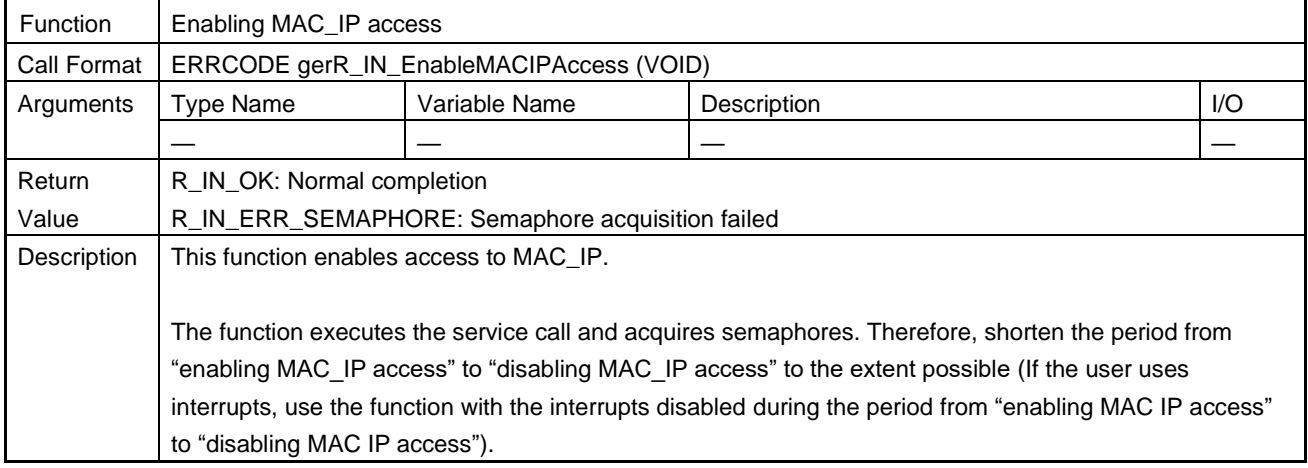

## <span id="page-226-1"></span>(2) gerR\_IN\_DisableMACIPAccess

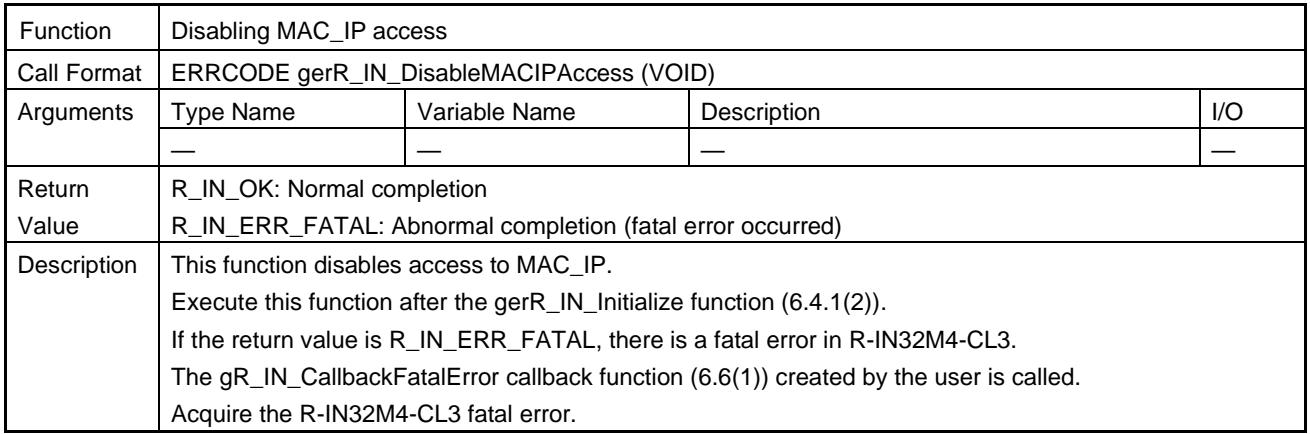

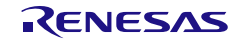

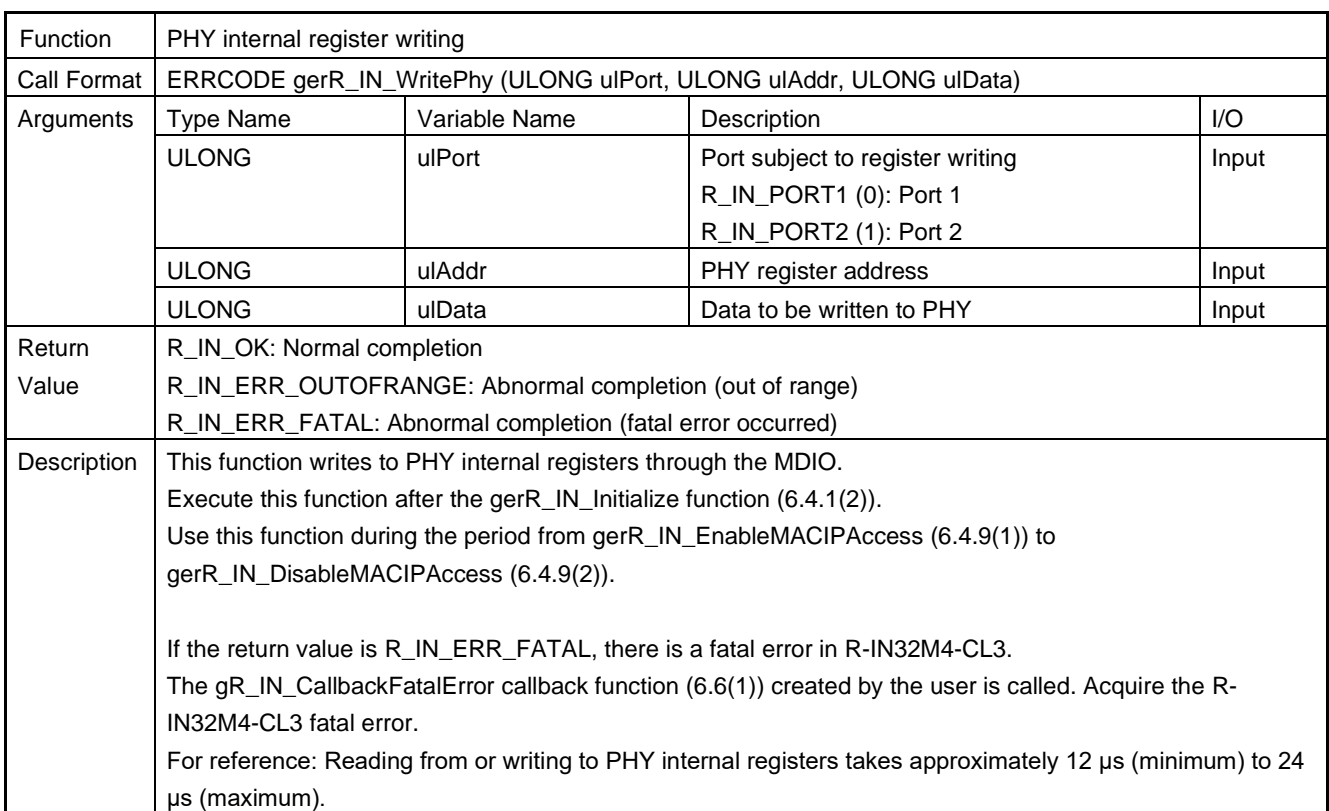

## (3) gerR\_IN\_WritePhy

# (4) gerR\_IN\_ReadPhy

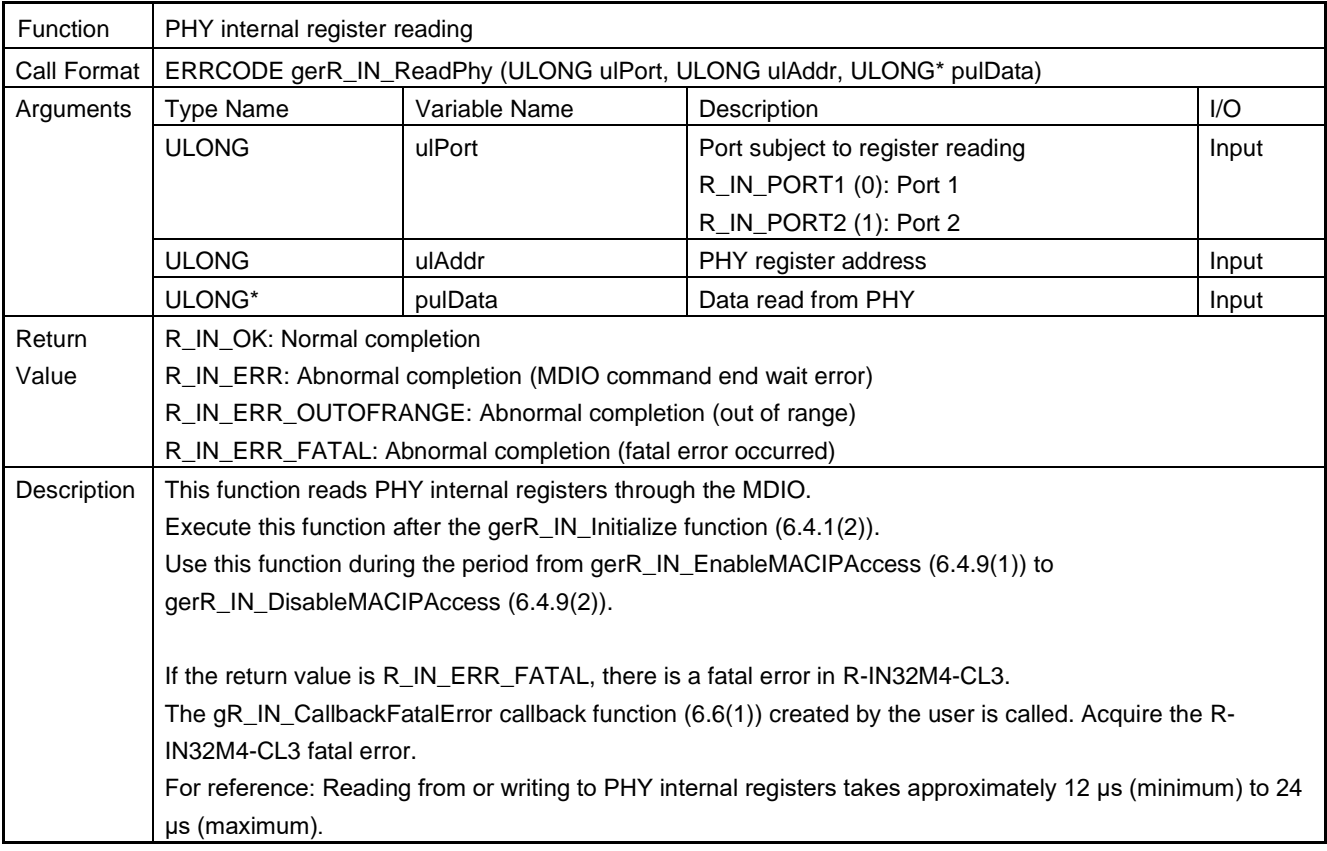

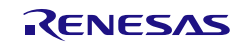

## 6.4.10 SLMP Transmission/Reception

### (1) gerR\_IN\_ReceivedSlmpMain

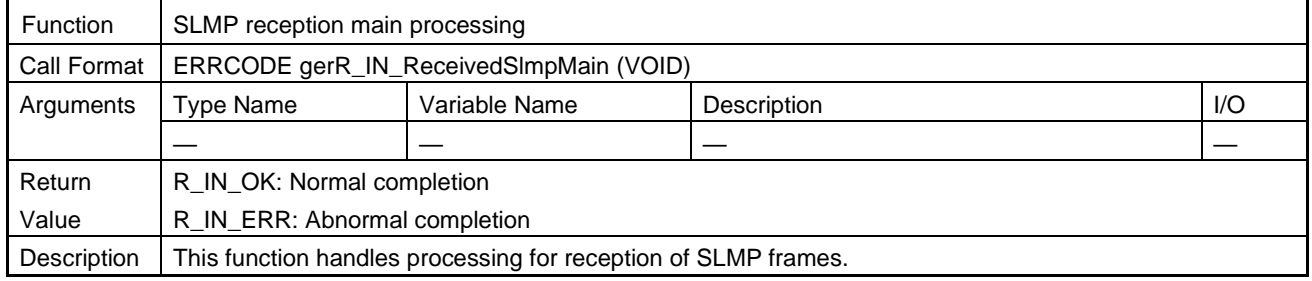

### (2) gvR\_IN\_ReceivedSlmpExecution

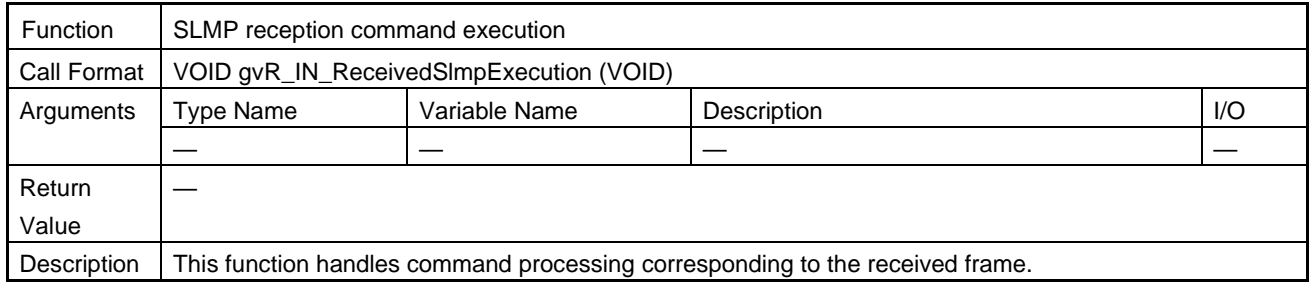

### (3) gblR\_IN\_GetReceiveSlmpStatus

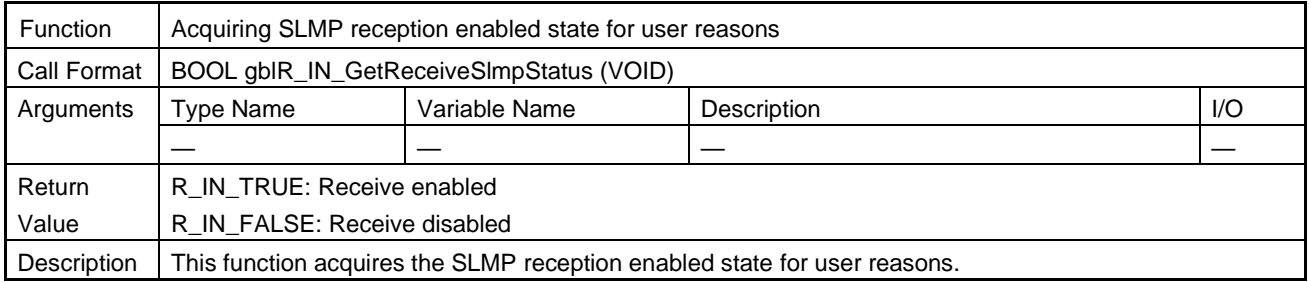

### (4) gerR\_IN\_SetReceiveSlmpStatus

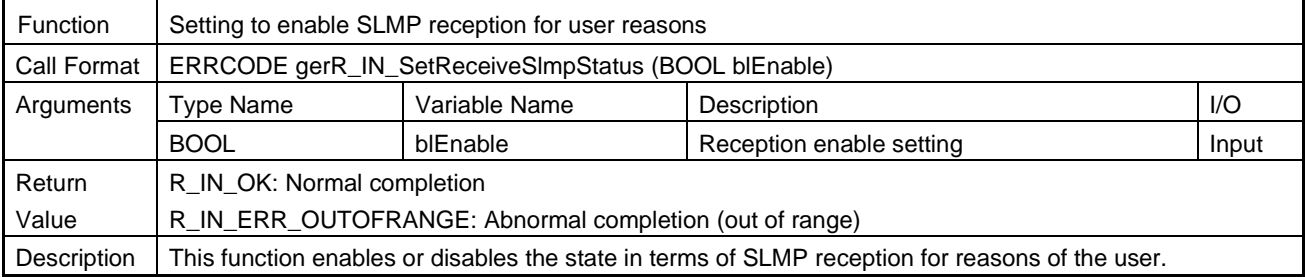

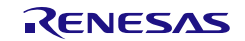

# (5) gerR\_IN\_SetSlmpCommand

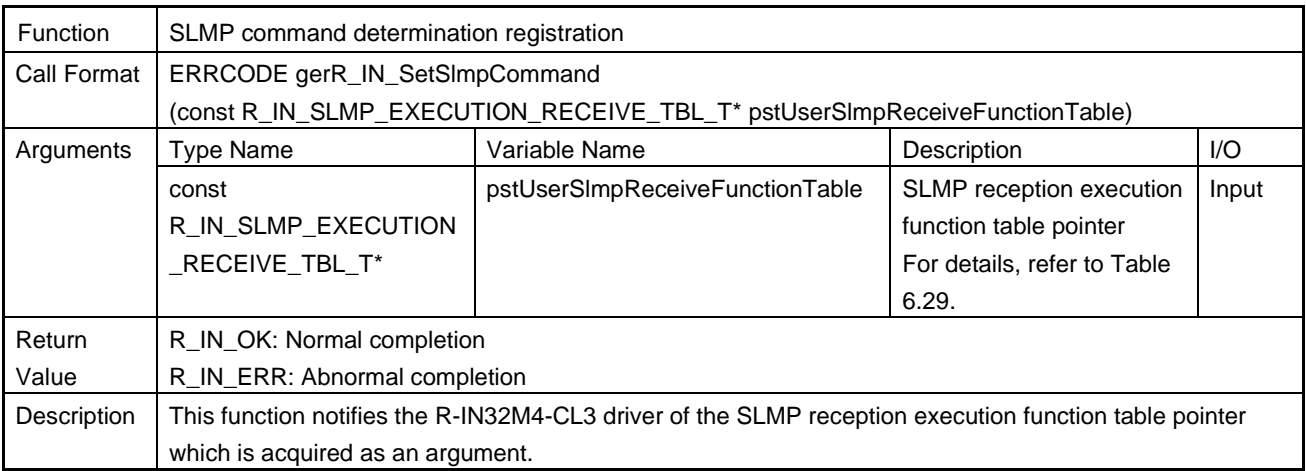

### <span id="page-229-0"></span>Table 6.29 R\_IN\_SLMP\_EXECUTION\_RECEIVE\_TBL\_T List

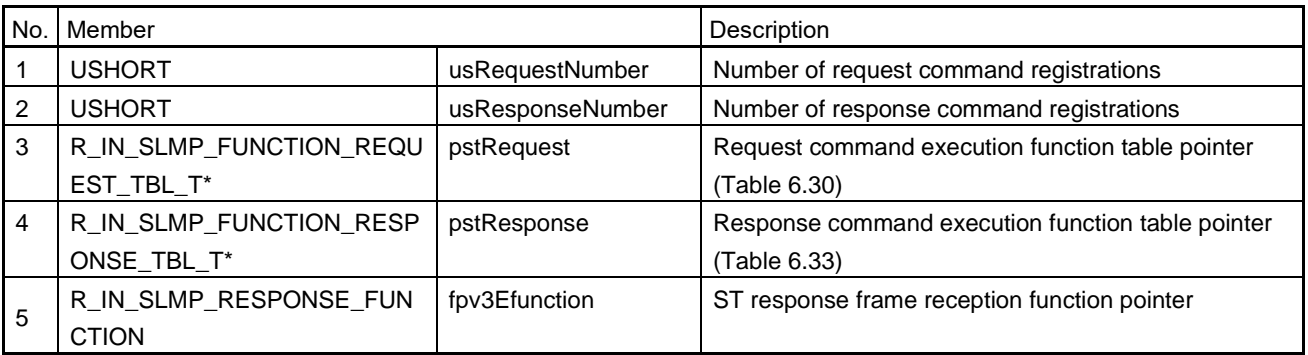

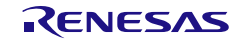

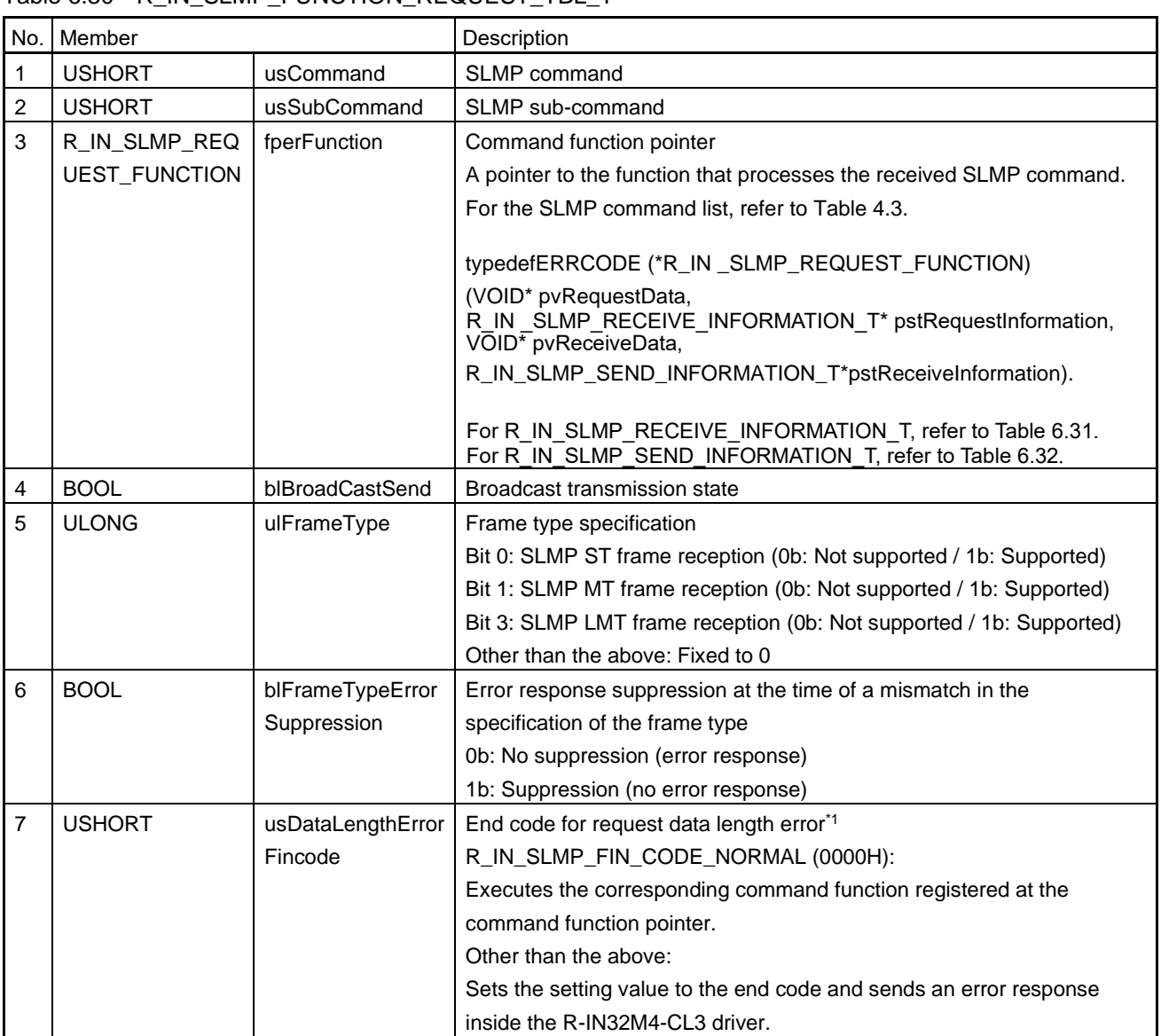

### <span id="page-230-0"></span>Table 6.30 R\_IN\_SLMP\_FUNCTION\_REQUEST\_TBL\_T

Note 1. Set whether the R-IN32M4-CL3 driver sends an error response or error processing is performed in the corresponding command function when an error in the data length after the subcommand section of the received LMT frame has been detected.

To execute the corresponding command function, set an error code to the SLMP receive result in request data (receive) included information [\(R\\_IN\\_SLMP\\_RECEIVE\\_INFORMATION\\_T\)](#page-231-0). For error codes, refer to ["Table](#page-233-0)  [6.35"](#page-233-0).

SLMP frames detected as a data length error include frames without frame numbers and frames where the data after the subcommand section is lost, as shown in the following figure.

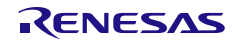

### R-IN32M4-CL3

### User's Manual: CC-Link IE TSN edition 6. Specifications of the R-IN32M4-CL3 Driver Functions

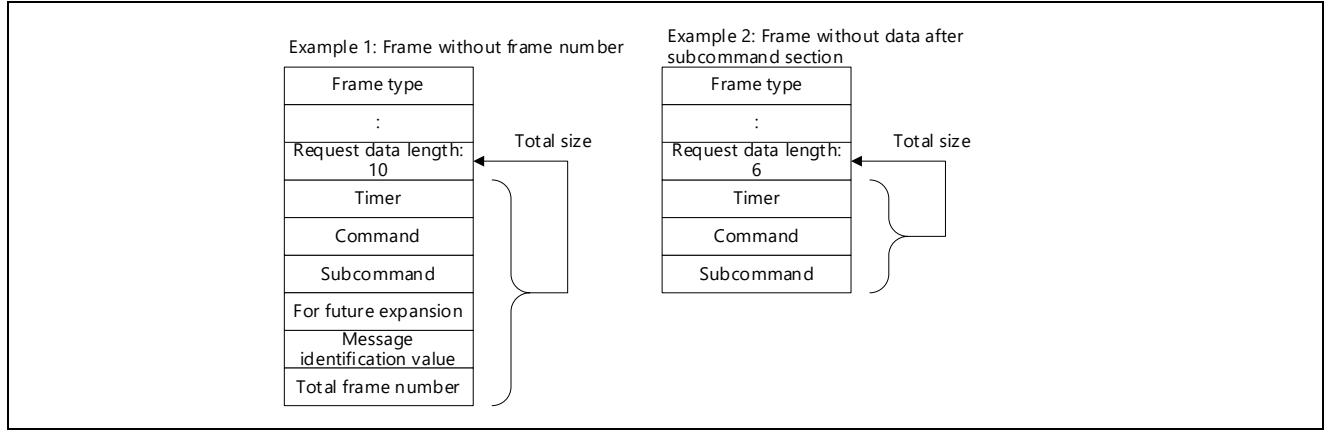

<span id="page-231-4"></span>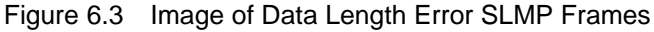

<span id="page-231-1"></span><span id="page-231-0"></span>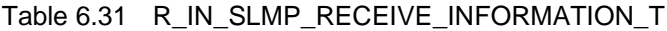

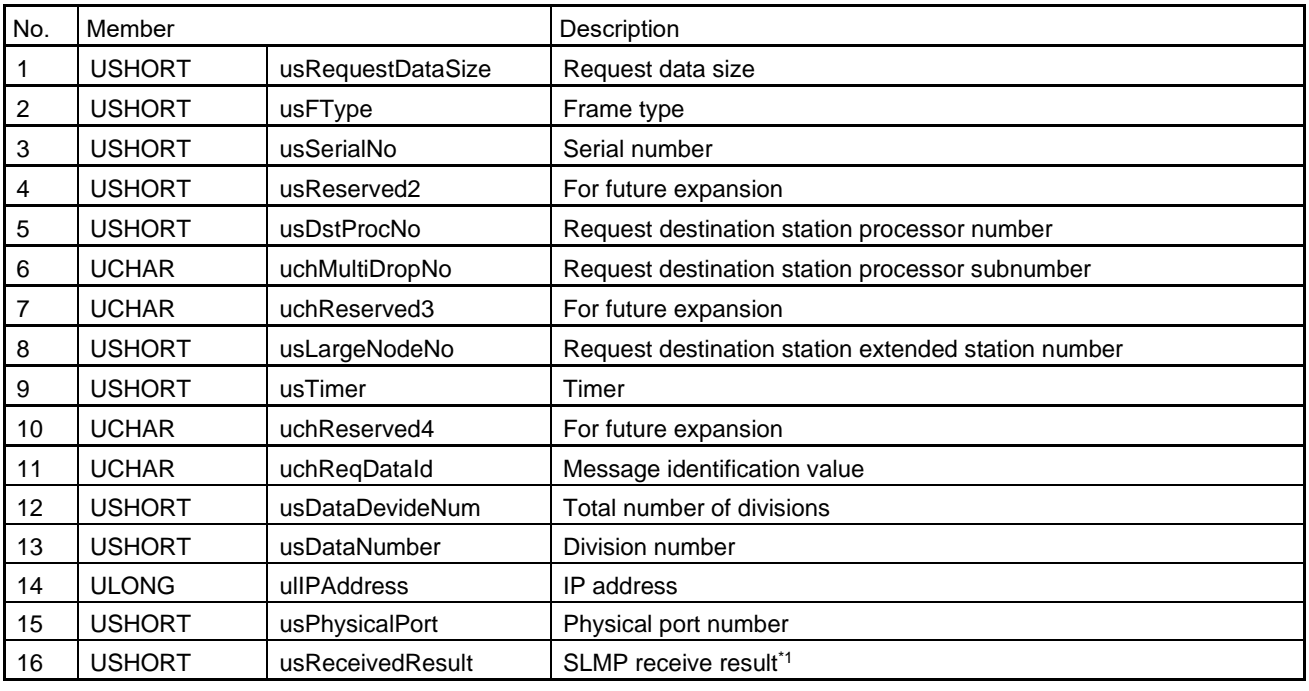

Note 1. For details, refer to ["Table 6.35"](#page-233-0).

<span id="page-231-3"></span><span id="page-231-2"></span>Table 6.32 R\_IN\_SLMP\_SEND\_INFORMATION\_T

| No. | Member        |                    | Description        |
|-----|---------------|--------------------|--------------------|
|     | <b>USHORT</b> | usResponseDataSize | Response data size |
|     | USHORT        | usFinishCode       | End code           |

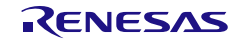

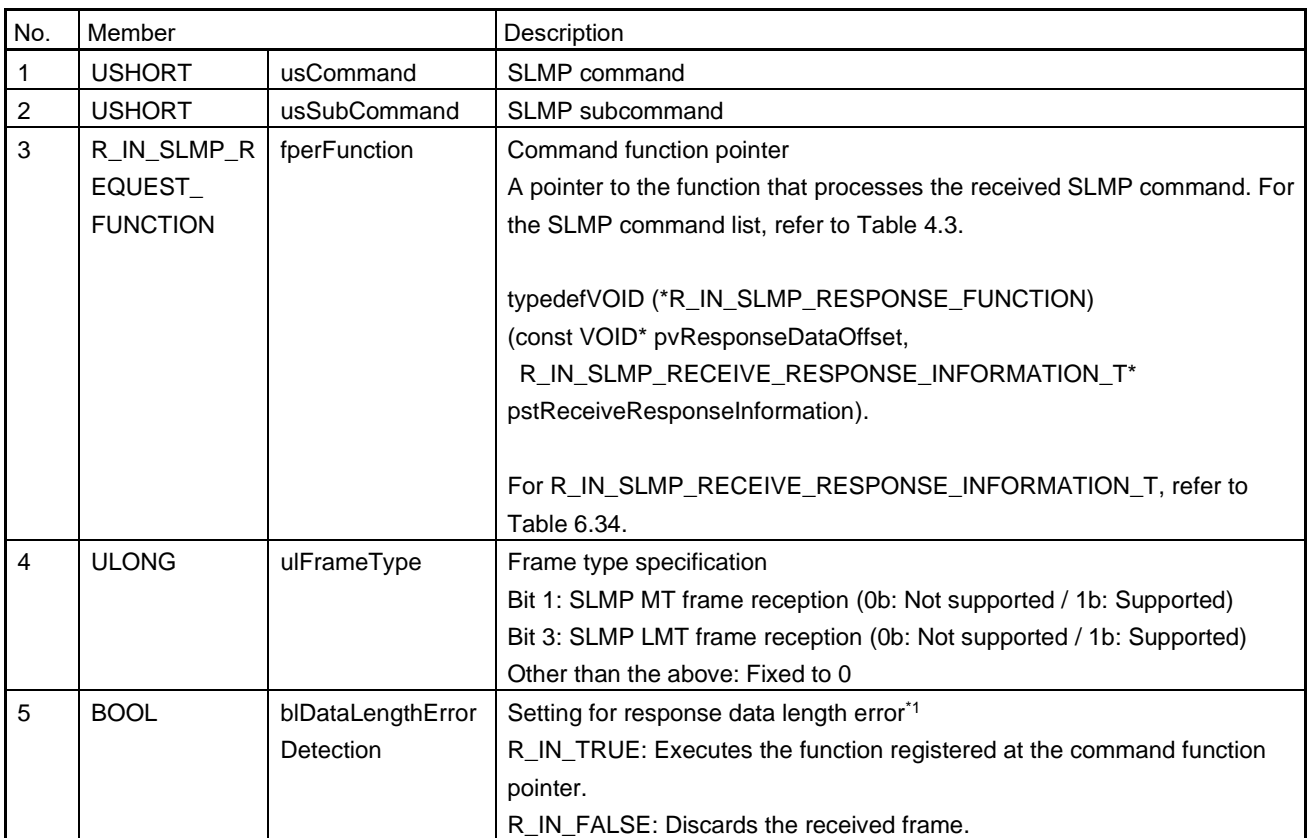

<span id="page-232-0"></span>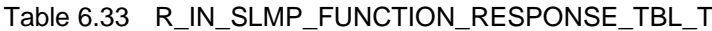

Note 1. Set whether the R-IN32M4-CL3 driver sends an error response or error processing is performed in the

corresponding command function when an error in the data length after the subcommand section of the received LMT frame has been detected.

To execute the corresponding command function, set an error code to the SLMP receive result in response data (receive) included information [\(R\\_IN\\_SLMP\\_RECEIVE\\_RESPONSE\\_INFORMATION\\_T\)](#page-233-1). For error codes, refer to ["Table 6.35"](#page-233-0).

Frames detected as a data length error include frames without frame ID numbers and frames where the data after the subcommand section is lost, as shown in ["Figure 6.3"](#page-231-4).

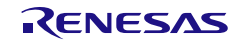

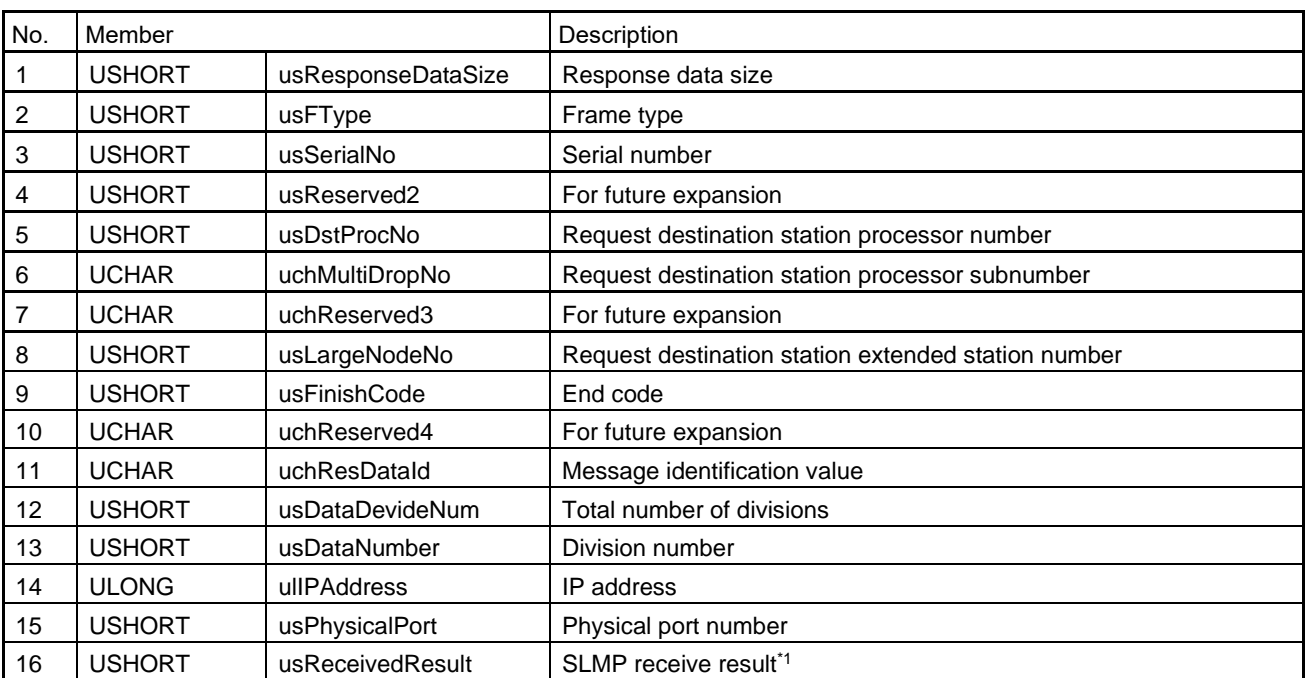

### <span id="page-233-2"></span><span id="page-233-1"></span>Table 6.34 R\_IN\_SLMP\_RECEIVE\_RESPONSE\_INFORMATION\_T

Note 1. For details, refer to ["Table 6.35"](#page-233-0).

## <span id="page-233-0"></span>Table 6.35 List of SLMP Receive Result Error Codes

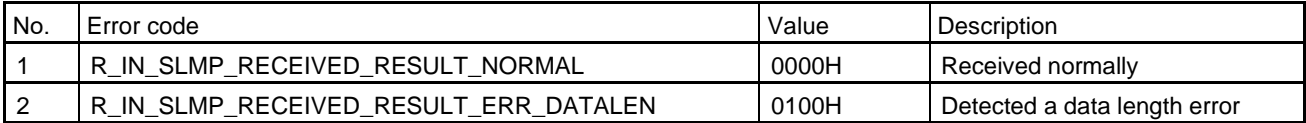

### (6) gerR\_IN\_SendSlmpFrame

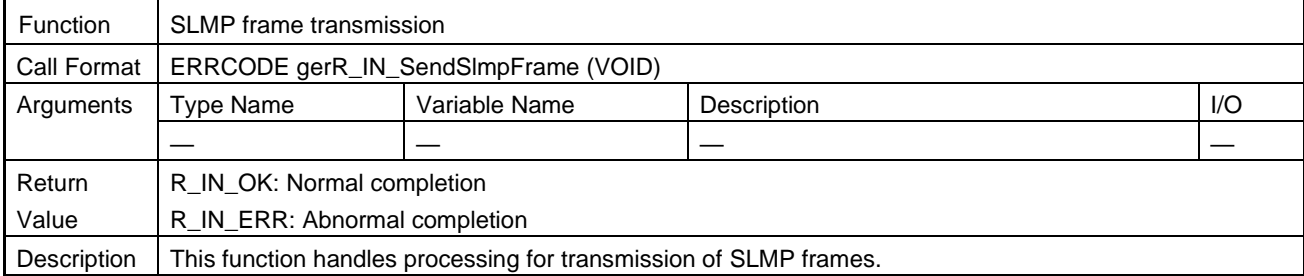

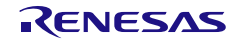

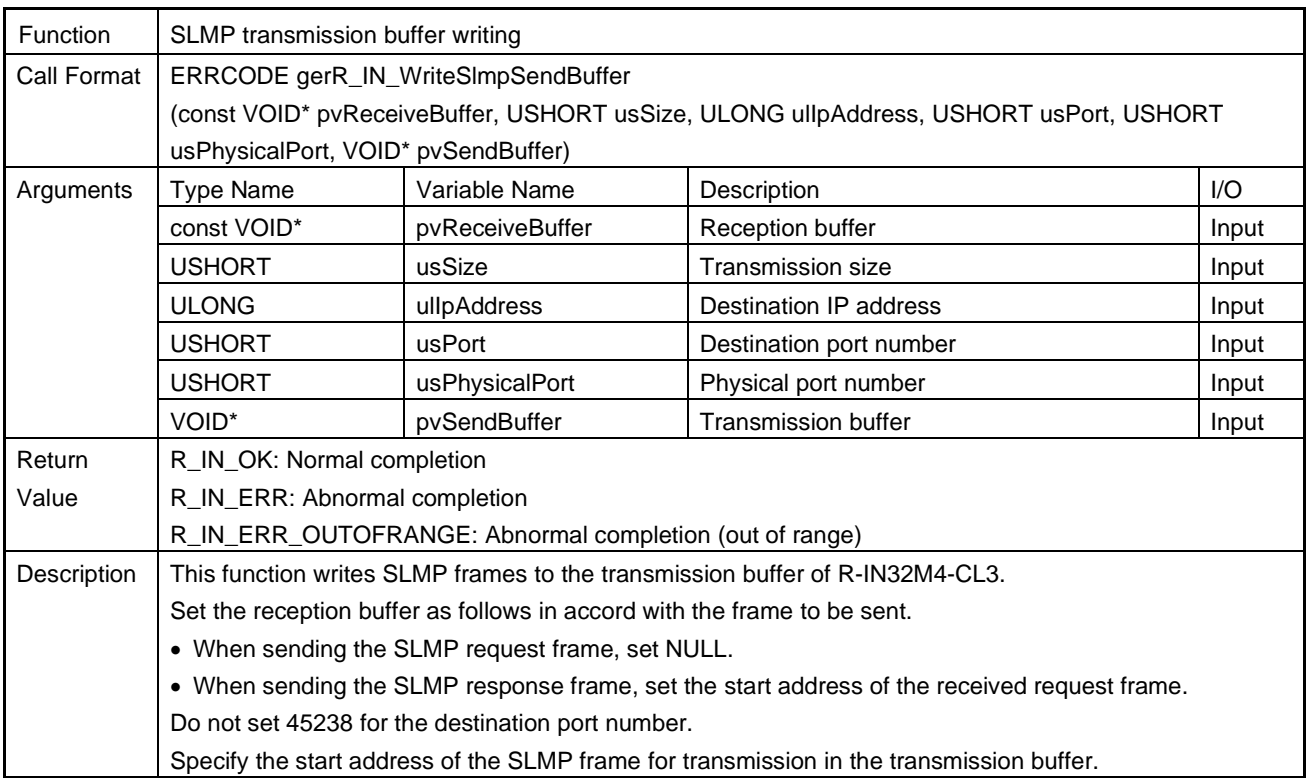

# (7) gerR\_IN\_WriteSlmpSendBuffer

### (8) gblR\_IN\_GetSlmpSendBufferUsed

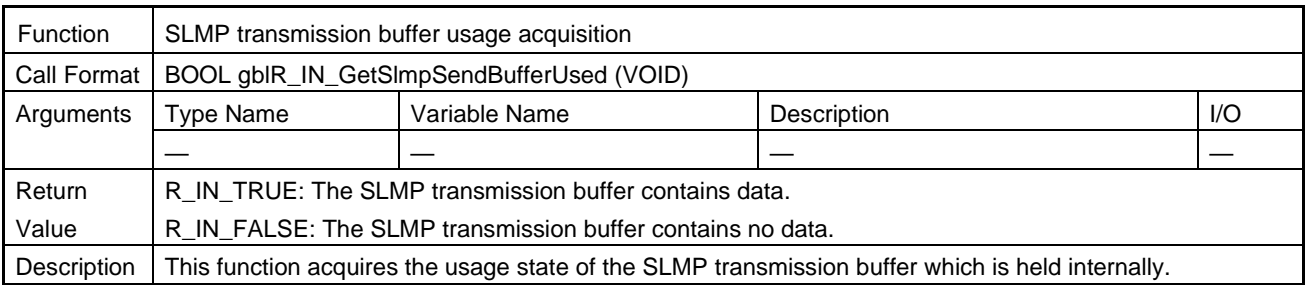

## (9) gerR\_IN\_SetSlmpResponseFrameSendRequest

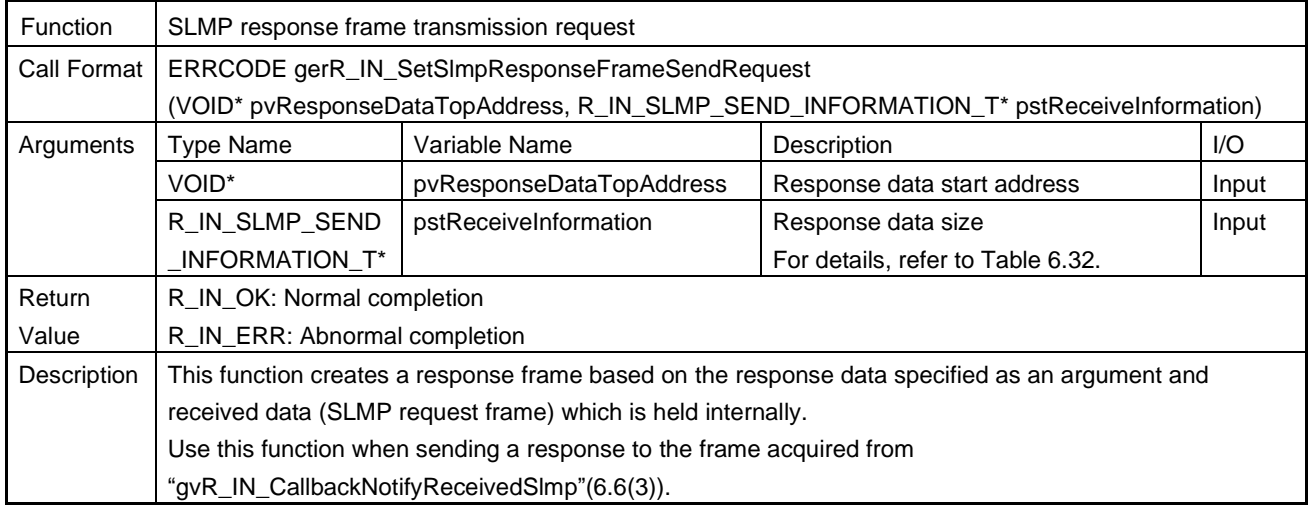

## (10) gvR\_IN\_ReleaseSlmpReceiveFrame

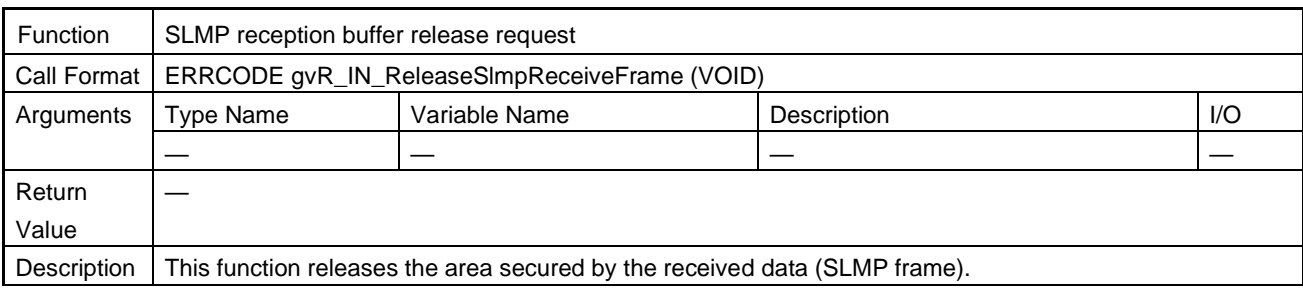

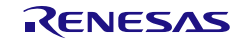

# 6.4.11 SLMP Command Execution

## (1) gvR\_IN\_ExecuteReset

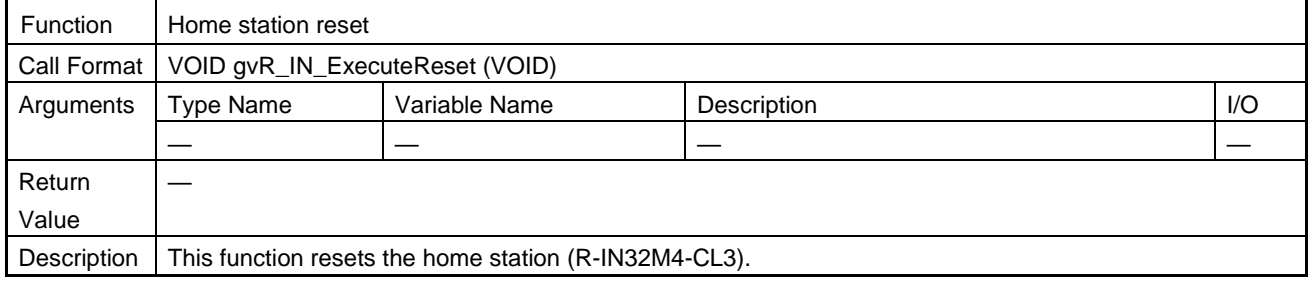

### (2) gerR\_IN\_StartSlmpRequestTimer

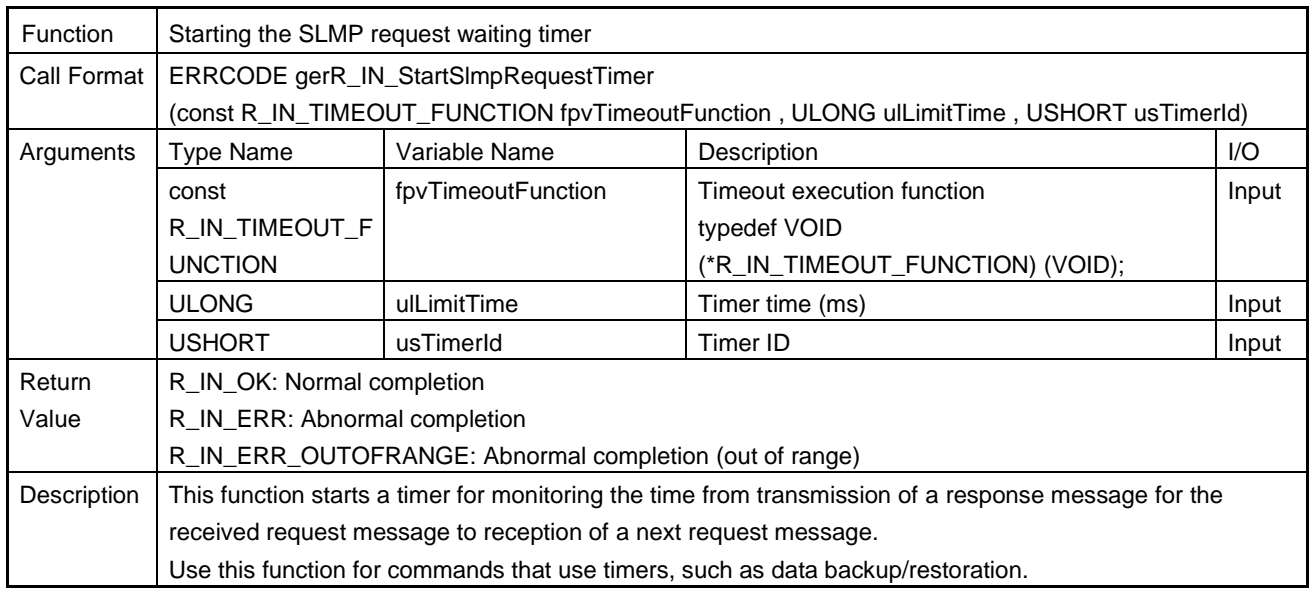

### (3) gerR\_IN\_StopSlmpRequestTimer

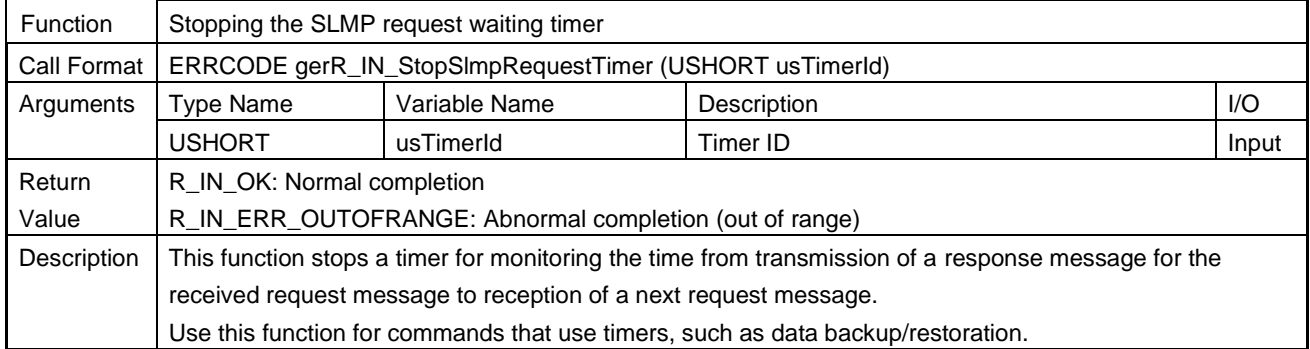

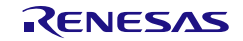

# (4) gerR\_IN\_GetMasterIPAddress

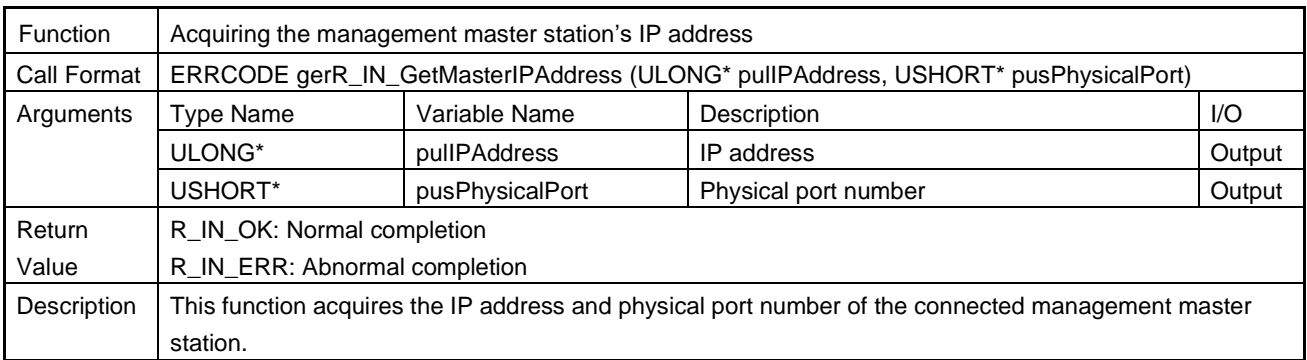

## (5) gerR\_IN\_CheckIpAddressSlmp

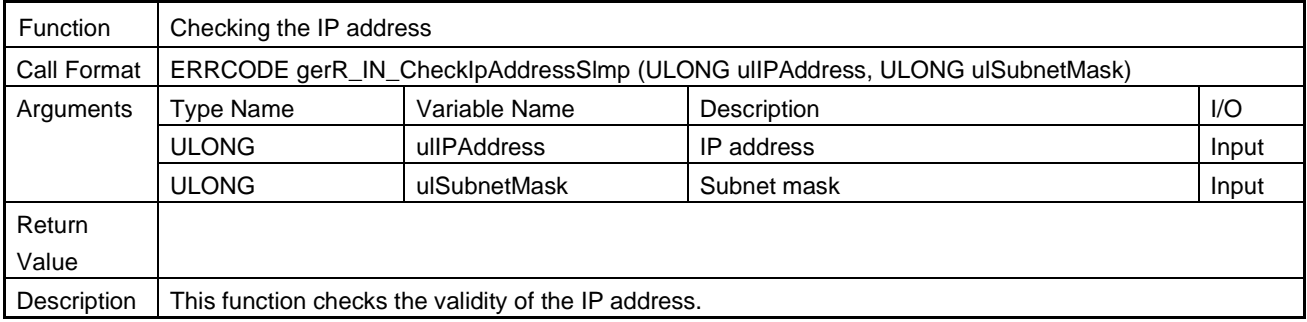

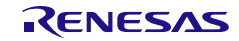

## 6.4.12 Error History

## (1) gerR\_IN\_SetErrorHistory

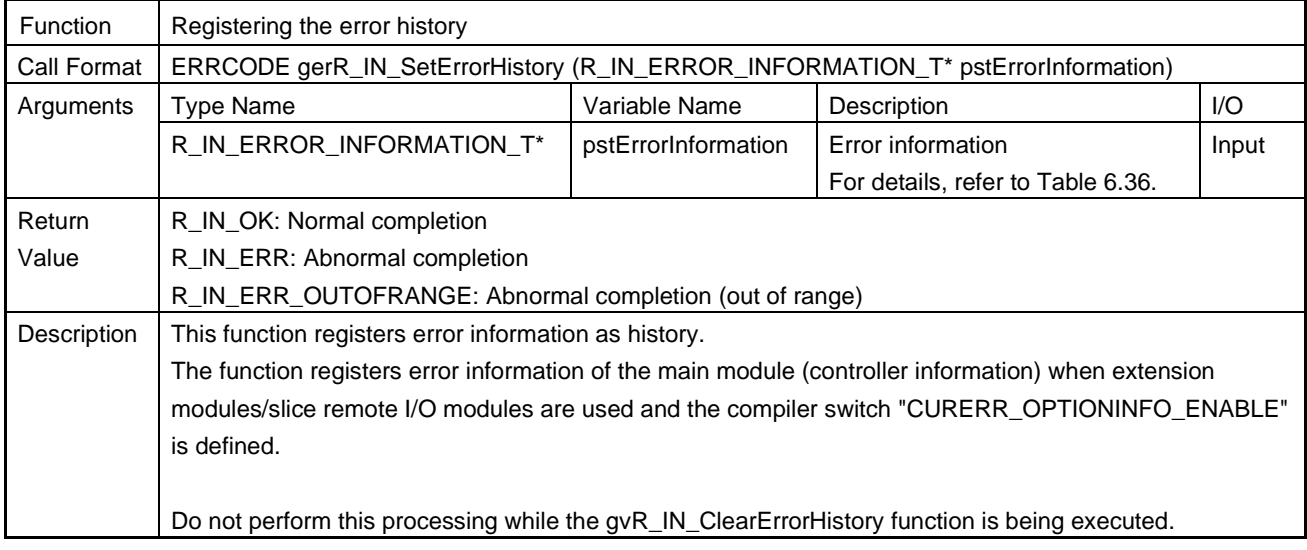

### <span id="page-238-0"></span>Table 6.36 R\_IN\_ERROR\_INFORMATION\_T List

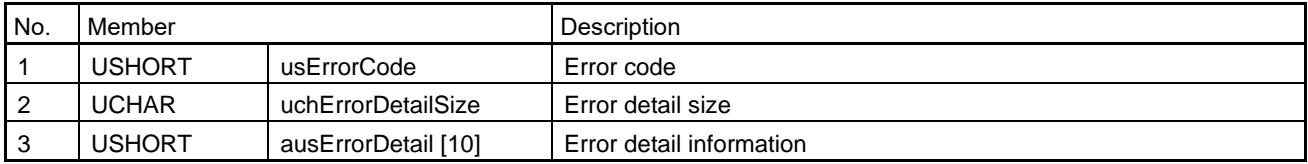

## (2) gerR\_IN\_ClearErrorHistory

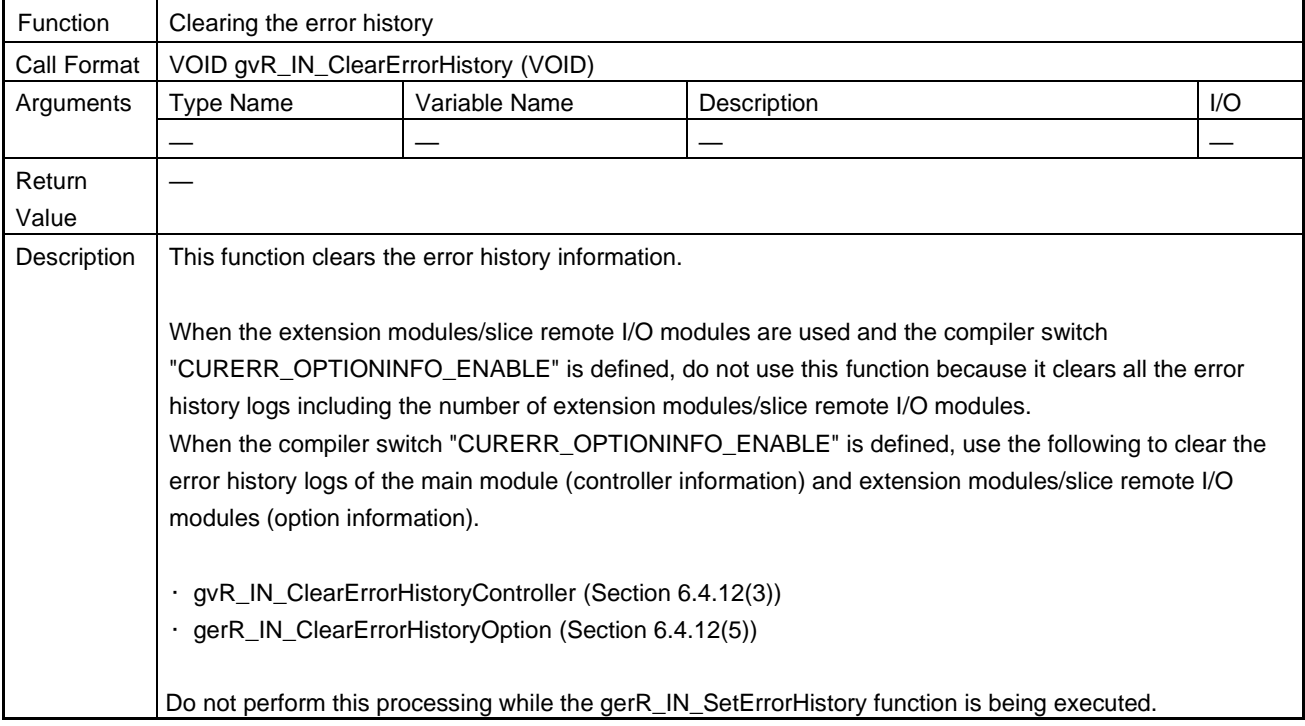

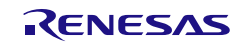

### <span id="page-239-0"></span>(3) gvR\_IN\_ClearErrorHistoryController

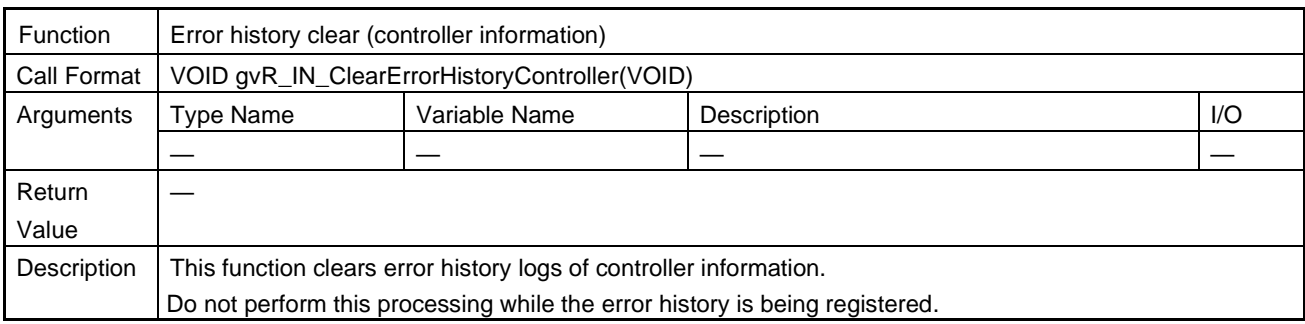

## <span id="page-239-2"></span>(4) gerR\_IN\_SetErrorHistoryOption

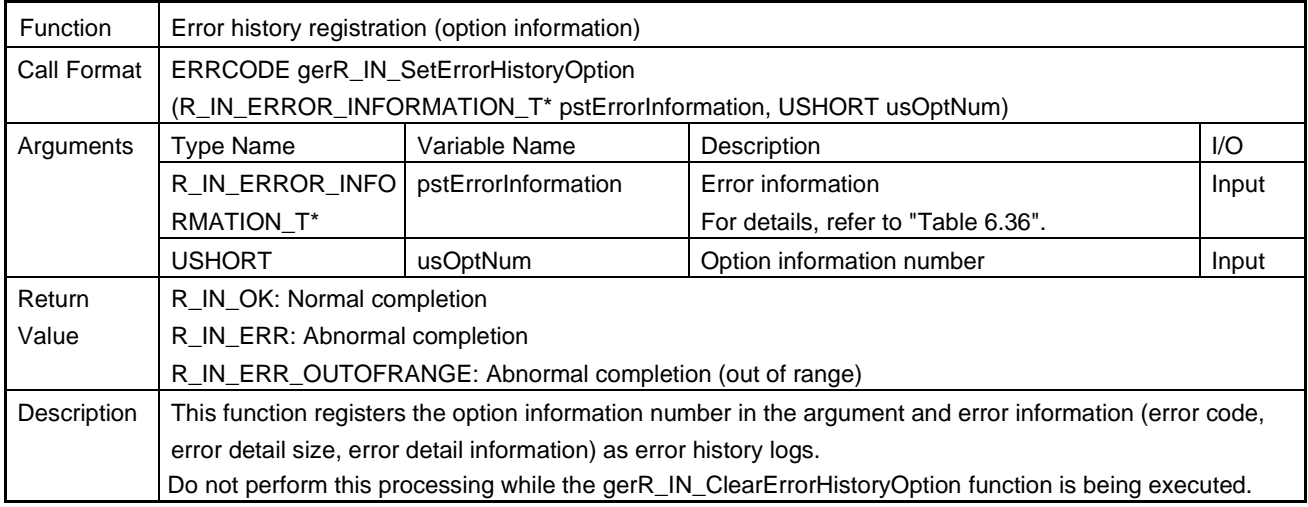

### <span id="page-239-1"></span>(5) gerR\_IN\_ClearErrorHistoryOption

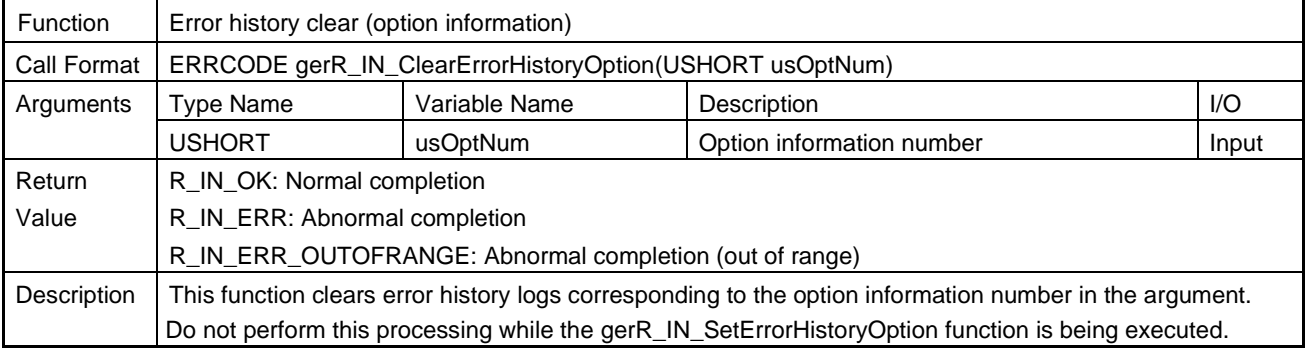

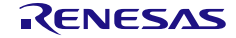

### 6.4.13 Hardware Test

## (1) gerR\_IN\_IEEETest

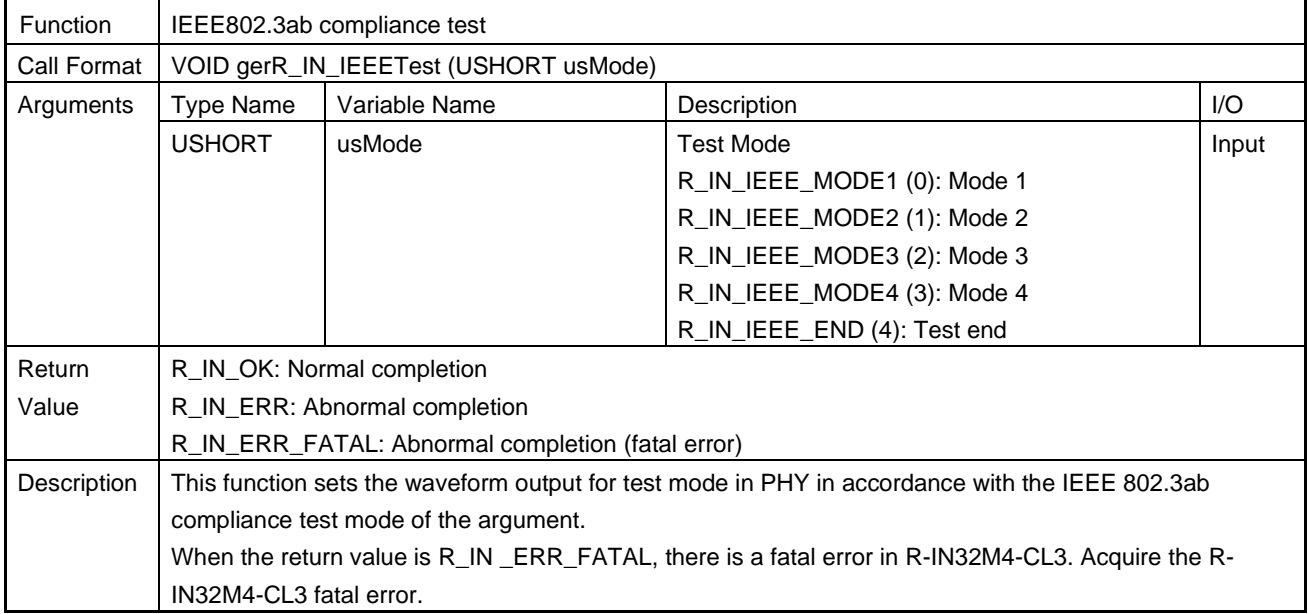

### (2) gerR\_IN\_InitializeLoopBackTest

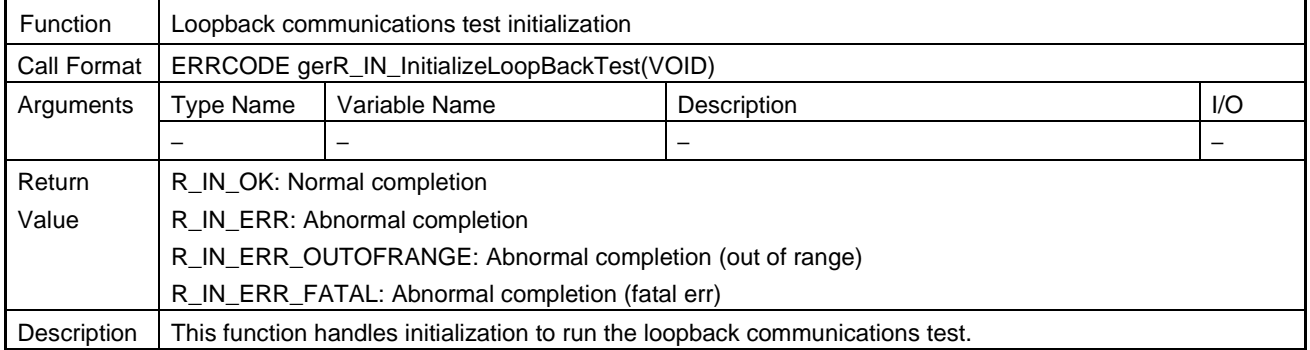

## (3) gerR\_IN\_SendLoopBackTest

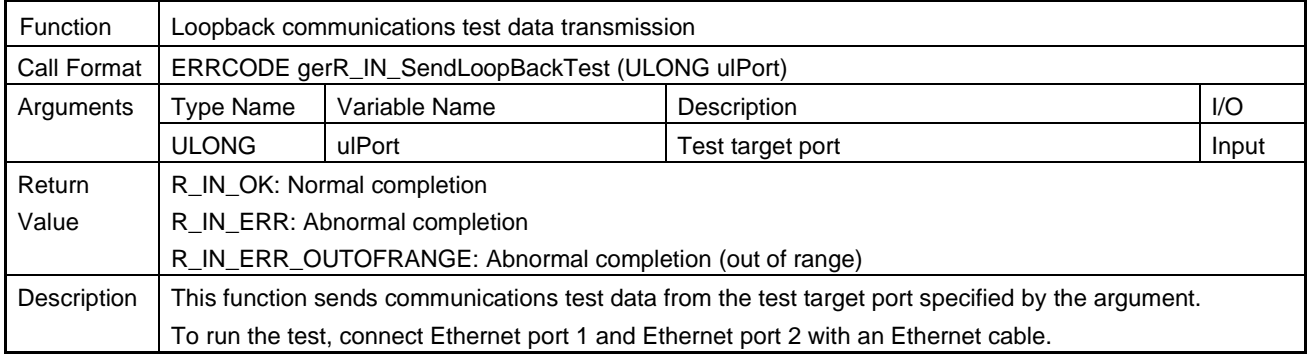

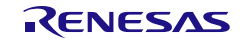

## (4) gerR\_IN\_ReceiveLoopBackTest

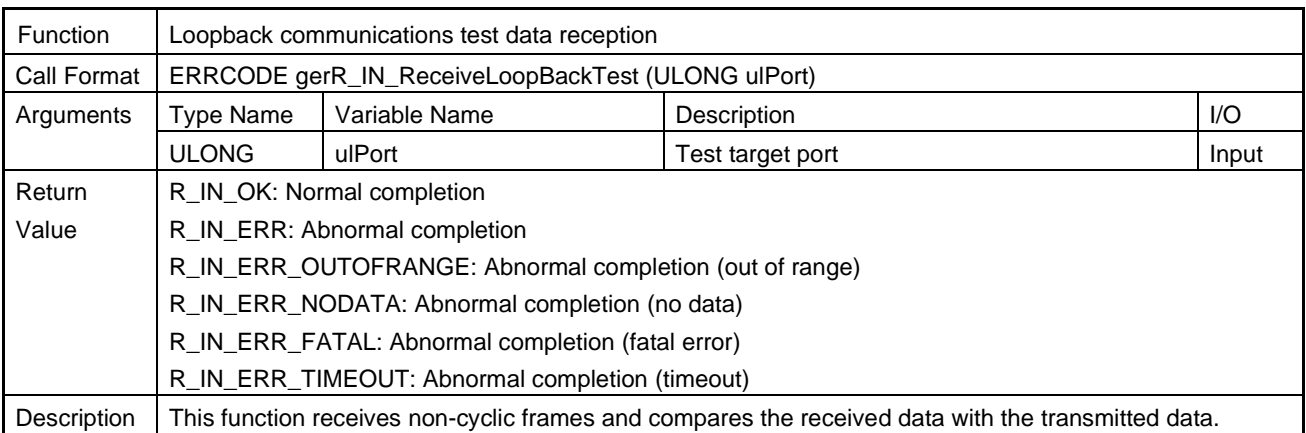

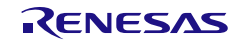

# 6.4.14 General Common Functions

## (1) gverR\_IN\_CopyMemory

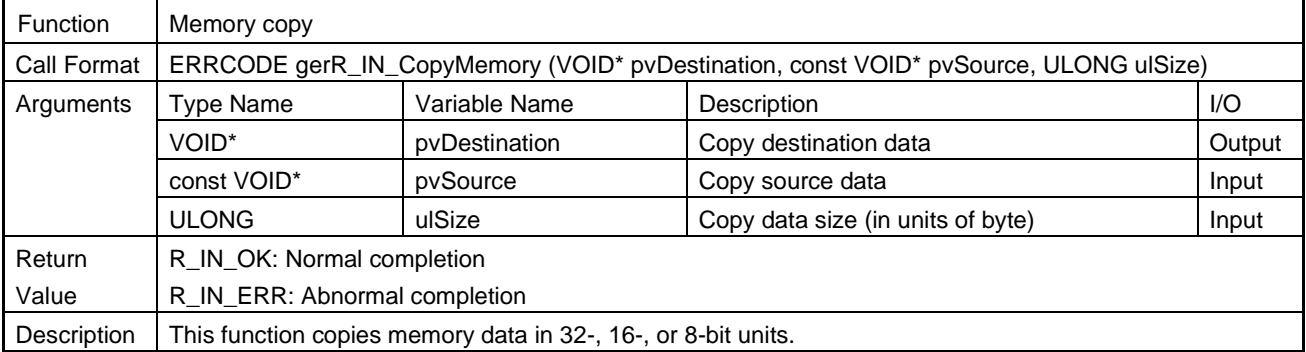

## (2) gerR\_IN\_FillMemory

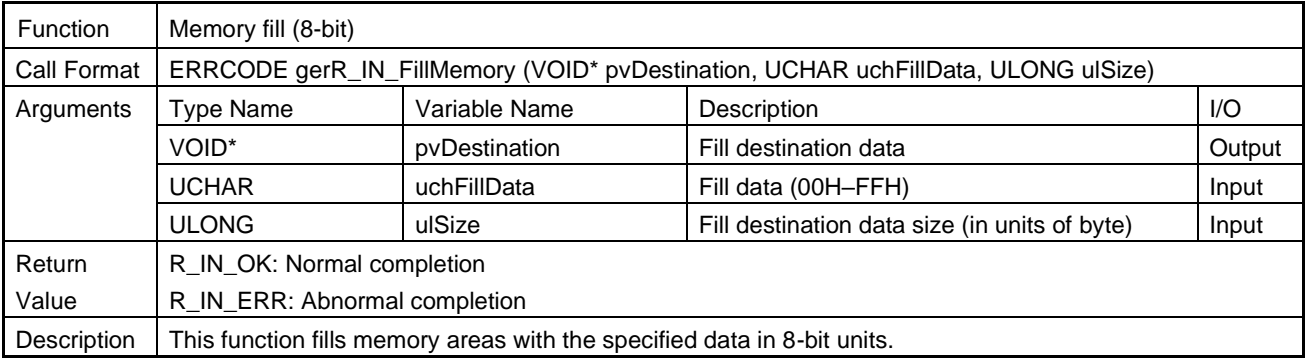

# (3) gerR\_IN\_FillMemory16

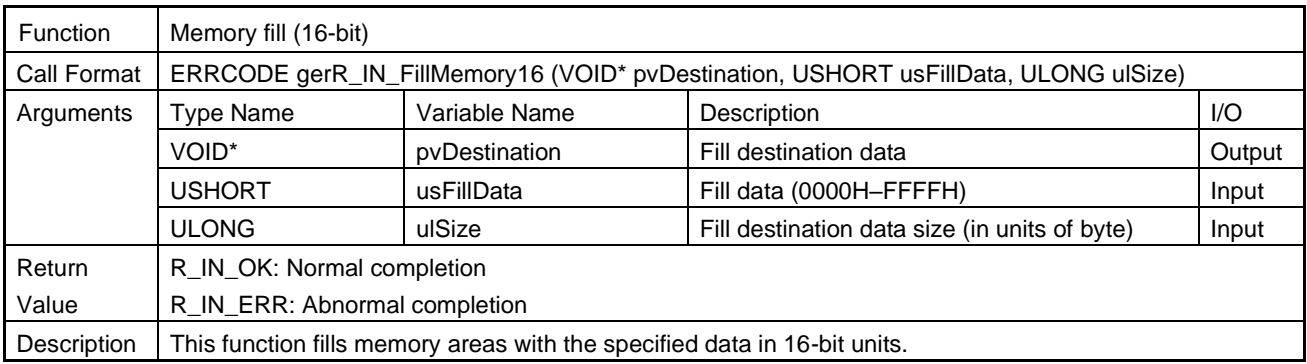

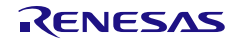

## (4) gerR\_IN\_FillMemory32

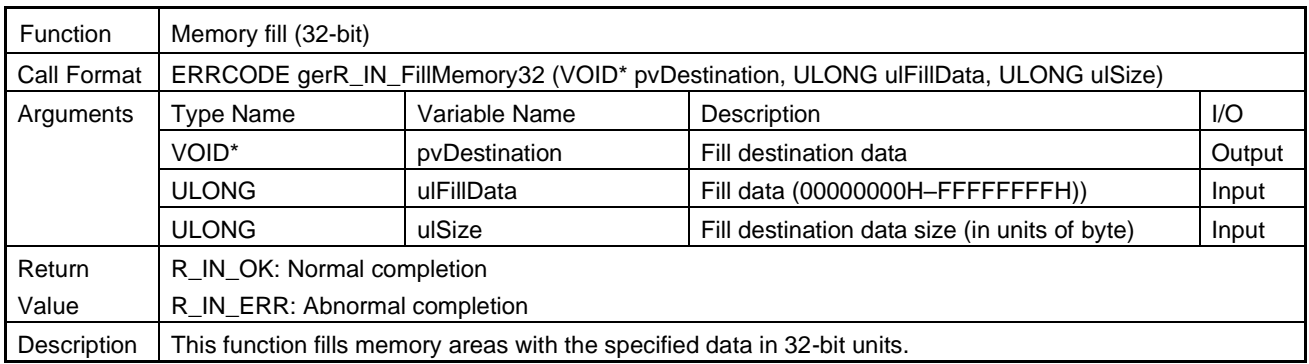

### (5) gerR\_IN\_EndianShort

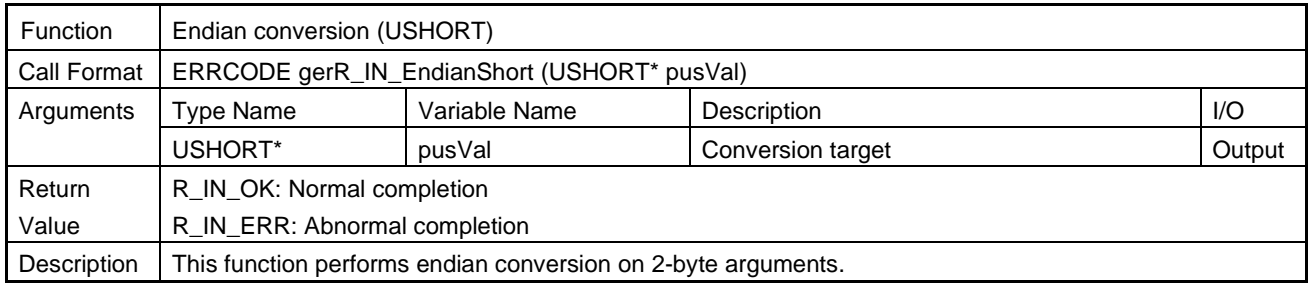

## (6) gerR\_IN\_EndianLong

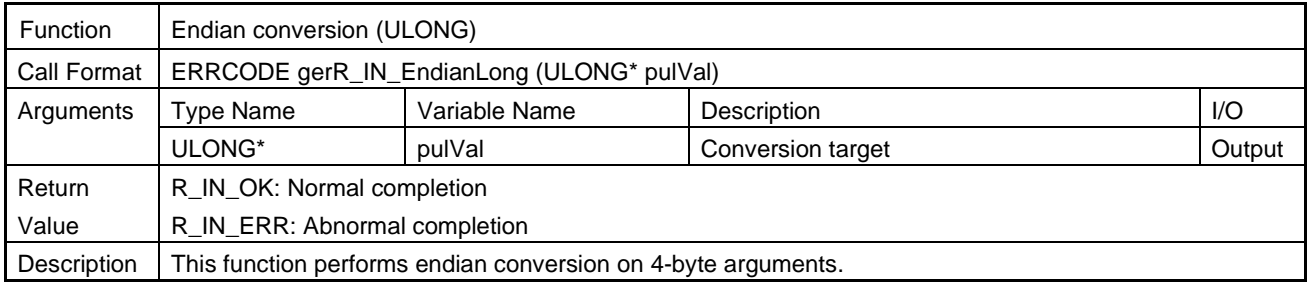

## (7) gerR\_IN\_EndianLongLong

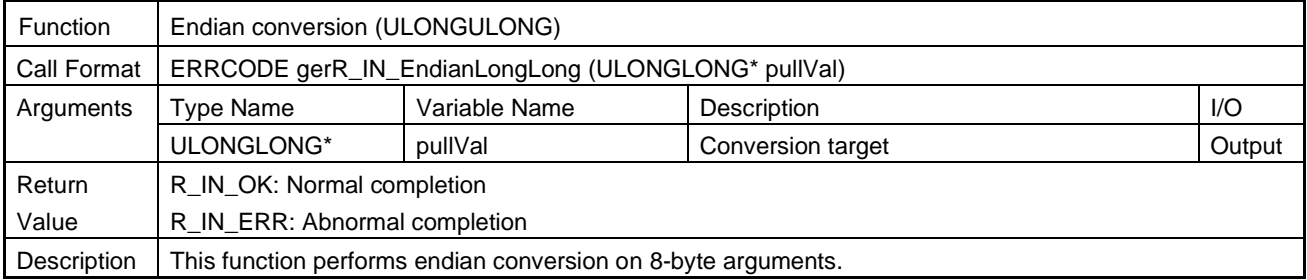

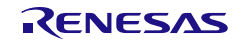

### (8) gvR\_IN\_DisableInt

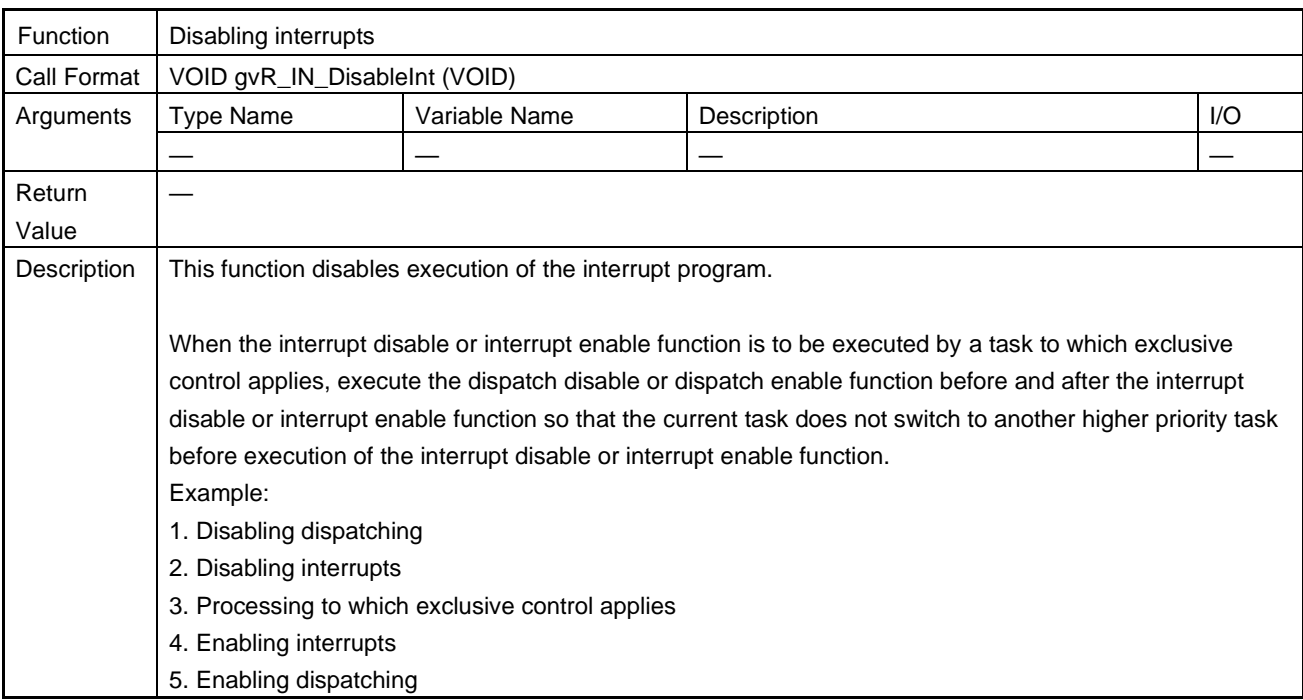

## (9) gvR\_IN\_EnableInt

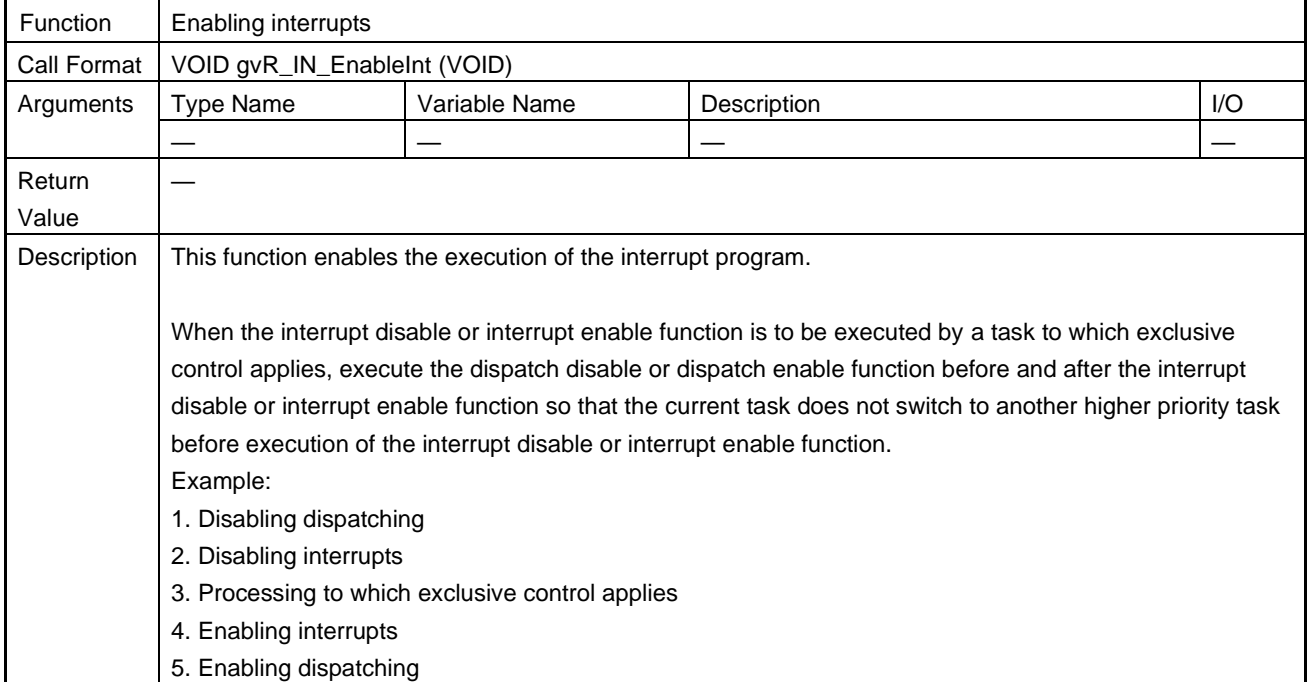

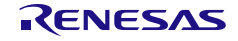

### (10) gvR\_IN\_DisableDispatch

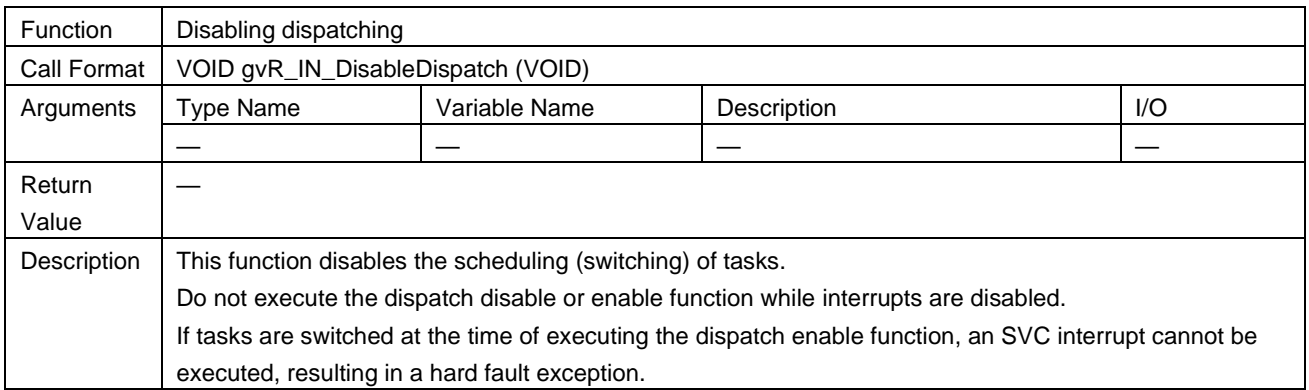

## (11) gvR\_IN\_EnableDispatch

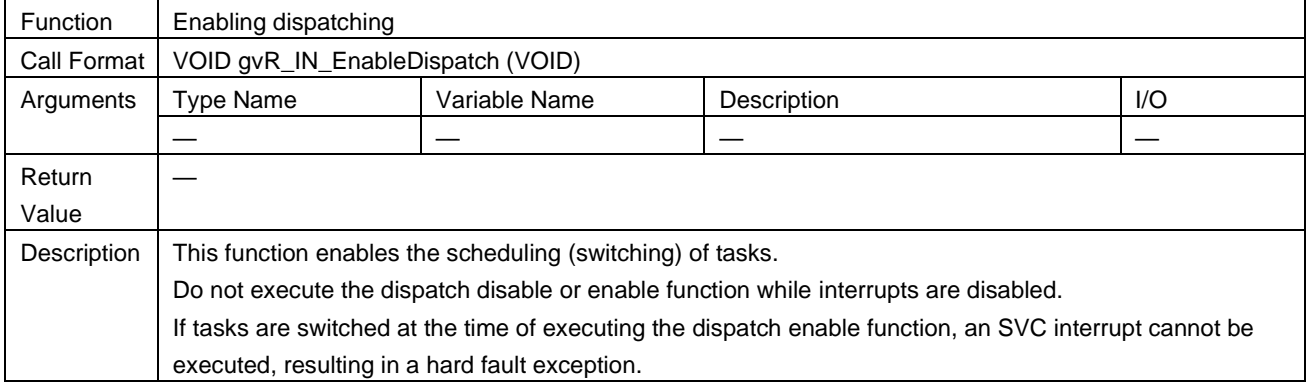

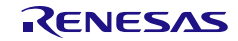

# 6.4.15 Network-Synchronized Communications

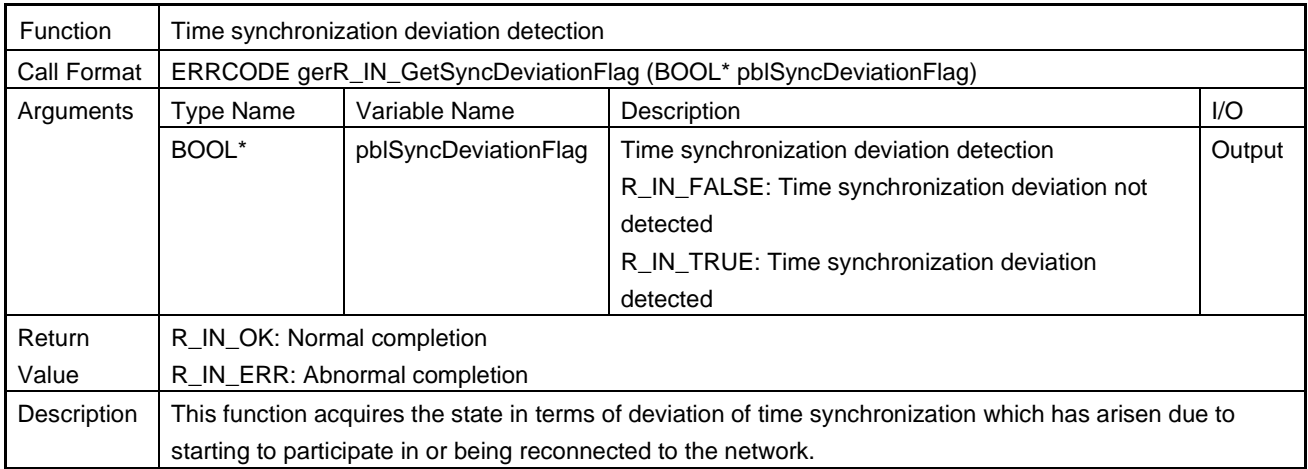

# (1) gerR\_IN\_GetSyncDeviationFlag

# (2) gerR\_IN\_StopAppSyncSignal

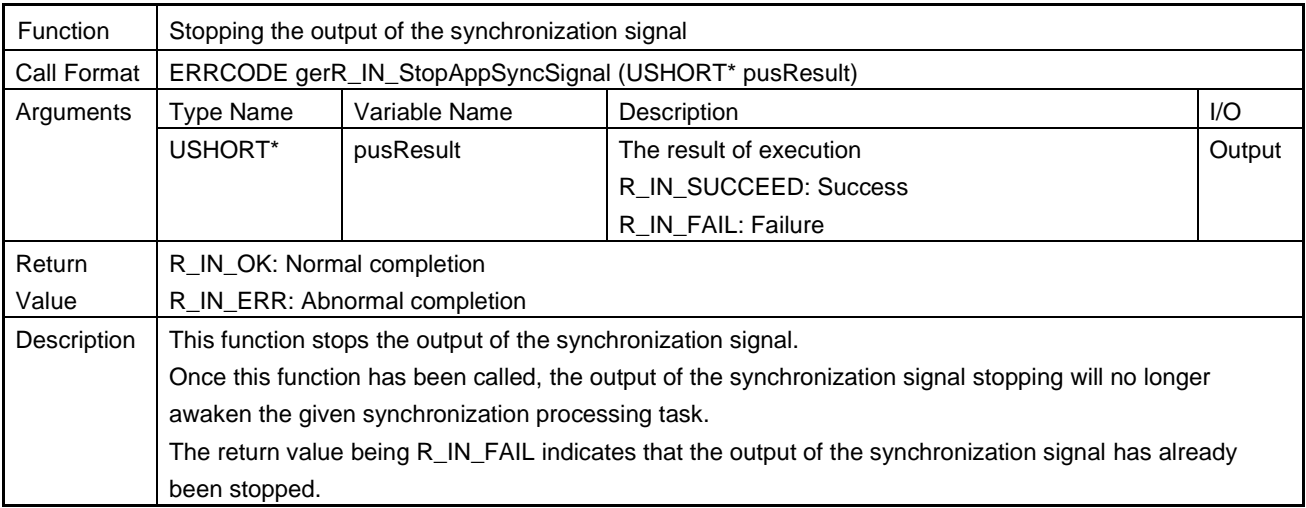

## (3) gerR\_IN\_SetWdcThreshold

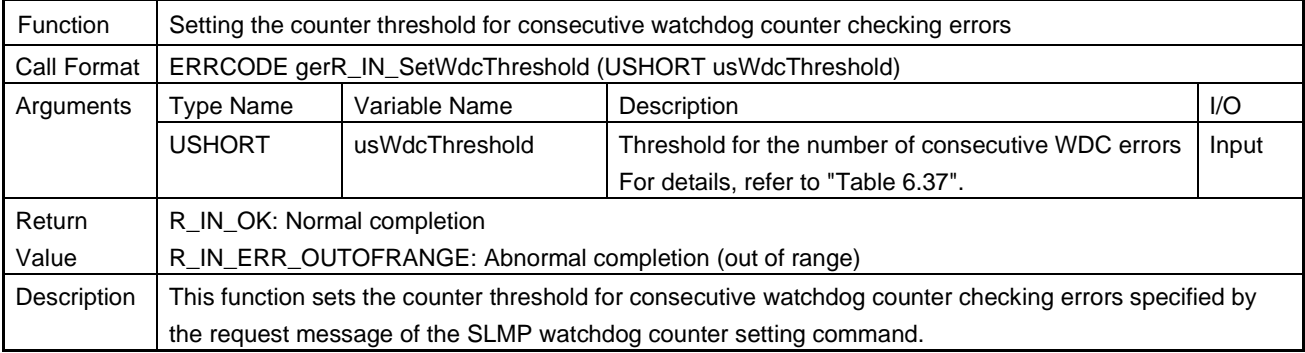

### <span id="page-247-0"></span>Table 6.37 Continuous WDC Error Count Threshold Values

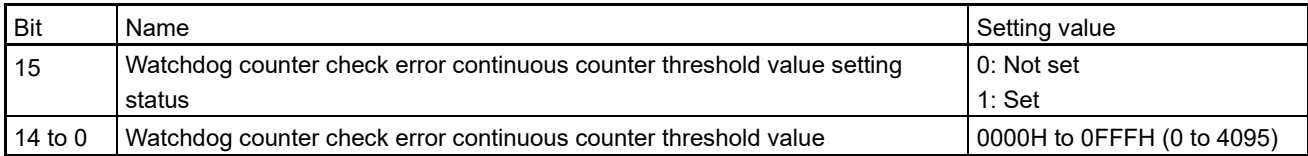

### (4) gerR\_IN\_MakeResponseWdcInfomation

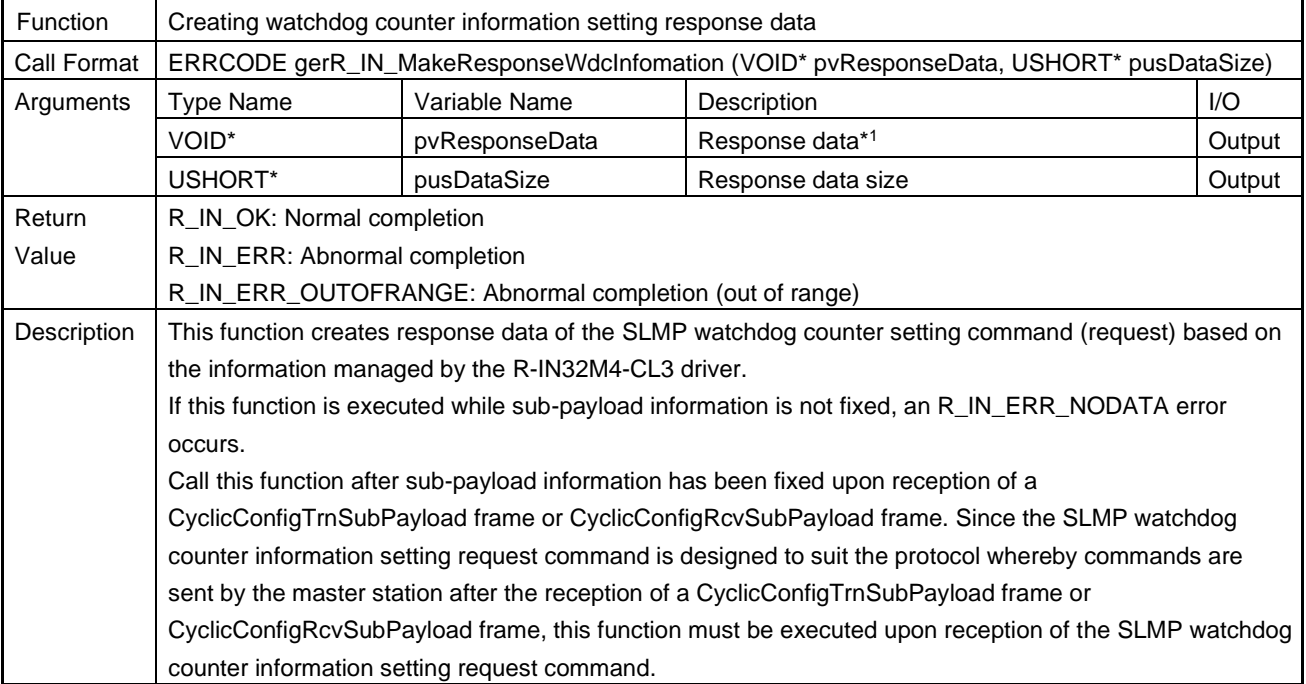

Note 1.The following is the response data structure. For details, refer to the "SLMP Specification" published by the CC-Link Partner Association.

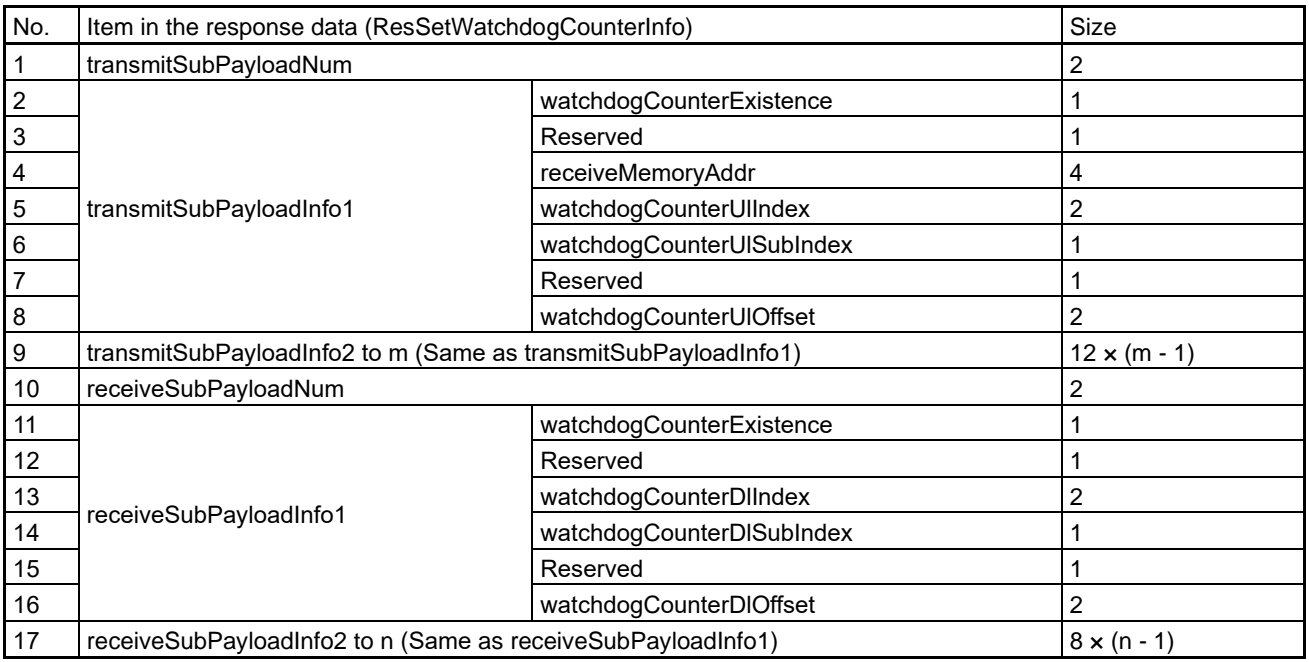

m = transmitSubPayloadNum

n = receiveSubPayloadNum

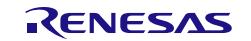

# (5) gvR\_IN\_IncrementWdcUL

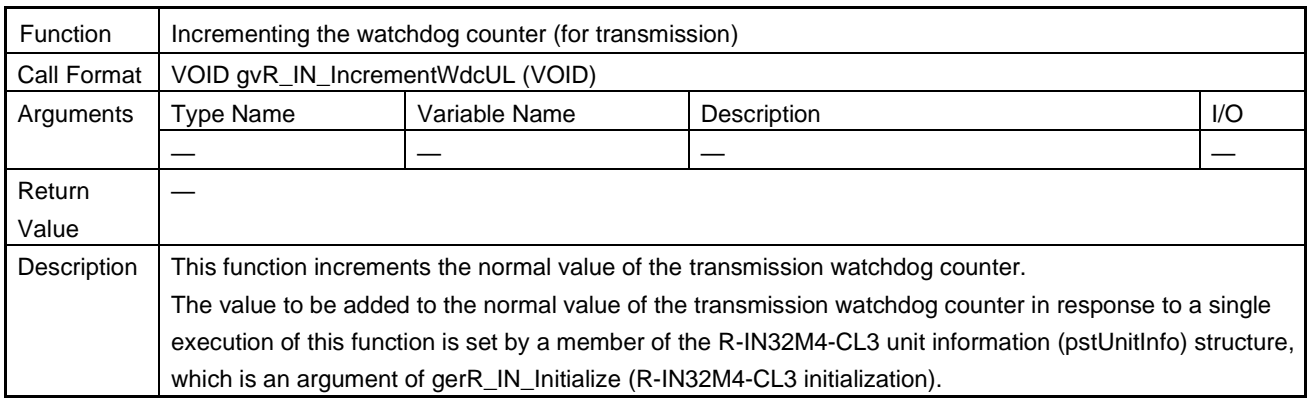

# (6) gvR\_IN\_LatchWdcUL

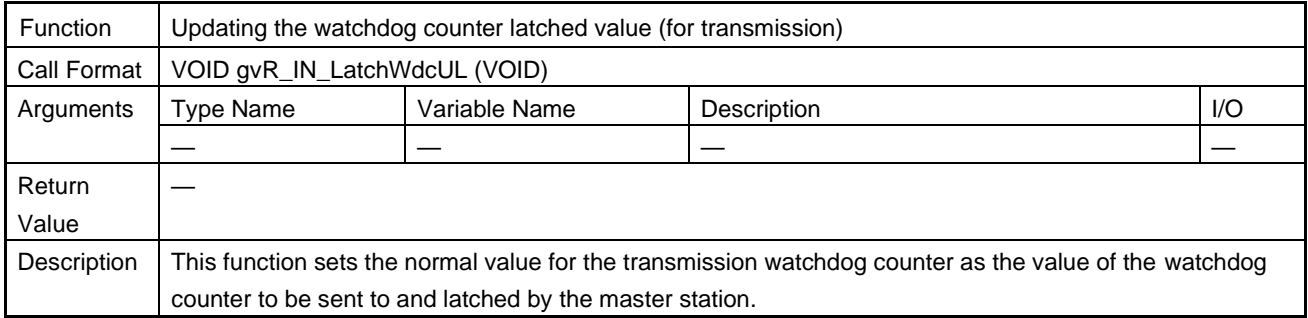

### (7) gerR\_IN\_GetWdcUL

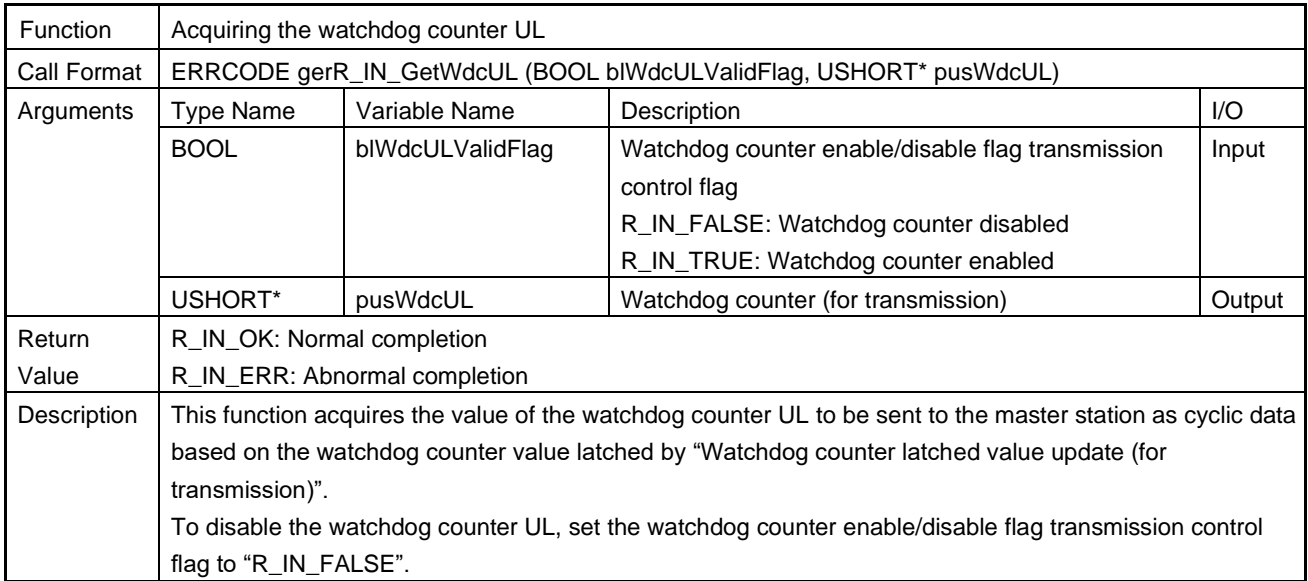

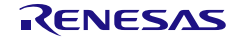

## (8) gerR\_IN\_CheckWdcDL

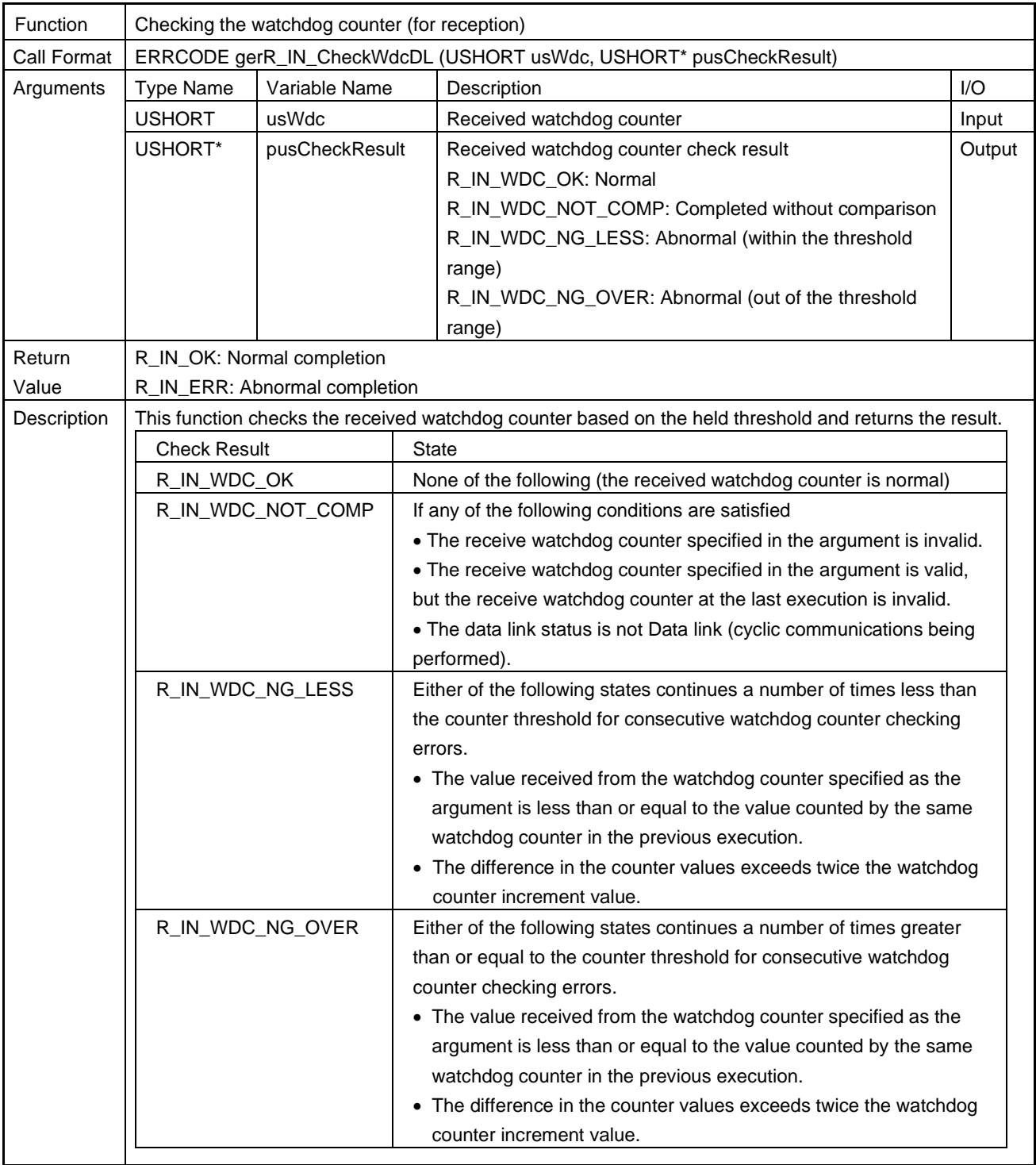

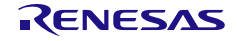

## 6.4.16 CANopen Communications

### (1) gerR\_IN\_CanInit

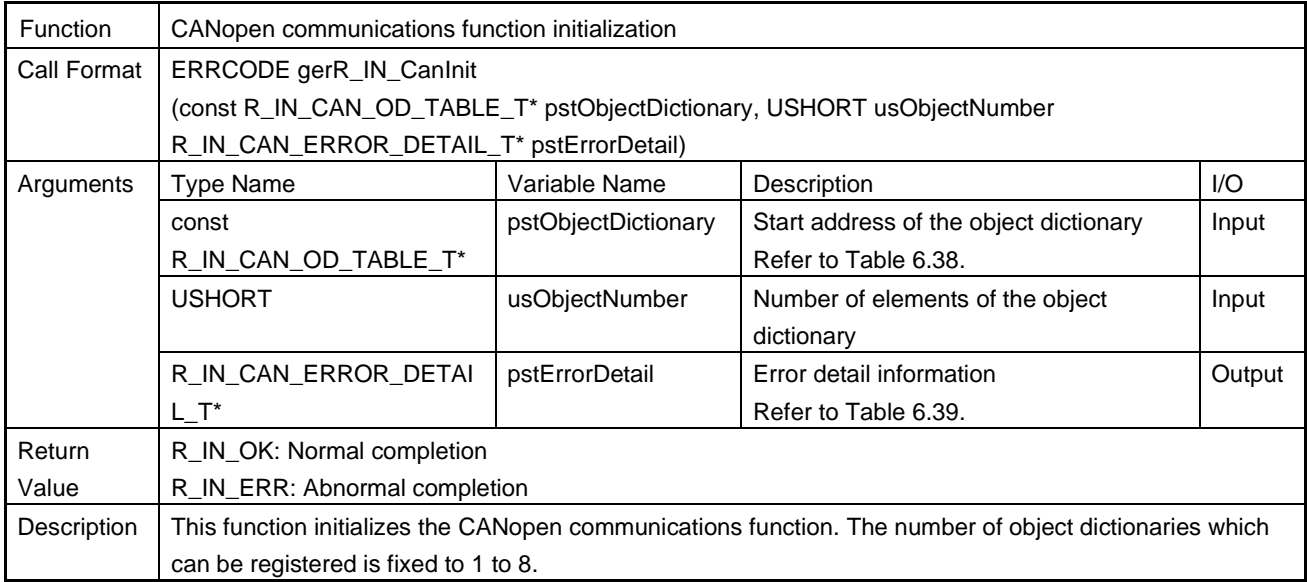

### <span id="page-250-0"></span>Table 6.38 R\_IN\_CAN\_OD\_TABLE\_T List

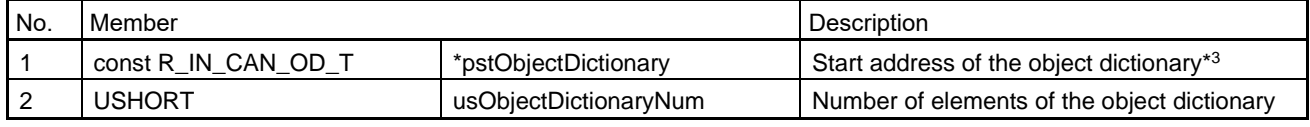

Note 3. For details of the object dictionary structure, refer to Table 6.40 [R\\_IN\\_CAN\\_OD\\_T](#page-251-0) List.

### <span id="page-250-1"></span>Table 6.39 R\_IN\_CAN\_ERROR\_DETAIL\_T List

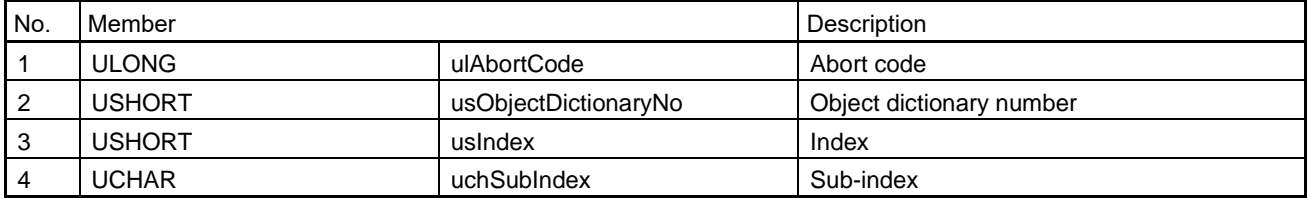

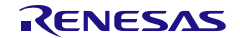

## (2) gerR\_IN\_CanGetValidObjectDictionaryNumber

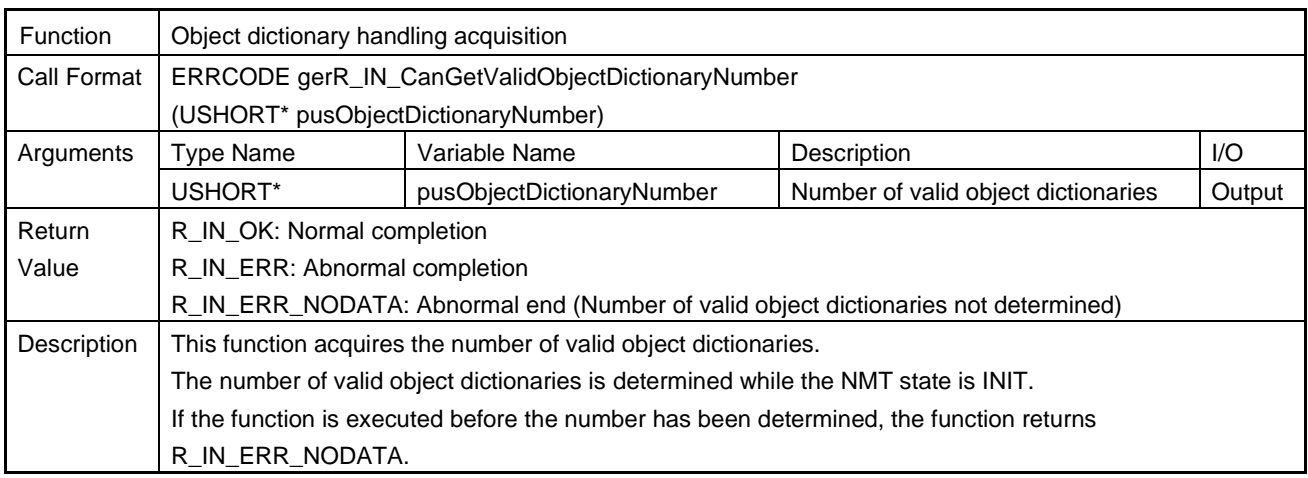

# <span id="page-251-0"></span>Table 6.40 R\_IN\_CAN\_OD\_T List

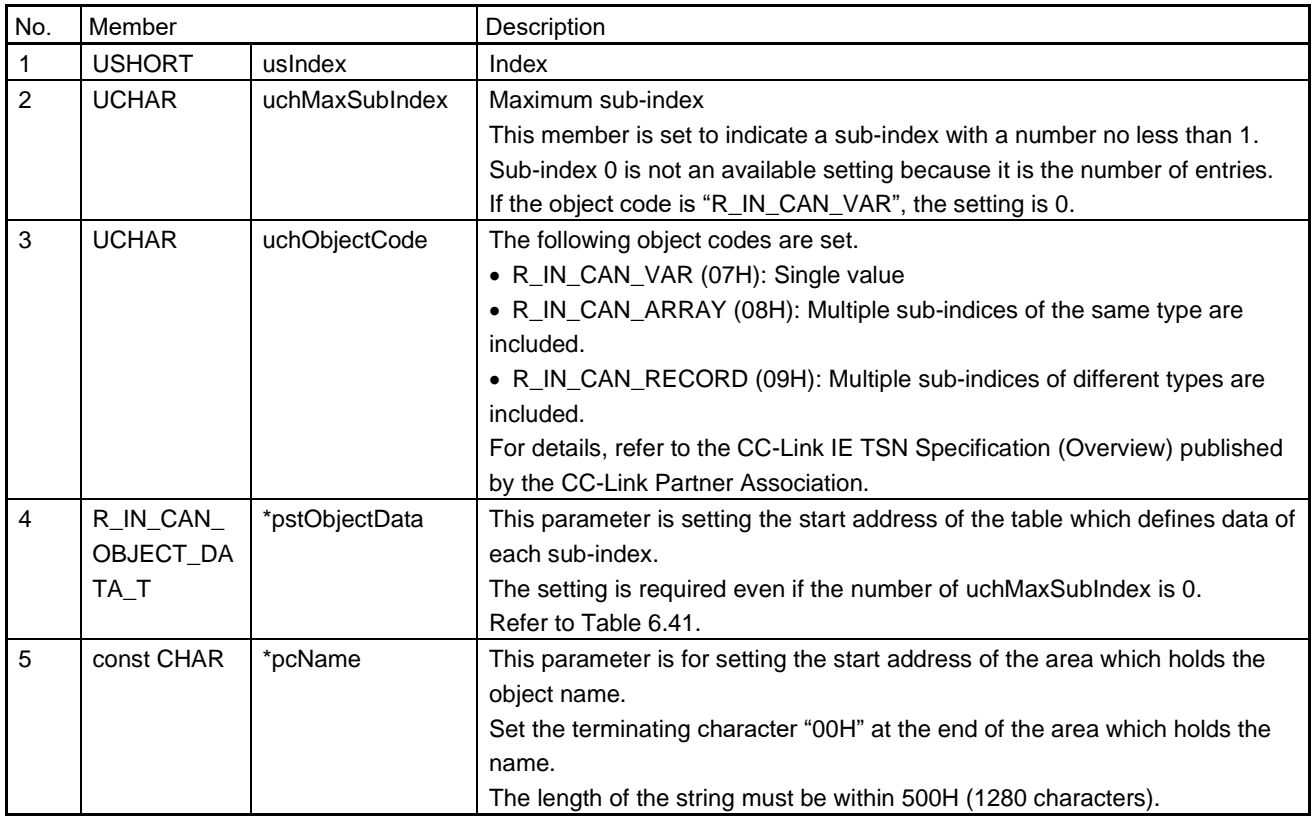

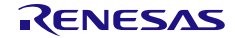
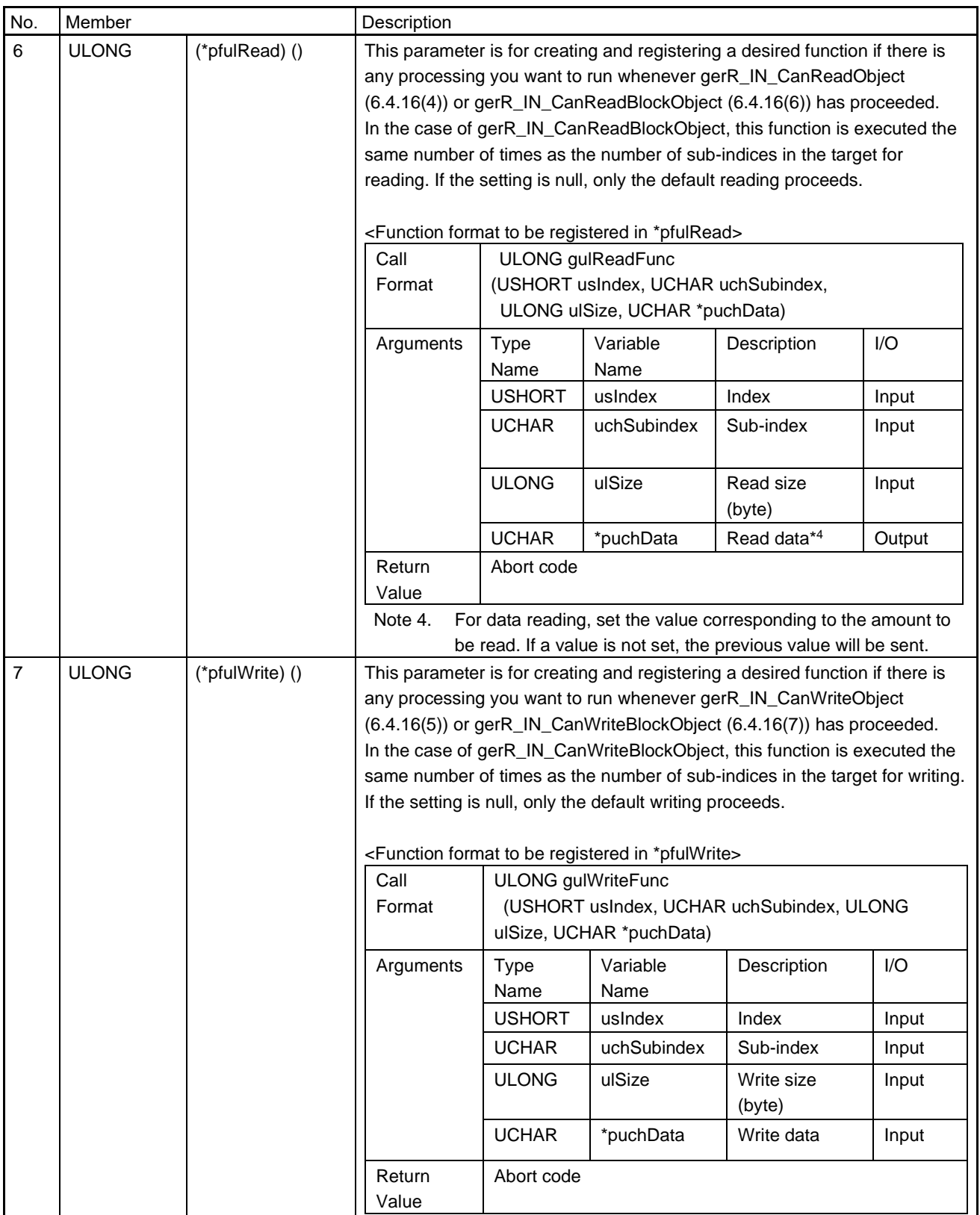

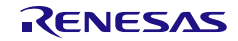

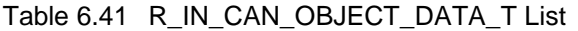

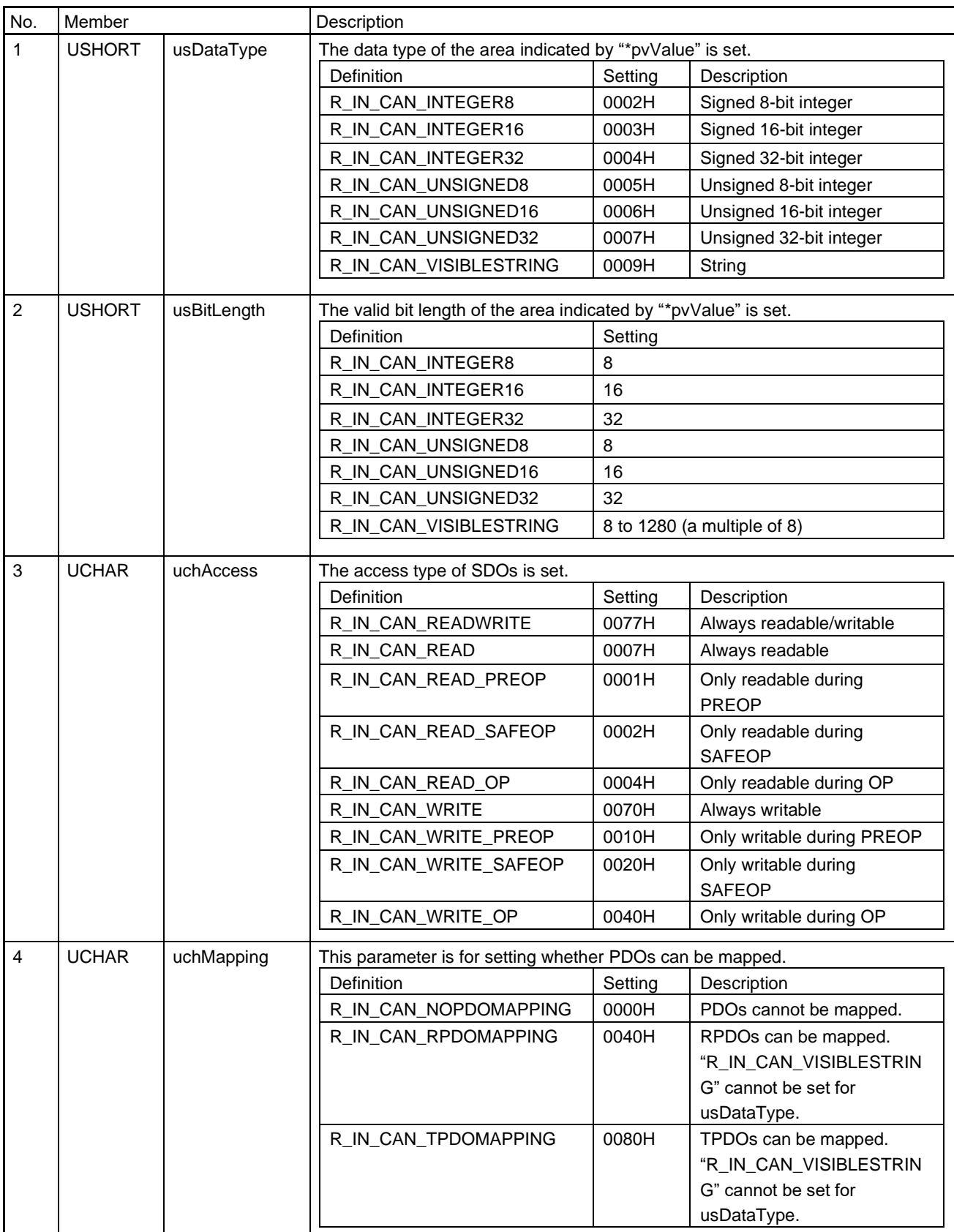

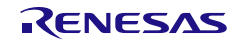

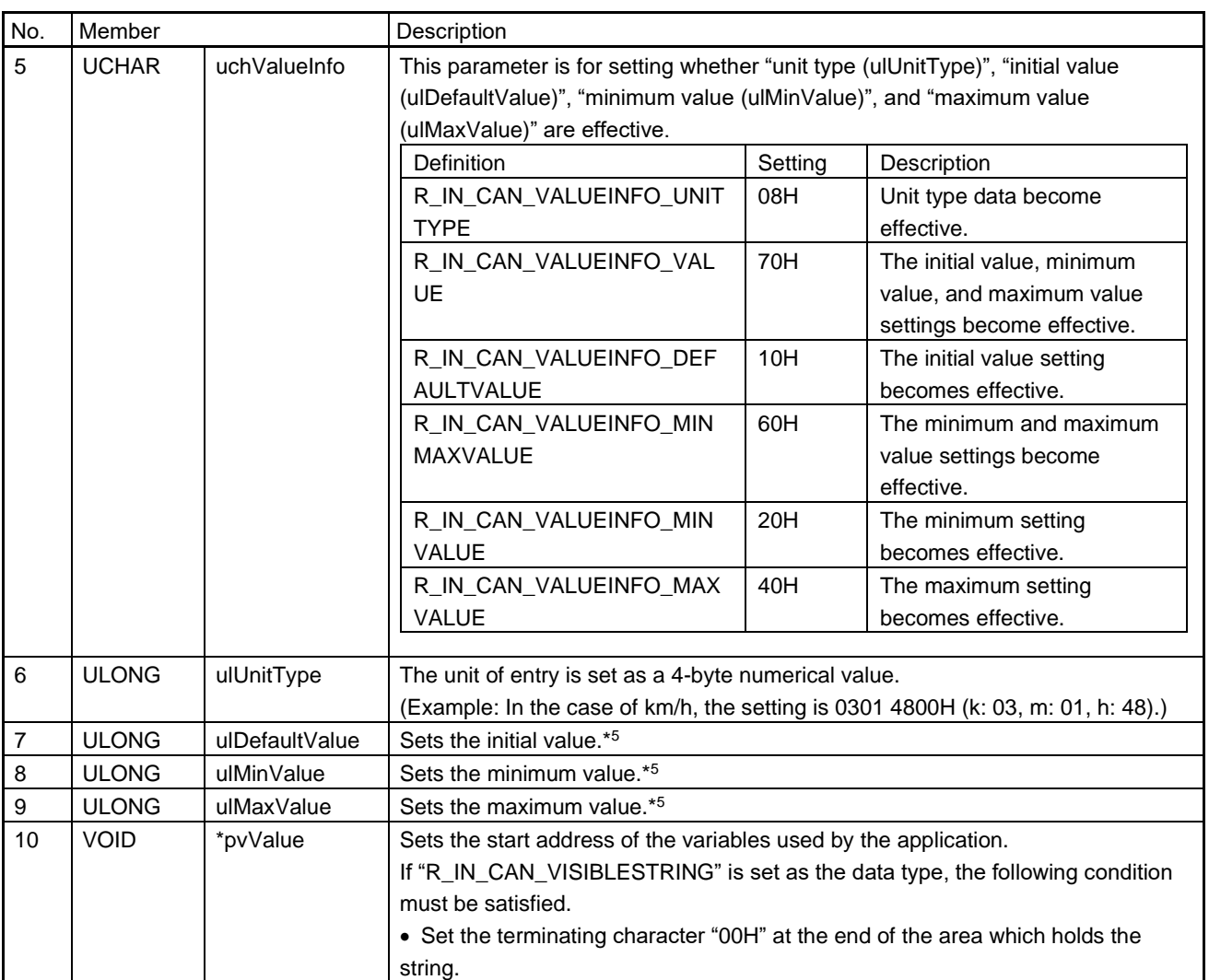

Note 5. If this setting is not required, it can be skipped by setting the corresponding bit of "uchValueInfo" to "OFF". If "R\_IN\_CAN\_VISIBLESTRING" is set as the data type, setting this member is not allowed.

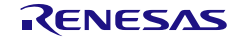

## (3) gerR\_IN\_CanGetObjectHandle

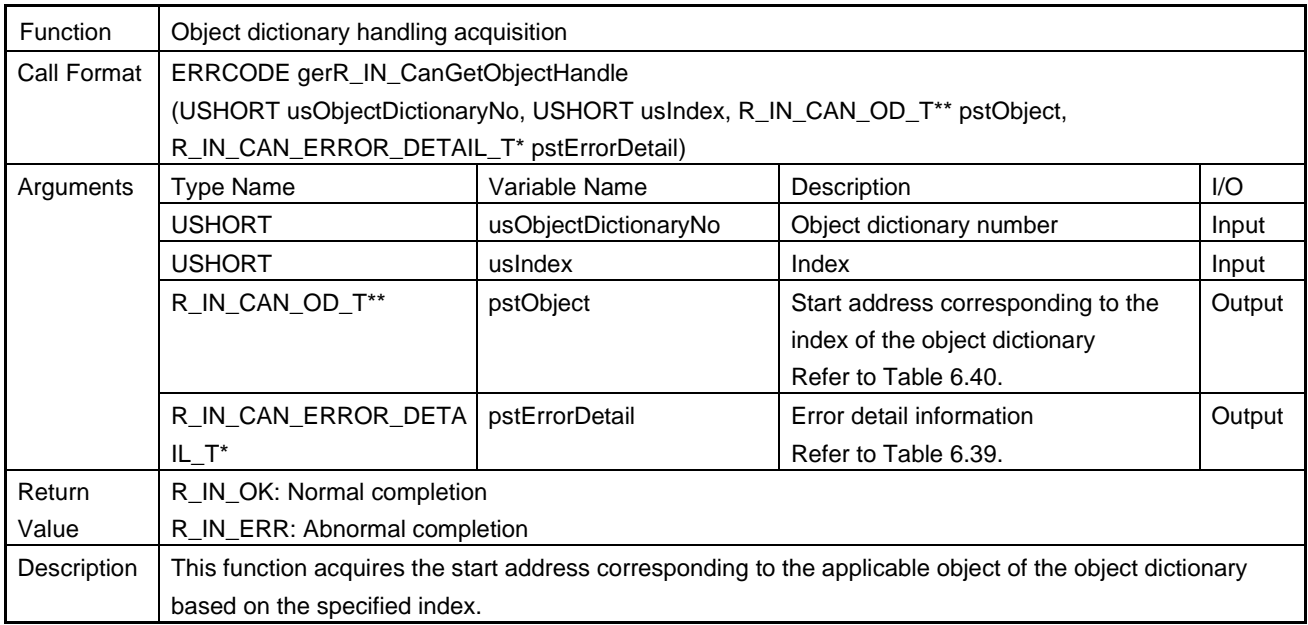

## <span id="page-255-0"></span>(4) gerR\_IN\_CanReadObject

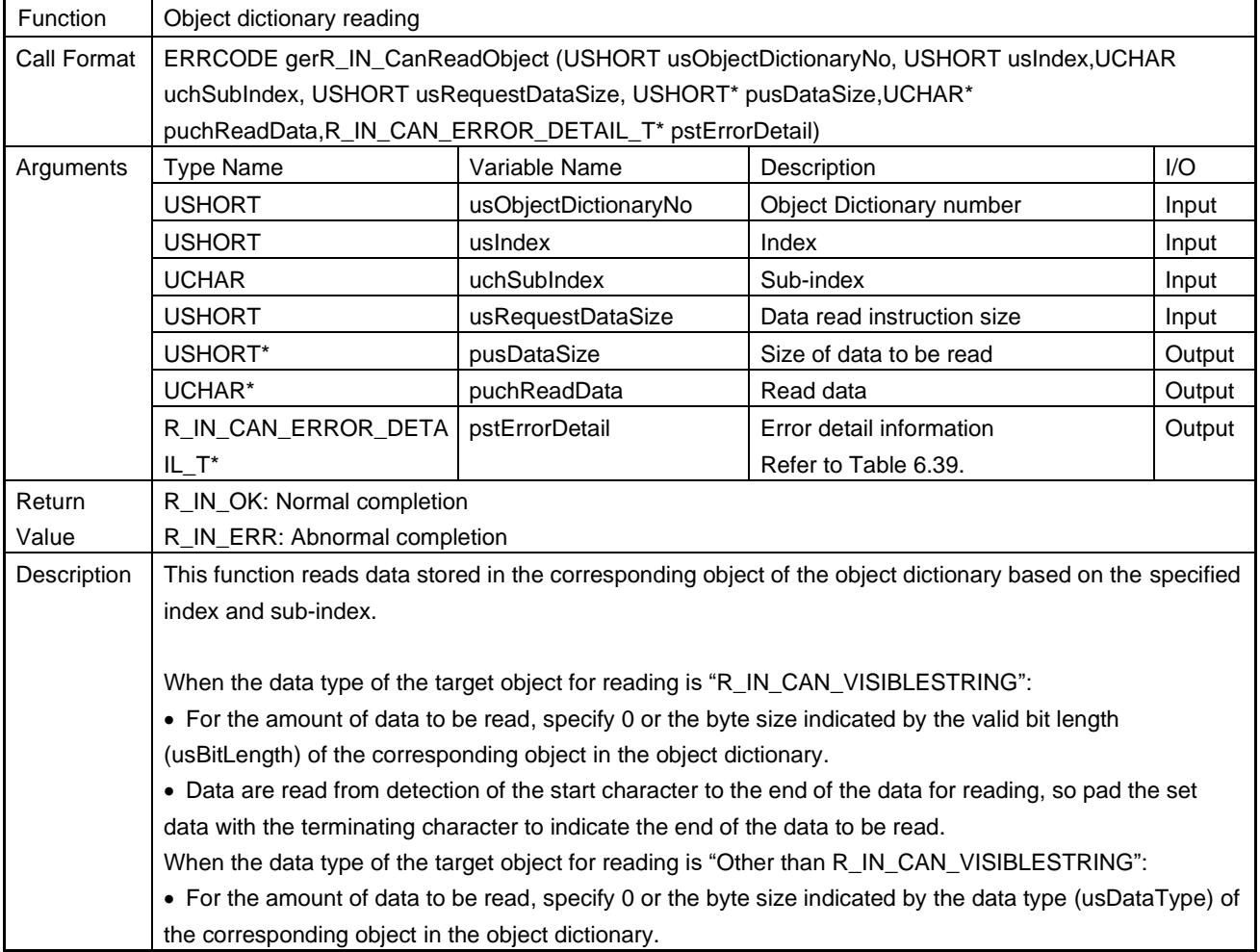

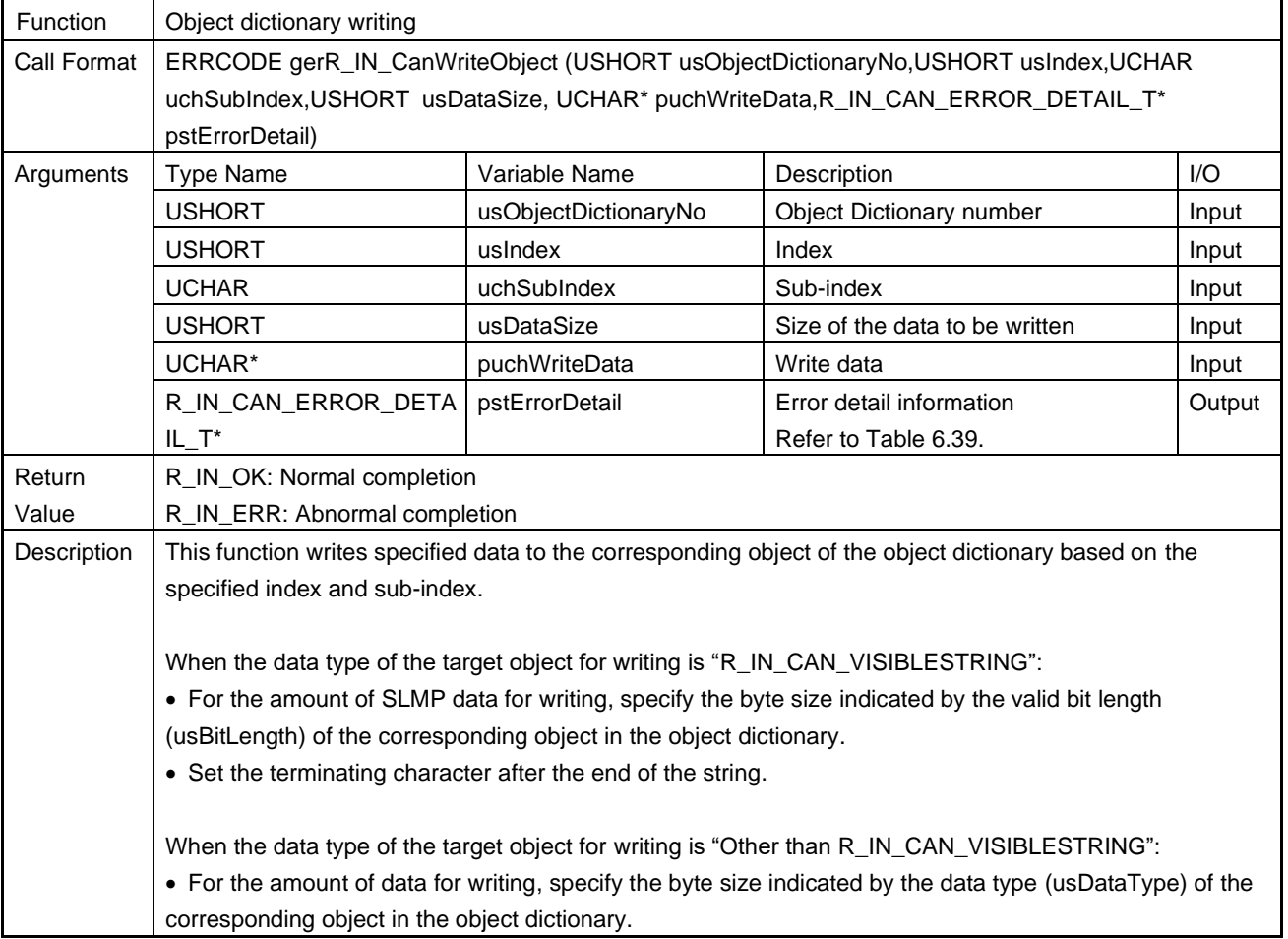

## <span id="page-256-0"></span>(5) gerR\_IN\_CanWriteObject

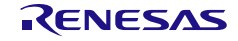

## <span id="page-257-0"></span>(6) gerR\_IN\_CanReadBlockObject

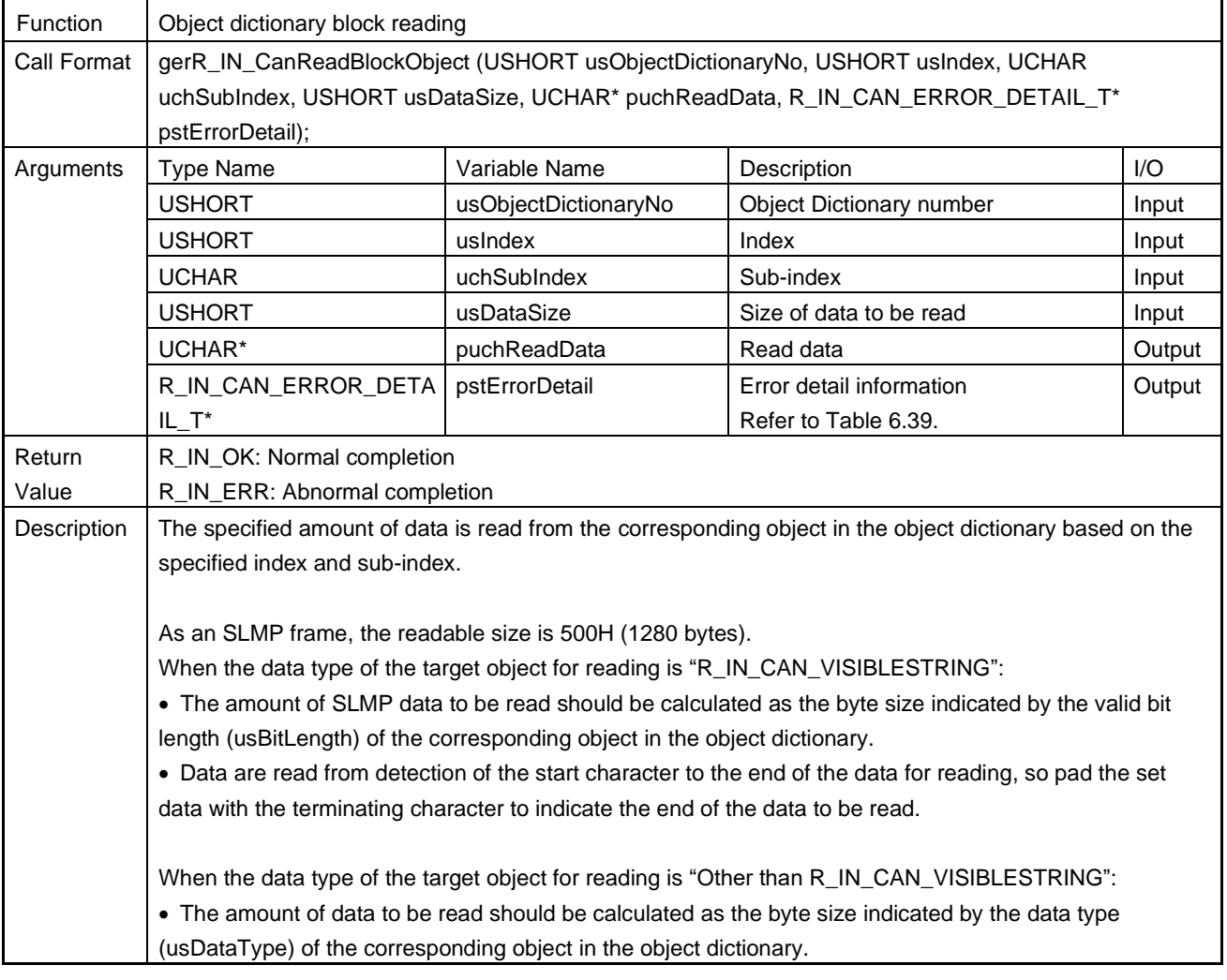

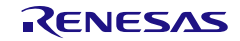

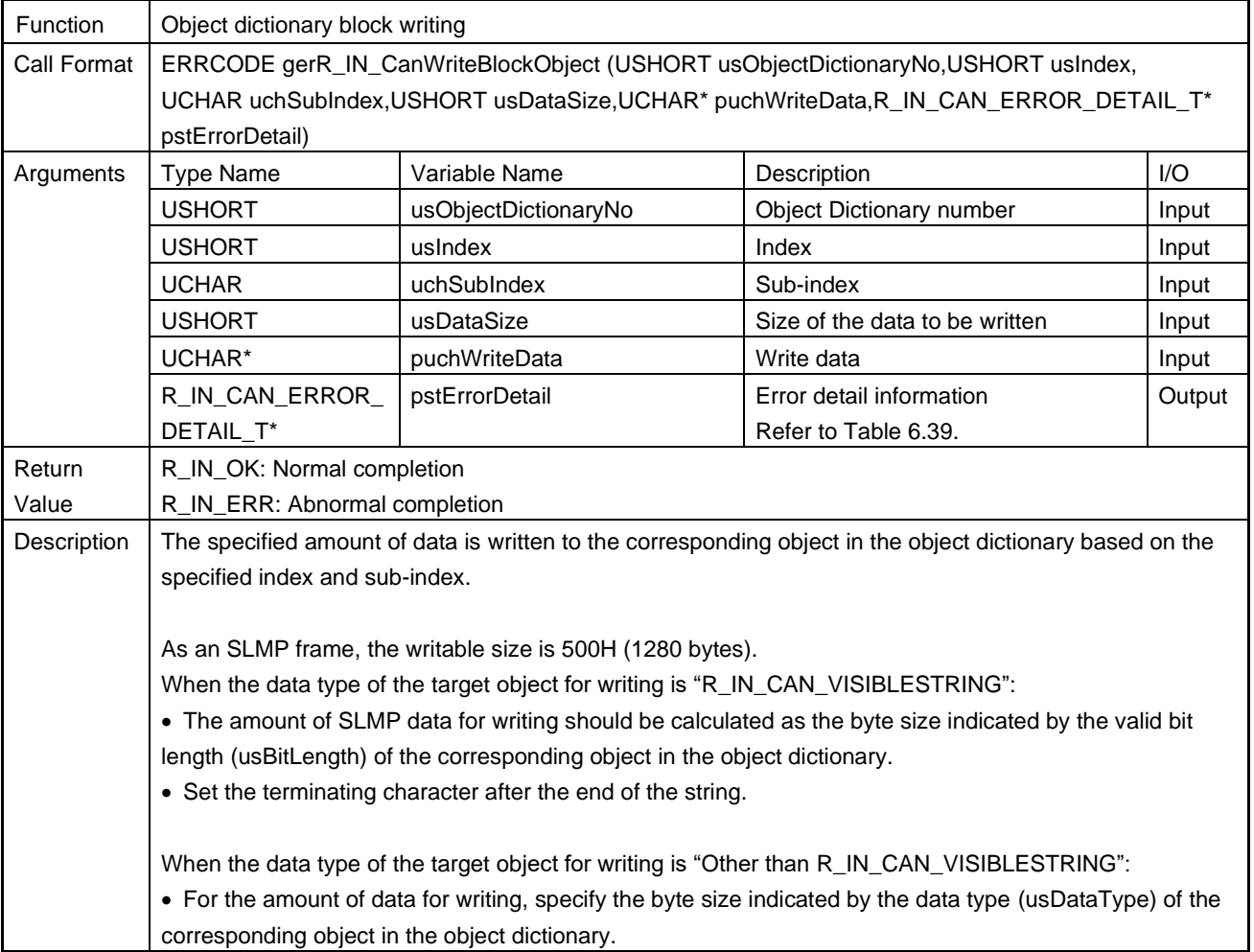

### <span id="page-258-0"></span>(7) gerR\_IN\_CanWriteBlockObject

### (8) gerR\_IN\_CanGetNmtState

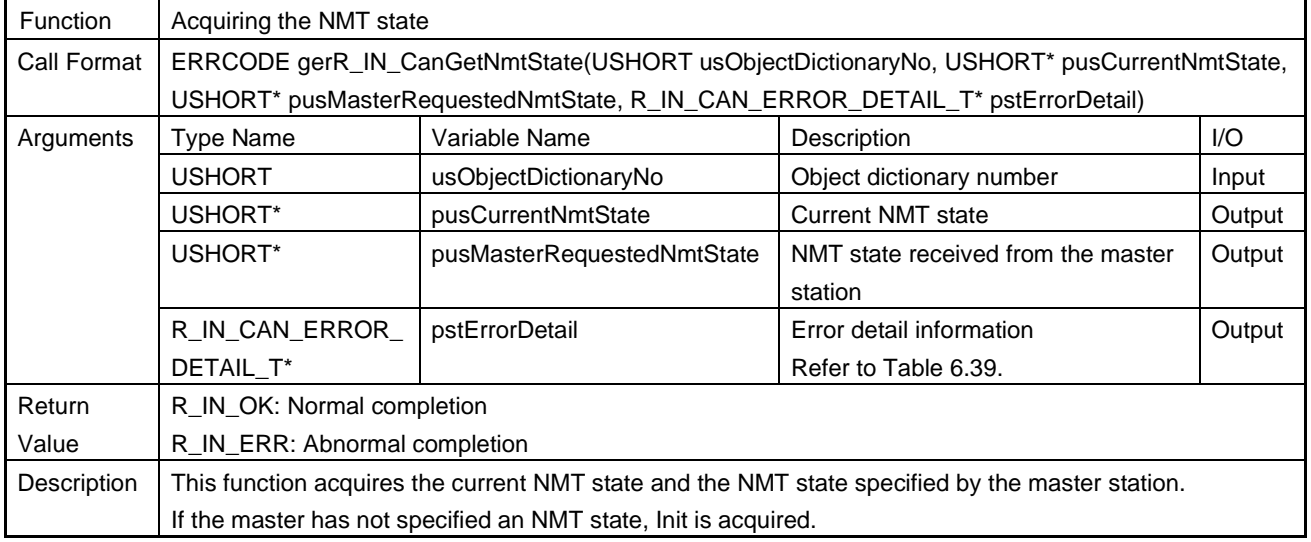

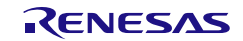

#### (9) gerR\_IN\_CanSetNmtState

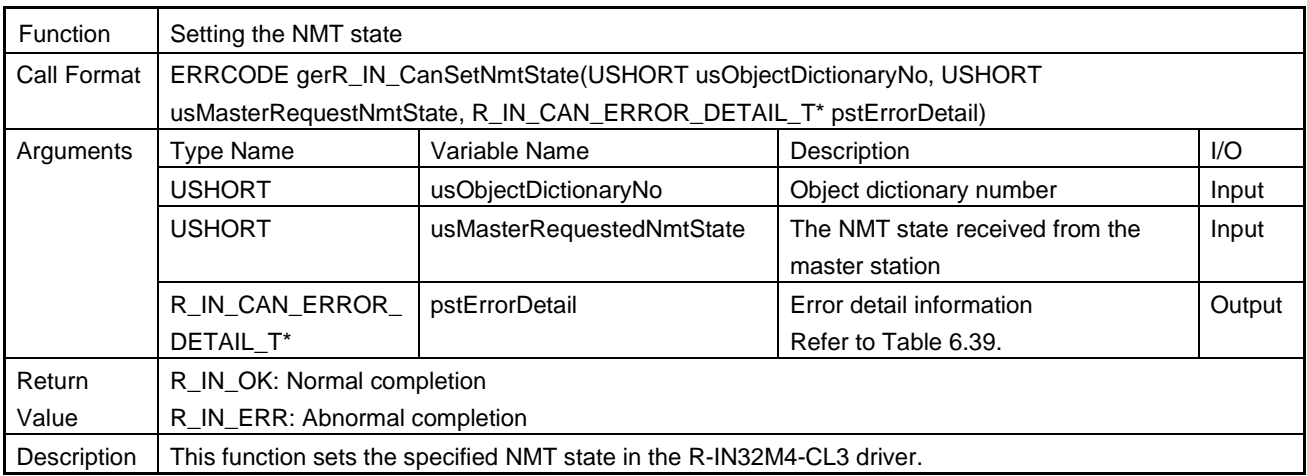

## (10) gerR\_IN\_CanUpdateRPDO

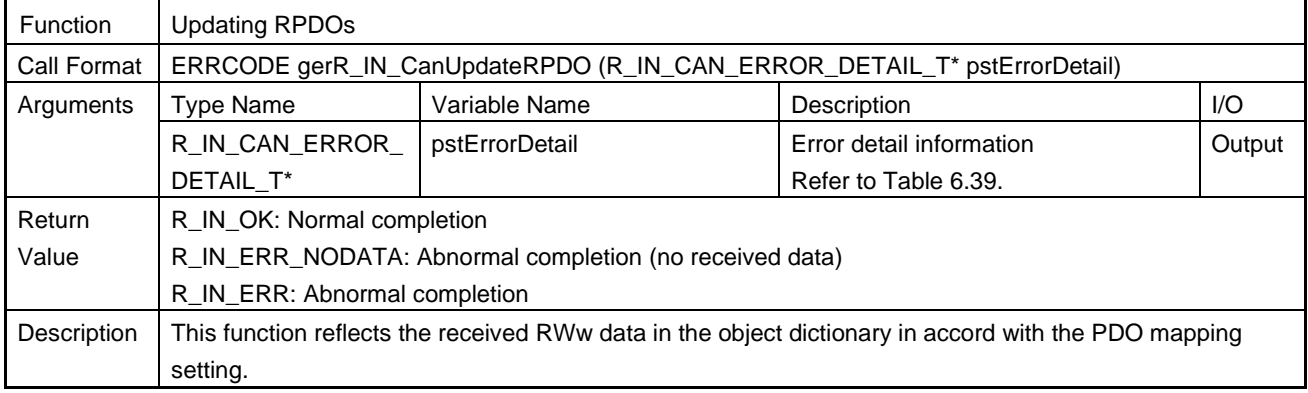

## (11) gerR\_IN\_CanUpdateTPDO

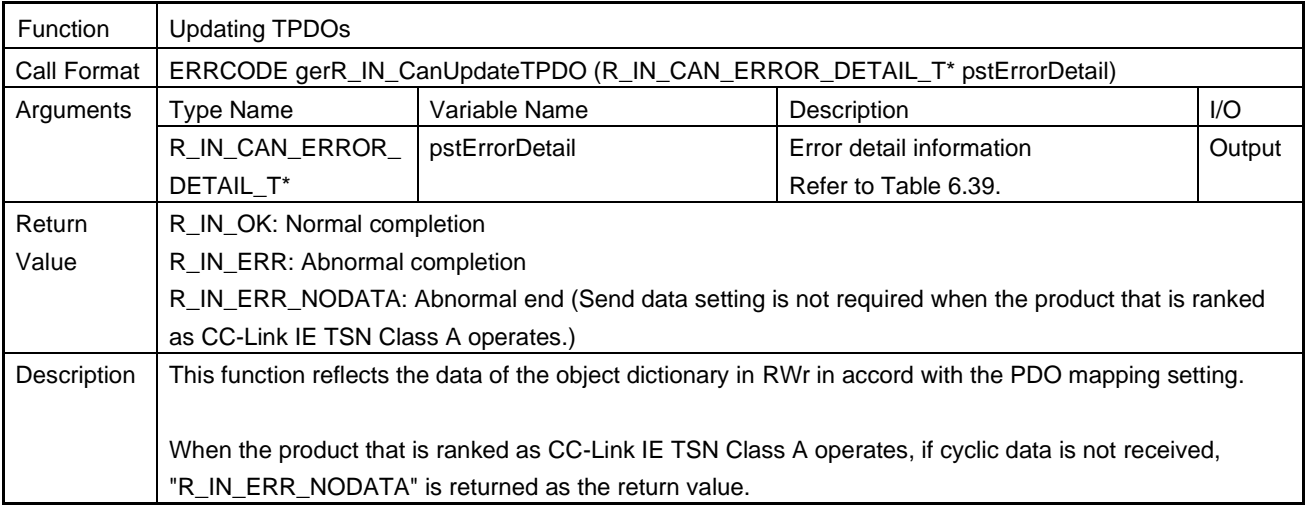

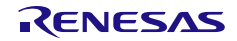

### 6.4.17 MCU-MCU interface

### (1) gvR\_IN\_SchedulerMain

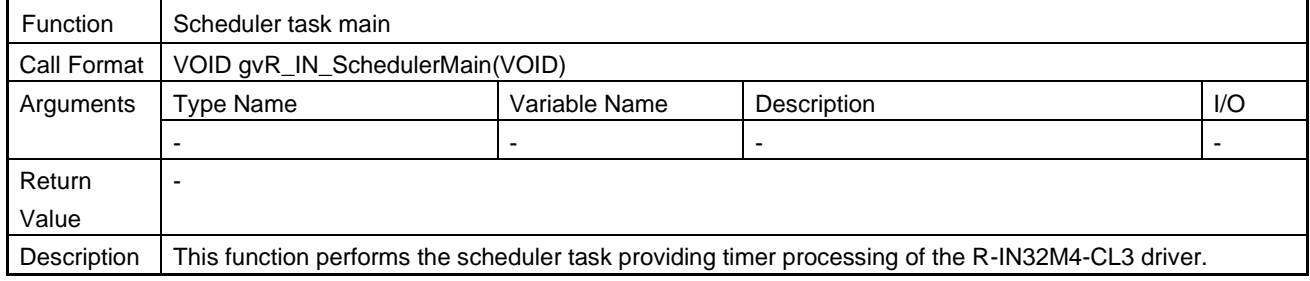

### (2) gvR\_IN\_McuIfGpioSendMain

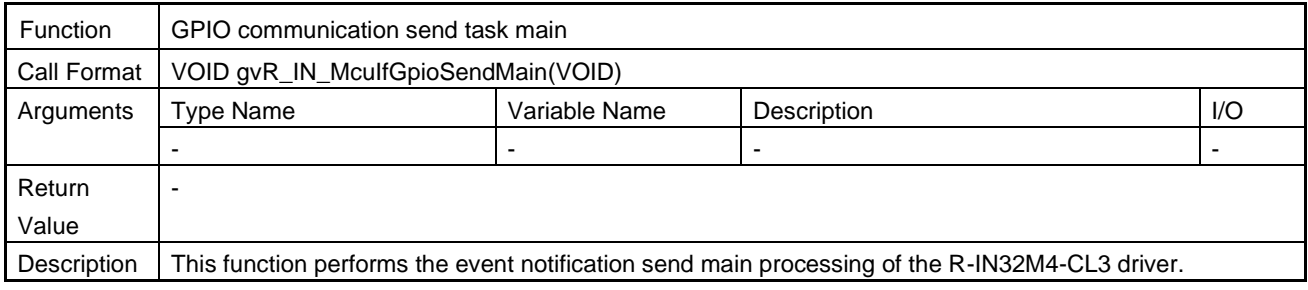

## (3) gvR\_IN\_McuIfGpioResponseMain

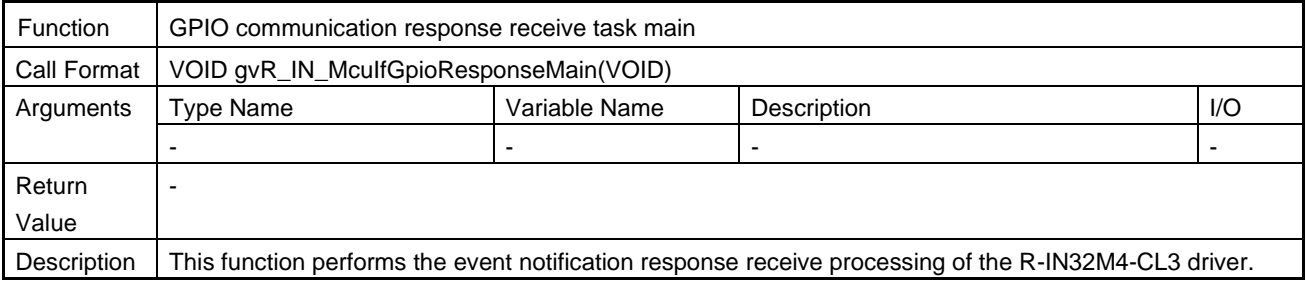

#### (4) gvR\_IN\_McuIfGpioReceivedMain

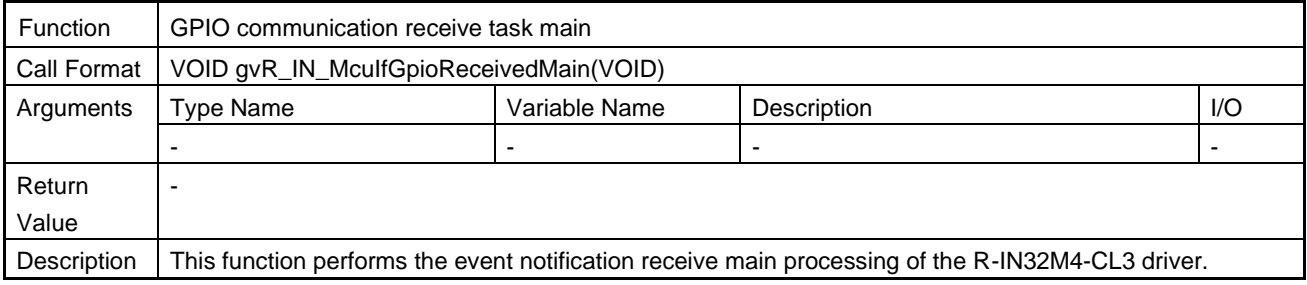

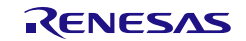

## (5) gvR\_IN\_McuIfRtDmaCompleteMain

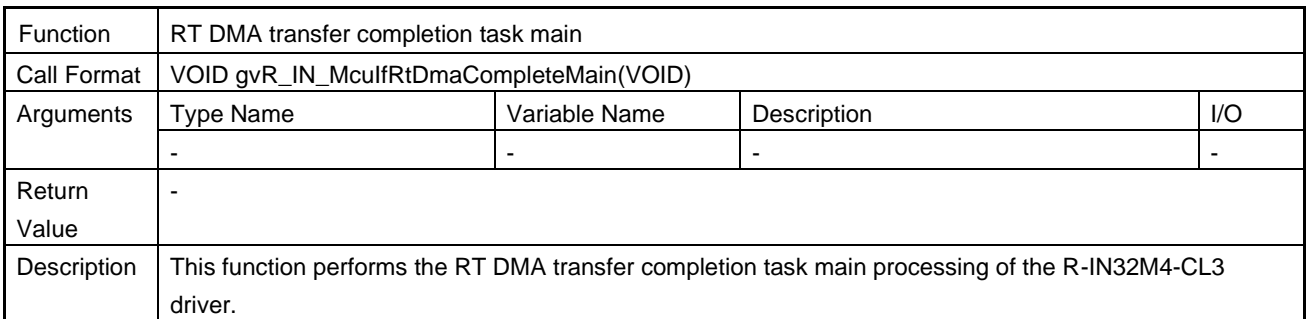

## (6) gvR\_IN\_McuIfInitial

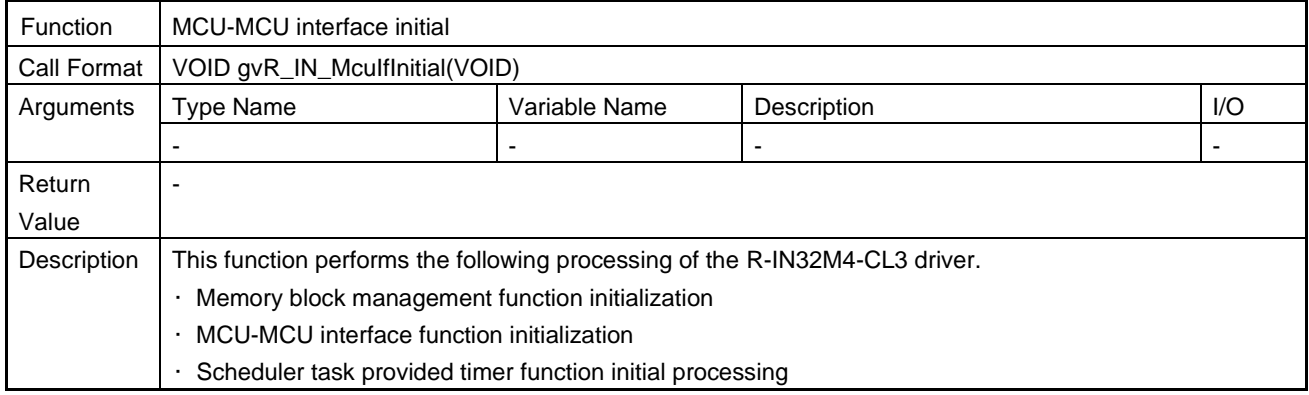

### (7) gerR\_IN\_McuIfSetCommand

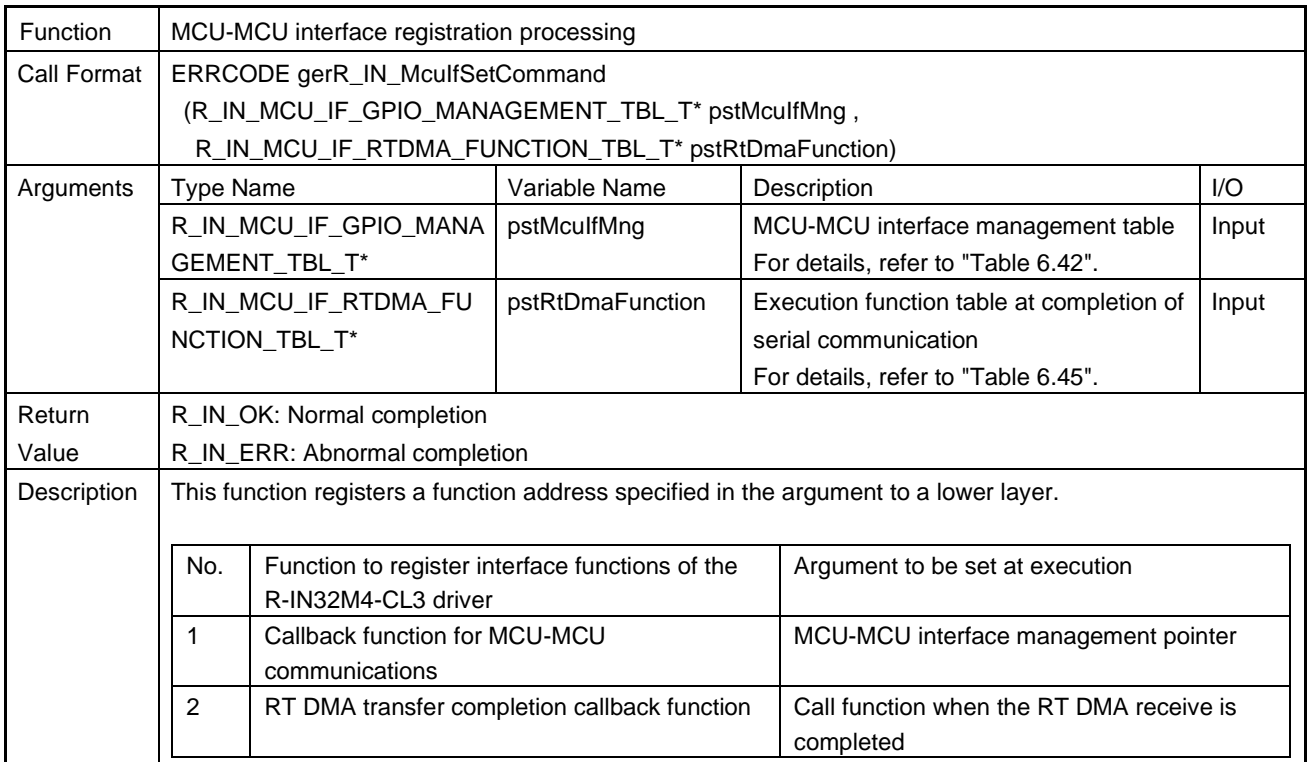

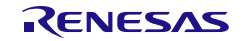

<span id="page-262-0"></span>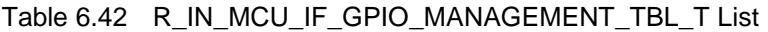

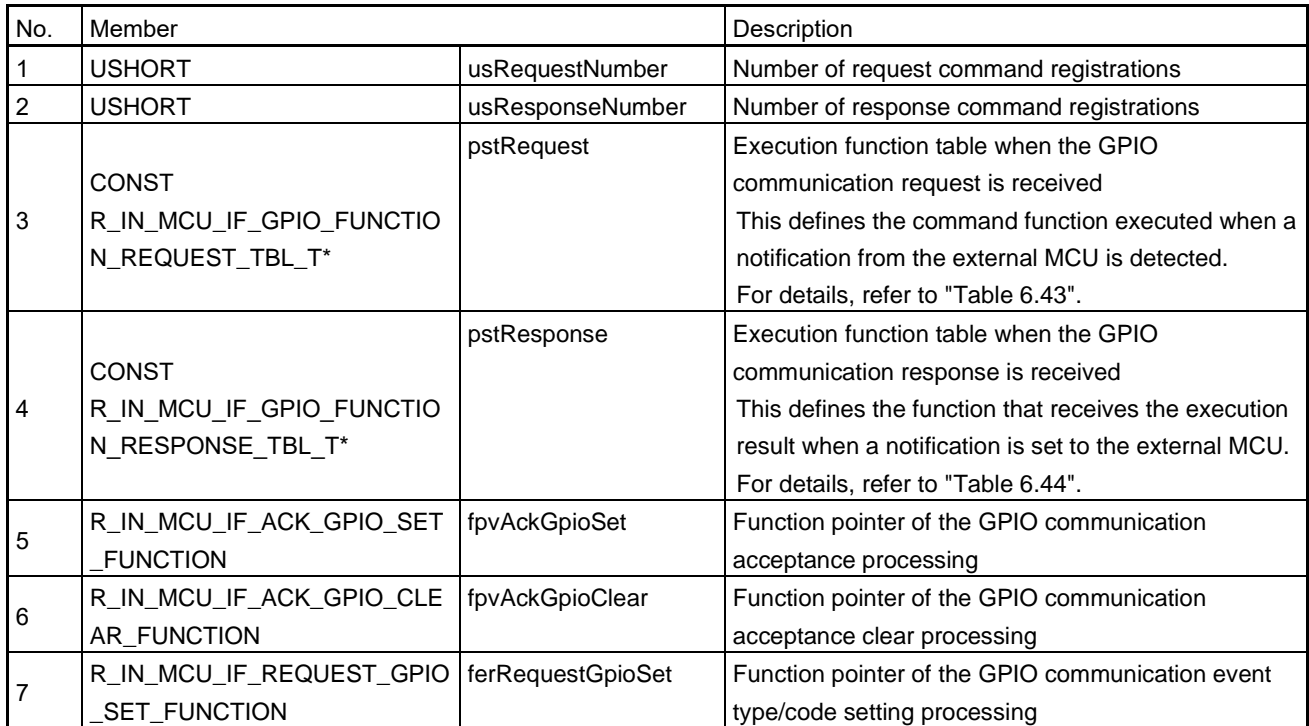

#### <span id="page-262-2"></span>Table 6.43 R\_IN\_MCU\_IF\_GPIO\_FUNCTION\_REQUEST\_TBL\_T List

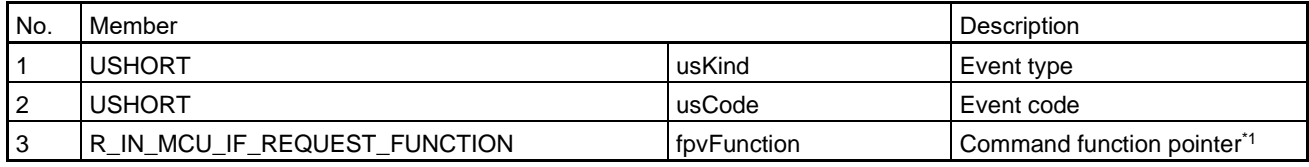

Note 1. In the default setting, "UserMcuIfSafetyPduTransfer" and "UserMcuIfSafetyPduReceived" are defined.

For details on the functions, refer to Section [5.10.5](#page-155-0) and Sectio[n 5.10.6.](#page-156-0)

### <span id="page-262-3"></span>Table 6.44 R\_IN\_MCU\_IF\_GPIO\_FUNCTION\_RESPONSE\_TBL\_T List

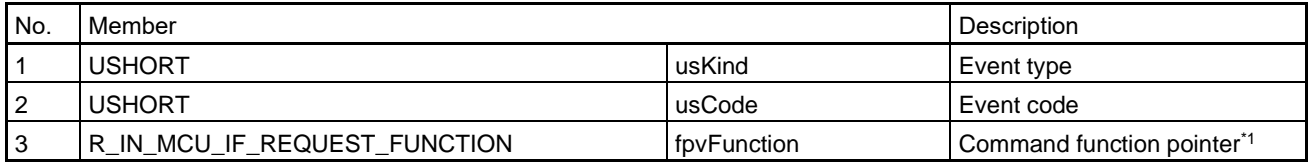

Note 1. In the default setting, "UserMcuIfSafetyPduTransferResponse" and "UserMcuIfSafetyPduReceivedResponse" are defined. For details on the functions, refer to Section [5.10.7](#page-156-1) and Section [5.10.8.](#page-157-0)

#### <span id="page-262-1"></span>Table 6.45 R\_IN\_MCU\_IF\_RTDMA\_FUNCTION\_TBL\_T List

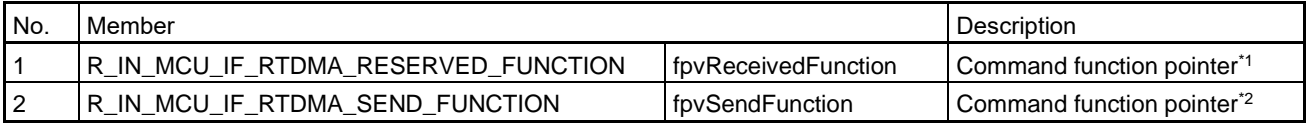

Note 1. In the default setting, "UserMcuIfSafetyPduReceivedComplete" is defined. For details on the function, refer to Sectio[n 5.10.9.](#page-158-0)

Note 2. Not defined in the default setting (NULL)

### (8) gerR\_IN\_McuIfCheckTransferRtDma

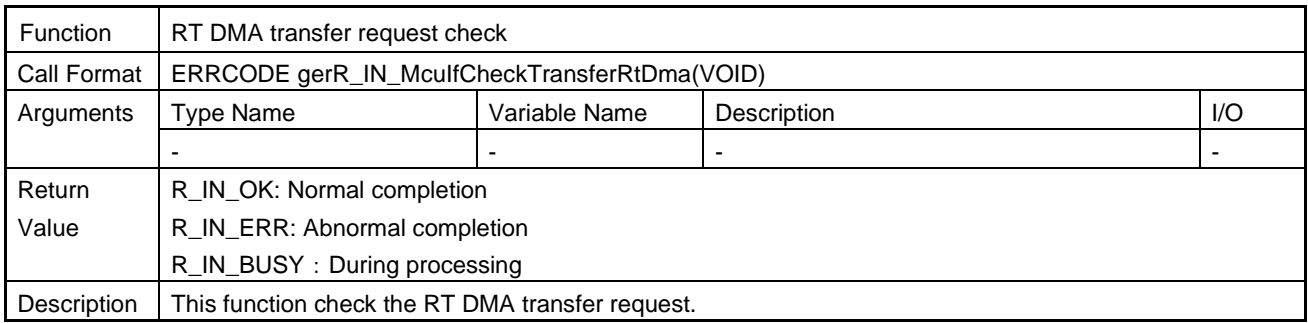

## (9) gerR\_IN\_McuIfStartSendCsih

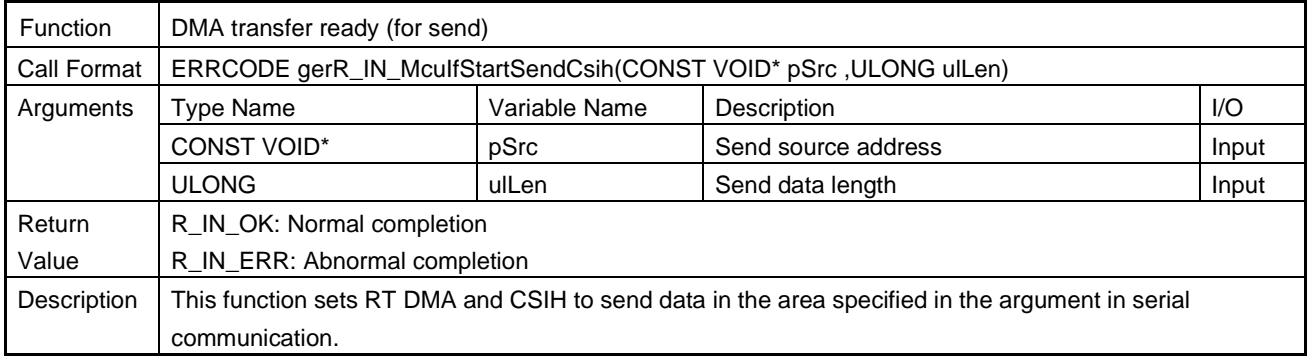

## (10) gerR\_IN\_McuIfStartReceiveCsih

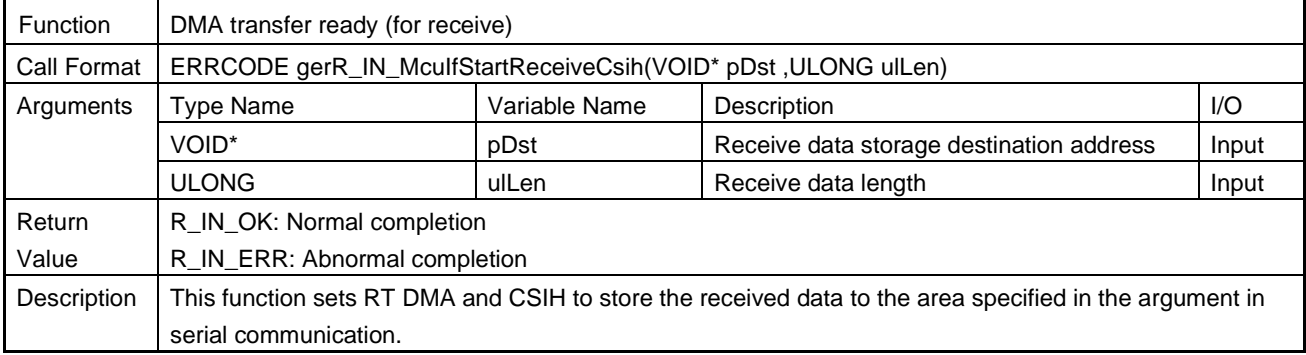

## (11) gerR\_IN\_McuIfStopReceiveCsih

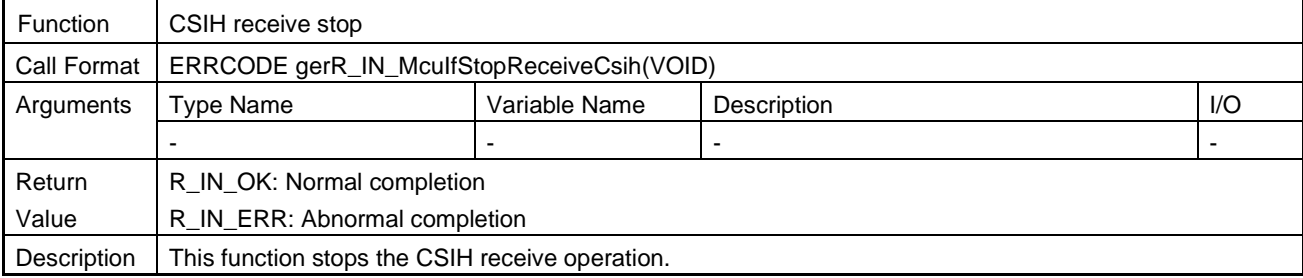

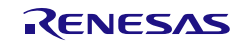

### (12) gerR\_IN\_McuIfStopSendCsih

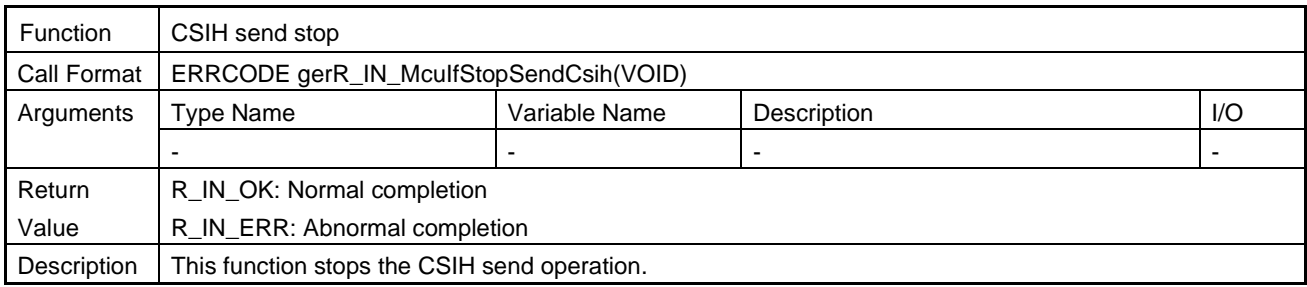

## (13) gerR\_IN\_McuIfCheckGpioState

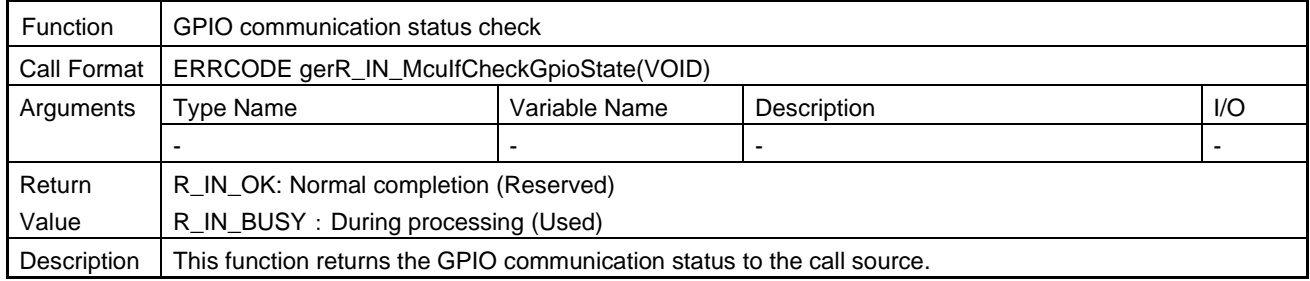

### (14) gerR\_IN\_McuIfGetGpioState

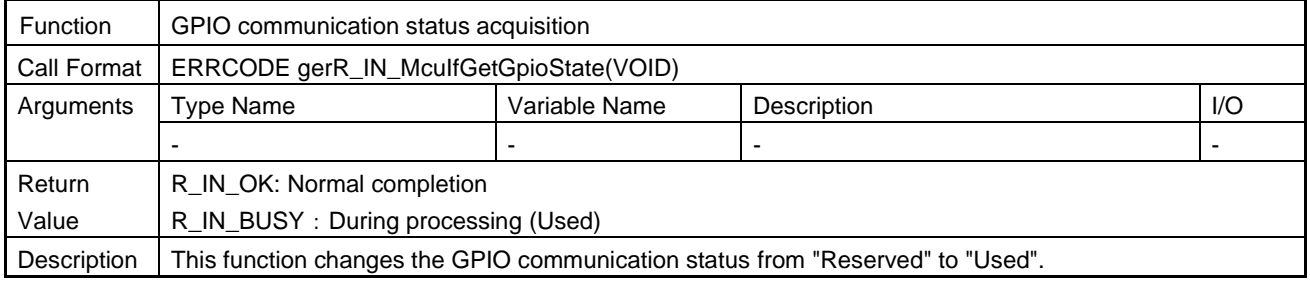

### (15) gvR\_IN\_McuIfClearGpioState

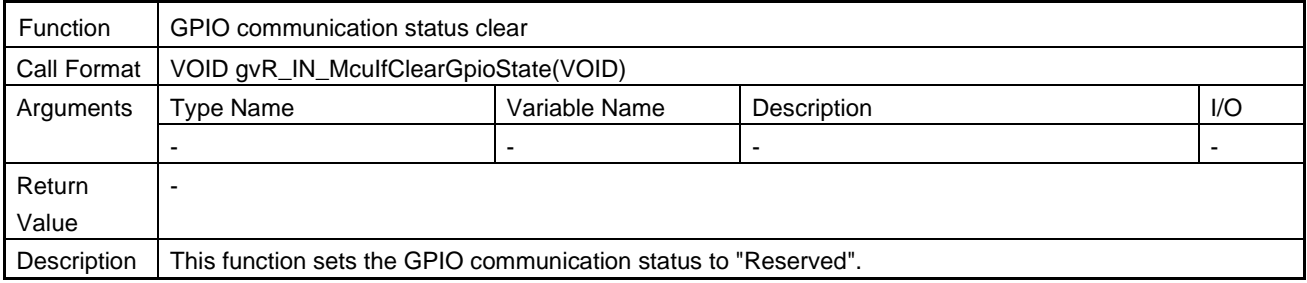

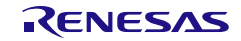

## (16) gerR\_IN\_McuIfGpioSend

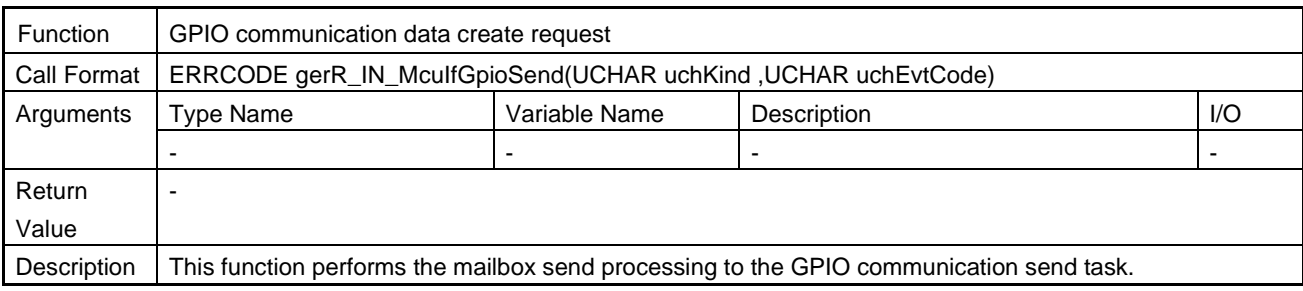

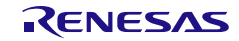

## 6.5 R-IN32M4-CL3 Driver Callback Function List

The table below lists the R-IN32M4-CL3 driver callback functions.

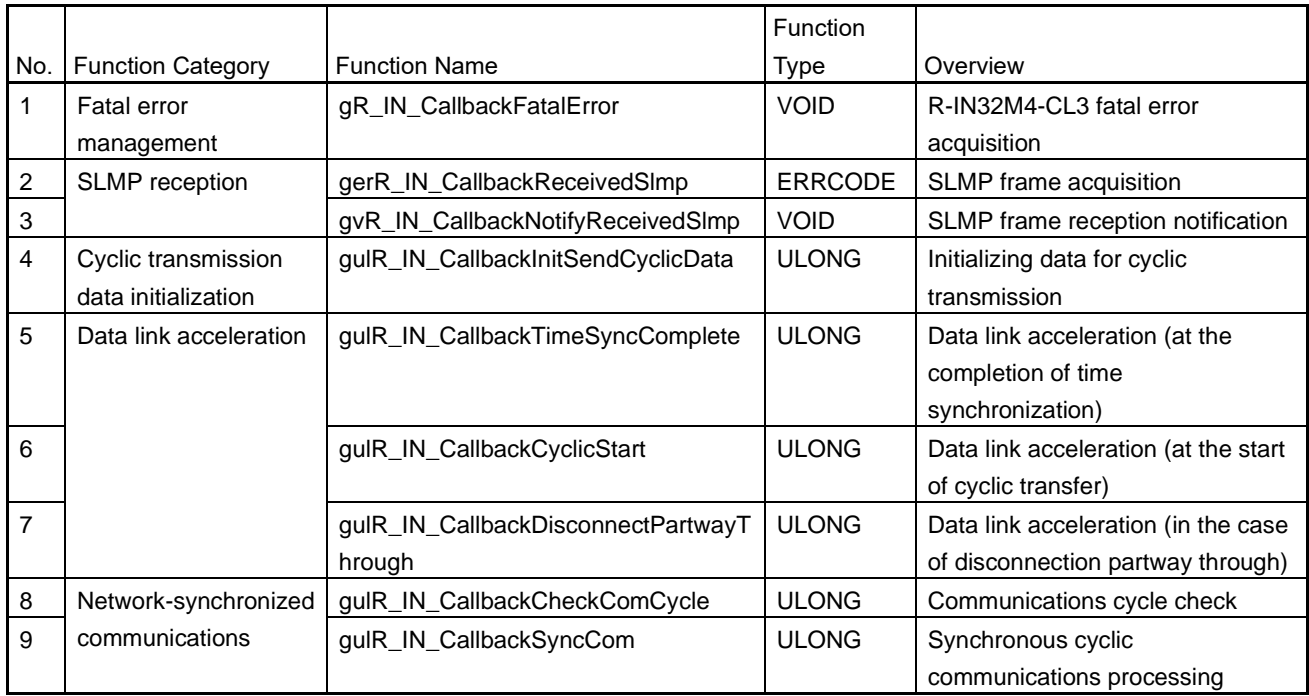

#### Table 6.46 R-IN32M4-CL3 Driver Callback Function List

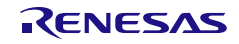

### 6.6 R-IN32M4-CL3 Driver Callback Function Details

The internal processing of R-IN32M4-CL3 driver callback functions needs to be customized as required. The following describes the details of the R-IN32M4-CL3 driver callback functions.

## (1) gR\_IN\_CallbackFatalError

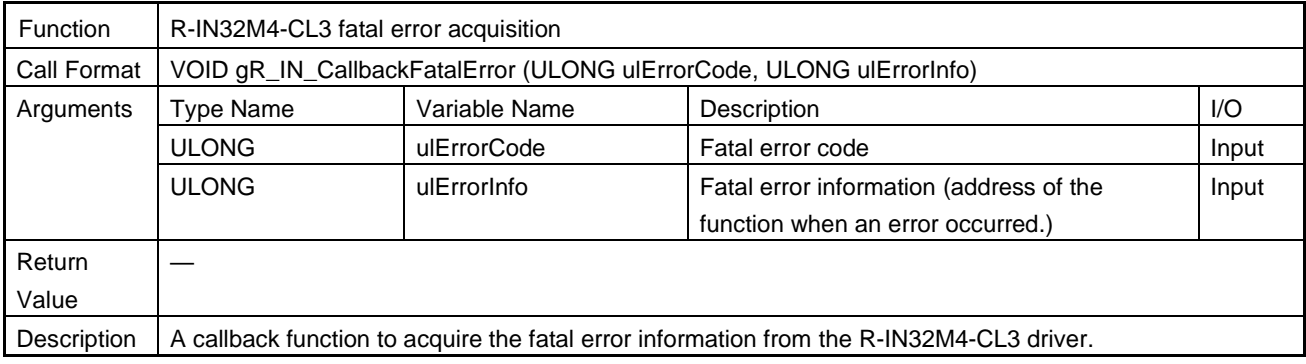

#### (2) gerR\_IN\_CallbackReceivedSlmp

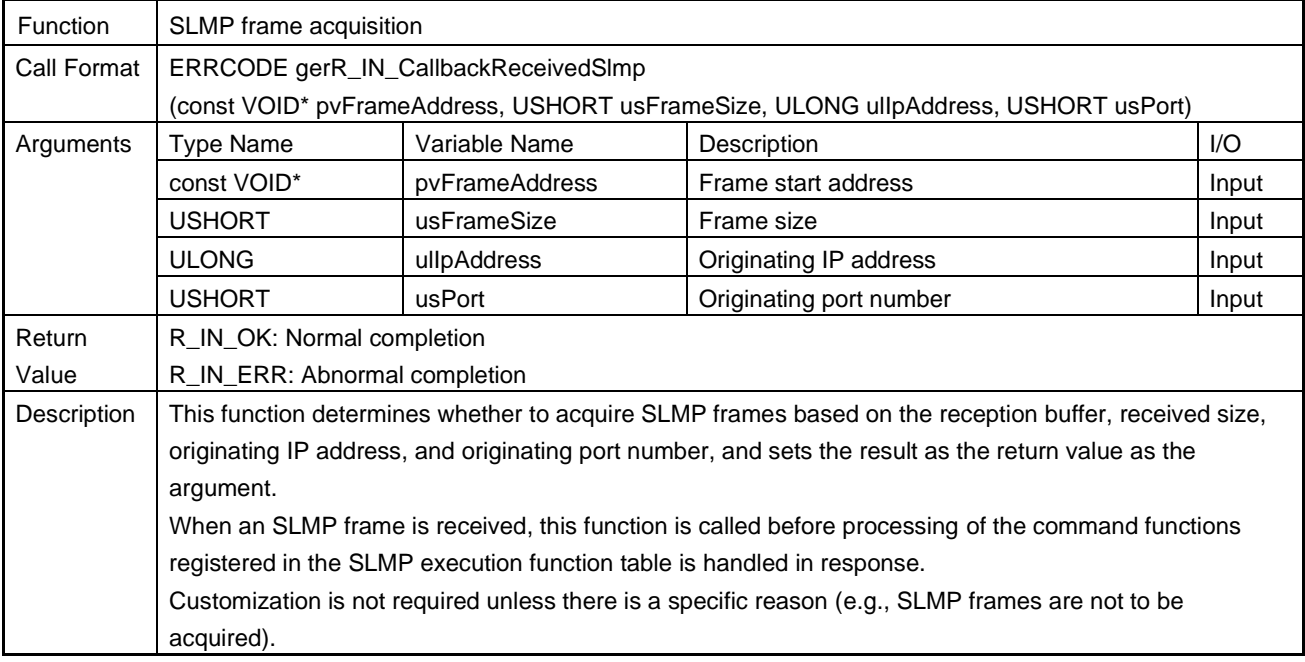

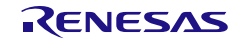

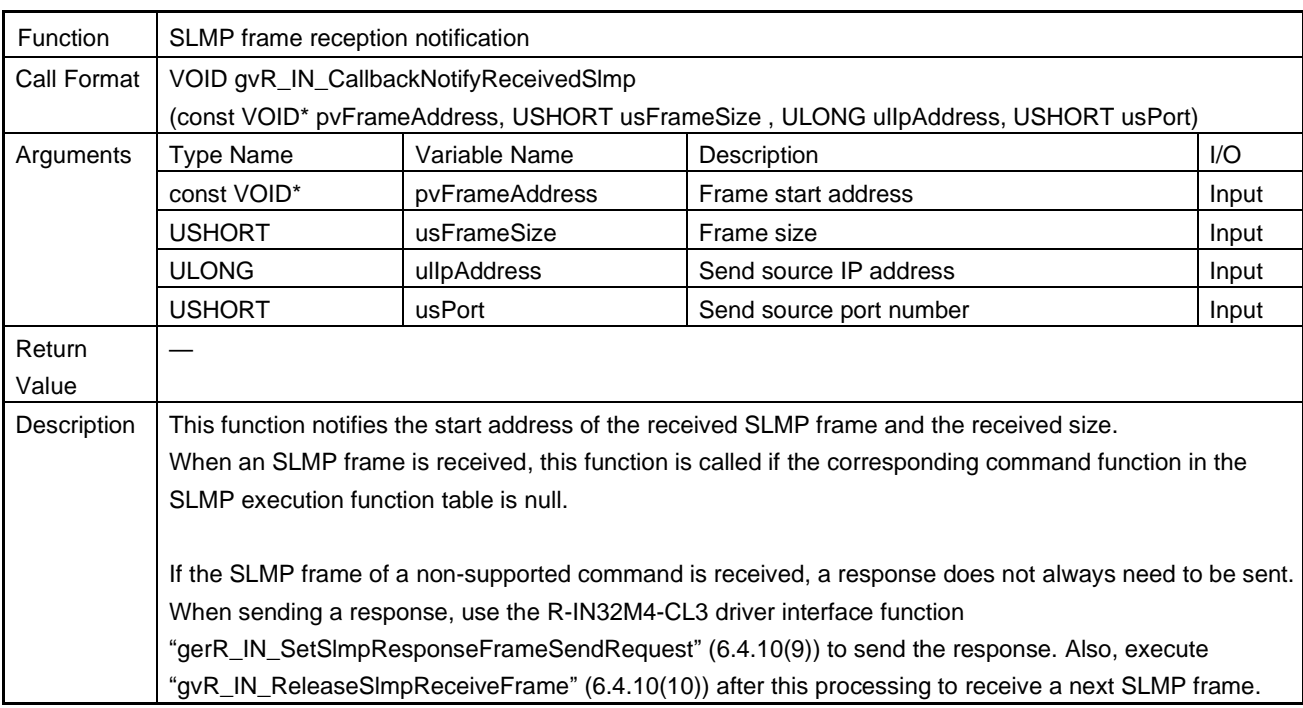

## (3) gvR\_IN\_CallbackNotifyReceivedSlmp

## (4) gulR\_IN\_CallbackInitSendCyclicData

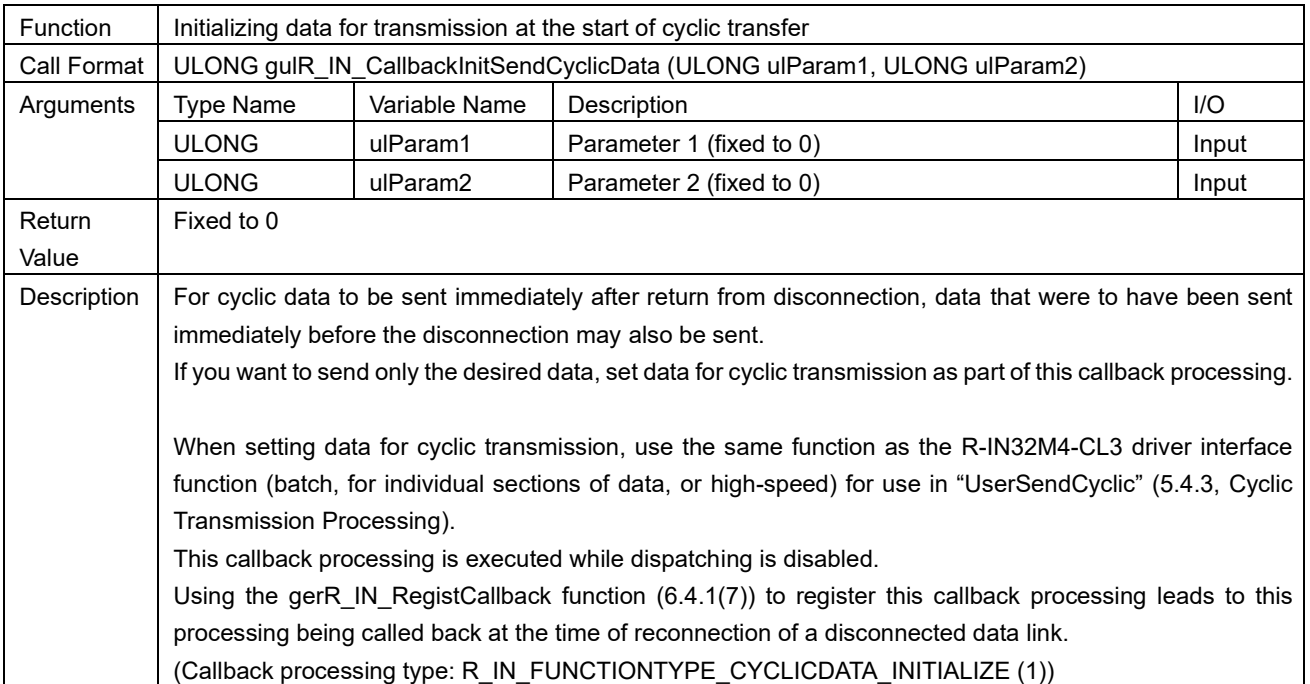

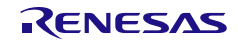

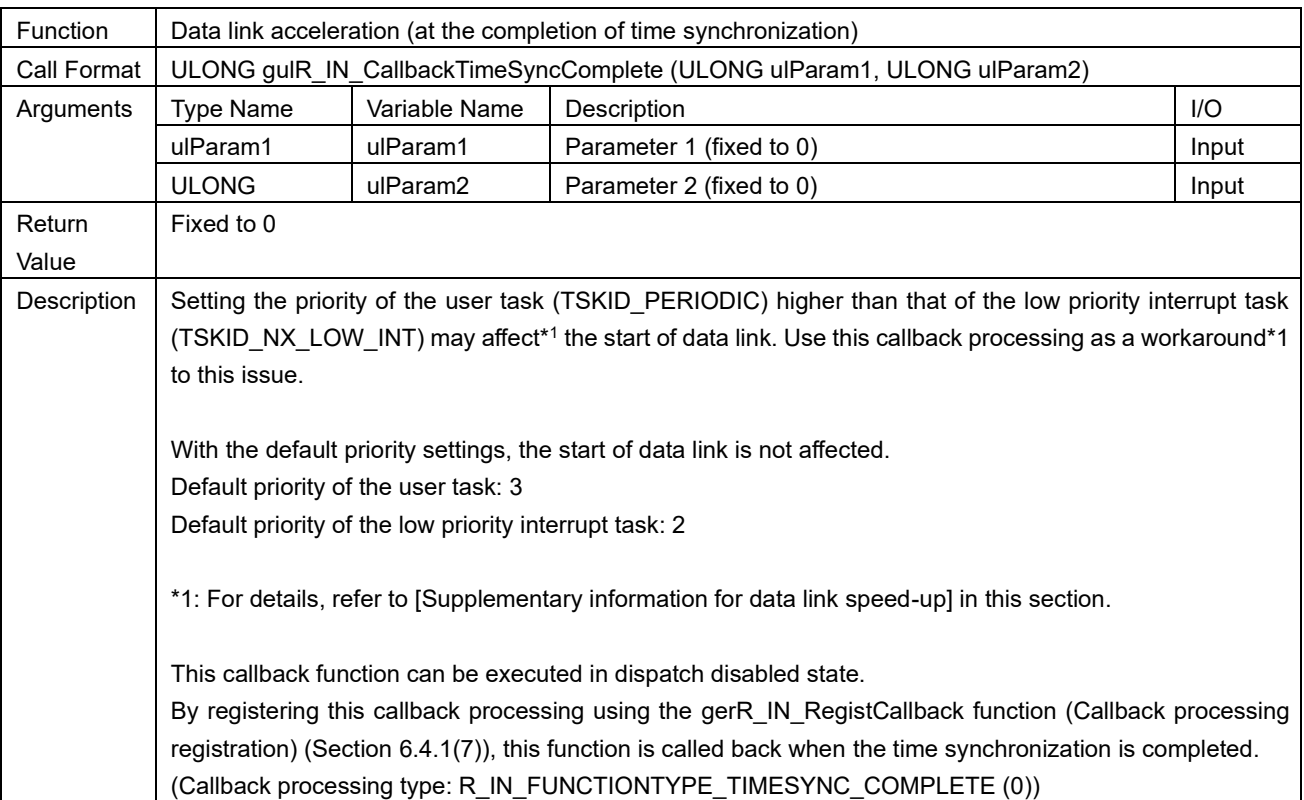

## (5) gulR\_IN\_CallbackTimeSyncComplete

## (6) gulR\_IN\_CallbackCyclicStart

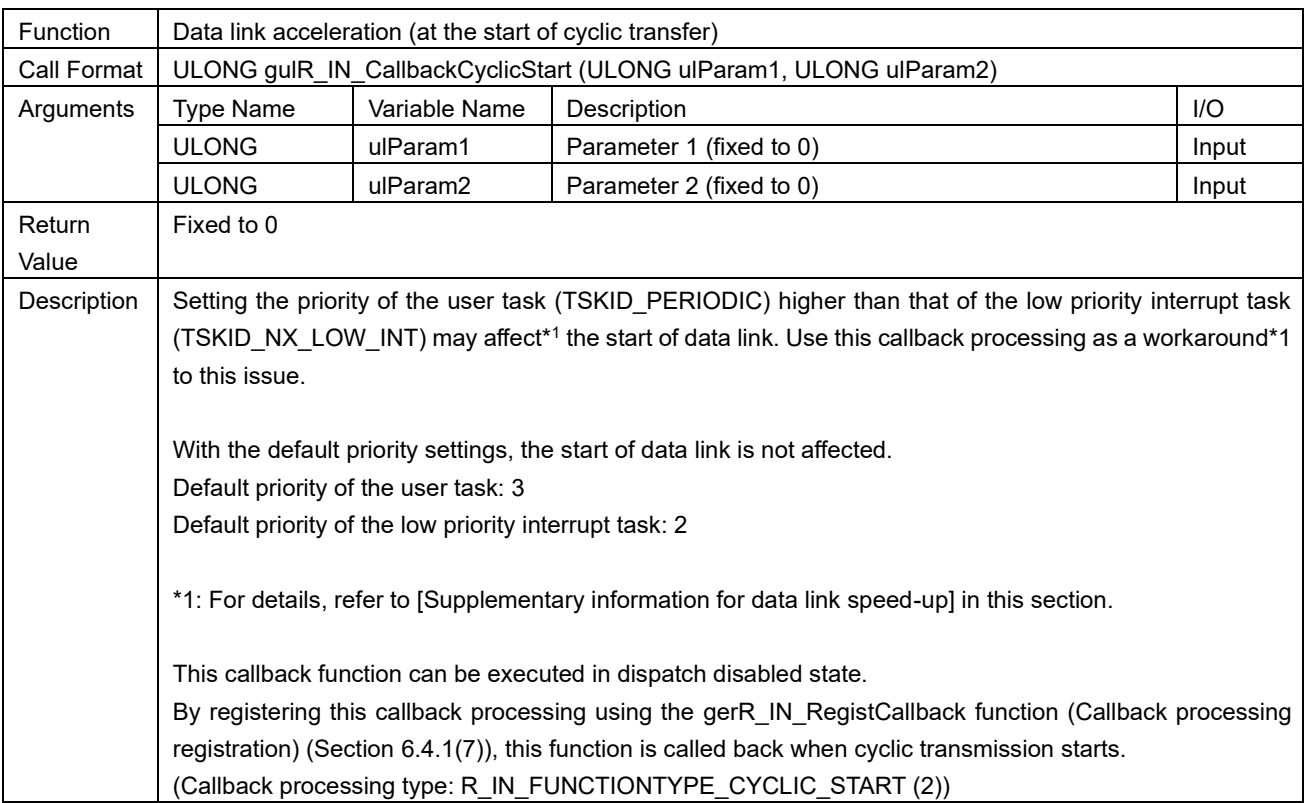

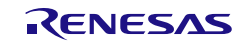

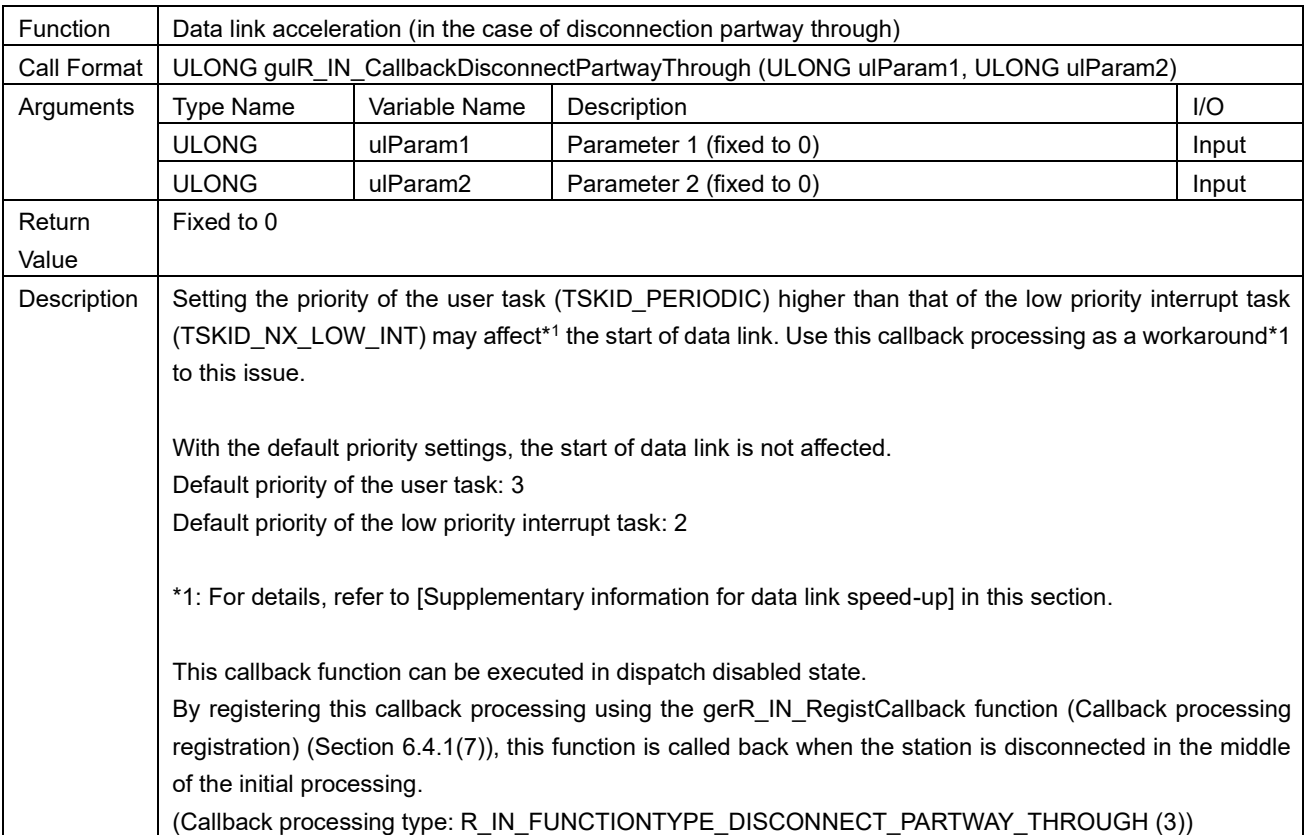

## (7) gulR\_IN\_CallbackDisconnectPartwayThrough

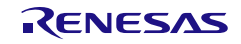

[Supplementary information for data link speed-up]

The R-IN32M4-CL3 driver performs processing required to start data link, such as processing that sets data received from the master station and time synchronization processing, in the low priority interrupt task (TSKID\_NX\_LOW\_INT). Therefore, setting the priority of the user task (TSKID\_PERIODIC) higher than that of the low priority interrupt task may affect the start of data link of the own station. The details of this issue and the workarounds to the issue are described below.

(a) Issue

• When disconnection does not occur partway through

When the processing of a user task with a higher priority starts, the low-priority interrupt task processing is placed in the waiting state and its processing only continues after the end of processing for the user task. This extends the actual processing time from the start to end of processing of the low-priority interrupt task.

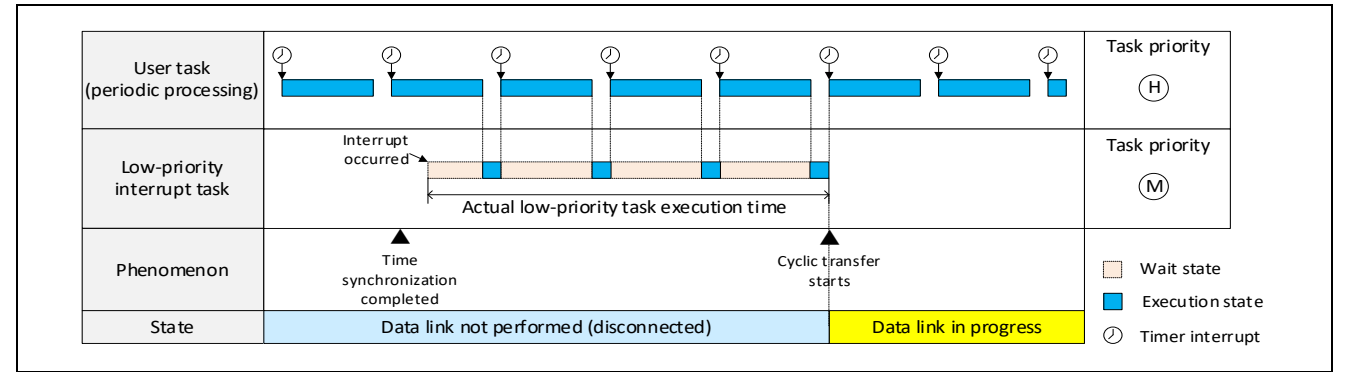

Figure 6.4 Problem that Arises when the Priority of the User Task is High (when Disconnection does not Occurs Partway Through)

• When disconnection occurs partway through

After having detected a slave station, the master station monitors processing through to the reception of cyclic data from this slave station. When the time this monitoring takes reaches a timeout, the master station judges that the slave station has been disconnected partway through and restarts the initialization sequence from the beginning. Disconnecting the station partway through initialization for cyclic transfer further extends the time until the start of cyclic transfer because time synchronization processing and processing to receive the various items of setting information required for the data link from the master station must be repeated.

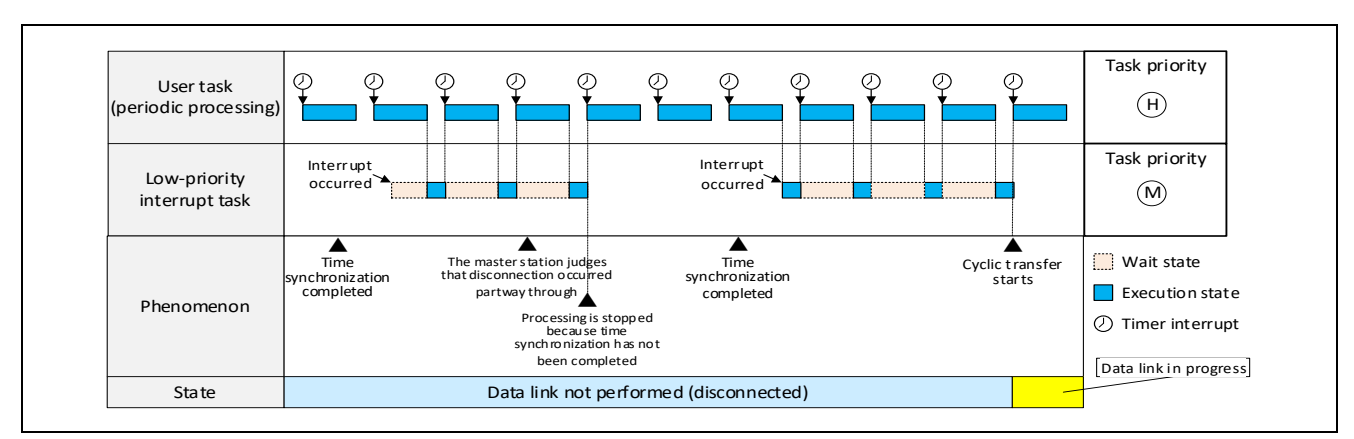

Figure 6.5 Problem that Arises when the Priority of the User Task is High (when Disconnection Occurs Partway Through)

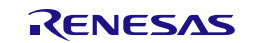

(b) Workarounds

• When disconnection does not occur partway through

Temporarily lowering the priority of the user task leads to user task processing entering the waiting state during execution of the low-priority interrupt task, avoiding the generation of a delay until processing of the low-priority interrupt task.

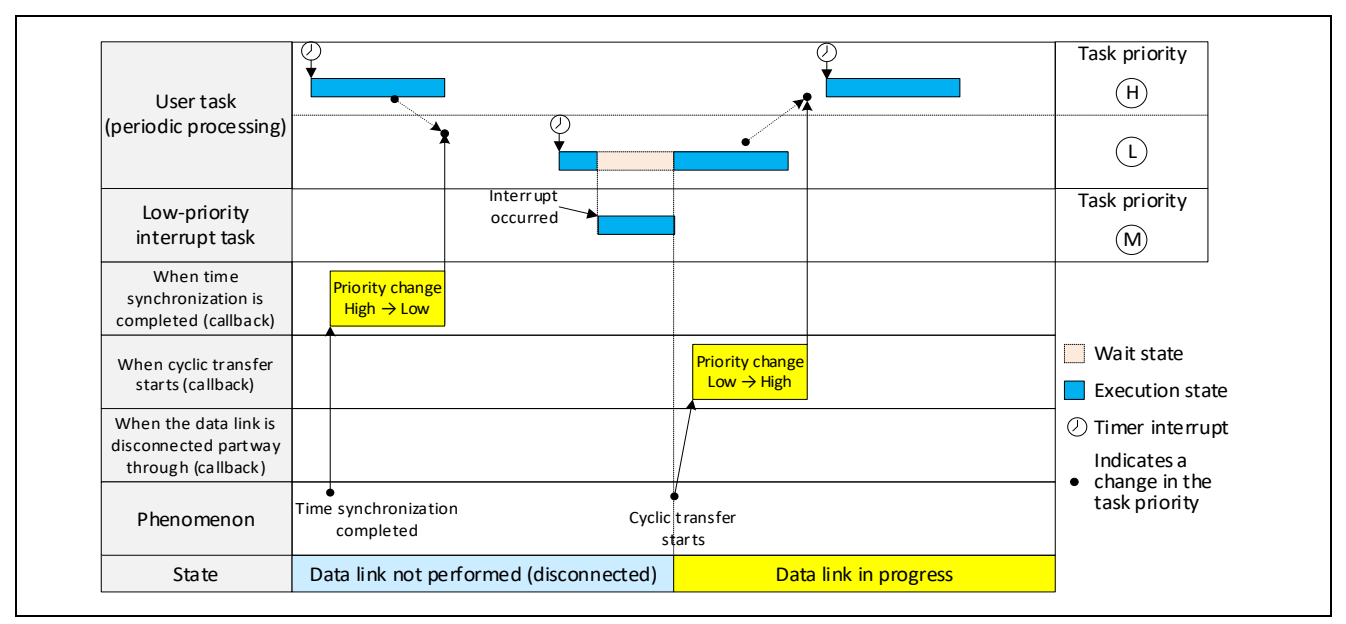

Figure 6.6 Effects of Temporarily Lowering the Priority of the User Task (when Disconnection does not Occur Partway Through)

[gulR\_IN\_CallbackTimeSyncComplete]

Using the RTOS service call (chg\_pri), this function temporarily sets the priority of the priority change target lower than that of the low priority interrupt task.

[gulR\_IN\_CallbackCyclicStart]

Using the RTOS service call (chg\_pri), this function sets the priority of the priority change target task back to the original.

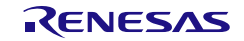

• When disconnection occurs partway through

If disconnection occurs partway through the processing before the start of a data link because the priority of the user task has temporarily been lowered after the completion of time synchronization, the task will wait for completion of the next time synchronization at the lowered priority, so restore the task to its original priority with the data link disconnected partway through. After that, wait for the data link to start again following completion of the next time synchronization.

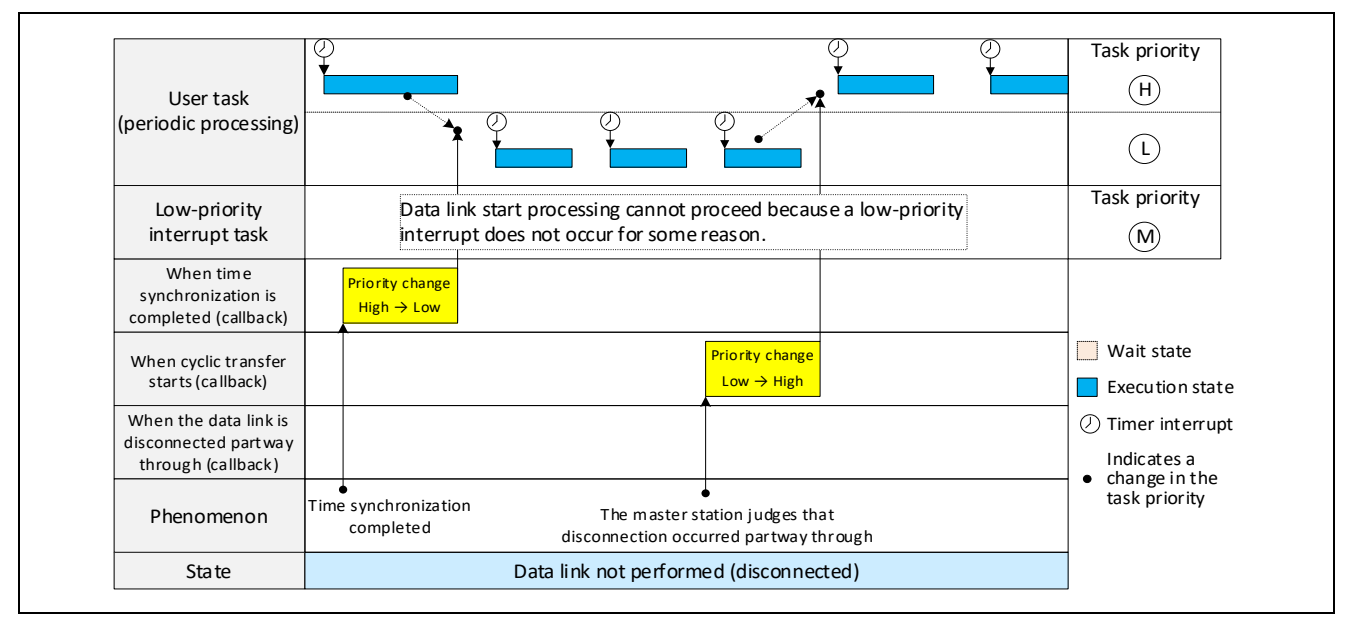

Figure 6.7 Effects of Temporarily Lowering the Priority of the User Task (when Disconnection Occurs Partway Through)

[gulR\_IN\_CallbackTimeSyncComplete]

Using the RTOS service call (chg\_pri), this function temporarily sets the priority of the priority change target lower than that of the low priority interrupt task.

[gulR\_IN\_CallbackDisconnectPartwayThrough]

Using the RTOS service call (chg\_pri), this function sets the priority of the priority change target task back to the original.

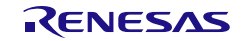

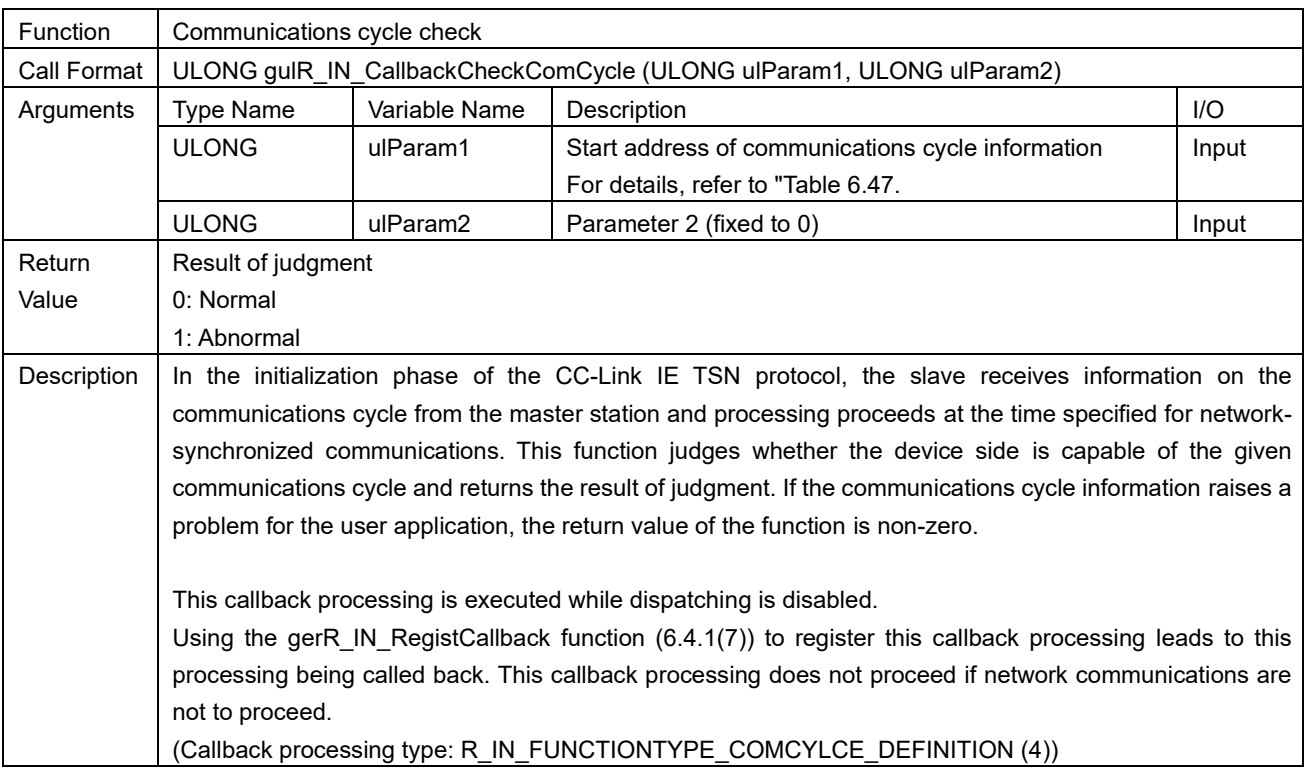

## <span id="page-274-1"></span>(8) gulR\_IN\_CallbackCheckComCycle

#### <span id="page-274-0"></span>Table 6.47 R\_IN\_COMCYCLE\_INFO\_T List

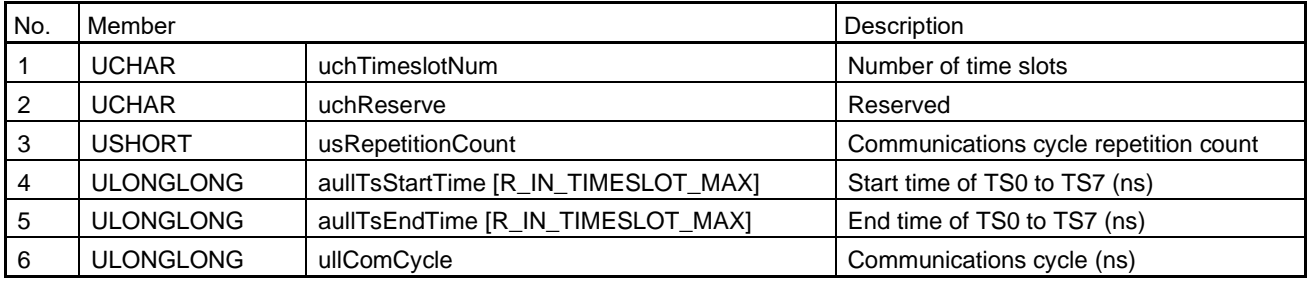

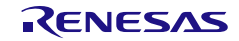

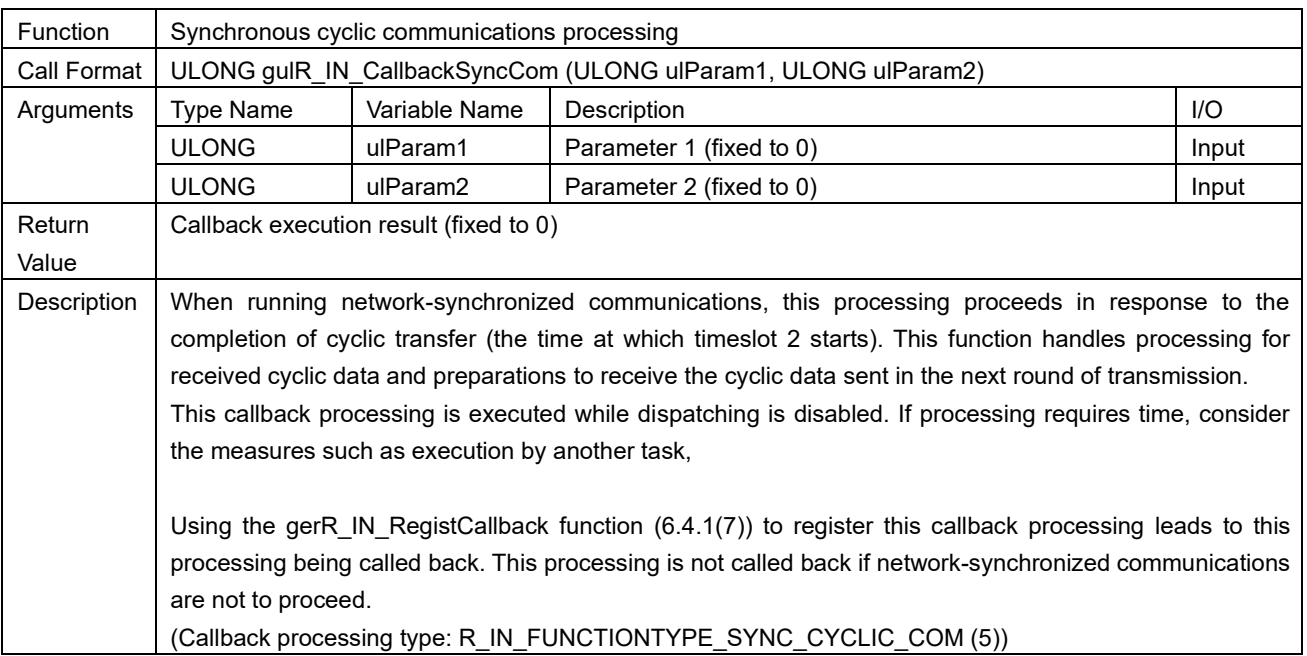

## (9) gulR\_IN\_CallbackSyncCom

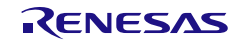

The table below gives an overview of synchronous cyclic communications processing.

| No.          | Item                          | Description                                                                           |
|--------------|-------------------------------|---------------------------------------------------------------------------------------|
| İ            | Latching the normal value of  | "gvR_IN_LatchWdcUL" (6.4.15(6)) is executed to latch the normal value of the          |
|              | the transmission WDC          | WDC for transmission which proceeds in synchronous timing processing.                 |
| ii           | Cyclic data receive           | "UserReceiveCyclic" (5.4.1) is used to acquire cyclic received data.                  |
| iii          | Checking the received WDC     | This processing acquires the WDC value from the received cyclic data and judges       |
|              |                               | whether the received cyclic data are normal by calling "gerR_IN_CheckWdcDL"           |
|              |                               | (6.4.15(8)). If the result of checking is not normal, the data are discarded.         |
| iv           | Disconnection and             | This processing checks whether time synchronization has deviated by using the         |
|              | synchronization error         | function for detecting deviations in time synchronization (6.4.15(1)).                |
|              | checking processing           | It also checks whether the home station is disconnected by using the function for     |
|              |                               | acquiring the state of the data link $(6.4.6(4))$ . In case of deviation from time    |
|              |                               | synchronization or disconnection of the home station, this function executes          |
|              |                               | application-dependent processing such as stopping synchronous timing                  |
|              |                               | processing by executing the function for stopping output of the synchronization       |
|              |                               | signal (6.4.15(2)).                                                                   |
|              |                               | Furthermore, to judge whether the application information in the StsW (the home       |
|              |                               | station state register) indicates "asynchronous", when a deviation in time            |
|              |                               | synchronization is detected (indicated in R_IN_TRUE) even once following the          |
|              |                               | system startup, the function holds an indication of this in the global variable "time |
|              |                               | synchronization deviation detected flag". *1                                          |
| $\mathsf{v}$ | Creating the WDC UL           | "gerR_IN_GetWdcUL" (6.4.15(7)) is executed to acquire the value of the watchdog       |
|              |                               | counter UL to be sent to the master station as cyclic data.                           |
| vi           | Setting cyclic data for       | This processing sets cyclic data for transmission and embeds the created              |
|              | transmission                  | watchdog counter UL in the cyclic data.                                               |
| vii          | Home station state            | The home station state is sent as cyclic data.                                        |
|              | transmission processing       |                                                                                       |
| viii         | Cyclic transmission           | "UserSendCyclic" (5.4.3) is used to send the data created for cyclic transmission.    |
|              | processing                    |                                                                                       |
| ix           | Own station status and cyclic | This processing updates the communications state of the home station and the          |
|              | transmission status update    | state of cyclic transfer.                                                             |

<span id="page-276-1"></span><span id="page-276-0"></span>Table 6.48 Synchronous Cyclic Communications Processing Overview

Note 1. The application information in the StsW (the home station state register) created within the R-IN32M4-CL3 driver indicates "asynchronous" if a deviation in time synchronization is detected even once following the system startup. On the other hand, if the disconnected data link is reconnected after the detection of a deviation in time synchronization, this is acquired as "Time synchronization deviation not detected" (R\_IN\_FALSE) by the function for detecting deviations in time synchronization [\(6.4.15\(1\)\)](#page-246-0).

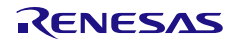

R-IN32M4-CL3

The following describes operations assumed in the sample code and its timing chart for synchronous cyclic communications processing (in this section) and synchronous timing processing (in section [5.2.5\)](#page-64-0).

- (a) Operation Timing Chart 1 for Synchronous Cyclic Communications Processing and Synchronous Timing Processing (a case where synchronous timing processing is completed within the period of time slot 1)
- 1) Operation for synchronous cyclic communications processing

A series of processing for cyclic transmission/reception proceeds (refer to [Table 6.48,](#page-276-0) [Synchronous Cyclic](#page-276-1)  [Communications Processing Overview](#page-276-1)Table 6.48 [Synchronous Cyclic Communications Processing Overview](#page-276-0)). At this time, the value of the transmission WDC being incremented in synchronous timing processing is latched, and WDC\_UL is created from the latched value and embedded in the cyclic data.

#### 2) Operation for synchronous timing processing

User application processing to align the timing with other slave stations proceeds. Internal processing based on cyclic received data and data for cyclic transmission are created. Also, the normal value of the transmission WDC is incremented in every synchronization cycle.

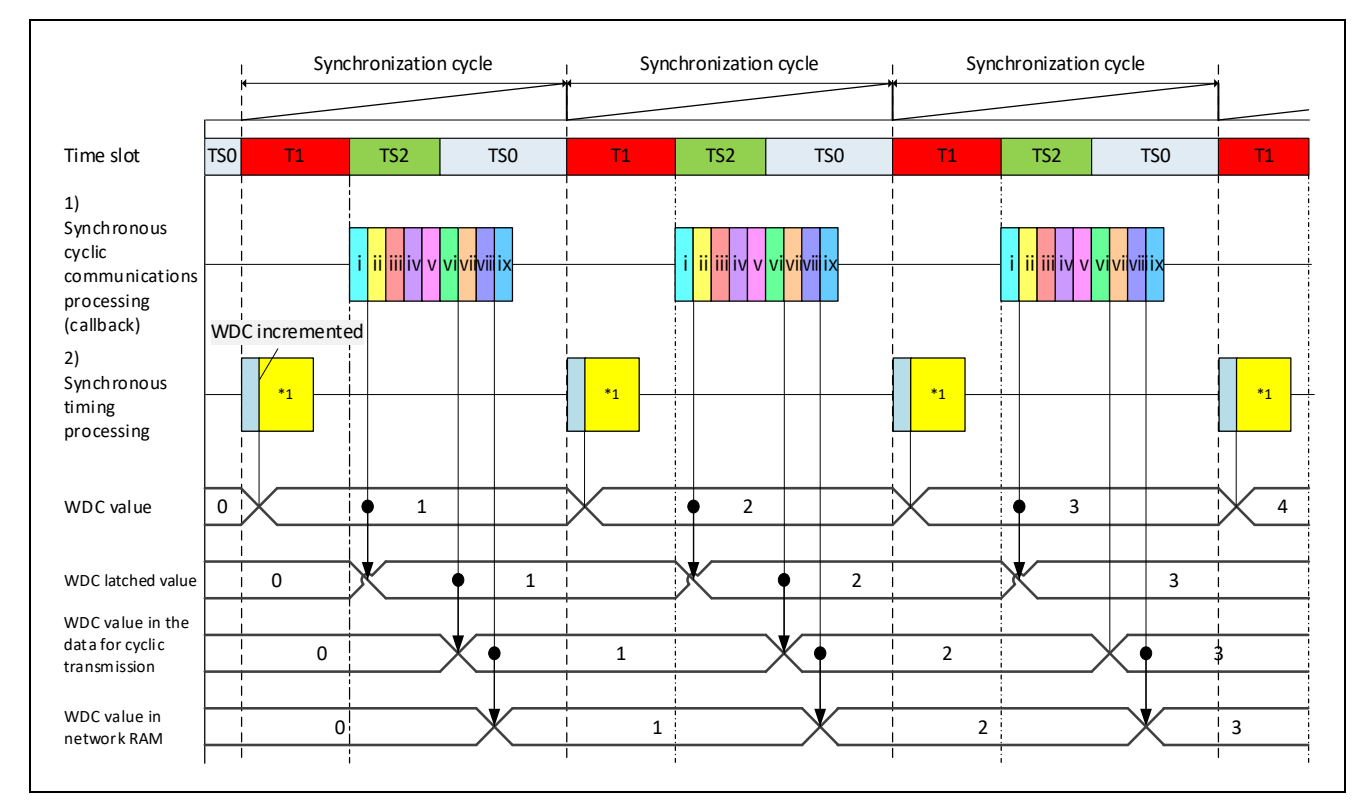

Figure 6.8 Operation Timing Chart 1 for Synchronous Cyclic Communications Processing and Synchronous Timing Processing

Note 1. User application processing to align the timing with other slave stations

### [Implementation of error processing]

The time obtained by subtracting the time of time slot 1 from the communications cycle notified by "[gulR\\_IN\\_CallbackCheckComCycle](#page-274-1)" [\(6.6\(8\)\)](#page-274-1) is the time over which synchronous cyclic communications processing is executable. Check this time and if a time that does not allow execution is specified, handle the result of execution of "Communications cyclic check" as an error.

#### R-IN32M4-CL3

(b) Operation Timing Chart 2 for Synchronous Cyclic Communications Processing and Synchronous Timing Processing (a case where synchronous timing processing is not completed within the period of time slot 1)

Depending on the priority order of task startup, synchronous cyclic communications processing which should be called back at the start of time slot 2 does not proceed, and synchronous cyclic communications processing only starts after a wait for the completion of processing for timing synchronization.

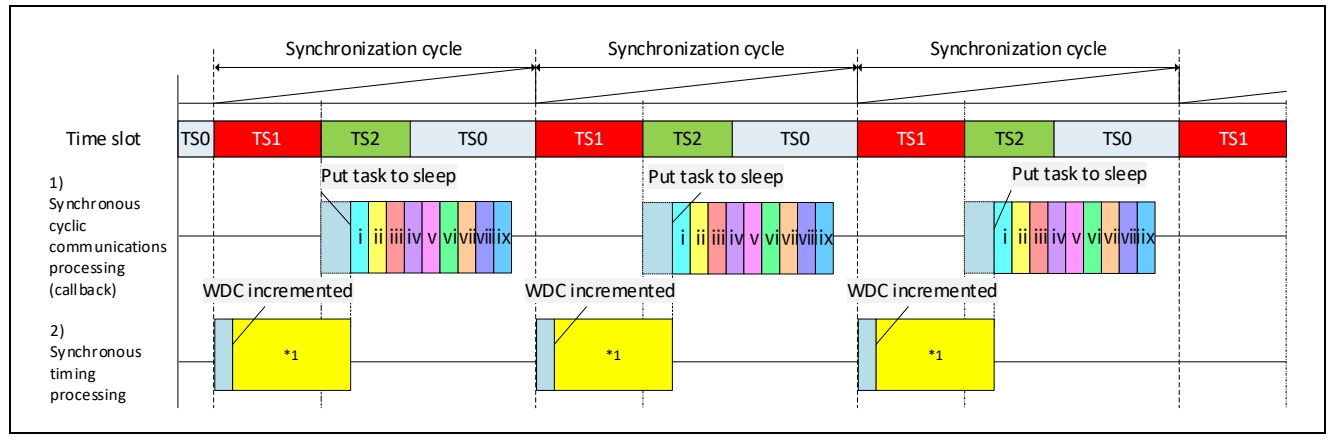

Figure 6.9 Operation Timing Chart 2 for Synchronous Cyclic Communications Processing and Synchronous Timing Processing

Note 1. User application processing to align the timing with other slave stations

The details of synchronous cyclic communications processing and synchronous timing processing shown in the above figure are the same as those shown in "(a) Operation Timing Chart 1 for Synchronous Cyclic Communications Processing and Synchronous Timing Processing".

[Implementation of error processing]

Synchronous timing processing not being completed within the period of time slot 1 raises a problem in the time of time slot 1.

Check whether the time of time slot 1 notified by "[gulR\\_IN\\_CallbackCheckComCycle](#page-274-1)" [\(6.6\(8\)\)](#page-274-1) is at least the execution time of synchronous timing processing. If a time that does not allow execution is specified, handle the result of execution of "Communications cycle check" as an error. This can prevent setting up the data link.

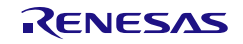

(c) Operation Timing Chart 3 for Synchronous Cyclic Communications Processing and Synchronous Timing Processing (a case where synchronous timing processing and synchronous cyclic communications processing is not completed within the synchronization cycle)

If the receive watchdog counter continuously repeats an error and the error count exceeds the threshold value, "[gerR\\_IN\\_GetSyncDeviationFlag](#page-246-0) " [\(6.4.15\(1\)\)](#page-246-0) in the synchronization cyclic communication processing detects synchronization deviation.

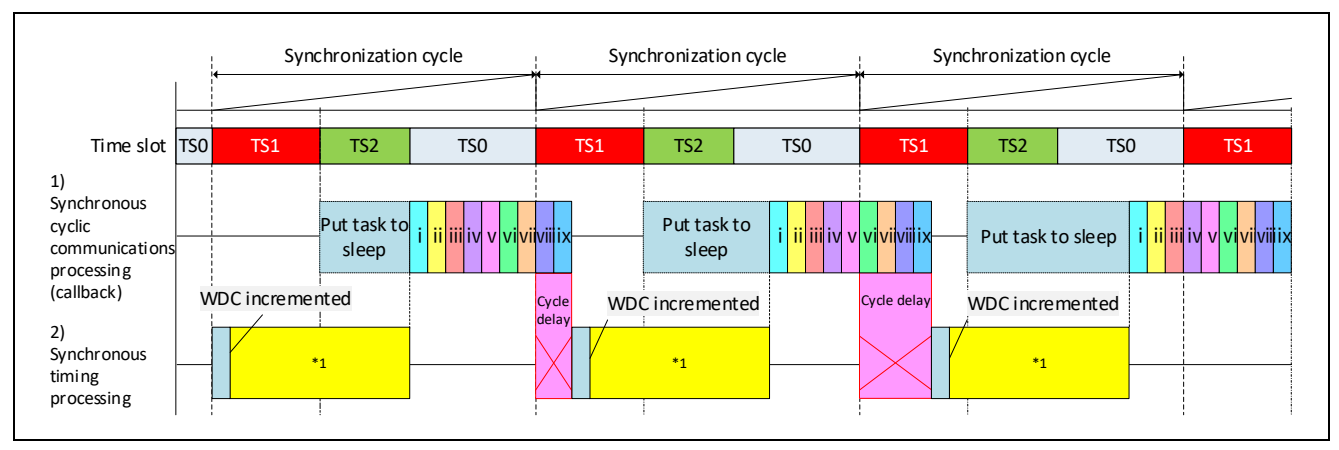

Figure 6.10 Operation Timing Chart 3 for Synchronous Cyclic Communications Processing and Synchronous Timing Processing

Note 1. User application processing to align the timing with other slave stations

The details of synchronous cyclic communications processing (callback) and synchronous timing processing shown in the above figure are the same as those shown in "(a) Operation Timing Chart 1 for Synchronous Cyclic Communications Processing and Synchronous Timing Processing".

[Implementation of error processing]

The total time of synchronous cyclic communications processing and synchronous timing processing not being completed within the synchronization cycle raises a problem in the communications cycle specified by the master station.

Check whether the communications cycle notified by "[gulR\\_IN\\_CallbackCheckComCycle](#page-274-1)" [\(6.6\(8\)\)](#page-274-1) is a communications cycle that allows execution. If a time that does not allow execution is specified, handle the result of execution of "Communications cycle check" as an error. This can prevent setting up the data link.

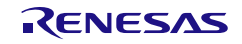

# REVISION HISTORY R-IN32M4-CL3 User's Manual: CC-Link IE TSN edition

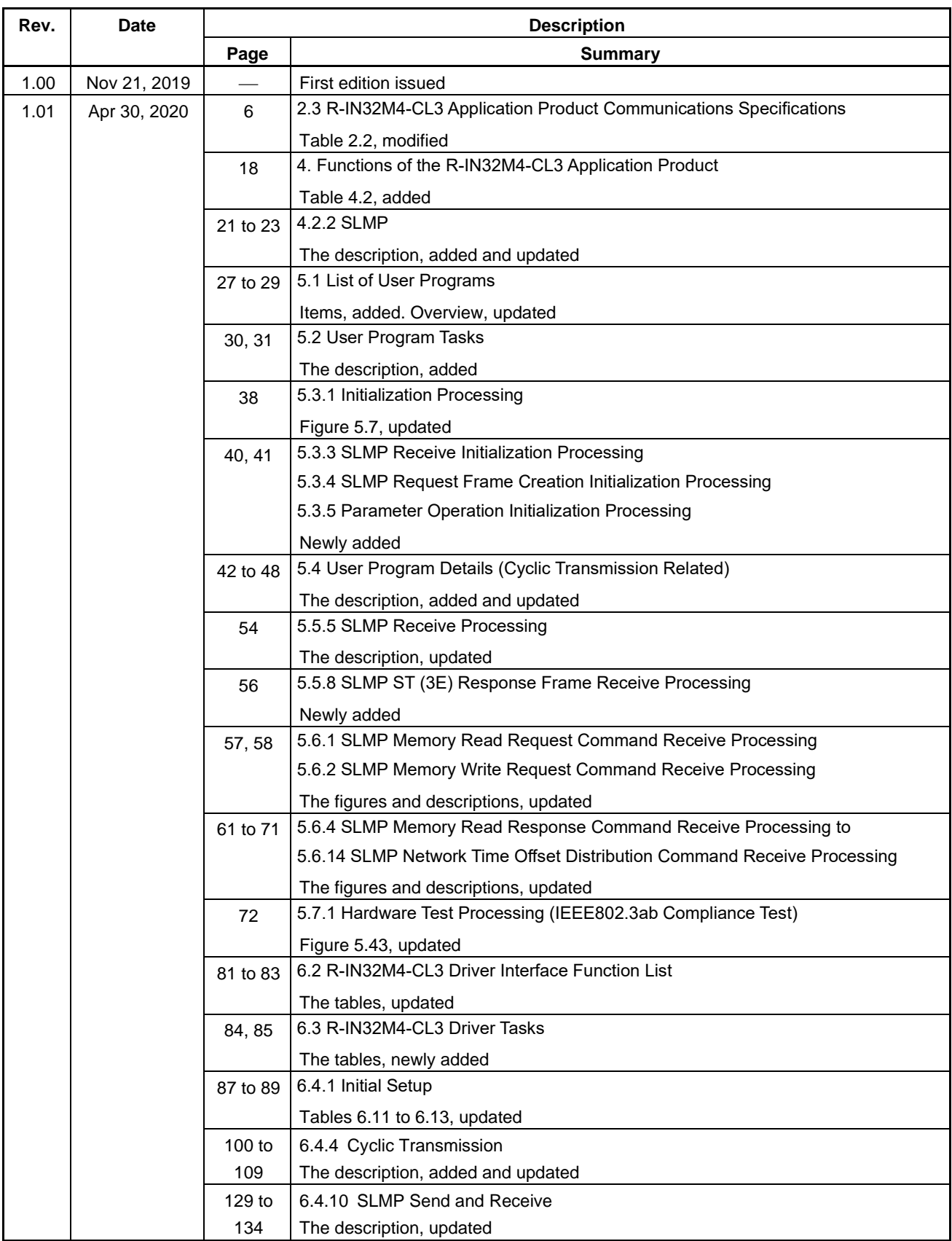

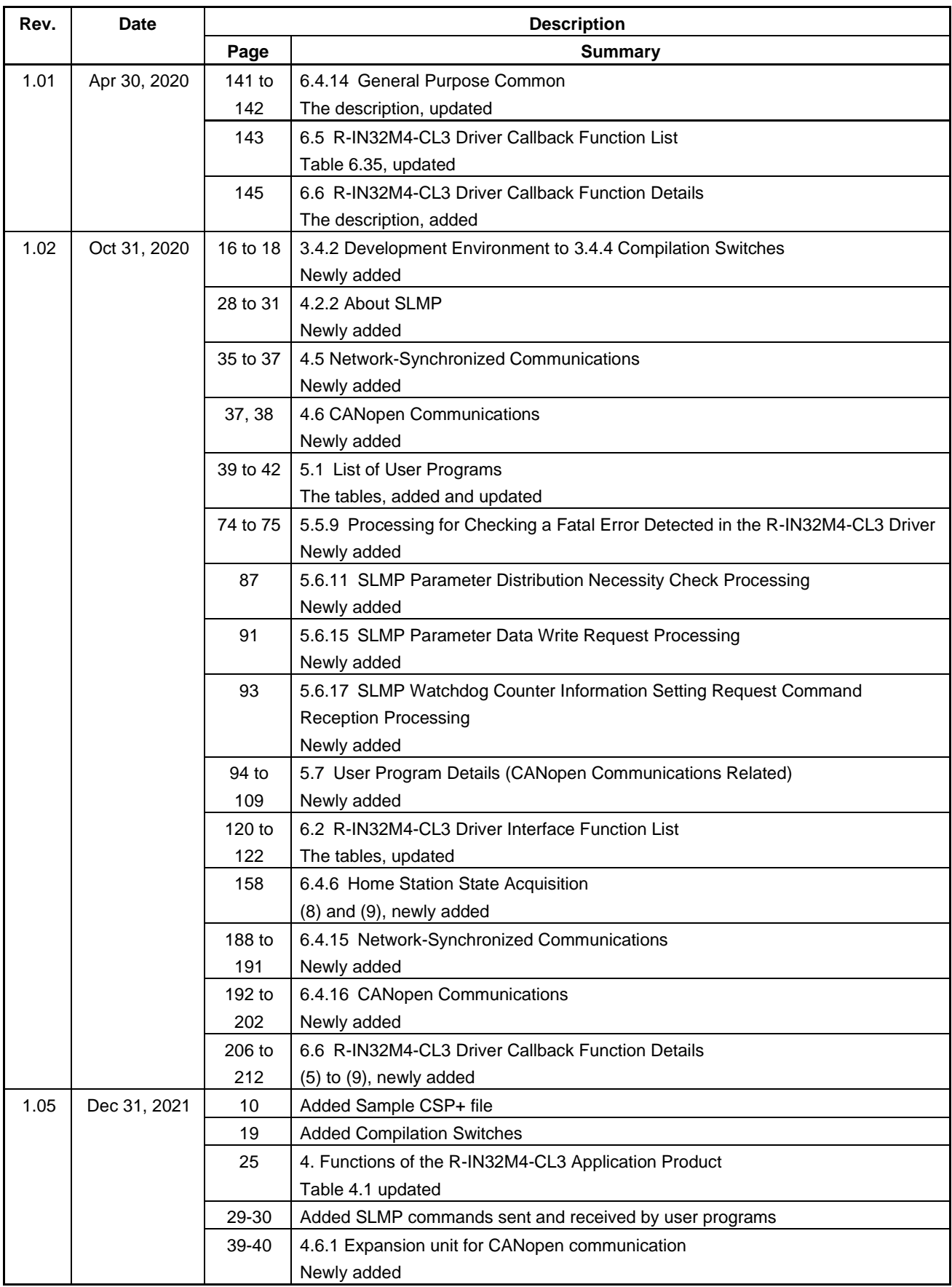

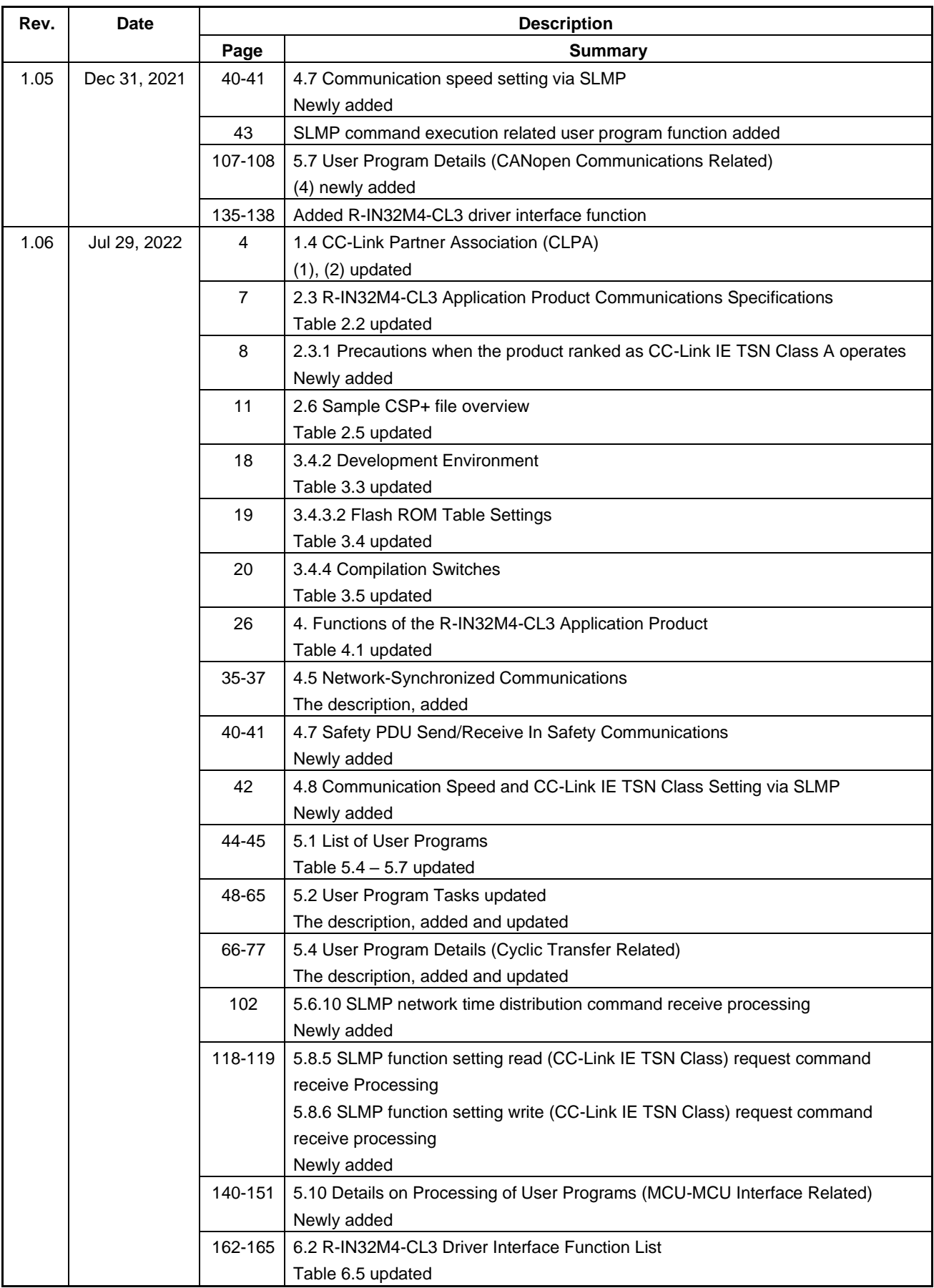

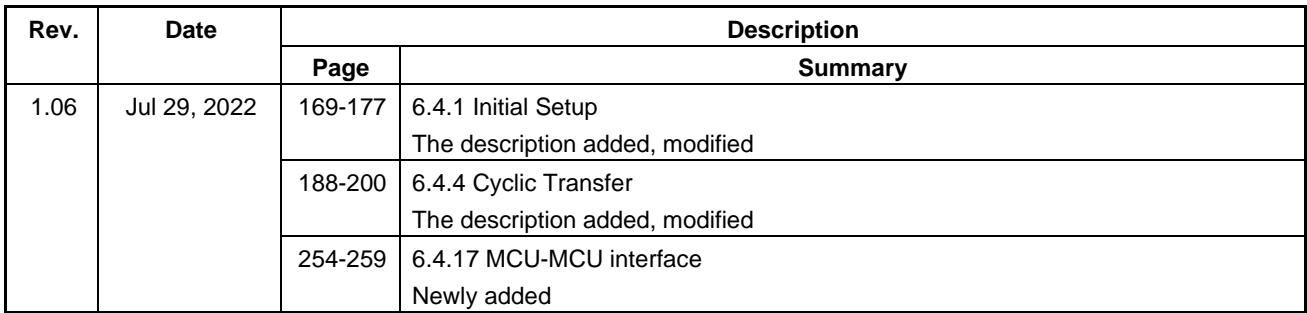

R-IN32M4-CL3 User's Manual: CC-Link IE TSN edition

Publication Date: Rev.1.06 Jul 29, 2022

Published by: Renesas Electronics Corporation

R-IN32M4-CL3 User's Manual: CC-Link IE TSN edition

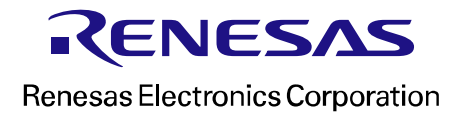